9.0

*Maintenance et migration d' IBM MQ*

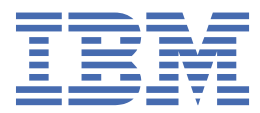

#### **Remarque**

Avant d'utiliser le présent document et le produit associé, prenez connaissance des informations générales figurant à la section [«Remarques», à la page 271](#page-270-0).

Cette édition s'applique à la version 9 édition 0 d' IBM® MQ et à toutes les éditions et modifications ultérieures, sauf indication contraire dans les nouvelles éditions.

Lorsque vous envoyez des informations à IBM, vous accordez à IBM le droit non exclusif d'utiliser ou de distribuer les informations de la manière qu'il juge appropriée, sans aucune obligation de votre part.

**© Copyright International Business Machines Corporation 2007, 2023.**

# **Table des matières**

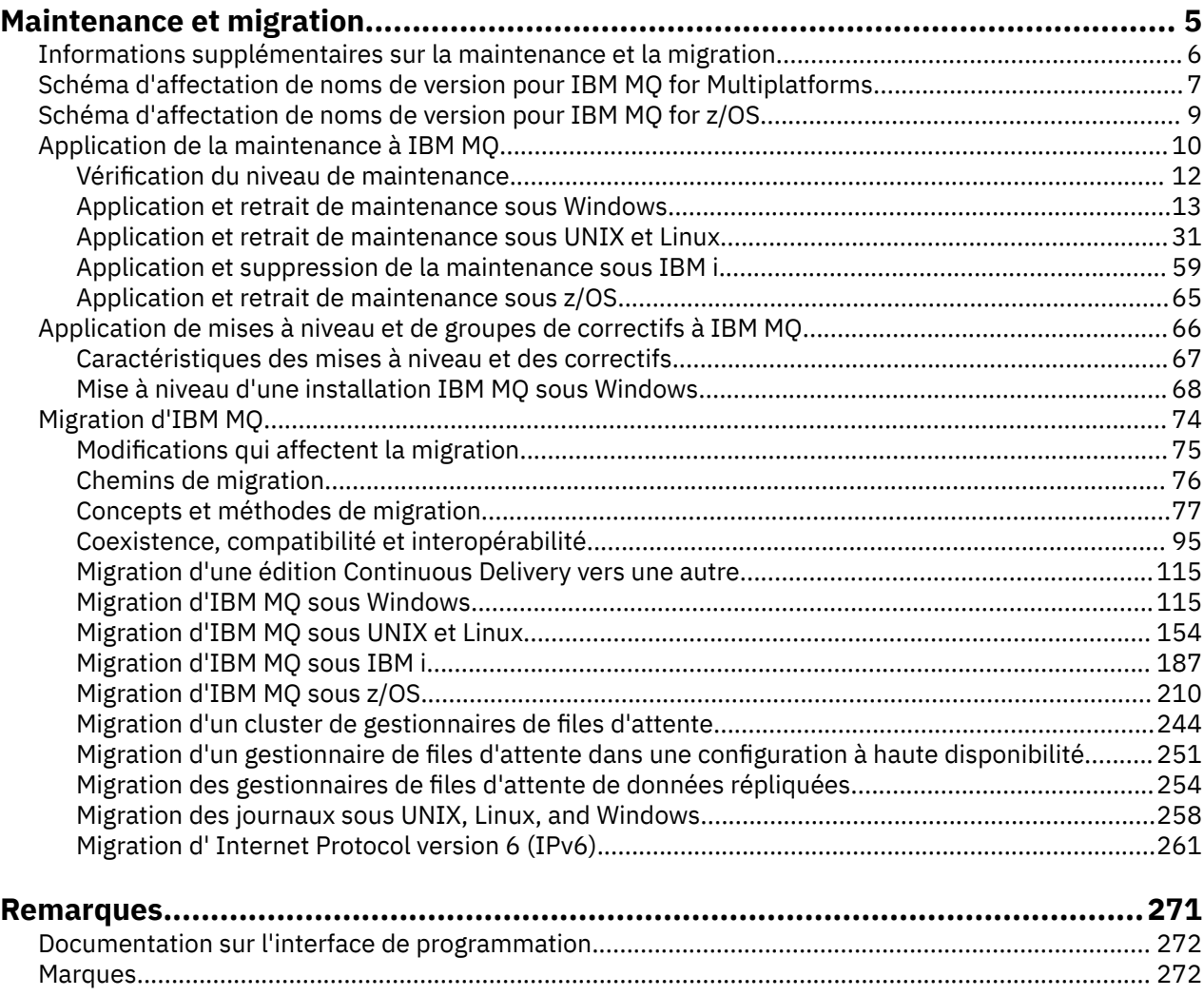

# <span id="page-4-0"></span>**Maintenance et migration d'IBM MQ**

La maintenance, la mise à niveau et la migration sont trois concepts différents dans IBM MQ. Ces termes sont définis ici. Les sections ci-après décrivent les divers concepts associés à la migration, puis les diverses tâches requises ; ces tâches sont parfois propres à une plateforme.

### **Pourquoi et quand exécuter cette tâche**

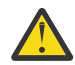

**Avertissement :** Les informations de cette section s'appliquent aux versions d'Continuous Delivery (CD) et d'Long Term Support (LTS).

Les informations qui s'appliquent spécifiquement à une édition LTS ou CD sont signalées par l'icône appropriée.

Dans IBM MQ, les termes *maintenance*, *mise à niveau* et *migration* ont les significations suivantes :

#### **La maintenance est l'application d'un groupe de correctifs, d'une mise à jour de sécurité cumulative (CSU), d'un correctif temporaire ou d'une modification provisoire du logiciel (PTF).**

La maintenance présente une caractéristique principale. Ces correctifs, qu'ils soient appliqués à l'aide d'un outil d'installation de maintenance ou installés à l'aide d'une mise à jour du fabricant après une installation, se trouvent au même niveau de commande que le code existant. Aucune migration n'est requise après l'application de la maintenance. Le niveau précédent de l'installation peut être restauré ; les gestionnaires de files d'attente ou les applications qui ont été modifiés continueront de fonctionner au niveau de code restauré. Cependant, vous devez tester les applications avec le nouveau niveau de code IBM MQ.

Pour plus d'informations, voir [«Application de la maintenance à IBM MQ», à la page 10](#page-9-0).

#### **La mise à niveau consiste à mettre à niveau une installation IBM MQ existante vers un nouveau niveau de code.**

Sauf si vous mettez à niveau le niveau de correctif d'IBM MQ, et non son niveau de commande, une mise à niveau doit être suivie d'une migration. Les mises à niveau peuvent être annulées si aucune migration n'a été réalisée. Le processus de suppression d'une mise à niveau varie selon la plateforme et la méthode utilisée pour appliquer la mise à niveau. Les mises à niveau qui modifient le niveau de commande d'IBM MQ requièrent la migration du gestionnaire de files d'attente pour que les applications puissent se reconnecter.

Pour plus d'informations, voir [«Application de mises à niveau et de groupes de correctifs à IBM MQ», à](#page-65-0) [la page 66.](#page-65-0)

#### **La migration est le processus de mise à jour des données de gestionnaire de files d'attente pour qu'elles correspondent à un niveau de code plus récent.**

La migration est exécutée au premier démarrage d'un gestionnaire de files d'attente avec le niveau de code plus récent et est toujours réalisée après une mise à niveau qui modifie le niveau de commande du gestionnaire de files d'attente (modifications automatiques et manuelles). La migration est la transformation des données du gestionnaire de files d'attente, des applications et de l'environnement dans lequel s'exécute le gestionnaire de files d'attente. Une fois que la migration a eu lieu, le gestionnaire de files d'attente ne peut plus être démarré par un niveau de code précédent. Sur la plupart des plateformes, la migration du gestionnaire de files d'attente est irréversible :

- Multi La migration ne peut pas être annulée dans IBM MQ for Multiplatforms. Cette restriction s'applique que votre entreprise utilise le modèle d'édition Long Term Support (LTS) ou Continuous Delivery (CD).
- 2/08 Depuis la IBM MQ for z/OS 9.0, vous pouvez rétromigrer les gestionnaires de files d'attente uniquement si vous utilisez l'édition LTS . Pour plus d'informations, voir Types d'édition d'IBM MQ.

Pour plus d'informations, voir [«Migration d'IBM MQ», à la page 74](#page-73-0).

# <span id="page-5-0"></span>**Informations supplémentaires sur la maintenance et la migration**

Où trouver plus d'informations, par exemple si vous n'êtes pas spécialiste de la migration et de la maintenance d'IBM MQ.

### **Initiation à la maintenance et à la migration d'IBM MQ**

Si vous ne maîtrisez pas la migration d'IBM MQ, commencez par lire les informations suivantes :

- Section [«Concepts et méthodes de migration», à la page 77](#page-76-0) : consultez ces rubriques pour en savoir plus sur les concepts que vous devez comprendre avant de planifier les tâches de migration, y compris la différence entre la maintenance, la migration et la mise à niveau et l'identification des chemins de migration pris en charge.
- Les [«IBM WebSphere MQ / IBM MQ Guides de migration», à la page 7](#page-6-0) : consultez ces documents pour en savoir plus sur la planification du processus de migration pour votre version et votre plateforme.

### **Nouvelles fonctions et modifications dans cette édition**

Pour des informations sur les nouvelles fonctions et les modifications apportées dans cette édition, voir les rubriques suivantes :

- $\mathbb{R}$   $\mathbb{V}$  5.0.0 Nouveautés et modifications apportées à IBM MQ 9.0
- Nouveautés et modifications apportées à IBM MQ 9.0.x Continuous Delivery
- **LTS** Nouveautés et modifications apportées à IBM MQ 9.0.0.x Long Term Support

### **Nouvelles fonctions et modifications dans les éditions précédentes**

Certaines nouvelles fonctions et modifications apportées dans les éditions précédentes peuvent avoir un impact sur la planification de votre migration car elles ont une incidence sur le comportement des applications existantes ou l'automatisation des tâches de gestion. Pour savoir où trouver des informations détaillées sur ces modifications dans la documentation produit des versions antérieures, voir Nouveautés et modifications dans les versions précédentes.

**Important :** Si vous migrez votre système à partir d'une version antérieure à IBM WebSphere MQ 7.0, vous devez migrer votre système vers IBM WebSphere MQ 7.0.1ou IBM WebSphere MQ 7.1 avant de migrer vers la version la plus récente. Pour plus d'informations sur l'exécution de cette tâche, consultez la version appropriée de la documentation du produit. Pour des liens vers des versions antérieures de la documentation du produit non disponibles dans l'IBM Documentation, reportez-vous à la [Page Web de la](https://www.ibm.com/software/integration/wmq/library/index.html) [bibliothèque de documentation IBM MQ](https://www.ibm.com/software/integration/wmq/library/index.html).

### **Configuration système requise et prérequis**

A partir d'IBM MQ 8.0, vous pouvez utiliser l'outil SPCR (Software Product Compatibility Reports) pour rechercher des informations sur les systèmes d'exploitation pris en charge, la configuration système requise, les prérequis et les logiciels facultatifs pris en charge. Pour plus d'informations sur l'outil SPCR et des liens vers les rapports pour chaque plateforme prise en charge, voir la page Web [Configuration](https://www.ibm.com/support/docview.wss?uid=swg27047751) [système requise pour IBM MQ 9.0](https://www.ibm.com/support/docview.wss?uid=swg27047751).

Pour des liens vers des informations sur la configuration système requise pour toutes les versions d'IBM WebSphere MQ ou d'IBM MQ, voir [Configuration système requise pour IBM MQ.](https://www.ibm.com/support/pages/system-requirements-ibm-mq)

Pour des informations sur les limitations et les problèmes connus pour IBM MQ 9.0 et sa maintenance, voir le fichier Readme du produit qui est disponible à partir de la page Web [Fichiers Readme des produits](https://www.ibm.com/support/docview.wss?rs=171&uid=swg27006097) [IBM MQ, WebSphere MQet MQSeries.](https://www.ibm.com/support/docview.wss?rs=171&uid=swg27006097)

### <span id="page-6-0"></span>**IBM WebSphere MQ / IBM MQ - Guides de migration**

Le document *IBM WebSphere MQ/IBM MQ - Guide de migration* fournit des informations pour vous aider à planifier le processus de migration d'une ancienne version vers une version plus récente du produit d'IBM MQ for Multiplatforms.

- Pour une présentation du guide et de son contenu, voir la page de support [IBM WebSphere MQ / IBM](https://www.ibm.com/support/pages/websphere-ibm-mq-migration-guide) [MQ -Guide de migration](https://www.ibm.com/support/pages/websphere-ibm-mq-migration-guide).
- $\ddot{\ddot{\mathcal{R}}}$  Pour afficher le guide dans votre navigateur Web, cliquez sur le lien suivant: IBM WebSphere MQ / IBM MQ Migration Guide-version HTML.
- $\overline{2}$  Pour télécharger le guide au format PDF, cliquez sur le lien suivant: [IBM WebSphere MQ / IBM MQ](https://www.ibm.com/support/pages/sites/default/files/inline-files/$FILE/WMQ_Migration.pdf) [Migration Guide-PDF file](https://www.ibm.com/support/pages/sites/default/files/inline-files/$FILE/WMQ_Migration.pdf).

Le document *IBM WebSphere MQ / IBM MQ for z/OS - Guide de migration* fournit des informations destinées à vous aider à planifier le processus de migration d'une ancienne version vers une version plus récente du produit sur z/OS.

- Pour une introduction au guide et à son contenu, voir la page de support [IBM WebSphere MQ / IBM MQ](https://www.ibm.com/support/pages/websphere-ibm-mq-zos-migration-guide) [for z/OS Migration Guide.](https://www.ibm.com/support/pages/websphere-ibm-mq-zos-migration-guide)
- $\ddot{\mathcal{K}}$  Pour afficher le guide dans votre navigateur Web, cliquez sur le lien suivant: IBM WebSphere MO / IBM MQ for z/OS Migration Guide-version HTML.
- $\overline{B}$  Pour télécharger le guide au format PDF, cliquez sur le lien suivant: [IBM WebSphere MQ / IBM MQ for](https://www.ibm.com/support/pages/sites/default/files/inline-files/$FILE/WMQ_zOS_Migration_Mar2017.pdf) [z/OS Migration Guide-PDF file.](https://www.ibm.com/support/pages/sites/default/files/inline-files/$FILE/WMQ_zOS_Migration_Mar2017.pdf)

### **Concepts associés**

IBM MQ dans l'application IBM Documentation Offline Fichiers PDF d'IBM MQ 9.0 pour la documentation du produit et les répertoires de programme

# **Schéma d'affectation de noms de version pour IBM MQ for Multiplatforms**

Les éditions d'IBM MQ 9.0 possèdent un code "version édition modification" (VRM) à trois chiffres ou un code de niveau "version édition modification correctif" (VRMF) à quatre chiffres.

Depuis IBM MQ 9.0, la version complète d'IBM MQ est décrite par un numéro à trois ou quatre chiffres.

**LTS** Pour le modèle d'édition Long Term Support (LTS), ce numéro se compose d'un code VRMF à quatre chiffres.

CD. Pour le modèle d'édition Continuous Delivery (CD), ce numéro se compose d'un code VRM à trois chiffres sous z/OS et d'un code VRMF à quatre chiffres sur Multiplatforms, le chiffre final étant toujours un zéro.

L'acronyme VRMF correspond à :

*Version*.*Release*.*Modification*.*Fix*

Le numéro de modification dans l'identificateur d'édition version.édition.modification (v.r.m) permet de différencier les deux types d'édition.

Les éditions Long Term Support présentent le numéro de modification zéro, par exemple 9.0.0.

CD Les éditions Continuous Delivery présentent un numéro de modification différent de zéro, par exemple 9.0.1, 9.0.2, etc.

Les parties du code relatives à la version et à l'édition sont importantes ; elles identifient le cycle de vie de service d'une édition. Pour exécuter un gestionnaire de files d'attente à un niveau VR différent, vous devez migrer le gestionnaire de files d'attente, ses applications et l'environnement dans lequel il s'exécute. Selon le chemin de migration, il se peut que la migration soit plus ou moins difficile.

7.5, 7.1.0.6et 8.0.0.4 sont des exemples de codes de version IBM MQ pour les versions précédentes.

Vous pouvez trouver le niveau de version complet d'une installation IBM MQ en entrant la commande **dspmqver**ou **DSPMQMVER** sous IBM i. Elle renvoie le code VRM à trois chiffres ou le code VRMF à quatre chiffres complet.

Les versions et éditions d'IBM MQ sont identifiées à l'aide des deux premiers chiffres du code VRMF. Les deux chiffres sont parfois précédés d'un V, tel que 9.0. Une version d'IBM MQ est toujours dotée d'un niveau d'édition, même s'il s'agit de la première édition d'une version.

La première édition est normalement intitulée V *x*.0, par exemple, IBM MQ 8.0. Parfois, la première édition d'une version sur une plateforme spécifique n'est pas intitulée V *x*.0. Il est numéroté pour correspondre au niveau de commande qui a été implémenté sur la plateforme.

Le troisième chiffre du code VRMF identifie le niveau de modification d'une édition. La modification du troisième chiffre n'entraîne pas la modification de l'édition. Ainsi, une fois la mise à niveau d'IBM MQ vers le niveau de modification 8.0.1 effectuée, l'édition d'IBM MQ est toujours 8.0. Le niveau de commande n'est toutefois pas remplacé par 801.

#### **Remarques :**

- 1. Multi La rétromigration n'est pas possible. Pour pouvoir rétablir un niveau de version ou d'édition antérieure d'un gestionnaire de files d'attente, vous devez sauvegarder le gestionnaire de files d'attente avant de réaliser la mise à niveau. Si la restauration est effectuée, le gestionnaire de files d'attente et ses données sont restaurés à leur état précédant la sauvegarde du gestionnaire de files d'attente.
- 2. La 2/05 La rétromigration est possible uniquement si vous utilisez le modèle d'édition LTS.

Le quatrième chiffre du code VRMF représente le niveau de groupe de correctifs. Par exemple, le premier groupe de correctifs de l'édition IBM MQ 9.0.0 LTS est numéroté 9.0.0.1. Les niveaux de correctif n'ont aucune incidence sur le niveau de commande du gestionnaire de files d'attente. Aucune migration n'est requise et les niveaux de correctif n'affectent pas la date de fin de service d'une édition.

A partir du 1Q 2023, il existe deux types de maintenance:

#### **Groupes de correctifs**

Les groupes de correctifs contiennent des cumuls de tous les défauts corrigés depuis la distribution du groupe de correctifs précédent (ou GA). Les groupes de correctifs sont produits exclusivement pour les éditions Long Term Support (LTS) au cours de leur cycle de vie de support normal.

#### **Mises à jour de sécurité cumulées (CSU)**

Les CSU sont des mises à jour plus petites et contiennent des correctifs de sécurité publiés depuis la maintenance précédente (GA). Les unités de contrôle sont produites pour les éditions LTS (y compris les éditions de support étendu) et pour la dernière édition d' IBM MQ Continuous Delivery (CD), comme requis pour fournir les correctifs de sécurité appropriés.

Par conséquent, pour les éditions de maintenance dans ou après 1Q 2023, le quatrième chiffre du VRMF représente un numéro de groupe de correctifs d'un numéro CSU. Les deux types de maintenance sont mutuellement cumulatifs (c'est-à-dire qu'ils contiennent tout ce qui est inclus dans les anciennes unités de service et les groupes de correctifs) et sont installés à l'aide des mêmes mécanismes d'application de la maintenance. Les deux types de maintenance mettent à jour le chiffre F du VRMF à un nombre supérieur à celui de toute maintenance précédente: les groupes de correctifs utilisent des valeurs "F" divisibles par 5, les CSU utilisent des valeurs "F" non divisibles par 5.

Pour les éditions de maintenance antérieures à 1Q 2023, le quatrième chiffre du VRMF représente toujours le niveau de groupe de correctifs. Par exemple, le premier groupe de correctifs de l'édition IBM MQ 9.0.0 LTS est numéroté 9.0.0.1.

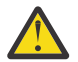

**Avertissement :** Depuis IBM MQ 9.0, le nom a été modifié. Par exemple, en 9.0.0-IBM-MQ-Windows-FP0001.

### <span id="page-8-0"></span>**Application des mises à jour**

Les groupes de mises à jour et les groupes de correctifs d'une version/édition particulière sont cumulatifs, à partir de l'édition initiale. Vous pouvez appliquer un groupe de mises à jour ou de correctifs doté d'une numérotation plus élevée mais ayant la même version/édition pour une mise à niveau directe vers ce niveau de version. Il n'est pas nécessaire d'appliquer les correctifs intermédiaires. Les groupes de mises à jour et les groupes de correctifs sont obtenus en tant que service via [Fix Central.](https://www.ibm.com/support/fixcentral/)

Le niveau de modification le plus récent est également utilisé pour actualiser la version d'IBM MQ qui est disponible via Téléchargement de logiciel électronique dans Passport Advantage ou sur le support physique.

Lorsque vous commandez IBM MQ, vous recevez la dernière version du produit LTS ou CD, selon le modèle de prise en charge utilisé par votre entreprise.

Le résultat de l'installation d'une mise à jour du fabriquant est presque identique au processus d'application du groupe de mises à jour à un niveau de correctif antérieur d'IBM MQ. Il existe toutefois une différence notable. Les groupes de mises à jour sont appliqués à l'aide d'une procédure de maintenance, alors que les mises à jour du fabriquant sont installées à l'aide d'une procédure d'installation. Vous pouvez annuler l'application d'un groupe de mises à jour pour revenir au niveau de correctif précédent que vous aviez installé. La mise à jour du fabriquant peut être désinstallée uniquement, supprimant ainsi IBM MQ de votre système.

En plus des correctifs qui sont fournis sous forme de groupes de mises à jour et de correctifs, vous pouvez également obtenir des correctifs temporaires pour IBM MQ. Vous pouvez les obtenir à partir de [Fix Central](https://www.ibm.com/support/fixcentral/). Les correctifs temporaires sont également appelés correctifs d'urgence ou de test mais sont connus de façon collective comme correctifs temporaires. Le schéma de désignation des groupes de mises à jour et de correctifs s'applique également aux correctifs temporaires. Les correctifs temporaires sont identifiés à l'aide de leur nom de correctif ou par la liste des APAR qu'ils corrigent.

Lorsque vous appliquez de nouveaux groupes de correctifs ou de mises à jour, tous les correctifs temporaires sont supprimés. La documentation fournie avec le groupe de correctifs ou le groupe de mises à jour vous indique si les APAR associés aux correctifs temporaires appliqués ont été corrigés. Si tel n'est pas le cas, vérifiez qu'il existe de nouveaux correctifs temporaires, au nouveau niveau, pour les APAR concernés. S'il n'en n'existe pas, consultez le service de support. Il vous sera demandé de réappliquer le correctif temporaire ou un nouveau correctif temporaire sera fourni.

#### **Concepts associés**

«Schéma d'affectation de noms de version pour IBM MQ for z/OS», à la page 9

Dans IBM MQ for z/OS, les éditions sont représentées par un code VRM (version, édition, modification) à trois chiffres. Pour exécuter un gestionnaire de files d'attente à un niveau VRM différent, vous devez migrer le gestionnaire de files d'attente, ses applications et l'environnement dans lequel il s'exécute. Selon le chemin de migration, il se peut que la migration soit plus ou moins difficile.

#### **Tâches associées**

#### [«Maintenance et migration d'IBM MQ», à la page 5](#page-4-0)

La maintenance, la mise à niveau et la migration sont trois concepts différents dans IBM MQ. Ces termes sont définis ici. Les sections ci-après décrivent les divers concepts associés à la migration, puis les diverses tâches requises ; ces tâches sont parfois propres à une plateforme.

# **Schéma d'affectation de noms de version pour IBM MQ for z/OS**

Dans IBM MQ for z/OS, les éditions sont représentées par un code VRM (version, édition, modification) à trois chiffres. Pour exécuter un gestionnaire de files d'attente à un niveau VRM différent, vous devez migrer le gestionnaire de files d'attente, ses applications et l'environnement dans lequel il s'exécute. Selon le chemin de migration, il se peut que la migration soit plus ou moins difficile.

Le niveau d'édition d'IBM MQ for z/OS est décrit par un code VRM à trois chiffres, pour les modèles d'édition Long Term Support (LTS) et Continuous Delivery (CD).

<span id="page-9-0"></span>Le numéro de modification dans l'identificateur d'édition version.édition.modification (v.r.m) permet de différencier les deux types d'édition.

Les éditions Long Term Support présentent le numéro de modification zéro, par exemple 9.0.0.

CD Les éditions Continuous Delivery présentent un numéro de modification différent de zéro, par exemple 9.0.1, 9.0.2, etc.

7.0.1, 7.1.0, 8.0.0 et 9.0.0 sont des exemples de code de niveau d'édition pour IBM MQ for z/OS.

Sous z/OS, une édition d'IBM MQ correspond toujours à un code VRM à trois chiffres, même s'il s'agit de la première édition d'une version, par exemple 8.0.0. IBM MQ for z/OS applique la convention de modification du code VRM lorsque le produit est installé par SMP/E avec un nouvel identificateur de modification de fonction.

Vous pouvez modifier les bibliothèques existantes sans modifier l'identificateur de modification de fonction, en appliquant des modifications provisoires du logiciel. Vous ne pouvez pas mettre à niveau les bibliothèques existantes vers un identificateur de modification de fonction ou un niveau d'édition en appliquant des modifications provisoires du logiciel.

Le niveau d'édition d'un gestionnaire de files d'attente z/OS est consigné dans la console d'opérateur, dans le message CSQY000I.

Le niveau de commande d'un gestionnaire de files d'attente est un code VRM à trois chiffres. Vous pouvez consulter le niveau de commande du gestionnaire de files d'attente dans le panneau des propriétés du gestionnaire de files d'attente dans IBM MQ Explorer. Un programme IBM MQ peut appeler MQINQ, en transmettant le sélecteur MQIA\_COMMAND\_LEVEL , pour obtenir le niveau de commande du gestionnaire de files d'attente auquel il est connecté.

Le code VRM ou le niveau d'édition est important à deux égards. La modification du niveau d'édition sur lequel un gestionnaire de files d'attente s'exécute requiert la migration du gestionnaire. Le niveau de PTF des autres gestionnaires de files d'attente faisant partie du même groupe de partage de files d'attente doit également être pris en compte. Ce code est également important car chaque niveau d'édition est doté de son propre cycle de vie de service et de sa date de fin de service.

Le cycle de vie du service varie en fonction du code VRM. Chaque niveau d'édition comporte sa propre date de fin de service. Ainsi, par exemple, 8.0.0 sous z/OS possède une date de fin de service différente de 8.0.1. Voir [Software lifecycle search results for "IBM MQ"](https://www.ibm.com/support/lifecycle/#/search?q=IBM%20MQ). Parcourez les résultats de la recherche pour trouver votre version d'IBM MQ, puis suivez le lien afin de trouver les dates de cycle de vie de service et de fin de service.

**Remarque :** La rétromigration z/OS est possible uniquement si vous utilisez le modèle Long Term Support.

### **Concepts associés**

[«Mise à niveau et migration d'IBM MQ sous z/OS», à la page 222](#page-221-0)

Vous pouvez installer de nouvelles éditions d'IBM MQ pour mettre à niveau IBM MQ vers un nouveau niveau d'édition ou de version. Plusieurs installations au même niveau ou à différents niveaux peuvent coexister sur la même instance z/OS. Une migration est requise pour exécuter un gestionnaire de files d'attente à un niveau supérieur.

[«Schéma d'affectation de noms de version pour IBM MQ for Multiplatforms», à la page 7](#page-6-0) Les éditions d'IBM MQ 9.0 possèdent un code "version édition modification" (VRM) à trois chiffres ou un code de niveau "version édition modification correctif" (VRMF) à quatre chiffres.

## **Application de la maintenance à IBM MQ**

La maintenance est l'application d'un correctif réversible. Les modifications apportées aux données de gestionnaire de files d'attente sont compatibles avec le niveau de code précédent.

### **Pourquoi et quand exécuter cette tâche**

## **Editions Long Term Support**

Sous Multiplateformes, si votre entreprise utilise le modèle d'édition Long Term Support (LTS), la maintenance consiste à appliquer des groupes de correctifs, des mises à jour de sécurité cumulées (CSU),ou des correctifs temporaires.

**ELTOS ET S**ous z/OS, depuis la IBM MQ 9.0, si votre entreprise utilise le modèle d'édition Long Term Support (LTS), vous utilisez des modifications provisoires du logiciel (PTF) pour appliquer une maintenance au code installé.

#### **CD Editions Continuous Delivery**

Sur toutes les plateformes prises en charge, si votre entreprise utilise le modèle d'édition Continuous Delivery (CD), vous pouvez choisir les mises à jour qu'elle requiert car chaque édition CD remplace l'édition précédente pour cette version d'IBM MQ.

Pour plus d'informations sur les éditions Long Term Support et Continuous Delivery, voir Types d'édition d'IBM MQ.

Une caractéristique importante de l'application de la maintenance est que cette dernière doit être réversible. La réversibilité implique les deux points suivants :

- 1. Le niveau précédent du code est restauré dans son intégralité.
- 2. Les modifications apportées aux objets IBM MQ sont compatibles. Les modifications peuvent inclure la création ou la suppression des messages persistants, les modifications apportées aux gestionnaires de files d'attente, aux canaux, rubriques et files d'attente. Les objets nouveaux et modifiés continuent de fonctionner correctement avec le niveau restauré du code.

Etant donné qu'un module de maintenance est réversible, l'étendue des modifications fonctionnelles qui sont incluses dans le module est limitée. Aucune modification irréversible n'est incluse dans un module de maintenance. La réversibilité a toutefois des limites. Un module de maintenance peut inclure de nouvelles interfaces de programmation et d'administration. Si vous créez des application nouvelles ou modifiées pour utiliser les nouvelles interfaces, ces applications ne fonctionnent pas si le module de maintenance est retiré.

Les gestionnaires de files d'attente multi-instances en sont un exemple. Si vous supprimez le groupe de correctifs IBM WebSphere MQ 7.0.1 qui a mis à niveau la IBM WebSphere MQ 7.0, les fonctions du gestionnaire de files d'attente multi-instance ne peuvent plus être utilisées. Cependant, les gestionnaires de files d'attente continuent à fonctionner correctement en tant que gestionnaires de files d'attente mono-instance dans la IBM WebSphere MQ 7.0.

Dans un environnement de petite taille, un groupe de correctifs ou un correctif temporaire peut introduire un nouveau paramètre de configuration pour résoudre un problème. Si vous retirez le groupe de correctifs ou le correctif temporaire, bien que la nouvelle interface introduite par la modification ne soit plus disponible, IBM MQ fonctionne avec n'importe quel objet ayant été modifié par le paramètre de configuration. Par exemple, une nouvelle propriété système Java peut introduire un paramètre permettant de définir une page de codes pour la conversion de données du gestionnaire de files d'attente. Le correctif ne modifie pas les informations d'état persistantes existantes du gestionnaire de files d'attente. Il peut être retiré et le gestionnaire de files d'attente continue de fonctionner, sans utiliser la fonction introduite dans le correctif.

Vous utilisez divers mécanismes pour installer les versions des logiciels et assurer leur maintenance sur des plateformes différentes. L'installation d'une édition à un nouveau niveau de maintenance et l'application de mises à jour du niveau de maintenance pour mettre à jour une édition antérieure vers le même niveau de maintenance génèrent des résultats différents.

Lorsque vous mettez à jour le niveau de maintenance ou de correctif d'IBM MQ en appliquant une mise à jour du niveau de maintenance régulière, vous pouvez inverser la mise à jour en retirant le correctif. Lorsque vous mettez à jour le niveau de maintenance ou de correctif d'IBM MQ en appliquant une mise à jour du niveau de maintenance contenant une nouvelle fonction, vous pouvez inverser cette mise à jour <span id="page-11-0"></span>ainsi que toutes les mises à jour réversibles précédemment installées jusqu'à ce qu'un gestionnaire de files d'attente associé à l'installation active la nouvelle fonction.

Les niveaux de maintenance et les niveaux de correctif sont fournis à partir du site de maintenance, Fix Central. Pour savoir où trouver des liens directs vers des groupes de correctifs spécifiques et d'autres ressources IBM MQ sur on Fix Central, voir les téléchargements d'IBM MQ.

### **Procédure**

#### **Multi** •

Pour des informations sur l'application et le retrait de groupes de correctifs sur Multiplateformes, suivez le lien approprié dans le tableau Application de la maintenance à IBM MQ pour la plateforme que votre entreprise utilise.

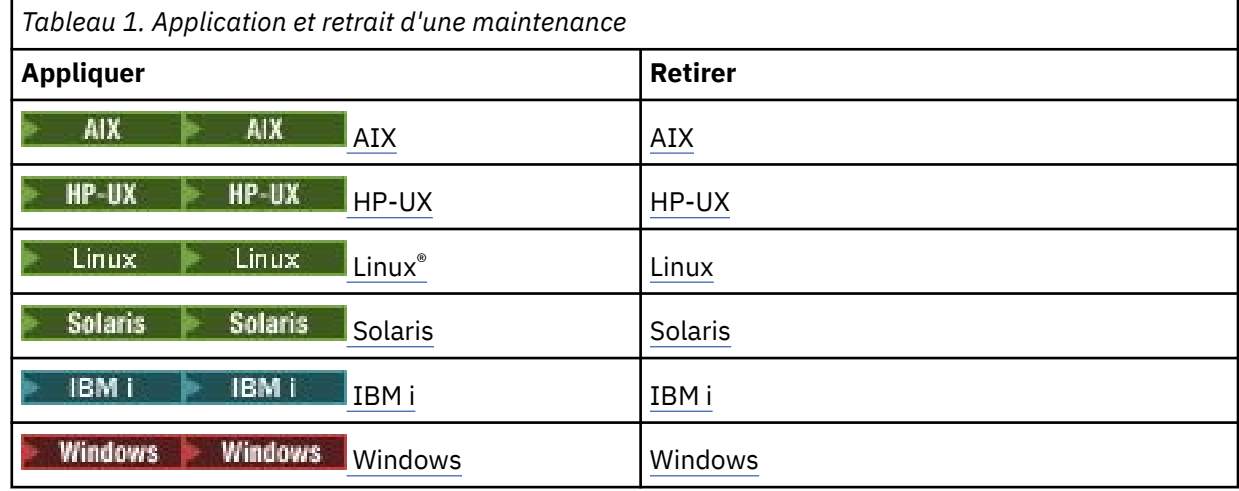

#### $z/0S$ •

Pour z/OS, voir [«Application et retrait de maintenance sous z/OS», à la page 65.](#page-64-0)

#### **Concepts associés**

[«Schéma d'affectation de noms de version pour IBM MQ for Multiplatforms», à la page 7](#page-6-0) Les éditions d'IBM MQ 9.0 possèdent un code "version édition modification" (VRM) à trois chiffres ou un code de niveau "version édition modification correctif" (VRMF) à quatre chiffres.

#### [«Coexistence du gestionnaire de files d'attente multi-installation sur UNIX, Linux, and Windows», à la](#page-99-0) [page 100](#page-99-0)

Vous pouvez installer plusieurs copies d'IBM MQ pour UNIX, Linux, and Windows sur le même serveur. Ces copies IBM MQ peuvent être à des niveaux de version identiques ou différents. Il s'agit d'une installation multiple. La multi-installation est particulièrement utile lorsque vous effectuez une mise à niveau d'une version de IBM MQ vers une version plus récente, car elle vous permet d'exécuter la version antérieure en même temps que la version plus récente.

#### [«Coexistence du gestionnaire de files d'attente», à la page 97](#page-96-0)

Les gestionnaires de files d'attente ayant des noms différents peuvent coexister sur n'importe quel serveur s'ils utilisent la même installation IBM MQ. Sous z/OS, UNIX, Linux et Windows, différents gestionnaires de files d'attente peuvent coexister sur le même serveur et être associés à différentes installations.

### **Information associée**

Sauvegarde et restauration d'un gestionnaire de files d'attente

## **Vérification du niveau de maintenance**

Recherchez le niveau de maintenance d'IBM MQ en exécutant la commande **dspmqver**

### <span id="page-12-0"></span>**Pourquoi et quand exécuter cette tâche**

Avant IBM MQ 9.0, après une mise à jour de l'installation initiale, la version indique le niveau de maintenance auquel le produit a été mis à jour. Par exemple, avant qu'une maintenance ne soit appliquée, la version est 8.0.0.2. Une fois la maintenance appliquée, le dernier chiffre est mis à jour, par exemple 8.0.0.3.

Depuis IBM MQ 9.0, deux types d'édition sont disponibles : Long Term Support (LTS) et Continuous Delivery (CD). Pour plus d'informations, voir Types d'édition IBM MQ.

### **Procédure**

Pour afficher la version, utilisez la commande dspmqver. A l'invite, entrez la commande suivante : dspmqver.

Les messages obtenus indiquent le numéro de version d'IBM MQ, qui indique le niveau de maintenance.

#### **Information associée**

dspmqver

## **Application et retrait de maintenance sous Windows**

Les tâches de maintenance associées à IBM MQ sous Windows sont regroupées dans cette section.

### **Procédure**

- Pour appliquer des mises à jour du niveau de maintenance pour le serveur, voir «Application de mises à jour du niveau de maintenance pour le serveur sous Windows», à la page 13.
- Pour appliquer des mises à jour du niveau de maintenance pour le client, voir [«Application de mises à](#page-25-0) [jour du niveau de maintenance pour le client sous Windows», à la page 26.](#page-25-0)
- Pour retirer des mises à jour et revenir à un niveau de maintenance précédent à l'aide du programme d'installation Windows, voir [«Retrait de mises à jour du niveau de maintenance pour le serveur sous](#page-21-0) [Windows», à la page 22.](#page-21-0)
- Pour des informations sur l'utilisation de plusieurs installations d'IBM MQ sur un même serveur afin de contrôler la publication des correctifs de maintenance, voir [«Transfert des mises à jour du niveau de](#page-26-0) [maintenance sous Windows», à la page 27.](#page-26-0)
- Pour des informations sur l'utilisation de gestionnaires de files d'attente multi-instances afin de réduire le temps d'indisponibilité causé par l'application de mises à jour de maintenance, voir [«Application de mises à jour du niveau de maintenance à des gestionnaires de files d'attente multi](#page-18-0)[instances sous Windows», à la page 19](#page-18-0).

### **Tâches associées**

[«Vérification du niveau de maintenance», à la page 12](#page-11-0) Recherchez le niveau de maintenance d'IBM MQ en exécutant la commande **dspmqver**

### **Application et retrait de mises à jour du niveau de maintenance pour le serveur sous Windows**

Sous Windows, vous pouvez appliquer des mises à jour du niveau de maintenance pour le serveur à IBM MQ en mode interactif ou silencieux. Vous pouvez également retirer des mises à jour d'un serveur et revenir au niveau de maintenance précédent d'IBM MQ. Vous pouvez utiliser des gestionnaires de files d'attente multi-instances pour réduire l'indisponibilité consécutive à l'application de mises à jour de maintenance.

### *Application de mises à jour du niveau de maintenance pour le serveur sous*

### *Windows*

Vous pouvez appliquer des mises à jour du niveau de maintenance pour le serveur à IBM MQ for Windows de manière interactive ou en mode silencieux.

### **Avant de commencer**

- 1. Si l'exécution se fait sur un serveur disposant de plusieurs installations d'IBM MQ, vous devez identifier l'installation. Vérifiez que les commandes que vous entrez sont exécutées pour l'installation appropriée ; voir setmqenv.
- 2. Téléchargez le module de maintenance du site Web [Prise en charge de IBM MQ](https://www.ibm.com/support/home/product/P439881V74305Y86/IBM_MQ).
- 3. Si le contrôle de compte utilisateur (UAC) est activé, l'utilisateur qui procède à l'installation doit disposer des droits d'administration. Pour donner à une commande ou à une invite de commande des droits élevés, vous devez sélectionner **Exécuter en tant qu'administrateur**. Sinon, l'erreur AMQ4353 est consignée dans le journal d'installation.

### **Procédure**

- 1. Connectez-vous en tant qu'administrateur.
- 2. Arrêtez toutes les applications utilisant l'installation IBM MQ.

Si vous utilisez le composant Managed File Transfer (MFT), vérifiez que les agents MFT ont terminé tous les transferts de fichiers qu'ils ont entamés. Aucun transfert incomplet ne doit être associé aux agents, et leurs files d'attente SYSTEM.FTE.STATE ne doit pas contenir de message.

- 3. Arrêtez toutes les activités des gestionnaires de files d'attente associés à l'installation IBM MQ.
	- a) Exécutez la commande **dspmq** pour afficher l'état de tous les gestionnaires de files d'attente du système.

Exécutez l'une ou l'autre des commandes suivantes depuis l'installation que vous mettez à jour :

```
dspmq -o installation -o status
dspmq -a
```
**dspmq -o installation -o status** affiche le nom et le statut de l'installation des gestionnaires de files d'attente associés à toutes les installations d'IBM MQ.

**dspmq -a** affiche le statut des gestionnaires de files d'attente associés à l'installation depuis laquelle vous exécutez la commande.

b) Utilisez la commande MQSC **DISPLAY LSSTATUS** pour afficher le statut des programmes d'écoute associés à un gestionnaire de files d'attente, conformément à l'exemple suivant :

```
echo DISPLAY LSSTATUS(*) STATUS | runmqsc QmgrName
```
c) Exécutez la commande **endmqm** pour arrêter tous les gestionnaires de files d'attente en cours d'exécution qui sont associés à cette installation.

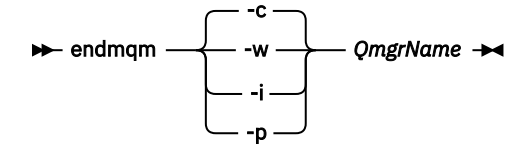

La commande **endmqm** informe une application que le gestionnaire de files d'attente auquel elle est connectée est en cours d'arrêt. Voir Arrêt d'un gestionnaire de files d'attente.

Pour que la maintenance puisse se poursuivre, les applications doivent répondre à une commande **endmqm** en se déconnectant du gestionnaire de files d'attente et en libérant les bibliothèques IBM MQ qu'elles ont chargées. Si elles ne le font pas, vous devez trouver un autre moyen pour forcer les applications à libérer les ressources IBM MQ, par exemple en arrêtant les applications.

Vous devez également arrêter les applications qui utilisent les bibliothèques client faisant partie de l'installation. Il se peut que les applications client soient connectées à un gestionnaire de files d'attente différent qui exécute une autre installation d'IBM MQ. L'application ne reçoit aucune notification concernant l'arrêt des gestionnaires de files d'attente dans l'installation en cours.

<span id="page-14-0"></span>Les applications qui continuent le chargement des bibliothèques partagées IBM MQ à partir de l'installation vous empêchent d'appliquer la maintenance d'IBM MQ. Une application peut se déconnecter d'un gestionnaire de files d'attente, ou être déconnectée de façon forcée, tout en conservant une bibliothèque partagée IBM MQ chargée.

**Remarque :** La rubrique [«Application de mises à jour du niveau de maintenance à des gestionnaires](#page-18-0) [de files d'attente multi-instances sous Windows», à la page 19](#page-18-0) explique comment appliquer une maintenance à un gestionnaire de files d'attente multi-instance. Un gestionnaire de files d'attente multi-instance peut continuer de s'exécuter sur un serveur pendant que la maintenance est appliquée à un autre serveur.

d) Arrêtez les programmes d'écoute éventuellement associés aux gestionnaires de files d'attente avec la commande suivante :

endmqlsr -m *QMgrName*

- 4. Arrêtez le service IBM MQ pour l'installation.
	- a) Cliquez avec le bouton droit de la souris sur l'icône **IBM MQ** dans la barre des tâches, puis cliquez sur **Arrêter IBM MQ**.
- 5. Chargez et appliquez les fichiers de maintenance pour les installations serveur :
	- En mode interactif :
		- a. Ouvrez le dossier dans lequel le module de maintenance a été extrait.
		- b. Cliquez avec le bouton droit de la souris sur le programme de maintenance et sélectionnez **Exécuter en tant qu'administrateur** pour lancer le processus de chargement.
		- c. Choisissez la langue d'installation et cliquez sur **OK**.
		- d. Continuez à suivre les instructions qui s'affichent à l'écran.

Si vous choisissez de charger les fichiers sans les appliquer à une installation, vous pouvez le faire ultérieurement, comme indiqué à l'étape [«6», à la page 17](#page-16-0).

- En mode silencieux :
	- a. Ouvrez le dossier dans lequel le module de maintenance a été extrait.
	- b. Modifiez le fichier de réponses, silent\_install.resp. Pour plus de détails sur les propriétés que vous pouvez spécifier dans le fichier de réponses, voir Tableau 2, à la page 15.

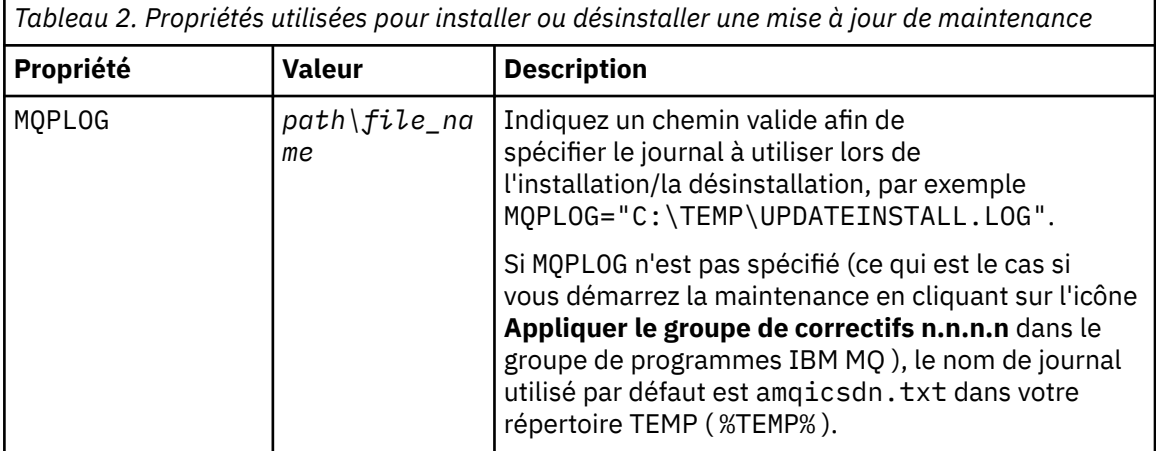

*Tableau 2. Propriétés utilisées pour installer ou désinstaller une mise à jour de maintenance (suite)*

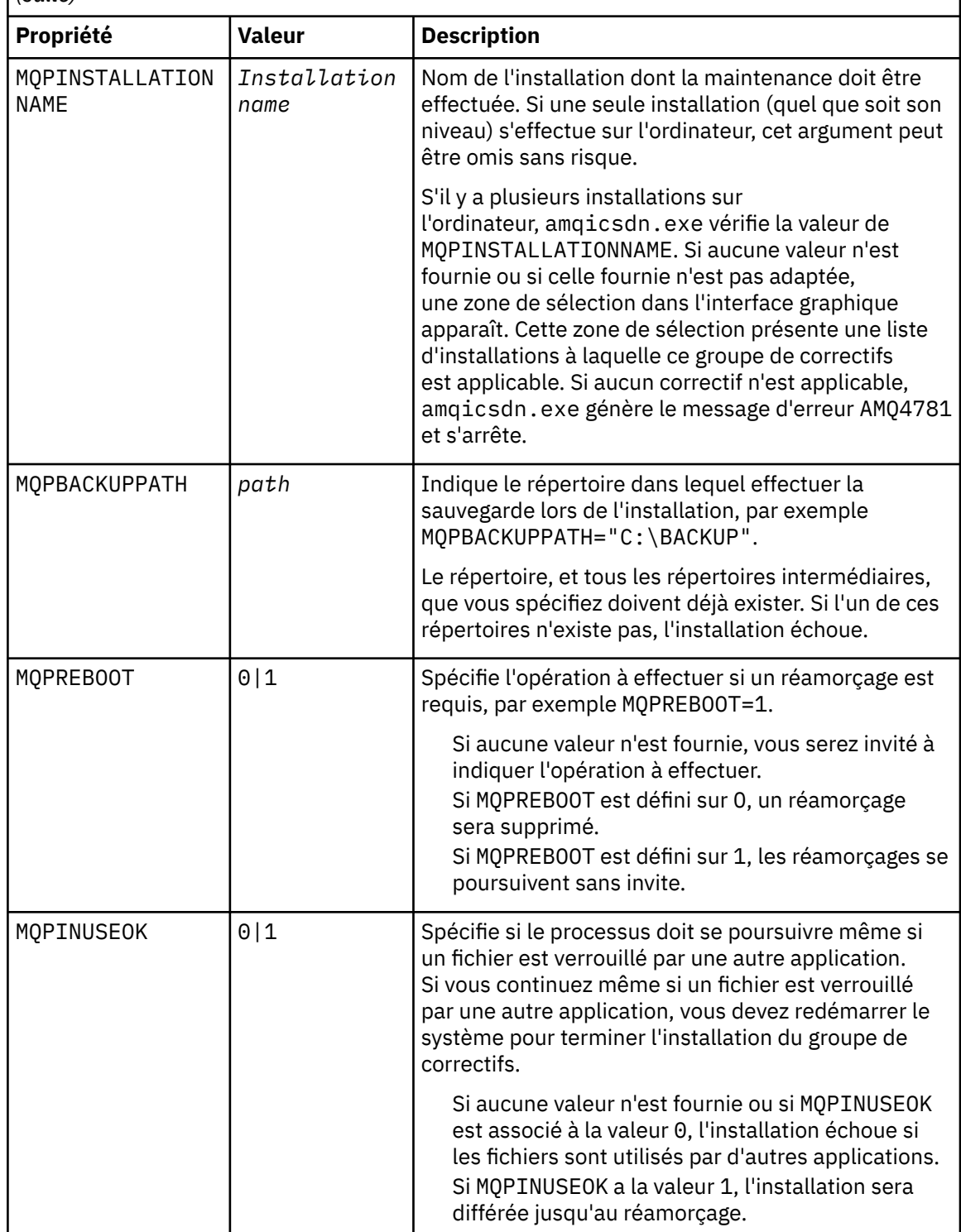

- c. Ouvrez une invite de commande avec droits élevés dans le répertoire où le programme de maintenance a été extrait.
- d. Lancez le chargement en mode silencieux en entrant la commande suivante :

```
executableName -f responseFile
```
où :

- *nom\_exécutable* correspond au nom du module de maintenance. Par exemple, pour IBM MQ 9.0.0 Fix Pack 1 : 9.0.0-IBM-MQ-Windows-FP0001.exe.
- *fichier\_réponses* correspond au chemin d'accès complet et au nom du fichier de réponses.
- <span id="page-16-0"></span>6. Facultatif : Appliquez la maintenance aux autres installations serveur sur le système :
	- En mode interactif :
		- a. Dans le menu de démarrage de Windows, sélectionnez **Démarrer > Programmes > IBM MQ > Appliquer le groupe de correctifs** *V.R.M.L*

Où

- *V* est le numéro de version *R* est le numéro d'édition *M* est le numéro de modification *L* est le niveau de modification
- b. Continuez à suivre les instructions qui s'affichent à l'écran.
- En mode silencieux :
	- a. Ouvrez une invite de commande avec droits élevés dans le répertoire où le programme de maintenance a été chargé. Par défaut, le chemin est C:\Program Files (x86)\IBM\source\WebSphere MQ *V.R.M.L*

Où

*V* est le numéro de version *R* est le numéro d'édition *M* est le numéro de modification *L* est le niveau de modification

b. Entrez la commande suivante :

amqicsdn MQPINSTALLATIONNAME= *name* MQPSILENT=1

où *nom* correspond au nom de l'installation auquel vous souhaitez appliquer la maintenance.

Vous pouvez ajouter d'autres propriétés à la commande, comme indiqué dans [Tableau 2, à la](#page-14-0) [page 15.](#page-14-0)

7. Facultatif : Désinstallez les fichiers du groupe de correctifs de votre machine.

Une fois que vous avez installé les fichiers du groupe de correctifs et appliqué la maintenance à toutes les installations serveur à mettre à jour, vous pouvez désinstaller les fichiers du groupe de correctifs de votre machine ou les conserver en vue d'une utilisation future.

**Remarque :** La désinstallation de ces fichiers ne les supprime PAS des installations auxquelles vous avez déjà appliqué la maintenance. Si c'était votre intention, vous devez au lieu de cela suivre les instructions de la rubrique [«Retrait de mises à jour du niveau de maintenance pour le serveur sous](#page-21-0) [Windows», à la page 22.](#page-21-0)

Si vous ajoutez des fonctionnalités installables ultérieurement, vous devrez réappliquer la maintenance pour les mettre à jour.

- En mode interactif :
	- Pour désinstaller les fichiers du groupe de correctifs, dans le Panneau de configuration **... Programmes et fonctionnalités**, sélectionnez **Fichiers IBM MQ (groupe de correctifs 9.1.0.x)**.
	- Cliquez sur **Désinstaller**.
- En mode silencieux :

Pour supprimer les fichiers de groupes de correctifs en mode silencieux, entrez la commande suivante à partir d'une invite de commande admin :

*fixpack\_files\_installdir*\\_IBM MQ (fix pack *V.R.M.F* files)\_installation\Change IBM MQ (fix pack *V.R.M.F* files) Installation.exe" -i silent

Où

- *fixpack\_files\_installdir* est l'emplacement dans lequel vous avez choisi d'installer les fichiers. Pour IBM MQ 9.0.0 Fix Pack 11, par exemple, il peut s'agir de : C:\Program Files\IBM\source\MQ 9.0.0.11.
- *V.R.M.F* est le numéro du groupe de correctifs. Pour IBM MQ 9.0.0 Fix Pack 11, par exemple, il s'agit de 9.0.0.11.

**Remarque :** les fichiers du groupe de correctifs contenant un environnement JRE, si vous choisissez de ne pas en installer un dans votre installation IBM MQ pour des raisons de stratégie locale, vous souhaiterez peut-être désinstaller les fichiers du groupe de correctifs dès que vous avez fini d'appliquer la mise à jour à vos installations.

### **Que faire ensuite**

Sur une installation serveur, vous devez redémarrer l'application IBM MQ Taskbar une fois l'application de maintenance terminée.

Le service IBM MQ est redémarré automatiquement sur le serveur, mais l'application Taskbar n'est redémarrée pour aucune session consignée. Démarrez cette application de l'une des trois manières suivantes :

- 1. Démarrez l'application Taskbar manuellement à partir du menu de démarrage.
- 2. Déconnectez-vous puis reconnectez-vous.
- 3. Exécutez la commande :

*MQ\_INSTALLATION\_PATH*\bin\amqmtbrn.exe -Startup

#### **Information associée**

dspmq (affichage des gestionnaires de files d'attente) DISPLAY LSSTATUS Arrêt d'un gestionnaire de files d'attente endmqm (arrêt d'un gestionnaire de files d'attente) endmqlsr (arrêt d'un programme d'écoute) Application de mises à jour du niveau de maintenance à des gestionnaires de files d'attente multiinstances sous Windows

### *Installation d'environnements d'exécution Microsoft Visual Studio 2013 C/C++ dans un groupe de correctifs de serveur*

Depuis la IBM MQ 9.0.0 Fix Pack 6, certains éléments d'IBM MQ requièrent les environnements d'exécution Microsoft Visual Studio 2013 C/C++ (VS2013). Si les environnements d'exécution VS2013 ne sont pas présents sur la machine, ils sont installés lorsque vous installez un nouveau client ou serveur, mettez à niveau une édition précédente vers ces niveaux, ou appliquez un groupe de correctifs. Dans la plupart des cas, l'installation des environnements d'exécution ne requiert aucune intervention manuelle. Toutefois, si l'installation échoue lorsque vous appliquez un groupe de correctifs de serveur, vous pouvez définir la variable d'environnement **IBM\_MQ\_SKIP\_VS2013** pour pouvoir installer les environnements d'exécution manuellement.

### **La variable d'environnement IBM\_MQ\_SKIP\_VS2013**

La variable d'environnement **IBM\_MQ\_SKIP\_VS2013** est fournie au cas où un problème lié à l'installation des environnements d'exécution mis à disposition par l'applicateur de correctif amqicsdn.exe surviendrait.

<span id="page-18-0"></span>Si vous le souhaitez, vous pouvez définir **IBM\_MQ\_SKIP\_VS2013** avant d'appliquer le groupe de correctifs de serveur IBM MQ pour avoir une influence sur l'installation des environnements d'exécution VS2013. Si vous définissez une valeur pour **IBM\_MQ\_SKIP\_VS2013**, amqicsdn.exe ignore l'installation des environnements d'exécution VS2013.

**Remarque :** IBM MQ ne fonctionnera pas correctement sans les environnements d'exécution VS2013. Si vous définissez **IBM\_MQ\_SKIP\_VS2013**, vous devez installer ces environnements d'exécution manuellement.

Si un problème lié à l'installation des environnements d'exécution avec amqicsdn.exe survient, vous devez effectuer les opérations suivantes :

1. Installez les environnements d'exécution vous-même.

Les programmes d'installation de l'environnement d'exécution redistribuable Microsoft peuvent être téléchargés à partir du site Web Microsoft ou se trouver dans les fichiers de groupe de correctifs chargés à l'emplacement suivant (par défaut): C:\Program Files\IBM\source\MQ 9.0.0.6\prereqs\VS2013.

- 2. Définissez **IBM\_MQ\_SKIP\_VS2013** (avec la valeur de votre choix).
- 3. Réexécutez amqicsdn.exe.

### **Messages connexes**

Il existe trois messages IBM MQ liés à l'installation des environnements d'exécution VS2013 qui peuvent être émis par le groupe de correctifs de serveur :

#### **AMQ4754**

Installer les environnements d'exécution Microsoft Visual Studio 2013 C/C+  $+2$  .....

Ce message est émis lorsque l'applicateur de correctif amqicsdn.exe a vérifié votre machine et déterminé qu'il doit installer les environnements d'exécution 32 bits, les environnements d'exécution 64 bits, ou les deux. Etant donné que les environnements d'exécution sont requis, si vous répondez NON à cette invite, vous quittez l'installation. (Si vous ne voulez pas quitter l'installation, par exemple parce que vous voulez installer les environnements d'installation vous-même, définissez **IBM\_MQ\_SKIP\_VS2013** comme expliqué plus haut avant de réexécuter amqicsdn.exe.)

### **AMQ4755**

Echec de l'installation des environnements d'exécution Microsoft Visual Studio 2013 C/C++....

L'applicateur de correctif amqicsdn.exe a déterminé que les environnements d'exécution 32 bits et/ou 64 bits n'étaient pas présents sur cette machine et a tenté de les installer. Toutefois, une erreur est survenue au cours de l'installation et le processus s'est arrêté. Dans ce cas, vous avez deux options :

- Consultez les journaux générés par amqicsdn.exe et les programmes d'installation redistribuables Microsoft , qui se trouvent tous deux dans votre répertoire %TEMP% , et diagnostiquez la raison de cette erreur.
- Installez les environnements d'exécution vous-même, puis définissez la valeur de votre choix pour **IBM\_MQ\_SKIP\_VS2013** et réexécutez amqicsdn.exe.

#### **AMQ4741**

La mise à jour de MQ %s a été arrêtée....

Ce message est émis si vous répondez NON au message AMQ4754. Il vous rappelle que vous devez installer les environnements d'exécution.

### *Application de mises à jour du niveau de maintenance à des gestionnaires de files d'attente multi-instances sous Windows*

Sur les plateformes Windows, vous pouvez utiliser des gestionnaires de files d'attente multi-instances pour réduire le temps d'indisponibilité causé par l'application de mises à jour de maintenance.

### **Avant de commencer**

Avant de commencer cette tâche, prenez connaissance des prérequis décrits dans la section *Avant de commencer* de la rubrique [«Application de mises à jour du niveau de maintenance pour le serveur sous](#page-12-0) [Windows», à la page 13](#page-12-0)

Avant de commencer cette tâche, vérifiez que la maintenance est appliquée à l'installation IBM MQ sur un serveur et non à des gestionnaires de files d'attente individuels. Avant d'appliquer la maintenance, vous devez arrêter tous les gestionnaires de files d'attente et tout service IBM MQ s'exécutant sur un serveur.

Si vous voulez qu'un gestionnaire de files d'attente continue de s'exécuter pendant la maintenance, vous devez le configurer en tant que gestionnaire de files d'attente multi-instance et exécuter une instance de secours sur un autre serveur. Si le gestionnaire de files d'attente devant continuer de s'exécuter est un gestionnaire de files d'attente mono-instance existant, vous devez le convertir en gestionnaire de files d'attente multi-instance. Pour prendre connaissance des prérequis et obtenir des conseils relatifs à la création d'un gestionnaire de files d'attente multi-instance, voir Multi-instance queue managers.

Vous pouvez créer un gestionnaire de files d'attente multi-instance à partir de la IBM WebSphere MQ 7.0.1 et des versions ultérieures. Si vous exécutez des gestionnaires de files d'attente multi-instances, vous pouvez appliquer une mise à jour de maintenance à un gestionnaire de files d'attente en cours d'exécution en basculant l'instance active sur un autre serveur.

En général, les installations actives et de secours sont gérées au même niveau de maintenance. Reportezvous aux instructions de maintenance pour chaque mise à jour. Consultez les instructions pour vérifier qu'il est possible d'exécuter les instances actives et de secours à différents niveaux de maintenance. Déterminez s'il est possible de passer d'un niveau de maintenance supérieur à un niveau de maintenance inférieur, ou s'il est seulement possible de passer d'un niveau de maintenance inférieur à un niveau de maintenance supérieur.

Les instructions d'application d'une mise à jour de maintenance peuvent impliquer un arrêt total du gestionnaire de files d'attente multi-instance.

Si vous disposez d'un serveur principal pour exécuter les instances de gestionnaire de files d'attente actives et d'un serveur secondaire exécutant les instances de secours, vous pouvez choisir de mettre à jour d'abord le serveur principal ou d'abord le serveur secondaire. Si vous mettez à jour le serveur secondaire en premier, vous devez revenir au serveur principal une fois les deux serveurs mis à jour.

Si vous disposez d'instances actives et de secours sur plusieurs serveurs, vous devez planifier dans quel ordre mettre à jour les serveurs afin de réduire les interruptions causées par l'arrêt des instances actives sur chaque serveur mis à jour.

### **Pourquoi et quand exécuter cette tâche**

Procédez de la manière suivante pour appliquer la maintenance à un gestionnaire de files d'attente multi-instance sous Windows.

### **Procédure**

- 1. Connectez-vous en tant qu'administrateur.
- 2. Arrêtez toutes les applications utilisant l'installation IBM MQ.

Si vous utilisez le composant Managed File Transfer (MFT), vérifiez que les agents MFT ont terminé tous les transferts de fichiers qu'ils ont entamés. Aucun transfert incomplet ne doit être associé aux agents, et leurs files d'attente SYSTEM.FTE.STATE ne doit pas contenir de message.

- 3. Déterminez l'état en cours des gestionnaires de files d'attente et des programmes d'écoute associés à l'installation d'IBM MQ.
	- a) Depuis l'installation que vous mettez à jour, utilisez la commande **dspmq** pour afficher l'état des gestionnaires de files d'attente :

• Pour afficher le nom d'installation et le statut des gestionnaires de files d'attente associés à toutes les installations d'IBM MQ, exécutez la commande suivante :

```
dspmq -o installation -o status
```
• Pour afficher le statut des gestionnaires de files d'attente actifs associés à l'installation à partir de laquelle vous exécutez la commande, exécutez la commande suivante :

dspmq -a

b) Utilisez la commande MQSC **DISPLAY LSSTATUS** pour afficher le statut des programmes d'écoute associés à un gestionnaire de files d'attente, conformément à l'exemple suivant :

```
echo "DISPLAY LSSTATUS(*) STATUS" | runmqsc QmgrName
```
- 4. Utilisez la commande **endmqm** pour arrêter chaque gestionnaire de files d'attente en cours d'exécution associé à cette installation.
	- Si le gestionnaire de files d'attente s'exécute en tant qu'instance de secours, exécutez la commande **endmqm** pour mettre fin à l'instance de secours, conformément à l'exemple suivant :

endmqm -x *QMgrName*

• Si le gestionnaire de files d'attente s'exécute en tant qu'instance active, exécutez la commande **endmqm** pour mettre fin à l'instance active et transférer le contrôle à l'instance de secours, conformément à l'exemple suivant :

**endmqm** *-shutdown\_option* -s *QMgrName*

où *-option\_arrêt* est un paramètre facultatif spécifiant le type d'arrêt. Pour plus d'informations sur les paramètres facultatifs de la commande **endmqm**, voir endmqm.

Si aucune instance de secours n'est en cours d'exécution et que la commande échoue, démarrez une instance de secours sur un autre serveur.

• Si un gestionnaire de files d'attente s'exécute en tant que gestionnaire de files d'attente monoinstance, arrêtez-le. Dans le cas d'un gestionnaire de files d'attente mono-instance, vous n'avez pas d'autre choix que d'arrêter le gestionnaire de files d'attente avant d'appliquer la mise à jour de maintenance. Pour plus d'informations sur l'arrêt d'un gestionnaire de files d'attente, voir Stopping a queue manager.

Arrêtez les programmes d'écoute éventuellement associés aux gestionnaires de files d'attente avec la commande **endmqlsr**, conformément à l'exemple suivant :

endmqlsr -m *QMgrName*

Une fois cette étape terminée, il ne reste aucun gestionnaire de files d'attente en cours d'exécution sur le serveur que vous prévoyez de mettre à jour.

5. Appliquez la maintenance au serveur IBM MQ.

Suivez les instructions de [«Application de mises à jour du niveau de maintenance pour le serveur sous](#page-12-0) [Windows», à la page 13,](#page-12-0) à partir de l'[étape 4](#page-14-0).

6. Une fois la mise à jour de maintenance terminée, utilisez la commande **strmqm** pour redémarrer tous les gestionnaires de files d'attente sur le serveur IBM MQ, en autorisant les instances de secours, conformément à l'exemple suivant :

strmqm -x *QmgrName*

- 7. Répétez la procédure sur le serveur de secours afin de mettre à jour son niveau de maintenance.
- 8. Si nécessaire, rebasculez les instances actives sur les serveurs principaux :

<span id="page-21-0"></span>a) Arrêtez les instances avec la commande **endmqm**, conformément à l'exemple suivant :

endmqm *-shutdown\_option* -s *QMgrName*

b) Redémarrez les instances avec la commande **strmqm**, conformément à l'exemple suivant :

strmqm -x *QmgrName*

### **Information associée**

dspmq (affichage des gestionnaires de files d'attente) DISPLAY LSSTATUS Arrêt d'un gestionnaire de files d'attente endmqm (arrêt d'un gestionnaire de files d'attente) endmqlsr (arrêt d'un programme d'écoute) strmqm (démarrage d'un gestionnaire de files d'attente)

## *Retrait de mises à jour du niveau de maintenance pour le serveur sous*

### *Windows*

Vous pouvez retirer des mises à jour et revenir au niveau de maintenance précédent d'IBM MQ à l'aide du programme d'installation Windows.

### **Avant de commencer**

**Important :** Cette tâche explique comment retirer des mises à jour du niveau de maintenance pour un serveur IBM MQ. Pour des informations sur le retrait de mises à jour du niveau de maintenance pour un client IBM MQ, voir [«Rétablissement d'un niveau de maintenance antérieur pour un client sous Windows»,](#page-26-0) [à la page 27](#page-26-0).

- 1. Si l'exécution se fait sur un serveur disposant de plusieurs installations d'IBM MQ, vous devez identifier l'installation. Vérifiez que les commandes que vous entrez sont exécutées pour l'installation appropriée ; voir setmqenv.
- 2. Si le contrôle de compte utilisateur (UAC) est activé, l'utilisateur qui procède à l'installation doit disposer des droits d'administration. Pour donner à une commande ou à une invite de commande des droits élevés, vous devez sélectionner **Exécuter en tant qu'administrateur**. Sinon, l'erreur AMQ4353 est consignée dans le journal d'installation.

### **Pourquoi et quand exécuter cette tâche**

Si vous avez appliqué une maintenance à IBM MQ, vous pouvez restaurer un niveau antérieur de maintenance pour IBM MQ.

**Important :** Si vous avez installé le serveur à un niveau de maintenance particulier, *Modification temporaire de programme*, vous ne pouvez pas restaurer IBM MQ à un niveau de maintenance antérieur.

### **Procédure**

- 1. Connectez-vous en tant qu'administrateur.
- 2. Arrêtez toutes les applications utilisant l'installation IBM MQ.

Si vous utilisez le composant Managed File Transfer (MFT), vérifiez que les agents MFT ont terminé tous les transferts de fichiers qu'ils ont entamés. Aucun transfert incomplet ne doit être associé aux agents, et leurs files d'attente SYSTEM.FTE.STATE ne doit pas contenir de message.

- 3. Arrêtez toutes les activités des gestionnaires de files d'attente associés à l'installation IBM MQ.
	- a) Exécutez la commande **dspmq** pour afficher l'état de tous les gestionnaires de files d'attente du système.

Exécutez l'une ou l'autre des commandes suivantes depuis l'installation que vous mettez à jour :

```
dspmq -o installation -o status
dspmq -a
```
**dspmq -o installation -o status** affiche le nom et le statut de l'installation des gestionnaires de files d'attente associés à toutes les installations d'IBM MQ.

**dspmq -a** affiche le statut des gestionnaires de files d'attente associés à l'installation depuis laquelle vous exécutez la commande.

b) Utilisez la commande MQSC **DISPLAY LSSTATUS** pour afficher le statut des programmes d'écoute associés à un gestionnaire de files d'attente, conformément à l'exemple suivant :

```
echo DISPLAY LSSTATUS(*) STATUS | runmqsc QmgrName
```
c) Exécutez la commande **endmqm** pour arrêter tous les gestionnaires de files d'attente en cours d'exécution qui sont associés à cette installation.

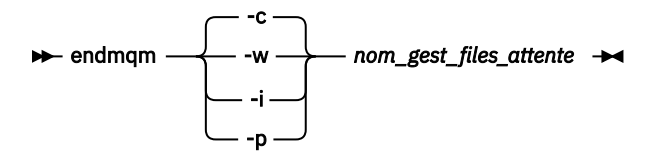

La commande **endmqm** informe une application que le gestionnaire de files d'attente auquel elle est connectée est en cours d'arrêt. Voir Arrêt d'un gestionnaire de files d'attente.

Pour que la maintenance continue, les applications doivent répondre à une commande **endmqm** en se déconnectant du gestionnaire de files d'attente et en libérant les bibliothèques IBM MQ qui ont été chargées. Si elles ne le font pas, vous devez trouver un autre moyen pour forcer les applications à libérer les ressources IBM MQ, par exemple en arrêtant les applications.

Vous devez également arrêter les applications qui utilisent les bibliothèques client faisant partie de l'installation. Il se peut que les applications client soient connectées à un gestionnaire de files d'attente différent qui exécute une autre installation d'IBM MQ. L'application ne reçoit aucune notification concernant l'arrêt des gestionnaires de files d'attente dans l'installation en cours.

Les applications qui continuent le chargement des bibliothèques partagées IBM MQ à partir de l'installation vous empêchent d'appliquer la maintenance d'IBM MQ. Une application peut se déconnecter d'un gestionnaire de files d'attente, ou être déconnectée de façon forcée, tout en conservant une bibliothèque partagée IBM MQ chargée.

**Remarque :** La rubrique [«Application de mises à jour du niveau de maintenance à des gestionnaires](#page-57-0) [de files d'attente multi-instances sous UNIX et Linux», à la page 58](#page-57-0) explique comment appliquer une maintenance à un gestionnaire de files d'attente multi-instance. Un gestionnaire de files d'attente multi-instance peut continuer de s'exécuter sur un serveur pendant que la maintenance est appliquée à un autre serveur.

d) Arrêtez les programmes d'écoute éventuellement associés aux gestionnaires de files d'attente avec la commande suivante :

endmqlsr -m *QMgrName*

- 4. Arrêtez le service IBM MQ pour l'installation.
	- a) Cliquez avec le bouton droit de la souris sur l'icône **IBM MQ** dans la barre des tâches, puis cliquez sur **Arrêter IBM MQ**.
- 5. Retirez la maintenance de manière interactive ou à l'aide d'une commande, en mode silencieux.
	- En mode interactif :
- a. Pour chaque installation d'IBM MQ à laquelle une maintenance a été appliquée, une des icônes suivantes s'affiche dans le menu Démarrer de Windows :
	- i) **Démarrer > Programmes > IBM MQ > Supprimer Groupe de mises à jour** *V.R.M.L* **(***nom\_installation***)**
	- ii) **Démarrer > Programmes > IBM MQ > Supprimer Groupe de mises à jour** *V.R.M.L* **(***nom\_installation***)**

Où

V est le numéro de version R est le numéro d'édition M est le numéro de modification

- L est le niveau de modification
- b. Sélectionnez l'installation pour laquelle effectuer la maintenance et cliquez sur **Supprimer** pour démarrer le processus.

L'installation revient alors à l'état dans lequel elle se trouvait avant l'application du module de maintenance.

- En mode silencieux :
	- a. Ouvrez une invite de commande avec droits élevés et entrez la commande suivante :

amqicsdn.exe MQPINSTALLATIONNAME= *name* MQPUNINST=1 MQPSILENT=1

où *nom* correspond au nom de l'installation pour laquelle retirer la maintenance.

Vous pouvez ajouter d'autres propriétés à la commande, comme indiqué dans Tableau 3, à la page 24.

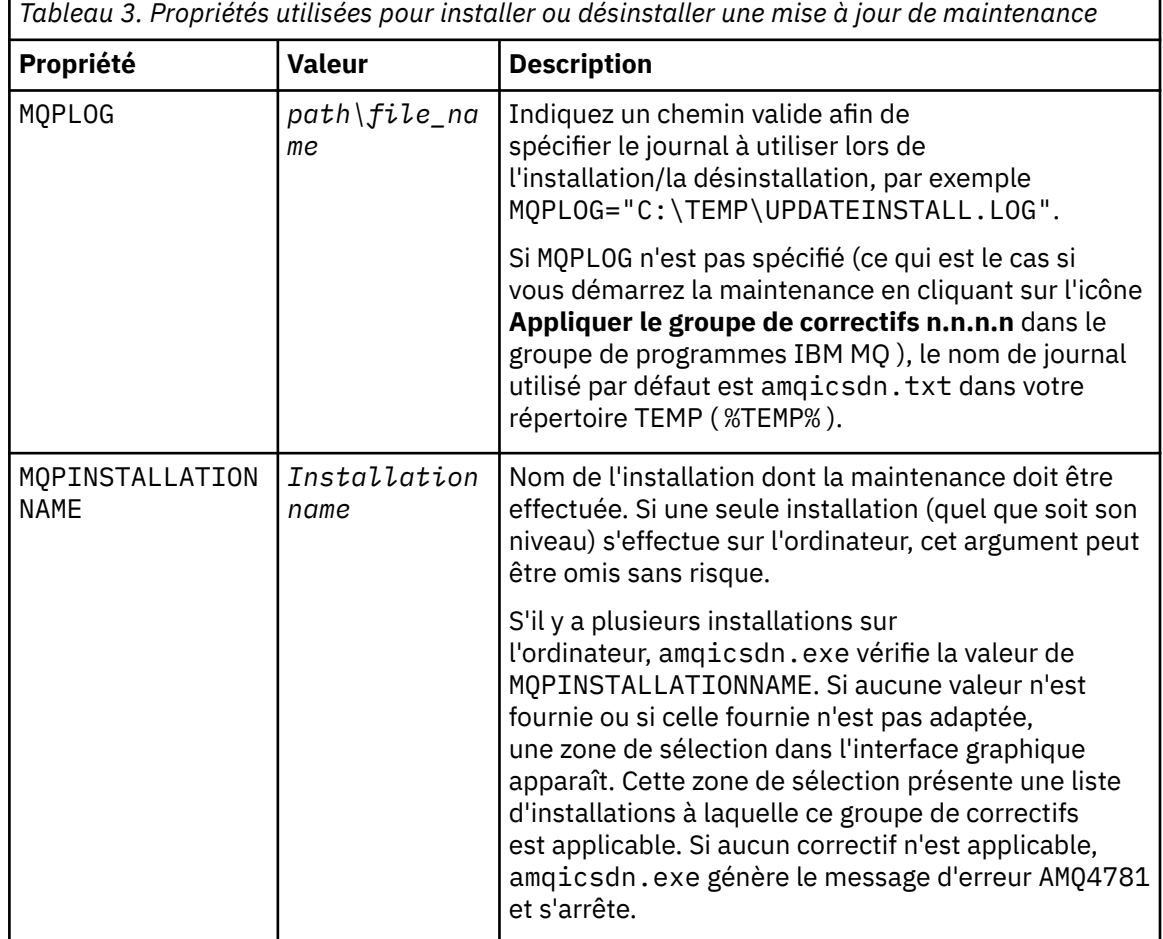

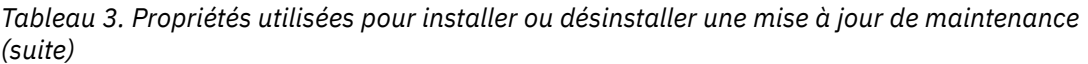

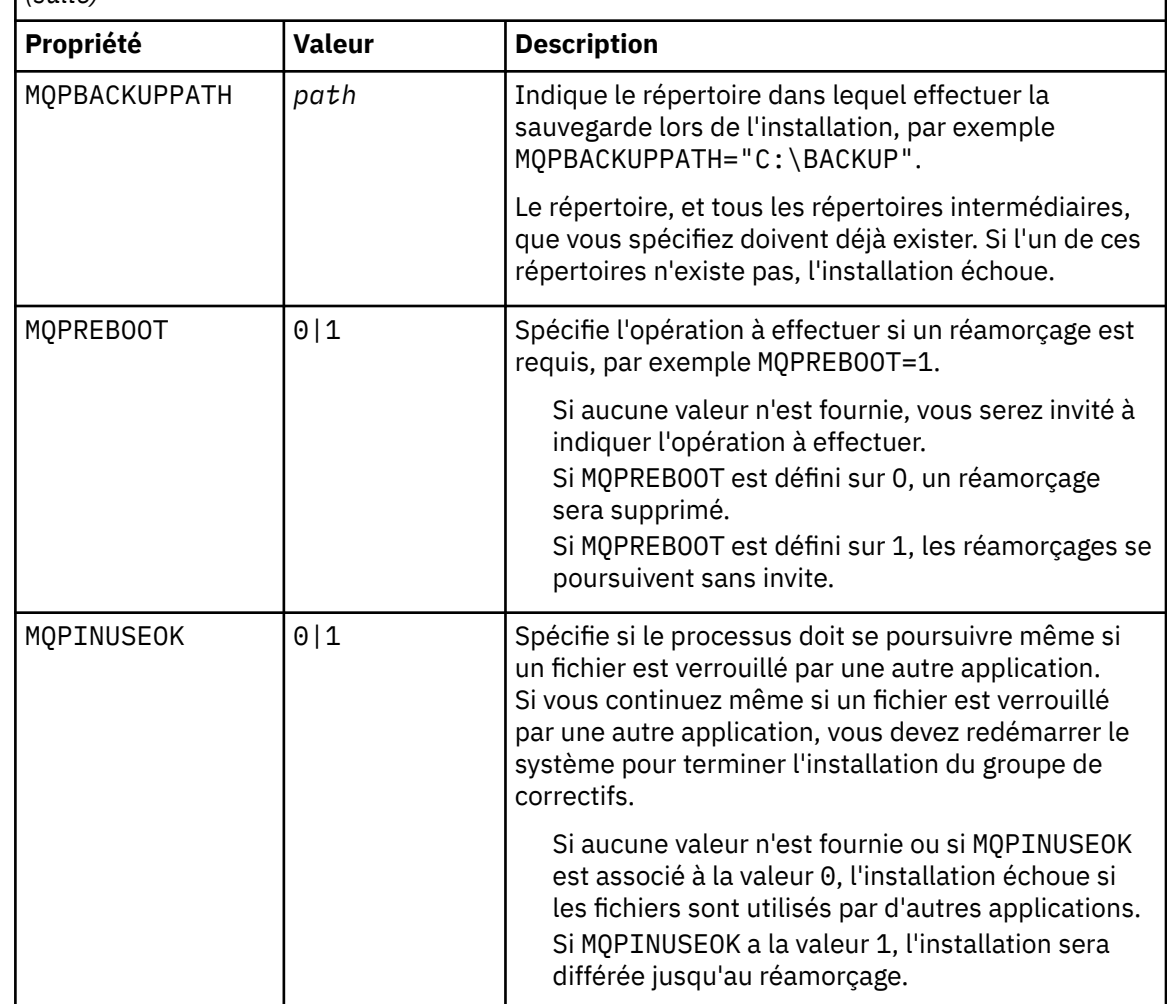

6. Facultatif : Si vous n'avez plus besoin des fichiers de maintenance qui ont été chargés sur le système avant que l'application de la maintenance, vous pouvez les supprimer à l'aide des options **Ajout/ Suppression de programmes** ou **Programmes et fonctionnalités** dans le panneau de configuration.

Si vous voulez supprimer un fichier de maintenance silencieusement, exécutez la commande suivante :

*patch\_install\_files*\\_IBM MQ (fix pack *V.R.M.L* files)\_installation\Change IBM MQ (fix pack *V.R.M.L* files) Installation.exe" -i silent

où *fichiers\_install\_correctifs* est le répertoire d'installation dans lequel les fichiers de maintenance sont installés.

Par défaut, ce répertoire est C:\Program Files (x86)\IBM\source\WebSphere MQ *V.R.M.L*

#### **Remarques :**

- a. Exécutez la commande hors du répertoire pour que le répertoire soit supprimé.
- b. Si vous ne définissez pas **-i silent**, la commande lance le programme d'installation à interface graphique.

### **Que faire ensuite**

Sur une installation serveur, vous devez redémarrer l'application IBM MQ Taskbar une fois l'application de maintenance terminée.

<span id="page-25-0"></span>Le service IBM MQ est redémarré automatiquement sur le serveur, mais l'application Taskbar n'est redémarrée pour aucune session consignée. Démarrez cette application de l'une des trois manières suivantes :

- 1. Démarrez l'application Taskbar manuellement à partir du menu de démarrage.
- 2. Déconnectez-vous puis reconnectez-vous.
- 3. Exécutez la commande :

#### *MQ\_INSTALLATION\_PATH*\bin\amqmtbrn.exe -Startup

### **Information associée**

dspmq Arrêt d'un gestionnaire de files d'attente DISPLAY LSSTATUS endmqm (arrêt d'un gestionnaire de files d'attente) endmqlsr (arrêt d'un programme d'écoute) Application de mises à jour du niveau de maintenance à des gestionnaires de files d'attente multiinstances sous UNIX et Linux

## **Mise à jour du niveau de maintenance d'un client sous Windows**

Sous Windows, vous pouvez appliquer des mises à jour du niveau de maintenance pour le client à IBM MQ en mode interactif ou silencieux. Vous pouvez également revenir au niveau de maintenance précédent de IBM MQ.

# *Application de mises à jour du niveau de maintenance pour le client sous*

### *Windows*

Vous pouvez appliquer des mises à jour du niveau de maintenance pour les clients IBM MQ for Windows de manière interactive ou en procédant à une mise à jour MSI en mode silencieux.

### **Pourquoi et quand exécuter cette tâche**

Vous pouvez appliquer des opérations de maintenance à un client IBM MQ en mode interactif ou à l'aide de la commande **msiexec** pour exécuter une mise à jour MSI en mode silencieux.

#### **Mise à jour interactive de client**

Sur le support d'installation du client, accédez au répertoire \Windows\MSI\, puis exécutez le fichier Setup.exe.

#### **Mise à jour de client en mode silencieux**

Comme alternative pour l'application de la maintenance à des systèmes client IBM MQ, vous pouvez utiliser la commande **msiexec** à partir de la ligne de commande afin d'exécuter une mise à jour MSI en mode silencieux.

Pour mettre à jour un ordinateur avec une seule installation, vous pouvez utiliser une commande similaire à la suivante :

```
msiexec /i "PATH\Windows\MSI\IBM MQ.msi" /l*v install_log_path
/q TRANSFORMS="1033.mst" REINSTALL=ALL REINSTALLMODE=vomus
```
Pour un ordinateur comportant plusieurs installations et plusieurs clients, vous pouvez mettre à jour un seul client à l'aide d'une commande similaire à la suivante :

```
msiexec /i "PATH\Windows\MSI\IBM MQ.msi" /l*v install_log_path
/q TRANSFORMS=":InstanceId2.mst;1033.mst" REINSTALL=ALL REINSTALLMODE=vomus
```
### <span id="page-26-0"></span>**Résultats**

Pour connaître le niveau de maintenance une fois la maintenance terminée, exécutez la commande **dspmqver**. Pour plus de détails, voir [«Vérification du niveau de maintenance», à la page 12](#page-11-0).

### *Rétablissement d'un niveau de maintenance antérieur pour un client sous*

### *Windows*

Pour un client, la façon dont vous revenez à un niveau de maintenance précédent dépend de la façon dont vous avez installé le client (depuis le DVD du serveur ou une image électronique, ou depuis le SupportPac des clients IBM MQ MQC9).

### **Pourquoi et quand exécuter cette tâche**

Si votre installation client provient du DVD ou de l'Image électronique du serveur IBM MQ, vous pouvez revenir à un niveau de maintenance antérieur en annulant l'installation du groupe de correctifs.

**Important :** Les installations de client uniquement effectuées depuis le SupportPac des clients IBM MQ MQC9 ne peuvent pas être restaurées à un niveau de maintenance précédent sous Windows. Pour ce faire, vous devez d'abord désinstaller la version installée du client, puis réinstaller le client au niveau de maintenance précédent approprié.

### **Procédure**

Afin de revenir à un niveau de maintenance précédent pour une installation client que vous avez installée depuis le DVD du serveur ou une image électronique :

- Connectez-vous en tant qu'administrateur.
- Supprimez la maintenance de manière interactive ou silencieuse (voir [«Retrait de mises à jour du](#page-21-0) [niveau de maintenance pour le serveur sous Windows», à la page 22](#page-21-0)).

Afin de revenir à un niveau de maintenance précédent pour une installation de client uniquement que vous avez installée depuis le SupportPac des clients IBM MQ MQC9 :

- Désinstallez la version en cours du client comme décrit dans Désinstallation d'IBM MQ sous Windows.
- Réinstallez le client au niveau de maintenance précédent.

## **Transfert des mises à jour du niveau de maintenance sous Windows**

Sur les systèmes Windows , vous pouvez utiliser plusieurs installations d' IBM MQ sur le même serveur pour contrôler l'édition des mises à jour du niveau de maintenance.

### **Avant de commencer**

Les étapes de cette tâche sont basées sur un exemple de scénario dans lequel il est supposé que vous disposez d'un certain nombre d'applications et de deux gestionnaires de files d'attente, QM1 et QM2, exécutés sur un serveur. IBM WebSphere MQ 7.0.1 n'est pas installé sur le serveur.

Pour définir votre configuration pour ce scénario, procédez comme suit:

- 1. Installez deux copies d'IBM MQ. Dans l'exemple, elles s'appellent Inst\_1 et Inst\_2.
- 2. Définissez Inst\_1 comme installation principale en exécutant **setmqinst**.
- 3. Associez tous les gestionnaires de files d'attente sur le serveur à Inst\_1 en exécutant **setmqm**.
- 4. Démarrez tous les gestionnaires de files d'attente sur le serveur.
- 5. Affichez et connectez toutes les connexions directes aux gestionnaires de files d'attente associés à Inst\_1 dans IBM MQ Explorer.
- 6. Configurez les connexions distantes à tous les gestionnaires de files d'attente dans chaque instance d'IBM MQ Explorer.

### **Pourquoi et quand exécuter cette tâche**

**Remarque :** A partir de 1Q 2023, pour Multiplatforms, il existe deux types de maintenance:

- Les groupes de correctifs, qui contiennent des cumuls de tous les défauts corrigés depuis la distribution du groupe de correctifs précédent (ou GA). Les groupes de correctifs sont produits exclusivement pour les éditions Long Term Support (LTS) au cours de leur cycle de vie de support normal.
- Les mises à jour de sécurité cumulatives (CSU), qui sont des mises à jour plus petites et qui contiennent des correctifs de sécurité publiés depuis la maintenance précédente (GA). Les unités de contrôle sont produites pour les éditions LTS (y compris les éditions de support étendu), ainsi que pour la dernière édition d' IBM MQ Continuous Delivery (IBM MQ), selon les besoins, afin de fournir les correctifs de sécurité appropriés.

Pour les éditions de maintenance dans ou après 1Q 2023, le quatrième chiffre du VRMF représente un numéro de groupe de correctifs ou un numéro de CSU. Les deux types de maintenance sont mutuellement cumulatifs (c'est-à-dire qu'ils contiennent tout ce qui est inclus dans les anciennes unités de service et les groupes de correctifs) et sont installés à l'aide des mêmes mécanismes d'application de la maintenance. Les deux types de maintenance mettent à jour le chiffre F du VRMF à un nombre plus élevé que n'importe quelle maintenance précédente: les groupes de correctifs utilisent des valeurs "F" divisibles par 5, les CSU utilisent des valeurs "F" non divisibles par 5.

Pour les éditions de maintenance antérieures à 1Q 2023, le quatrième chiffre du VRMF représente toujours le niveau de groupe de correctifs. Par exemple, le premier groupe de correctifs de l'édition IBM MQ 9.0.0 LTS est numéroté 9.0.0.1.

Pour plus d'informations, voir [Modifications apportées au modèle de distribution de maintenance d' IBM](https://www.ibm.com/support/pages/changes-ibm-mqs-maintenance-delivery-model) [MQ](https://www.ibm.com/support/pages/changes-ibm-mqs-maintenance-delivery-model).

Vous pouvez installer plusieurs copies de IBM MQ sur un serveur pour mettre en préproduction l'édition des mises à jour du niveau de maintenance IBM MQ . Par exemple, comme dans le scénario décrit dans les étapes de la tâche, en utilisant deux installations pour déployer des mises à jour de niveau de maintenance, vous gérez deux niveaux de maintenance sur un serveur, dans le but d'amener tous les gestionnaires de files d'attente et les applications au niveau de maintenance de production avant de remplacer le niveau de maintenance précédent par le niveau suivant.

L'installation qu'une application utilise est gérée par le gestionnaire de files d'attente auquel une application se connecte. La commande **setmqm** associe un gestionnaire de files d'attente à une installation. Vous pouvez associer un gestionnaire de files d'attente à une autre installation à partir du moment où l'installation se trouve au même niveau de commande ou à un niveau supérieur. Dans cet exemple, toutes les installations se trouvent au même niveau de commande. Vous pouvez associer ou réassocier un gestionnaire de files d'attente à l'une des installations exécutant l'un des groupes de correctifs ou des mises à jour de sécurité cumulatives (CSU).

Dans cet exemple, une application se connecte à l'installation principale. Lorsqu'elle se connecte à un gestionnaire de files d'attente, IBM MQ bascule la liaison vers l'installation associée au gestionnaire de files d'attente (voir [«Coexistence du gestionnaire de files d'attente multi-installation sur UNIX, Linux, and](#page-99-0) [Windows», à la page 100\)](#page-99-0).

Pour les applications générées avec les options de lien décrites dans la documentation du produit, la façon la plus simple de configurer le chemin d'accès à la bibliothèque de liaisons pour les applications IBM MQ est de définir une installation comme étant principale. Vous devez vérifier le chemin d'accès uniquement s'il est important de prendre en charge un correctif dans la bibliothèque de liaisons IBM MQ. Vous devez soit rendre l'installation principale avec le correctif de la bibliothèque de liens IBM MQ , soit effectuer un ajustement local pour l'application, en exécutant peut-être la commande **setmqenv** .

L'exécution des commandes est une toute autre affaire. Les commandes s'exécutent toujours à partir de l'installation principale ou de l'installation que vous avez sélectionnée en exécutant la commande **setmqenv**. Si vous exécutez une commande à partir d'une installation inappropriée, elle échoue. Par exemple, si QM1 est associé à Inst\_1, l'exécution de la commande Windows , Inst 2 Installation path/bin/strmqm  $OM1$ , échoue.

<span id="page-28-0"></span>Si vous utilisez IBM MQ Explorer et que vous avez deux installations, vous disposez également de deux instances d'IBM MQ Explorer. Une connectée à une installation et une à l'autre installation. Chaque IBM MQ Explorer montre les gestionnaires de files d'attente localement connectés qui sont associés à la même installation que l'instance d'IBM MQ Explorer. Pour contrôler tous les gestionnaires de files d'attente sur un serveur, configurez les connexions distantes aux gestionnaires associés aux autres installations.

### **Procédure**

Appliquez la première mise à jour du niveau de maintenance à Inst\_2.

1. Téléchargez le premier groupe de correctifs ou la mise à jour de sécurité cumulative (CSU) lorsqu'il est publié.

Voir [Fix Central.](https://www.ibm.com/support/fixcentral/)

2. Appliquez le groupe de correctifs ou la mise à jour de sécurité cumulative (CSU) que vous avez téléchargé dans Inst\_2.

Voir [«Application et retrait de maintenance sous Windows», à la page 13.](#page-12-0)

- 3. Vérifiez Inst\_2.
- 4. Transférez un par un les gestionnaires de files d'attente vers Inst\_2.
	- a) Arrêtez QM1 et les applications qui y sont connectées.

La commande **endmqm** informe une application que le gestionnaire de files d'attente auquel elle est connectée est en cours d'arrêt. Voir Arrêt d'un gestionnaire de files d'attente.

**Remarque :** La rubrique [«Application de mises à jour du niveau de maintenance à des](#page-18-0) [gestionnaires de files d'attente multi-instances sous Windows», à la page 19](#page-18-0) explique comment appliquer la maintenance à un gestionnaire de files d'attente multi-instance. Un gestionnaire de files d'attente multi-instance peut continuer de s'exécuter sur un serveur pendant que la maintenance est appliquée à un autre serveur.

b) Configurez l'environnement local de l'installation Inst\_2.

"*Inst\_2\_INSTALLATION\_PATH*\bin\setmqenv" -s

L'option -s configure l'environnement de l'installation qui exécute la commande **setmqenv**.

c) Associez le gestionnaire de files d'attente à Inst\_2.

setmqm -m QM1 -n Inst\_2

d) Démarrez QM1.

strmqm QM1

- e) Répétez les sous-étapes c et d pour QM2.
- f) Configurez IBM MQ Explorer pour Inst\_2.
	- i) Démarrez l'instance Inst\_2 de IBM MQ Explorer

**Conseil :** Sous Windows, positionnez le curseur sur l'icône d'IBM MQ de la barre des tâches système. Cela permet d'afficher le nom de l'installation associé à l'instance IBM MQ Explorer.

- ii) Cliquez sur **IBM MQ** > **Gestionnaires de files d'attente** > **Afficher/Masquer les gestionnaires de file d'attente...** >
- iii) Cliquez sur chaque gestionnaire de files d'attente directement connecté répertorié dans la liste **Gestionnaires de files d'attente masqués** > **Afficher**.
- iv) Cliquez sur **Fermer**.
- 5. Définissez Inst\_2 comme installation principale.

"*Inst\_2\_INSTALLATION\_PATH*\bin\setmqinst" -i -n Inst\_2

Appliquez la deuxième mise à jour du niveau de maintenance à Inst\_1.

6. Téléchargez le groupe de correctifs suivant ou la mise à jour de sécurité cumulative (CSU), pour la version de votre produit lorsqu'elle est publiée.

Voir [Fix Central.](https://www.ibm.com/support/fixcentral/)

7. Appliquez le groupe de correctifs ou la mise à jour de sécurité cumulative (CSU), , que vous venez de télécharger dans Inst\_1.

Voir [«Application et retrait de maintenance sous Windows», à la page 13.](#page-12-0)

- 8. Vérifiez Inst\_1.
- 9. Transférez un par un les gestionnaires de files d'attente vers Inst\_1.
	- a) Suivez la procédure décrite à l'étape [«4», à la page 29](#page-28-0)

Remplacez Inst\_2 par Inst\_1 dans les instructions.

10. Définissez Inst\_1 comme installation principale.

"*Inst\_1\_INSTALLATION\_PATH*\bin\setmqinst" -i -n Inst\_1

Pour les correctifs de maintenance suivants, alternez entre Inst\_2 et Inst\_1.

11. Alternez entre les étapes répétitives [«1», à la page 29](#page-28-0) à [«5», à la page 29](#page-28-0) pour Inst\_2 et les étapes «6», à la page 30 à «10», à la page 30 pour Inst\_1.

#### **Concepts associés**

[«Coexistence du gestionnaire de files d'attente», à la page 97](#page-96-0)

Les gestionnaires de files d'attente ayant des noms différents peuvent coexister sur n'importe quel serveur s'ils utilisent la même installation IBM MQ. Sous z/OS, UNIX, Linux et Windows, différents gestionnaires de files d'attente peuvent coexister sur le même serveur et être associés à différentes installations.

#### [«Coexistence du gestionnaire de files d'attente multi-installation sur UNIX, Linux, and Windows», à la](#page-99-0) [page 100](#page-99-0)

Vous pouvez installer plusieurs copies d'IBM MQ pour UNIX, Linux, and Windows sur le même serveur. Ces copies IBM MQ peuvent être à des niveaux de version identiques ou différents. Il s'agit d'une installation multiple. La multi-installation est particulièrement utile lorsque vous effectuez une mise à niveau d'une version de IBM MQ vers une version plus récente, car elle vous permet d'exécuter la version antérieure en même temps que la version plus récente.

#### **Tâches associées**

[Migration du chargement des bibliothèques IBM MQ vers une version plus récente sous Windows](#page-140-0) Sous Windows, aucune modification concernant le mode de chargement des bibliothèques IBM MQ n'est normalement nécessaire si vous procédez à la mise à niveau depuis une version précédente du produit vers une version plus récente en remplaçant une version précédente du produit par la version plus récente, en suivant le scénario de migration à une seule étape. Toutefois, si vous préférez bénéficier des avantages que présentent des installations multiples dans la version plus récente du produit, en suivant le scénario de migration côte à côte ou à plusieurs étapes, il peut être nécessaire de configurer l'environnement d'exécution différemment, pour que le système d'exploitation charge la version plus récente de la bibliothèque IBM MQ.

[Migration du chargement des bibliothèques IBM MQ vers une version plus récente sous UNIX et Linux](#page-175-0) Sous UNIX et Linux, aucune modification concernant le mode de chargement des bibliothèques IBM MQ n'est normalement nécessaire si vous procédez à la mise à niveau depuis une version précédente du produit vers une version plus récente en remplaçant une version précédente du produit par la version plus récente, en suivant le scénario de migration à une seule étape. Toutefois, si vous préférez bénéficier des avantages que présentent des installations multiples dans la version plus récente du produit, en suivant le scénario de migration côte à côte ou à plusieurs étapes, il peut être nécessaire de configurer l'environnement d'exécution différemment, pour que le système d'exploitation charge la version plus récente de la bibliothèque IBM MQ.

#### <span id="page-30-0"></span>**Information associée**

Installation d'un serveur IBM MQ sous Windows Association d'un gestionnaire de files d'attente à une installation Changement d'installation principale setmqenv setmqinst setmqm

### **Application et retrait de maintenance sous UNIX et Linux**

Les tâches de maintenance associées aux plateformes UNIX et Linux sont regroupées dans cette section. **Tâches associées**

[«Vérification du niveau de maintenance», à la page 12](#page-11-0)

Recherchez le niveau de maintenance d'IBM MQ en exécutant la commande **dspmqver**

#### AIX **Application de mises à jour du niveau de maintenance sous AIX**

Vous appliquez des mises à jour du niveau de maintenance à IBM MQ for AIX à l'aide de **installp**.

### **Avant de commencer**

- 1. Vérifiez que l'espace disponible sur le disque est suffisant pour appliquer les mises à jour du niveau de maintenance. La mise à jour d'un niveau de maintenance requiert de l'espace disque pour l'installation. En outre, il se peut que la procédure d'installation nécessite une quantité identique d'espace disque pour sauvegarder le niveau précédent. Par exemple, il se peut qu'une mise à jour de 16 Mo nécessite 32 Mo d'espace. Vous pourrez ainsi supprimer la mise à jour d'un niveau de maintenance et restaurer automatiquement le niveau précédent.
- 2. Si l'exécution se fait sur un serveur disposant de plusieurs installations d'IBM MQ, vous devez identifier l'installation. Vérifiez que les commandes que vous entrez sont exécutées pour l'installation appropriée ; voir setmqenv.

### **Pourquoi et quand exécuter cette tâche**

Arrêtez les applications utilisant l'installation et installez les mises à jour du niveau de maintenance des clients et serveurs à l'aide de la commande **installp**. Sinon, si l'installation se trouve dans l'emplacement d'installation par défaut, vous pouvez utiliser l'outil SMIT, (*System Management Interface Tool*).

**Important :** Vous ne pouvez pas revenir à une version antérieure du produit, par exemple de la version IBM MQ 9.0 vers la version IBM MQ 8.0.

Vous pouvez appliquer et supprimer des opérations de maintenance à partir d'un IBM MQ MQI client qui n'est pas installé sur le même serveur que le gestionnaire de files d'attente. Vous ne devez pas arrêter les gestionnaires de files d'attente ni vous connecter en tant qu'administrateur. Comme il n'est pas nécessaire d'arrêter des gestionnaires de files d'attente, ignorez les étapes [1](#page-40-0) à [3](#page-40-0) dans la procédure de maintenance ci-dessous.

Les versions complètes principales du produit de base sont à l'état VALIDE par défaut. Les groupes de correctifs sur une version de base complète peuvent être à l'état APPLIQUE et il est possible de revenir à un niveau d'édition antérieur.

Si souhaitez pouvoir revenir à une version antérieure, effectuez une migration côte à côte et migrez les gestionnaires de files d'attente vers la dernière version au moment voulu. Pour plus d'informations, voir [«Migration sous UNIX et Linux : côte à côte», à la page 163.](#page-162-0)

Toutefois, si vous démarrez un gestionnaire de files d'attente sous IBM MQ 8.0 ou version ultérieure, ce gestionnaire de files d'attente est automatiquement migré et ne peut pas être rétromigré vers la version précédente.

### **Procédure**

- 1. Connectez-vous en tant qu'utilisateur dans group mqm.
- 2. Arrêtez toutes les applications utilisant l'installation IBM MQ.

Si vous utilisez le composant Managed File Transfer (MFT), vérifiez que les agents MFT ont terminé tous les transferts de fichiers qu'ils ont entamés. Aucun transfert incomplet ne doit être associé aux agents, et leurs files d'attente SYSTEM.FTE.STATE ne doit pas contenir de message.

- 3. Arrêtez toutes les activités des gestionnaires de files d'attente associés à l'installation IBM MQ.
	- a) Exécutez la commande **dspmq** pour afficher l'état de tous les gestionnaires de files d'attente du système.

Exécutez l'une ou l'autre des commandes suivantes depuis l'installation que vous mettez à jour :

```
dspmq -o installation -o status
dspmq -a
```
**dspmq -o installation -o status** affiche le nom et le statut de l'installation des gestionnaires de files d'attente associés à toutes les installations d'IBM MQ.

**dspmq -a** affiche le statut des gestionnaires de files d'attente associés à l'installation depuis laquelle vous exécutez la commande.

b) Utilisez la commande MQSC **DISPLAY LSSTATUS** pour afficher le statut des programmes d'écoute associés à un gestionnaire de files d'attente, conformément à l'exemple suivant :

```
echo "DISPLAY LSSTATUS(*) STATUS" | runmqsc QmgrName
```
c) Exécutez la commande **endmqm** pour arrêter tous les gestionnaires de files d'attente en cours d'exécution qui sont associés à cette installation.

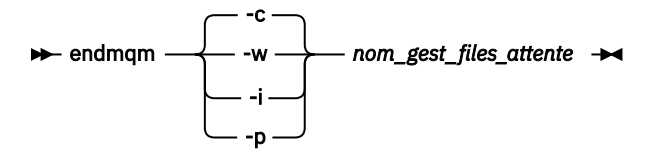

La commande **endmqm** informe une application que le gestionnaire de files d'attente auquel elle est connectée est en cours d'arrêt. Voir Arrêt d'un gestionnaire de files d'attente.

Pour que la maintenance continue, les applications doivent répondre à une commande **endmqm** en se déconnectant du gestionnaire de files d'attente et en libérant les bibliothèques IBM MQ qui ont été chargées. Si elles ne le font pas, vous devez trouver un autre moyen pour forcer les applications à libérer les ressources IBM MQ, par exemple en arrêtant les applications.

Vous devez également arrêter les applications qui utilisent les bibliothèques client faisant partie de l'installation. Il se peut que les applications client soient connectées à un gestionnaire de files d'attente différent qui exécute une autre installation d'IBM MQ. L'application ne reçoit aucune notification concernant l'arrêt des gestionnaires de files d'attente dans l'installation en cours.

Les applications qui continuent le chargement des bibliothèques partagées IBM MQ à partir de l'installation vous empêchent d'appliquer la maintenance d'IBM MQ. Une application peut se déconnecter d'un gestionnaire de files d'attente, ou être déconnectée de façon forcée, tout en conservant une bibliothèque partagée IBM MQ chargée.

**Remarque :** La rubrique [«Application de mises à jour du niveau de maintenance à des gestionnaires](#page-57-0) [de files d'attente multi-instances sous UNIX et Linux», à la page 58](#page-57-0) explique comment appliquer une maintenance à un gestionnaire de files d'attente multi-instance. Un gestionnaire de files d'attente multi-instance peut continuer de s'exécuter sur un serveur pendant que la maintenance est appliquée à un autre serveur.

<span id="page-32-0"></span>d) Arrêtez les programmes d'écoute éventuellement associés aux gestionnaires de files d'attente avec la commande suivante :

```
endmqlsr -m QMgrName
```
- 4. Connectez-vous en tant qu'utilisateur root ou passez en mode superutilisateur à l'aide de la commande **su**.
- 5. Installez la mise à jour de l'une des façons suivantes :
	- Exécution de la mise à jour de la totalité de l'installation dans l'emplacement par défaut :

```
installp -agXYd . all
```
• Exécution de la mise à jour des ensembles de fichiers sélectionnés dans l'emplacement par défaut :

installp -agXYd . *list of file sets*

• Exécution de la mise à jour de la totalité du produit dans un emplacement autre que l'emplacement par défaut, à l'aide de l'option -R :

installp -R *USIL\_Directory* -agXYd . all

• Exécution de la mise à jour des ensembles de fichiers sélectionnés dans un emplacement autre que l'emplacement par défaut, à l'aide de l'option -R :

installp -R *USIL\_Directory* -agXYd . *list of file sets*

*USIL\_Directory* est le répertoire parent de l'installation. IBM MQ est installé sous le répertoire. Par exemple, si /USIL1 est spécifié, les fichiers de produit IBM MQ se trouvent dans /USIL1/usr/mqm. / USIL1/usr/mqm est désigné par *MQ\_INSTALLATION\_PATH*.

#### **Information associée**

dspmq Arrêt d'un gestionnaire de files d'attente

### **Retour au niveau de maintenance précédent sous AIX**

Vous pouvez revenir à un niveau de maintenance précédent à l'aide de l'outil SMIT (*System Management Interface Tool*).

### **Avant de commencer**

1. Si l'exécution se fait sur un serveur disposant de plusieurs installations d'IBM MQ, vous devez identifier l'installation. Vérifiez que les commandes que vous entrez sont exécutées pour l'installation appropriée ; voir setmqenv.

### **Pourquoi et quand exécuter cette tâche**

Vous pouvez annuler des mises à jour de maintenance (groupes de correctifs) et rétablir le niveau de maintenance ou d'installation précédent de votre système, pour n'importe quel composant d'IBM MQ for AIX se trouvant à l'état **APPLIQUÉ** .

Vous pouvez appliquer et supprimer des opérations de maintenance à partir d'un IBM MQ MQI client qui n'est pas installé sur le même serveur que le gestionnaire de files d'attente. Vous ne devez pas arrêter les gestionnaires de files d'attente ni vous connecter en tant qu'administrateur. Comme il n'est pas nécessaire d'arrêter des gestionnaires de files d'attente, ignorez les étapes [1](#page-40-0) à [3](#page-40-0) dans la procédure de maintenance ci-dessous.

Exécutez la commande suivante pour afficher l'état actuel des ensembles de fichiers d'IBM MQ for AIX :

 $l$ slpp  $[ -R \text{ usil } ] -1 \text{ "mqm*" }$ 

Pour annuler la mise à jour d'une maintenance, lancez la commande suivante en tant qu'utilisateur root :

```
installp [ -R usil ] -r "mqm*"
```
Sinon :

### **Procédure**

- 1. Connectez-vous en tant qu'utilisateur dans group mqm.
- 2. Arrêtez toutes les applications utilisant l'installation IBM MQ.

Si vous utilisez le composant Managed File Transfer (MFT), vérifiez que les agents MFT ont terminé tous les transferts de fichiers qu'ils ont entamés. Aucun transfert incomplet ne doit être associé aux agents, et leurs files d'attente SYSTEM.FTE.STATE ne doit pas contenir de message.

- 3. Arrêtez toutes les activités des gestionnaires de files d'attente associés à l'installation IBM MQ.
	- a) Exécutez la commande **dspmq** pour afficher l'état de tous les gestionnaires de files d'attente du système.

Exécutez l'une ou l'autre des commandes suivantes depuis l'installation que vous mettez à jour :

```
dspmq -o installation -o status
dspmq -a
```
**dspmq -o installation -o status** affiche le nom et le statut de l'installation des gestionnaires de files d'attente associés à toutes les installations d'IBM MQ.

**dspmq -a** affiche le statut des gestionnaires de files d'attente associés à l'installation depuis laquelle vous exécutez la commande.

b) Utilisez la commande MQSC **DISPLAY LSSTATUS** pour afficher le statut des programmes d'écoute associés à un gestionnaire de files d'attente, conformément à l'exemple suivant :

```
echo "DISPLAY LSSTATUS(*) STATUS" | runmqsc QmgrName
```
c) Exécutez la commande **endmqm** pour arrêter tous les gestionnaires de files d'attente en cours d'exécution qui sont associés à cette installation.

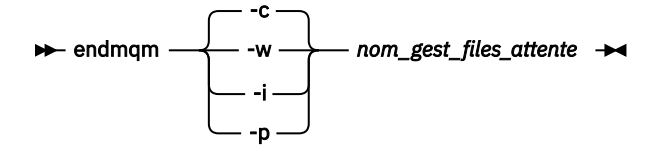

La commande **endmqm** informe une application que le gestionnaire de files d'attente auquel elle est connectée est en cours d'arrêt. Voir Arrêt d'un gestionnaire de files d'attente.

Pour que la maintenance continue, les applications doivent répondre à une commande **endmqm** en se déconnectant du gestionnaire de files d'attente et en libérant les bibliothèques IBM MQ qui ont été chargées. Si elles ne le font pas, vous devez trouver un autre moyen pour forcer les applications à libérer les ressources IBM MQ, par exemple en arrêtant les applications.

Vous devez également arrêter les applications qui utilisent les bibliothèques client faisant partie de l'installation. Il se peut que les applications client soient connectées à un gestionnaire de files d'attente différent qui exécute une autre installation d'IBM MQ. L'application ne reçoit aucune notification concernant l'arrêt des gestionnaires de files d'attente dans l'installation en cours.

<span id="page-34-0"></span>Les applications qui continuent le chargement des bibliothèques partagées IBM MQ à partir de l'installation vous empêchent d'appliquer la maintenance d'IBM MQ. Une application peut se déconnecter d'un gestionnaire de files d'attente, ou être déconnectée de façon forcée, tout en conservant une bibliothèque partagée IBM MQ chargée.

**Remarque :** La rubrique [«Application de mises à jour du niveau de maintenance à des gestionnaires](#page-57-0) [de files d'attente multi-instances sous UNIX et Linux», à la page 58](#page-57-0) explique comment appliquer une maintenance à un gestionnaire de files d'attente multi-instance. Un gestionnaire de files d'attente multi-instance peut continuer de s'exécuter sur un serveur pendant que la maintenance est appliquée à un autre serveur.

d) Arrêtez les programmes d'écoute éventuellement associés aux gestionnaires de files d'attente avec la commande suivante :

endmqlsr -m *QMgrName*

- 4. Connectez-vous en tant qu'utilisateur root ou passez en mode superutilisateur à l'aide de la commande **su**.
- 5. Ouvrez le panneau **smit** adéquat à l'aide de cette séquence :

```
Software Installation and Maintenance
Software Maintenance and Utilities
Reject Applied Software Updates (Use Previous Version)
```
Vous pouvez également entrer la commande d'accès rapide correspondante, smit [ty] install\_update.

6. Remplissez la zone **SOFTWARE**.

Entrez mqm\* pour rétablir toutes les mises à jour d'ensembles de fichiers applicables sur votre poste.

**Remarque :** Si une option permettant de restaurer uniquement les mises à jour d'ensembles de fichiers sélectionnés pour IBM MQ for AIX apparaît, ne la sélectionnez pas. Elle entraîne la restauration de toutes les mises à jour d'ensembles de fichiers applicables aux mises à jour de maintenance.

- 7. Cliquez sur **Entrée** pour annuler le niveau de maintenance actuel et rétablir le niveau de maintenance ou d'installation précédent.
	- a) Acceptez les valeurs par défaut affichées pour toutes les autres zones.
	- b) Ignorez le message de confirmation.

La procédure de rejet démarre. Au cours de son exécution, la commande affiche des messages de progression se terminant par un tableau **Récapitulatif de l'installation**.

a) Consultez le tableau pour identifier les composants d'IBM MQ for AIX qui ont été rejetés.

### **Information associée**

dspmq Arrêt d'un gestionnaire de files d'attente DISPLAY LSSTATUS endmqm (arrêt d'un gestionnaire de files d'attente) endmqlsr (arrêt d'un programme d'écoute) Application de mises à jour du niveau de maintenance à des gestionnaires de files d'attente multiinstances sous UNIX et Linux

### **Application de mises à jour du niveau de maintenance sous HP-UX**

Vous pouvez appliquer des mises à jour du niveau de maintenance à IBM MQ for HP-UX à l'aide de **swinstall**.

### **Avant de commencer**

- 1. Vérifiez que l'espace disponible sur le disque est suffisant pour appliquer les mises à jour du niveau de maintenance. La mise à jour d'un niveau de maintenance requiert de l'espace disque pour l'installation. En outre, il se peut que la procédure d'installation nécessite une quantité identique d'espace disque pour sauvegarder le niveau précédent. Par exemple, il se peut qu'une mise à jour de 16 Mo nécessite 32 Mo d'espace. Vous pourrez ainsi supprimer la mise à jour d'un niveau de maintenance et restaurer automatiquement le niveau précédent.
- 2. Si l'exécution se fait sur un serveur disposant de plusieurs installations d'IBM MQ, vous devez identifier l'installation. Vérifiez que les commandes que vous entrez sont exécutées pour l'installation appropriée ; voir setmqenv.

Vous pouvez appliquer et supprimer des opérations de maintenance à partir d'un IBM MQ MQI client qui n'est pas installé sur le même serveur que le gestionnaire de files d'attente. Vous ne devez pas arrêter les gestionnaires de files d'attente ni vous connecter en tant qu'administrateur. Comme il n'est pas nécessaire d'arrêter des gestionnaires de files d'attente, ignorez les étapes [1](#page-40-0) à [3](#page-40-0) dans la procédure de maintenance ci-dessous.

### **Pourquoi et quand exécuter cette tâche**

- 1. Si vous voulez installer le package de base et les modules de mise à jour de maintenance, installez d'abord le package de base séparément. Installez ensuite les modules de mise à jour de maintenance.
- 2. Désactivez la fonction de sélection automatique des dépendances :
	- Si vous utilisez le programme d'installation interactif, cliquez sur **Options > Modifier les options**. Désélectionnez ensuite la case de **sélection automatique des dépendances lors du marquage du logiciel** avant de sélectionner le module de mise à jour de maintenance à installer.
	- Si vous utilisez la ligne de commande, entrez la commande suivante :

swinstall -x autoselect dependencies=false

Si vous installez un groupe de correctifs depuis un dépôt contenant également l'image d'installation de base, désactivez la fonction de sélection automatique des dépendances avant de commencer l'installation ; sinon, la tentative échouera avec le message d'erreur suivant :

```
Could not apply the software selection "MQSERIES,r=9.0.0.2,a=HP-UX_B.11_IA,v=IBM" because a 
different variant of a dependency
        for this product has already been selected
```
3. Il se peut que des messages d'erreur apparaissent lors de l'exécution de **swinstall**, même si la mise à jour de l'installation a réussi.

Il existe deux manières de gérer les erreurs dans l'application de la maintenance.

- a. Optez pour une mise à jour sans erreur en appliquant la maintenance uniquement aux composants installés.
- b. Appliquez le module de maintenance et vérifiez le journal des erreurs, erreur par erreur ; vous pouvez ignorer les petites erreurs.

Les deux approches sont décrites.

Un grand nombre de ces petites erreurs sont dues à **swinstall** qui essaie d'appliquer des mises à jour aux composants non installés. Déterminez si des erreurs graves ont été signalées avec les petites erreurs.

• Il se peut que les erreurs ci-dessous n'indiquent pas d'incident grave. Elles sont consignées sur la console ou dans le panneau **swinstall**.

```
ERROR: "hpux11.mycompany.com:/":
The software dependencies for 15 products or filesets cannot be resolved.
```

```
ERROR: "hpux11.mycompany.com:/":
```
17 filesets were determined to be skipped in the analysis phase. The execution phase failed for "hpux11.mycompany.com:/". Analysis and Execution had errors.

• Il se peut que les erreurs ci-dessous n'indiquent pas d'incident grave. Elles sont consignées dans la sortie swjob d'une session **swinstall**.

```
ERROR: 17 of 20 filesets had Errors.
3 of 20 filesets had no Errors or Warnings.
ERROR: The Execution Phase had errors.
See the above output for details.
```
# **Procédure**

- 1. Connectez-vous en tant qu'utilisateur dans group mqm.
- 2. Arrêtez toutes les applications utilisant l'installation IBM MQ.

Si vous utilisez le composant Managed File Transfer (MFT), vérifiez que les agents MFT ont terminé tous les transferts de fichiers qu'ils ont entamés. Aucun transfert incomplet ne doit être associé aux agents, et leurs files d'attente SYSTEM.FTE.STATE ne doit pas contenir de message.

- 3. Arrêtez toutes les activités des gestionnaires de files d'attente associés à l'installation IBM MQ.
	- a) Exécutez la commande **dspmq** pour afficher l'état de tous les gestionnaires de files d'attente du système.

Exécutez l'une ou l'autre des commandes suivantes depuis l'installation que vous mettez à jour :

```
dspmq -o installation -o status
dspmq -a
```
**dspmq -o installation -o status** affiche le nom et le statut de l'installation des gestionnaires de files d'attente associés à toutes les installations d'IBM MQ.

**dspmq -a** affiche le statut des gestionnaires de files d'attente associés à l'installation depuis laquelle vous exécutez la commande.

b) Utilisez la commande MQSC **DISPLAY LSSTATUS** pour afficher le statut des programmes d'écoute associés à un gestionnaire de files d'attente, conformément à l'exemple suivant :

```
echo "DISPLAY LSSTATUS(*) STATUS" | runmqsc QmgrName
```
c) Exécutez la commande **endmqm** pour arrêter tous les gestionnaires de files d'attente en cours d'exécution qui sont associés à cette installation.

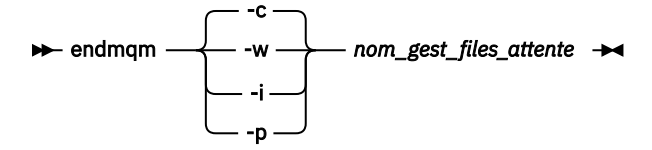

La commande **endmqm** informe une application que le gestionnaire de files d'attente auquel elle est connectée est en cours d'arrêt. Voir Arrêt d'un gestionnaire de files d'attente.

Pour que la maintenance continue, les applications doivent répondre à une commande **endmqm** en se déconnectant du gestionnaire de files d'attente et en libérant les bibliothèques IBM MQ qui ont été chargées. Si elles ne le font pas, vous devez trouver un autre moyen pour forcer les applications à libérer les ressources IBM MQ, par exemple en arrêtant les applications.

Vous devez également arrêter les applications qui utilisent les bibliothèques client faisant partie de l'installation. Il se peut que les applications client soient connectées à un gestionnaire de files d'attente différent qui exécute une autre installation d'IBM MQ. L'application ne reçoit aucune notification concernant l'arrêt des gestionnaires de files d'attente dans l'installation en cours.

Les applications qui continuent le chargement des bibliothèques partagées IBM MQ à partir de l'installation vous empêchent d'appliquer la maintenance d'IBM MQ. Une application peut se déconnecter d'un gestionnaire de files d'attente, ou être déconnectée de façon forcée, tout en conservant une bibliothèque partagée IBM MQ chargée.

**Remarque :** La rubrique [«Application de mises à jour du niveau de maintenance à des gestionnaires](#page-57-0) [de files d'attente multi-instances sous UNIX et Linux», à la page 58](#page-57-0) explique comment appliquer une maintenance à un gestionnaire de files d'attente multi-instance. Un gestionnaire de files d'attente multi-instance peut continuer de s'exécuter sur un serveur pendant que la maintenance est appliquée à un autre serveur.

d) Arrêtez les programmes d'écoute éventuellement associés aux gestionnaires de files d'attente avec la commande suivante :

endmqlsr -m *QMgrName*

- 4. Connectez-vous en tant qu'utilisateur root ou passez en mode superutilisateur à l'aide de la commande **su**.
- 5. Définissez votre répertoire actuel en emplacement de *module\_miseàjour\_maintenance*.

Le nom du fichier du *module\_miseàjour\_maintenance* suit le schéma hp-Uxxxx. v11. Vous devez faire précéder *module\_miseàjour\_maintenance* par le chemin absolu du fichier d'installation. Pour gagner du temps lors de la saisie, construisez le chemin à l'aide de la variable \$PWD.

- 6. Exécutez la HP-UX commande **swlist** l= *MQ\_INSTALLATION\_PATH* MQSERIES pour répertorier tous les composants IBM MQ installés.
- 7. Déterminez si vous souhaitez installer les mises à jour en mode interactif et si vous souhaitez contrôler les composants à mettre à jour.

Vous pouvez effectuer la mise à jour selon les méthodes suivantes :

• Mise à jour en mode silencieux de tous les composants IBM MQ installés, en installant l'intégralité du module de maintenance.

```
swinstall -s $PWD/service_update_package
MQSERIES,l= MQ_INSTALLATION_PATH
```
La commande **swinstall** tente de trouver un composant installé pour chaque composant dans le module de mise à jour et le met à jour. **swinstall** écrit des messages d'erreur pour les composants introuvables.

• Mise à jour en mode silencieux de certains composants IBM MQ, en installant uniquement les mises à jour requises à partir du module de maintenance.

Si vous spécifiez correctement les *composants\_de\_mise\_à\_jour*, la procédure de mise à jour ne comportera pas d'erreur. **swinstall** met à jour uniquement les composants répertoriés et les composants qui dépendent de ces derniers.

- a. A l'aide de la liste des composants IBM MQ installés, créez une liste des composants à mettre à jour (*composants\_de\_mise\_à\_jour*). Cette liste requiert la spécification du chemin d'installation de chaque composant, au format suivant: *composant* ,l= *MQ\_INSTALLATION\_PATH*
- b. swinstall -s \$PWD/*service\_update\_package update\_components*
- Mise à jour des composants IBM MQ en mode interactif à partir du module de maintenance, en sélectionnant uniquement les composants de mise à jour requis.

```
swinstall -s $PWD/service_update_package
```
- a. Ouvrez **MQSERIES** et marquez les composants de mise à jour à appliquer. Si vous effectuez la bonne sélection, aucune erreur ne survient lors de l'application des mises à jour. Le programme d'installation résout automatiquement les dépendances.
- b. Sélectionnez **Actions > Change Product Location** pour changer l'installation d'IBM MQ que vous souhaitez mettre à jour.
- c. Sélectionnez **Actions > Installer**. Le fichier journal vous signale tout incident auquel vous devez remédier.

#### **Information associée**

dspmq Arrêt d'un gestionnaire de files d'attente DISPLAY LSSTATUS endmqm (arrêt d'un gestionnaire de files d'attente) endmqlsr (arrêt d'un programme d'écoute) Application de mises à jour du niveau de maintenance à des gestionnaires de files d'attente multiinstances sous UNIX et Linux

# **Retour au niveau de maintenance précédent sous HP-UX**

Vous pouvez revenir à un niveau de maintenance précédent d'IBM MQ à l'aide de **swremove**.

### **Avant de commencer**

1. Si l'exécution se fait sur un serveur disposant de plusieurs installations d'IBM MQ, vous devez identifier l'installation. Vérifiez que les commandes que vous entrez sont exécutées pour l'installation appropriée ; voir setmqenv.

Vous pouvez appliquer et supprimer des opérations de maintenance à partir d'un IBM MQ MQI client qui n'est pas installé sur le même serveur que le gestionnaire de files d'attente. Vous ne devez pas arrêter les gestionnaires de files d'attente ni vous connecter en tant qu'administrateur. Comme il n'est pas nécessaire d'arrêter des gestionnaires de files d'attente, ignorez les étapes [1](#page-40-0) à [3](#page-40-0) dans la procédure de maintenance ci-dessous.

## **Procédure**

- 1. Connectez-vous en tant qu'utilisateur dans group mqm.
- 2. Arrêtez toutes les applications utilisant l'installation IBM MQ.

Si vous utilisez le composant Managed File Transfer (MFT), vérifiez que les agents MFT ont terminé tous les transferts de fichiers qu'ils ont entamés. Aucun transfert incomplet ne doit être associé aux agents, et leurs files d'attente SYSTEM.FTE.STATE ne doit pas contenir de message.

- 3. Arrêtez toutes les activités des gestionnaires de files d'attente associés à l'installation IBM MQ.
	- a) Exécutez la commande **dspmq** pour afficher l'état de tous les gestionnaires de files d'attente du système.

Exécutez l'une ou l'autre des commandes suivantes depuis l'installation que vous mettez à jour :

```
dspmq -o installation -o status
dspmq -a
```
**dspmq -o installation -o status** affiche le nom et le statut de l'installation des gestionnaires de files d'attente associés à toutes les installations d'IBM MQ.

**dspmq -a** affiche le statut des gestionnaires de files d'attente associés à l'installation depuis laquelle vous exécutez la commande.

b) Utilisez la commande MQSC **DISPLAY LSSTATUS** pour afficher le statut des programmes d'écoute associés à un gestionnaire de files d'attente, conformément à l'exemple suivant :

```
echo "DISPLAY LSSTATUS(*) STATUS" | runmqsc QmgrName
```
c) Exécutez la commande **endmqm** pour arrêter tous les gestionnaires de files d'attente en cours d'exécution qui sont associés à cette installation.

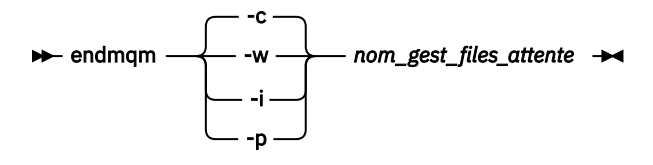

La commande **endmqm** informe une application que le gestionnaire de files d'attente auquel elle est connectée est en cours d'arrêt. Voir Arrêt d'un gestionnaire de files d'attente.

Pour que la maintenance continue, les applications doivent répondre à une commande **endmqm** en se déconnectant du gestionnaire de files d'attente et en libérant les bibliothèques IBM MQ qui ont été chargées. Si elles ne le font pas, vous devez trouver un autre moyen pour forcer les applications à libérer les ressources IBM MQ, par exemple en arrêtant les applications.

Vous devez également arrêter les applications qui utilisent les bibliothèques client faisant partie de l'installation. Il se peut que les applications client soient connectées à un gestionnaire de files d'attente différent qui exécute une autre installation d'IBM MQ. L'application ne reçoit aucune notification concernant l'arrêt des gestionnaires de files d'attente dans l'installation en cours.

Les applications qui continuent le chargement des bibliothèques partagées IBM MQ à partir de l'installation vous empêchent d'appliquer la maintenance d'IBM MQ. Une application peut se déconnecter d'un gestionnaire de files d'attente, ou être déconnectée de façon forcée, tout en conservant une bibliothèque partagée IBM MQ chargée.

**Remarque :** La rubrique [«Application de mises à jour du niveau de maintenance à des gestionnaires](#page-57-0) [de files d'attente multi-instances sous UNIX et Linux», à la page 58](#page-57-0) explique comment appliquer une maintenance à un gestionnaire de files d'attente multi-instance. Un gestionnaire de files d'attente multi-instance peut continuer de s'exécuter sur un serveur pendant que la maintenance est appliquée à un autre serveur.

d) Arrêtez les programmes d'écoute éventuellement associés aux gestionnaires de files d'attente avec la commande suivante :

endmqlsr -m *QMgrName*

- 4. Connectez-vous en tant qu'utilisateur root ou passez en mode superutilisateur à l'aide de la commande **su**.
- 5. Exécutez la commande swremove pour retirer le module de maintenance du système.

Par exemple, pour retirer le niveau de maintenance 7.R.0.1, utilisez la commande suivante :

swremove MQSERIES,r=7.R.0.1,l= *MQ\_INSTALLATION\_PATH*

où :

- R est le numéro de l'édition.
- *MQ\_INSTALLATION\_PATH* est le chemin d'installation pour IBM MQ

Les détails de la commande **swremove** sont disponibles dans le document *HP-UX -Guide d'administration* ou à l'aide de la commande **man swremove** .

### **Information associée**

dspmq Arrêt d'un gestionnaire de files d'attente DISPLAY LSSTATUS endmqm (arrêt d'un gestionnaire de files d'attente) <span id="page-40-0"></span>endmqlsr (arrêt d'un programme d'écoute)

Application de mises à jour du niveau de maintenance à des gestionnaires de files d'attente multiinstances sous UNIX et Linux

# **Application de mises à jour du niveau de maintenance sous Linux**

Vous pouvez appliquer des mises à jour du niveau de maintenance à IBM MQ sous Linux à l'aide de RPM. La même procédure s'applique à toutes les plateformes Linux, y compris Ubuntu.

## **Avant de commencer**

Si l'exécution se fait sur un serveur disposant de plusieurs installations d'IBM MQ, vous devez identifier l'installation. Vérifiez que les commandes que vous entrez sont exécutées pour l'installation appropriée ; voir setmqenv.

# **Pourquoi et quand exécuter cette tâche**

Les mises à jour du niveau de maintenance sont fournies sous forme d'images de mise à jour RPM (Red Hat Package Manager), applicables à l'aide de l'outil d'installation RPM.

Vous pouvez appliquer et supprimer des opérations de maintenance à partir d'un IBM MQ MQI client qui n'est pas installé sur le même serveur que le gestionnaire de files d'attente. Vous ne devez pas arrêter les gestionnaires de files d'attente ni vous connecter en tant qu'administrateur. Comme il n'est pas nécessaire d'arrêter des gestionnaires de files d'attente, ignorez les étapes 1 à 3 dans la procédure de maintenance ci-dessous.

**Important : pax** et **rpmbuild** ne sont pas fournis avec ce produit. Vous devez vous les procurer auprès du fournisseur de votre distribution Linux.

Vous avez besoin d'espace disque supplémentaire pour les images de mise à jour pour permettre la suppression des mises à jour du niveau de maintenance et la restauration du niveau précédent. Les fichiers mis à jour sont conservés dans le répertoire *MQ\_INSTALLATION\_PATH*/maintenance. Vous ne devez pas supprimer ou déplacer ce répertoire ou les fichiers qu'il contient.

*MQ\_INSTALLATION\_PATH* représente le répertoire de haut niveau dans lequel IBM MQ est installé.

Les mises à jour sont cumulatives. Cela signifie que vous pouvez appliquer directement la mise à jour sélectionnée, sans appliquer au préalable les éventuelles mises à jour précédentes. Les mises à jour du niveau de maintenance peuvent contenir des mises à jour concernant un ou plusieurs modules. Vous devez appliquer les éléments de la mise à jour correspondant aux modules appliqués dans votre installation.

**Important :** Bien qu'il soit possible d'installer un groupe de correctifs au même niveau qu'une installation effectuée à partir d'une image de mise à jour du fabricant à ce niveau, il n'est pas conseiller d'effectuer cette opération. L'installation d'un groupe de correctifs au même niveau que le niveau du système peut affecter la base de données de gestion des packages du système et la laisser dans un état incohérent par rapport à l'installation d'IBM MQ.

# **Procédure**

- 1. Connectez-vous en tant qu'utilisateur dans group mqm.
- 2. Arrêtez toutes les applications utilisant l'installation IBM MQ.

Si vous utilisez le composant Managed File Transfer (MFT), vérifiez que les agents MFT ont terminé tous les transferts de fichiers qu'ils ont entamés. Aucun transfert incomplet ne doit être associé aux agents, et leurs files d'attente SYSTEM.FTE.STATE ne doit pas contenir de message.

- 3. Arrêtez toutes les activités des gestionnaires de files d'attente associés à l'installation IBM MQ.
	- a) Exécutez la commande **dspmq** pour afficher l'état de tous les gestionnaires de files d'attente du système.

Exécutez l'une ou l'autre des commandes suivantes depuis l'installation que vous mettez à jour :

```
dspmq -o installation -o status
dspmq -a
```
**dspmq -o installation -o status** affiche le nom et le statut de l'installation des gestionnaires de files d'attente associés à toutes les installations d'IBM MQ.

**dspmq -a** affiche le statut des gestionnaires de files d'attente associés à l'installation depuis laquelle vous exécutez la commande.

b) Utilisez la commande MQSC **DISPLAY LSSTATUS** pour afficher le statut des programmes d'écoute associés à un gestionnaire de files d'attente, conformément à l'exemple suivant :

```
echo "DISPLAY LSSTATUS(*) STATUS" | runmqsc QmgrName
```
c) Exécutez la commande **endmqm** pour arrêter tous les gestionnaires de files d'attente en cours d'exécution qui sont associés à cette installation.

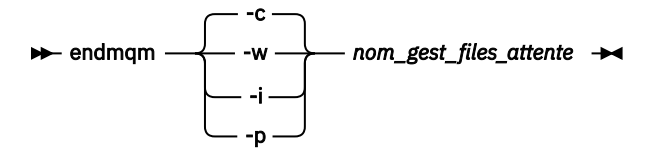

La commande **endmqm** informe une application que le gestionnaire de files d'attente auquel elle est connectée est en cours d'arrêt. Voir Arrêt d'un gestionnaire de files d'attente.

Pour que la maintenance continue, les applications doivent répondre à une commande **endmqm** en se déconnectant du gestionnaire de files d'attente et en libérant les bibliothèques IBM MQ qui ont été chargées. Si elles ne le font pas, vous devez trouver un autre moyen pour forcer les applications à libérer les ressources IBM MQ, par exemple en arrêtant les applications.

Vous devez également arrêter les applications qui utilisent les bibliothèques client faisant partie de l'installation. Il se peut que les applications client soient connectées à un gestionnaire de files d'attente différent qui exécute une autre installation d'IBM MQ. L'application ne reçoit aucune notification concernant l'arrêt des gestionnaires de files d'attente dans l'installation en cours.

Les applications qui continuent le chargement des bibliothèques partagées IBM MQ à partir de l'installation vous empêchent d'appliquer la maintenance d'IBM MQ. Une application peut se déconnecter d'un gestionnaire de files d'attente, ou être déconnectée de façon forcée, tout en conservant une bibliothèque partagée IBM MQ chargée.

**Remarque :** La rubrique [«Application de mises à jour du niveau de maintenance à des](#page-57-0) [gestionnaires de files d'attente multi-instances sous UNIX et Linux», à la page 58](#page-57-0) explique comment appliquer une maintenance à un gestionnaire de files d'attente multi-instance. Un gestionnaire de files d'attente multi-instance peut continuer de s'exécuter sur un serveur pendant que la maintenance est appliquée à un autre serveur.

d) Arrêtez les programmes d'écoute éventuellement associés aux gestionnaires de files d'attente avec la commande suivante :

endmqlsr -m *QMgrName*

- 4. Connectez-vous en tant qu'utilisateur root ou passez en mode superutilisateur à l'aide de la commande **su**.
- 5. Placez-vous dans le répertoire contenant les kits de maintenance.
- 6. Exécutez la commande ls pour afficher la liste des mises à jour disponibles.

<span id="page-42-0"></span>Par exemple, s'il existe des mises à jour de maintenance de niveau 1 pour les modules Runtime, SDK et Server, la liste contient les éléments suivants :

```
MQSeriesRuntime-Uxxxx-V.R.0-1.i386.rpm
MQSeriesSDK-Uxxxx-V.R.0-1.i386.rpm
MQSeriesServer-Uxxxx-V.R.0-1.i386.rpm
```
où V correspond au numéro de version et R au numéro d'édition.

7. Pour identifier les modules installés sur votre serveur, exécutez la commande **rpm**.

Entrez la commande suivante :

rpm -qa | grep MQSeries

**Remarque :** Si vous utilisez Ubuntu, ajoutez l'attribut **--force-debian**.

```
rpm --force-debian -qa | grep MQSeries
```
Par exemple, si vous disposez d'une installation IBM MQ minimale et d'un composant SDK au niveau 0, la commande **rpm** renvoie :

MQSeriesRuntime-V.R.0-0 MQSeriesSDK-V.R.0-0 MQSeriesServer-V.R.0-0

où V correspond au numéro de version et R au numéro d'édition.

8. Si ce groupe de correctifs doit être mis à niveau sur une installation, autre que la première installation sur le système, exécutez la commande **crtmqfp** afin de créer et d'utiliser un ensemble unique de modules à installer sur le système.

S'il s'agit de la première ou de la seule installation IBM MQ sur le système, vous pouvez ignorer cette étape.

Vous devez installer la commande **pax** pour que la commande **crtmqfp** puisse s'exécuter sur Linux.

- a) Exécutez la commande ./crtmqfp *suffixname*, où la propriété *Nom du suffixe* est identique au suffixe utilisé lors du changement de nom de l'installation IBM MQ au niveau de base.
- b) Définissez votre répertoire actuel à l'emplacement spécifié après l'exécution de la commande **crtmqfp**.

Ce répertoire est un sous-répertoire de /var/tmp/mq\_rpms, dans lequel l'ensemble de modules unique est créé. Le nom de fichier des modules contient la valeur suffixe.

Par exemple, si vous avez utilisé le suffixe 1 lors du repaquetage de l'installation au niveau de base IBM MQ, entrez la commande : ./crtmqfp 1.

Il existe maintenant un sous-répertoire nommé /var/tmp/mq\_rpms/1/xxxx, et les kits seront renommés, par exemple, de MQSeriesRuntime-V.R.0-1.xxxx.rpm à MQSeriesRuntime\_1- V.R.0-1.xxxx.rpm. Où V correspond au numéro de version et R au numéro d'édition.

- 9. Exécutez la commande **rpm** pour appliquer toutes les mises à jour disponibles pour les modules présents sur votre système :
	- Pour mettre à jour une installation dans l'emplacement par défaut, /opt/mqm:

```
rpm -ivh MQSeriesRuntime-Uxxxx-V.R.0-1.i386.rpm
   MQSeriesSDK-Uxxxx-V.R.0-1.i386.rpm
   MQSeriesServer-Uxxxx-V.R.0-1.i386.rpm
```
#### où V correspond au numéro de version et R au numéro d'édition.

• Pour mettre à jour une installation dans un emplacement personnalisé, spécifiez l'option p $\texttt{refix}$ de la commande **rpm** :

```
rpm --prefix /opt/customLocation -ivh MQSeriesRuntime-Uxxxx-V.R.0-1.i386.rpm
   MQSeriesSDK-Uxxxx-V.R.0-1.i386.rpm
   MQSeriesServer-Uxxxx-V.R.0-1.i386.rpm
```
où V correspond au numéro de version et R au numéro d'édition.

Vous devez appliquer tous les modules d'une mise à jour de maintenance correspondant aux modules actuellement installés sur votre système.

10. Répétez l'étape [«7», à la page 43](#page-42-0) pour afficher les modules qui sont disponibles.

Les modules d'exécution, SDK et serveur sont maintenant au niveau 1 :

```
MQSeriesRuntime-V.R.0-0
MQSeriesSDK-V.R.0-0
MQSeriesServer-V.R.0-0
MQSeriesRuntime-Uxxxx-V.R.0-1
MQSeriesSDK-Uxxxx-V.R.0-1
MQSeriesServer-Uxxxx-V.R.0-1
```
où V correspond au numéro de version et R au numéro d'édition.

#### **Remarque :**

Si vous exécutez la commande rpm-verify ou rpm -V après avoir installé les groupes de correctifs IBM MQ, celle-ci ne renvoie pas les bons résultats. Elle génère des résultats erronés concernant des fichiers manquants dans *MQ\_INSTALLATION\_PATH*/maintenance.

Ce message d'erreur peut être ignoré car il s'agit d'une limitation connue du code d'installation du groupe de correctifs IBM MQ. Pour plus d'informations sur cette erreur, voir [IBM MQ Fix Pack](https://www.ibm.com/support/docview.wss?uid=swg21317903) [installation errors - Linux reports errors.](https://www.ibm.com/support/docview.wss?uid=swg21317903)

### **Que faire ensuite**

Pour plus d'informations sur l'utilisation de progiciels à l'aide de RPM, consultez la documentation Linux. **Information associée**

dspmq

Arrêt d'un gestionnaire de files d'attente

DISPLAY LSSTATUS

endmqm (arrêt d'un gestionnaire de files d'attente)

endmqlsr (arrêt d'un programme d'écoute)

Application de mises à jour du niveau de maintenance à des gestionnaires de files d'attente multiinstances sous UNIX et Linux

# **Retour au niveau de maintenance précédent sous Linux**

Vous pouvez retirer des mises à jour et revenir au niveau de maintenance précédent d'IBM MQ à l'aide de **RPM**. La même procédure s'applique à toutes les plateformes Linux, y compris Ubuntu.

### **Avant de commencer**

Si l'exécution se fait sur un serveur disposant de plusieurs installations d'IBM MQ, vous devez identifier l'installation. Vérifiez que les commandes que vous entrez sont exécutées pour l'installation appropriée ; voir setmqenv.

### **Pourquoi et quand exécuter cette tâche**

Lorsque le kit de maintenance est installé, les versions d'origine des fichiers remplacés sont sauvegardées pour permettre le retrait des mises à jour, si nécessaire. Pour restaurer le niveau de maintenance précédent, exécutez une commande de désinstallation RPM (Red Hat Package Manager) pour tous les modules mis à jour par le module de maintenance en procédant comme suit :

# **Procédure**

- 1. Connectez-vous en tant qu'utilisateur dans group mqm.
- 2. Arrêtez toutes les applications utilisant l'installation IBM MQ.

Si vous utilisez le composant Managed File Transfer (MFT), vérifiez que les agents MFT ont terminé tous les transferts de fichiers qu'ils ont entamés. Aucun transfert incomplet ne doit être associé aux agents, et leurs files d'attente SYSTEM.FTE.STATE ne doit pas contenir de message.

- 3. Arrêtez toutes les activités des gestionnaires de files d'attente associés à l'installation IBM MQ.
	- a) Exécutez la commande **dspmq** pour afficher l'état de tous les gestionnaires de files d'attente du système.

Exécutez l'une ou l'autre des commandes suivantes depuis l'installation que vous mettez à jour :

```
dspmq -o installation -o status
dspmq -a
```
**dspmq -o installation -o status** affiche le nom et le statut de l'installation des gestionnaires de files d'attente associés à toutes les installations d'IBM MQ.

**dspmq -a** affiche le statut des gestionnaires de files d'attente associés à l'installation depuis laquelle vous exécutez la commande.

b) Utilisez la commande MQSC **DISPLAY LSSTATUS** pour afficher le statut des programmes d'écoute associés à un gestionnaire de files d'attente, conformément à l'exemple suivant :

```
echo "DISPLAY LSSTATUS(*) STATUS" | runmqsc QmgrName
```
c) Exécutez la commande **endmqm** pour arrêter tous les gestionnaires de files d'attente en cours d'exécution qui sont associés à cette installation.

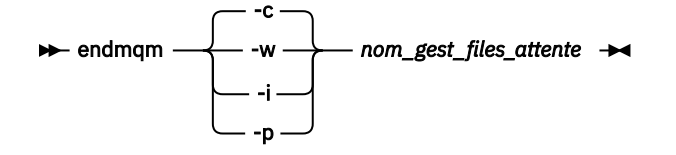

La commande **endmqm** informe une application que le gestionnaire de files d'attente auquel elle est connectée est en cours d'arrêt. Voir Arrêt d'un gestionnaire de files d'attente.

Pour que la maintenance continue, les applications doivent répondre à une commande **endmqm** en se déconnectant du gestionnaire de files d'attente et en libérant les bibliothèques IBM MQ qui ont été chargées. Si elles ne le font pas, vous devez trouver un autre moyen pour forcer les applications à libérer les ressources IBM MQ, par exemple en arrêtant les applications.

Vous devez également arrêter les applications qui utilisent les bibliothèques client faisant partie de l'installation. Il se peut que les applications client soient connectées à un gestionnaire de files d'attente différent qui exécute une autre installation d'IBM MQ. L'application ne reçoit aucune notification concernant l'arrêt des gestionnaires de files d'attente dans l'installation en cours.

Les applications qui continuent le chargement des bibliothèques partagées IBM MQ à partir de l'installation vous empêchent d'appliquer la maintenance d'IBM MQ. Une application peut se déconnecter d'un gestionnaire de files d'attente, ou être déconnectée de façon forcée, tout en conservant une bibliothèque partagée IBM MQ chargée.

**Remarque :** La rubrique [«Application de mises à jour du niveau de maintenance à des gestionnaires](#page-57-0) [de files d'attente multi-instances sous UNIX et Linux», à la page 58](#page-57-0) explique comment appliquer une maintenance à un gestionnaire de files d'attente multi-instance. Un gestionnaire de files

d'attente multi-instance peut continuer de s'exécuter sur un serveur pendant que la maintenance est appliquée à un autre serveur.

d) Arrêtez les programmes d'écoute éventuellement associés aux gestionnaires de files d'attente avec la commande suivante :

```
endmqlsr -m QMgrName
```
- 4. Connectez-vous en tant qu'utilisateur root ou passez en mode superutilisateur à l'aide de la commande **su**.
- 5. Pour identifier les modules installés sur votre serveur, exécutez la commande **rpm**.

Entrez la commande suivante :

rpm -qa | grep MQSeries

**Remarque :** Si vous utilisez Ubuntu, ajoutez l'attribut **--force-debian**.

rpm --force-debian -qa | grep MQSeries

Dans l'exemple de la rubrique [«Application de mises à jour du niveau de maintenance sous Linux», à la](#page-40-0) [page 41](#page-40-0), cette commande renvoie :

```
MQSeriesRuntime-V.R.0-0
MQSeriesSDK-V.R.0-0
MQSeriesServer-V.R.0-0
MQSeriesRuntime-Uxxxx-V.R.0-1
MQSeriesSDK-Uxxxx-V.R.0-1
MQSeriesServer-Uxxxx-V.R.0-1
```
où V correspond au numéro de version et R au numéro d'édition.

**Remarque :** Si vous utilisez la fonction de gestionnaires de files d'attente de données répliquées (RDQM), il peut être nécessaire d'utiliser un processus différent pour revenir à un niveau précédent. Cette opération implique le retrait de la prise en charge du gestionnaires de files d'attente de données répliquées à l'aide du script mis à disposition et la réinstallation depuis le support fourni avec la version précédente.

Voir Installation de gestionnaires de files d'attente de données répliquées (RDQM) pour plus d'informations.

6. Exécutez la commande **rpm** pour retirer toutes les mises à jour appliquées au niveau 1.

Entrez les commandes suivantes :

rpm -ev MQSeriesRuntime-Uxxxx-V.R.0-1 MQSeriesSDK-Uxxxx-V.R.0-1 MQSeriesServer-Uxxxx-V.R.0-1

où V correspond au numéro de version et R au numéro d'édition.

7. Répétez l'étape 5 pour vérifier que les modules PTF ont été supprimés, laissant uniquement les packages d'installation d'origine :

```
MQSeriesRuntime-V.R.0-0
MQSeriesSDK-V.R.0-0
MQSeriesServer-V.R.0-0
```
où V correspond au numéro de version et R au numéro d'édition.

### **Que faire ensuite**

Pour plus d'informations sur l'utilisation de progiciels à l'aide de RPM, consultez la documentation Linux.

#### **Information associée**

dspmq Arrêt d'un gestionnaire de files d'attente DISPLAY LSSTATUS endmqm (arrêt d'un gestionnaire de files d'attente) endmqlsr (arrêt d'un programme d'écoute) Application de mises à jour du niveau de maintenance à des gestionnaires de files d'attente multiinstances sous UNIX et Linux

# **Application de mises à jour du niveau de maintenance dans IBM MQ sous Solaris**

Vous pouvez appliquer des mises à jour du niveau de maintenance à IBM MQ for Solaris à l'aide de **pkgadd**.

# **Avant de commencer**

- 1. Vérifiez que l'espace disponible sur le disque est suffisant pour appliquer les mises à jour du niveau de maintenance. La mise à jour d'un niveau de maintenance requiert de l'espace disque pour l'installation. En outre, il se peut que la procédure d'installation nécessite une quantité identique d'espace disque pour sauvegarder le niveau précédent. Par exemple, il se peut qu'une mise à jour de 16 Mo nécessite 32 Mo d'espace. Vous pourrez ainsi supprimer la mise à jour d'un niveau de maintenance et restaurer automatiquement le niveau précédent.
- 2. Si l'exécution se fait sur un serveur disposant de plusieurs installations d'IBM MQ, vous devez identifier l'installation. Vérifiez que les commandes que vous entrez sont exécutées pour l'installation appropriée ; voir setmqenv.

Vous pouvez appliquer et supprimer des opérations de maintenance à partir d'un IBM MQ MQI client qui n'est pas installé sur le même serveur que le gestionnaire de files d'attente. Vous ne devez pas arrêter les gestionnaires de files d'attente ni vous connecter en tant qu'administrateur. Comme il n'est pas nécessaire d'arrêter des gestionnaires de files d'attente, ignorez les étapes [1](#page-40-0) à [3](#page-40-0) dans la procédure de maintenance ci-dessous.

# **Pourquoi et quand exécuter cette tâche**

Arrêtez les applications utilisant l'installation et utilisez **pkgadd** pour installer la maintenance.

**Important :** Bien qu'il soit possible d'installer un groupe de correctifs au même niveau qu'une installation effectuée à partir d'une image de mise à jour du fabricant à ce niveau, il n'est pas conseiller d'effectuer cette opération. L'installation d'un groupe de correctifs au même niveau que le niveau du système peut affecter la base de données de gestion des packages du système et la laisser dans un état incohérent par rapport à l'installation d'IBM MQ.

# **Procédure**

- 1. Connectez-vous en tant qu'utilisateur dans group mqm.
- 2. Arrêtez toutes les applications utilisant l'installation IBM MQ.

Si vous utilisez le composant Managed File Transfer (MFT), vérifiez que les agents MFT ont terminé tous les transferts de fichiers qu'ils ont entamés. Aucun transfert incomplet ne doit être associé aux agents, et leurs files d'attente SYSTEM.FTE.STATE ne doit pas contenir de message.

- 3. Arrêtez toutes les activités des gestionnaires de files d'attente associés à l'installation IBM MQ.
	- a) Exécutez la commande **dspmq** pour afficher l'état de tous les gestionnaires de files d'attente du système.

Exécutez l'une ou l'autre des commandes suivantes depuis l'installation que vous mettez à jour :

```
dspmq -o installation -o status
dspmq -a
```
**dspmq -o installation -o status** affiche le nom et le statut de l'installation des gestionnaires de files d'attente associés à toutes les installations d'IBM MQ.

**dspmq -a** affiche le statut des gestionnaires de files d'attente associés à l'installation depuis laquelle vous exécutez la commande.

b) Utilisez la commande MQSC **DISPLAY LSSTATUS** pour afficher le statut des programmes d'écoute associés à un gestionnaire de files d'attente, conformément à l'exemple suivant :

```
echo "DISPLAY LSSTATUS(*) STATUS" | runmqsc QmgrName
```
c) Exécutez la commande **endmqm** pour arrêter tous les gestionnaires de files d'attente en cours d'exécution qui sont associés à cette installation.

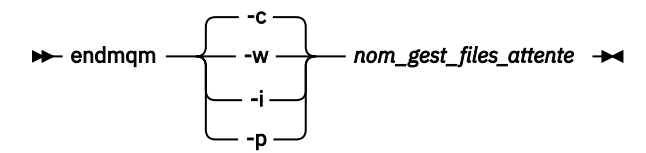

La commande **endmqm** informe une application que le gestionnaire de files d'attente auquel elle est connectée est en cours d'arrêt. Voir Arrêt d'un gestionnaire de files d'attente.

Pour que la maintenance continue, les applications doivent répondre à une commande **endmqm** en se déconnectant du gestionnaire de files d'attente et en libérant les bibliothèques IBM MQ qui ont été chargées. Si elles ne le font pas, vous devez trouver un autre moyen pour forcer les applications à libérer les ressources IBM MQ, par exemple en arrêtant les applications.

Vous devez également arrêter les applications qui utilisent les bibliothèques client faisant partie de l'installation. Il se peut que les applications client soient connectées à un gestionnaire de files d'attente différent qui exécute une autre installation d'IBM MQ. L'application ne reçoit aucune notification concernant l'arrêt des gestionnaires de files d'attente dans l'installation en cours.

Les applications qui continuent le chargement des bibliothèques partagées IBM MQ à partir de l'installation vous empêchent d'appliquer la maintenance d'IBM MQ. Une application peut se déconnecter d'un gestionnaire de files d'attente, ou être déconnectée de façon forcée, tout en conservant une bibliothèque partagée IBM MQ chargée.

**Remarque :** La rubrique [«Application de mises à jour du niveau de maintenance à des gestionnaires](#page-57-0) [de files d'attente multi-instances sous UNIX et Linux», à la page 58](#page-57-0) explique comment appliquer une maintenance à un gestionnaire de files d'attente multi-instance. Un gestionnaire de files d'attente multi-instance peut continuer de s'exécuter sur un serveur pendant que la maintenance est appliquée à un autre serveur.

d) Arrêtez les programmes d'écoute éventuellement associés aux gestionnaires de files d'attente avec la commande suivante :

endmqlsr -m *QMgrName*

- 4. Connectez-vous en tant qu'utilisateur root ou passez en mode superutilisateur à l'aide de la commande **su**.
- 5. Placez-vous dans le répertoire contenant les kits de maintenance.
- 6. Exécutez la commande **crtmqfp** pour créer et utiliser un ensemble de modules unique à installer sur le système, si ce groupe de correctifs doit être mis à niveau sur une installation n'étant pas la première installation sur le système.

Cette commande crée et utilise un ensemble de modules unique à installer sur le système.

a) Exécutez la commande **crtmqfp** mqm- *nom\_suffixe* où *nom\_suffixe* est identique au suffixe utilisé pour renommer l'installation IBM MQ de niveau de base.

Notez que cette commande crée une copie complète des modules d'installation dans un sousrépertoire de /var/tmp.

b) Définissez votre répertoire actuel à l'emplacement spécifié après l'exécution de la commande **crtmqfp**.

Ce répertoire est un sous-répertoire de /var/spool dans lequel l'ensemble de modules unique est créé. Le nom de fichier des modules contient la valeur suffixe.

7. Procédez à l'installation à l'aide de la commande suivante :

Saisissez la commande suivante pour lancer le processus d'installation si ce groupe de correctifs doit être mis à niveau sur une installation qui :

a) est la première installation sur le système :

pkgadd -d *packagename*

où packagename correspond au nom du fichier image. Exemple :

mqm-U1234.img

b) n'est pas la première installation sur le système :

pkgadd *mqm-suffixname*

où suffixname est le nom du répertoire créé dans /var/spool/pkg.

Par exemple, si vous installez IBM WebSphere MQ 7.0 en tant que package appelé mqm-main7 et que vous créez un package pour la mise à niveau vers IBM WebSphere MQ 7.0.0 Fix Pack 1, à l'aide de la commande **crtmqfp** mqm-main7, le package *mqm-main7-07-00-00-01* est créé dans /var/ spool/pkg.

Pour installer le package *mqm-main7-07-00-00-01*, lancez la commande **pkgadd** mqmmain7-07-00-00-01.

Pour plus d'informations sur l'utilisation de la commande **pkgadd** pour installer des progiciels, voir la documentation Solaris.

8. Suivez les instructions qui s'affichent.

#### **Information associée**

dspmq Arrêt d'un gestionnaire de files d'attente DISPLAY LSSTATUS endmqm (arrêt d'un gestionnaire de files d'attente) endmqlsr (arrêt d'un programme d'écoute) Application de mises à jour du niveau de maintenance à des gestionnaires de files d'attente multiinstances sous UNIX et Linux

# **Application de mises à jour du niveau de maintenance en mode non interactif sous Solaris**

Vous pouvez installer IBM MQ for Solaris en mode non interactif en créant un fichier de réponses et un fichier admin.

### **Avant de commencer**

1. Vérifiez que l'espace disponible sur le disque est suffisant pour appliquer les mises à jour du niveau de maintenance. La mise à jour d'un niveau de maintenance requiert de l'espace disque pour l'installation. En outre, il se peut que la procédure d'installation nécessite une quantité identique d'espace disque pour sauvegarder le niveau précédent. Par exemple, il se peut qu'une mise à jour de 16 Mo nécessite 32 Mo d'espace. Vous pourrez ainsi supprimer la mise à jour d'un niveau de maintenance et restaurer automatiquement le niveau précédent.

2. Si l'exécution se fait sur un serveur disposant de plusieurs installations d'IBM MQ, vous devez identifier l'installation. Vérifiez que les commandes que vous entrez sont exécutées pour l'installation appropriée ; voir setmqenv.

Vous pouvez appliquer et supprimer des opérations de maintenance à partir d'un IBM MQ MQI client qui n'est pas installé sur le même serveur que le gestionnaire de files d'attente. Vous ne devez pas arrêter les gestionnaires de files d'attente ni vous connecter en tant qu'administrateur. Comme il n'est pas nécessaire d'arrêter des gestionnaires de files d'attente, ignorez les étapes [1](#page-40-0) à [3](#page-40-0) dans la procédure de maintenance ci-dessous.

# **Pourquoi et quand exécuter cette tâche**

Arrêtez les applications utilisant l'installation et utilisez **pkgadd** pour installer la maintenance.

**Important :** Bien qu'il soit possible d'installer un groupe de correctifs au même niveau qu'une installation effectuée à partir d'une image de mise à jour du fabricant à ce niveau, il n'est pas conseiller d'effectuer cette opération. L'installation d'un groupe de correctifs au même niveau que le niveau du système peut affecter la base de données de gestion des packages du système et la laisser dans un état incohérent par rapport à l'installation d'IBM MQ.

# **Procédure**

- 1. Connectez-vous en tant qu'utilisateur dans group mqm.
- 2. Arrêtez toutes les applications utilisant l'installation IBM MQ.

Si vous utilisez le composant Managed File Transfer (MFT), vérifiez que les agents MFT ont terminé tous les transferts de fichiers qu'ils ont entamés. Aucun transfert incomplet ne doit être associé aux agents, et leurs files d'attente SYSTEM.FTE.STATE ne doit pas contenir de message.

- 3. Arrêtez toutes les activités des gestionnaires de files d'attente associés à l'installation IBM MQ.
	- a) Exécutez la commande **dspmq** pour afficher l'état de tous les gestionnaires de files d'attente du système.

Exécutez l'une ou l'autre des commandes suivantes depuis l'installation que vous mettez à jour :

```
dspmq -o installation -o status
dspmq -a
```
**dspmq -o installation -o status** affiche le nom et le statut de l'installation des gestionnaires de files d'attente associés à toutes les installations d'IBM MQ.

**dspmq -a** affiche le statut des gestionnaires de files d'attente associés à l'installation depuis laquelle vous exécutez la commande.

b) Utilisez la commande MQSC **DISPLAY LSSTATUS** pour afficher le statut des programmes d'écoute associés à un gestionnaire de files d'attente, conformément à l'exemple suivant :

```
echo "DISPLAY LSSTATUS(*) STATUS" | runmqsc QmgrName
```
c) Exécutez la commande **endmqm** pour arrêter tous les gestionnaires de files d'attente en cours d'exécution qui sont associés à cette installation.

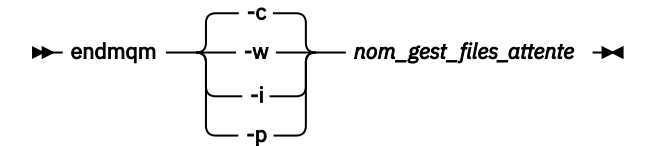

La commande **endmqm** informe une application que le gestionnaire de files d'attente auquel elle est connectée est en cours d'arrêt. Voir Arrêt d'un gestionnaire de files d'attente.

Pour que la maintenance continue, les applications doivent répondre à une commande **endmqm** en se déconnectant du gestionnaire de files d'attente et en libérant les bibliothèques IBM MQ qui ont été chargées. Si elles ne le font pas, vous devez trouver un autre moyen pour forcer les applications à libérer les ressources IBM MQ, par exemple en arrêtant les applications.

Vous devez également arrêter les applications qui utilisent les bibliothèques client faisant partie de l'installation. Il se peut que les applications client soient connectées à un gestionnaire de files d'attente différent qui exécute une autre installation d'IBM MQ. L'application ne reçoit aucune notification concernant l'arrêt des gestionnaires de files d'attente dans l'installation en cours.

Les applications qui continuent le chargement des bibliothèques partagées IBM MQ à partir de l'installation vous empêchent d'appliquer la maintenance d'IBM MQ. Une application peut se déconnecter d'un gestionnaire de files d'attente, ou être déconnectée de façon forcée, tout en conservant une bibliothèque partagée IBM MQ chargée.

**Remarque :** La rubrique [«Application de mises à jour du niveau de maintenance à des](#page-57-0) [gestionnaires de files d'attente multi-instances sous UNIX et Linux», à la page 58](#page-57-0) explique comment appliquer une maintenance à un gestionnaire de files d'attente multi-instance. Un gestionnaire de files d'attente multi-instance peut continuer de s'exécuter sur un serveur pendant que la maintenance est appliquée à un autre serveur.

d) Arrêtez les programmes d'écoute éventuellement associés aux gestionnaires de files d'attente avec la commande suivante :

endmqlsr -m *QMgrName*

- 4. Connectez-vous en tant qu'utilisateur root ou passez en mode superutilisateur à l'aide de la commande **su**.
- 5. Placez-vous dans le répertoire contenant les kits de maintenance.
- 6. Exécutez la commande **crtmqfp** pour créer et utiliser un ensemble de modules unique à installer sur le système, si ce groupe de correctifs doit être mis à niveau sur une installation n'étant pas la première installation sur le système.

Cette commande crée et utilise un ensemble de modules unique à installer sur le système.

a) Exécutez la commande **crtmqfp** mqm- *nom\_suffixe* où *nom\_suffixe* est identique au suffixe utilisé pour renommer l'installation IBM MQ de niveau de base.

Notez que cette commande crée une copie complète des modules d'installation dans un sousrépertoire de /var/tmp.

b) Définissez votre répertoire actuel à l'emplacement spécifié après l'exécution de la commande **crtmqfp**.

Ce répertoire est un sous-répertoire de /var/spool dans lequel l'ensemble de modules unique est créé. Le nom de fichier des modules contient la valeur suffixe.

- 7. Créez le fichier de réponses d'installation non interactif à l'aide de la commande **pkgask**. Entrez la commande suivante pour créer le fichier de réponses si ce groupe de correctifs doit être mis à niveau sur une installation qui :
	- a) est la première installation sur le système :

pkgask -d *location\_to\_image*/*imagefile* -r *response.txt packagename*

où *imagefile* correspond au nom du fichier image, par exemple mqm-U200403.img, response.txt est le nom du fichier de réponses à créer et *nom\_package* est le nom du package du groupe de correctifs, par exemple mqm-07-05-00-02.

b) n'est pas la première installation sur le système :

pkgask -d /var/spool/pkg -r *response.txt* mqm-*suffixname*

où /var/spool/pkg est l'emplacement du nouveau package, response.txt est le nom du fichier de réponses à créer et *nom\_suffixe* est le nom du répertoire créé dans /var/spool/pkg.

- 8. Recherchez admin\_file sur le support d'installation du serveur situé sous *support\_installation*/ silent/admin ou créez admin file au format suivant :
	- $mail =$ instance=unique partial=ask runlevel=ask idepend=ask rdepend=ask space=ask setuid=nocheck conflict=nocheck action=nocheck basedir=default
- 9. Exécutez la commande **pkgadd** pour appliquer la mise à jour du niveau de maintenance IBM MQ for Solaris en mode non interactif. Saisissez la commande suivante pour lancer le processus d'installation si ce groupe de correctifs doit être mis à niveau sur une installation qui :
	- a) est la première installation sur le système :

```
pkgadd -v -n -r response.txt -a admin_file -d location_to_image/imagefile packagename
```
où *fichier\_admin* correspond au nom qualifié du chemin du fichier admin que vous avez créé et *nom\_package* au module de groupes de correctifs en cours d'installation.

b) n'est pas la première installation sur le système :

pkgadd -v -n -r *response.txt* -a *admin\_file* -d /var/spool/pkg mqm-suffixname

10. Suivez les instructions qui s'affichent.

#### **Information associée**

dspmq Arrêt d'un gestionnaire de files d'attente DISPLAY LSSTATUS endmqm (arrêt d'un gestionnaire de files d'attente) endmqlsr (arrêt d'un programme d'écoute) Application de mises à jour du niveau de maintenance à des gestionnaires de files d'attente multiinstances sous UNIX et Linux

# **Retour au niveau de maintenance précédent sous Solaris**

Vous pouvez revenir à un niveau de maintenance précédent d'IBM MQ en arrêtant IBM MQ et en utilisant **pkgrm**.

### **Avant de commencer**

Si l'exécution se fait sur un serveur disposant de plusieurs installations d'IBM MQ, vous devez identifier l'installation. Vérifiez que les commandes que vous entrez sont exécutées pour l'installation appropriée ; voir setmqenv.

## **Pourquoi et quand exécuter cette tâche**

Lorsque le kit de maintenance est installé, les versions d'origine des fichiers remplacés sont sauvegardées pour permettre le retrait des mises à jour, si nécessaire. Pour restaurer le niveau de maintenance précédent, exécutez la commande **pkgrm** pour tous les modules mis à jour par le kit de maintenance comme suit :

# **Procédure**

- 1. Connectez-vous en tant qu'utilisateur dans group mqm.
- 2. Arrêtez toutes les applications utilisant l'installation IBM MQ.

Si vous utilisez le composant Managed File Transfer (MFT), vérifiez que les agents MFT ont terminé tous les transferts de fichiers qu'ils ont entamés. Aucun transfert incomplet ne doit être associé aux agents, et leurs files d'attente SYSTEM.FTE.STATE ne doit pas contenir de message.

- 3. Arrêtez toutes les activités des gestionnaires de files d'attente associés à l'installation IBM MQ.
	- a) Exécutez la commande **dspmq** pour afficher l'état de tous les gestionnaires de files d'attente du système.

Exécutez l'une ou l'autre des commandes suivantes depuis l'installation que vous mettez à jour :

```
dspmq -o installation -o status
dspmq -a
```
**dspmq -o installation -o status** affiche le nom et le statut de l'installation des gestionnaires de files d'attente associés à toutes les installations d'IBM MQ.

**dspmq -a** affiche le statut des gestionnaires de files d'attente associés à l'installation depuis laquelle vous exécutez la commande.

b) Utilisez la commande MQSC **DISPLAY LSSTATUS** pour afficher le statut des programmes d'écoute associés à un gestionnaire de files d'attente, conformément à l'exemple suivant :

```
echo "DISPLAY LSSTATUS(*) STATUS" | runmqsc QmgrName
```
c) Exécutez la commande **endmqm** pour arrêter tous les gestionnaires de files d'attente en cours d'exécution qui sont associés à cette installation.

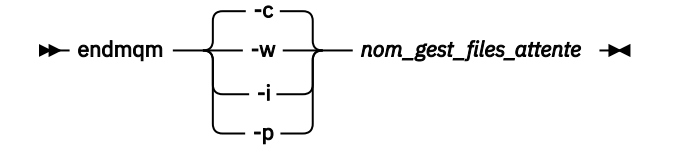

La commande **endmqm** informe une application que le gestionnaire de files d'attente auquel elle est connectée est en cours d'arrêt. Voir Arrêt d'un gestionnaire de files d'attente.

Pour que la maintenance continue, les applications doivent répondre à une commande **endmqm** en se déconnectant du gestionnaire de files d'attente et en libérant les bibliothèques IBM MQ qui ont été chargées. Si elles ne le font pas, vous devez trouver un autre moyen pour forcer les applications à libérer les ressources IBM MQ, par exemple en arrêtant les applications.

Vous devez également arrêter les applications qui utilisent les bibliothèques client faisant partie de l'installation. Il se peut que les applications client soient connectées à un gestionnaire de files d'attente différent qui exécute une autre installation d'IBM MQ. L'application ne reçoit aucune notification concernant l'arrêt des gestionnaires de files d'attente dans l'installation en cours.

Les applications qui continuent le chargement des bibliothèques partagées IBM MQ à partir de l'installation vous empêchent d'appliquer la maintenance d'IBM MQ. Une application peut se déconnecter d'un gestionnaire de files d'attente, ou être déconnectée de façon forcée, tout en conservant une bibliothèque partagée IBM MQ chargée.

**Remarque :** La rubrique [«Application de mises à jour du niveau de maintenance à des gestionnaires](#page-57-0) [de files d'attente multi-instances sous UNIX et Linux», à la page 58](#page-57-0) explique comment appliquer une maintenance à un gestionnaire de files d'attente multi-instance. Un gestionnaire de files

d'attente multi-instance peut continuer de s'exécuter sur un serveur pendant que la maintenance est appliquée à un autre serveur.

d) Arrêtez les programmes d'écoute éventuellement associés aux gestionnaires de files d'attente avec la commande suivante :

endmqlsr -m *QMgrName*

- 4. Connectez-vous en tant qu'utilisateur root ou passez en mode superutilisateur à l'aide de la commande **su**.
- 5. Exécutez la commande **pkgrm** pour supprimer la dernière mise à jour de maintenance du système :

#### pkgrm *packagename*

*packagename* est le nom du package que vous souhaitez supprimer ; par exemple, mqm-07- R-00-01, où R est le numéro de l'édition.

Les détails de la commande **pkgrm** sont disponibles dans la documentation Solaris ou à l'aide de la commande **man pkgrm** .

Si vous ne connaissez pas le nom du package à supprimer, essayez de répertorier les packages installés à l'aide de la commande suivante: pkginfo | grep mqm

**Remarque :** Ignorez les messages d'erreur de la forme shared pathname not removed.

### **Que faire ensuite**

Si vous avez installé un IBM MQ MQI client, et que le client a été mis à jour après l'installation du niveau de maintenance en cours de retrait, vous devez remettre à jour spécifiquement votre installation du IBM MQ MQI client après avoir supprimé le niveau de maintenance.

#### **Information associée**

dspmq Arrêt d'un gestionnaire de files d'attente DISPLAY LSSTATUS endmqm (arrêt d'un gestionnaire de files d'attente) endmqlsr (arrêt d'un programme d'écoute) Application de mises à jour du niveau de maintenance à des gestionnaires de files d'attente multiinstances sous UNIX et Linux

#### $L$ inux  $\blacksquare$ **Echelonnement des correctifs de maintenance sous UNIX**

### **et Linux**

Sous UNIX et Linux, vous pouvez utiliser plusieurs installations d'IBM MQ sur le même serveur pour contrôler la publication des correctifs de maintenance.

### **Avant de commencer**

Les étapes de cette tâche sont basées sur un exemple de scénario dans lequel il est supposé que vous disposez d'un certain nombre d'applications et de deux gestionnaires de files d'attente, QM1 et QM2, exécutés sur un serveur.

Pour définir votre configuration pour ce scénario, procédez comme suit:

- 1. Installez deux copies d'IBM MQ. Dans l'exemple, elles s'appellent Inst\_1 et Inst\_2.
- 2. Définissez Inst\_1 comme installation principale en exécutant **setmqinst**.
- 3. Associez tous les gestionnaires de files d'attente sur le serveur à Inst\_1 en exécutant **setmqm**.
- 4. Démarrez tous les gestionnaires de files d'attente sur le serveur.
- 5. A Linux Affichez et connectez toutes les connexions directes aux gestionnaires de files d'attente associés à Inst\_1 dans IBM MQ Explorer.
- 6. Configurez les connexions distantes à tous les gestionnaires de files d'attente dans chaque instance d'IBM MQ Explorer.

# **Pourquoi et quand exécuter cette tâche**

**Remarque :** A partir de 1Q 2023, pour Multiplatforms, il existe deux types de maintenance:

- Les groupes de correctifs, qui contiennent des cumuls de tous les défauts corrigés depuis la distribution du groupe de correctifs précédent (ou GA). Les groupes de correctifs sont produits exclusivement pour les éditions Long Term Support (LTS) au cours de leur cycle de vie de support normal.
- Les mises à jour de sécurité cumulatives (CSU), qui sont des mises à jour plus petites et qui contiennent des correctifs de sécurité publiés depuis la maintenance précédente (GA). Les unités de contrôle sont produites pour les éditions LTS (y compris les éditions de support étendu), ainsi que pour la dernière édition d' IBM MQ Continuous Delivery (IBM MQ), selon les besoins, afin de fournir les correctifs de sécurité appropriés.

Pour les éditions de maintenance dans ou après 1Q 2023, le quatrième chiffre du VRMF représente un numéro de groupe de correctifs ou un numéro de CSU. Les deux types de maintenance sont mutuellement cumulatifs (c'est-à-dire qu'ils contiennent tout ce qui est inclus dans les anciennes unités de service et les groupes de correctifs) et sont installés à l'aide des mêmes mécanismes d'application de la maintenance. Les deux types de maintenance mettent à jour le chiffre F du VRMF à un nombre plus élevé que n'importe quelle maintenance précédente: les groupes de correctifs utilisent des valeurs "F" divisibles par 5, les CSU utilisent des valeurs "F" non divisibles par 5.

Pour les éditions de maintenance antérieures à 1Q 2023, le quatrième chiffre du VRMF représente toujours le niveau de groupe de correctifs. Par exemple, le premier groupe de correctifs de l'édition IBM MQ 9.0.0 LTS est numéroté 9.0.0.1.

Pour plus d'informations, voir [Modifications apportées au modèle de distribution de maintenance d' IBM](https://www.ibm.com/support/pages/changes-ibm-mqs-maintenance-delivery-model) [MQ](https://www.ibm.com/support/pages/changes-ibm-mqs-maintenance-delivery-model).

Vous pouvez installer plusieurs copies de IBM MQ sur un serveur pour mettre en préproduction l'édition des mises à jour du niveau de maintenance IBM MQ . Par exemple, comme dans le scénario décrit dans les étapes de la tâche, en utilisant deux installations pour déployer des mises à jour de niveau de maintenance, vous gérez deux niveaux de maintenance sur un serveur, dans le but d'amener tous les gestionnaires de files d'attente et les applications au niveau de maintenance de production avant de remplacer le niveau de maintenance précédent par le niveau suivant.

L'installation qu'une application utilise est gérée par le gestionnaire de files d'attente auquel une application se connecte. La commande **setmqm** associe un gestionnaire de files d'attente à une installation. Vous pouvez associer un gestionnaire de files d'attente à une autre installation à partir du moment où l'installation se trouve au même niveau de commande ou à un niveau supérieur. Dans cet exemple, toutes les installations se trouvent au même niveau de commande. Vous pouvez associer ou réassocier un gestionnaire de files d'attente à l'une des installations exécutant l'un des groupes de correctifs ou des mises à jour de sécurité cumulatives (CSU).

Dans cet exemple, une application se connecte à l'installation principale. Lorsqu'elle se connecte à un gestionnaire de files d'attente, IBM MQ bascule la liaison vers l'installation associée au gestionnaire de files d'attente (voir [«Coexistence du gestionnaire de files d'attente multi-installation sur UNIX, Linux, and](#page-99-0) [Windows», à la page 100\)](#page-99-0).

Pour les applications générées avec les options de lien décrites dans la documentation du produit, la façon la plus simple de configurer le chemin d'accès à la bibliothèque de liaisons pour les applications IBM MQ est de définir une installation comme étant principale. Vous devez vérifier le chemin d'accès uniquement s'il est important de prendre en charge un correctif dans la bibliothèque de liaisons IBM MQ. Vous devez soit rendre l'installation principale avec le correctif de la bibliothèque de liens IBM MQ , soit effectuer un ajustement local pour l'application, en exécutant peut-être la commande **setmqenv** .

<span id="page-55-0"></span>L'exécution des commandes est une toute autre affaire. Les commandes s'exécutent toujours à partir de l'installation principale ou de l'installation que vous avez sélectionnée en exécutant la commande **setmqenv**. Si vous exécutez une commande à partir d'une installation inappropriée, elle échoue. Par exemple, si QM1 est associé à Inst\_1, l'exécution de la commande Inst\_2\_Installation\_path/bin/strmqm QM1 échoue.

LINUX Si vous utilisez IBM MQ Explorer et que vous avez deux installations, vous disposez également de deux instances d'IBM MQ Explorer. Une connectée à une installation et une à l'autre installation. Chaque IBM MQ Explorer montre les gestionnaires de files d'attente localement connectés qui sont associés à la même installation que l'instance d'IBM MQ Explorer. Pour contrôler tous les gestionnaires de files d'attente sur un serveur, configurez les connexions distantes aux gestionnaires associés aux autres installations.

# **Procédure**

Appliquez la première mise à jour du niveau de maintenance à Inst\_2.

1. Téléchargez le premier groupe de correctifs ou la mise à jour de sécurité cumulative (CSU) lorsqu'il est publié.

Voir [Fix Central.](https://www.ibm.com/support/fixcentral/)

2. Appliquez le groupe de correctifs ou la mise à jour de sécurité cumulative (CSU) que vous avez téléchargé dans Inst\_2.

Voir [«Application et retrait de maintenance sous UNIX et Linux», à la page 31](#page-30-0).

- 3. Vérifiez Inst\_2.
- 4. Transférez un par un les gestionnaires de files d'attente vers Inst\_2.
	- a) Arrêtez QM1 et les applications qui y sont connectées.

La commande **endmqm** informe une application que le gestionnaire de files d'attente auquel elle est connectée est en cours d'arrêt. Voir Arrêt d'un gestionnaire de files d'attente.

**Remarque :** La rubrique [«Application de mises à jour du niveau de maintenance à des](#page-18-0) [gestionnaires de files d'attente multi-instances sous Windows», à la page 19](#page-18-0) explique comment appliquer la maintenance à un gestionnaire de files d'attente multi-instance. Un gestionnaire de files d'attente multi-instance peut continuer de s'exécuter sur un serveur pendant que la maintenance est appliquée à un autre serveur.

b) Configurez l'environnement local de l'installation Inst\_2.

. *Inst\_2\_INSTALLATION\_PATH*/bin/setmqenv -s

c) Associez le gestionnaire de files d'attente à Inst\_2.

setmqm -m QM1 -n Inst\_2

d) Démarrez QM1.

strmqm QM1

e) Répétez les sous-étapes c et d pour QM2.

f)

Configurez IBM MQ Explorer pour Inst\_2.

- i) Démarrez l'instance Inst\_2 de IBM MQ Explorer
- ii) Cliquez sur **IBM MQ** > **Gestionnaires de files d'attente** > **Afficher/Masquer les gestionnaires de file d'attente...** >
- iii) Cliquez sur chaque gestionnaire de files d'attente directement connecté répertorié dans la liste **Gestionnaires de files d'attente masqués** > **Afficher**.
- iv) Cliquez sur **Fermer**.
- 5. Définissez Inst\_2 comme installation principale.

*Inst\_2\_INSTALLATION\_PATH*/bin/setmqinst -i -n Inst\_2

Appliquez la deuxième mise à jour du niveau de maintenance à Inst\_1.

- 6. Téléchargez le groupe de correctifs suivant ou la mise à jour de sécurité cumulative (CSU) correspondant à la version de votre produit lorsqu'il est publié. Voir [Fix Central.](https://www.ibm.com/support/fixcentral/)
- 7. Appliquez le groupe de correctifs ou la mise à jour de sécurité cumulative (CSU) que vous venez de télécharger dans Inst\_1.

Voir [«Application et retrait de maintenance sous UNIX et Linux», à la page 31](#page-30-0).

- 8. Vérifiez Inst\_1.
- 9. Transférez un par un les gestionnaires de files d'attente vers Inst\_1.

a) Suivez la procédure décrite à l'étape [«4», à la page 56](#page-55-0)

Remplacez Inst\_2 par Inst\_1 dans les instructions.

10. Définissez Inst\_1 comme installation principale.

*Inst\_1\_INSTALLATION\_PATH*/bin/setmqinst -i -n Inst\_1

Pour les correctifs de maintenance suivants, alternez entre Inst 2 et Inst\_1.

11. Alternez entre les étapes répétitives [«1», à la page 56](#page-55-0) à «5», à la page 57 pour Inst\_2 et les étapes «6», à la page 57 à «10», à la page 57 pour Inst\_1.

#### **Concepts associés**

[«Coexistence du gestionnaire de files d'attente», à la page 97](#page-96-0)

Les gestionnaires de files d'attente ayant des noms différents peuvent coexister sur n'importe quel serveur s'ils utilisent la même installation IBM MQ. Sous z/OS, UNIX, Linux et Windows, différents gestionnaires de files d'attente peuvent coexister sur le même serveur et être associés à différentes installations.

### [«Coexistence du gestionnaire de files d'attente multi-installation sur UNIX, Linux, and Windows», à la](#page-99-0) [page 100](#page-99-0)

Vous pouvez installer plusieurs copies d'IBM MQ pour UNIX, Linux, and Windows sur le même serveur. Ces copies IBM MQ peuvent être à des niveaux de version identiques ou différents. Il s'agit d'une installation multiple. La multi-installation est particulièrement utile lorsque vous effectuez une mise à niveau d'une version de IBM MQ vers une version plus récente, car elle vous permet d'exécuter la version antérieure en même temps que la version plus récente.

### **Tâches associées**

[Migration du chargement des bibliothèques IBM MQ vers une version plus récente sous Windows](#page-140-0) Sous Windows, aucune modification concernant le mode de chargement des bibliothèques IBM MQ n'est normalement nécessaire si vous procédez à la mise à niveau depuis une version précédente du produit vers une version plus récente en remplaçant une version précédente du produit par la version plus récente, en suivant le scénario de migration à une seule étape. Toutefois, si vous préférez bénéficier des avantages que présentent des installations multiples dans la version plus récente du produit, en suivant le scénario de migration côte à côte ou à plusieurs étapes, il peut être nécessaire de configurer l'environnement d'exécution différemment, pour que le système d'exploitation charge la version plus récente de la bibliothèque IBM MQ.

[Migration du chargement des bibliothèques IBM MQ vers une version plus récente sous UNIX et Linux](#page-175-0)

<span id="page-57-0"></span>Sous UNIX et Linux, aucune modification concernant le mode de chargement des bibliothèques IBM MQ n'est normalement nécessaire si vous procédez à la mise à niveau depuis une version précédente du produit vers une version plus récente en remplaçant une version précédente du produit par la version plus récente, en suivant le scénario de migration à une seule étape. Toutefois, si vous préférez bénéficier des avantages que présentent des installations multiples dans la version plus récente du produit, en suivant le scénario de migration côte à côte ou à plusieurs étapes, il peut être nécessaire de configurer l'environnement d'exécution différemment, pour que le système d'exploitation charge la version plus récente de la bibliothèque IBM MQ.

### **Information associée**

Installation d'un serveur IBM MQ sous Windows Association d'un gestionnaire de files d'attente à une installation Changement d'installation principale setmqenv setmqinst setmqm

# **Application de mises à jour du niveau de maintenance à des gestionnaires de files d'attente multi-instances sous UNIX et Linux**

Sous UNIX et Linux, vous pouvez utiliser plusieurs gestionnaires de files d'attente multi-instances pour réduire le temps d'indisponibilité causé par l'application des mises à jour de maintenance.

## **Avant de commencer**

Avant de commencer cette tâche, prenez connaissance des prérequis décrits dans la section *Avant de commencer* de la rubrique [«Application de mises à jour du niveau de maintenance pour le serveur sous](#page-12-0) [Windows», à la page 13](#page-12-0)

Avant de commencer cette tâche, vérifiez que la maintenance est appliquée à l'installation IBM MQ sur un serveur et non à des gestionnaires de files d'attente individuels. Avant d'appliquer la maintenance, vous devez arrêter tous les gestionnaires de files d'attente et tout service IBM MQ s'exécutant sur un serveur.

Si vous voulez qu'un gestionnaire de files d'attente continue de s'exécuter pendant la maintenance, vous devez le configurer en tant que gestionnaire de files d'attente multi-instance et exécuter une instance de secours sur un autre serveur. Si le gestionnaire de files d'attente devant continuer de s'exécuter est un gestionnaire de files d'attente mono-instance existant, vous devez le convertir en gestionnaire de files d'attente multi-instance. Pour prendre connaissance des prérequis et obtenir des conseils relatifs à la création d'un gestionnaire de files d'attente multi-instance, voir Multi-instance queue managers.

Vous pouvez créer un gestionnaire de files d'attente multi-instance à partir de la IBM WebSphere MQ 7.0.1 et des versions ultérieures. Si vous exécutez des gestionnaires de files d'attente multi-instances, vous pouvez appliquer une mise à jour de maintenance à un gestionnaire de files d'attente en cours d'exécution en basculant l'instance active sur un autre serveur.

En général, les installations actives et de secours sont gérées au même niveau de maintenance. Reportezvous aux instructions de maintenance pour chaque mise à jour. Consultez les instructions pour vérifier qu'il est possible d'exécuter les instances actives et de secours à différents niveaux de maintenance. Déterminez s'il est possible de passer d'un niveau de maintenance supérieur à un niveau de maintenance inférieur, ou s'il est seulement possible de passer d'un niveau de maintenance inférieur à un niveau de maintenance supérieur.

Les instructions d'application d'une mise à jour de maintenance peuvent impliquer un arrêt total du gestionnaire de files d'attente multi-instance.

Si vous disposez d'un serveur principal pour exécuter les instances de gestionnaire de files d'attente actives et d'un serveur secondaire exécutant les instances de secours, vous pouvez choisir de mettre à jour d'abord le serveur principal ou d'abord le serveur secondaire. Si vous mettez à jour le serveur secondaire en premier, vous devez revenir au serveur principal une fois les deux serveurs mis à jour.

<span id="page-58-0"></span>Si vous disposez d'instances actives et de secours sur plusieurs serveurs, vous devez planifier dans quel ordre mettre à jour les serveurs afin de réduire les interruptions causées par l'arrêt des instances actives sur chaque serveur mis à jour.

# **Pourquoi et quand exécuter cette tâche**

Combinez les étapes de cette tâche avec la procédure de mise à jour de la maintenance pour appliquer une maintenance à une installation serveur IBM MQ.

# **Procédure**

1. Lorsque la procédure de mise à jour de la maintenance vous demande d'arrêter tous les gestionnaires de files d'attente en cours d'exécution ou de mettre au repos IBM MQ, procédez comme suit :

Voir [«Application et retrait de maintenance sous UNIX et Linux», à la page 31.](#page-30-0)

- a) Si le gestionnaire de files d'attente est en cours d'exécution en tant que gestionnaire de files d'attente de secours :
	- Arrêtez la base de données de secours à l'aide de la commande **endmqm** -x *QMgrName* .
- b) Si le gestionnaire de files d'attente fonctionne comme une instance active :

Mettez fin à l'instance et transférez le contrôle vers l'instance de secours à l'aide de la commande **endmqm**. Par exemple, **endmqm** *-shutdown\_option* -s *QMgrName* , où *-shutdown\_option* est un paramètre facultatif spécifiant le type d'arrêt. Pour plus d'informations, voir endmqm.

Si aucune instance de secours n'est en cours d'exécution, la commande échoue et vous devez démarrer une instance de secours sur un autre serveur.

c) Si un gestionnaire de files d'attente fonctionne comme un gestionnaire de files d'attente monoinstance existant, vous n'avez pas d'autre solution que d'arrêter le gestionnaire de files d'attente avant d'appliquer la mise à jour de la maintenance.

Une fois cette étape terminée, il ne reste plus aucune instance du gestionnaire de files d'attente en cours d'exécution sur le serveur à mettre à jour.

- 2. Poursuivez la procédure de mise à jour de la maintenance en exécutant l'étape d'émission de la commande **endmqm** ou de mise au repos d'IBM MQ et appliquez la maintenance au serveur IBM MQ.
- 3. Une fois la mise à jour de la maintenance terminée, redémarrez tous les gestionnaires de files d'attente sur le serveur IBM MQ, en autorisant les instances de secours :

Utilisez la commande suivante :

strmqm -x *QmgrName*

- 4. Répétez la procédure sur le serveur de secours afin de mettre à jour son niveau de maintenance.
- 5. Si nécessaire, rebasculez les instances actives sur les serveurs principaux :
	- Utilisez la commande **endmqm** *-shutdown\_option* -s *QMgrName* et redémarrez les instances à l'aide de la commande **strmqm** -x *QmgrName* .

# **Application et suppression de la maintenance sous IBM i**

Les tâches de maintenance associées aux plateformes IBM i sont regroupées dans cette section.

# **Procédure**

- Pour appliquer des mises à jour du niveau de maintenance, voir [«Application de mises à jour du niveau](#page-59-0) [de maintenance sous IBM i», à la page 60.](#page-59-0)
- Pour restaurer un gestionnaire de files d'attente dans la version précédente du produit depuis la version la plus récente, voir [«Restauration d'un gestionnaire de files d'attente dans une édition](#page-62-0) [précédente sous IBM i», à la page 63](#page-62-0).
- Pour des informations sur l'utilisation de gestionnaires de files d'attente multi-instances afin de réduire le temps d'indisponibilité causé par l'application de mises à jour de maintenance, voir

<span id="page-59-0"></span>[«Application de mises à jour de maintenance à des gestionnaires de files d'attente multi-instances](#page-62-0) [sous IBM i», à la page 63.](#page-62-0)

### **Information associée**

Application de la maintenance à IBM MQ

# **Application de mises à jour du niveau de maintenance sous IBM i**

Vous appliquez des mises à jour du niveau de maintenance à l'édition la plus récente en arrêtant IBM MQ et en utilisant la procédure de maintenance standard IBM i.

### **Avant de commencer**

Pour savoir quelle version est actuellement installée, utilisez les commandes suivantes :

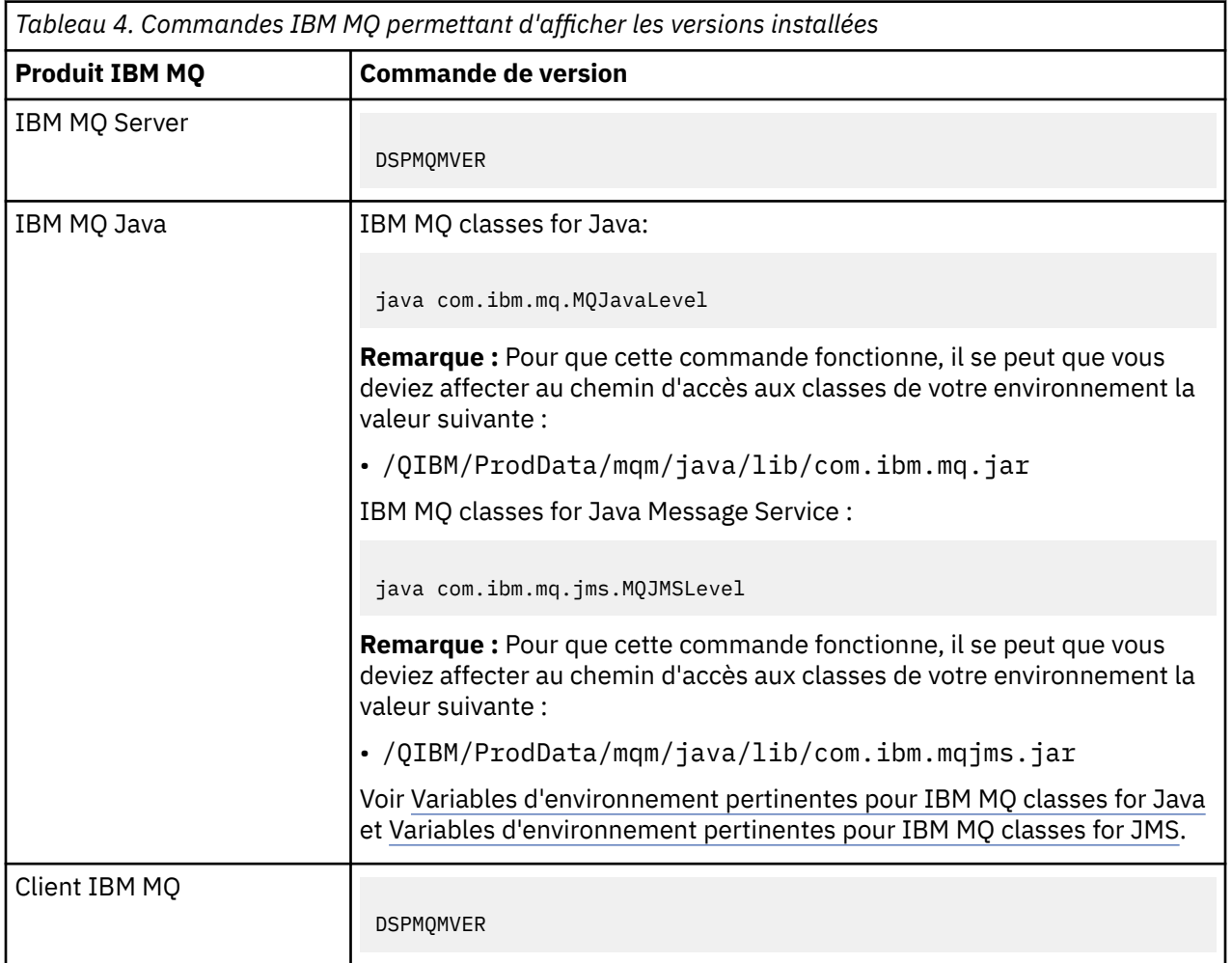

## **Pourquoi et quand exécuter cette tâche**

Les mises à jour de maintenance pour IBM i sont fournies sous forme de modifications provisoires du logiciel (PTF, Program Temporary Fixes). Celles-ci peuvent être téléchargées sur le Web sous forme de fichiers de sauvegarde, normalement stockés dans la bibliothèque QGPL. IBM i Les modifications provisoires du logiciel sont disponibles dans "Fix Central" à l'emplacement suivant :

[FixCentral.](https://www.ibm.com/support/fixcentral/options?productGroup0=ibm/systemi)

## **Procédure**

**Préparation de la mise au repos des gestionnaires de files d'attente:**

- 1. Lisez attentivement la lettre d'accompagnement pour savoir si vous devez prendre des mesures particulières.
- 2. Ouvrez une session IBM i interactive, en veillant à ne pas accéder à des objets IBM MQ.
- 3. Vérifiez que vous disposez des droits suivants:
	- du droit d'accès \*ALLOBJ, ou du droit de gestion des objets dans les bibliothèques QMQM ;
	- des droits permettant d'exécuter la commande ENDSBS.
- 4. Avertissez tous les utilisateurs que vous vous apprêtez à arrêter IBM MQ.
- 5. Arrêtez le serveur mqweb avec la commande suivante :

ENDMQWEB

#### **Mise au repos de tous les gestionnaires de files d'attente:**

6. Exécutez la commande ENDMQM:

ENDMQM MQMNAME(\*ALL) OPTION(\*CNTRLD) ENDCCTJOB(\*YES) RCDMQMIMG(\*YES) TIMEOUT( *15* )

Où *15* correspond au délai d'attente, en secondes.

Si la commande ENDMQM ne s'est pas terminée dans un délai raisonnable (au moins 10 minutes), exécutez la commande WRKMQM. Cette commande permet d'identifier les gestionnaires de files d'attente qui sont toujours en cours d'arrêt. Ensuite, forcez chacun d'eux à s'arrêter en exécutant la commande suivante:

ENDMQM MQMNAME( *QMGRNAME* ) OPTION(\*IMMED)

Où *QMGRNAME* est le nom du gestionnaire de files d'attente.

Terminez le rangement de la mémoire partagée en exécutant la commande suivante:

ENDMQM MQMNAME(\*ALL) OPTION(\*IMMED) ENDCCTJOB(\*YES) RCDMQMIMG(\*NO) TIMEOUT( *15* )

#### **Si les commandes de l'étape précédente ne sont pas terminées, arrêtez immédiatement le soussystème:**

7. Exécutez ensuite la commande suivante :

ENDSBS SBS(QMQM) OPTION(\*IMMED)

#### **Si la commande de l'étape précédente n'est pas terminée, utilisez la commande ENDJOB du système d'exploitation pour arrêter tous les travaux du sous-système QMQM:**

**Remarque :** N'utilisez pas la commande ENDJOBABN si vous n'avez pas l'intention d'effectuer un IPL de la machine avant de démarrer IBM MQ. En effet, l'arrêt des travaux IBM MQ à l'aide de ENDJOBABN peut endommager les sémaphores, ce qui peut empêcher le démarrage du gestionnaire de files d'attente.

- 8. Si un QMGR doit être arrêté manuellement, arrêtez les travaux (ENDJOB) dans l'ordre suivant. Patientez quelques minutes pendant le nettoyage des travaux AMQA\* ou AMQZ\*.
	- a. RUNMQLSR Programme d'écoute TCP (plusieurs unités d'exécution)
	- b. AMQCLMAA Programme d'écoute TCP (une seule unité d'exécution)
	- c. AMQRMPPA Travail de regroupement du processus de canal
	- d. RUNMQCHI Initiateur de canal
	- e. AMQCRSTA Travaux MCA récepteurs
	- f. RUNMQCHL Travaux MCA émetteur
	- g. AMQCRS6B Canal récepteur LU62
- h. AMQPCSEA Serveur de commandes
- i. RUNMQTRM Moniteur de déclenchement d'application
- j. RUNMQDLQ Gestionnaire de files d'attente de rebut
- k. AMQFCXBA Travail du courtier IBM Integration Bus
- l. AMQFQPUB Démon de publication/abonnement en file d'attente
- m. RUNMQBRK Travail de contrôle d'IBM Integration Bus
- n. AMQZMUC0 ('0' est le chiffre zéro) Gestionnaire d'utilitaire
- o. AMQZMUF0 ('0' est le chiffre zéro) Gestionnaire d'utilitaire
- p. AMQZMUR0 ('0' est le chiffre zéro) Gestionnaire d'utilitaire
- q. AMQZMGR0 ('0' est le chiffre zéro) Contrôleur de processus
- r. AMQRRMFA Gestionnaire de référentiel de clusters
- s. AMQZDMAA Gestionnaire des messages différés
- t. AMQZFUMA Gestionnaire des droits d'accès aux objets
- u. AMQZLSA0 ('0' est le chiffre zéro) Agents LQM
- v. AMQZLAA0 ('0' est le chiffre zéro) Agents LQM
- w. AMQZXMA0 ('0' est le chiffre zéro) Contrôleur d'exécution
- 9. Exécutez ensuite la commande suivante :

```
ENDMQM MQMNAME( QMGRNAME ) OPTION(*IMMED)
```
10. Exécutez ensuite la commande suivante :

```
ENDMQM MQMNAME(*ALL) OPTION(*CNTRLD) ENDCCTJOB(*YES) RCDMQMIMG(*NO)
TIMEOUT( 05 )
```
Où *05* correspond au délai d'attente, en secondes.

11. Nettoyez manuellement la mémoire partagée.

Exécutez ensuite la commande suivante :

```
EDTF '/QIBM/UserData/mqm/qmgrs'
```
puis :

- a. Sélectionnez l'option 5 pour **&SYSTEM** et vérifiez que les répertoires suivants sont vides : isem, esem, msem, ssem, et shmem.
- b. Sélectionnez l'option 5 pour **QMGRNAME** et vérifiez que les répertoires suivants sont vides :- isem, esem, msem, ssem, et shmem.
- c. Sélectionnez l'option 5 pour **&ipcc** dans le répertoire QMGRNAME et vérifiez que les répertoires suivants sont vides :- isem, esem, msem, ssem, et shmem.
- d. Sélectionnez l'option 5 pour **&qmpersist** dans le répertoire QMGRNAME et vérifiez que les répertoires suivants sont vides :- isem, esem, msem, ssem, et shmem.
- e. Sélectionnez l'option 5 pour **&app** et vérifiez que les répertoires suivants sont vides : isem, esem, msem, ssem, et shmem.

### **Application d'une PTF:**

12. Chargez et appliquez une PTF.

# <span id="page-62-0"></span>**Restauration d'un gestionnaire de files d'attente dans une édition précédente sous IBM i**

Sous IBM i, vous pouvez restaurer la version précédente du produit pour un gestionnaire de files d'attente à partir de la version la plus récente si vous avez effectué une sauvegarde du système ou du gestionnaire de files d'attente. Si vous avez démarré le gestionnaire de files d'attente et traité des messages, ou modifié la configuration, cette tâche ne permet pas de restaurer l'état en cours du gestionnaire de files d'attente.

# **Avant de commencer**

- 1. Vous devez avoir sauvegardé le système ou le gestionnaire de files d'attente avant la mise à niveau vers la version plus récente. Pour plus d'informations, voir Sauvegarde et restauration des données du gestionnaire de files d'attente IBM MQ.
- 2. Si des messages ont été traités après le démarrage du gestionnaire de files d'attente, vous ne pouvez pas facilement annuler les effets du traitement des messages. Vous ne pouvez pas revenir au gestionnaire de files d'attente dans son état en cours dans la version précédente du produit. La tâche ne peut pas vous aider à gérer les modifications consécutives qui ont été apportées. Par exemple, les messages qui étaient en attente de validation dans un canal ou dans une file d'attente de transmission dans un autre gestionnaire de files d'attente ont peut-être été traités. Si le gestionnaire de files d'attente fait partie d'un cluster, des messages de configuration et d'application ont peut-être été échangés.

# **Pourquoi et quand exécuter cette tâche**

Lorsque vous revenez à une version précédente d'un gestionnaire de files d'attente, vous restaurez le niveau de code précédent du gestionnaire de files d'attente. Les données du gestionnaire de files d'attente sont restaurées à l'état dans lequel elles étaient lors de la sauvegarde du gestionnaire de files d'attente.

**Important :** Si le gestionnaire de files d'attente est membre d'un ou de plusieurs clusters IBM MQ , vous devez également passer en revue et suivre les étapes décrites dans Récupération d'un gestionnaire de files d'attente de cluster.

# **Procédure**

- 1. Arrêtez le gestionnaire de files d'attente.
- 2. Si vous avez effectué une installation intermédiaire, vous devez réinstaller IBM MQ.
	- a) Désinstallez l'installation précédente.
	- b) Réinstallez le produit depuis une mise à jour du fabricant.
	- c) Appliquez un groupe de correctifs et des correctifs temporaires qui restaurent IBM MQ à son niveau antérieur.
	- d) Restaurez les données du gestionnaire de files d'attente à partir de la sauvegarde effectuée avant l'installation de la version plus récente.
- 3. Redémarrez le gestionnaire de files d'attente de la version précédente.

### **Information associée**

Sauvegarde et restauration d'un gestionnaire de files d'attente

# **Application de mises à jour de maintenance à des gestionnaires de files d'attente multi-instances sous IBM i**

Sous IBM i, vous pouvez utiliser des gestionnaires de files d'attente multi-instances pour réduire le temps d'indisponibilité causé par l'application de mises à jour de maintenance.

## **Avant de commencer**

Avant de commencer cette tâche, prenez connaissance des prérequis décrits dans la section *Avant de commencer* de la rubrique [«Application de mises à jour du niveau de maintenance pour le serveur sous](#page-12-0) [Windows», à la page 13](#page-12-0)

Avant de commencer cette tâche, vérifiez que la maintenance est appliquée à l'installation IBM MQ sur un serveur et non à des gestionnaires de files d'attente individuels. Avant d'appliquer la maintenance, vous devez arrêter tous les gestionnaires de files d'attente et tout service IBM MQ s'exécutant sur un serveur.

Si vous voulez qu'un gestionnaire de files d'attente continue de s'exécuter pendant la maintenance, vous devez le configurer en tant que gestionnaire de files d'attente multi-instance et exécuter une instance de secours sur un autre serveur. Si le gestionnaire de files d'attente devant continuer de s'exécuter est un gestionnaire de files d'attente mono-instance existant, vous devez le convertir en gestionnaire de files d'attente multi-instance. Pour prendre connaissance des prérequis et obtenir des conseils relatifs à la création d'un gestionnaire de files d'attente multi-instance, voir Multi-instance queue managers.

Vous pouvez créer un gestionnaire de files d'attente multi-instance à partir de la IBM WebSphere MQ 7.0.1 et des versions ultérieures. Si vous exécutez des gestionnaires de files d'attente multi-instances, vous pouvez appliquer une mise à jour de maintenance à un gestionnaire de files d'attente en cours d'exécution en basculant l'instance active sur un autre serveur.

En général, les installations actives et de secours sont gérées au même niveau de maintenance. Reportezvous aux instructions de maintenance pour chaque mise à jour. Consultez les instructions pour vérifier qu'il est possible d'exécuter les instances actives et de secours à différents niveaux de maintenance. Déterminez s'il est possible de passer d'un niveau de maintenance supérieur à un niveau de maintenance inférieur, ou s'il est seulement possible de passer d'un niveau de maintenance inférieur à un niveau de maintenance supérieur.

Les instructions d'application d'une mise à jour de maintenance peuvent impliquer un arrêt total du gestionnaire de files d'attente multi-instance.

Si vous disposez d'un serveur principal pour exécuter les instances de gestionnaire de files d'attente actives et d'un serveur secondaire exécutant les instances de secours, vous pouvez choisir de mettre à jour d'abord le serveur principal ou d'abord le serveur secondaire. Si vous mettez à jour le serveur secondaire en premier, vous devez revenir au serveur principal une fois les deux serveurs mis à jour.

Si vous disposez d'instances actives et de secours sur plusieurs serveurs, vous devez planifier dans quel ordre mettre à jour les serveurs afin de réduire les interruptions causées par l'arrêt des instances actives sur chaque serveur mis à jour.

# **Pourquoi et quand exécuter cette tâche**

Combinez les étapes de cette tâche avec la procédure de mise à jour de la maintenance pour appliquer une maintenance à une installation serveur IBM MQ.

# **Procédure**

1. Lorsque la procédure de mise à jour de la maintenance vous demande d'arrêter tous les gestionnaires de files d'attente en cours d'exécution ou de mettre au repos IBM MQ, procédez comme suit :

Voir [«Application et suppression de la maintenance sous IBM i», à la page 59](#page-58-0).

a) Si le gestionnaire de files d'attente est en cours d'exécution en tant que gestionnaire de files d'attente de secours :

Mettez fin à la mise en veille en ajoutant l'option INSTANCE(\*STANDBY) à la commande **ENDMQM** .

b) Si le gestionnaire de files d'attente fonctionne comme une instance active :

Mettez fin à l'instance et transférez le contrôle à l'instance de secours en ajoutant l'option ALWSWITCH(\*YES) à la commande **ENDMQM** .

Si aucune instance de secours n'est en cours d'exécution, la commande échoue et vous devez démarrer une instance de secours sur un autre serveur.

c) Si un gestionnaire de files d'attente fonctionne comme un gestionnaire de files d'attente monoinstance existant, vous n'avez pas d'autre solution que d'arrêter le gestionnaire de files d'attente avant d'appliquer la mise à jour de la maintenance.

Une fois cette étape terminée, il ne reste plus aucune instance du gestionnaire de files d'attente en cours d'exécution sur le serveur à mettre à jour.

- 2. Poursuivez la procédure de mise à jour de la maintenance en exécutant l'étape d'émission de la commande **endmqm** ou de mise au repos d'IBM MQ et appliquez la maintenance au serveur IBM MQ.
- 3. Une fois la mise à jour de la maintenance terminée, redémarrez tous les gestionnaires de files d'attente sur le serveur IBM MQ, en autorisant les instances de secours : Ajoutez l'option STANDBY(\*YES) à la commande **STRMQM** .
- 4. Répétez la procédure sur le serveur de secours afin de mettre à jour son niveau de maintenance.
- 5. Si nécessaire, rebasculez les instances actives sur les serveurs principaux :

Utilisez la commande **ENDMQM** avec l'option ALWSWITCH(\*YES) , puis redémarrez les instances à l'aide de la commande **STRMQM** avec l'option STANDBY(\*YES) .

#### z/0S **Application et retrait de maintenance sous z/OS**

Vous pouvez installer de nouvelles éditions d'IBM MQ pour mettre à jour IBM MQ vers un nouveau niveau de maintenance.

# **Pourquoi et quand exécuter cette tâche**

**Remarque :** A partir de 1Q 2023, pour les fonctions JMS, Managed File Transferet Composant Web de IBM MQ for z/OS, il existe deux types de maintenance:

- Les modifications provisoires du logiciel (PTF) sont directement alignées avec les groupes de correctifs Multiplateformes .
- Les mises à jour de sécurité cumulatives (CSU), qui sont des mises à jour plus petites et qui contiennent des correctifs de sécurité publiés depuis la maintenance précédente. Les CSU sont fournies sous forme de PTF et sont obtenues de la même manière qu'une PTF normale.

LTS -Depuis la IBM MQ for z/OS 9.0, vous appliquez des PTF (Program Temporary Fixes) au code installé si votre entreprise utilise le modèle d'édition Long Term Support (LTS).

CD. Si votre entreprise utilise le modèle d'édition Continuous Delivery (CD), vous pouvez choisir les mises à jour qu'elle requiert car chaque édition CD remplace l'édition précédente pour cette version d'IBM MQ.

Pour plus d'informations, voir Types d'édition d'IBM MQ.

L'application des modifications provisoires du logiciel ne modifie pas le niveau de version, d'édition ou de maintenance du code. Aucune migration du gestionnaire de files d'attente n'est requise une fois la maintenance appliquée. Les modifications provisoires du logiciel sont regroupées dans des RSU (Recommended Service Updates) qui ont été testés conjointement dans un CST (Consolidated Service Test) ; voir [CST \(Consolidated Service Test\) et le RSU](https://www.ibm.com/systems/z/os/zos/support/servicetest/).

Sur le modèle z/OS LTSR, la maintenance est fournie en tant que PTF (Program Temporary Fixes), qui sont appliquées et supprimées à l'aide de SMP/E. Les PTF sont spécifiques à un ensemble particulier de bibliothèques correspondant au niveau d'édition spécifique. Outre les exceptions documentées avec les PTF, ce type de correctif ne modifie pas le fonctionnement d'IBM MQ. Vous devez toutefois vérifier que les correctifs n'ont pas modifié de façon imprévue le fonctionnement de programmes essentiels.

Les modifications provisoires du logiciel qui s'appliquent à une catégorie de correctifs logiciels peuvent être regroupées et identifiées dans une catégorie fixe. Pour plus d'informations, voir [IBM Fix category](https://www.ibm.com/support/pages/ibm-fix-category-values-and-descriptions) [values and descriptions.](https://www.ibm.com/support/pages/ibm-fix-category-values-and-descriptions)

Lorsque vous procédez à la maintenance avec des PTF sous z/OS, l'impact de la modification dépend de son étendue au niveau VRM. Les codes VRM sont décrits dans [«Schéma d'affectation de noms de version](#page-8-0) [pour IBM MQ for z/OS», à la page 9](#page-8-0).

Les mises à jour de type PTF ne requièrent aucune migration et peuvent être inversées. A compter de la IBM WebSphere MQ 7.0.1, toutes les mises à niveau depuis la IBM WebSphere MQ 6.0 ou les versions ultérieures sont réversibles si **OPMODE** n'a pas été associé à la valeur NEWFUNC.

# **Important : 1990 LTS** seules les mises à niveau des éditions LTS sont réversibles.

### **Concepts associés**

[«Schéma d'affectation de noms de version pour IBM MQ for z/OS», à la page 9](#page-8-0)

Dans IBM MQ for z/OS, les éditions sont représentées par un code VRM (version, édition, modification) à trois chiffres. Pour exécuter un gestionnaire de files d'attente à un niveau VRM différent, vous devez migrer le gestionnaire de files d'attente, ses applications et l'environnement dans lequel il s'exécute. Selon le chemin de migration, il se peut que la migration soit plus ou moins difficile.

#### [«Coexistence du gestionnaire de files d'attente», à la page 97](#page-96-0)

Les gestionnaires de files d'attente ayant des noms différents peuvent coexister sur n'importe quel serveur s'ils utilisent la même installation IBM MQ. Sous z/OS, UNIX, Linux et Windows, différents gestionnaires de files d'attente peuvent coexister sur le même serveur et être associés à différentes installations.

# **Application de mises à niveau et de groupes de correctifs à IBM MQ**

Le terme "mise à niveau" s'applique au changement de la version V, édition R ou modification M d'un produit. Le terme "correctif" indique un changement du chiffre F.

## **Pourquoi et quand exécuter cette tâche**

Lorsque vous effectuez une mise à niveau d'une version à une autre, ou appliquez des groupes de correctifs ou des correctifs temporaires, l'impact de la modification varie en fonction de l'étendue de la modification au niveau V, R, M, F. Les codes V, R et M sont expliqués dans la rubrique [«Schéma](#page-6-0) [d'affectation de noms de version pour IBM MQ for Multiplatforms», à la page 7](#page-6-0).

A chaque modification de V, R ou M, le niveau de commande est modifié sur le gestionnaire de files d'attente, mais il ne l'est pas pour une modification de F.

**Multi Dans IBM MQ for Multiplatforms, après l'application d'une mise à niveau, la seule manière** d'*annuler* une modification V.R.M consiste à :

- Désinstaller le code produit et le réinstaller ou
- Installer l'ancien niveau du code parallèlement au code existant et utiliser la commande setmqm pour associer le gestionnaire de files d'attente à l'autre installation.

En règle générale, si vous avez effectué une installation qui entraîne la mise à jour du niveau de commande de la nouvelle installation et démarré le gestionnaire de files d'attente, vous ne pouvez pas *annuler* les modifications.

#### **Concepts associés**

[«Mise à niveau et migration d'IBM MQ sous z/OS», à la page 222](#page-221-0)

Vous pouvez installer de nouvelles éditions d'IBM MQ pour mettre à niveau IBM MQ vers un nouveau niveau d'édition ou de version. Plusieurs installations au même niveau ou à différents niveaux peuvent coexister sur la même instance z/OS. Une migration est requise pour exécuter un gestionnaire de files d'attente à un niveau supérieur.

### **Référence associée**

#### [«OPMODE sous z/OS», à la page 217](#page-216-0)

La disponibilité des nouvelles fonctions et de la rétromigration pour IBM MQ for z/OS est contrôlée par le paramètre **OPMODE** dans la macro **CSQ6SYSP**. Les nouvelles fonctions d'IBM MQ 8.0 limitées par **OPMODE** ne sont pas disponibles dans la IBM MQ 9.0 sauf si elles sont activées avec **OPMODE**. Aucune nouvelle fonction de la IBM MQ 9.0 n'est limitée par **OPMODE**.

# **Caractéristiques des mises à niveau et des correctifs**

Pour IBM MQ, le terme "mise à niveau" indique un changement de la version V, édition R ou modification M d'un produit. Le terme "correctif" indique un changement du chiffre F.

# **Caractéristiques des correctifs**

L'application d'un groupe de correctifs, d'un correctif temporaire ou d'une modification provisoire du logiciel à l'aide d'un outil d'installation de maintenance doit être appelée correctif.

Les correctifs, appliqués à l'aide d'un outil d'installation de maintenance, peuvent être annulés si aucune migration de gestionnaire de files d'attente n'a eu lieu sous

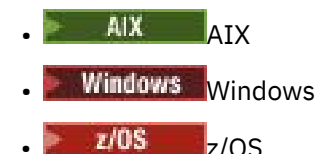

et le niveau de code précédent d'IBM MQ est rétabli.

Avertissement : 2<sup>/08</sup> <sup>2/05</sup> CD Sur les éditions z/OS Continuous Delivery, certains PTF augmentent le niveau de modification et doivent donc être considérées comme une mise à niveau.

Sur toutes les autres plateformes, vous devez réinstaller le produit.

## **Caractéristiques des différents types de mise à niveau**

Une mise à niveau peut se présenter sous l'une des trois formes suivantes :

- 1. Installation d'un nouveau code sur un code existant. Vous pouvez annuler une mise à niveau à l'aide de cette méthode ; cela dépend de la plateforme utilisée. En général, vous ne pouvez pas annuler l'installation d'un nouveau code. Pour restaurer l'ancien niveau de code, vous devez conserver l'ancien support d'installation et les correctifs appliqués.
- 2. Suppression de l'ancien niveau de code, suivi de l'installation du nouveau niveau. Sur un nombre restreint de plateformes, les programmes d'installation vous demandent de supprimer d'abord une ancienne installation. Il n'est pas nécessaire de préciser que pour restaurer l'ancien niveau de code, vous devez le réinstaller ainsi que des correctifs.
- 3. Installation côte à côte.
	- **z/0S** Sous z/OS, vous pouvez installer des niveaux de code différents stockés côte à côte sur le même serveur. Dans le JCL permettant de démarrer un sous-système, sélectionnez le niveau de code à utiliser.
	- **ULW Sous UNIX, Linux, and Windows, associez un gestionnaire de files d'attente à une** installation et démarrez le gestionnaire. Dans IBM MQ, l'exécution de plusieurs gestionnaires de files d'attente à différents niveaux de commande sur le même serveur est qualifiée de coexistence des gestionnaires de files d'attente.

Vous devez respecter cette règle. Vous pouvez sélectionner plusieurs installations pour exécuter un gestionnaire de files d'attente à des moments différents. Une fois qu'un gestionnaire de files d'attente a été exécuté, il doit respecter les règles relatives au rétablissement des niveaux de commande ultérieurs ou antérieurs.

**Remarque :** Le terme mis à niveau ne signifie pas qu'une installation IBM MQ peut être directement mise à niveau d'un niveau à l'autre. Sur certaines plateformes, une mise à niveau requiert la suppression de l'installation précédente d'IBM MQ. Vous pouvez conserver les gestionnaires de files d'attente que vous avez créés.

 $z/0S$ Sous z/OS, la réversibilité d'une mise à niveau comporte deux parties ; annulation de l'installation au niveau de code précédent et réversion des gestionnaires de files d'attente qui ont été démarrés au nouveau niveau de code, pour pouvoir utiliser le niveau de code précédent ultérieurement. Pour plus d'informations, voir [«Mise à niveau et migration d'IBM MQ sous z/OS», à la page 222](#page-221-0).

Les règles relatives à la réversibilité d'un gestionnaire de files d'attente pour une exécution sur un niveau de code précédent varie en fonction de la plateforme.

Sur les plateformes ci-après, les modifications de niveau de version, d'édition ou de modification ne sont pas complètement réversibles, mais les modifications de niveau de correctif sont réversibles sous certaines conditions.

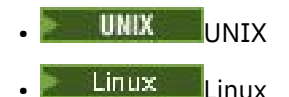

- **Windows** Windows
- **EMI** TRM

Une mise à niveau irréversible implique la sauvegarde des gestionnaires de files d'attente, ou de votre système, avant la mise à niveau, pour pouvoir restaurer vos gestionnaires de files d'attente. La réalisation de la sauvegarde d'un gestionnaire de files d'attente requiert l'arrêt de ce dernier. Si vous ne réalisez pas de sauvegarde, vous ne pouvez pas restaurer IBM MQ à son niveau précédent. Toute modification apportée au nouveau niveau ne peut pas être restaurée sur le système de sauvegarde. Les modifications incluent la création ou la suppression des messages persistants et les modifications apportées aux gestionnaires de files d'attente, aux canaux, rubriques et files d'attente.

### **Concepts associés**

[«Mise à niveau et migration d'IBM MQ sous z/OS», à la page 222](#page-221-0)

Vous pouvez installer de nouvelles éditions d'IBM MQ pour mettre à niveau IBM MQ vers un nouveau niveau d'édition ou de version. Plusieurs installations au même niveau ou à différents niveaux peuvent coexister sur la même instance z/OS. Une migration est requise pour exécuter un gestionnaire de files d'attente à un niveau supérieur.

### **Référence associée**

#### [«OPMODE sous z/OS», à la page 217](#page-216-0)

La disponibilité des nouvelles fonctions et de la rétromigration pour IBM MQ for z/OS est contrôlée par le paramètre **OPMODE** dans la macro **CSQ6SYSP**. Les nouvelles fonctions d'IBM MQ 8.0 limitées par **OPMODE** ne sont pas disponibles dans la IBM MQ 9.0 sauf si elles sont activées avec **OPMODE**. Aucune nouvelle fonction de la IBM MQ 9.0 n'est limitée par **OPMODE**.

# **Mise à niveau d'une installation IBM MQ sous Windows**

Pour mettre à niveau une installation de serveur IBM MQ sous Windows, d'une version, d'une édition et d'un niveau de modification vers une version, une autre édition et un autre niveau de modification ultérieurs, vous pouvez utiliser le tableau de bord ou msiexec. Pour mettre à niveau une installation de client, vous pouvez utiliser le programme d'installation de l'interface graphique ou msiexec.

# **Pourquoi et quand exécuter cette tâche**

Avant de commencer, assurez-vous d'avoir sauvegardé vos données.

**Important :** Si vous souhaitez appliquer la maintenance à la place, par exemple, de IBM MQ 9.0.0.0 à 9.0.0.1, voir [«Application et retrait de maintenance sous Windows», à la page 13](#page-12-0).

# **Procédure**

• Pour mettre à niveau une installation de serveur, voir [«Mise à niveau d'une installation de serveur IBM](#page-68-0) [MQ à l'aide du tableau de bord», à la page 69](#page-68-0) ou [«Mise à niveau d'une installation de serveur IBM MQ](#page-69-0) [à l'aide de msiexec», à la page 70.](#page-69-0)

<span id="page-68-0"></span>• Pour mettre à niveau une installation de client, voir [«Mise à niveau d'une installation de client IBM MQ](#page-70-0) [à l'aide du programme d'installation de l'interface graphique», à la page 71](#page-70-0) ou [«Mise à niveau d'une](#page-71-0) [installation de client IBM MQ à l'aide de msiexec», à la page 72](#page-71-0).

# **Mindows Mise à niveau d'une installation de serveur IBM MQ à l'aide du tableau de bord**

Procédure de mise à niveau d'une installation de serveur IBM MQ sous Windows vers une version, édition ou modification plus récente, à l'aide du tableau de bord.

# **Avant de commencer**

Assurez-vous que vous disposez :

- 1. Arrêtez toutes vos applications IBM MQ
- 2. Arrêtez vos programmes d'écoute
- 3. Arrêtez tous vos gestionnaires de files d'attente
- 4. Sauvegardez vos données

**Important :** Si vous souhaitez appliquer la maintenance à la place, par exemple, de IBM MQ 9.0.0.0 à 9.0.0.1, voir [«Application et retrait de maintenance sous Windows», à la page 13](#page-12-0).

# **Procédure**

- 1. Accédez à l'image d'installation d'IBM MQ. L'emplacement peut être le point de montage du DVD, un emplacement réseau ou un répertoire de système de fichiers local.
- 2. Localisez le fichier setup.exe dans le répertoire de base de l'image d'installation d'IBM MQ.
	- Sur un DVD, cet emplacement peut-être :

*E:\*setup.exe

• Sur le réseau, cet emplacement peut être :

*m:\instmqs\*setup.exe

• Dans un répertoire du système de fichiers local, cet emplacement peut être :

*C:\instmqs\*setup.exe

- 3. Cliquez deux fois sur l'icône d'**installation** pour démarrer la procédure d'installation. Pour exécuter cette procédure :
	- Exécutez le fichier setup.exe à partir de l'invite de commande. ou
	- Cliquez deux fois sur setup.exe dans l'explorateur Windows .

Si vous procédez à l'installation sur un système Windows sur lequel le contrôle de compte utilisateur (UAC) est activé, acceptez l'invite Windows afin d'autoriser l'exécution du tableau de bord avec des privilèges élevés. Lors de l'installation, les boîtes de dialogue **Ouvrir le fichier - Avertissement de sécurité** indiquant qu'International Business Machines Limited est le diffuseur des publications peuvent également s'afficher. Cliquez sur **Exécuter** pour poursuivre l'installation.

La fenêtre Tableau de bord IBM MQ s'affiche.

- 4. Continuez à suivre les instructions du tableau de bord, comme indiqué à l'écran.
- 5. Sélectionnez **Installer une nouvelle instance**, si un panneau vous demande de choisir entre l'installation d'une nouvelle instance ou la maintenance ou la mise à niveau d'une instance existante, lorsque vous cliquez sur le bouton **Lancer le programme d'installation d'IBM MQ**.

<span id="page-69-0"></span>Utilisez l'autre option si vous ajoutez ou supprimez des fonctions depuis une instance IBM MQ déjà installée.

6. Dans le panneau suivant, choisissez **Installer sans modifier la ou les installations existantes** ou **Mettre à niveau une installation désignée existante qui se trouve déjà sur la machine**, puis cliquez sur **Suivant**.

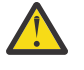

**Avertissement :** Si cet écran ne s'affiche pas, cela signifie qu'aucune installation de serveur IBM MQ n'est présente sur la machine qui pourrait être mise à niveau par ce programme d'installation.

7. Suivez les invites du programme d'installation pour mettre à niveau votre installation de serveur IBM MQ.

### **Tâches associées**

«Mise à niveau d'une installation de serveur IBM MQ à l'aide de msiexec», à la page 70 Procédure de mise à niveau d'une installation de serveur IBM MQ sous Windows vers une version, édition ou modification plus récente, à l'aide de msiexec.

[«Mise à niveau d'une installation de client IBM MQ à l'aide du programme d'installation de l'interface](#page-70-0) [graphique», à la page 71](#page-70-0)

Procédure de mise à niveau d'une installation de client IBM MQ sous Windows vers une version, édition ou modification plus récente, à l'aide du programme d'installation de l'interface graphique.

[«Mise à niveau d'une installation de client IBM MQ à l'aide de msiexec», à la page 72](#page-71-0) Procédure de mise à niveau d'une installation de client IBM MQ sous Windows vers une version, édition ou modification plus récente, à l'aide de msiexec.

# **Mindows Mise à niveau d'une installation de serveur IBM MQ à l'aide de**

## **msiexec**

Procédure de mise à niveau d'une installation de serveur IBM MQ sous Windows vers une version, édition ou modification plus récente, à l'aide de msiexec.

## **Avant de commencer**

Assurez-vous que vous disposez :

- 1. Arrêtez toutes vos applications IBM MQ
- 2. Arrêtez vos programmes d'écoute
- 3. Arrêtez tous vos gestionnaires de files d'attente
- 4. Sauvegardez vos données

**Important :** Si vous souhaitez appliquer la maintenance à la place, par exemple, de IBM MQ 9.0.0.0 à 9.0.0.1, voir [«Application et retrait de maintenance sous Windows», à la page 13](#page-12-0).

## **Procédure**

- 1. Accédez à l'image d'installation d'IBM MQ. L'emplacement peut être le point de montage du DVD, un emplacement réseau ou un répertoire de système de fichiers local.
- 2. Localisez MSI file dans le répertoire MSI de l'image d'installation IBM MQ .
	- Sur un DVD, cet emplacement peut-être :

*E:\\*MSI\IBM MQ.msi

• Sur le réseau, cet emplacement peut être :

*m:\instmqs\*\MSI\IBM MQ.msi

<span id="page-70-0"></span>• Dans un répertoire du système de fichiers local, cet emplacement peut être :

*C:\instmqs\*\MSI\IBM MQ.msi

3. Facultatif : Si vous mettez à niveau la seule installation de serveur IBM MQ, l'installation ayant la valeur par défaut Installation1, exécutez la commande suivante :

```
msiexec /i "InstallationImage\MSI\IBM MQ.msi" /q AGREETOLICENSE=YES 
INSTALLATIONNAME="Installation1"
```
4. Facultatif : Si vous mettez à niveau une installation sur une machine qui contient déjà une ou plusieurs installations de serveur IBM MQ du niveau vers lequel vous effectuez la mise à niveau, vous devez fournir des paramètres supplémentaires pour sélectionner un ID instance MSI libre.

Pour plus d'informations, voir Choix des ID d'instance MSI pour plusieurs installations serveur.

Dans ce cas, la commande peut se présenter comme suit :

```
msiexec /i "Installation Image\MSI\IBM MQ.msi" /q AGREETOLICENSE=YES 
INSTALLATIONNAME="Installation2" NEWINSTANCE=1 
TRANSFORMS=":InstanceId2.mst;1033.mst"
```
#### **Tâches associées**

[«Mise à niveau d'une installation de serveur IBM MQ à l'aide du tableau de bord», à la page 69](#page-68-0) Procédure de mise à niveau d'une installation de serveur IBM MQ sous Windows vers une version, édition ou modification plus récente, à l'aide du tableau de bord.

«Mise à niveau d'une installation de client IBM MQ à l'aide du programme d'installation de l'interface graphique», à la page 71

Procédure de mise à niveau d'une installation de client IBM MQ sous Windows vers une version, édition ou modification plus récente, à l'aide du programme d'installation de l'interface graphique.

[«Mise à niveau d'une installation de client IBM MQ à l'aide de msiexec», à la page 72](#page-71-0) Procédure de mise à niveau d'une installation de client IBM MQ sous Windows vers une version, édition ou modification plus récente, à l'aide de msiexec.

# **Mise à niveau d'une installation de client IBM MQ à l'aide du programme d'installation de l'interface graphique**

Procédure de mise à niveau d'une installation de client IBM MQ sous Windows vers une version, édition ou modification plus récente, à l'aide du programme d'installation de l'interface graphique.

### **Avant de commencer**

Assurez-vous que vous disposez :

- 1. Arrêtez toutes vos applications IBM MQ
- 2. Arrêtez vos programmes d'écoute
- 3. Arrêtez tous vos gestionnaires de files d'attente
- 4. Sauvegardez vos données

### **Procédure**

- 1. Accédez à l'image d'installation d'IBM MQ. L'emplacement peut être le point de montage du DVD, un emplacement réseau ou un répertoire de système de fichiers local.
- 2. Localisez le fichier setup.exe dans le répertoire de base de l'image d'installation d'IBM MQ.
	- Sur un DVD, cet emplacement peut-être :

```
E:\setup.exe
```
<span id="page-71-0"></span>• Sur le réseau, cet emplacement peut être :

*m:\instmqs\*setup.exe

• Dans un répertoire du système de fichiers local, cet emplacement peut être :

*C:\instmqs\*setup.exe

- 3. Cliquez deux fois sur l'icône d'**installation** pour démarrer la procédure d'installation. Pour exécuter cette procédure :
	- Exécutez le fichier setup.exe à partir de l'invite de commande. ou
	- Cliquez deux fois sur setup.exe dans l'explorateur Windows .

Si vous procédez à l'installation sur un système Windows sur lequel le contrôle de compte utilisateur (UAC) est activé, acceptez l'invite Windows afin d'autoriser l'exécution du tableau de bord avec des privilèges élevés. Lors de l'installation, les boîtes de dialogue **Ouvrir le fichier - Avertissement de sécurité** indiquant qu'International Business Machines Limited est le diffuseur des publications peuvent également s'afficher. Cliquez sur **Exécuter** pour poursuivre l'installation.

La fenêtre Tableau de bord IBM MQ s'affiche.

- 4. Continuez à suivre les instructions du tableau de bord, comme indiqué à l'écran.
- 5. Sélectionnez **Installer une nouvelle instance**, si un panneau vous demande de choisir entre l'installation d'une nouvelle instance ou la maintenance ou la mise à niveau d'une instance existante, lorsque vous cliquez sur le bouton **Lancer le programme d'installation d'IBM MQ**. Utilisez l'autre option si vous ajoutez ou supprimez des fonctions depuis une instance IBM MQ déjà installée.
- 6. Dans le panneau suivant, choisissez **Installer sans modifier la ou les installations existantes** ou **Mettre à niveau une installation désignée existante qui se trouve déjà sur la machine**, puis cliquez sur **Suivant**.

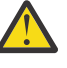

**Avertissement :** Si cet écran ne s'affiche pas, cela signifie qu'aucune installation de client IBM MQ n'est présente sur la machine qui pourrait être mise à niveau par ce programme d'installation.

7. Suivez les invites du programme d'installation pour mettre à niveau votre installation de client IBM MQ.

#### **Tâches associées**

«Mise à niveau d'une installation de client IBM MQ à l'aide de msiexec», à la page 72 Procédure de mise à niveau d'une installation de client IBM MQ sous Windows vers une version, édition ou modification plus récente, à l'aide de msiexec.

[«Mise à niveau d'une installation de serveur IBM MQ à l'aide du tableau de bord», à la page 69](#page-68-0) Procédure de mise à niveau d'une installation de serveur IBM MQ sous Windows vers une version, édition ou modification plus récente, à l'aide du tableau de bord.

[«Mise à niveau d'une installation de serveur IBM MQ à l'aide de msiexec», à la page 70](#page-69-0) Procédure de mise à niveau d'une installation de serveur IBM MQ sous Windows vers une version, édition ou modification plus récente, à l'aide de msiexec.

# **Mise à niveau d'une installation de client IBM MQ à l'aide de**

### **msiexec**

Procédure de mise à niveau d'une installation de client IBM MQ sous Windows vers une version, édition ou modification plus récente, à l'aide de msiexec.
### **Avant de commencer**

Assurez-vous que vous disposez :

- 1. Arrêtez toutes vos applications IBM MQ
- 2. Arrêtez vos programmes d'écoute
- 3. Arrêtez tous vos gestionnaires de files d'attente
- 4. Sauvegardez vos données

### **Procédure**

- 1. Accédez à l'image d'installation d'IBM MQ. L'emplacement peut être le point de montage du DVD, un emplacement réseau ou un répertoire de système de fichiers local.
- 2. Localisez MSI file dans le répertoire MSI de l'image d'installation IBM MQ .
	- Sur un DVD, cet emplacement peut-être :

*E:\\*MSI\IBM MQ.msi

Sur le réseau, cet emplacement peut être :

*m:\instmqs\*\MSI\IBM MQ.msi

• Dans un répertoire du système de fichiers local, cet emplacement peut être :

*C:\instmqs\*\MSI\IBM MQ.msi

3. Facultatif : Si vous mettez à niveau la seule installation de client IBM MQ, l'installation ayant la valeur par défaut Installation1, exécutez la commande suivante :

```
msiexec /i "InstallationImage\MSI\IBM MQ.msi" /q AGREETOLICENSE=YES 
INSTALLATIONNAME="Installation1"
```
4. Facultatif : Si vous mettez à niveau une installation sur une machine qui contient déjà une ou plusieurs installations de client IBM MQ du niveau vers lequel vous effectuez la mise à niveau, vous devez fournir des paramètres supplémentaires pour sélectionner un ID instance MSI libre.

Pour plus d'informations, voir Choix des ID d'instance MSI pour plusieurs installations client.

Dans ce cas, la commande peut se présenter comme suit :

```
msiexec /i "Installation Image\MSI\IBM MQ.msi" /q AGREETOLICENSE=YES 
INSTALLATIONNAME="Installation2" NEWINSTANCE=1 
TRANSFORMS=":InstanceId2.mst;1033.mst"
```
#### **Tâches associées**

[«Mise à niveau d'une installation de client IBM MQ à l'aide du programme d'installation de l'interface](#page-70-0) [graphique», à la page 71](#page-70-0)

Procédure de mise à niveau d'une installation de client IBM MQ sous Windows vers une version, édition ou modification plus récente, à l'aide du programme d'installation de l'interface graphique.

[«Mise à niveau d'une installation de serveur IBM MQ à l'aide du tableau de bord», à la page 69](#page-68-0) Procédure de mise à niveau d'une installation de serveur IBM MQ sous Windows vers une version, édition ou modification plus récente, à l'aide du tableau de bord.

[«Mise à niveau d'une installation de serveur IBM MQ à l'aide de msiexec», à la page 70](#page-69-0) Procédure de mise à niveau d'une installation de serveur IBM MQ sous Windows vers une version, édition ou modification plus récente, à l'aide de msiexec.

# **Migration d'IBM MQ**

La migration consiste à convertir des programmes et des données afin de pouvoir utiliser un nouveau niveau de code d'IBM MQ. Certains types de migration sont obligatoires alors que d'autres sont facultatifs. La migration du gestionnaire de files d'attente n'est pas obligatoire après l'application d'une mise à jour du niveau de maintenance, car celle-ci ne modifie pas le niveau de commande. Certains types de migration sont automatiques alors que d'autres sont manuels. La migration du gestionnaire de files d'attente est généralement automatique et obligatoire après les éditions, et manuelle et facultative après la mise à jour du niveau de maintenance qui introduit une nouvelle fonction. La migration de l'application est généralement manuelle et facultative.

### **Avant de commencer**

Avant de mettre à niveau votre installation d'IBM MQ ou de migrer vos gestionnaires de files d'attente, lisez la rubrique [«Modifications qui affectent la migration», à la page 75](#page-74-0) afin d'identifier les tâches de migration à planifier.

## **Pourquoi et quand exécuter cette tâche**

Lorsque vous mettez à niveau IBM MQ vers une nouvelle édition qui modifie son niveau de commande, la migration est réalisée par le gestionnaire de files d'attente. Lorsque vous mettez à niveau IBM MQ vers un nouveau niveau de maintenance ou de correctif qui introduit une nouvelle fonction à l'aide d'un nouveau niveau de commande, vous pouvez migrer le gestionnaire de files d'attente pour qu'il utilise le nouveau niveau de commande et, par conséquent, la nouvelle fonction.

Si vous démarrez un gestionnaire de files d'attente exécuté sur un niveau d'édition ultérieur, la migration du gestionnaire de files d'attente vers ce niveau d'édition est requise. Les tâches de migration que vous devez exécuter pour migrer d'une édition à l'autre sont documentées dans [«Migration d'un gestionnaire](#page-121-0) [de files d'attente sous Windows», à la page 122.](#page-121-0) Voir aussi [«Modifications qui affectent la migration», à la](#page-74-0) [page 75](#page-74-0).

 $\blacktriangleright$  Multi $\blacksquare$ Dans IBM MQ for <u>Multiplatforms</u>, il n'est pas facile de revenir à un niveau précédent d'IBM MQ après l'installation. Si vous installez une copie d'IBM MQ obtenue à partir de Passport Advantage ou d'un support physique, le programme d'installation désinstalle IBM MQ, le cas échéant. Il installe ensuite le nouveau niveau d'IBM MQ. Pour revenir au niveau précédent d'IBM MQ, vous devez conserver l'image d'installation précédente et tous les correctifs appliqués. Puis, désinstallez le nouveau niveau, réinstallez le niveau d'édition précédent et réappliquez les correctifs requis. Si vous avez démarré des gestionnaires de files d'attente au niveau supérieur, ils ne fonctionneront pas avec le niveau restauré de IBM  $MQ<sup>1</sup>$ . Pour restaurer IBM MQ à son niveau précédent, après avoir démarré les gestionnaires de files d'attente, vous devez d'abord sauvegarder les gestionnaires de files d'attente. Vous pouvez ensuite restaurer les gestionnaires de files d'attente de sauvegarde après avoir restauré le niveau précédent d'IBM MQ.

Sur IBM MQ for z/OS, si **OPMODE** est défini sur COMPAT, il est possible de z/OS procéder à une rétromigration depuis une édition Long Term Support (LTS). Pour plus d'informations, voir [«Rétromigration vers des éditions prises en charge précédentes d'IBM MQ for z/OS», à la page 226](#page-225-0).

 $z/0S$ cо La rétromigration n'est pas prise en charge pour une édition Continuous Delivery (CD) sur z/OS.

### **Concepts associés**

[«Schéma d'affectation de noms de version pour IBM MQ for Multiplatforms», à la page 7](#page-6-0) Les éditions d'IBM MQ 9.0 possèdent un code "version édition modification" (VRM) à trois chiffres ou un code de niveau "version édition modification correctif" (VRMF) à quatre chiffres.

 $1$  Sauf si vous avez installé une mise à niveau de niveau de maintenance ultérieure, et non une nouvelle édition ou version: vous pouvez alors revenir à un niveau de maintenance antérieur en réinstallant la mise à niveau de niveau de maintenance antérieure. Les données du gestionnaire de files d'attente sont compatibles entre les niveaux de maintenance.

<span id="page-74-0"></span>[«Coexistence du gestionnaire de files d'attente multi-installation sur UNIX, Linux, and Windows», à la](#page-99-0) [page 100](#page-99-0)

Vous pouvez installer plusieurs copies d'IBM MQ pour UNIX, Linux, and Windows sur le même serveur. Ces copies IBM MQ peuvent être à des niveaux de version identiques ou différents. Il s'agit d'une installation multiple. La multi-installation est particulièrement utile lorsque vous effectuez une mise à niveau d'une version de IBM MQ vers une version plus récente, car elle vous permet d'exécuter la version antérieure en même temps que la version plus récente.

### [«Coexistence du gestionnaire de files d'attente», à la page 97](#page-96-0)

Les gestionnaires de files d'attente ayant des noms différents peuvent coexister sur n'importe quel serveur s'ils utilisent la même installation IBM MQ. Sous z/OS, UNIX, Linux et Windows, différents gestionnaires de files d'attente peuvent coexister sur le même serveur et être associés à différentes installations.

### **Information associée**

Sauvegarde et restauration d'un gestionnaire de files d'attente

## **Modifications qui affectent la migration**

Les modifications apportées au produit peuvent affecter la migration d'un gestionnaire de files d'attente d'une édition antérieure vers l'édition en cours d'IBM MQ, ou qui affectent les applications ou les configurations existantes. Prenez connaissance de ces modifications avant de mettre à niveau les gestionnaires de files d'attente vers la version la plus récente du produit et pour décider si vous devez prévoir d'apporter des modifications à des applications, des procédures et des scripts existants avant de lancer la migration des systèmes.

## **Modifications dans la version en cours**

Pour des détails sur les modifications apportées dans la version en cours, notamment celles qui ont un impact sur la migration, consultez les informations suivantes :

- **V 9.0.0** Nouveautés et modifications dans IBM MQ 9.0 • Nouveautés et modifications dans IBM MQ 9.0.x Continuous Delivery **LTS** Modifications apportées à IBM MO 9.0.0.x Long Term Support
- **LTS CD** [Fichier Readme d'IBM MQ 9.0 et de sa maintenance](https://www.ibm.com/support/docview.wss?rs=171&uid=swg27048080)

### **Modifications dans les versions précédentes**

Pour des informations sur les modifications apportées dans une édition précédente du produit, voir la section *Modifications* dans la documentation produit de la version en question :

- Ce qui a changé dans IBM MQ 8.0
- Ce qui a changé dans IBM WebSphere MQ 7.5
- Ce qui a changé dans IBM WebSphere MQ 7.1

Pour les versions du produit plus anciennes et qui ne sont plus prises en charge, la documentation n'est pas disponible dans l'IBM Documentation en ligne, mais vous pouvez la télécharger pour l'utiliser hors ligne. Pour plus d'informations, voir Documentation des versions antérieures d'IBM MQ.

### **Restrictions sur l'inversion de la migration du gestionnaire de files d'attente**

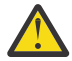

### **Avertissement :**

 $\blacksquare$  Multi $\blacksquare$  Sous IBM MQ for Multiplatforms, vous ne pouvez pas inverser la migration du gestionnaire de files d'attente pour supprimer les effets des modifications. Cette restriction s'applique que votre entreprise utilise le modèle d'édition Long Term Support (LTS) ou Continuous Delivery (CD).

 $z/0S$ LTS<sup>-</sup> Sous IBM MQ for z/OS, vous pouvez inverser la migration du gestionnaire de files d'attente tant que vous n'avez pas activé la nouvelle fonction et que vous utilisez le modèle d'édition LTS. Vous activez la nouvelle fonction pour un gestionnaire de files d'attente dans le modèle d'édition LTS en associant le paramètre **OPMODE** à la valeur (NEWFUNC, 900).

Pour plus d'informations, voir Types d'édition IBM MQ.

#### **Concepts associés**

[«Concepts et méthodes de migration», à la page 77](#page-76-0) Présentation des divers concepts et méthodes de migration d'une édition du produit vers une autre.

[«Remarques sur la migration pour IBM MQ 8.0 et les versions ultérieures sous Windows», à la page 118](#page-117-0)

[«Emplacement du répertoire de programme et des données sous Windows», à la page 119](#page-118-0) L'emplacement d'installation des fichiers de données et binaires de programme d'IBM MQ sous Windows dépend de la version d'IBM MQ que vous installez et si vous installez IBM MQ pour la première fois.

## **Chemins de migration**

Présentation des chemins de migration entre différentes versions de IBM MQ. Pour certains chemins de migration de IBM MQ for z/OS, vous pouvez revenir à la version que vous utilisiez avant la migration. Pour IBM MQ for Multiplatforms, il n'est pas facile de revenir à une version précédente.

**Remarque :** Pour chaque nouvelle version du produit publiée, la migration depuis des versions antérieures du produit prises en charge au moment de la publication est testée. La migration directe depuis une version qui n'est plus prise en charge peut également fonctionner, mais n'est pas testée ni prise en charge. Par conséquent, pour migrer vers la version la plus récente d'une version qui n'est pas prise en charge, vous devez d'abord migrer vers une version temporaire qui a été publiée avant que la version précédente ne soit plus prise en charge.

- «Chemins de migration : IBM MQ for Multiplatforms», à la page 76
- «Chemins de migration : IBM MQ for z/OS», à la page 76
- • [«Informations de migration détaillées», à la page 77](#page-76-0)

### **Chemins de migration : IBM MQ for Multiplatforms**

Multi

Vous pouvez migrer d'IBM WebSphere MQ 7.1 ou d'une version ultérieure directement vers IBM MQ 9.0.

Pour IBM MQ for UNIX, Linux, and Windows, La migration côte à côte et la migration à plusieurs étapes ont été introduites dans IBM WebSphere MQ 7.1.

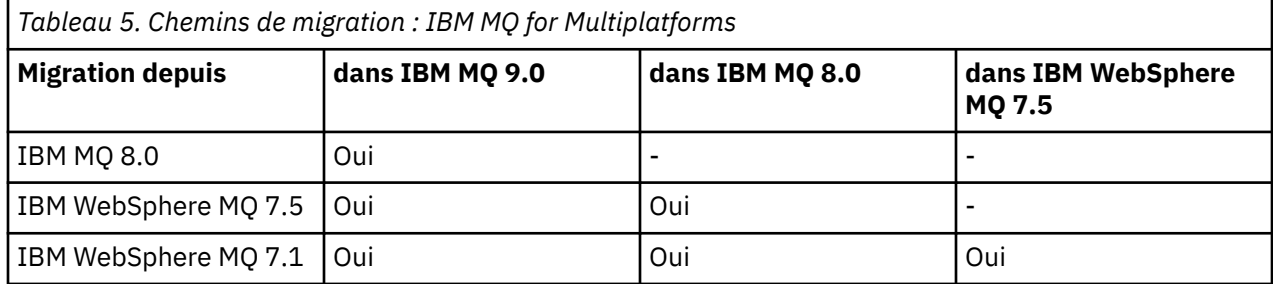

Pour IBM MQ for Multiplatforms, il n'est pas facile de revenir à une version précédente. Toutefois, si aucun gestionnaire de files d'attente n'a été démarré, vous pouvez désinstaller la version en cours et réinstaller une version différente d'IBM MQ. Les versions installées IBM MQ entre le dernier démarrage d'un gestionnaire de files d'attente et le démarrage suivant n'ont pas d'importance.

## **Chemins de migration : IBM MQ for z/OS**

 $z/0S$ 

<span id="page-76-0"></span>Vous pouvez migrer d'IBM WebSphere MQ 7.1 ou d'une version ultérieure directement vers IBM MQ 9.0.

Pour revenir à une version précédente, voir [«Restauration d'un gestionnaire de files d'attente dans une](#page-238-0) [version précédente sous z/OS», à la page 239.](#page-238-0)

### **Informations de migration détaillées**

Pour des information détaillées sur la migration vers la version en cours, voir les liens suivants :

- $\bullet$  Windows  $\bullet$  [«Planification de la migration d'IBM MQ vers une version plus récente sous Windows», à la](#page-115-0) [page 116](#page-115-0)
- **Linux UNIX**  $\bullet$  Planification de la migration d'IBM MQ vers une version plus récente sous [UNIX ou Linux», à la page 155](#page-154-0)
- **IBM i**  $\sim$  **e**Planification de la migration d'IBM MQ vers une version plus récente sous IBM i», à la [page 188](#page-187-0)
- 2/08 et 2/08 et explanification de la migration d'IBM MQ vers une version plus récente sous z/OS», à la [page 212](#page-211-0)

Pour la migration vers une version d'IBM MQ autre que la version en cours, voir la documentation de la version cible :

- Migration d'IBM MQ (IBM MQ 8.0)
- Multi Migration d'IBM WebSphere MQ (IBM WebSphere MQ 7.5)
- Migration d'IBM WebSphere MQ (IBM WebSphere MQ 7.1)

Pour les versions hors service d'IBM MQ, pour lesquelles la documentation en ligne n'est plus disponible dans l'IBM Documentation, vous pouvez télécharger à la place la documentation utilisable hors ligne. Voir Documentation des versions antérieures d'IBM MQ.

#### **Concepts associés**

«Concepts et méthodes de migration», à la page 77

Présentation des divers concepts et méthodes de migration d'une édition du produit vers une autre.

## **Concepts et méthodes de migration**

Présentation des divers concepts et méthodes de migration d'une édition du produit vers une autre.

### **Objets à prendre en compte lors de la migration**

Il est important de prendre en compte quatre types d'objet lors de la migration :

#### **Migration d'environnement d'exploitation**

Mise à niveau de l'environnement d'exploitation ou des composants de l'environnement, par exemple l'installation d'un nouveau niveau de l'environnement d'exécution Java (JRE) ; voir [«Migration de](#page-79-0) [l'environnement d'exploitation IBM MQ», à la page 80.](#page-79-0)

#### **Migration du gestionnaire de files d'attente**

Migration d'un gestionnaire de files d'attente suite à la mise à niveau de l'installation IBM MQ vers un nouveau niveau de commande ; voir [«Migration du gestionnaire de files d'attente», à la page 81](#page-80-0).

#### **Migration du IBM MQ MQI client**

Migration d'une configuration client suite à l'installation d'une nouvelle version ou édition du IBM MQ MQI client ; voir [«Migration du IBM MQ MQI client», à la page 83](#page-82-0).

#### **Migration d'application**

Reconnexion, recompilation ou recodage d'une application serveur ou client IBM MQ ; voir [«Migration](#page-83-0) [et interopération d'application», à la page 84](#page-83-0). La migration de l'application inclut également la migration des exits d'API ou de canal

## **Impact de la migration sur d'autres gestionnaires de files d'attente ou clients**

De plus, vous devez également tenir compte de l'impact de la migration d'un gestionnaire de files d'attente ou d'un IBM MQ MQI client sur les autres gestionnaires de files d'attente ou clients :

### **Compatibilité, coexistence et interopérabilité**

Voir [«Coexistence, compatibilité et interopérabilité», à la page 95](#page-94-0) pour des informations sur la compatibilité des applications IBM MQ connectées aux gestionnaires de files d'attente et aux clients IBM MQ MQI client sur différents niveaux de commande. La section explique également le concept de la coexistence du gestionnaire de files d'attente et l'interopérabilité des applications IBM MQ JMS avec WebSphere Application Server.

### **Clusters de gestionnaires de files d'attente**

Un gestionnaire de files d'attente peut-il contenir des gestionnaires de files d'attente à différents niveaux de commande ? Voir [«Migration d'un cluster de gestionnaires de files d'attente», à la page](#page-243-0) [244](#page-243-0) pour obtenir une réponse à cette question et en savoir plus sur la migration d'un cluster de gestionnaires de files d'attente.

#### z/OS **Groupes de partage de files d'attente**

Les groupes de partage de files d'attente comprennent plusieurs gestionnaires de files d'attente en cours d'exécution sous z/OS. Pour en savoir plus sur la migration des gestionnaires de files d'attente faisant partie d'un groupe de partage de files d'attente vers un nouveau niveau de commande, voir [«Migration de groupe de partage de files d'attente», à la page 243](#page-242-0).

#### **Clusters à haute disponibilité**

Comment migrer les gestionnaires de files d'attente faisant partie d'un cluster à haute disponibilité vers un nouveau niveau de commande et maintenir un service continu et fiable ? Voir [«Migration](#page-250-0) [d'un gestionnaire de files d'attente dans une configuration à haute disponibilité», à la page 251,](#page-250-0) qui aborde la migration de plusieurs gestionnaires de files d'attente multi-instances et la migration des gestionnaires de files d'attente exécutés dans des clusters à haute disponibilité.

## **Modèle de migration d'application IBM MQ**

La [Figure 1, à la page 80](#page-79-0) présente deux environnements de système d'exploitation d'exécution. Un environnement, appelé Server, contient un serveur IBM MQ et une application serveur. Le deuxième est appelé Client et contient une application de IBM MQ MQI client. L'environnement de serveur comprend un ou plusieurs gestionnaires de files d'attente représentés par **QM** et utilisant l'installation d'IBM MQ installée sur le serveur.

Le gestionnaire de files d'attente libellé QM-n? coexiste sur le même serveur que QM, mais s'exécute à un niveau d'édition différent. Plusieurs éditions d' IBM MQ installées dans le même environnement d'exploitation sont appelées coexistantes2. Les installations IBM MQ pour différents niveaux d'édition ne sont pas affichées. Le point d'interrogation dans le nom de gestionnaire de files d'attente indique que cette fonctionnalité n'est peut-être pas présente dans votre environnement.

 $z/0S$ Seul z/OS prend en charge plusieurs gestionnaires de files d'attente coexistant à des niveaux d'édition différents dans le même environnement d'exploitation.

La coexistence du gestionnaire de files d'attente est importante pour la migration à deux égards :

- 1. Elle peut être utilisée pour réduire les risques liés à la migration vers un nouveau niveau de commande ainsi que le temps d'indisponibilité pendant le processus de migration.
- 2. Vous devez tenir compte des implications de configuration si vous exécutez certains clusters ou applications sur le même serveur, avec des gestionnaires de files d'attente ayant des niveaux de commande différents.

Pour plus d'informations, voir [«Coexistence du gestionnaire de files d'attente», à la page 97](#page-96-0).

<sup>&</sup>lt;sup>2</sup> Même si ce n'est pas nécessaire, il arrive souvent que les installations coexistantes aient des niveaux d'édition différents.

Le gestionnaire de files d'attente, QM\*, représente des gestionnaires de files d'attente de niveaux différents installés sur d'autres serveurs.

Le diagramme suivant représente un client et un serveur, contenant chacun un certain nombre de composants logiciels, tels que des bases de données, des serveurs d'applications et l'environnement d'exécution de sous-système ou de langage. L'environnement contient une application IBM MQ, la bibliothèque de serveur ou IBM MQ MQI client et des programmes d'exit d'API et de canal IBM MQ. Ces composants sont connectés à un composant de gestionnaire de files d'attente, soit en local sur le serveur, soit à distance au même gestionnaire de files d'attente du serveur à partir du client. L'application est liée à la bibliothèque IBM MQ via l'interface MQI. Les bibliothèques sont présentées liées au gestionnaire de files d'attente soit via une interface SPI, qui décrit la connexion entre le processus exécutant l'interface MQI et les processus du gestionnaire de files d'attente, soit via une connexion IBM MQ MQI client. Le diagramme présente également le gestionnaire de files d'attente lié à un autre gestionnaire de files d'attente à un niveau différent sur un autre serveur, ainsi qu'un gestionnaire de files d'attente, QM-n, sur le même serveur. Le gestionnaire de files d'attente appelé QM-n s'exécute à un niveau inférieur. Il illustre un certain nombre de gestionnaires de files d'attente de versions différentes, cohabitant sur le même serveur.

<span id="page-79-0"></span>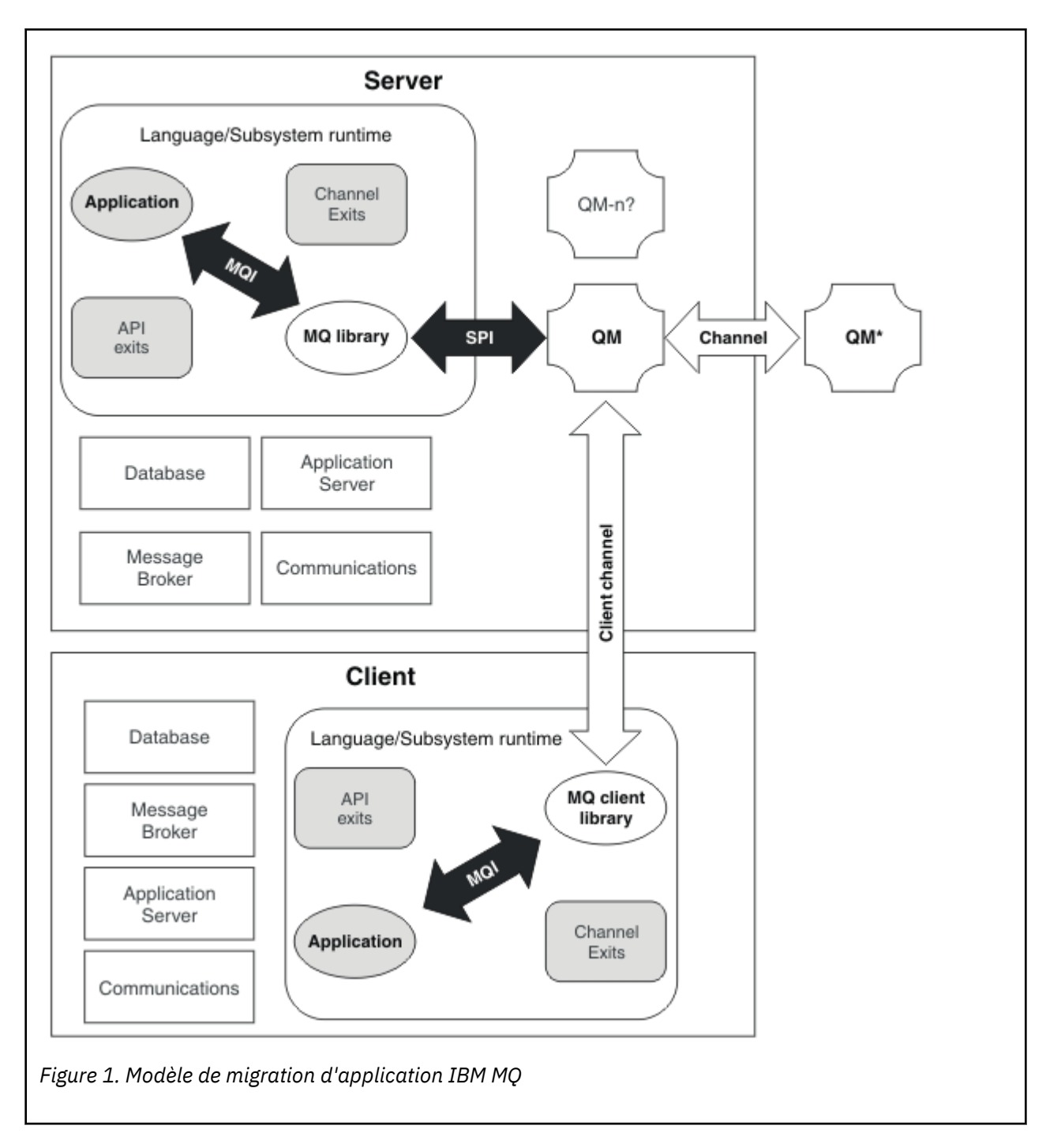

## **Migration de l'environnement d'exploitation IBM MQ**

Il peut être nécessaire d'effectuer certaines tâches de migration pour IBM MQ suite à la mise à niveau de l'environnement d'exploitation.

Pour en savoir plus sur les mises à niveau d'environnement d'exploitation à effectuer avant la mise à niveau d'IBM MQ, comparez les exigences pour les différentes éditions. Pour plus d'informations sur la configuration système requise, voir [Configuration système requise pour IBM MQ.](https://www.ibm.com/support/pages/system-requirements-ibm-mq)

Notez que la page relative à la configuration système requise pour IBM MQ 9.0 utilise l'outil Software Product Compatibility Reports (SPCR).

Si vous sélectionnez le lien approprié dans la page Web, l'outil SPCR permet d'accéder directement aux informations suivantes pour le ou les systèmes d'exploitation utilisés par votre entreprise :

- <span id="page-80-0"></span>• Systèmes d'exploitation pris en charge
- Prérequis
- Configuration système requise
- Logiciels pris en charge facultatifs

Pour des détails sur les modifications apportées à l'environnement d'exploitation dans l'édition la plus récente qui ont un impact direct sur la migration vers une nouvelle version d'IBM MQ, voir les informations suivantes :

- **V 9.0.0** Nouveautés et modifications dans IBM MQ 9.0
- Nouveautés et modifications dans IBM MQ 9.0.x Continuous Delivery
- **LTS** Modifications apportées à IBM MQ 9.0.0.x Long Term Support
- **LTS** CD Fichier Readme d'IBM MO 9.0 et de sa maintenance

Pour des informations sur les modifications apportées dans une édition précédente du produit, voir la section *Modifications* dans la documentation produit de l'édition en question :

- Ce qui a changé dans IBM MQ 8.0
- Ce qui a changé dans IBM WebSphere MQ 7.5
- Ce qui a changé dans IBM WebSphere MQ 7.1
- Ce qui a changé dans IBM WebSphere MQ 7.0.1

Certaines modifications peuvent avoir un impact indirect sur la migration d'IBM MQ. Par exemple, les conventions de liaison d'exécution des applications ou le mode d'allocation de la mémoire peut changer.

## **Migration du gestionnaire de files d'attente**

Après la mise à niveau d'une installation, la migration du gestionnaire de files d'attente peut être nécessaire. La migration s'effectue au démarrage d'un gestionnaire de files d'attente. Vous pouvez supprimer une mise à niveau avant de démarrer un gestionnaire de files d'attente. Toutefois, si vous annulez la mise à niveau après le démarrage d'un gestionnaire de files d'attente, celui-ci ne fonctionnera pas.

### **Migration d'un gestionnaire de files d'attente vers une édition ultérieure**

Dans IBM MQ for z/OS, la migration des gestionnaires de files d'attente est requise après la mise à niveau vers une version, une édition ou un niveau de maintenance différent du produit. La mise à niveau modifie le niveau de commande. Le niveau de commande ou de VRM en cours est indiqué dans le journal de la console z/OS.

Dans IBM MQ for Multiplatforms, la migration des gestionnaires de files d'attente est toujours requise en cas de modification des deux premiers chiffres du code VRMF. Les modifications au niveau de la maintenance et du correctif, M et F dans le code VRMF, n'entraînent jamais la migration automatique du gestionnaire de files d'attente. Une modification du niveau de commande nécessite toujours la migration du gestionnaire de files d'attente, mais si la modification est fournie dans un groupe de correctifs ou de maintenance, vous pouvez choisir d'augmenter le niveau de commande et de provoquer la migration du gestionnaire de files d'attente.

Le niveau de commande augmente lorsque la version ou l'édition change. Si vous voulez utiliser une nouvelle fonction introduite avec une mise à niveau du niveau de maintenance, vous devez modifier le niveau de commande. Dans le cas inverse, ce n'est pas justifié. Il n'est pas nécessaire de changer le niveau de commande lorsque le niveau du correctif change. Vous pouvez installer le groupe de correctifs sans utiliser la nouvelle fonction. Que vous utilisiez la nouvelle fonction ou non, l'installation du groupe de correctifs augmente le niveau de commande maximal pris en charge par l'installation. Exécutez la commande **dspmqver** pour afficher le niveau de commande maximal actuel pris en charge.

La migration du gestionnaire de files d'attente consiste à convertir les données persistantes de gestionnaire de files d'attente d'une version à une autre. Les données persistantes de gestionnaire de files d'attente incluent des données et des fichiers journaux dans le répertoire du gestionnaire de files d'attente. Les données enregistrent les modifications apportées aux objets tels les messages, les abonnements, les publications, les gestionnaires de files d'attente, les canaux, les files d'attente et les rubriques.

La migration du gestionnaire de files d'attente est requise et automatique.

z/OS Sous z/OS, vous devez migrer manuellement les gestionnaires de files d'attente entre le mode compatibilité et le mode nouvelle fonction en définissant le paramètre **OPMODE**.

Vous pouvez réduire le temps d'indisponibilité et les risques causés par la migration du gestionnaire de files d'attente en vérifiant d'abord la nouvelle version à l'aide d'un autre gestionnaire de files d'attente. Sauf si la plateforme prend en charge la coexistence du gestionnaire de files d'attente, vous devez réaliser la vérification sur un serveur différent ou dans un environnement virtuel sur le même serveur. Si la plateforme mise à niveau prend en charge la coexistence des gestionnaires de files d'attente, vous pouvez installer la nouvelle version d'IBM MQ sur le même serveur, la vérifier et réduire le temps d'indisponibilité requis pour arrêter, sauvegarder et redémarrer le gestionnaire de files d'attente.

**Remarque :** Si vous migrez un gestionnaire de files d'attente sur plusieurs niveaux d'édition, un niveau à la fois, vous devez démarrer le gestionnaire de files d'attente après chaque mise à niveau pour le migrer. Vous devez également démarrer tous les canaux pour vous assurer qu'ils sont migrés.

## **Restauration d'un gestionnaire de files d'attente dans une édition précédente**

 $\blacktriangleright$  Multi $\blacktriangleright$  Pour IBM MQ for Multiplatforms, vous ne pouvez pas restaurer un gestionnaire de files d'attente à un niveau d'édition précédent une fois que vous l'avez migré vers une nouvelle édition. Vous devez sauvegarder votre système avant de démarrer la rétromigration. Vous pouvez sauvegarder les données du gestionnaire de files d'attente ou utiliser un gestionnaire de files d'attente de secours. Voir Sauvegarde et restauration d'IBM MQ. Avant d'effectuer la sauvegarde, vous devez arrêter le gestionnaire de files d'attente.

 $\blacksquare$ z/08  $\blacksquare$  Pour IBM MQ for z/OS, les points suivants s'appliquent à la migration :

- Il est impossible de revenir à une édition antérieure après le passage d'un gestionnaire de files d'attente en mode de nouvelle fonction avec **OPMODE** *NEWFUNC*. Si vous n'avez pas basculé le gestionnaire de files d'attente vers le mode nouvelle fonction, vous pouvez procéder à la rétromigration, comme décrit dans la page [Migration PTFs.](https://www.ibm.com/support/docview.wss?uid=swg27006519)
- **115 Depuis la IBM MQ 9.0, vous ne pouvez rétromigrer des gestionnaires de files d'attente que** si vous utilisez le modèle d'édition Long Term Support (LTS) et si vous n'avez pas associé le paramètre **OPMODE** à la valeur NEWFUNC. Pour plus d'informations, voir Types d'édition d'IBM MQ.
- Sous z/OS, vous devez migrer manuellement les gestionnaires de files d'attente entre le mode compatibilité et le mode nouvelle fonction en définissant le paramètre **OPMODE**. Si vous n'avez pas basculé un gestionnaire de files d'attente sur le mode nouvelle fonction, vous pouvez toujours l'exécuter sur l'édition la plus ancienne avec laquelle il est compatible. Vous devez avoir appliqué des PTF de compatibilité à l'édition antérieure avant de démarrer un gestionnaire de files d'attente au nouveau niveau de commande. Le niveau de compatibilité est indiqué dans le journal.

### **Concepts associés**

[«Schéma d'affectation de noms de version pour IBM MQ for Multiplatforms», à la page 7](#page-6-0) Les éditions d'IBM MQ 9.0 possèdent un code "version édition modification" (VRM) à trois chiffres ou un code de niveau "version édition modification correctif" (VRMF) à quatre chiffres.

#### [«Schéma d'affectation de noms de version pour IBM MQ for z/OS», à la page 9](#page-8-0)

Dans IBM MQ for z/OS, les éditions sont représentées par un code VRM (version, édition, modification) à trois chiffres. Pour exécuter un gestionnaire de files d'attente à un niveau VRM différent, vous devez migrer le gestionnaire de files d'attente, ses applications et l'environnement dans lequel il s'exécute. Selon le chemin de migration, il se peut que la migration soit plus ou moins difficile.

#### <span id="page-82-0"></span>[«Mise à niveau et migration d'IBM MQ sous z/OS», à la page 222](#page-221-0)

Vous pouvez installer de nouvelles éditions d'IBM MQ pour mettre à niveau IBM MQ vers un nouveau niveau d'édition ou de version. Plusieurs installations au même niveau ou à différents niveaux peuvent coexister sur la même instance z/OS. Une migration est requise pour exécuter un gestionnaire de files d'attente à un niveau supérieur.

#### **Tâches associées**

[«Migration d'un gestionnaire de files d'attente sous UNIX et Linux», à la page 156](#page-155-0) Les procédures de migration d'un gestionnaire de files d'attente vers une version plus récente du produit et les procédures de restauration d'un gestionnaire de files d'attente dans une version précédente du produit sont détaillées dans cette section.

#### [«Migration d'un gestionnaire de files d'attente sous Windows», à la page 122](#page-121-0)

Les procédures de migration d'un gestionnaire de files d'attente vers une version plus récente du produit et les procédures de restauration d'un gestionnaire de files d'attente dans une version précédente du produit sont détaillées dans cette section.

[«Migration d'un gestionnaire de files d'attente vers une version plus récente sous IBM i», à la page 190](#page-189-0) Suivez les instructions ci-après pour migrer un gestionnaire de files d'attente depuis une édition précédente vers une édition plus récente.

#### **Référence associée**

### [«OPMODE sous z/OS», à la page 217](#page-216-0)

La disponibilité des nouvelles fonctions et de la rétromigration pour IBM MQ for z/OS est contrôlée par le paramètre **OPMODE** dans la macro **CSQ6SYSP**. Les nouvelles fonctions d'IBM MQ 8.0 limitées par **OPMODE** ne sont pas disponibles dans la IBM MQ 9.0 sauf si elles sont activées avec **OPMODE**. Aucune nouvelle fonction de la IBM MQ 9.0 n'est limitée par **OPMODE**.

### *Migration du IBM MQ MQI client*

La migration du IBM MQ MQI client correspond au processus de conversion des configurations du IBM MQ MQI client et des canaux client et serveur d'une version à une autre. La migration du client peut avoir lieu après la mise à niveau du IBM MQ MQI client et est réversible.

La migration du client sur le poste de travail client est facultative et manuelle. Sur le serveur, elle est obligatoire et automatique. Voir [«Modifications qui affectent la migration», à la page 75](#page-74-0) pour des liens vers d'autres informations sur les modifications du client. Vous devez mettre à niveau un IBM MQ MQI client avant de migrer un poste de travail client afin d'utiliser de nouvelles options de configuration. Vous pouvez modifier la configuration des canaux de connexion client et serveur sur le serveur, mais vos modifications n'auront aucun effet sur un poste de travail client jusqu'à ce que le client soit mis à niveau.

La migration manuelle des paramètres de configuration dans le fichier de configuration mqclient.ini est un exemple de migration de client effectuée sur un poste de travail client.

Le déploiement d'une nouvelle table de définition de canal du client (CCDT) est un exemple de migration de client et de serveur combinée. Pour utiliser une nouvelle version de la table de définition de canal du client, générez la table dans un gestionnaire de files d'attente qui est défini sur le nouveau niveau de code. Déployez la table pour les clients qui l'utiliseront. Afin de déployer la table pour un client, vous devez d'abord mettre à jour le client pour qu'il soit au moins au même niveau que le gestionnaire de files d'attente qui a créé la table.

Un IBM MQ MQI client peut interopérer avec des versions précédentes et ultérieures d'IBM MQ. Lors de la mise à niveau du IBM MQ MQI client, la nouvelle fonction devient disponible pour les applications client. Cette mise à niveau est importante afin de conserver le niveau de service. La migration d'un IBM MQ MQI client permet de lui donner l'accès aux nouvelles options de configuration.

Les bibliothèques du IBM MO MOI client, comme mqic.dll, sont dynamiques et les liens entre les applications et les bibliothèques ne changent pas (normalement). Il n'est donc pas nécessaire de relier une application client pour prendre en compte les nouvelles bibliothèques du client IBM MQ. Le client prend en compte la nouvelle bibliothèque lors du chargement suivant de la bibliothèque par l'application client. Ne déplacez pas les bibliothèques hors de leur répertoire d'installation. La connexion aux bibliothèques dans un emplacement autre que leur répertoire d'installation est une configuration non prise en charge.

### <span id="page-83-0"></span>**Concepts associés**

[«Interopérabilité et compatibilité des applications avec les versions antérieures d'IBM MQ», à la page 108](#page-107-0) [«Interopérabilité et compatibilité des applications avec les versions ultérieures d'IBM MQ», à la page 110](#page-109-0) Les applications d'IBM MQ s'exécutent dans des versions ultérieures du gestionnaire de files d'attente sans recodage, recompilation ou reliage. Vous pouvez connecter une application générée dans des bibliothèques fournies avec la version antérieure d'IBM MQ à un gestionnaire de files d'attente s'exécutant avec une version ultérieure d'IBM MQ.

#### **Tâches associées**

[«Migration d'un IBM MQ MQI client vers la version la plus récente sous IBM i», à la page 204](#page-203-0) Avant de migrer un IBM MQ MQI client, créez un plan de migration. Arrêtez toutes les activités d'IBM MQ sur le poste de travail client. Mettez à jour l'installation du IBM MQ MQI client. Apportez les modifications essentielles à la configuration et à l'application.

#### [«Migration d'un IBM MQ MQI client sous UNIX et Linux», à la page 173](#page-172-0)

Avant de migrer un IBM MQ MQI client, créez un plan de migration. Arrêtez toutes les activités d'IBM MQ sur le poste de travail client. Mettez à jour l'installation du IBM MQ MQI client. Apportez les modifications essentielles à la configuration et à l'application.

### [«Migration d'un IBM MQ MQI client sous Windows», à la page 140](#page-139-0)

Avant de migrer un IBM MQ MQI client, créez un plan de migration. Arrêtez toutes les activités d'IBM MQ sur le poste de travail client. Mettez à jour l'installation du IBM MQ MQI client. Apportez les modifications essentielles à la configuration et à l'application.

#### **Référence associée**

[«MQI Client : Table de définition de canal du client \(CCDT\)», à la page 111](#page-110-0) Vous pouvez connecter une application IBM MQ MQI client à n'importe quel niveau du gestionnaire de files d'attente. Si un client utilise une table de définition de canal du client, la version de la table de définition de canal du client peut être ultérieure, antérieure ou égale à celle du client.

[«Client IBM MQ pris en charge: comportement par défaut des canaux de connexion client et de connexion](#page-112-0) [serveur», à la page 113](#page-112-0)

### *Migration et interopération d'application*

IBM MQ prend en charge l'exécution d'applications compilées et reliées dans les versions précédentes d'IBM MQ, avec des niveaux ultérieurs d'IBM MQ.

Pour faire migrer une application à exécuter avec un nouveau niveau d'IBM MQ, déconnectez une application du gestionnaire de files d'attente. Reconnectez-la lorsque le gestionnaire de files d'attente est de nouveau en cours d'exécution. Cependant, cela ne demande uniquement une petite différence dans l'interface entre IBM MQ et l'application pour interrompre une application, ou pour générer un mauvais comportement. Il arrive parfois qu'un problème ne se manifeste pas pour un long moment. Pour cette raison, vous devez toujours tester vos applications sur une nouvelle version d'IBM MQ. L'étendue suggérée de tests varie en fonction de l'étendue des modifications apportées dans IBM MQ. Voir [«Caractéristiques des différents types de mise à niveau sur z/OS», à la page 223](#page-222-0) ou [«Caractéristiques](#page-66-0) [des différents types de mise à niveau», à la page 67.](#page-66-0)

La migration d'application fait référence à quatre types de modifications.

- 1. Les modifications apportées à l'application suite à la mise à niveau de l'environnement d'exploitation avec le gestionnaire de files d'attente. Les conventions de lien changent rarement. La raison la plus probable pour un changement de lien est de passer d'un environnement à 32 bits à un environnement à 64 bits. Si vous utilisez SSL ou TLS, vous devrez peut-être vous reconnecter à une nouvelle bibliothèque sécurisée.
- 2. Les modifications que vous devez apporter à l'application afin d'exécuter une application dans un nouveau niveau du gestionnaire de file d'attente. Les changements de ce type sont rares. Cependant, vous devez vérifier [«Modifications qui affectent la migration», à la page 75](#page-74-0) afin de voir si les modifications risquent d'affecter vos applications.
- 3. Les modifications qui ne sont pas requises, mais que vous souhaiterez peut-être apporter à l'avenir, peut-être s'il existe des raisons métier justifiant la modification d'une application.

4. Les modifications apportées aux applications fournies par IBM, ou d'autres vendeurs, qui nécessitent l'exécution des utilitaires de migration. Les utilitaires convertissent les applications pour qu'elles s'exécutent sur la nouvelle version d'IBM MQ.

Ne chargez pas les bibliothèques IBM MQ à partir d'un niveau antérieur. IBM MQ ne prend pas en charge la connexion des applications serveur qui chargent des bibliothèques à partir du niveau antérieur pour se connecter à un niveau ultérieur du gestionnaire de files d'attente. Sur les plateformes UNIX, Linux, and Windows, le chemin de chargement de l'application doit être configuré sur l'emplacement des bibliothèques de serveur IBM MQ. Il n'est pas nécessaire pour vous de recompiler et de relier une application. Les applications compilées et reliées dans une version antérieure d'IBM MQ peuvent charger des bibliothèques à partir d'une version plus récente.

Sous Multiplateformes, IBM MQ charge la bibliothèque à partir de l'installation à laquelle l'application se connecte. Une application doit initialement charger une bibliothèque dont le niveau est au moins équivalent à celui de l'application à laquelle elle est connectée. IBM MQ charge ensuite la version appropriée de la bibliothèque depuis l'installation à laquelle le gestionnaire de files d'attente est associé. Si vous disposez de deux installations de même version, mais à différents niveaux de correctifs, IBM MQ choisit la bibliothèque à charger. Le choix repose sur le gestionnaire de files d'attente auquel l'application est connectée. Si une application est connectée à plusieurs gestionnaires de files d'attente, il est possible de charger plusieurs bibliothèques.

Pour vous aider à écrire des applications pouvant échanger des messages avec des versions antérieures du produit, IBM MQ fournit la gestion des versions de type de données. La gestion des versions de type de données vous aide à échanger des messages compatibles avec les gestionnaires de files d'attente cible. Une bonne pratique de programmation est de définir le numéro de version d'une structure de données de manière explicite. Il ne faut pas supposer que la version par défaut est celle dont vous avez besoin. En définissant clairement la version, vous êtes forcé de rechercher quelle version utiliser. La description de la version du type de données vous indique quel niveau du gestionnaire de files d'attente prend en charge cette version.

Ce n'est pas une bonne pratique de définir la version du type de données à la version actuelle. Si vous compilez de nouveau votre programme dans une nouvelle version d'IBM MQ, la version du type de données risque de changer entraînant des conséquences inattendues.

Les applications client sont plus susceptibles de se connecter à des gestionnaires de files d'attente différents que les applications écrites pour un serveur spécifique. Planifiez avec précaution l'écriture d'une application qui doit se connecter à des versions différentes d'un gestionnaire de files d'attente, et à des gestionnaires de files d'attente se trouvant sur des plateformes différentes. Les valeurs par défaut de certaines constantes d'IBM MQ, telles que MQPMO\_SYNCPOINT, MQPMO\_NO\_SYNCPOINT, diffèrent selon les plateformes. Certaines fonctions ne sont pas disponibles sur toutes les plateformes.

Vous devez connaître et coder les fonctionnalités de tous les gestionnaires de files d'attente avec lesquels l'application interagit. Des opérations de planification et de conception sont requises pour écrire une application fonctionnant avec des versions différentes d'un gestionnaire de files d'attente. Aucune API n'est fournie avec IBM MQ pour limiter une application à un sous-ensemble de fonctions commun à l'ensemble des gestionnaires de files d'attente avec lesquels elle interagit. Pour améliorer l'interopérabilité, certains développeurs choisissent de fournir une couche d'encapsuleur MQI ou d'utiliser des exits d'API MQI pour contrôler les fonctions utilisées par les programmes.

### **Authentification de connexion**

Pour une nouvelle installation IBM MQ 8.0ou ultérieure, l'attribut **CONNAUTH CHCKLOCL** est défini sur OPTIONAL. Cela signifie que les ID utilisateur et les mots de passe ne sont pas requis, mais s'ils sont fournis, ils doivent être une paire valide, sinon ils seront rejetés.

Lorsque vous effectuez une migration entre IBM WebSphere MQ 7.1ou une version ultérieure et la version la plus récente, l'attribut **CONNAUTH CHCKLOCL** de chaque gestionnaire de files d'attente est défini sur NONE, ce qui garantit la continuité de version à version, mais désactive l'authentification de connexion.

Pour plus d'informations, voir Authentification des connexions : Configuration.

### **Concepts associés**

[«Interopérabilité et compatibilité des applications avec les versions antérieures d'IBM MQ», à la page 108](#page-107-0) [«Interopérabilité et compatibilité des applications avec les versions ultérieures d'IBM MQ», à la page 110](#page-109-0) Les applications d'IBM MQ s'exécutent dans des versions ultérieures du gestionnaire de files d'attente sans recodage, recompilation ou reliage. Vous pouvez connecter une application générée dans des bibliothèques fournies avec la version antérieure d'IBM MQ à un gestionnaire de files d'attente s'exécutant avec une version ultérieure d'IBM MQ.

#### **Tâches associées**

[«Migration du chargement des bibliothèques IBM MQ vers une version plus récente sous UNIX et Linux»,](#page-175-0) [à la page 176](#page-175-0)

Sous UNIX et Linux, aucune modification concernant le mode de chargement des bibliothèques IBM MQ n'est normalement nécessaire si vous procédez à la mise à niveau depuis une version précédente du produit vers une version plus récente en remplaçant une version précédente du produit par la version plus récente, en suivant le scénario de migration à une seule étape. Toutefois, si vous préférez bénéficier des avantages que présentent des installations multiples dans la version plus récente du produit, en suivant le scénario de migration côte à côte ou à plusieurs étapes, il peut être nécessaire de configurer l'environnement d'exécution différemment, pour que le système d'exploitation charge la version plus récente de la bibliothèque IBM MQ.

#### [«Migration du chargement des bibliothèques IBM MQ vers une version plus récente sous Windows», à la](#page-140-0) [page 141](#page-140-0)

Sous Windows, aucune modification concernant le mode de chargement des bibliothèques IBM MQ n'est normalement nécessaire si vous procédez à la mise à niveau depuis une version précédente du produit vers une version plus récente en remplaçant une version précédente du produit par la version plus récente, en suivant le scénario de migration à une seule étape. Toutefois, si vous préférez bénéficier des avantages que présentent des installations multiples dans la version plus récente du produit, en suivant le scénario de migration côte à côte ou à plusieurs étapes, il peut être nécessaire de configurer l'environnement d'exécution différemment, pour que le système d'exploitation charge la version plus récente de la bibliothèque IBM MQ.

### *Méthodes de migration dans IBM MQ for Multiplatforms*

Il existe trois méthodes principales de migration d'une édition à une autre : la migration en une seule étape (appelé installation de glissement sous IBM i), la migration côte à côte et la migration en plusieurs étapes. La migration en plusieurs étapes n'est pas une option pour IBM i.

### **Important :**

Si vous migrez vers IBM MQ 9.0 à partir de IBM WebSphere MQ 7.0.1, vous devez d'abord migrer vers une version temporaire. Voir Chemins de migration.

Avant d'utiliser la migration côte à côte ou à plusieurs étapes pour la migration depuis IBM WebSphere MQ 7.0.1, vérifiez que votre installation IBM WebSphere MQ 7.0.1 est au niveau du groupe de correctifs 6 ou ultérieur.

### **Migration à une seule étape**

Le terme "migration à une seule étape" est utilisé pour décrire le remplacement de la seule installation d'IBM MQ sur un serveur par une édition ultérieure.

L'avantage de la migration à une seule étape est qu'elle change le moins possible la configuration d'un gestionnaire de files d'attente d'une version précédente. Les applications existantes passent au chargement des bibliothèques de la version précédente au chargement des bibliothèques de la version plus récente automatiquement. Les gestionnaires de files d'attente sont associés automatiquement à l'installation dans la version plus récente. Les scripts et procédures administratifs sont très peu affectés par la définition de l'installation comme installation principale. Si vous avez défini l'installation de la version ultérieure comme étant l'installation principale, des commandes telles que **strmqm** fonctionnent sans indiquer un chemin d'accès explicite à la commande.

Des trois approches, la migration à une seule étape conserve le plus grand nombre de procédures et de scripts existants pour l'exécution d'IBM MQ. Toutefois, les autres approches de migration permettent une transition plus douce vers la nouvelle version et limitent l'impact général sur les utilisateurs.

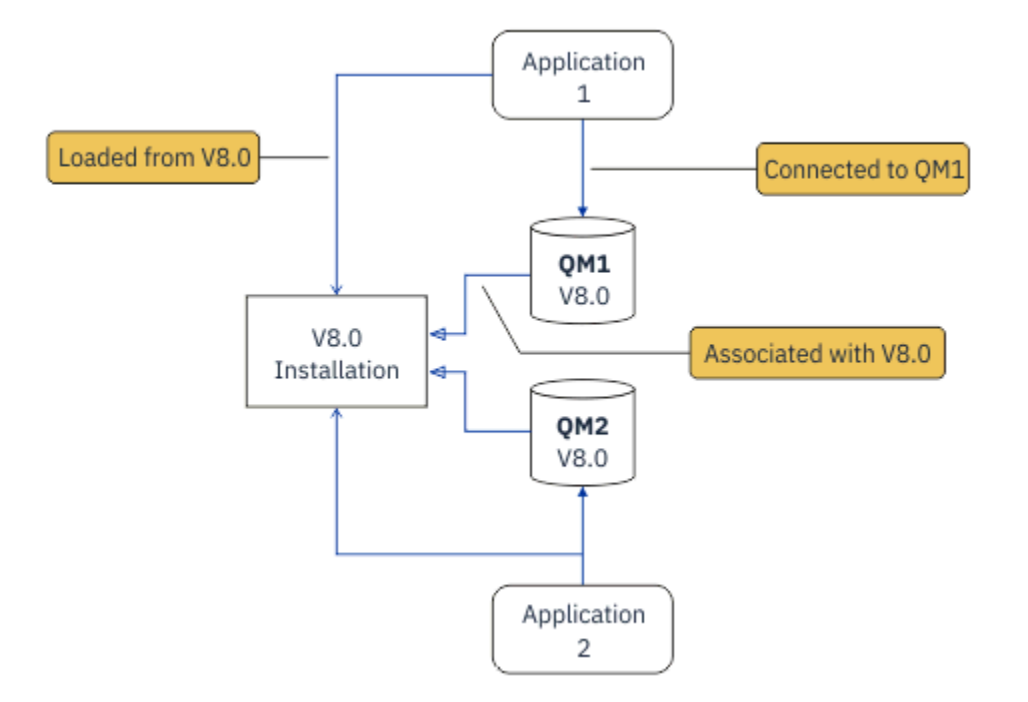

*Figure 2. Migration à une seule étape : version précédente installée avec des gestionnaires de files d'attente connectés et des applications associées*

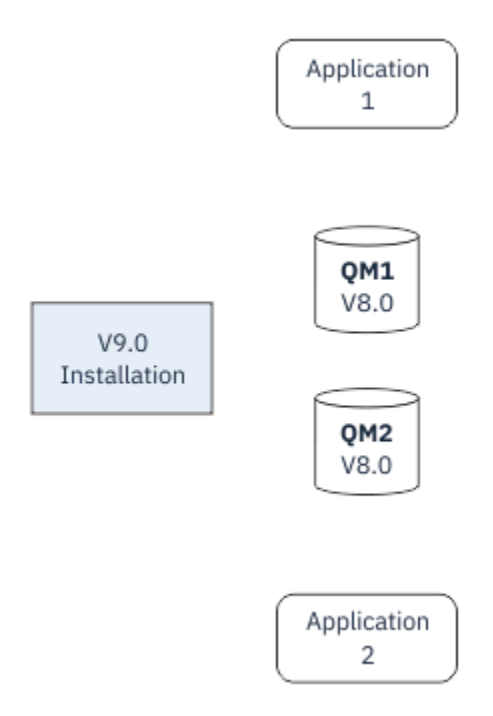

*Figure 3. Migration à une seule étape : version plus récente installée avec des gestionnaires de files d'attente qui ne sont pas encore connectés et des applications qui ne sont pas encore associées*

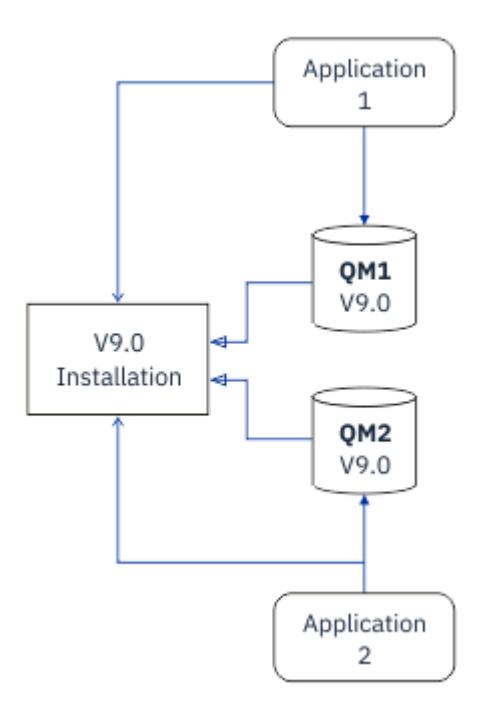

*Figure 4. Migration à une seule étape : gestionnaires de files d'attente migrés connectés et applications associées à la version plus récente*

Pour plus d'informations sur la migration à une seule étape, voir :

- [«Migration sous UNIX et Linux : à une seule étape», à la page 159](#page-158-0)
- Windows experiency ous Windows : à une seule étape», à la page 125
- [«Méthodes d'installation sur IBM i», à la page 190](#page-189-0) (sous IBM i, une migration à une seule étape est appelée installation intermédiaire)

### **Migration côte à côte**

Sous UNIX, Linux et Windows, le terme "migration côte à côte" est utilisé pour décrire l'installation d'une version plus récente d'IBM MQ parallèlement à une version plus ancienne sur le même serveur. Le scénario de migration côte à côte est à mi-chemin entre le scénario de migration à une seule étape et le scénario de migration à plusieurs étapes et repose sur le principe suivant :

- Installation du code IBM MQ supplémentaire parallèlement à l'installation existante pendant que les gestionnaires de files d'attente continuent de s'exécuter.
- Déplacement un par un des gestionnaires de files d'attente vers la nouvelle installation.
- Migration et test des applications une par une.

Au cours de l'installation et de la vérification de la version plus récente d'IBM MQ, les gestionnaires de files d'attente continuent de s'exécuter et restent associés à la version plus ancienne d'IBM MQ.

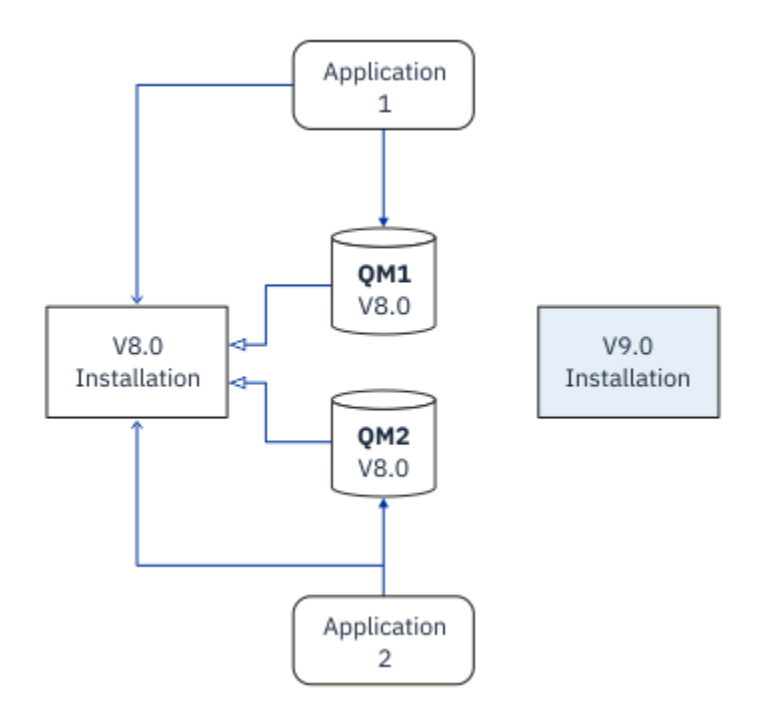

*Figure 5. Migration côte à côte : version plus récente installée avec des gestionnaires de files d'attente toujours connectés et des applications toujours associées à la version précédente*

Lorsque vous décidez de migrer des gestionnaires de files d'attente vers la version plus récente d'IBM MQ, vous arrêtez tous les gestionnaires de files d'attente, les migrez tous vers la version plus récente, et désinstallez la version précédente d'IBM MQ.

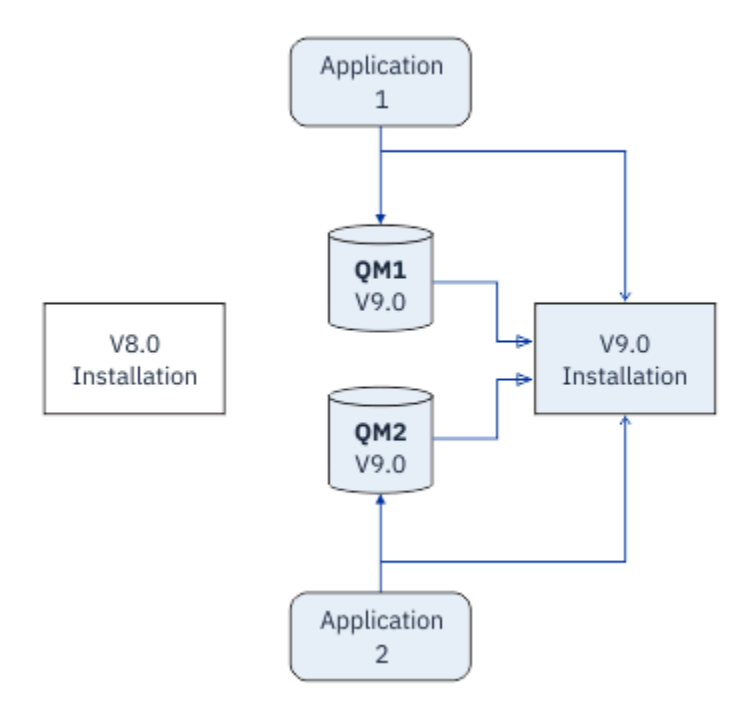

*Figure 6. Migration côte à côte : gestionnaires de files d'attente migrés connectés la version plus récente et applications associées à la version plus récente*

L'avantage de la migration côte à côte par rapport à la migration à une seule étape est le suivant : vous pouvez installer et vérifier l'installation de la version ultérieure d'IBM MQ sur le serveur avant de basculer vers la nouvelle version.

Bien que la migration côte à côte soit moins souple que la migration à plusieurs étapes, elle présente tout de même des avantages. Avec l'approche côte à côte, vous pouvez affecter une version plus récente d'IBM MQ comme installation principale. Avec l'approche à plusieurs étapes et une version de IBM MQ définie comme installation principale, de nombreuses applications redémarrent sans avoir à reconfigurer leur environnement, car les commandes IBM MQ fonctionnent sans fournir de chemin de recherche local.

Pour plus d'informations sur la migration côte à côte, voir :

- $\frac{1}{2}$  MIX  $\frac{1}{2}$  whigration sous UNIX et Linux : côte à côte», à la page 163
- Windows Republication sous Windows : côte à côte», à la page 130

**Remarque : La Million** La migration côte à côte a une signification différente sur IBM i. Une installation côte à côte met à niveau IBM MQ sur un autre ordinateur. Pour plus d'informations, voir [«Méthodes](#page-189-0) [d'installation sur IBM i», à la page 190](#page-189-0). Il n'est pas possible d'appliquer plusieurs installations sous IBM i.

## **Migration à plusieurs étapes**

**ULW** 

Le terme "migration à plusieurs étapes" est utilisé pour décrire l'exécution d'une version plus récente d'IBM MQ parallèlement à une version plus ancienne sur le même serveur. La migration à plusieurs étapes n'est pas l'approche la plus souple.

Une fois que vous avez installé la version plus récente parallèlement à la version précédente, vous pouvez créer des gestionnaires de files d'attente afin de vérifier l'installation de la version plus récente et de développer de nouvelles applications. En même temps, vous pouvez migrer des gestionnaires de files d'attente et leurs applications associées depuis la version précédente vers la version plus récente. En migrant un par un des gestionnaires de files d'attente et des applications, vous pouvez réduire la charge de travail de l'équipe responsable de la gestion de la migration.

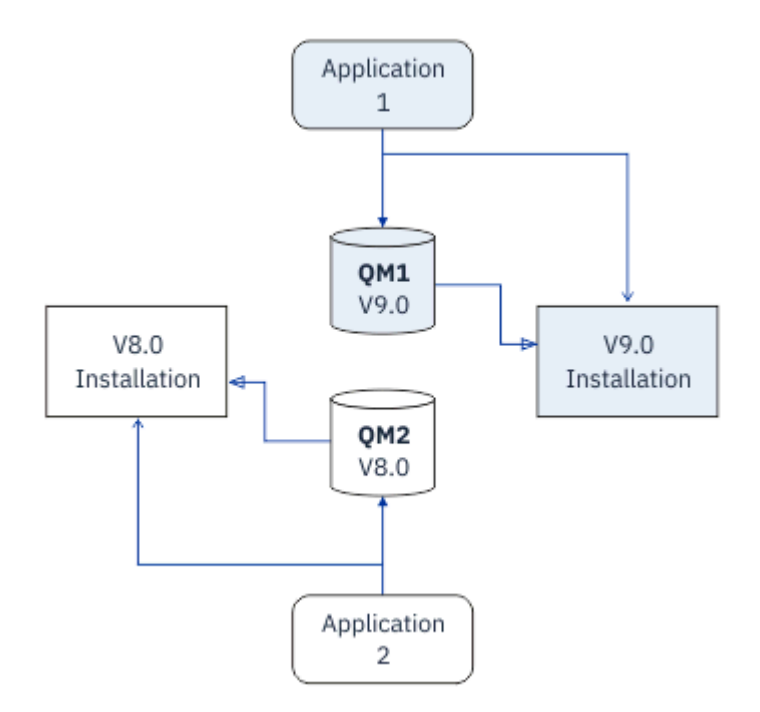

*Figure 7. Migration à plusieurs étapes : un gestionnaire de files d'attente et une application migrés vers la version plus récente, et un autre gestionnaire de files d'attente et une autre application toujours à la version précédente*

Pour plus d'informations sur la migration à plusieurs étapes, voir :

Linux **• UNIX et Linux : à plusieurs étapes**», à la page 166

## Windows **R**[«Migration sous Windows : à plusieurs étapes», à la page 133](#page-132-0)

#### **Concepts associés**

[«Mise à niveau et migration d'IBM MQ sous z/OS», à la page 222](#page-221-0)

Vous pouvez installer de nouvelles éditions d'IBM MQ pour mettre à niveau IBM MQ vers un nouveau niveau d'édition ou de version. Plusieurs installations au même niveau ou à différents niveaux peuvent coexister sur la même instance z/OS. Une migration est requise pour exécuter un gestionnaire de files d'attente à un niveau supérieur.

# *Installation principale sous UNIX, Linux, and Windows*

Sous UNIX, Linux, and Windows, qui prend en charge plusieurs installations d' IBM MQ, vous pouvez éventuellement définir une installation comme installation principale. L'installation principale est celle à laquelle les emplacements système IBM MQ font référence.

### **Présentation**

Vous pouvez installer plusieurs versions du produit sous UNIX, Linux, and Windowset configurer l'une de ces installations en tant qu'installation principale. L'installation principale est :

- L'installation à laquelle les emplacements système font référence
- Facultative, mais pratique

### **UNIX et Linux**

#### 

L'installation principale :

• Comporte des liens symboliques dans /usr/lib et /usr/bin

Si vous n'avez pas défini d'installation principale, il n'existe aucun lien symbolique.

• Doit être configurée manuellement à l'aide de la commande suivante :

\$ MQ\_INSTALLATION\_PATH/bin/setmqinst -i -p MQ\_INSTALLATION\_PATH

Pour localiser les diverses installations, vous pouvez :

- Utiliser les outils d'installation de la plateforme afin d'identifier les éléments installés et leur emplacement sur le système
- Utiliser la commande dspmqver pour afficher les informations de version et de génération d'IBM MQ
- Utiliser la commande dspmqinst pour afficher les entrées d'installation du fichier mqinst.ini
- Utilisez la commande suivante pour répertorier les installations :

cat /etc/opt/mqm/mqinst.ini

### **Windows**

**Windows** 

L'installation principale est :

- Par défaut, la première installation.
- Désignée par des variables d'environnement globales.
- Utilisée par certaines fonctions du système d'exploitation qui nécessitent un enregistrement central des bibliothèques d'interface.

Par exemple, le moniteur .NET (mode transactionnel) et les classes d'interface COM/ActiveX.

Pour rechercher vos différentes installations, vous pouvez :

- Utiliser les outils d'installation de la plateforme afin d'identifier les éléments installés et leur emplacement sur le système
- Utiliser la commande dspmqver pour afficher les informations de version et de génération d'IBM MQ
- Utiliser la commande dspmqinst pour afficher les entrées d'installation du fichier mqinst.ini
- Utilisez la commande suivante pour interroger le registre :

reg.exe query "HKLM\Software\[Wow6432Node\]IBM\WebSphere MQ\Installation" /s

### **Migration des informations de registre Windows**

**Windows** 

IBM WebSphere MQ 7.1 et les versions ultérieures utilisent mqs.ini et qm.ini.

#### **Information associée**

Installation principale

# *Installations IBM MQ multiples*

Plusieurs installations IBM MQ sont prises en charge sous UNIX, Linux, and Windows. Ainsi, vous pouvez installer et sélectionner une ou plusieurs installations IBM MQ.

### **Présentation**

Vous pouvez opter pour :

- La simplicité de la gestion d'une installation IBM MQ unique.
- La flexibilité, en autorisant jusqu'à 128 installations IBM MQ au maximum sur un système.

Vous pouvez installer plusieurs copies du même niveau de code, ce qui s'avère particulièrement pratique pour la maintenance.

LTS. Par exemple, si vous voulez mettre à niveau IBM MQ 9.0.0.0 vers IBM MQ 9.0.0 Fix Pack 1, vous pouvez installer une deuxième copie d'IBM MQ 9.0.0.0, appliquer la maintenance pour la mettre à niveau vers IBM MQ 9.0.0 Fix Pack 1, puis déplacer les gestionnaires de files d'attente dans la nouvelle installation.

Comme vous disposez encore de l'installation d'origine, il est très simple de redéplacer les gestionnaires de files d'attente vers l'ancienne installation en cas de problèmes.

#### **Remarques :**

 $1.$  Solaris Linux Sous Linux et Solaris uniquement, vous devez vous assurer que chaque module installé dispose d'un nom unique.

Vous avez besoin d'utiliser un outil pour créer un ensemble de modules unique :

- \$ crtmqpkg PACKAGE\_SUFFIX
- Cet outil prend les modules d'installation IBM MQ et les reconditionne avec un nouveau nom de votre choix. Vous procédez ensuite à une installation habituelle.
- 2. Toutes les installations partagent un répertoire de données (dans lequel se trouve mqs.ini, par exemple).
- 3. Toutes les installations partagent le même espace de nom pour les gestionnaires de files d'attente. Cela signifie que vous ne pouvez pas créer plusieurs gestionnaires de files d'attente de même nom dans différentes installations.
- 4. Les installations IBM MQ sont complètement relocalisables ; chaque installation dispose d'un chemin d'installation distinct. Vous pouvez choisir l'emplacement d'installation d'IBM MQ.

5. Les ressources IBM MQ disposent d'un isolement des ressources à l'échelle de l'installation. Les opérations sur une installation n'affectent donc pas les autres installations.

Cela signifie que les ressources créées par une installation sont isolées de celles créées par les autres installations. Vous pouvez ainsi exécuter des actions, comme le retrait d'une installation d'IBM MQ, pendant que d'autres gestionnaires de files d'attente s'exécutent sous une autre installation.

6. Les gestionnaires de files d'attente sont "associés" à une installation. Vous pouvez les déplacer, mais pas les rétromigrer vers des éditions antérieures.

### **Utilisation de plusieurs installations**

Pour gérer un gestionnaire de files d'attente, vous devez utiliser les commandes de son installation. Si vous sélectionnez une installation incorrecte, le message suivant s'affiche :

```
AMQ5691: Queue manager 'MYQM' is associated with a different installation (Inst1)
```
Pour gérer un gestionnaire de files d'attente, vous devez utiliser les commandes de contrôle de l'installation associée. Vous disposez des choix suivants :

• Utiliser le chemin d'accès complet vers les commandes de contrôle, par exemple :

```
$ MQ_INSTALLATION_PATH\bin\strmqm MYQM
```
ou

• Définir les variables d'environnement pour une installation avec l'une des commandes suivantes :

```
$ MQ_INSTALLATION_PATH/bin/setmqenv 's
$ setmqenv -m MYQM
$ setmqenv -n InstallationName
$ setmqenv -p MQ_INSTALLATION_PATH
```
Vous pouvez choisir d'utiliser un script de shell ou un fichier de commandes pour configurer l'environnement pour chaque installation IBM MQ. Vous pouvez utiliser les commandes **setmqenv** ou **crtmqenv** pour vous aider dans cette opération.

- setmqenv définit les valeurs des variables d'environnement, telles que PATH, CLASSPATH et LD\_LIBRARY\_PATH pour une utilisation avec une installation IBM MQ.
- crtmqenv crée la liste des variables d'environnement et de leurs valeurs pour une utilisation avec une installation IBM MQ particulière. Vous pouvez ensuite utiliser cette liste pour l'incorporer dans un script de shell ou un fichier de commandes.

### **Commandes**

Pour exécuter une commande, le système d'exploitation doit la trouver dans une installation IBM MQ. En général, vous devez exécuter toute commande depuis l'installation qui est associée au gestionnaire de files d'attente approprié. IBM MQ ne bascule pas les commandes vers l'installation qui convient. Il existe toutefois des exceptions, comme la commande **setmqinst**, qui peuvent être exécutées depuis toute installation dans laquelle la version la plus récente du produit a été installée.

#### **Commandes qui fonctionnent dans toutes les installations**

- dspmq (affichage des gestionnaires de files d'attente)
- dspmqinst (affichage de l'installation d'IBM MQ)
- dspmqver (affichage des informations de version)
- setmqinst (définition de l'installation d'IBM MQ)

#### **Autres commandes de contrôle pour les installations multiples**

• crtmqenv (création d'un environnement d'IBM MQ)

- dspmqinst (affichage de l'installation d'IBM MQ)
- setmqenv (définition de l'environnement d'IBM MQ)
- setmqinst (définition de l'installation d'IBM MQ)
- setmqm (définition du gestionnaire de files d'attente)

Si une version précédente du produit est installée, la commande qui est exécutée est la commande de cette version, sauf si le chemin d'accès est remplacé par une valeur locale. Vous pouvez remplacer le chemin d'accès en exécutant la commande **setmqenv**. Vous devez définir le chemin correct pour exécuter une commande. Si vous avez défini une installation principale, la commande qui est exécutée est la copie dans cette installation, sauf si vous remplacez la sélection par un chemin d'accès local.

### **Installations multiples sous z/OS**

#### $z/0S$

Plusieurs éditions peuvent exister sous z/OS. Utilisez des STEPLIB pour déterminer le niveau d'IBM MQ qui utilisé. Pour plus d'informations, voir [«Coexistence», à la page 96.](#page-95-0)

#### **Information associée**

Installations multiples

## *Installations multiples et programmes d'application*

Lorsqu'une application locale se connecte à un gestionnaire de files d'attente, elle doit charger les bibliothèques de l'installation associée au gestionnaire de files d'attente. Des installations multiples entraînent une complexité accrue.

### **Utilisation de la commande setmqm**

Lorsque vous utilisez la commande setmqm pour changer l'installation associée à un gestionnaire de files d'attente, les bibliothèques qui doivent être chargées changent.

Lorsqu'une application se connecte à plusieurs gestionnaires de files d'attente appartenant à différentes installations, plusieurs ensembles de bibliothèques doivent être chargés.

**Remarque :** Si vous liez vos applications à IBM MQ, les applications chargent automatiquement les bibliothèques appropriées lorsque l'application se connecte à un gestionnaire de files d'attente.

### **Chargement des bibliothèques IBM MQ dans un environnement multiversion**

L'emplacement des bibliothèques dépend de votre environnement.

Si IBM MQ est installé dans l'emplacement par défaut, les applications existantes continuent de fonctionner comme auparavant. Sinon, il peut être nécessaire de régénérer l'application ou de modifier votre configuration.

L'ordre dans lequel les bibliothèques sont recherchées dépend de la plateforme que vous utilisez :

- Windows
	- Le répertoire de l'application
	- Le répertoire actuel
	- Les variables globales et PATH
- Autres plateformes
	- LD\_LIBRARY\_PATH (ou LIBPATH/SHLIB\_PATH)
	- Un chemin de recherche intégré (RPath)
	- Le chemin de la bibliothèque par défaut

<span id="page-94-0"></span>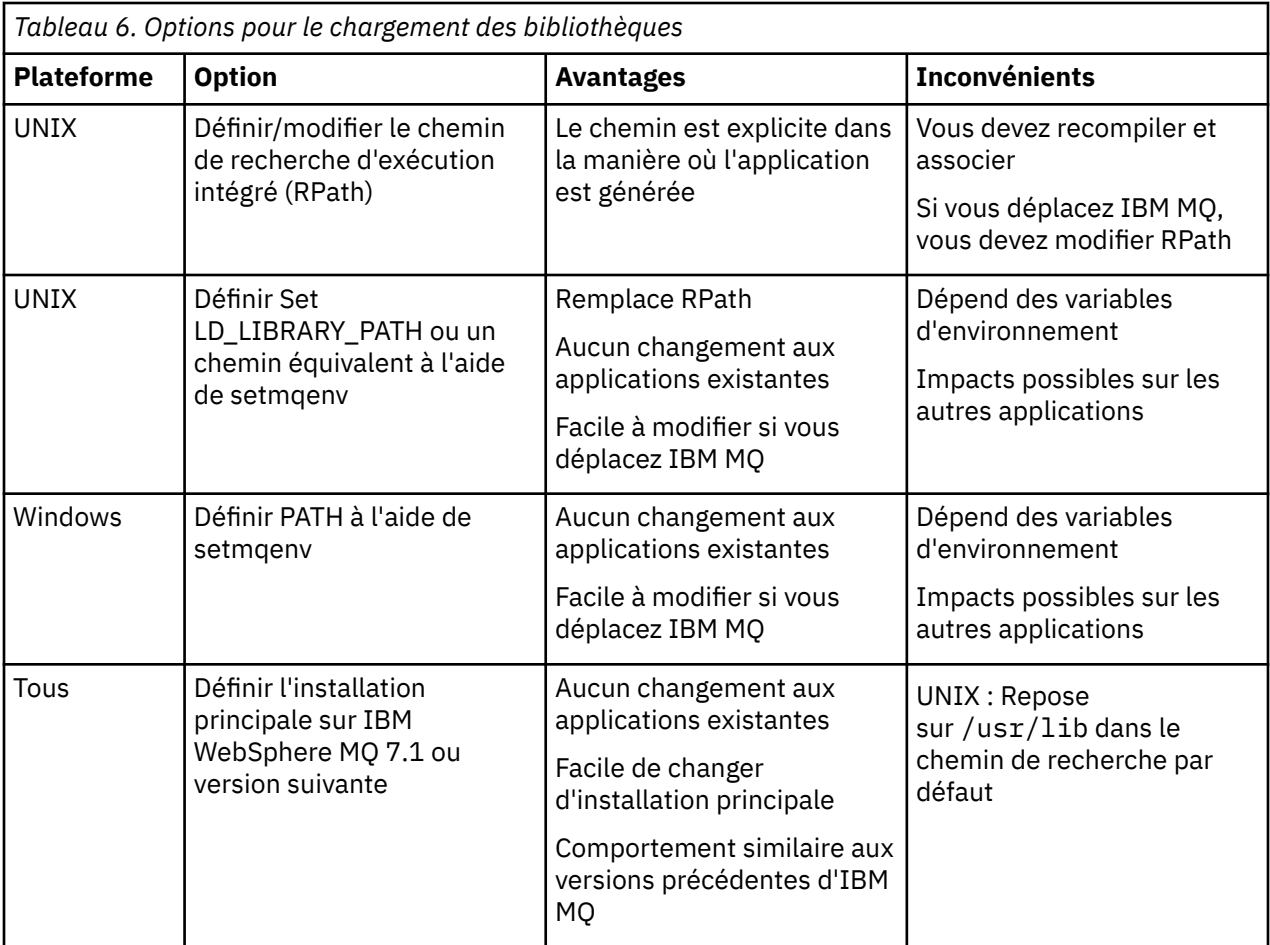

### **Information associée**

Installations multiples

## **Coexistence, compatibilité et interopérabilité**

Définitions des termes IBM MQ coexistence, compatibilité et interopérabilité.

#### **Coexistence**

La coexistence permet d'installer et d'exécuter deux ou plusieurs versions d'un seul programme sur le même serveur. Pour IBM MQ, cela implique généralement l'installation et l'exécution de plusieurs versions d'IBM MQ sur un serveur.

#### **Compatibilité**

La compatibilité permet d'exécuter des applications à partir d'un niveau de gestionnaire de files d'attente à l'aide d'un niveau antérieur ou précédent du gestionnaire de files d'attente.

Si vous utilisez un canal Agent MCA, n'importe quelle version et édition d'un gestionnaire de files d'attente IBM MQ peut se connecter, à l'aide d'un canal MCA, à n'importe quelle version et édition d'un autre gestionnaire de files d'attente IBM MQ.

Le canal MCA est automatiquement configuré sur la version la plus récente du protocole prise en charge par les deux extrémités du canal.

La compatibilité permet également d'exécuter des applications client avec différentes versions du IBM MQ MQI client et différents niveaux du gestionnaire de files d'attente.

#### **Interopérabilité**

L'interopérabilité permet principalement d'échanger des messages entre différentes versions d'IBM MQ. Elle permet aussi des échanges entre d'autres éléments, tels que des courtiers de publication/ abonnement, ou entre des composants tels qu'IBM MQ classes for JMS et WebSphere Application Server.

<span id="page-95-0"></span>La gestion de la compatibilité, de la coexistence et de l'interopérabilité d'IBM MQ est importante pour valoriser l'investissement réalisé au niveau des applications et des procédures d'administration.

Cet objectif ne s'applique pas à la lettre pour trois éléments :

- Les interfaces graphiques telles qu'IBM MQ Explorer.
- Les informations de service telles que les fichiers et les traces FFST.
- Les messages d'erreur. Le texte d'un message d'erreur peut changer, pour le rendre plus clair ou précis.

### **Coexistence**

Les gestionnaires de files d'attente ayant des noms différents peuvent coexister sur n'importe quel serveur s'ils utilisent la même installation IBM MQ. Sous z/OS, UNIX, Linux et Windows, différents gestionnaires de files d'attente peuvent coexister sur le même serveur et être associés à différentes installations. Outre la coexistence des gestionnaires de files d'attente sur un serveur, les objets et les commandes doivent fonctionner correctement avec les différents gestionnaires de files d'attente en cours d'exécution à divers niveaux de commande.

## **Versions de gestionnaire de files d'attente multiples dans z/OS**

 $z/0S$ 

Une image z/OS peut contenir plusieurs sous-systèmes IBM MQ, qui peuvent utiliser différentes versions d'IBM MQ, si la version des modules de code initial IBM MQ est la version la plus récente utilisée. (Ces modules sont chargés lors de l'IPL de z/OS et sont partagés entre tous les sous-systèmes IBM MQ de l'image z/OS.)

Cela signifie que vous pouvez exécuter un gestionnaire de files d'attente avec la version la plus récente et un autre dans la même image avec une version antérieure, si le code initial est celui de la version la plus récente.

La section relative à la coexistence répertorie les restrictions liées à l'utilisation des objets et commandes lorsqu'ils sont utilisés avec des gestionnaires de files d'attente à des niveaux de commande multiples. Les gestionnaires de files d'attente peuvent s'exécuter sur un seul serveur ou dans un cluster.

### **Concepts associés**

### [«Coexistence du gestionnaire de files d'attente», à la page 97](#page-96-0)

Les gestionnaires de files d'attente ayant des noms différents peuvent coexister sur n'importe quel serveur s'ils utilisent la même installation IBM MQ. Sous z/OS, UNIX, Linux et Windows, différents gestionnaires de files d'attente peuvent coexister sur le même serveur et être associés à différentes installations.

#### [«Coexistence du gestionnaire de files d'attente multi-installation sur UNIX, Linux, and Windows», à la](#page-99-0) [page 100](#page-99-0)

Vous pouvez installer plusieurs copies d'IBM MQ pour UNIX, Linux, and Windows sur le même serveur. Ces copies IBM MQ peuvent être à des niveaux de version identiques ou différents. Il s'agit d'une installation multiple. La multi-installation est particulièrement utile lorsque vous effectuez une mise à niveau d'une version de IBM MQ vers une version plus récente, car elle vous permet d'exécuter la version antérieure en même temps que la version plus récente.

### **Tâches associées**

[Migration du chargement des bibliothèques IBM MQ vers une version plus récente sous Windows](#page-140-0) Sous Windows, aucune modification concernant le mode de chargement des bibliothèques IBM MQ n'est normalement nécessaire si vous procédez à la mise à niveau depuis une version précédente du produit vers une version plus récente en remplaçant une version précédente du produit par la version plus récente, en suivant le scénario de migration à une seule étape. Toutefois, si vous préférez bénéficier des avantages que présentent des installations multiples dans la version plus récente du produit, en suivant le scénario de migration côte à côte ou à plusieurs étapes, il peut être nécessaire de configurer l'environnement d'exécution différemment, pour que le système d'exploitation charge la version plus récente de la bibliothèque IBM MQ.

[Migration du chargement des bibliothèques IBM MQ vers une version plus récente sous UNIX et Linux](#page-175-0)

<span id="page-96-0"></span>Sous UNIX et Linux, aucune modification concernant le mode de chargement des bibliothèques IBM MQ n'est normalement nécessaire si vous procédez à la mise à niveau depuis une version précédente du produit vers une version plus récente en remplaçant une version précédente du produit par la version plus récente, en suivant le scénario de migration à une seule étape. Toutefois, si vous préférez bénéficier des avantages que présentent des installations multiples dans la version plus récente du produit, en suivant le scénario de migration côte à côte ou à plusieurs étapes, il peut être nécessaire de configurer l'environnement d'exécution différemment, pour que le système d'exploitation charge la version plus récente de la bibliothèque IBM MQ.

### *Coexistence du gestionnaire de files d'attente*

Les gestionnaires de files d'attente ayant des noms différents peuvent coexister sur n'importe quel serveur s'ils utilisent la même installation IBM MQ. Sous z/OS, UNIX, Linux et Windows, différents gestionnaires de files d'attente peuvent coexister sur le même serveur et être associés à différentes installations.

## **Coexistence du gestionnaire de files d'attente dans une installation unique sur toutes les plateformes**

La coexistence du gestionnaire de files d'attente dans une installation unique s'avère utile dans les environnements de développement et de production. Dans les environnements de production, vous pouvez installer plusieurs configurations de gestionnaire de files d'attente pour prendre en charge différentes activités de développement. Vous pouvez également utiliser plusieurs configurations de gestionnaire de files d'attente sur un seul serveur, connectées par des canaux, comme s'il s'agissait d'un déploiement sur un réseau.

Dans les environnements de production, la configuration de plusieurs gestionnaires de files d'attente sur un seul serveur est moins fréquente. Elle ne présente aucun avantage au niveau des performances ou des fonctions par rapport à la configuration d'un seul gestionnaire de files d'attente. Il arrive parfois que vous deviez déployer plusieurs gestionnaires de files d'attente sur un serveur. Cette action peut être exécutée pour satisfaire les exigences d'une pile de logiciels, d'une gouvernance ou d'une administration spécifique ou suite à la consolidation des serveurs.

## **Coexistence de gestionnaires de files d'attente dans une multi-installation**

La coexistence du gestionnaire de files d'attente à installations multiples est prise en charge sous UNIX, Linux, Windowset z/OS.<sup>3</sup>

Avec la coexistence des gestionnaires de files d'attente dans une multi-installation sur le même serveur, vous pouvez exécuter des gestionnaires de files d'attente à différents niveaux de commande sur le même serveur. Vous pouvez également exécuter plusieurs installations au même niveau de commande, mais les associer à différentes installations.

La multi-installation ajoute davantage de flexibilité à la coexistence des gestionnaires de files d'attente qui utilisent une seule installation. Les raisons pour lesquelles plusieurs gestionnaires de files d'attente sont exécutés, telles la prise en charge de plusieurs piles de logiciels, peuvent nécessiter des versions différentes d'IBM MQ.

L'avantage principal de la multi-installation qui a été identifié par les premiers utilisateurs est la mise à niveau d'une version d'IBM MQ à l'autre. Avec la multi-installation, la mise à niveau est moins onéreuse, plus sécurisée et répond mieux aux besoins en migration des application en cours d'exécution sur un serveur.

Vous avez atteint une certaine souplesse de migration lorsque vous pouvez installer une nouvelle version parallèlement à une installation existante ; voir la [Figure 8, à la page 98](#page-97-0), qui est extraite de [«Migration](#page-162-0) [sous UNIX et Linux : côte à côte», à la page 163](#page-162-0) ou [«Migration sous Windows : côte à côte», à la page 130.](#page-129-0)

<sup>3</sup> Ne confondez pas la coexistence de gestionnaires de files d'attente multi-installation avec les gestionnaires de files d'attente multi-instance. IL s'agit de deux choses complètement différentes, même si leurs noms sont relativement similaires.

<span id="page-97-0"></span>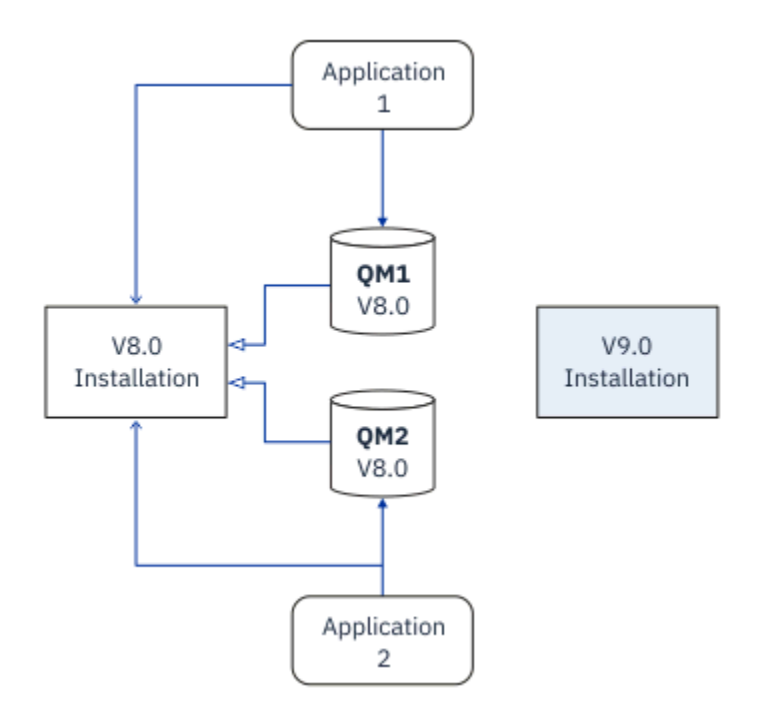

*Figure 8. Installation côte à côte - étape 2*

Une fois l'installation terminée et vérifiée, migrez les gestionnaires de files d'attente et les applications vers la nouvelle installation ; voir la Figure 9, à la page 98. Désinstallez l'ancienne installation une fois la migration terminée.

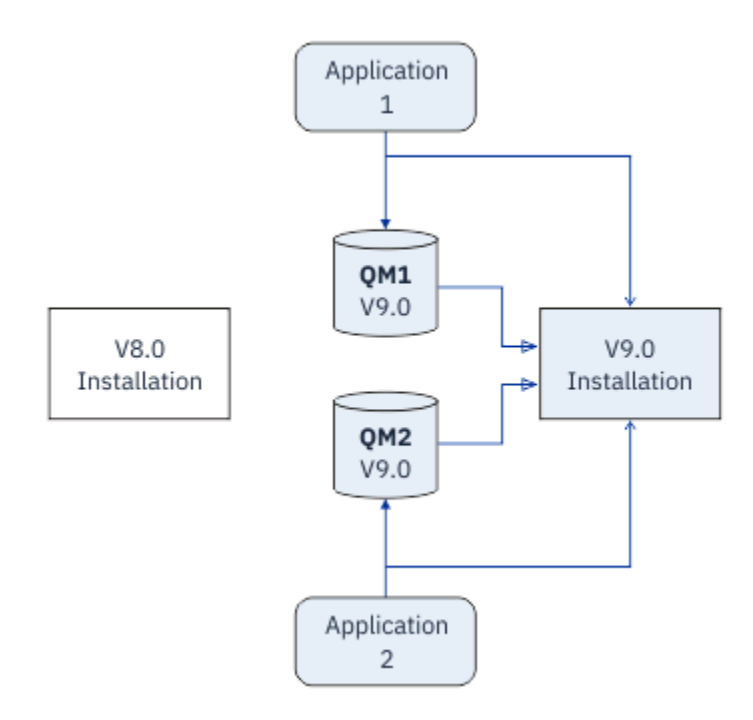

*Figure 9. Installation côte à côte - étape 4*

Considérez la multi-installation comme étant la base d'une série de stratégies de migration. D'un côté, la migration *à une seule étape* qui permet d'effectuer une seule installation sur un serveur à la fois. De l'autre, la migration *à plusieurs étapes* qui permet de continuer à exécuter plusieurs installations simultanément. Au milieu, la migration côte à côte. Ces trois stratégies sont décrites dans les tâches suivantes :

- 1. [«Migration sous UNIX et Linux : à une seule étape», à la page 159](#page-158-0) ou [«Migration sous Windows : à une](#page-124-0) [seule étape», à la page 125](#page-124-0)
- 2. [«Migration sous UNIX et Linux : côte à côte», à la page 163](#page-162-0) ou [«Migration sous Windows : côte à côte»,](#page-129-0) [à la page 130](#page-129-0)
- 3. [«Migration sous UNIX et Linux : à plusieurs étapes», à la page 166](#page-165-0) ou [«Migration sous Windows : à](#page-132-0) [plusieurs étapes», à la page 133](#page-132-0)

### **Migration des gestionnaires de files d'attente vers un nouveau niveau de correctif LTS**

La multi-installation peut également être utilisée pour prendre en charge la migration des gestionnaires de files d'attente vers un nouveau niveau de correctif ; voir la Figure 10, à la page 99. Vous gérez deux installations, une comprenant le groupe de correctifs récemment appliqué et l'autre incluant les niveaux de maintenance précédents. Lorsque vous avez transféré tous les gestionnaires de files d'attente au niveau de correctif le plus récent, vous pouvez remplacer le groupe de correctifs précédent par le groupe de correctifs d'édition ultérieure. La configuration vous permet de transférer par étapes les applications et gestionnaires de files d'attente en cours de migration vers le niveau de groupe de correctifs le plus récent. Vous pouvez basculer la désignation de l'installation principale sur le niveau de groupe de correctifs le plus récent.

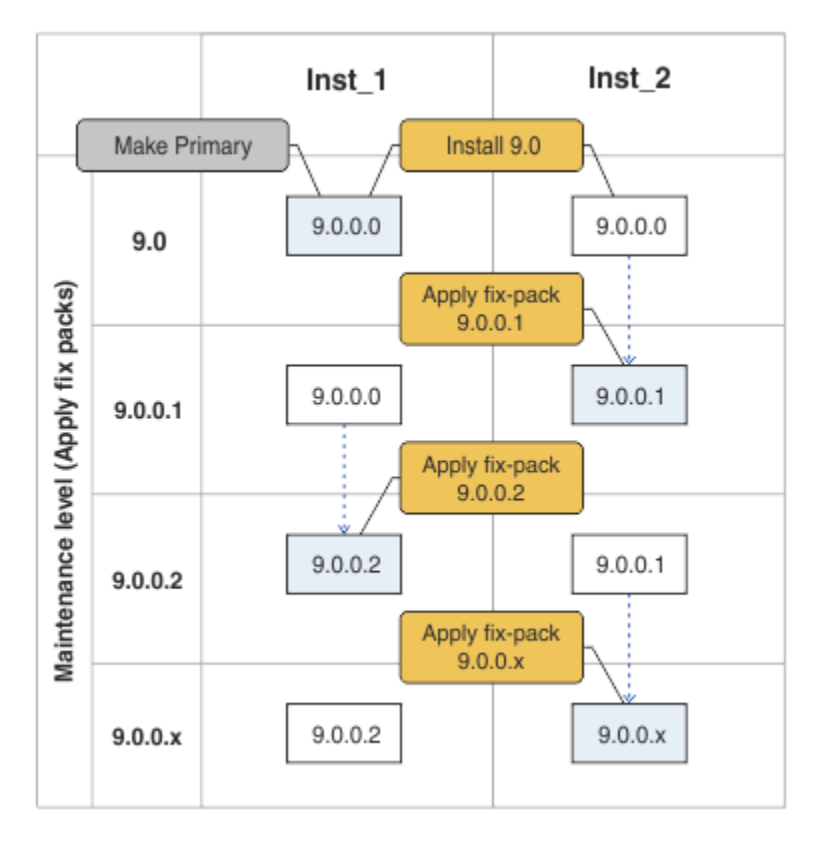

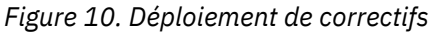

### **Concepts associés**

[«Coexistence du gestionnaire de files d'attente multi-installation sur UNIX, Linux, and Windows», à la](#page-99-0) [page 100](#page-99-0)

Vous pouvez installer plusieurs copies d'IBM MQ pour UNIX, Linux, and Windows sur le même serveur. Ces copies IBM MQ peuvent être à des niveaux de version identiques ou différents. Il s'agit d'une installation multiple. La multi-installation est particulièrement utile lorsque vous effectuez une mise à niveau d'une version de IBM MQ vers une version plus récente, car elle vous permet d'exécuter la version antérieure en même temps que la version plus récente.

[«Mise à niveau et migration d'IBM MQ sous z/OS», à la page 222](#page-221-0)

<span id="page-99-0"></span>Vous pouvez installer de nouvelles éditions d'IBM MQ pour mettre à niveau IBM MQ vers un nouveau niveau d'édition ou de version. Plusieurs installations au même niveau ou à différents niveaux peuvent coexister sur la même instance z/OS. Une migration est requise pour exécuter un gestionnaire de files d'attente à un niveau supérieur.

### **Tâches associées**

[Migration du chargement des bibliothèques IBM MQ vers une version plus récente sous Windows](#page-140-0) Sous Windows, aucune modification concernant le mode de chargement des bibliothèques IBM MQ n'est normalement nécessaire si vous procédez à la mise à niveau depuis une version précédente du produit vers une version plus récente en remplaçant une version précédente du produit par la version plus récente, en suivant le scénario de migration à une seule étape. Toutefois, si vous préférez bénéficier des avantages que présentent des installations multiples dans la version plus récente du produit, en suivant le scénario de migration côte à côte ou à plusieurs étapes, il peut être nécessaire de configurer l'environnement d'exécution différemment, pour que le système d'exploitation charge la version plus récente de la bibliothèque IBM MQ.

[Migration du chargement des bibliothèques IBM MQ vers une version plus récente sous UNIX et Linux](#page-175-0) Sous UNIX et Linux, aucune modification concernant le mode de chargement des bibliothèques IBM MQ n'est normalement nécessaire si vous procédez à la mise à niveau depuis une version précédente du produit vers une version plus récente en remplaçant une version précédente du produit par la version plus récente, en suivant le scénario de migration à une seule étape. Toutefois, si vous préférez bénéficier des avantages que présentent des installations multiples dans la version plus récente du produit, en suivant le scénario de migration côte à côte ou à plusieurs étapes, il peut être nécessaire de configurer l'environnement d'exécution différemment, pour que le système d'exploitation charge la version plus récente de la bibliothèque IBM MQ.

[«Transfert des mises à jour du niveau de maintenance sous Windows», à la page 27](#page-26-0) Sur les systèmes Windows , vous pouvez utiliser plusieurs installations d' IBM MQ sur le même serveur pour contrôler l'édition des mises à jour du niveau de maintenance.

[«Echelonnement des correctifs de maintenance sous UNIX et Linux», à la page 54](#page-53-0) Sous UNIX et Linux, vous pouvez utiliser plusieurs installations d'IBM MQ sur le même serveur pour contrôler la publication des correctifs de maintenance.

### *Coexistence du gestionnaire de files d'attente multi-installation sur UNIX, Linux, and Windows*

Vous pouvez installer plusieurs copies d'IBM MQ pour UNIX, Linux, and Windows sur le même serveur. Ces copies IBM MQ peuvent être à des niveaux de version identiques ou différents. Il s'agit d'une installation multiple. La multi-installation est particulièrement utile lorsque vous effectuez une mise à niveau d'une version de IBM MQ vers une version plus récente, car elle vous permet d'exécuter la version antérieure en même temps que la version plus récente.

**Remarque :** Sous Linux, une installation multiple ne peut être créée que si vous utilisez le support d'installation RPM. L'installation multiple n'est pas prise en charge sur Ubuntu.

Lorsque vous planifiez une installation multiple, il vous suffit de prendre en compte le numéro de version principal de IBM MQ (par exemple, IBM MQ 9.0). Les éditions CD et les niveaux de groupe de correctifs ne sont pas un facteur supplémentaire important.

La figure suivante montre deux installations IBM MQ à des versions différentes (par exemple, versions 9.0 et 8.0), deux gestionnaires de files d'attente et trois applications. Dans cette figure, notez que l'application 3 est configurée pour charger des bibliothèques à partir de l'installation Inst\_1 (IBM MQ 9.0), même si elle est connectée au gestionnaire de files d'attente QM2 (IBM MQ 8.0).

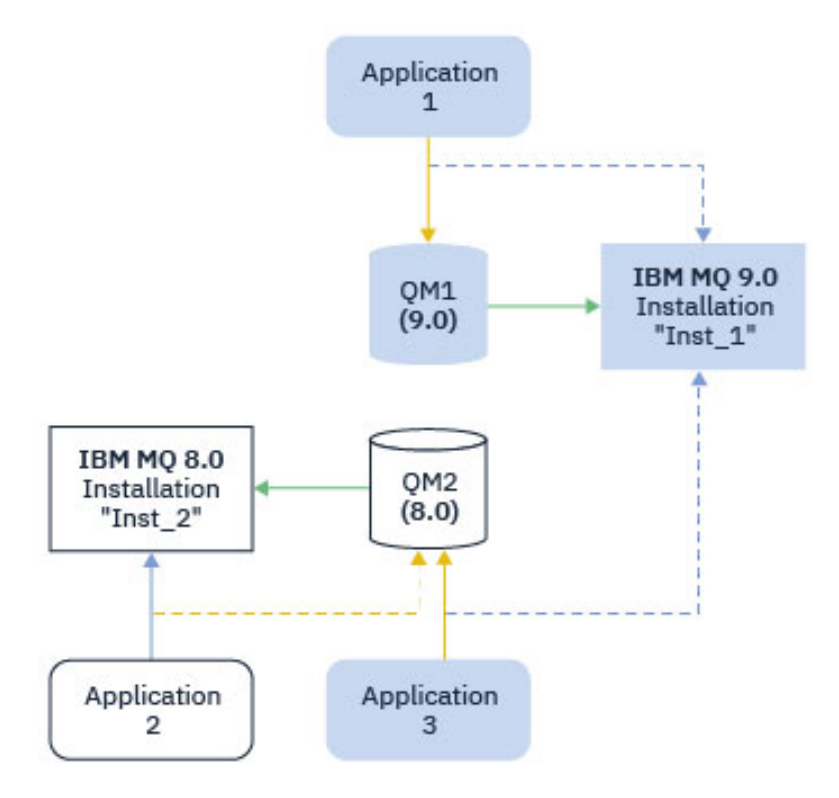

*Figure 11. Coexistence de deux gestionnaires de files d'attente s'exécutant à des versions IBM MQ différentes*

Si vous exécutez plusieurs installations d'IBM MQ sur un serveur, vous devez vous poser trois questions :

- 1. A quelle installation est associé un gestionnaire de files d'attente? Voir «Association des gestionnaires de files d'attente», à la page 101.
- 2. Quelle installation une application charge-t-elle? Voir «Chargement des bibliothèques IBM MQ», à la page 101.
- 3. A partir de quelle installation une commande IBM MQ est-elle exécutée? Voir [«Association des](#page-102-0) [commandes», à la page 103.](#page-102-0)

### **Association des gestionnaires de files d'attente**

Un gestionnaire de files d'attente est définitivement associé à une installation, jusqu'à ce que vous modifiez l'association à l'aide de la commande **setmqm**. Vous ne pouvez pas associer un gestionnaire de files d'attente à une installation à un niveau de commande inférieur à celui du gestionnaire de files d'attente.

Dans Figure 11, à la page 101, QM1 est associé à Inst\_1. L'association est effectuée en exécutant setmqm -m QM1 -n Inst\_1. Lorsque QM1 est démarré pour la première fois, après l'exécution de **setmqm**, si QM1 est en cours d'exécution IBM MQ 8.0 , il est migré vers la version plus récente. QM2 est associé à IBM MQ 8.0 parce que l'association n'a pas été modifiée.

### **Chargement des bibliothèques IBM MQ**

Les connexions des applications aux gestionnaires de files d'attente sont établies en appelant MQCONN ou MQCONNX de façon standard.

La bibliothèque IBM MQ chargée par une application dépend de la configuration du chargeur du système d'exploitation et de l'installation IBM MQ à laquelle le gestionnaire de files d'attente est associé. Dans Figure 11, à la page 101, le système d'exploitation charge la bibliothèque IBM MQ à partir de l'installation Inst 1 pour les applications 1 et 3. Il charge la bibliothèque IBM MQ 8.0 pour l'application 2. Le

système d'exploitation a chargé la mauvaise bibliothèque pour l'application 3. L'application 3 nécessite les bibliothèques IBM MQ 8.0.

Figure 12, à la page 102 indique ce qui arrive à l'application 3. L'application 3 se connecte à QM2et QM2 est associée à l'installation IBM MQ 8.0 . IBM MQ détecte que le système d'exploitation a chargé la mauvaise bibliothèque pour traiter les appels de l'application 3 vers QM2. IBM MQ charge la bibliothèque correcte à partir de l'installation IBM MQ 8.0. Il transfère l'appel MQCONN ou MQCONNX à la bibliothèque IBM MQ 8.0. Appels MQI suivants qui utilisent le descripteur de connexion renvoyé par l'appel MQCONN ou MQCONNX, les points d'entrée d'appel dans la bibliothèque IBM MQ 8.0.

Si vous tentez une connexion à QM1 avec l'application 2, IBM MQ renvoie une erreur ; voir 2059 (080B) (RC2059) : MQRC\_Q\_MGR\_NOT\_AVAILABLE.

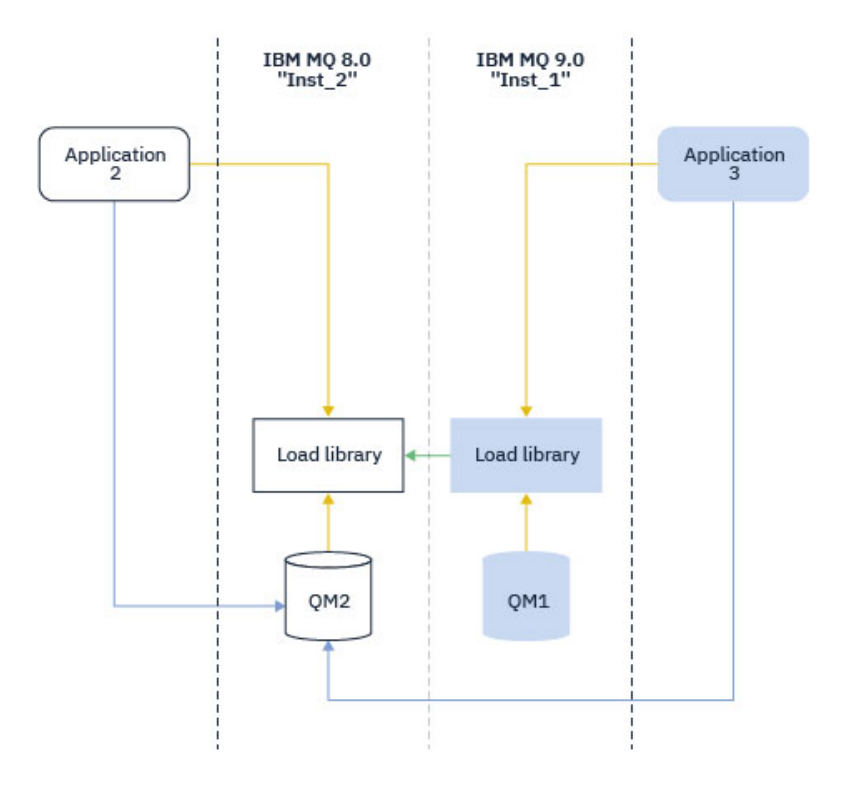

*Figure 12. Chargement des appels dans une bibliothèque différente*

Depuis la IBM WebSphere MQ 7.1, les bibliothèques IBM MQ incluent une fonction de routage basée sur l'installation à laquelle un gestionnaire de files d'attente est associé. Le système d'exploitation peut charger une bibliothèque à partir de n'importe quelle installation IBM WebSphere MQ 7.1 ou ultérieure, et IBM MQ transfère les appels MQI à la bibliothèque appropriée.

La fonction de chargement des bibliothèques IBM MQ n'assouplit pas la restriction selon laquelle une application compilée et liée à un niveau d'édition ultérieur ne doit pas charger directement une bibliothèque IBM MQ à un niveau d'édition antérieur. En pratique, tant que le système d'exploitation charge une bibliothèque au même niveau ou à un niveau ultérieur que la bibliothèque avec laquelle l'application a été compilée et à laquelle elle a été liée, IBM MQ peut appeler n'importe quel autre niveau de IBM MQ sur le même serveur.

Par exemple, supposons que vous recompiliez et liez une application qui doit se connecter à un gestionnaire de files d'attente IBM MQ 8.0 qui utilise les bibliothèques fournies avec IBM MQ 9.0. Au moment de l'exécution, le système d'exploitation doit charger les bibliothèques d'IBM MQ 9.0 pour l'application, même si l'application se connecte à un gestionnaire de files d'attente d'IBM MQ 8.0. IBM MQ 9.0 détecte l'incohérence et charge la bibliothèque IBM MQ 8.0 appropriée pour l'application. Cela s'applique également à toute édition ultérieure. Si l'application est recompilée et connectée à une édition ultérieure, elle doit charger une bibliothèque IBM MQ qui correspond à la dernière édition et ce, même si elle continue à se connecter à un gestionnaire de files d'attente d'IBM MQ 9.0.

<span id="page-102-0"></span>Il se peut que votre application ne soit pas liée à une bibliothèque IBM MQ , mais qu'elle appelle le système d'exploitation directement pour charger une bibliothèque IBM MQ . IBM MQ vérifie que la bibliothèque provient de l'installation associée au gestionnaire de files d'attente. Si ce n'est pas le cas, IBM MQ charge la bibliothèque appropriée.

### **Remarques spéciales sur la migration impliquant le chargement des bibliothèques IBM MQ**

Vous avez peut-être modifié l'installation d'une édition précoce d' IBM MQ pour répondre aux exigences d'un environnement de génération ou aux normes informatiques de votre organisation. Si vous avez copié des bibliothèques IBM MQ dans d'autres répertoires ou créé des liens symboliques, vous obtenez une configuration non prise en charge. Il est recommandé d'inclure les bibliothèques IBM MQ dans le chemin de chargement par défaut sur les systèmes UNIX and Linux. Depuis IBM WebSphere MQ 7.5, vous pouvez installer IBM MQ dans un répertoire de votre choix et IBM MQ peut créer des liens symboliques dans /usr et ses sous-répertoires. Si vous définissez une installation IBM MQ comme installation principale à l'aide de la commande **setmqinst** , IBM MQ insère des liens symboliques vers les bibliothèques IBM MQ dans /usr/lib. En conséquence, le système d'exploitation détecte les bibliothèques IBM MQ dans le chemin de chargement par défaut, si ce dernier contient /usr/lib.

Pour plus d'informations, voir Connexion d'applications dans un environnement à plusieurs installations.

### **Association des commandes**

**dspmqver**, **setmqinst**, **runmqsc** et **strmqm** sont des exemples de commande. Le système d'exploitation doit trouver une commande dans une installation d'IBM MQ. De nombreuses commandes nécessitent également un gestionnaire de files d'attente comme argument et supposent le gestionnaire de files d'attente par défaut si aucun nom de gestionnaire de files d'attente n'est fourni comme paramètre.

Contrairement aux chargement des bibliothèques, si une commande inclut un gestionnaire de files d'attente en tant que paramètre, la commande n'est pas basculée vers l'installation associée au gestionnaire de files d'attente. Vous devez utiliser la commande **setmqenv** pour définir correctement votre environnement de sorte que toutes les commandes que vous émettez soient exécutées à partir de l'installation correcte. Vous pouvez fournir un gestionnaire de files d'attente en tant que paramètre à **setmqenv**afin de configurer l'environnement de commandes pour ce gestionnaire de files d'attente. Pour plus d'informations, voir [Exécution de](#page-103-0) **setmqenv**.

Sous Windows, la commande **setmqinst** définit des variables d'environnement globales et des variables d'environnement **setmqenv** locales, notamment la variable PATH pour rechercher des commandes.

Sous UNIX and Linux, la commande **setmqinst** copie les liens symboliques d'un sous-ensemble de commandes dans /usr/bin. Pour plus d'informations, voir Liens de la bibliothèque externe et de la commande de contrôle vers l'installation principale sous UNIX and Linux. La commande **setmqenv** configure les variables d'environnement locales, notamment le chemin d'accès au dossier binaire du répertoire d'installation.

Le code suivant illustre deux exemples d'exécution de **setmqenv** pour configurer l'environnement de commande pour la copie de IBM MQ associée au gestionnaire de files d'attente QM1.

### <span id="page-103-0"></span>IBM MQ for Windows.

"%*MQ\_INSTALLATION\_PATH*%\bin\setmqenv" -m QM1

IBM MQ for UNIX or Linux.

. \$*MQ\_INSTALLATION\_PATH*/bin/setmqenv -m QM1

*Figure 13. Exécution de la commande setmqenv*

### **Concepts associés**

Connexion d'applications dans un environnement avec plusieurs installations

Fichier de configuration de l'installation, mqinst.ini

### **Tâches associées**

[«Migration sous UNIX et Linux : à une seule étape», à la page 159](#page-158-0)

Le terme "migration à une seule étape" décrit le remplacement de la seule installation d'IBM MQ sur un serveur par une version plus récente. La migration à une seule étape est également appelée *Mise à niveau en place* ou *Mise à niveau sur place*. Parmi les trois approches, la migration à une seule étape conserve le plus grand nombre de scripts et de procédures existants pour l'exécution d'IBM MQ. Toutefois, les autres approches de migration permettent une transition plus douce vers la nouvelle version, ce qui peut réduire l'impact général sur les utilisateurs.

#### [«Migration sous Windows : à une seule étape», à la page 125](#page-124-0)

Le terme "migration à une seule étape" est utilisé pour décrire le remplacement de la seule installation d'IBM MQ sur un serveur par une version plus récente du produit. La migration à une seule étape est également appelée *Mise à niveau en place* ou *Mise à niveau sur place*. Parmi les trois approches, la migration à une seule étape conserve le plus grand nombre de scripts et de procédures existants pour l'exécution d'IBM MQ. Toutefois, les autres approches de migration permettent une transition plus douce vers la nouvelle version, ce qui peut réduire l'impact général sur les utilisateurs.

#### Changement d'installation principale

[«Echelonnement des correctifs de maintenance sous UNIX et Linux», à la page 54](#page-53-0) Sous UNIX et Linux, vous pouvez utiliser plusieurs installations d'IBM MQ sur le même serveur pour contrôler la publication des correctifs de maintenance.

[«Transfert des mises à jour du niveau de maintenance sous Windows», à la page 27](#page-26-0) Sur les systèmes Windows , vous pouvez utiliser plusieurs installations d' IBM MQ sur le même serveur pour contrôler l'édition des mises à jour du niveau de maintenance.

#### [«Migration du chargement des bibliothèques IBM MQ vers une version plus récente sous UNIX et Linux»,](#page-175-0) [à la page 176](#page-175-0)

Sous UNIX et Linux, aucune modification concernant le mode de chargement des bibliothèques IBM MQ n'est normalement nécessaire si vous procédez à la mise à niveau depuis une version précédente du produit vers une version plus récente en remplaçant une version précédente du produit par la version plus récente, en suivant le scénario de migration à une seule étape. Toutefois, si vous préférez bénéficier des avantages que présentent des installations multiples dans la version plus récente du produit, en suivant le scénario de migration côte à côte ou à plusieurs étapes, il peut être nécessaire de configurer l'environnement d'exécution différemment, pour que le système d'exploitation charge la version plus récente de la bibliothèque IBM MQ.

#### [«Migration du chargement des bibliothèques IBM MQ vers une version plus récente sous Windows», à la](#page-140-0) [page 141](#page-140-0)

Sous Windows, aucune modification concernant le mode de chargement des bibliothèques IBM MQ n'est normalement nécessaire si vous procédez à la mise à niveau depuis une version précédente du produit vers une version plus récente en remplaçant une version précédente du produit par la version plus récente, en suivant le scénario de migration à une seule étape. Toutefois, si vous préférez bénéficier des avantages que présentent des installations multiples dans la version plus récente du produit, en

suivant le scénario de migration côte à côte ou à plusieurs étapes, il peut être nécessaire de configurer l'environnement d'exécution différemment, pour que le système d'exploitation charge la version plus récente de la bibliothèque IBM MQ.

#### **Référence associée**

#### [«Coexistence», à la page 96](#page-95-0)

Les gestionnaires de files d'attente ayant des noms différents peuvent coexister sur n'importe quel serveur s'ils utilisent la même installation IBM MQ. Sous z/OS, UNIX, Linux et Windows, différents gestionnaires de files d'attente peuvent coexister sur le même serveur et être associés à différentes installations. Outre la coexistence des gestionnaires de files d'attente sur un serveur, les objets et les commandes doivent fonctionner correctement avec les différents gestionnaires de files d'attente en cours d'exécution à divers niveaux de commande.

setmqenv setmqinst setmqm **strmqm** -e CMDLEVEL **Information associée**

[Ordre de recherche de bibliothèque de lien dynamique](https://msdn.microsoft.com/en-us/library/ms682586(v=vs.85).aspx)

Liens des commandes de contrôle et de la bibliothèque externe vers l'installation principale sous UNIX and Linux

Fonctions disponibles uniquement avec l'installation principale sous Windows

### *JMS : Objets gérés*

Les objets administrés par IBM WebSphere MQ 6.0 JMS , tels que les fabriques de connexions et les destinations, sont compatibles avec les versions ultérieures.

Les applications JMS peuvent utiliser les objets fabrique de connexions ou destination créés dans IBM WebSphere MQ 6.0. Les nouvelles propriétés, qui n'existaient pas dans IBM WebSphere MQ 6.0, sont définies à leur valeur par défaut.

Les applications IBM WebSphere MQ 6.0 JMS peuvent utiliser des objets de fabrique de connexions ou de destination créés dans des éditions ultérieures. Les nouvelles propriétés qui n'existaient pas dans IBM WebSphere MQ 6.0 sont ignorées.

### *Coexistence de différentes versions dans un cluster*

Un cluster peut contenir des gestionnaires de files d'attente s'exécutant à IBM MQ 9.0et à n'importe quel niveau antérieur actuellement pris en charge du produit. Toutefois, les nouvelles fonctions ne peuvent pas être exploitées à partir des gestionnaires de files d'attente dont le niveau est antérieur.

### **Comportement de routage dans un cluster de publication/abonnement combinant différentes versions**

Depuis IBM MQ 8.0, le routage via un hôte de rubrique est disponible pour les clusters de publication/ abonnement. Le niveau du gestionnaire de files d'attente où l'objet est défini ainsi que le niveau des gestionnaires de files d'attente de référentiel complet doivent prendre en charge la fonction d'hébergement de route de rubrique ; il doit donc s'agir d'IBM MQ 8.0 ou d'une version ultérieure. Les gestionnaires de files d'attente dans le cluster dont le niveau est antérieur n'auront pas le même comportement pour l'hébergement de route de rubrique.

Lorsqu'une rubrique en cluster est définie pour le routage par hôte de rubrique (lorsque le paramètre **CLROUTE** de rubrique a pour valeur TOPICHOST), seuls les gestionnaires de files d'attente du nouveau niveau ont connaissance de la rubrique en cluster. Les anciens gestionnaires de files d'attente ne reçoivent pas la définition de la rubrique en cluster et se comportent donc comme si la rubrique n'était pas en cluster. Cela signifie que tous les gestionnaires de files d'attente devant fonctionner en mode publication/abonnement routé doivent être d'une version prenant en charge cette fonction, pas uniquement les gestionnaires de files d'attente qui hébergent les rubriques routées.

#### **Remarques importantes :**

- Tous les référentiels complets doivent être à la version IBM MQ 8.0 ou une version ultérieure pour pouvoir utiliser cette fonction. Si un gestionnaire de files d'attente de référentiel complet est d'une version antérieure, **CLROUTE** de TOPICHOST n'est pas reconnu par le référentiel complet et ce dernier propage la définition de rubrique à tous les gestionnaires de files d'attente du cluster. Les gestionnaires de files d'attente dont la version est antérieure à IBM MQ 8.0 utilisent alors la rubrique comme si elle était définie pour le routage DIRECT. Ce comportement n'est pas pris en charge.
- Si un gestionnaire de files d'attente plus ancien définit une rubrique en cluster à routage direct avec le même nom qu'une rubrique en cluster existante routée par un hôte de rubrique, les référentiels complets remarquent la définition conflictuelle et ne la propagent pas.

Pour rechercher la version de chaque gestionnaire de files d'attente dans le cluster, spécifiez le paramètre VERSION avec la commande DISPLAY CLUSQMGR.Si vous exécutez cette commande à partir d'un gestionnaire de files d'attente doté d'un référentiel complet, les informations renvoyées s'appliquent à tous les gestionnaires de files d'attente du cluster. Sinon, les informations renvoyées s'appliquent uniquement aux gestionnaires de files d'attente qui l'intéressent. C'est-à-dire tous les gestionnaires de files d'attente à qui la commande a essayé d'envoyer un message et tous les gestionnaires de files d'attente qui sont dotés d'un référentiel complet.

#### $\approx$  z/OS *Panneaux d'opérations et de contrôle ISPF sous z/OS*

Lors de l'utilisation des panneaux d'opérations et de contrôle, les bibliothèques IBM MQ que vous utilisez dans l'utilitaire ISPF doivent être compatibles avec le gestionnaire de files d'attente utilisé.

Tableau 7, à la page 106 indique les versions des panneaux d'opérations et de contrôle que vous utilisez dans ISPF qui sont compatibles avec les niveaux du gestionnaire de files d'attente. IBM WebSphere MQ 7.1, ou version ultérieure, les panneaux sont incompatibles avec les versions antérieures à IBM WebSphere MQ 6.0.

 $CD$ 

*Tableau 7. Compatibilité des versions de gestionnaire de files d'attente avec les versions des panneaux d'opérations et de contrôle sous z/OS*

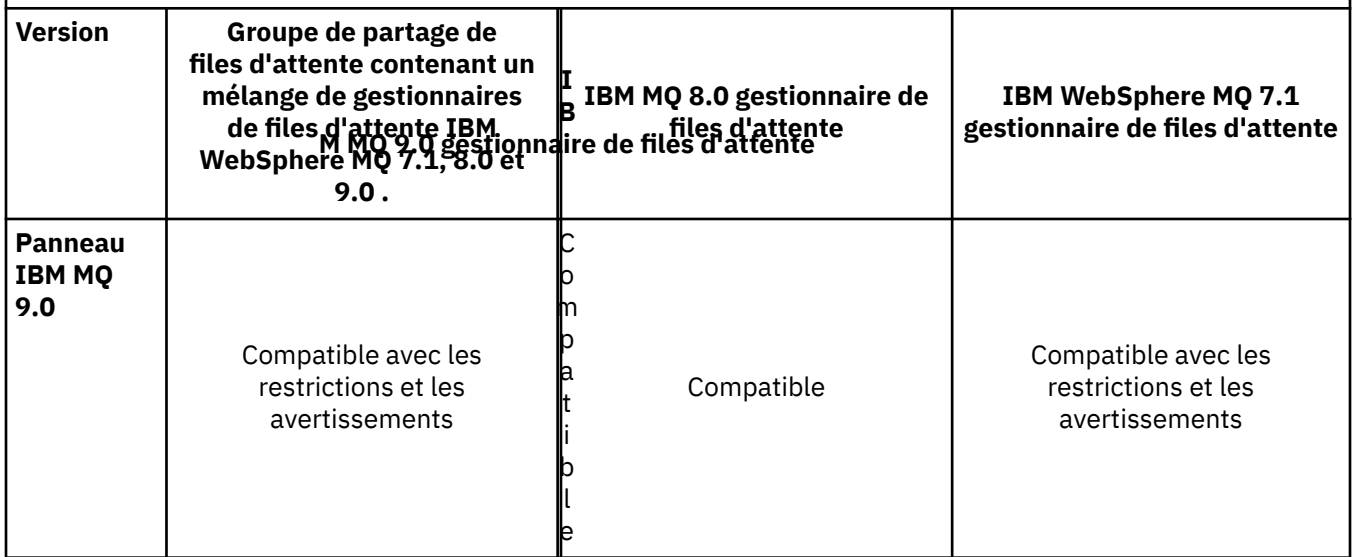

*Tableau 7. Compatibilité des versions de gestionnaire de files d'attente avec les versions des panneaux d'opérations et de contrôle sous z/OS (suite)*

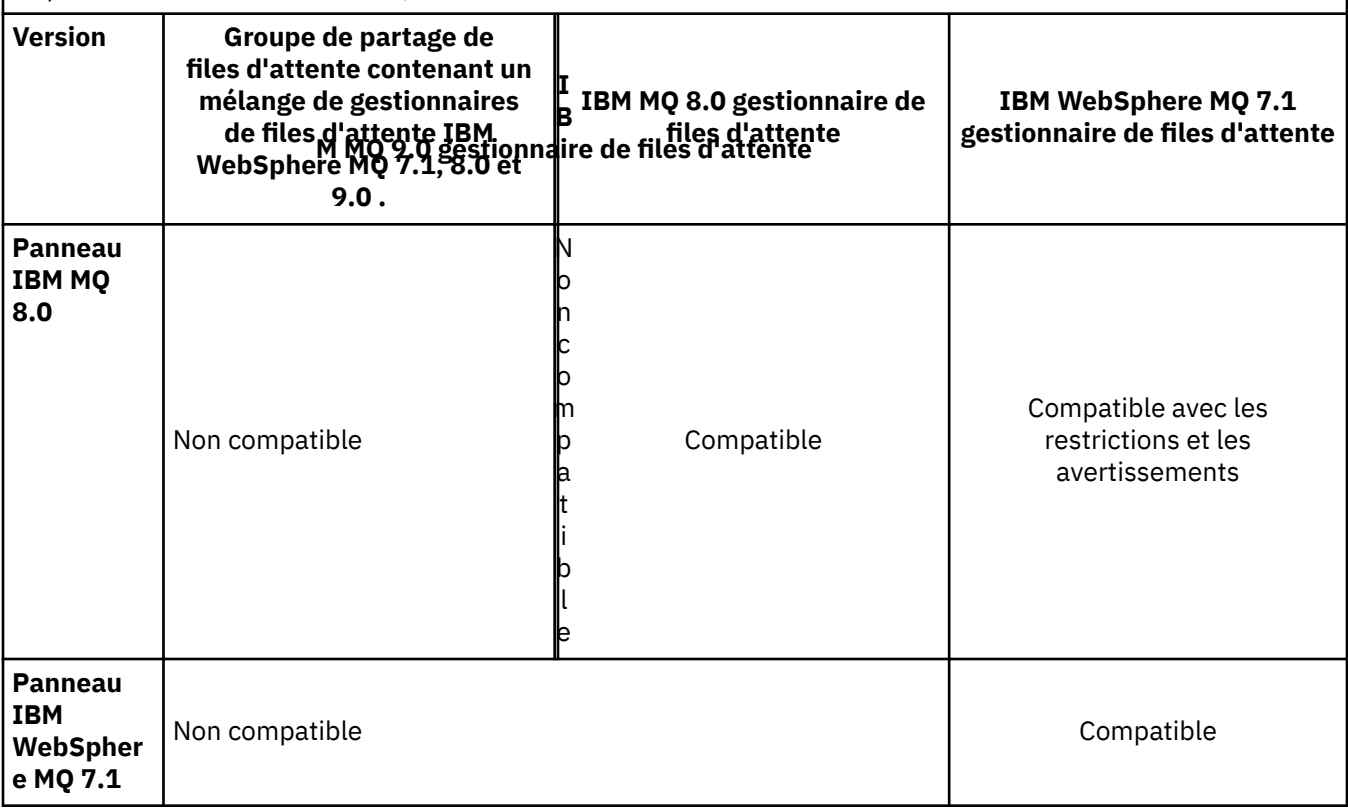

#### z/OS *Coexistence du groupe de partage de files d'attente sous z/OS*

Un groupe de partage de files d'attente peut comprendre des gestionnaires de files d'attente en cours d'exécution dans IBM WebSphere MQ 7.1.0 et les éditions ultérieures. Ces gestionnaires de files d'attente peuvent accéder aux mêmes files d'attente partagées et à d'autres objets partagés. La PTF de coexistence doit être appliquée sur les gestionnaires de files d'attente qui exécutent des versions antérieures du produit.

### **Remarques :**

- 1. Une fois que la PTF de coexistence a été appliquée, les gestionnaires de files d'attente utilisant la version antérieure doivent être démarrés au moins une fois.
- 2. Les gestionnaires de files d'attente d'édition Long Term Support et Continuous Delivery qui possèdent les mêmes numéros de version et d'édition peuvent coexister dans un groupe de partage de files d'attente sans qu'il ne soit nécessaire d'appliquer une modification provisoire du logiciel (PTF) pour la coexistence.

Exécutez les gestionnaires de files d'attente d'un groupe de partage de files d'attente combinant différentes versions uniquement pendant la migration de tous les gestionnaires de files d'attente vers la version plus récente. Si le groupe de partage de files d'attente contient des gestionnaires de files d'attente combinant différentes versions, les nouvelles fonctions de la version la plus récente qui sont restreintes par [OPMODE](#page-216-0) ne seront pas disponibles.

### *Propriétés des objets dans un groupe de partage de files d'attente mixte sous z/OS*

Les attributs qui n'existaient pas dans les versions antérieures peuvent être créés et modifiés dans les gestionnaires de files d'attente de version ultérieure dans un groupe de partage de files d'attente mixte. Les attributs ne sont pas disponibles pour les gestionnaires de files d'attente du groupe dont le niveau est antérieur.

<span id="page-107-0"></span>Les objets **QSGDISP**(GROUP) TOPIC dont l'attribut **CLROUTE**(TOPICHOST) est défini et les objets **QSGDISP**(GROUP) AUTHINFO avec **AUTHTYPE**(IDPWOS) sont masqués pour les gestionnaires de files d'attente antérieurs à la IBM MQ 8.0 dans un groupe de partage de files d'attente mixte.

#### *z/*08 *Commandes MQSC dans un groupe de partage de files d'attente mixte sous z/OS*

Les commandes **MQSC** existantes qui utilisent de nouveaux mots clés et valeurs d'attribut peuvent être entrées pour être acheminées vers un gestionnaire de files d'attente migré. Vous pouvez entrer les commandes sur n'importe quel gestionnaire de files d'attente. Acheminez les commandes à l'aide de **CMDSCOPE**. Les commandes avec de nouveaux mots clés et valeurs d'attributs, ou les nouvelles commandes, qui sont acheminées vers une version précédente du gestionnaire de files d'attente échouent.

## **Interopérabilité et compatibilité des applications avec les versions antérieures d'IBM MQ**

La connexion d'une application générée dans des bibliothèques fournies avec une version ultérieure d'IBM MQ à une version antérieure d'IBM MQ n'est pas prise en charge. Il est recommandé d'éviter de générer des applications au niveau d'une version ultérieure et de les redéployer sur un gestionnaire de files d'attente exécuté dans une version antérieure, bien que dans la pratique certaines applications fonctionnent.

Les applications d'IBM MQ n'interopèrent pas avec les applications s'exécutant sur les versions antérieures d'IBM MQ, tant qu'elles n'utilisent aucune nouvelle fonction. Les clients d'IBM MQ peuvent se connecter aux gestionnaires de files d'attente exécutés dans une version antérieure comparativement au client, tant que le client n'utilise aucune nouvelle fonction.

Une application IBM MQ qui utilise uniquement les fonctions fournies par une version antérieure d'un gestionnaire de files d'attente peut continuer à envoyer des messages à la version antérieure. La version d'IBM MQ sur laquelle une application est générée et à laquelle elle est connectée importe peu. Elle peut échanger des messages avec une application connectée à une version antérieure d'IBM MQ, tant qu'elle n'utilise pas de nouvelle fonction.

En ce qui concerne ces quatre cas, les deux premiers ne sont pas pris en charge bien qu'ils pourraient fonctionner dans la pratique, et les deux derniers cas sont pris en charge. Les deux premiers cas requirent une certaine compatibilité avec une version antérieure d'IBM MQ. Les deux derniers cas reposent sur l'interopérabilité entre toutes les versions d'IBM MQ.

- 1. Exécution d'une application de serveur d'IBM MQ générée avec une version ultérieure d'IBM MQ, connexion à un gestionnaire de files d'attente s'exécutant sur un serveur avec une version antérieure d'IBM MQ installée.
- 2. Exécution d'une application client d'IBM MQ générée avec une version ultérieure d'IBM MQ, sur une plateforme client avec une installation client antérieure, connexion à un gestionnaire de files d'attente s'exécutant sur un serveur avec une version ultérieure d'IBM MQ installée.
- 3. Exécution d'une application client d'IBM MQ générée avec une version ultérieure d'IBM MQ, sur une plateforme client avec une installation client plus récente, connexion à un gestionnaire de files d'attente s'exécutant sur un serveur avec une version ultérieure d'IBM MQ installée.
- 4. Echange de messages entre une application client ou serveur d'IBM MQ connectée à un gestionnaire de files d'attente s'exécutant sur un serveur avec une version ultérieure d'IBM MQ installée, avec des applications connectées à un gestionnaire de files d'attente s'exécutant sur un serveur avec une version antérieure d'IBM MQ installée.

Evitez les deux premiers cas, car leur fonctionnement en permanence n'est pas garanti. Si vous exécutez une configuration incompatible et que vous rencontrez un problème, vous devez régénérer vos applications à l'aide du niveau correct d'IBM MQ. Vous pouvez alors poursuivre avec le diagnostic du problème.
## **Multi-installation et chargement des applications**

La fonction de chargement des bibliothèques IBM MQ n'assouplit pas la restriction selon laquelle une application compilée et liée à un niveau d'édition ultérieur ne doit pas charger directement une bibliothèque IBM MQ à un niveau d'édition antérieur. En pratique, tant que le système d'exploitation charge une bibliothèque au même niveau ou à un niveau ultérieur que la bibliothèque avec laquelle l'application a été compilée et à laquelle elle a été liée, IBM MQ peut appeler n'importe quel autre niveau de IBM MQ sur le même serveur.

Par exemple, supposons que vous recompiliez et liez une application qui doit se connecter à un gestionnaire de files d'attente IBM MQ 8.0 qui utilise les bibliothèques fournies avec IBM MQ 9.0. Au moment de l'exécution, le système d'exploitation doit charger les bibliothèques d'IBM MQ 9.0 pour l'application, même si l'application se connecte à un gestionnaire de files d'attente d'IBM MQ 8.0. IBM MQ 9.0 détecte l'incohérence et charge la bibliothèque IBM MQ 8.0 appropriée pour l'application. Cela s'applique également à toute édition ultérieure. Si l'application est recompilée et connectée à une édition ultérieure, elle doit charger une bibliothèque IBM MQ qui correspond à la dernière édition et ce, même si elle continue à se connecter à un gestionnaire de files d'attente d'IBM MQ 9.0.

### **Exemples**

1. Vous décidez de régénérer une application client. Pouvez-vous la déployer dans votre environnement de production qui contient quelques versions antérieures des plateformes serveur et client ?

La réponse est non ; vous devez mettre à niveau tous les postes client sur lesquels vous déployez l'application au moins vers la version du client que vous avez généré. Les gestionnaires de files d'attente s'exécutant sur les versions antérieures d'IBM MQ ne doivent pas être mis à niveau. Dans la pratique, tous les clients sont susceptibles de fonctionner mais pour des besoins de facilité de maintenance, vous devez éviter d'exécuter des niveaux incompatibles d'une application et le client IBM MQ.

2. Vous déployez certains gestionnaires de files d'attente d'IBM MQ à un nouveau niveau de version. Vous disposez d'une application IBM MQ existante qui vous sert à envoyer des messages entre les serveurs. Régénérez-vous l'application pour la déployer sur les nouveaux serveurs ? Pouvez-vous déployer l'ancienne version sur les nouveaux serveurs ?

La réponse est l'une ou l'autre des configurations. Vous pouvez continuer de déployer la version existante de l'application sur tous vos serveurs ou vous pouvez déployer l'application régénérée sur les nouveaux serveurs. Les deux configurations fonctionnent. IBM MQ prend en charge l'exécution de l'application existante sur des serveurs ultérieurs et l'envoi de messages à partir des versions ultérieures de l'application vers les versions antérieures. Ce que vous ne devez pas faire c'est de régénérer l'application sur la version ultérieure et la redéployer sur l'ancien serveur et le nouveau serveur. IBM MQ ne prend pas en charge la compatibilité avec les versions antérieures.

### **Remplacements d'application z/OS**

### $\approx$  z/OS

Les modules de remplacement répertoriés font l'objet d'une édition de liens avec des applications et exits. Il se peut que la version 7 des modules de remplacement ne fonctionne pas avec la IBM WebSphere MQ 6.

- CSQASTUB
- CSQBRSSI
- CSQBRSTB
- CSQBSTUB
- CSQCSTUB
- CSQQSTUB
- CSQXSTUB

# <span id="page-109-0"></span>**Interopérabilité et compatibilité des applications avec les versions ultérieures d'IBM MQ**

Les applications d'IBM MQ s'exécutent dans des versions ultérieures du gestionnaire de files d'attente sans recodage, recompilation ou reliage. Vous pouvez connecter une application générée dans des bibliothèques fournies avec la version antérieure d'IBM MQ à un gestionnaire de files d'attente s'exécutant avec une version ultérieure d'IBM MQ.

Si vous mettez à niveau un gestionnaire de files d'attente à une version ultérieure, les applications existantes générées dans la version antérieure fonctionnent sans aucune modification. Des exceptions sont observées dans [«Modifications qui affectent la migration», à la page 75](#page-74-0). Des applications similaires connectées au client IBM MQ sont exécutées dans des versions ultérieures du client sans recodage, recompilation ou reliage. Vous pouvez déployer des applications client générées dans des versions antérieures des bibliothèques client d'IBM MQ pour vous connecter en utilisant des versions ultérieurs des bibliothèques.

Les quatre cas suivants sont pris en charge. Les deux premiers cas reposent sur la compatibilité de la version ultérieure d'IBM MQ avec des applications générées dans des versions antérieures. Les deux derniers cas reposent sur l'interopérabilité entre toutes les versions d'IBM MQ.

- 1. Exécution d'une application de serveur d'IBM MQ générée avec une version ultérieure d'IBM MQ, connexion à un gestionnaire de files d'attente s'exécutant sur un serveur avec une version antérieure d'IBM MQ installée.
- 2. Exécution d'une application client d'IBM MQ générée avec une version ultérieure d'IBM MQ, sur une plateforme client avec une installation client antérieure, connexion à un gestionnaire de files d'attente s'exécutant sur un serveur avec une version ultérieure d'IBM MQ installée.
- 3. Exécution d'une application client d'IBM MQ générée avec une version ultérieure d'IBM MQ, sur une plateforme client avec une installation client plus récente, connexion à un gestionnaire de files d'attente s'exécutant sur un serveur avec une version ultérieure d'IBM MQ installée.
- 4. Echange de messages entre une application client ou serveur d'IBM MQ connectée à un gestionnaire de files d'attente s'exécutant sur un serveur avec une version ultérieure d'IBM MQ installée, avec des applications connectées à un gestionnaire de files d'attente s'exécutant sur un serveur avec une version antérieure d'IBM MQ installée.

Vous pouvez modifier l'environnement d'exploitation avant d'effectuer une migration vers un nouveau niveau du gestionnaire de files d'attente. Les modifications de l'environnement d'exploitation, et non les modifications d'IBM MQ proprement dit, nécessitent peut-être la modification, la recompilation ou la reconnexion de l'application. Il arrive parfois que les modifications apportées à l'environnement d'exploitation affecte uniquement l'environnement de développement, et l'environnement d'exploitation prend en charge des applications générées à un niveau antérieur. Dans ce cas, vous pourrez peut-être exécuter des applications existantes générées au niveau antérieur de l'environnement d'exploitation. Vous ne pourrez peut-être pas générer de nouvelles applications jusqu'à ce que l'environnement d'exploitation soit mis à niveau.

A l'avenir, après avoir fait migrer les gestionnaires de files d'attente et les clients vers le niveau de version le plus récent, pensez à modifier vos applications afin de profiter des nouvelles fonctionnalités.

### **Remplacements d'application z/OS**

#### $z/0S$

Les modules de remplacement répertoriés font l'objet d'une édition de liens avec des applications et exits. Les modules de remplacement IBM WebSphere MQ 6.0 continuent de fonctionner avec IBM MQ 9.0.

- CSQASTUB
- CSQBRSSI
- CSQBRSTB
- CSQBSTUB
- CSQCSTUB
- CSQQSTUB
- CSQXSTUB

# **Compatibilité entre différentes versions d'un IBM MQ MQI client et un gestionnaire de files d'attente**

N'importe quelle version et édition d'un IBM MQ MQI client peut se connecter à n'importe quelle version et édition d'un gestionnaire de files d'attente IBM MQ. Le canal MQI est automatiquement configuré à la version la plus récente qui est prise en charge par le client et le serveur. Si les versions du client et du serveur diffèrent, l'application client doit utiliser uniquement les fonctions présentes dans la version antérieure.

La compatibilité entre les clients et les gestionnaires de files d'attente s'applique uniquement à la version et édition (V.R) du produit. La déclaration de compatibilité ne n'applique pas nécessairement à la modification et au niveau de modification et de groupe de correctifs (M.F) du produit.

En cas de problèmes connus au niveau d'un V.R.M.F spécifique du produit, une mise à niveau vers un groupe de correctifs plus récent pour le même Version.Release est nécessaire.

Lorsque vous procédez à la mise à niveau d'un gestionnaire de files d'attente vers une autre version, vous mettez automatiquement à niveau les bibliothèques IBM MQ. Les bibliothèques sont utilisées par le IBM MQ MQI client et les applications serveur s'exécutant sur le même serveur que le gestionnaire de files d'attente. Pour accéder à de nouvelles fonctions à partir de clients distants, vous devez également mettre à niveau l'installation du IBM MQ MQI client sur les postes de travail distants. Le IBM MQ MQI client comprend les bibliothèques IBM MQ MQI client.

Les clients distants qui n'ont pas été mis à jour continuent de fonctionner avec un gestionnaire de files d'attente mis à niveau. Le comportement de l'application client risque de changer dans certains cas, mais cela est rare. Vous devez consulter [«Modifications qui affectent la migration», à la page 75](#page-74-0) pour savoir si les modifications effectuées dans la version en cours affectent vos applications client.

Les clients distants qui sont connectés à des gestionnaires de files d'attente mis à niveau peuvent utiliser les nouvelles fonctions dans la version. Si un client distant mis à niveau est connecté à un gestionnaire de files d'attente qui n'a pas été mis à niveau, il ne doit pas utiliser les nouvelles fonctions. Dans quelques cas, mais ceci est rare, le comportement du client risque de changer ; voir [«Modifications qui affectent la](#page-74-0) [migration», à la page 75](#page-74-0).

Vous pouvez généralement supposer que la mise à niveau du IBM MQ MQI client ne nécessite pas de recompiler ou de relier l'application client. Vous pouvez également continuer à utiliser la même connexion au gestionnaire de files d'attente. Si des modifications sont requises, elles sont identifiées dans [«Migration d'un gestionnaire de files d'attente sous Windows», à la page 122](#page-121-0), pour la plateforme et le chemin de migration particulier qui vous concerne.

La table de définition de canal du client (CCDT) est une interface permettant de personnaliser la connexion entre un client IBM MQ et un gestionnaire de files d'attente. Les entrées dans les tables sont des connexions client, qui sont définies à l'aide d'un gestionnaire de files d'attente. La version d'un table de définition de canal du client est celle du gestionnaire de files d'attente utilisée pour définir les connexions client. Si un IBM MQ MQI client utilise une table de définition de canal du client, la version de la table de définition de canal du client peut être ultérieure, antérieure ou égale à celle du client.

Vous pouvez vous connecter à un gestionnaire de files d'attente avec une version antérieure du client IBM MQ ou une version antérieure de la table de définition de canal du client. Si vous utilisez une table de définition de canal du client et que vous prévoyez d'utiliser de nouvelles options de configuration du canal du client, telles que des conversations partagées, vous devez mettre à niveau la table de définition de canal du client et donc l'installation du IBM MQ MQI client sur la nouvelle version.

### *MQI Client : Table de définition de canal du client (CCDT)*

Vous pouvez connecter une application IBM MQ MQI client à n'importe quel niveau du gestionnaire de files d'attente. Si un client utilise une table de définition de canal du client, la version de la table de définition de canal du client peut être ultérieure, antérieure ou égale à celle du client.

Lorsqu'un client utilise un fichier de table de définition de canal du client (CCDT) qui a été généré avec une version plus récente d'IBM MQ, seuls les attributs de canal figurant dans la table de définition de canal du client (CCDT) qui étaient disponibles dans la version IBM MQ du client sont pris en compte lors de la négociation avec le gestionnaire de files d'attente. Les attributs de canal présents dans la table de définition de canal du client qui ont été ajoutés dans les versions plus récentes d'IBM MQ sont ignorés par les clients plus anciens.

### **Version du gestionnaire de file d'attente d'origine pour une table de définition de canal du client**

Dans les éditions antérieures à IBM MQ 9.0, les clients peuvent utiliser une table de définition de canal du client générée par un gestionnaire de files d'attente de même version ou de version antérieure ; toutefois, auparavant, il existait une restriction concernant les clients qui utilisaient une table de définition de canal du client générée par un gestionnaire de files d'attente de version ultérieure. Cette restriction a été supprimée dans IBM MQ 9.0.

Depuis IBM MQ 9.0, si un client utilise une table de définition de canal du client, il peut en utiliser une qui a été générée par un gestionnaire de files d'attente de version ultérieure, de même version ou de version antérieure.

La même restriction sur l'utilisation des tables de définition de canal du client provenant de gestionnaires de files d'attente de version ultérieure est également supprimée dans IBM MQ 8.0, 7.5 et 7.1 par les APAR IT10863 et IT11547. Pour plus d'informations, voir la note technique [MQ 7.x, 8.0 et 9.0 sur la](https://www.ibm.com/support/docview.wss?uid=swg21312967) [compatibilité avec les versions précédentes, y compris l'utilisation des fichiers CCDT, des liaisons JMS et](https://www.ibm.com/support/docview.wss?uid=swg21312967) [SSL/TLS](https://www.ibm.com/support/docview.wss?uid=swg21312967).

# **Scénarios de migration courants**

Par exemple, si vous mettez à niveau un gestionnaire de files d'attente depuis une édition précédente vers une édition ultérieure et ne créez pas de table de définition de canal du client pour ses clients, les clients se connectent au gestionnaire de files d'attente de l'édition ultérieure sans qu'aucune modification ne soit nécessaire. Le comportement du client risque de changer suite aux modifications apportées au gestionnaire de files d'attente.

Un autre scénario de migration courant consiste à ne mettre à jour que certains des gestionnaires de files d'attente et des clients vers une édition ultérieure et de conserver les autres à l'édition antérieure. Dans ce scénario, vous mettez à jour la table de définition de canal du client pour les IBM MQ MQI clients qui sont connectés aux gestionnaires de files d'attente de l'édition ultérieure vers cette édition ultérieure, pour que ces clients puissent utiliser l'ensemble des fonctions de l'édition ultérieure. Les nouveaux clients peuvent également se connecter aux gestionnaires de files d'attente de l'édition ultérieure. Les clients existants se connectent à des gestionnaires de files d'attente des deux éditions. Pour que les clients dans l'édition ultérieure puissent utiliser la nouvelle fonction de cette édition, vous devez déployer une table de définition de canal du client qui a été générée par un gestionnaire de files d'attente de la nouvelle édition. Les clients de l'édition précédente peuvent continuer d'utiliser la table de définition de canal du client de l'édition précédente. Les deux jeux de clients peuvent se connecter aux deux jeux de gestionnaires de files d'attente, quelle que soit la table de définition de canal du client qu'ils utilisent.

### **Information associée**

Table de définition de canal du client

 $\blacktriangleright$  V 3.0.0  $\blacksquare$  Accès Web adressable à la table de définition de canal du client

Accès aux définitions de canal de connexion client

### *MQI Client : Transfert des strophes de configuration du client dans un nouveau fichier de configuration*

Les informations de configuration du client sont transférées depuis des strophes de configuration existantes dans un nouveau fichier de configuration, mqclient.ini.

Le transfert des informations de configuration du client a une incidence sur les paramètres existants ; par exemple :

• Définissez l'attribut TCP KeepAlive pour les connexions client dans mqclient.ini ; par exemple :

```
TCP:
KeepAlive = Yes
```
Un paramètre existant dans qm. ini est ignoré.

• Définissez ClientExitPath dans mqclient.ini ; par exemple :

```
ClientExitPath:
ExitsDefaultPath=/var/mqm/exits
ExitsDefaultPath64=/var/mqm/exits64
```
Un paramètre existant dans mqs. ini est transféré dans le fichier de configuration client lors de la mise à niveau du client. Si vous ajoutez des valeurs à mqs.ini, elles sont ignorées.

• Définissez JavaExitsClasspath dans mqclient.ini.

N'utilisez plus la propriété système Java com.ibm.mq.exitClasspath. Les paramètres existants fonctionnent toujours mais ont été dépréciés. Le paramètre dans mqclient.ini prévaut sur la propriété système Java.

#### **Information associée**

Fichier de configuration IBM MQ classes for JMS Affectation d'exits de canal pour IBM MQ classes for JMS Fichier de configuration client IBM MQ

### *Client IBM MQ pris en charge: comportement par défaut des canaux de connexion client et de connexion serveur*

Les paramètres par défaut des canaux de connexion client et serveur utilisent des conversations partagées.

La valeur par défaut pour les connexions client et serveur consiste à partager un canal MQI. Vous utilisez le paramètre **SHARECNV** (partage des conversations) pour indiquer le nombre maximal de conversations pouvant être partagés sur une instance de canal client TCP/IP donnée. Les valeurs possibles sont les suivantes :

### **SHARECNV(0)**

Cette valeur indique aucun partage de conversations sur un socket TCP/IP. Utilisez la valeur 0 uniquement si vous des applications client existantes ne s'exécutent pas correctement lorsque vous définissez **SHARECNV** sur 1 ou une valeur plus élevée.

#### **SHARECNV(1)**

Cette valeur indique aucun partage de conversations sur un socket TCP/IP. La performance sur les serveurs distribués est similaire à celle d'une valeur de 0. La pulsation du client (que ce soit dans un appel MQGET ou non) et la lecture anticipée sont disponibles, et la mise au repos du canal est plus facile à contrôler.

#### **SHARECNV(2) à SHARECNV(999999999)**

Chacune de ces valeurs indique le nombre de conversations partagées. Si la valeur **SHARECNV** de connexion client ne correspond pas à la valeur **SHARECNV** de connexion serveur, la valeur la plus faible est utilisée. La valeur par défaut est SHARECNV(10) qui indique 10 unités d'exécution pour exécuter jusqu'à 10 conversations client par instance de canal. Toutefois, sur des serveurs répartis, des problèmes de performances liés aux canaux SHARECNV peuvent être évités en utilisant SHARECNV(1) dans la mesure du possible.

Pour toutes les valeurs de **SHARECNV** égales ou supérieures à 1, le canal prend en charge les fonctions suivantes :

- Pulsations bidirectionnelles
- Arrêt de la mise au repos de l'administrateur,
- Lecture anticipée
- Consommation asynchrone par les applications client

Vous pouvez également définir l'option MQCONNX , MQCNO\_NO\_CONV\_SHARING et connecter l'application à un canal avec **SHARECNV** défini sur une valeur supérieure à 1. Le résultat est le même que celui de la connexion de l'application à un canal avec **SHARECNV** défini sur 1.

### **Performance**

L'utilisation de conversations partagées et les améliorations apportées dans IBM MQ 8.0peuvent avoir un impact sur les performances des serveurs répartis. Voir Réglage des canaux de connexion client et serveur.

### **Pulsations**

Les pulsations peuvent circuler dans le canal à tout moment dans les deux sens. SHARECNV(0) permet aux signaux de présence de circuler uniquement lorsqu'un appel MQGET est en attente.

## **Exits de canal**

Le comportement d'un exit de canal de connexion client ou serveur change lorsque le canal partage des conversations (c'est-à-dire lorsque vous définissez **SHARECNV** sur une valeur supérieur à 1). Il est peu probable, mais possible, que la modification affecte le comportement réel des exits existants. La modification est la suivante :

- Les exits d'envoi ou de réception peuvent modifier la structure MQCD sur un appel MQXR\_INIT. L'effet de ces exits diffère, selon si la conversation est partagée avec d'autres conversations sur le même canal :
	- Si la zone MQCXP SharingConversations transmise à l'instance d'exit est paramétrée sur FALSE, cette instance d'exit est la première ou la seule conversation sur l'instance de canal. Aucun autre exit ne peut modifier la structure MQCD en même temps, et les modifications apportées à la structure MQCD peuvent avoir une incidence sur le mode d'exécution du canal.
	- Si la zone MQCXP SharingConversations transmise à l'instance d'exit est paramétrée sur TRUE, cette instance d'exit est une conversation ultérieure. Elle partage l'instance de canal avec d'autres conversations. Les modifications apportées à la structure MQCD dans l'instance d'exit sont conservées dans la structure MQCD mais n'ont aucune incidence sur le mode d'exécution du canal.
- Les instances d'exit d'envoi, de réception et de sécurité peuvent modifier la structure MQCD, lorsque la zone MQCXP SharingConversations est paramétrée sur TRUE. Les instances de sortie sur d'autres conversations peuvent modifier le MQCD en même temps. Les mises à jour écrites par une instance de sortie peuvent être remplacées par une autre instance. Il peut s'avérer nécessaire de sérialiser l'accès à la structure MQCD sur ces différentes instances d'exit pour maintenir la cohérence des zones dans MQCD.

La mise à jour de MQCD lorsque la zone SharingConversations est définie sur TRUE n'affecte pas le mode d'exécution du canal. Seules les modifications apportées lorsque la zone MQCXP SharingConversations est définie sur FALSE, sur un appel MQXR\_INIT, modifient le comportement du canal.

#### **Information associée**

Utilisation du partage de conversations Programmes d'exit de canal pour les canaux MQI Utilisation de la fonction de lecture anticipée Arrêt des canaux MQI Réglage des canaux de connexion client et serveur HeartbeatInterval (MQLONG) SharingConversations (MQLONG) ALTER CHANNEL Exemple de programme de consommation asynchrone

#### **Migration d'une édition Continuous Delivery vers une autre**  $CD$

Présentation de la migration d'une édition Continuous Delivery (CD) vers une autre.

#### **Avant de commencer**

1. Effectuez une sauvegarde de votre environnement IBM MQ existant. Cela est nécessaire au cas où vous devez revenir à votre version CD actuelle de IBM MQ.

**Important :** Une fois la nouvelle installation démarrée, tous les objets IBM MQ existants sont migrés vers le nouveau niveau de modification. Si vous n'effectuez pas de sauvegarde de votre système, vous ne pouvez pas restaurer le niveau précédent des objets sans procéder à une désinstallation complète et restaurer une sauvegarde que vous avez effectuée avant la migration.

Windows Copiez le fichier qm. ini et les entrées de registre.

Pour plus d'informations sur la sauvegarde de votre système, voir Sauvegarde et restauration des données du gestionnaire de files d'attente IBM MQ.

2. Utilisez la commande **dmpmqcfg** pour sauvegarder les détails de configuration en cours dans un fichier texte.

### **Procédure**

- 1. Arrêtez tous les processus IBM MQ pour l'installation en cours de migration.
- 2. Désinstallez l'installation CD existante.

**Remarque :** Cette opération ne retire pas les définitions d'objet du système ; celles-ci sont conservées.

- 3. Installez le nouveau niveau de modification CD, par exemple 9.0.5, sur le même système.
- 4. Démarrez le gestionnaire de files d'attente.

strmqm *QmgrName*

Lorsque vous démarrez un gestionnaire de files d'attente pour la première fois après la migration vers le nouveau niveau CD :

- Tous les nouveaux attributs des objets existants sont associés aux valeurs par défaut.
- Tous les nouveaux objets par défaut sont créés.
- Les objets de gestionnaire de files d'attente sont migrés vers le nouveau niveau de modification.

**Remarque :** Si vous avez sauvegardé vos détails de configuration en cours dans un fichier texte, vous pouvez utiliser ce fichier pour dupliquer ces objets dans le nouveau gestionnaire de files d'attente après sa création, si vous avez installé la nouvelle version sur un système différent.

Voir la commande **runmqsc** pour des instructions sur cette tâche.

# **Migration d'IBM MQ sous Windows**

Les tâches de migration d'IBM MQ associées aux plateformes Windows sont regroupées dans cette section.

#### **Pourquoi et quand exécuter cette tâche**

 $CD$ 

Cette rubrique répertorie les diverses étapes à effectuer pour migrer depuis ou vers la version la plus récente du produit IBM MQ.

Voir aussi «Migration d'une édition Continuous Delivery vers une autre», à la page 115 si vous migrez une édition Continuous Delivery du produit.

## <span id="page-115-0"></span>**Procédure**

- Pour des informations sur la création d'un plan de migration, voir «Planification de la migration d'IBM MQ vers une version plus récente sous Windows», à la page 116.
- Pour des informations sur la migration d'un gestionnaire de files d'attente depuis une version antérieure vers la version la plus récente, voir [«Migration d'un gestionnaire de files d'attente vers](#page-121-0) [une version plus récente sous Windows», à la page 122](#page-121-0).
- Pour des informations sur le retour d'un gestionnaire de files d'attente vers une version précédente, voir [«Retour à une version précédente du gestionnaire de files d'attente sous Windows», à la page 137.](#page-136-0)
- Pour des informations sur la migration d'un IBM MQ MQI client vers la version la plus récente, voir [«Migration d'un IBM MQ MQI client vers une version plus récente sous Windows», à la page 140.](#page-139-0)
- Pour des informations sur la conversion d'un gestionnaire de files d'attente d'instance unique en gestionnaire de files d'attente multi-instances, voir [«Migration d'un gestionnaire de files d'attente](#page-145-0) [mono-instance vers un gestionnaire de files d'attente multi-instance sous Windows», à la page 146.](#page-145-0)
- Pour des informations sur le retour à un gestionnaire de files d'attente à instance unique depuis un gestionnaire de files d'attente multi-instances, voir [«Retour à un gestionnaire de files d'attente](#page-148-0) [mono-instance sous Windows», à la page 149](#page-148-0).
- Pour des informations sur la migration du chargement de la bibliothèque IBM MQ vers la version la plus récente, voir [«Migration du chargement des bibliothèques IBM MQ vers une version plus récente](#page-140-0) [sous Windows», à la page 141](#page-140-0).
- Pour des informations sur la migration de MQ Telemetry vers la version la plus récente, voir [«Migration](#page-149-0) [d'MQ Telemetry sous Windows», à la page 150](#page-149-0).
- Pour des informations sur la migration d'une configuration MSCS vers la version la plus récente, voir [«Migration d'une configuration MSCS sous Windows», à la page 151.](#page-150-0)

#### $V$  9.0.4 •

Pour des informations sur la migration des journaux vers un disque au format avancé, voir [«Migration](#page-153-0) [des journaux vers un disque au format avancé sous Windows», à la page 154](#page-153-0).

#### **Concepts associés**

[«Concepts et méthodes de migration», à la page 77](#page-76-0) Présentation des divers concepts et méthodes de migration d'une édition du produit vers une autre.

#### **Tâches associées**

[«Migration d'IBM MQ sous UNIX et Linux», à la page 154](#page-153-0) Les tâches de migration associées aux plateformes UNIX and Linux sont regroupées dans cette section.

[«Migration d'IBM MQ sous IBM i», à la page 187](#page-186-0) Les tâches de migration de IBM MQ associées à IBM i sont regroupées dans cette section.

[«Migration d'IBM MQ sous z/OS», à la page 210](#page-209-0) Les tâches de migration associées à z/OS sont regroupées dans cette section.

#### **Référence associée**

[«Modifications qui affectent la migration», à la page 75](#page-74-0)

# **P** Windows Planification de la migration d'IBM MQ vers une version plus **récente sous Windows**

Avant de migrer IBM MQ vers une version plus récente sous Windows, prenez connaissance de la configuration système requise et des informations sur les modifications pouvant avoir un impact sur la migration, puis créez un plan de migration.

### **Avant de commencer**

Si vous ne comprenez pas certains concepts relatifs à la migration, reportez-vous à la rubrique [«Concepts](#page-76-0) [et méthodes de migration», à la page 77.](#page-76-0)

Si vous migrez vers IBM MQ 9.0 à partir de IBM WebSphere MQ 7.0.1, vous devez d'abord migrer vers une version temporaire. Voir Chemins de migration.

Avant d'utiliser la migration côte à côte ou à plusieurs étapes pour la migration depuis IBM WebSphere MQ 7.0.1, vérifiez que votre installation IBM WebSphere MQ 7.0.1 est au niveau du groupe de correctifs 6 ou ultérieur.

### **Pourquoi et quand exécuter cette tâche**

Suivez les étapes ci-dessous pour vous aider à créer un plan de migration.

### **Procédure**

1. Prenez connaissance de la configuration système requise pour IBM MQ pour la version plus récente du produit.

Voir [Configuration système requise pour IBM MQ.](https://www.ibm.com/support/pages/system-requirements-ibm-mq)

2. Choisissez d'exécuter ou non la version précédente et la version plus récente du produit sur le même serveur, ainsi que la méthode de migration à utiliser.

Vous pouvez choisir entre la migration à une seule étape, la migration côte à côte et la migration à plusieurs étapes. Voir [«Méthodes de migration dans IBM MQ for Multiplatforms», à la page 86.](#page-85-0)

3. Prenez connaissance de toutes les modifications apportées à IBM MQ qui vous concernent.

Voir [«Modifications qui affectent la migration», à la page 75](#page-74-0).

4. Vérifiez les changements de performances.

Voir [IBM MQ Family - Performance Reports.](https://www.ibm.com/support/docview.wss?rs=171&uid=swg27007150)

5. Lisez le fichier Readme de la version plus récente d'IBM MQ.

Voir [Fichiers Readme des produits IBM MQ, WebSphere MQet MQSeries](https://www.ibm.com/support/docview.wss?rs=171&uid=swg27006097).

- 6. Planifiez la séquence et le rythme des migrations de gestionnaire de files d'attente.
	- Si le gestionnaire de files d'attente fait partie d'un cluster de gestionnaires de files d'attente, vous devez d'abord migrer les gestionnaires de files d'attente qui sont des référentiels complets.
	- Si le gestionnaire de files d'attente fait partie d'un cluster à haute disponibilité, planifiez la migration de sorte à minimiser le temps d'indisponibilité et à maximiser la disponibilité ; voir [«Migration d'un gestionnaire de files d'attente dans une configuration à haute disponibilité», à la](#page-250-0) [page 251.](#page-250-0)
- 7. Planifiez la migration de votre gestionnaire de files d'attente vers la version plus récente.

Voir [«Migration d'un gestionnaire de files d'attente vers une version plus récente sous Windows», à la](#page-121-0) [page 122](#page-121-0).

La sauvegarde des données du gestionnaire de files d'attente fait partie de la tâche de migration du gestionnaire de files d'attente. Une autre approche consiste à installer et configurer un nouveau serveur, puis à tester à la version la plus récente avec un nouveau gestionnaire de files d'attente sur le nouveau serveur. Lorsque vous êtes prêt à passer à la production avec la version plus récente, copiez la configuration et les données du gestionnaire de files d'attente sur le nouveau serveur.

- 8. Prévoyez la mise à jour des procédures manuelles ou automatisées que vous avez écrites avec les modifications apportées aux messages et aux codes.
- 9. Choisissez les tests de régression à effectuer avant de mettre le gestionnaire de files d'attente en production dans la version plus récente. Incluez dans vos tests de régression les procédures et les applications que vous avez identifiées au cours des étapes précédentes.
- 10. Prévoyez de migrer vos installations du IBM MQ MQI client vers la version plus récente.
- 11. Prévoyez de migrer vos applications client et serveur afin d'utiliser les nouvelles fonctions de la version plus récente.

### *Remarques sur la migration pour IBM MQ 8.0 et les versions ultérieures sous Windows*

Depuis la IBM MQ 8.0, un certain nombre de modifications ont été apportées à IBM MQ for Windows. Vous devez les comprendre avant de planifier des tâches de migration pour IBM MQ 8.0 ou une version ultérieure sous Windows.

## **Installation d'une seule copie du produit**

Si vous disposez d'une version précédente du produit sur votre système et que vous souhaitez effectuer une mise à niveau vers la version la plus récente, plusieurs options s'offrent à vous. Vous pouvez :

- désinstaller la version précédente et installer ensuite la dernière version,
- installer la nouvelle copie en parallèle avec celle installée actuellement et désinstaller ultérieurement la copier d'origine. Voir «Installation du produit parallèlement à une version existante», à la page 118, ou
- effectuer une installation par migration en choisissant de remplacer la version actuelle à l'invite.

Après avoir installé le produit, démarrez le gestionnaire de files d'attente ; les données de migration sont alors implémentées. Cette opération inclut la migration des gestionnaires de files d'attente d'une version 32 bits à une version 64 bits.

## **Installation du produit parallèlement à une version existante**

Il est possible d'installer une autre version du produit parallèlement au produit existant. Pour plus d'informations, voir [«Installations IBM MQ multiples», à la page 92](#page-91-0) et [«Migration sous Windows : côte à](#page-129-0) [côte», à la page 130](#page-129-0).

Lorsque vous installez la nouvelle version du produit, exécutez la commande setmqm pour associer les gestionnaires de files d'attente à la nouvelle installation.

Démarrez chaque gestionnaire de files d'attente l'un après l'autre pour que la migration des données s'effectue.

### **Mise à niveau d'une paire d'installations (ou plus)**

Si vous disposez déjà, par exemple, d'une installation IBM MQ 8.0 et d'une installation IBM MQ 9.0 sur une machine, la mise à niveau de l'installation IBM MQ 8.0 vers 9.0 requiert l'étape supplémentaire suivante.

Lorsque vous démarrez le programme d'installation d'IBM MQ 9.0, vous êtes invité à indiquer votre choix : **Installer une nouvelle instance** ou **Maintenance ou mise à niveau d'une installation existante**.

Toutefois, seule la ou les autres installations d'IBM MQ 9.0 s'affichent et non l'installation d'IBM MQ 8.0 dans la zone de sélection. A ce stade, choisissez **Installer une nouvelle instance**.

Une fois l'écran d'accueil affiché, un second écran s'affiche et répertorie les anciennes installations que vous pouvez mettre à niveau vers IBM MQ 9.0 à l'aide du programme d'installation d'IBM MQ 9.0.

Dans cet écran, sélectionnez **Mettre à niveau 8.0.0.n Installation 'Installation m'**, puis cliquez sur **Suivant**.

### **Modification de l'algorithme de signature numérique**

Les programmes IBM MQ et l'image d'installation et une signature numérique leur est apposée sous Windows pour confirmer qu'ils sont authentiques et non modifiés.

Dans les éditions antérieures à IBM MQ 8.0, le produit était signé à l'aide de l'algorithme SHA-1 avec RSA.

Depuis IBM MQ 8.0, l'algorithme SHA-256 avec RSA est utilisé. Certaines anciennes versions de Windows ne prennent pas en charge le nouvel algorithme de signature numérique mais elles ne sont pas prises en charge par IBM MQ 8.0 ou version ultérieure.

Reportez-vous à la rubrique Configuration matérielle et logicielle requise sur les systèmes Windows et veillez à installer IBM MQ 8.0 ou version ultérieure sur une version prise en charge de Windows.

### **Applications existantes**

Toutes les applications générées avec des versions antérieures du produit continuent de fonctionner dans IBM MQ 8.0 ou les versions ultérieures avec un gestionnaire de files d'attente 64 bits.

Toutes les applications qui utilisent l'interface d'objet C++ doivent être régénérées. Les applications qui utilisent l'interface C ne sont pas concernées.

### **Exits**

Les exits du gestionnaire de files d'attente sous Windows 64 bits doivent être compilés en tant qu'exits 64 bits. Tout exit du gestionnaire de files d'attente 32 bits doit être recompilé avant de pouvoir être utilisé avec une gestionnaire de files d'attente 64 bits. Si vous tentez d'utiliser un exit 32 bits avec un gestionnaire de files d'attente 64 bits dans IBM MQ 8.0 ou version ultérieure, un message d'erreur AMQ9535 "invalid exit" est généré.

## **Clients**

Les applications client 32 bits peuvent se connecter de manière transparente aux gestionnaires de files d'attente à partir de toutes les versions prises en charge du produit, notamment IBM MQ 8.0 64 bits ou version ultérieure.

### **Echantillons**

Depuis IBM MQ 8.0, les exemples pour les langages C et C++ sont compilés en 64 bits.

### **Information associée**

Windows: modifications pour IBM MQ 8.0 Structure de répertoires sur les systèmes Windows Configuration matérielle et logicielle requise sur les systèmes Windows

### *Emplacement du répertoire de programme et des données sous Windows*

L'emplacement d'installation des fichiers de données et binaires de programme d'IBM MQ sous Windows dépend de la version d'IBM MQ que vous installez et si vous installez IBM MQ pour la première fois.

### **Nouvelles installations**

Lorsque vous installez IBM MQ pour la première fois, vous pouvez accepter les emplacements d'installation par défaut. Vous pouvez aussi sélectionner l'option d'installation personnalisée et choisir l'emplacement des fichiers binaires d'IBM MQ et l'emplacement des données et des journaux d'IBM MQ.

Avant IBM MQ 8.0, si vous choisissiez l'option par défaut, les fichiers binaires et les fichiers de données de programme d'IBM MQ étaient installés dans le même répertoire. Depuis IBM MQ 8.0, l'emplacement par défaut des fichiers binaires de programme est différent de l'emplacement par défaut des fichiers de données.

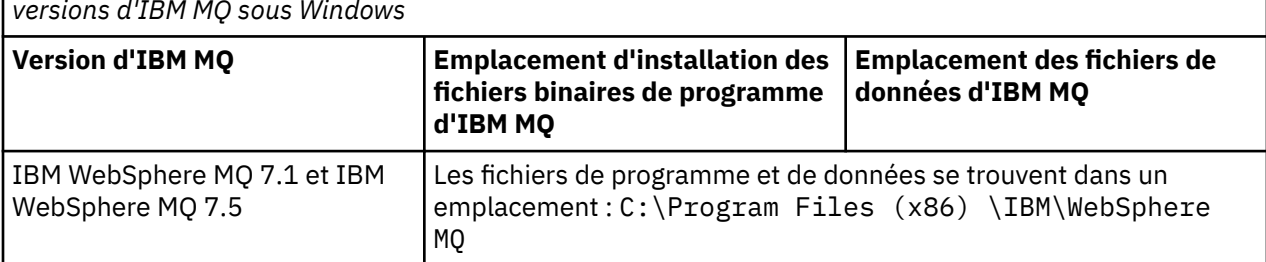

*Tableau 8. Emplacements par défaut des répertoires de programme et de données sur les différentes versions d'IBM MQ sous Windows*

*Tableau 8. Emplacements par défaut des répertoires de programme et de données sur les différentes versions d'IBM MQ sous Windows (suite)*

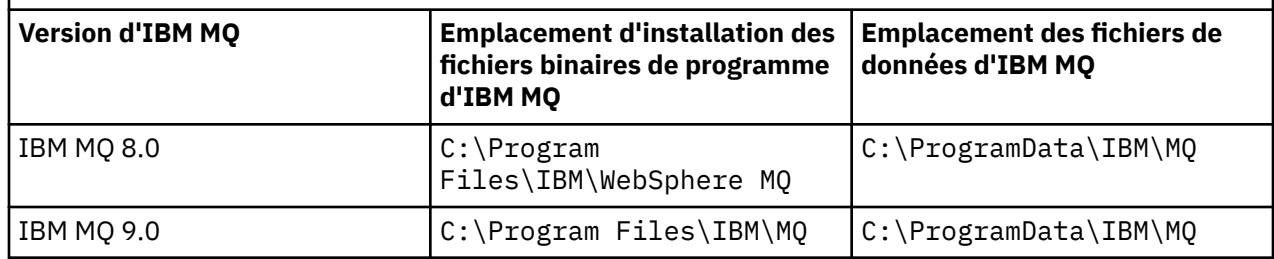

### **Installations ultérieures et réinstallations**

Une fois que le répertoire des données a été spécifié, au cours du processus d'installation de n'importe quelle installation, il ne peut pas être modifié pour les installations suivantes. IBM MQ est installé uniquement en tant que version 64 bits lorsqu'il est installé sur un système d'exploitation 64 bits.

Pour la IBM MQ 9.0, le répertoire de données par défaut est C:\ProgramData\IBM\MQ, sauf si une version du produit a été installée précédemment, auquel cas la nouvelle installation continue d'utiliser le répertoire de données existant.

### **Installation existante d'IBM MQ 8.0**

Trois modes de mise à niveau sont possibles :

- Désinstallez d'abord la IBM MQ 8.0, puis installez la IBM MQ 9.0.
- Mettez à niveau la IBM MQ 8.0 au début du processus d'installation de la IBM MQ 9.0, sans désinstaller d'abord la version précédente.
- Installez IBM MQ 9.0 avec IBM MQ 8.0 , puis désinstallez IBM MQ 8.0.

Lorsque IBM MQ 8.0 est installé, les fichiers binaires du produit sont placés par défaut dans C:\Program Files\IBM\WebSphere MQ et les données et les journaux du produit sont placés par défaut dans C:\ProgramData\IBM\MQ.

Lorsque vous désinstallez IBM MQ 8.0, les informations sur l'emplacement du répertoire de données sont conservées dans le registre. Après la désinstallation de la IBM MQ 8.0 et avant l'installation de la IBM MQ 9.0, vous pouvez exécuter le script ResetMQ.cmd afin de nettoyer les fichiers et les données laissées par le processus de désinstallation.

**Important :** utilisez ce script avec précaution. ResetMQ.cmd peut supprimer la configuration de gestionnaire de files d'attente existante. Pour plus d'informations, voir Effacer les paramètres d'installation d'IBM MQ.

#### **Installation de la IBM MQ 9.0 après désinstallation de la IBM MQ 8.0**

Après la désinstallation de IBM MQ 8.0, IBM MQ 9.0 est installé à l'aide du même nom d'installation mais à l'aide de l' IBM MQ 9.0 emplacement des fichiers binaires de programme par défaut C:\Program Files\IBM\MQ. En d'autres termes, les fichiers programme se trouvent dans un emplacement différent après la mise à niveau.

Facultatif : vous pouvez utiliser l'option d'installation personnalisée afin de changer le chemin d'installation, notamment pour réutiliser C:\Program Files (x86) \IBM\WebSphere MQ.

Le chemin de données par défaut est C:\ProgramData\IBM\MQ.

#### **Mise à niveau de la IBM MQ 8.0 au début du processus d'installation de la IBM MQ 9.0**

Si vous installez la IBM MQ 9.0 sans désinstaller la IBM MQ 8.0 et choisissez de mettre à niveau l'installation de la IBM MQ 8.0, les nouveaux fichiers binaires de programme remplacent les fichiers binaires de la IBM MQ 8.0 ; ainsi, par défaut, les nouveaux fichiers binaires se trouvent dans C:\Program Files (x86) \IBM\WebSphere MQ. Le chemin de données existant est conservé ainsi, par défaut, le chemin de données est C:\ProgramData\IBM\MQ.

#### **Installation de la IBM MQ 9.0 pour la coexistence avec la IBM MQ 8.0**

Si vous installez la IBM MQ 9.0 parallèlement à la IBM MQ 8.0, un chemin unique est choisi. Par défaut, il s'agit de C:\Program Files\IBM\MQ. Le chemin de données existant est conservé ainsi, par défaut, le chemin de données est C:\ProgramData\IBM\MQ.

### **Installation d'IBM WebSphere MQ 7.5 ou de la IBM WebSphere MQ 7.1 existante**

Trois modes de mise à niveau sont possibles :

- Désinstallez d'abord IBM WebSphere MQ 7.1 ou 7.5 , puis installez la version la plus récente.
- Mettez à niveau IBM WebSphere MQ 7.1 ou 7.5 au début du processus d'installation de IBM MQ 9.0 , sans désinstaller au préalable la version antérieure.
- Installez IBM MQ 9.0 avec IBM WebSphere MQ 7.1 ou 7.5, puis désinstallez la version antérieure.

Lorsque IBM WebSphere MQ 7.5 ou 7.1 est installé, les fichiers binaires de programme et les données sont installés par défaut dans C:\Program Files (x86) \IBM\WebSphere MQ.

Lorsque vous désinstallez IBM WebSphere MQ 7.5 ou 7.1, des informations sur l'emplacement du répertoire de données sont conservées dans le registre.

#### **Installation de IBM MQ 9.0 après la désinstallation de IBM WebSphere MQ 7.5 ou de 7.1**

Après avoir désinstallé IBM WebSphere MQ 7.5 ou 7.1, IBM MQ 9.0 est installé avec le même nom d'installation, mais avec l'emplacement des fichiers binaires de programme par défaut IBM MQ 9.0 de C:\Program Files\IBM\MQ. Les fichiers programme sont transférés de l'emplacement de programme Windows 32 bits vers l'emplacement de programme Windows 64 bits.

**Facultatif :** vous pouvez utiliser l'option d'installation personnalisée afin de changer le chemin d'installation, notamment pour réutiliser C:\Program Files (x86) \IBM\WebSphere MQ.

#### **Mise à niveau de IBM WebSphere MQ 7.5 ou 7.1 au début du processus d'installation de IBM MQ 9.0**

Si vous installez IBM MQ 9.0 sans désinstaller IBM WebSphere MQ 7.1 ou 7.5 et que vous choisissez de mettre à niveau l'installation IBM WebSphere MQ 7.1 ou 7.5 , les nouveaux fichiers binaires de programme remplacent les fichiers binaires IBM WebSphere MQ 7.1 ou 7.5 de sorte que, par défaut, les nouveaux fichiers binaires se trouvent dans C:\Program Files (x86) \IBM\WebSphere MQ. Le chemin de données existant est conservé de sorte que, par défaut, le chemin de données est également C:\Program Files (x86) \IBM\WebSphere MQ.

#### **Installation de IBM MQ 9.0 pour qu'il coexiste avec IBM WebSphere MQ 7.5 ou 7.1**

Si vous installez IBM MQ 9.0 avec IBM WebSphere MQ 7.5 ou 7.1, un chemin unique est choisi, qui est par défaut C:\Program Files\IBM\MQ. Le chemin de données existant est conservé ainsi, par défaut, le chemin de données est C:\Program Files (x86) \IBM\WebSphere MQ.

### **Installation existante d'IBM WebSphere MQ 7.0.1**

Si vous migrez vers IBM MQ 9.0 à partir de IBM WebSphere MQ 7.0.1, vous devez d'abord migrer vers une version temporaire. Voir Chemins de migration.

Pour IBM WebSphere MQ 7.0.1, la version temporaire que vous utilisez ne peut être qu'IBM MQ 8.0. Pour des informations sur la spécification des répertoires de programme et de données au cours de la mise à niveau vers IBM MQ 8.0, voir Windows : Emplacement du répertoire du programme et des données dans la documentation du produit IBM MQ 8.0.

#### **Concepts associés**

[«Concepts et méthodes de migration», à la page 77](#page-76-0) Présentation des divers concepts et méthodes de migration d'une édition du produit vers une autre.

#### **Information associée**

Effacer les paramètres d'installation d'IBM MQ Configuration matérielle et logicielle requise sur les systèmes Windows

# <span id="page-121-0"></span>**Migration d'un gestionnaire de files d'attente sous Windows**

Les procédures de migration d'un gestionnaire de files d'attente vers une version plus récente du produit et les procédures de restauration d'un gestionnaire de files d'attente dans une version précédente du produit sont détaillées dans cette section.

#### **Tâches associées**

[«Migration d'un gestionnaire de files d'attente sous UNIX et Linux», à la page 156](#page-155-0) Les procédures de migration d'un gestionnaire de files d'attente vers une version plus récente du produit et les procédures de restauration d'un gestionnaire de files d'attente dans une version précédente du produit sont détaillées dans cette section.

[«Migration d'un gestionnaire de files d'attente vers une version plus récente sous IBM i», à la page 190](#page-189-0) Suivez les instructions ci-après pour migrer un gestionnaire de files d'attente depuis une édition précédente vers une édition plus récente.

#### [«Migration d'IBM MQ sous z/OS», à la page 210](#page-209-0)

Les tâches de migration associées à z/OS sont regroupées dans cette section.

### *Migration d'un gestionnaire de files d'attente vers une version plus récente sous Windows*

Sur les plateformes Windows, suivez les instructions ci-après pour migrer un gestionnaire de files d'attente depuis une version précédente vers une version plus récente d'IBM MQ.

### **Avant de commencer**

Si vous avez installé un code de support logiciel pour une préversion sur le serveur, vous devez supprimer tous les gestionnaires de files d'attente créés avec l'installation. Désinstallez le code avant de procéder à l'installation du code relatif au niveau de production.

- 1. Créez un plan de migration ; voir [«Planification de la migration d'IBM MQ vers une version plus récente](#page-115-0) [sous Windows», à la page 116](#page-115-0).
- 2. Prenez connaissance de la configuration système requise pour IBM MQ pour la version la plus récente, notamment des informations sur les versions de Windows prises en charge par IBM MQ. Voir [Configuration système requise pour IBM MQ.](https://www.ibm.com/support/pages/system-requirements-ibm-mq)
- 3. Sauvegardez votre système avant d'installer une version plus récente d'IBM MQ sur une version précédente. Une fois que vous avez démarré un gestionnaire de files d'attente, vous ne pouvez pas revenir à la version précédente. Si vous devez restaurer le système, vous ne pouvez récupérer aucun travail, par exemple les modifications apportées aux messages et aux objets, effectué par la version plus récente d'IBM MQ. Pour plus d'informations sur la sauvegarde de votre système, voir Sauvegarde et restauration des données du gestionnaire de files d'attente IBM MQ.
- 4. Vérifiez que tous les autres SupportPacs installés peuvent être appliqués à la version plus récente.
- 5. Si l'exécution se fait sur un serveur disposant de plusieurs installations d'IBM MQ, vous devez identifier l'installation. Vérifiez que les commandes que vous entrez sont exécutées pour l'installation appropriée ; voir setmqenv.

### **Pourquoi et quand exécuter cette tâche**

Pour exécuter une commande, le système d'exploitation doit la trouver dans une installation IBM MQ. Certaines commandes doivent être exécutées depuis l'installation qui est associée au gestionnaire de files d'attente approprié. IBM MQ ne bascule pas les commandes vers l'installation qui convient. Vous pouvez exécuter les autres commandes, comme **setmqinst**, depuis toute installation dans laquelle la version plus récente du produit est installée.

Si une version précédente du produit est installée, la commande qui est exécutée est la commande de cette version, sauf si le chemin d'accès est remplacé par une valeur locale. Vous pouvez remplacer le chemin d'accès en exécutant la commande **setmqenv**. Si IBM WebSphere MQ 7.0.1 n'est pas installée, vous devez définir le chemin adapté à l'exécution de la commande. Si vous avez défini une installation

principale, la commande qui est exécutée est la copie dans cette installation, sauf si vous remplacez la sélection par un chemin d'accès local.

### **Procédure**

- 1. Connectez-vous en tant qu'utilisateur dans group mqm.
- 2. Arrêtez toutes les applications utilisant l'installation IBM MQ.

Si vous utilisez le composant Managed File Transfer (MFT), vérifiez que les agents MFT ont terminé tous les transferts de fichiers qu'ils ont entamés. Aucun transfert incomplet ne doit être associé aux agents, et leurs files d'attente SYSTEM.FTE.STATE ne doit pas contenir de message.

- 3. Arrêtez toutes les activités des gestionnaires de files d'attente associés à l'installation IBM MQ.
	- a) Exécutez la commande **dspmq** pour afficher l'état de tous les gestionnaires de files d'attente du système.

Exécutez l'une ou l'autre des commandes suivantes depuis l'installation que vous mettez à jour :

```
dspmq -o installation -o status
dspmq -a
```
**dspmq -o installation -o status** affiche le nom d'installation et le statut des gestionnaires de files d'attente associés à toutes les installations d' IBM MQ.

**dspmq -a** affiche le statut des gestionnaires de files d'attente associés à l'installation depuis laquelle vous exécutez la commande.

b) Utilisez la commande MQSC **DISPLAY LSSTATUS** pour afficher le statut des programmes d'écoute associés à un gestionnaire de files d'attente, conformément à l'exemple suivant :

```
echo "DISPLAY LSSTATUS(*) STATUS" | runmqsc QmgrName
```
c) Exécutez la commande **endmqm** pour arrêter tous les gestionnaires de files d'attente en cours d'exécution qui sont associés à cette installation.

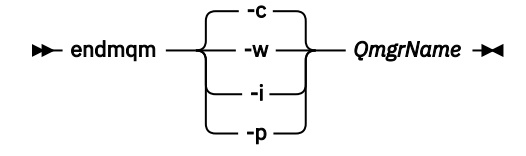

La commande **endmqm** informe une application que le gestionnaire de files d'attente auquel elle est connectée est en cours d'arrêt. Voir Arrêt d'un gestionnaire de files d'attente.

Pour que la maintenance puisse se poursuivre, les applications doivent répondre à une commande **endmqm** en se déconnectant du gestionnaire de files d'attente et en libérant les bibliothèques IBM MQ qu'elles ont chargées. Si elles ne le font pas, vous devez trouver un autre moyen pour forcer les applications à libérer les ressources IBM MQ, par exemple en arrêtant les applications.

Vous devez également arrêter les applications qui utilisent les bibliothèques client faisant partie de l'installation. Il se peut que les applications client soient connectées à un gestionnaire de files d'attente différent qui exécute une autre installation d'IBM MQ. L'application ne reçoit aucune notification concernant l'arrêt des gestionnaires de files d'attente dans l'installation en cours.

Les applications qui continuent le chargement des bibliothèques partagées IBM MQ à partir de l'installation vous empêchent d'appliquer la maintenance d'IBM MQ. Une application peut se déconnecter d'un gestionnaire de files d'attente, ou être déconnectée de façon forcée, tout en conservant une bibliothèque partagée IBM MQ chargée.

**Remarque :** La rubrique [«Application de mises à jour du niveau de maintenance à des gestionnaires](#page-18-0) [de files d'attente multi-instances sous Windows», à la page 19](#page-18-0) explique comment appliquer une maintenance à un gestionnaire de files d'attente multi-instance. Un gestionnaire de files d'attente

multi-instance peut continuer de s'exécuter sur un serveur pendant que la maintenance est appliquée à un autre serveur.

d) Arrêtez les programmes d'écoute éventuellement associés aux gestionnaires de files d'attente avec la commande suivante :

endmqlsr -m *QMgrName*

4. Sauvegardez le gestionnaire de files d'attente.

Effectuez des copies des répertoires de données et de fichiers journaux de tous les gestionnaires de files d'attente, y compris des sous-répertoires, ainsi que du fichier qm.ini et des entrées de registre. Pour plus d'informations, voir Sauvegarde et restauration des données de gestionnaire de files d'attente IBM MQ.

- 5. Arrêtez le service IBM WebSphere MQ ou IBM MQ et quittez l'application de l'icône Service.
- 6. Facultatif : Si vous procédez à une migration à une seule étape et migrez depuis IBM WebSphere MQ 7.0.1 Fix Pack 6 ou version ultérieure, si vous le souhaitez, désinstallez la version en cours du produit. Notez que vous ne devez effectuer cette étape que si vous procédez à une migration à une seule étape ; voir [«Migration sous Windows : à une seule étape», à la page 125.](#page-124-0)
- 7. Installez la version plus récente d'IBM MQ.

Sous Windows, vous pouvez effectuer l'installation via le tableau de bord d'installation ou avec la commande **msiexec**. Pour plus d'informations, voir :

- Modification de l'installation à l'aide du tableau de bord d'installation d'IBM MQ
- Modification en mode silencieux de l'installation d'un serveur IBM MQ à l'aide de **msiexec**
- 8. Entrez de nouveau le domaine, l'ID utilisateur et le mot de passe.

Une fois l'installation de la version la plus récente terminée, l'**assistant de préparation d'IBM MQ** démarre automatiquement.

**Endroits où la fonction UAC est activée :** Si vous réexécutez l'**assistant de préparation d'IBM MQ**, assurez-vous qu'il est exécuté avec le privilège Administrateur, pour éviter qu'il n'échoue.

9. Démarrez le gestionnaire de files d'attente.

strmqm *QmgrName*

Lorsque vous démarrez un gestionnaire de files d'attente pour la première fois après la migration :

- Tous les nouveaux attributs des objets existants sont associés aux valeurs par défaut.
- Tous les nouveaux objets par défaut sont créés.
- Les données de gestionnaire de files d'attente sont migrées.

**Important :** N'utilisez pas l'option -c pour démarrer le gestionnaire de files d'attente, sauf si vous souhaitez explicitement réinitialiser ou recréer les objets système par défaut.

Vous devez démarrer IBM MQ avant de démarrer les programmes d'écoute.

### **Que faire ensuite**

Effectuez les tâches de votre plan de migration ; par exemple, vérifiez le nouveau niveau de code et déployez de nouvelles fonctions telles le redémarrage automatique des connexions client.

Si vous utilisez la publication/l'abonnement, vous devez migrer le courtier de publication/abonnement.

Si le gestionnaire de files d'attente est membre d'un cluster de gestionnaires de files d'attente, migrez les autres membres du cluster.

**Important :** Vous devez migrer l'état du courtier de publication/abonnement avant de migrer votre système IBM MQ vers IBM MQ 8.0 ou version ultérieure car la migration de courtier de publication/ abonnement n'est pas prise en charge dans IBM MQ 8.0 ou version ultérieure.

#### <span id="page-124-0"></span>[Fix Central](https://www.ibm.com/support/fixcentral)

#### [Site Web Passport Advantage et Passport Advantage Express](https://www.ibm.com/software/passportadvantage/index.html)

[«Migration d'un gestionnaire de files d'attente dans une configuration à haute disponibilité», à la page 251](#page-250-0) Les configurations à haute disponibilité des gestionnaires de files d'attente peuvent augmenter la disponibilité des applications IBM MQ. Si un gestionnaire de files d'attente ou un serveur échoue, il est redémarré automatiquement sur un autre serveur. Vous pouvez faire en sorte que les applications IBM MQ MQI client se reconnectent automatiquement au gestionnaire de files d'attente. Les applications serveur peuvent être configurées pour être lancées au démarrage du gestionnaire de files d'attente.

#### [«Migration d'un cluster de gestionnaires de files d'attente», à la page 244](#page-243-0)

Vous pouvez migrer tous les gestionnaires de files d'attente d'un cluster simultanément ou un par un dans le cadre d'une migration par étapes. Migrez les gestionnaires de files d'attente de référentiel complet d'un cluster avant les gestionnaires de files d'attente de référentiel partiel. Vous devez tenir compte de l'effet de la migration de certains gestionnaires de files d'attente en cluster, avant que tous les gestionnaires de files d'attente ne soient migrés.

#### [«Migration du gestionnaire de files d'attente», à la page 81](#page-80-0)

Après la mise à niveau d'une installation, la migration du gestionnaire de files d'attente peut être nécessaire. La migration s'effectue au démarrage d'un gestionnaire de files d'attente. Vous pouvez supprimer une mise à niveau avant de démarrer un gestionnaire de files d'attente. Toutefois, si vous annulez la mise à niveau après le démarrage d'un gestionnaire de files d'attente, celui-ci ne fonctionnera pas.

#### [IBM MQ - SupportPacs par produit](https://www.ibm.com/support/docview.wss?uid=swg27007197)

#### [«Maintenance et migration d'IBM MQ», à la page 5](#page-4-0)

La maintenance, la mise à niveau et la migration sont trois concepts différents dans IBM MQ. Ces termes sont définis ici. Les sections ci-après décrivent les divers concepts associés à la migration, puis les diverses tâches requises ; ces tâches sont parfois propres à une plateforme.

#### [«Migration d'IBM MQ», à la page 74](#page-73-0)

La migration consiste à convertir des programmes et des données afin de pouvoir utiliser un nouveau niveau de code d'IBM MQ. Certains types de migration sont obligatoires alors que d'autres sont facultatifs. La migration du gestionnaire de files d'attente n'est pas obligatoire après l'application d'une mise à jour du niveau de maintenance, car celle-ci ne modifie pas le niveau de commande. Certains types de migration sont automatiques alors que d'autres sont manuels. La migration du gestionnaire de files d'attente est généralement automatique et obligatoire après les éditions, et manuelle et facultative après la mise à jour du niveau de maintenance qui introduit une nouvelle fonction. La migration de l'application est généralement manuelle et facultative.

#### [«Application de mises à niveau et de groupes de correctifs à IBM MQ», à la page 66](#page-65-0) Le terme "mise à niveau" s'applique au changement de la version V, édition R ou modification M d'un produit. Le terme "correctif" indique un changement du chiffre F.

### *Migration sous Windows : à une seule étape*

Le terme "migration à une seule étape" est utilisé pour décrire le remplacement de la seule installation d'IBM MQ sur un serveur par une version plus récente du produit. La migration à une seule étape est également appelée *Mise à niveau en place* ou *Mise à niveau sur place*. Parmi les trois approches, la migration à une seule étape conserve le plus grand nombre de scripts et de procédures existants pour l'exécution d'IBM MQ. Toutefois, les autres approches de migration permettent une transition plus douce vers la nouvelle version, ce qui peut réduire l'impact général sur les utilisateurs.

### **Avant de commencer**

Ces rubriques vous guident dans la définition des autres tâches que vous devez effectuer pour migrer les gestionnaires de files d'attente et les applications vers la version ultérieure. Pour l'ordre précis des commandes permettant de mettre à niveau un gestionnaire de files d'attente vers la version plus récente, effectuez la tâche de migration correspondant à la plateforme qui vous intéresse. Toutes les tâches sont répertoriées par plateforme dans les liens affichés à la fin de cette rubrique. Dans le cadre de la tâche de migration du gestionnaire de files d'attente, sauvegardez les données du gestionnaire de files d'attente.

Même sur un serveur multi-installation, les gestionnaires de files d'attente ne peuvent pas être restaurés à un niveau de commande antérieur après la migration.

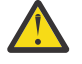

Avertissement : **V 9.0.0** Depuis IBM MQ 9.0, le fichier ccsid\_part2.tbl remplace le fichier ccsid.tbl existant utilisé dans les versions précédentes du produit, afin de fournir des informations CCSID supplémentaires.

Le fichier ccsid\_part2.tbl a priorité sur le fichier ccsid.tbl et vous permet :

- D'ajouter ou de modifier des entrées de CCSID
- De spécifier une conversion de données par défaut
- De spécifier des données pour différents niveaux de commande

Le fichier ccsid\_part2.tbl concerne uniquement les plateformes suivantes :

- Linux Linux toutes les versions
- Solaris Solaris
- **Windows** Windows

Si vous avez ajouté vos propres informations CCSID dans votre fichier ccsid.tbl existant, copiez-les dans le nouveau fichier ccsid\_part2.tbl pour bénéficier des avantages des nouveaux formats dans vos personnalisations.

Il est recommandé de copier les informations requises, plutôt que de les déplacer, pour que votre version existante d'IBM MQ continue de fonctionner.

### **Pourquoi et quand exécuter cette tâche**

Dans le cas d'une migration à une seule étape, l'installation de la version plus récente du produit remplace une version précédente dans le même emplacement d'installation.

L'avantage de la migration à une seule étape est qu'elle change le moins possible la configuration d'un gestionnaire de files d'attente d'une version précédente. Les applications existantes passent au chargement des bibliothèques de la version précédente au chargement des bibliothèques de la version plus récente automatiquement. Les gestionnaires de files d'attente sont associés automatiquement à l'installation dans la version plus récente. Les scripts et procédures administratifs sont très peu affectés par la définition de l'installation comme installation principale. Si vous définissez l'installation de la version plus récente comme installation principale, les commandes telles que **strmqm** fonctionnent sans fournir de chemin d'accès explicite à la commande.

Lorsque vous mettez à niveau la version précédente vers la version plus récente, tous les objets que vous avez créés précédemment sont conservés. Les composants précédemment installés sont présélectionnés parmi les options des fonctions lors de l'installation du nouveau niveau. Si vous les laissez dans cet état, vous pouvez les conserver ou les réinstaller. Si vous supprimez l'un d'entre eux, le programme d'installation le désinstalle. Par défaut, une migration type n'installe que les fonctions installées lors de l'installation de la version précédente.

Par exemple, si IBM MQ Explorer n'a pas été installé dans une installation précédente, il n'est pas stocké dans une installation ultérieure. Si vous voulez qu'IBM MQ Explorer soit installé, sélectionnez une installation personnalisée et sélectionnez la fonction IBM MQ Explorer dans le panneau **Fonctions**. Si vous ne voulez pas disposer d'IBM MQ Explorer, désinstallez la fonction IBM MQ Explorer en sélectionnant une installation personnalisée. Désélectionnez ensuite la fonction IBM MQ Explorer dans le panneau **Fonctions**. Pour plus d'informations sur la désinstallation des fonctions, voir Modification de l'installation à l'aide du tableau de bord d'installation d'IBM MQ.

Vous pouvez aussi migrer un gestionnaire de files d'attente vers une version plus récente du produit sur un système duquel une version précédente a été désinstallée. Dans ce cas, les données de gestionnaire de files d'attente sont conservées ou restaurées à partir d'une sauvegarde.

### **Procédure**

- 1. Connectez-vous en tant qu'utilisateur dans group mqm.
- 2. Arrêtez toutes les applications utilisant l'installation IBM MQ.

Si vous utilisez le composant Managed File Transfer (MFT), vérifiez que les agents MFT ont terminé tous les transferts de fichiers qu'ils ont entamés. Aucun transfert incomplet ne doit être associé aux agents, et leurs files d'attente SYSTEM.FTE.STATE ne doit pas contenir de message.

- 3. Arrêtez toutes les activités des gestionnaires de files d'attente associés à l'installation IBM MQ.
	- a) Exécutez la commande **dspmq** pour afficher l'état de tous les gestionnaires de files d'attente du système.

Exécutez l'une ou l'autre des commandes suivantes depuis l'installation que vous mettez à jour :

```
dspmq -o installation -o status
dspmq -a
```
**dspmq -o installation -o status** affiche le nom d'installation et le statut des gestionnaires de files d'attente associés à toutes les installations d' IBM MQ.

**dspmq -a** affiche le statut des gestionnaires de files d'attente associés à l'installation depuis laquelle vous exécutez la commande.

b) Utilisez la commande MQSC **DISPLAY LSSTATUS** pour afficher le statut des programmes d'écoute associés à un gestionnaire de files d'attente, conformément à l'exemple suivant :

```
echo "DISPLAY LSSTATUS(*) STATUS" | runmqsc QmgrName
```
c) Exécutez la commande **endmqm** pour arrêter tous les gestionnaires de files d'attente en cours d'exécution qui sont associés à cette installation.

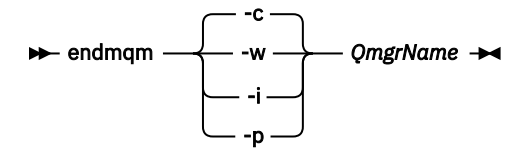

La commande **endmqm** informe une application que le gestionnaire de files d'attente auquel elle est connectée est en cours d'arrêt. Voir Arrêt d'un gestionnaire de files d'attente.

Pour que la maintenance puisse se poursuivre, les applications doivent répondre à une commande **endmqm** en se déconnectant du gestionnaire de files d'attente et en libérant les bibliothèques IBM MQ qu'elles ont chargées. Si elles ne le font pas, vous devez trouver un autre moyen pour forcer les applications à libérer les ressources IBM MQ, par exemple en arrêtant les applications.

Vous devez également arrêter les applications qui utilisent les bibliothèques client faisant partie de l'installation. Il se peut que les applications client soient connectées à un gestionnaire de files d'attente différent qui exécute une autre installation d'IBM MQ. L'application ne reçoit aucune notification concernant l'arrêt des gestionnaires de files d'attente dans l'installation en cours.

Les applications qui continuent le chargement des bibliothèques partagées IBM MQ à partir de l'installation vous empêchent d'appliquer la maintenance d'IBM MQ. Une application peut se déconnecter d'un gestionnaire de files d'attente, ou être déconnectée de façon forcée, tout en conservant une bibliothèque partagée IBM MQ chargée.

**Remarque :** La rubrique [«Application de mises à jour du niveau de maintenance à des](#page-18-0) [gestionnaires de files d'attente multi-instances sous Windows», à la page 19](#page-18-0) explique comment appliquer une maintenance à un gestionnaire de files d'attente multi-instance. Un gestionnaire de files d'attente multi-instance peut continuer de s'exécuter sur un serveur pendant que la maintenance est appliquée à un autre serveur.

d) Arrêtez les programmes d'écoute éventuellement associés aux gestionnaires de files d'attente avec la commande suivante :

endmqlsr -m *QMgrName*

4. Sauvegardez le gestionnaire de files d'attente.

Effectuez des copies des répertoires de données et de fichiers journaux de tous les gestionnaires de files d'attente, y compris des sous-répertoires, ainsi que du fichier qm. ini et des entrées de registre. Pour plus d'informations, voir Sauvegarde et restauration des données de gestionnaire de files d'attente IBM MQ.

- 5. Arrêtez le service IBM WebSphere MQ ou IBM MQ et quittez l'application de l'icône Service.
- 6. Facultatif : Si vous migrez depuis IBM WebSphere MQ 7.0.1 Fix Pack 6 ou version ultérieure, si vous le souhaitez, vous pouvez désinstaller la version en cours du produit.
- 7. Mettez à niveau la version précédente du produit vers la version plus récente dans le même répertoire d'installation.

L'une des raisons de l'installation à un même emplacement est la simplification de la migration d'une application. Si vous changez l'emplacement de l'installation, vous pouvez retirer les bibliothèques IBM MQ d'un chemin d'accès à l'application. Pour migrer un chemin d'accès à l'application, vous devez modifier l'environnement de l'application ou, plus rarement, l'application elle-même.

a) Choisissez une convention d'attribution de nom pour l'installation. Donnez le nom de votre choix à l'installation ou acceptez le nom d'installation par défaut.

Pour la première installation, il s'agit du nom *Installation1*. Pour la deuxième installation, il s'agit du nom *Installation2*, et ainsi de suite.

b) Mettez à niveau la version précédente du produit vers la version plus récente en place, ou désinstallez la version précédente sans supprimer aucun gestionnaire de files d'attente, et installez la version plus récente dans le même emplacement par défaut.

Sous Windows, vous pouvez effectuer l'installation via le tableau de bord d'installation ou avec la commande **msiexec**. Pour plus d'informations, voir :

- Modification de l'installation à l'aide du tableau de bord d'installation d'IBM MQ
- Modification en mode silencieux de l'installation d'un serveur IBM MQ à l'aide de **msiexec**

Sous Windows, la désinstallation de la version précédente du produit avant l'installation de la version plus récente est facultative.

8. Entrez de nouveau le domaine, l'ID utilisateur et le mot de passe.

Une fois l'installation de la version la plus récente terminée, l'**assistant de préparation d'IBM MQ** démarre automatiquement.

**Endroits où la fonction UAC est activée :** Si vous réexécutez l'**assistant de préparation d'IBM MQ**, assurez-vous qu'il est exécuté avec le privilège Administrateur, pour éviter qu'il n'échoue.

- 9. Facultatif : Définissez la version plus récente de l'installation comme installation principale.
	- a) Exécutez la commande **setmqinst**.

"*Inst\_1\_INSTALLATION\_PATH*\bin\setmqinst" -i -n Inst\_1

Définissez l'installation comme principale afin de ne pas avoir à spécifier de chemin d'accès pour l'exécution des commandes IBM MQ.

- 10. Démarrez les gestionnaires de files d'attente et les applications.
	- a) Exécutez la commande **setmqm** pour associer les gestionnaires de files d'attente à Inst\_1.

setmqm -m QM1 -n Inst\_1 setmqm -m QM2 -n Inst\_1

**Remarques :**

- L'étape **setmqm** est facultative uniquement dans le cas où la migration s'effectue depuis IBM WebSphere MQ 7.0.1 vers une édition ultérieure. Dans ce cas, la commande **strmqm** associe automatiquement le gestionnaire de files d'attente à sa propre installation.
- Si vous procédez à la migration entre d'autres éditions du produit, vous devez utiliser **setmqm** pour associer les gestionnaires de files d'attente à la nouvelle installation manuellement.

Si vous disposez de plusieurs installations, notez que les gestionnaires de files d'attente qui ont été configurés pour démarrer automatiquement et qui restent après la désinstallation d'IBM WebSphere MQ 7.0.1 démarrent automatiquement sur une autre installation existante d'IBM WebSphere MQ 7.1 (ou ultérieure) au réamorçage de la machine ou au redémarrage du service pour cette installation. Pour l'éviter, vérifiez que tous les gestionnaires de files d'attente ont été déplacés vers l'installation requise avant de désinstaller IBM WebSphere MQ 7.0.1.

b) Exécutez la commande **strmqm** pour démarrer les gestionnaires de files d'attente et les migrer vers la version plus récente du produit.

strmqm QM1 strmqm QM2

Vous devez démarrer IBM MQ avant de démarrer les programmes d'écoute.

Lorsque vous démarrez un gestionnaire de files d'attente pour la première fois après la migration :

- Tous les nouveaux attributs des objets existants sont associés aux valeurs par défaut.
- Tous les nouveaux objets par défaut sont créés.
- Les données de gestionnaire de files d'attente sont migrées.

A ce stade, une fois les données de gestionnaire de files d'attente migrées, vous ne pouvez pas revenir à une édition précédente.

**Important :** N'utilisez pas l'option -c pour démarrer le gestionnaire de files d'attente, sauf si vous souhaitez explicitement réinitialiser ou recréer les objets système par défaut.

• Lorsqu'une application se connecte à un gestionnaire de files d'attente, le système d'exploitation recherche son chemin de chargement pour charger la bibliothèque IBM MQ.<sup>4</sup>Une bibliothèque IBM WebSphere MQ 7.1, ou ultérieure, contient des lignes de code pour vérifier que le gestionnaire de files d'attente est associé à une installation. Si un gestionnaire de files d'attente est associé à une installation différente, IBM MQ charge la bibliothèque IBM MQ appropriée pour l'installation à laquelle le gestionnaire de files d'attente est associé.

### **Que faire ensuite**

Vous ne pouvez pas réinstaller une ancienne version du produit sur un système sur lequel la version la plus récente (ou toute autre version) d'IBM MQ est installée.

#### **Concepts associés**

[«Coexistence du gestionnaire de files d'attente», à la page 97](#page-96-0)

Les gestionnaires de files d'attente ayant des noms différents peuvent coexister sur n'importe quel serveur s'ils utilisent la même installation IBM MQ. Sous z/OS, UNIX, Linux et Windows, différents gestionnaires de files d'attente peuvent coexister sur le même serveur et être associés à différentes installations.

#### [«Coexistence du gestionnaire de files d'attente multi-installation sur UNIX, Linux, and Windows», à la](#page-99-0) [page 100](#page-99-0)

Vous pouvez installer plusieurs copies d'IBM MQ pour UNIX, Linux, and Windows sur le même serveur. Ces copies IBM MQ peuvent être à des niveaux de version identiques ou différents. Il s'agit d'une

<sup>4</sup> Sous Windows, la bibliothèque IBM MQ est une DLL. Une DLL est parfois appelée une bibliothèque de chargement ou une bibliothèque partagée. Les points d'entrée dans une DLL sont définis dans une bibliothèque de liaison, avec l'extension de fichier .lib32 ou .lib. La bibliothèque .lib est liée au moment de la génération et la DLL chargée lors de l'exécution.

<span id="page-129-0"></span>installation multiple. La multi-installation est particulièrement utile lorsque vous effectuez une mise à niveau d'une version de IBM MQ vers une version plus récente, car elle vous permet d'exécuter la version antérieure en même temps que la version plus récente.

#### **Tâches associées**

Migration sous Windows : côte à côte

[Migration sous Windows : à plusieurs étapes](#page-132-0)

[«Planification de la migration d'IBM MQ vers une version plus récente sous Windows», à la page 116](#page-115-0) [«Migration d'un gestionnaire de files d'attente vers une version plus récente sous UNIX et Linux», à la](#page-156-0) [page 157](#page-156-0)

Sous UNIX et Linux, suivez les instructions ci-après pour migrer un gestionnaire de files d'attente depuis une version précédente vers une version plus récente d'IBM MQ.

[«Migration d'un gestionnaire de files d'attente vers une version plus récente sous Windows», à la page](#page-121-0) [122](#page-121-0)

Sur les plateformes Windows, suivez les instructions ci-après pour migrer un gestionnaire de files d'attente depuis une version précédente vers une version plus récente d'IBM MQ.

[Migration du chargement des bibliothèques IBM MQ vers une version plus récente sous Windows](#page-140-0) Sous Windows, aucune modification concernant le mode de chargement des bibliothèques IBM MQ n'est normalement nécessaire si vous procédez à la mise à niveau depuis une version précédente du produit vers une version plus récente en remplaçant une version précédente du produit par la version plus récente, en suivant le scénario de migration à une seule étape. Toutefois, si vous préférez bénéficier des avantages que présentent des installations multiples dans la version plus récente du produit, en suivant le scénario de migration côte à côte ou à plusieurs étapes, il peut être nécessaire de configurer l'environnement d'exécution différemment, pour que le système d'exploitation charge la version plus récente de la bibliothèque IBM MQ.

[Migration du chargement des bibliothèques IBM MQ vers une version plus récente sous UNIX et Linux](#page-175-0) Sous UNIX et Linux, aucune modification concernant le mode de chargement des bibliothèques IBM MQ n'est normalement nécessaire si vous procédez à la mise à niveau depuis une version précédente du produit vers une version plus récente en remplaçant une version précédente du produit par la version plus récente, en suivant le scénario de migration à une seule étape. Toutefois, si vous préférez bénéficier des avantages que présentent des installations multiples dans la version plus récente du produit, en suivant le scénario de migration côte à côte ou à plusieurs étapes, il peut être nécessaire de configurer l'environnement d'exécution différemment, pour que le système d'exploitation charge la version plus récente de la bibliothèque IBM MQ.

#### **Information associée**

Installation d'un serveur IBM MQ sous Windows Association d'un gestionnaire de files d'attente à une installation Changement d'installation principale Choix du nom de l'installation setmqenv setmqinst setmqm

### *Migration sous Windows : côte à côte*

Le terme "migration côte à côte" est utilisé pour décrire l'installation d'une version plus récente d'IBM MQ parallèlement à une version précédente sur le même serveur. Les gestionnaires de files d'attente continuent de s'exécuter pendant l'installation et la vérification de la version plus récente d'IBM MQ. Ils restent associés à la version précédente d'IBM MQ. Lorsque vous décidez de migrer des gestionnaires de files d'attente vers la version plus récente d'IBM MQ, vous arrêtez tous les gestionnaires de files d'attente, désinstallez la version précédente, et migrez tous les gestionnaires de files d'attente vers la nouvelle version d'IBM MQ.

### **Avant de commencer**

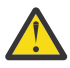

**Avertissement:**  $\frac{1000}{9000}$  Depuis IBM MO 9.0, le fichier ccsid\_part2.tbl remplace le fichier ccsid.tbl existant utilisé dans les versions précédentes du produit, afin de fournir des informations CCSID supplémentaires.

Le fichier ccsid\_part2.tbl a priorité sur le fichier ccsid.tbl et vous permet :

- D'ajouter ou de modifier des entrées de CCSID
- De spécifier une conversion de données par défaut
- De spécifier des données pour différents niveaux de commande

Le fichier ccsid\_part2.tbl concerne uniquement les plateformes suivantes :

- **Linux Linux toutes les versions**
- Solaris Solaris
- **Windows** Windows

Si vous avez ajouté vos propres informations CCSID dans votre fichier ccsid.tbl existant, copiez-les dans le nouveau fichier ccsid\_part2.tbl pour bénéficier des avantages des nouveaux formats dans vos personnalisations.

Il est recommandé de copier les informations requises, plutôt que de les déplacer, pour que votre version existante d'IBM MQ continue de fonctionner.

### **Pourquoi et quand exécuter cette tâche**

Dans le scénario de migration côte à côte, vous installez la version plus récente d'IBM MQ parallèlement aux gestionnaires de files d'attente qui restent associés à la IBM WebSphere MQ 7.0.1 ou une version ultérieure.

Lorsque vous êtes prêt à migrer les gestionnaires de files d'attente et les applications vers la version plus récente :

- 1. Arrêtez tous les gestionnaires de files d'attente.
- 2. Désinstallez la version précédente du produit.
- 3. Migrez tous les gestionnaires de files d'attente et toutes les applications vers la version plus récente.

### **Procédure**

- 1. Installez la version plus récente dans un répertoire d'installation différent de celui de la version précédente.
	- a) Choisissez une convention d'attribution de nom pour l'installation. Donnez le nom de votre choix à l'installation ou acceptez le nom d'installation par défaut.

Pour la première installation, il s'agit du nom *Installation1*. Pour la deuxième installation, il s'agit du nom *Installation2*, et ainsi de suite.

b) Vérifiez l'installation.

Exécutez les procédures de vérification d'installation et vos propres tests.

2. Désinstallez la version précédente du produit.

Lorsque vous désinstallez le produit antérieur, vous devez arrêter l'ensemble des gestionnaires de files d'attente et des applications qui ont chargé une bibliothèque IBM MQ sur le serveur. Pour cette raison, vous pouvez choisir de reporter la désinstallation de la version antérieure du produit jusqu'à l'ouverture d'une fenêtre de maintenance adaptée. Si une version antérieure du produit n'est pas installé sur un serveur, il suffit d'arrêter les gestionnaires de files d'attente et les applications qui ont chargé des bibliothèques à partir des installations que vous désinstallez ou mettez à jour. Il

n'est pas nécessaire d'arrêter les applications et les gestionnaires de files d'attente associés à d'autres installations.

- a) Arrêtez toutes les applications qui ont chargé des bibliothèques IBM MQ sur le serveur.
- b) Arrêtez les gestionnaires de files d'attente et les programmes d'écoute sur le serveur.
- c) Désinstallez la version précédente du produit.
	- Arrêtez toutes les applications IBM MQ locales.
- 3. Définissez la version plus récente de l'installation comme installation principale.
	- a) Exécutez la commande **setmqinst**.

"*Inst\_1\_INSTALLATION\_PATH*\bin\setmqinst" -i -n Inst\_1

Définissez l'installation comme principale afin de ne pas avoir à spécifier de chemin d'accès pour l'exécution des commandes IBM MQ.

Utilisez la commande dspmqinst pour reconnaître le *Installation name*ou utilisez la valeur par défaut Installation 1.

Si vous effectuez cette opération, vous n'avez pas besoin d'indiquer un chemin d'accès sur les commandes IBM MQ.

- 4. Démarrez les gestionnaires de files d'attente et les applications.
	- Lorsqu'une application se connecte à un gestionnaire de files d'attente, le système d'exploitation recherche son chemin de chargement pour charger la bibliothèque IBM MQ.<sup>5</sup>Une bibliothèque IBM WebSphere MQ 7.1, ou ultérieure, contient des lignes de code pour vérifier que le gestionnaire de files d'attente est associé à une installation. Si un gestionnaire de files d'attente est associé à une installation différente, IBM MQ charge la bibliothèque IBM MQ appropriée pour l'installation à laquelle le gestionnaire de files d'attente est associé.

Lors de ce processus, vous continuez à utiliser le gestionnaire de files d'attente QM2 pendant que vous mettez à niveau le gestionnaire de files d'attente QM1 et vous utilisez le gestionnaire de files d'attente QM1 pendant que vous mettez à niveau QM2.

Notez que chaque gestionnaire de files d'attente doit être arrêté pour être associé à la nouvelle installation.

# **Que faire ensuite**

Vous ne pouvez pas réinstaller une ancienne version du produit sur un système sur lequel la version la plus récente (ou toute autre version) d'IBM MQ est installée.

#### **Tâches associées**

[Migration sous Windows : à une seule étape](#page-124-0)

Le terme "migration à une seule étape" est utilisé pour décrire le remplacement de la seule installation d'IBM MQ sur un serveur par une version plus récente du produit. La migration à une seule étape est également appelée *Mise à niveau en place* ou *Mise à niveau sur place*. Parmi les trois approches, la migration à une seule étape conserve le plus grand nombre de scripts et de procédures existants pour l'exécution d'IBM MQ. Toutefois, les autres approches de migration permettent une transition plus douce vers la nouvelle version, ce qui peut réduire l'impact général sur les utilisateurs.

[Migration sous Windows : à plusieurs étapes](#page-132-0)

[«Planification de la migration d'IBM MQ vers une version plus récente sous Windows», à la page 116](#page-115-0) Désinstallation d'IBM MQ sur les systèmes Windows

Installation d'un serveur IBM MQ sous Windows

<sup>5</sup> Sous Windows, la bibliothèque IBM MQ est une DLL. Une DLL est parfois appelée une bibliothèque de chargement ou une bibliothèque partagée. Les points d'entrée dans une DLL sont définis dans une bibliothèque de liaison, avec l'extension de fichier .lib32 ou .lib. La bibliothèque .lib est liée au moment de la génération et la DLL chargée lors de l'exécution.

#### <span id="page-132-0"></span>Association d'un gestionnaire de files d'attente à une installation

Changement d'installation principale

Choix du nom de l'installation

[«Coexistence du gestionnaire de files d'attente», à la page 97](#page-96-0)

Les gestionnaires de files d'attente ayant des noms différents peuvent coexister sur n'importe quel serveur s'ils utilisent la même installation IBM MQ. Sous z/OS, UNIX, Linux et Windows, différents gestionnaires de files d'attente peuvent coexister sur le même serveur et être associés à différentes installations.

[Migration du chargement des bibliothèques IBM MQ vers une version plus récente sous Windows](#page-140-0) Sous Windows, aucune modification concernant le mode de chargement des bibliothèques IBM MQ n'est normalement nécessaire si vous procédez à la mise à niveau depuis une version précédente du produit vers une version plus récente en remplaçant une version précédente du produit par la version plus récente, en suivant le scénario de migration à une seule étape. Toutefois, si vous préférez bénéficier des avantages que présentent des installations multiples dans la version plus récente du produit, en suivant le scénario de migration côte à côte ou à plusieurs étapes, il peut être nécessaire de configurer l'environnement d'exécution différemment, pour que le système d'exploitation charge la version plus récente de la bibliothèque IBM MQ.

[Migration du chargement des bibliothèques IBM MQ vers une version plus récente sous UNIX et Linux](#page-175-0) Sous UNIX et Linux, aucune modification concernant le mode de chargement des bibliothèques IBM MQ n'est normalement nécessaire si vous procédez à la mise à niveau depuis une version précédente du produit vers une version plus récente en remplaçant une version précédente du produit par la version plus récente, en suivant le scénario de migration à une seule étape. Toutefois, si vous préférez bénéficier des avantages que présentent des installations multiples dans la version plus récente du produit, en suivant le scénario de migration côte à côte ou à plusieurs étapes, il peut être nécessaire de configurer l'environnement d'exécution différemment, pour que le système d'exploitation charge la version plus récente de la bibliothèque IBM MQ.

#### [«Coexistence du gestionnaire de files d'attente multi-installation sur UNIX, Linux, and Windows», à la](#page-99-0) [page 100](#page-99-0)

Vous pouvez installer plusieurs copies d'IBM MQ pour UNIX, Linux, and Windows sur le même serveur. Ces copies IBM MQ peuvent être à des niveaux de version identiques ou différents. Il s'agit d'une installation multiple. La multi-installation est particulièrement utile lorsque vous effectuez une mise à niveau d'une version de IBM MQ vers une version plus récente, car elle vous permet d'exécuter la version antérieure en même temps que la version plus récente.

setmqenv setmqinst setmqm

### *Migration sous Windows : à plusieurs étapes*

Le terme "migration à plusieurs étapes" est utilisé pour décrire l'exécution d'une version plus récente d'IBM MQ parallèlement à une version précédente sur le même serveur. Après avoir installé la version plus récente parallèlement à la version précédente, vous pouvez créer des gestionnaires de files d'attente pour vérifier la nouvelle installation et développer de nouvelles applications. En même temps, vous pouvez migrer des gestionnaires de files d'attente et leurs applications associées depuis la version précédente vers la version plus récente. En migrant un par un les gestionnaires de files d'attente et les applications, vous pouvez réduire la charge de travail de l'équipe chargée de la gestion de la migration.

### **Avant de commencer**

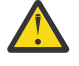

Avertissement : **V 9.0.0** Depuis IBM MQ 9.0, le fichier ccsid\_part2.tbl remplace le fichier ccsid.tbl existant utilisé dans les versions précédentes du produit, afin de fournir des informations CCSID supplémentaires.

Le fichier ccsid\_part2.tbl a priorité sur le fichier ccsid.tbl et vous permet :

• D'ajouter ou de modifier des entrées de CCSID

- De spécifier une conversion de données par défaut
- De spécifier des données pour différents niveaux de commande

Le fichier ccsid\_part2.tbl concerne uniquement les plateformes suivantes :

- Linux **Linux** toutes les versions
- Solaris Solaris
- **Windows** Windows

Si vous avez ajouté vos propres informations CCSID dans votre fichier ccsid.tbl existant, copiez-les dans le nouveau fichier ccsid\_part2.tbl pour bénéficier des avantages des nouveaux formats dans vos personnalisations.

Il est recommandé de copier les informations requises, plutôt que de les déplacer, pour que votre version existante d'IBM MQ continue de fonctionner.

#### **Remarque :**

- Si une application utilise COM ou ActiveX , elle peut se connecter à n'importe quel gestionnaire de files d'attente tant qu'il existe une installation principale.
- Si vous exécutez le moniteur IBM MQ.NET en mode transactionnel, le gestionnaire de files d'attente auquel il se connecte doit être l'installation principale.

Vous ne pouvez pas migrer ces applications vers la version plus récente tant que vous n'avez pas désinstallé la version précédente.

### **Pourquoi et quand exécuter cette tâche**

Dans le scénario de migration à plusieurs étapes, vous installez la version plus récente du produit parallèlement aux gestionnaires de files d'attente en cours d'exécution qui restent associés à la version précédente. Vous pouvez créer des gestionnaires de files d'attente et exécuter de nouvelles applications dans l'installation de la version plus récente. Lorsque vous êtes prêt à démarrer la migration des gestionnaires de files d'attente et des applications à partir de la version précédente, vous pouvez le faire en les migrant un par un. Une fois la migration vers la version plus récente terminée, vous pouvez désinstaller la version précédente et définir l'installation de la version plus récente comme installation principale.

Avec l'approche à plusieurs étapes, tant que vous ne désinstallez pas la version précédente, vous devez configurer un environnement pour exécuter les applications qui se connectent à un gestionnaire de files d'attente de la version plus récente. Vous devez également fournir un chemin pour l'exécution des commandes IBM MQ. Ces deux tâches sont réalisées à l'aide de la commande **setmqenv**.

**Remarque :** Une fois que vous avez désinstallé la version précédente et défini la version plus récente comme installation principale, dans la plupart des cas, il n'est pas nécessaire d'exécuter la commande **setmqenv** pour exécuter les applications. Il est cependant encore nécessaire d'exécuter **setmqenv** pour définir l'environnement pour les commandes qui se connectent à un gestionnaire de files d'attente associé à une installation qui n'est pas principale.

### **Procédure**

- 1. Installez la version plus récente dans un répertoire d'installation différent de celui de la version précédente et vérifiez l'installation.
	- a) Choisissez une convention d'attribution de nom pour l'installation. Donnez le nom de votre choix à l'installation ou acceptez le nom d'installation par défaut.

Pour la première installation, il s'agit du nom *Installation1*. Pour la deuxième installation, il s'agit du nom *Installation2*, et ainsi de suite.

b) Vérifiez l'installation.

Exécutez les procédures de vérification d'installation et vos propres tests.

- <span id="page-134-0"></span>• Vous pouvez créer des gestionnaires de files d'attente qui exécutent la version plus récente et commencer à développer de nouvelles applications avant de migrer les applications depuis la version précédente.
- 2. Configurez le système d'exploitation afin que les applications chargent les bibliothèques pour la version plus récente du produit.
	- a) Migrez les gestionnaires de files d'attente un par un.

Le premier ensemble d'applications à charger les bibliothèques pour la version plus récente du produit correspond aux applications qui se connectent au premier gestionnaire de files d'attente que vous allez migrer.

Cela n'a pas d'importance si ces applications se connectent également à d'autres gestionnaires de files d'attente sur le serveur. Si elles chargent les bibliothèques de la version plus récente, IBM MQ charge automatiquement les bibliothèques de la version précédente pour les applications qui se connectent à cette version.

Vous pouvez migrer l'environnement de système d'exploitation de toutes les applications ou uniquement les applications qui se connectent au premier gestionnaire de files d'attente que vous allez migrer.

b) Migrez les applications de IBM MQ MQI client.

Certaines applications peuvent s'exécuter en tant qu'applications de IBM MQ MQI client sur un autre poste de travail. Lorsque vous migrez un gestionnaire de files d'attente, les clients qui y sont connectés continuent de s'exécuter sans qu'il ne soit nécessaire de charger une bibliothèque client pour la version plus récente.

Vous pouvez migrer ces clients ultérieurement, si nécessaire.

**Important :** Si une application de IBM MQ MQI client utilise la bibliothèque de la version précédente sur le serveur, vous devez au final migrer les clients pour pouvoir utiliser la version plus récente du produit avant de désinstaller la version précédente.

- 3. Migrez une application pour charger la nouvelle bibliothèque pour la version plus récente :
	- Exécutez **setmqenv** pour modifier le chemin d'accès local recherché pour les bibliothèques IBM MQ .
	- Reconnectez les applications à un chemin d'accès au chargement de l'exécution.

Consultez la documentation du système d'exploitation pour savoir comment modifier le chemin d'accès global ou inclure un chemin d'accès fixe au chargement de l'exécution dans le module de chargement de l'application.

Pour exécuter **setmqenv** à l'aide de l'option -s :

"*Inst\_1\_INSTALLATION\_PATH*\bin\setmqenv" -s

L'option -s configure l'environnement de l'installation qui exécute la commande **setmqenv**.

- 4. Redémarrez le gestionnaire de files d'attente et les applications qui y sont connectées.
	- a) Configurez l'environnement local de l'installation Inst\_1.

"*Inst\_1\_INSTALLATION\_PATH*\bin\setmqenv" -s

L'option -s configure l'environnement de l'installation qui exécute la commande **setmqenv**.

b) Exécutez la commande **setmqm** pour associer QM1 à Inst\_1.

```
setmqm -m QM1 -n Inst_1
setmqm -m QM2 -n Inst_1
```
c) Exécutez la commande **strmqm** pour démarrer QM1 et le migrer vers la version plus récente.

d) Redémarrez l'application 1.

L'application charge la bibliothèque de la version plus récente et se connecte à QM1, qui est associé à la version plus récente du produit.

5. Migrez tous les gestionnaires de files d'attente et toutes les applications vers la version plus récente.

Répétez les étapes [«2», à la page 135](#page-134-0) et [«4», à la page 135,](#page-134-0) si nécessaire, jusqu'à ce que l'ensemble des gestionnaires de files d'attente et les applications soient migrés vers la version plus récente du produit.

6. Désinstallez la version précédente du produit.

Lorsque vous désinstallez le produit antérieur, vous devez arrêter l'ensemble des gestionnaires de files d'attente et des applications qui ont chargé une bibliothèque IBM MQ sur le serveur. Pour cette raison, vous pouvez choisir de reporter la désinstallation de la version antérieure du produit jusqu'à l'ouverture d'une fenêtre de maintenance adaptée. Si une version antérieure du produit n'est pas installé sur un serveur, il suffit d'arrêter les gestionnaires de files d'attente et les applications qui ont chargé des bibliothèques à partir des installations que vous désinstallez ou mettez à jour. Il n'est pas nécessaire d'arrêter les applications et les gestionnaires de files d'attente associés à d'autres installations.

- a) Arrêtez toutes les applications qui ont chargé des bibliothèques IBM MQ sur le serveur.
- b) Arrêtez les gestionnaires de files d'attente et les programmes d'écoute sur le serveur.
- c) Désinstallez la version précédente du produit.

Arrêtez toutes les applications IBM MQ locales.

- 7. Inst\_1 demeure l'installation principale.
	- a) Exécutez la commande **setmqinst**.

"*Inst\_1\_INSTALLATION\_PATH*\bin\setmqinst" -i -n Inst\_1

**Remarque :** Utilisez la commande dspmqinst pour reconnaître le *Installation name*ou utilisez la valeur par défaut Installation 1.

Vous ne devez pas configurer un chemin d'accès pour l'exécution des commandes IBM MQ de l'installation principale.

### **Que faire ensuite**

Vous ne pouvez pas réinstaller une ancienne version du produit sur un système sur lequel la version la plus récente (ou toute autre version) d'IBM MQ est installée.

Maintenant que vous avez désinstallé la version précédente du produit et défini la version plus récente comme installation principale, vous pouvez vérifier la configuration de l'environnement d'exécution des applications. Il n'est plus nécessaire d'exécuter **setmqenv** afin de configurer le chemin de recherche pour le chargement des bibliothèques de la version plus récente. Si vous ne disposez que d'une installation de la version plus récente du produit, il n'est pas nécessaire d'exécuter **setmqenv** pour exécuter des commandes.

#### **Concepts associés**

[«Coexistence du gestionnaire de files d'attente», à la page 97](#page-96-0)

Les gestionnaires de files d'attente ayant des noms différents peuvent coexister sur n'importe quel serveur s'ils utilisent la même installation IBM MQ. Sous z/OS, UNIX, Linux et Windows, différents gestionnaires de files d'attente peuvent coexister sur le même serveur et être associés à différentes installations.

#### <span id="page-136-0"></span>[«Coexistence du gestionnaire de files d'attente multi-installation sur UNIX, Linux, and Windows», à la](#page-99-0) [page 100](#page-99-0)

Vous pouvez installer plusieurs copies d'IBM MQ pour UNIX, Linux, and Windows sur le même serveur. Ces copies IBM MQ peuvent être à des niveaux de version identiques ou différents. Il s'agit d'une installation multiple. La multi-installation est particulièrement utile lorsque vous effectuez une mise à niveau d'une version de IBM MQ vers une version plus récente, car elle vous permet d'exécuter la version antérieure en même temps que la version plus récente.

### **Tâches associées**

#### [Migration sous Windows : à une seule étape](#page-124-0)

Le terme "migration à une seule étape" est utilisé pour décrire le remplacement de la seule installation d'IBM MQ sur un serveur par une version plus récente du produit. La migration à une seule étape est également appelée *Mise à niveau en place* ou *Mise à niveau sur place*. Parmi les trois approches, la migration à une seule étape conserve le plus grand nombre de scripts et de procédures existants pour l'exécution d'IBM MQ. Toutefois, les autres approches de migration permettent une transition plus douce vers la nouvelle version, ce qui peut réduire l'impact général sur les utilisateurs.

### [Migration sous Windows : côte à côte](#page-129-0)

[«Planification de la migration d'IBM MQ vers une version plus récente sous Windows», à la page 116](#page-115-0) [Migration du chargement des bibliothèques IBM MQ vers une version plus récente sous Windows](#page-140-0) Sous Windows, aucune modification concernant le mode de chargement des bibliothèques IBM MQ n'est normalement nécessaire si vous procédez à la mise à niveau depuis une version précédente du produit vers une version plus récente en remplaçant une version précédente du produit par la version plus récente, en suivant le scénario de migration à une seule étape. Toutefois, si vous préférez bénéficier des avantages que présentent des installations multiples dans la version plus récente du produit, en suivant le scénario de migration côte à côte ou à plusieurs étapes, il peut être nécessaire de configurer l'environnement d'exécution différemment, pour que le système d'exploitation charge la version plus récente de la bibliothèque IBM MQ.

[Migration du chargement des bibliothèques IBM MQ vers une version plus récente sous UNIX et Linux](#page-175-0) Sous UNIX et Linux, aucune modification concernant le mode de chargement des bibliothèques IBM MQ n'est normalement nécessaire si vous procédez à la mise à niveau depuis une version précédente du produit vers une version plus récente en remplaçant une version précédente du produit par la version plus récente, en suivant le scénario de migration à une seule étape. Toutefois, si vous préférez bénéficier des avantages que présentent des installations multiples dans la version plus récente du produit, en suivant le scénario de migration côte à côte ou à plusieurs étapes, il peut être nécessaire de configurer l'environnement d'exécution différemment, pour que le système d'exploitation charge la version plus récente de la bibliothèque IBM MQ.

#### **Information associée**

Installation d'un serveur IBM MQ sous Windows Association d'un gestionnaire de files d'attente à une installation Changement d'installation principale Choix du nom de l'installation setmqenv setmqinst setmqm

# *Retour à une version précédente du gestionnaire de files d'attente sous*

#### *Windows*

Sur les plateformes Windows, vous pouvez revenir à une version précédente du produit pour un gestionnaire de files d'attente depuis une version plus récente si vous avez effectué une sauvegarde du système ou du gestionnaire de files d'attente. Si vous avez démarré le gestionnaire de files d'attente et traité des messages ou changé la configuration, la tâche ne vous permet pas de restaurer l'état en cours du gestionnaire de files d'attente.

### **Avant de commencer**

- 1. Vous devez avoir sauvegardé le système ou le gestionnaire de files d'attente avant la mise à niveau vers la version plus récente. Pour plus d'informations, voir Sauvegarde et restauration des données du gestionnaire de files d'attente IBM MQ.
- 2. Si des messages ont été traités après le démarrage du gestionnaire de files d'attente, vous ne pouvez pas facilement annuler les effets du traitement des messages. Vous ne pouvez pas revenir au gestionnaire de files d'attente dans son état en cours dans la version précédente du produit. La tâche ne peut pas vous aider à gérer les modifications consécutives qui ont été apportées. Par exemple, les messages qui étaient en attente de validation dans un canal ou dans une file d'attente de transmission dans un autre gestionnaire de files d'attente ont peut-être été traités. Si le gestionnaire de files d'attente fait partie d'un cluster, des messages de configuration et d'application ont peut-être été échangés.
- 3. Si l'exécution se fait sur un serveur disposant de plusieurs installations d'IBM MQ, vous devez identifier l'installation. Vérifiez que les commandes que vous entrez sont exécutées pour l'installation appropriée ; voir setmqenv.

### **Pourquoi et quand exécuter cette tâche**

Lorsque vous revenez à une version précédente d'un gestionnaire de files d'attente, vous restaurez le niveau de code précédent du gestionnaire de files d'attente. Les données du gestionnaire de files d'attente sont restaurées à l'état dans lequel elles étaient lors de la sauvegarde du gestionnaire de files d'attente.

**Important :** Si le gestionnaire de files d'attente est membre d'un ou de plusieurs clusters IBM MQ , vous devez également passer en revue et suivre les étapes décrites dans Récupération d'un gestionnaire de files d'attente de cluster.

### **Procédure**

- 1. Connectez-vous en tant qu'utilisateur dans group mqm.
- 2. Arrêtez toutes les applications utilisant l'installation IBM MQ.

Si vous utilisez le composant Managed File Transfer (MFT), vérifiez que les agents MFT ont terminé tous les transferts de fichiers qu'ils ont entamés. Aucun transfert incomplet ne doit être associé aux agents, et leurs files d'attente SYSTEM.FTE.STATE ne doit pas contenir de message.

- 3. Arrêtez toutes les activités des gestionnaires de files d'attente associés à l'installation IBM MQ.
	- a) Exécutez la commande **dspmq** pour afficher l'état de tous les gestionnaires de files d'attente du système.

Exécutez l'une ou l'autre des commandes suivantes depuis l'installation que vous mettez à jour :

```
dspmq -o installation -o status
dspmq -a
```
**dspmq -o installation -o status** affiche le nom d'installation et le statut des gestionnaires de files d'attente associés à toutes les installations d' IBM MQ.

**dspmq -a** affiche le statut des gestionnaires de files d'attente associés à l'installation depuis laquelle vous exécutez la commande.

b) Utilisez la commande MQSC **DISPLAY LSSTATUS** pour afficher le statut des programmes d'écoute associés à un gestionnaire de files d'attente, conformément à l'exemple suivant :

echo "DISPLAY LSSTATUS(\*) STATUS" | runmqsc *QmgrName*

c) Exécutez la commande **endmqm** pour arrêter tous les gestionnaires de files d'attente en cours d'exécution qui sont associés à cette installation.

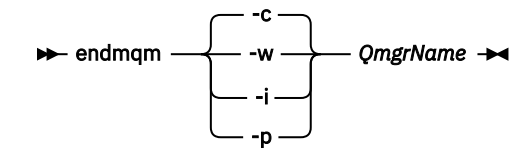

La commande **endmqm** informe une application que le gestionnaire de files d'attente auquel elle est connectée est en cours d'arrêt. Voir Arrêt d'un gestionnaire de files d'attente.

Pour que la maintenance puisse se poursuivre, les applications doivent répondre à une commande **endmqm** en se déconnectant du gestionnaire de files d'attente et en libérant les bibliothèques IBM MQ qu'elles ont chargées. Si elles ne le font pas, vous devez trouver un autre moyen pour forcer les applications à libérer les ressources IBM MQ, par exemple en arrêtant les applications.

Vous devez également arrêter les applications qui utilisent les bibliothèques client faisant partie de l'installation. Il se peut que les applications client soient connectées à un gestionnaire de files d'attente différent qui exécute une autre installation d'IBM MQ. L'application ne reçoit aucune notification concernant l'arrêt des gestionnaires de files d'attente dans l'installation en cours.

Les applications qui continuent le chargement des bibliothèques partagées IBM MQ à partir de l'installation vous empêchent d'appliquer la maintenance d'IBM MQ. Une application peut se déconnecter d'un gestionnaire de files d'attente ou être déconnectée de force, mais conserver une bibliothèque partagée IBM MQ

chargée.

**Remarque :** La rubrique [«Application de mises à jour du niveau de maintenance à des gestionnaires](#page-18-0) [de files d'attente multi-instances sous Windows», à la page 19](#page-18-0) explique comment appliquer la maintenance à un gestionnaire de files d'attente multi-instance. Un gestionnaire de files d'attente multi-instance peut continuer de s'exécuter sur un serveur pendant que la maintenance est appliquée à un autre serveur.

d) Arrêtez les programmes d'écoute éventuellement associés aux gestionnaires de files d'attente avec la commande suivante :

endmqlsr -m *QMgrName*

4. Restaurez le système, ou IBM MQ et le gestionnaire de files d'attente.

Si votre procédure de sauvegarde consistait à enregistrer les données du gestionnaires de files d'attente, vous devez réinstaller IBM MQ :

- a) Désinstallez l'installation précédente.
- b) Réinstallez le produit depuis une mise à jour du fabricant.
- c) Appliquez un groupe de correctifs et des correctifs temporaires qui restaurent IBM MQ à son niveau antérieur.
- d) Restaurez les données du gestionnaire de files d'attente à partir de la sauvegarde effectuée avant l'installation de la version plus récente.
- 5. Redémarrez le gestionnaire de files d'attente de la version précédente.

### **Que faire ensuite**

Vous pouvez revenir à une version précédente sur un serveur comportant plusieurs installations d'IBM MQ. Si l'une des installations est l'installation principale, après la restauration de la version précédente de cette installation, elle devient par défaut l'installation principale.

Vous devez déterminer comment les applications se connectent à une installation. Après le retour à la version précédente, il se peut que certaines applications se connectent à la mauvaise installation.

#### **Concepts associés**

Sauvegarde et restauration d'un gestionnaire de files d'attente

#### <span id="page-139-0"></span>**Référence associée**

Erreurs BFGSS0023E et comment les éviter

# **Mindows:** Migration d'un IBM MQ MQI client sous Windows

Avant de migrer un IBM MQ MQI client, créez un plan de migration. Arrêtez toutes les activités d'IBM MQ sur le poste de travail client. Mettez à jour l'installation du IBM MQ MQI client. Apportez les modifications essentielles à la configuration et à l'application.

#### **Concepts associés**

#### [«Migration du IBM MQ MQI client», à la page 83](#page-82-0)

La migration du IBM MQ MQI client correspond au processus de conversion des configurations du IBM MQ MQI client et des canaux client et serveur d'une version à une autre. La migration du client peut avoir lieu après la mise à niveau du IBM MQ MQI client et est réversible.

#### **Tâches associées**

[«Migration d'un IBM MQ MQI client vers la version la plus récente sous IBM i», à la page 204](#page-203-0) Avant de migrer un IBM MQ MQI client, créez un plan de migration. Arrêtez toutes les activités d'IBM MQ sur le poste de travail client. Mettez à jour l'installation du IBM MQ MQI client. Apportez les modifications essentielles à la configuration et à l'application.

#### [«Migration d'un IBM MQ MQI client sous UNIX et Linux», à la page 173](#page-172-0)

Avant de migrer un IBM MQ MQI client, créez un plan de migration. Arrêtez toutes les activités d'IBM MQ sur le poste de travail client. Mettez à jour l'installation du IBM MQ MQI client. Apportez les modifications essentielles à la configuration et à l'application.

# *Migration d'un IBM MQ MQI client vers une version plus récente sous*

#### *Windows*

Avant de migrer un IBM MQ MQI client sur les plateformes Windows, créez un plan de migration. Arrêtez toutes les activités d'IBM MQ sur le poste de travail client. Mettez à jour l'installation du IBM MQ MQI client. Apportez les modifications essentielles à la configuration et à l'application.

### **Avant de commencer**

Avant de commencer à migrer un client, créez un plan de migration. Pour des conseils sur les éléments à inclure dans le plan, voir [«Planification de la migration d'IBM MQ vers une version plus récente sous](#page-115-0) [Windows», à la page 116.](#page-115-0)

### **Pourquoi et quand exécuter cette tâche**

La migration du IBM MQ MQI client correspond au processus de conversion des configurations du IBM MQ MQI client et des canaux client et serveur d'une version à une autre. La migration d'un client est réversible. Elle est facultative et manuelle sur un poste de travail client et requise et automatique sur le serveur IBM MQ.

Vous devez mettre à niveau un IBM MQ MQI client avant de migrer un poste de travail client afin d'utiliser de nouvelles options de configuration. Vous pouvez modifier la configuration des canaux de connexion serveur et client sur le serveur, mais vos modifications n'auront pas d'effet sur un poste de travail client tant que le client n'aura pas été mis à niveau.

### **Procédure**

1. Prenez connaissance de la configuration système requise pour IBM MQ pour la version plus récente du produit.

Voir [Configuration système requise pour IBM MQ.](https://www.ibm.com/support/pages/system-requirements-ibm-mq)

2. Prenez connaissance de toutes les modifications apportées à IBM MQ qui vous concernent.

Voir [«Modifications qui affectent la migration», à la page 75.](#page-74-0)

3. Arrêtez toutes les activités d'IBM MQ sur le poste de travail.

<span id="page-140-0"></span>4. Mettez à jour le client.

Sélectionnez l'option appropriée pour votre entreprise.

- Pour une installation du client sur un poste de travail, voir Installation d'un client IBM MQ sous Windows.
- Pour une installation du client sur un serveur IBM MQ, voir Installation de clients et de serveurs IBM MQ sur le même système.

### **Que faire ensuite**

Après la mise à niveau du IBM MQ MQI client, vous devez vérifier la configuration du canal client et vous assurer que vos applications IBM MQ MQI client fonctionnent correctement avec la version la plus récente du produit.

#### **Concepts associés**

#### [«Migration du IBM MQ MQI client», à la page 83](#page-82-0)

La migration du IBM MQ MQI client correspond au processus de conversion des configurations du IBM MQ MQI client et des canaux client et serveur d'une version à une autre. La migration du client peut avoir lieu après la mise à niveau du IBM MQ MQI client et est réversible.

#### **Tâches associées**

[«Planification de la migration d'IBM MQ vers une version plus récente sous Windows», à la page 116](#page-115-0)

# *Restauration de la version précédente d'un IBM MQ MQI client sous*

#### *Windows*

Si vous restaurez une version précédente d'un IBM MQ MQI client depuis une version plus récente du produit, vous devez annuler les modifications apportées à la configuration manuellement.

### **Pourquoi et quand exécuter cette tâche**

Il n'est pas fréquent de restaurer des bibliothèques de IBM MQ MQI client antérieures sur un poste de travail. Les principales tâches sont répertoriées dans les étapes ci-dessous.

### **Procédure**

- 1. Arrêtez toutes les activités d'IBM MQ sur le poste de travail.
- 2. Désinstallez la version récente du code du IBM MQ MQI client.
- 3. Suivez la procédure d'installation du client de la plateforme pour installer la version précédent du code du IBM MQ MQI client.
- 4. Si vous avez configuré une table de définition de canal du client (CCDT) pour un gestionnaire de files d'attente sur une version récente du produit, revenez à l'utilisation d'une table créée par un gestionnaire de files d'attente sur la version précédente.

La table de définition de canal du client (CCDT) doit toujours être créée par un gestionnaire de files d'attente sur une version similaire ou antérieure du client.

# **Mindows:** Migration du chargement des bibliothèques IBM MQ vers une **version plus récente sous Windows**

Sous Windows, aucune modification concernant le mode de chargement des bibliothèques IBM MQ n'est normalement nécessaire si vous procédez à la mise à niveau depuis une version précédente du produit vers une version plus récente en remplaçant une version précédente du produit par la version plus récente, en suivant le scénario de migration à une seule étape. Toutefois, si vous préférez bénéficier des avantages que présentent des installations multiples dans la version plus récente du produit, en suivant le scénario de migration côte à côte ou à plusieurs étapes, il peut être nécessaire de configurer l'environnement d'exécution différemment, pour que le système d'exploitation charge la version plus récente de la bibliothèque IBM MQ.

### **Avant de commencer**

Pour migrer des applications depuis une version précédente du produit vers la version plus récente, vous devez savoir comment le système d'exploitation charge une bibliothèque IBM MQ pour une application. Le chemin de chargement est-il fixé par l'application, et pouvez-vous définir ce chemin dans une variable d'environnement ? Il n'est pas indispensable de connaître le nom de la bibliothèque IBM MQ chargée par l'application. Celui-ci ne change pas d'une version à l'autre, bien que le contenu de la bibliothèque ne soit pas le même.

Lisez la rubrique [«Coexistence du gestionnaire de files d'attente multi-installation sur UNIX, Linux, and](#page-99-0) [Windows», à la page 100](#page-99-0) avant de commencer cette tâche.

Planifiez et installez la version plus récente d'IBM MQ, et mémorisez le nom de l'installation et déterminez si l'installation est définie comme installation principale.

### **Pourquoi et quand exécuter cette tâche**

Pour migrer une application depuis une version précédente du produit vers la version plus récente, il n'est pas nécessaire de recompiler ou de relier l'application, car les bibliothèques IBM MQ sont compatibles avec les versions ultérieures ; voir [«Interopérabilité et compatibilité des applications avec les versions](#page-109-0) [ultérieures d'IBM MQ», à la page 110.](#page-109-0)

Windows recherche les bibliothèques de chargement, appelées DLL, dans de nombreux répertoires ; voir [Dynamic-Link Library Search Order](https://msdn.microsoft.com/en-us/library/ms682586(v=vs.85).aspx). La procédure de génération pour les applications place les bibliothèques IBM MQ à charger avant toute autre bibliothèque de produit dans la commande **cl** . Les bibliothèques IBM MQ . lib doivent se trouver dans la variable d'environnement PATH que vous avez spécifiée au moment de la compilation, ainsi que les bibliothèques DLL au moment de l'exécution. La variable PATH est utilisée par le processus applicatif pour rechercher les bibliothèques à charger.

Si vous avez suivi cette procédure de génération dans l'édition précédente, l'effet de l'installation de la version plus récente du produit sur les bibliothèques chargées dépend du scénario de migration que vous suivez :

#### **Scénario de migration à une seule étape**

Si vous remplacez une version précédente du produit avec la version plus récente, selon le scénario de migration à une seule étape décrit dans [«Migration sous Windows : à une seule étape», à la](#page-124-0) [page 125](#page-124-0), dans la plupart des cas, il n'est pas nécessaire de changer le mode de chargement des bibliothèques IBM MQ. Une seule exception : si vous avez changé l'emplacement des bibliothèques de la version précédente ou créé des liens symboliques vers les bibliothèques.

#### **Scénarios de migration côte à côte et à plusieurs étapes**

Si vous avez choisi une approche multi-installation pour installer la version plus récente du produit, selon le scénario de migration côte à côte décrit dans [«Migration sous Windows : côte à côte», à la](#page-129-0) [page 130](#page-129-0) ou le scénario de migration à plusieurs étapes décrit dans [«Migration sous Windows : à](#page-132-0) [plusieurs étapes», à la page 133,](#page-132-0) vous devez déterminer si les applications qui se connectent à la version plus récente du produit sont liées à l'installation appropriée et chargent les bibliothèques depuis l'installation appropriée, puis modifier l'environnement pour le système d'exploitation afin de résoudre les dépendances IBM MQ pour une application, en fonction des besoins. En règle générale, vous pouvez modifier l'environnement d'exécution au lieu de relier l'application. Vous pouvez utiliser les deux commandes suivantes pour configurer l'environnement d'exécution :

- **setmqinst** définit l'installation principale ; voir setmqinst.
- **setmqenv** initialise l'environnement de commande en définissant les variables d'environnement (voir setmqenv).

#### Le [Tableau 9, à la page 143](#page-142-0) récapitule les actions requises pour chaque scénario.

<span id="page-142-0"></span>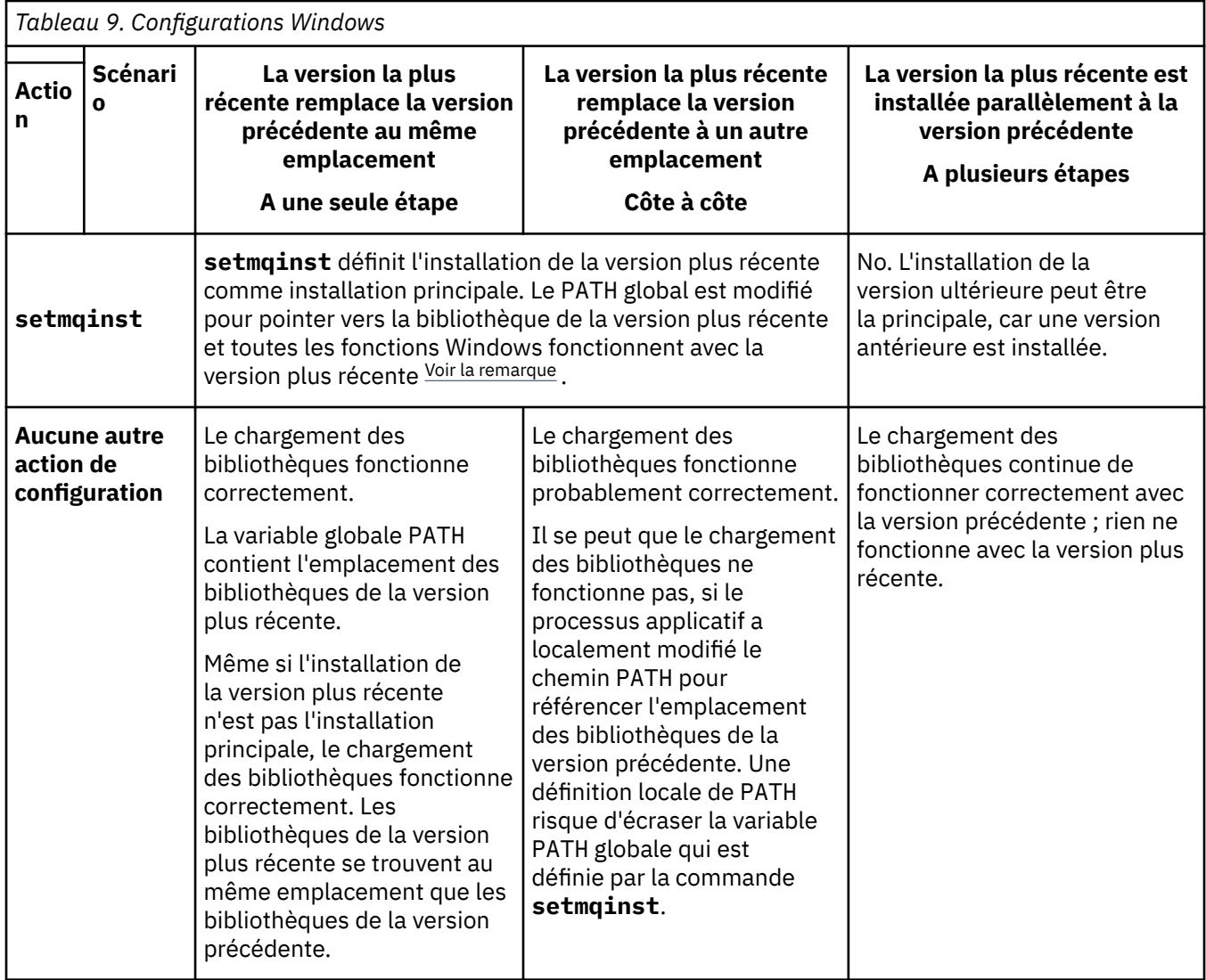

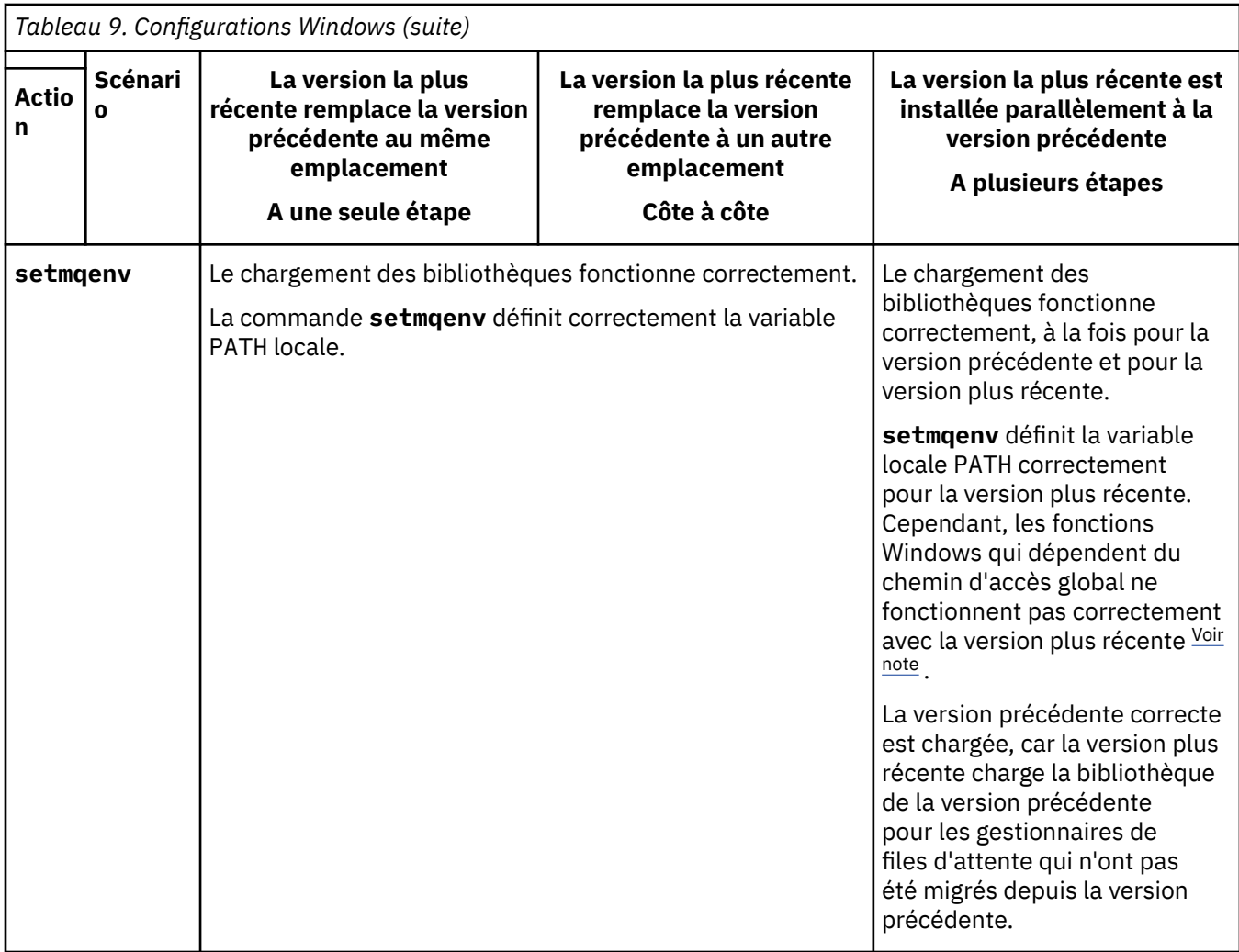

# **Procédure**

1. Parmi les questions suivantes, prenez en compte celles qui s'appliquent à votre configuration.

- Avez-vous suivi la procédure de génération décrite dans la documentation du produit de la version précédente du produit ? Vous pouvez suivre une autre procédure de génération spécialement adaptée à votre environnement de développement ou reposant sur un outil de développement tel que Microsoft Visual Studio.
- Comment avez-vous spécifié le chemin de chargement pour la version précédente ?
- L'application est-elle chargée par un autre environnement, tel qu'Eclipse, ou un serveur d'applications ? Vous devez modifier les paramètres qui régissent la façon dont l'environnement parent charge les applications, et non la façon dont l'environnement parent est chargé.
- Les fonctions proposées par une application exigent-elles que le gestionnaire de files d'attente auquel l'application se connecte soit associé à l'installation principale ?
- Quelles sont les contraintes et exigences concernant la façon dont le chemin de chargement est spécifié dans la version plus récente ? Les règles de sécurité peuvent restreindre l'utilisation de LD\_LIBRARY\_PATH.
- La version plus récente du produit est-elle installée parallèlement à la version précédente ? Si IBM WebSphere MQ 7.0.1 est installé :
	- Vous ne pouvez pas définir d'installation principale plus récente.
	- Vous ne pouvez pas installer la version plus récente dans le chemin d'installation par défaut, référencé par les applications dans IBM WebSphere MQ 7.0.1.
- 2. Identifiez l'installation de la version plus récente du produit à partir de laquelle le système d'exploitation va charger les bibliothèques IBM MQ :
	- Si vous devez charger plusieurs installations de la version plus récente depuis un serveur, IBM MQ vérifie que l'installation à partir de laquelle la bibliothèque a été chargée est l'installation qui est associée à un gestionnaire de files d'attente appelé par l'application. IBM MQ charge la bibliothèque correcte si une bibliothèque incorrecte est chargée. Il suffit de configurer un seul environnement d'exécution pour toutes les applications IBM MQ.
	- Un choix classique consiste à définir l'installation principale. Lorsqu'une installation est définie comme installation principale, le chemin d'accès de sa bibliothèque est placé dans la variable PATH globale.
	- Si vous avez mis à niveau une installation de la version précédente vers la version plus récente, un chemin de lien vers l'installation de la version précédente désigne désormais une installation contenant la version plus récente. Les applications ayant un chemin de lien fixe vers l'installation de la version précédente chargent désormais les bibliothèques pour l'installation ultérieure. Elles sont ensuite basculées vers l'installation qui est associée à l'un des gestionnaire de files d'attente auquel elles se connectent.
	- Si vous régénérez une application, celle-ci doit être liée à une installation de la version plus récente.
	- Si une application utilise COM ou ActiveX , elle peut se connecter à n'importe quel gestionnaire de files d'attente tant qu'il existe une installation principale.

**Remarque :** Si une version précédente du produit est installée, les applications serveur COM ou ActiveX se connectent à des gestionnaires de files d'attente associés uniquement à l'installation précédente-->. Les applications client COM ou ActiveX ne sont pas affectées par cette restriction.

• Si vous exécutez le moniteur IBM MQ.NET en mode transactionnel, le gestionnaire de files d'attente auquel il se connecte doit être l'installation principale.

# **Que faire ensuite**

Si vous ajoutez d'autres installations de la version plus récente du produit, vous devez décider quelle installation sera l'installation principale, si vous avez choisi de désigner une installation principale. Tant que les applications chargent les bibliothèques IBM MQ à partir de l'une des installations de la version plus récente, par exemple l'installation principale, elles peuvent se connecter aux gestionnaires de files d'attente associés à une autre installation de la version plus récente.

Sous Windows, il se peut que vous génériez des applications avec des outils de développement différents. Vous devez identifier la propriété de l'outil de développement qui définit le paramètre PATH de l'application en cours de génération, et non les propriétés de l'outil lui-même. Par exemple, si vous déboguez avec Microsoft Visual Studio, vous pouvez insérer un appel à **setmqenv** dans la propriété **Environment** de la section de débogage des propriétés **Configuration** d'un projet.

Il se peut qu'une application Windows appelle LoadLibrary et indique un chemin d'accès local explicite. Vous pouvez générer un assemblage côte à côte et configurer un chemin de chargement explicite. Si une application utilise l'un de ces mécanismes et que la bibliothèque IBM MQ de la version plus récente ne se trouve pas au même emplacement que l'édition précédente, vous devez recompiler ou configurer et relier votre application pour charger les bibliothèques de la version plus récente.

### **Tâches associées**

#### [«Migration du chargement des bibliothèques IBM MQ vers une version plus récente sous UNIX et Linux»,](#page-175-0) [à la page 176](#page-175-0)

Sous UNIX et Linux, aucune modification concernant le mode de chargement des bibliothèques IBM MQ n'est normalement nécessaire si vous procédez à la mise à niveau depuis une version précédente du produit vers une version plus récente en remplaçant une version précédente du produit par la version plus récente, en suivant le scénario de migration à une seule étape. Toutefois, si vous préférez bénéficier des avantages que présentent des installations multiples dans la version plus récente du produit, en suivant le scénario de migration côte à côte ou à plusieurs étapes, il peut être nécessaire de configurer l'environnement d'exécution différemment, pour que le système d'exploitation charge la version plus récente de la bibliothèque IBM MQ.

#### <span id="page-145-0"></span>**Référence associée**

#### [«Coexistence», à la page 96](#page-95-0)

Les gestionnaires de files d'attente ayant des noms différents peuvent coexister sur n'importe quel serveur s'ils utilisent la même installation IBM MQ. Sous z/OS, UNIX, Linux et Windows, différents gestionnaires de files d'attente peuvent coexister sur le même serveur et être associés à différentes installations. Outre la coexistence des gestionnaires de files d'attente sur un serveur, les objets et les commandes doivent fonctionner correctement avec les différents gestionnaires de files d'attente en cours d'exécution à divers niveaux de commande.

#### **Information associée**

Changement d'installation principale Connexion d'applications dans un environnement avec plusieurs installations setmqenv setmqinst setmqm Fonctions disponibles uniquement avec l'installation principale sous Windows

# **Mindows Migration d'un gestionnaire de files d'attente mono-instance vers un gestionnaire de files d'attente multi-instance sous Windows**

Pour migrer un gestionnaire de files d'attente mono-instance vers un gestionnaire de files d'attente multi-instance, sur les plateformes Windows, vous devez transférer les données du gestionnaire de files d'attente dans un répertoire partagé et reconfigurer le gestionnaire sur deux autres serveurs.

### **Avant de commencer**

Vous devez vérifier les conditions prérequises de l'exécution d'un gestionnaire de files d'attente multiinstance dans le cadre de cette tâche. Pour obtenir la liste des environnements testés, voir [Instruction de](https://www.ibm.com/support/docview.wss?uid=swg21433474) [test pour les systèmes de fichiers du gestionnaire de files d'attente multi-instance IBM MQ.](https://www.ibm.com/support/docview.wss?uid=swg21433474) Les autres environnements peuvent fonctionner ; un outil de test est fourni avec IBM MQ pour vous aider à qualifier d'autres environnements.

Vous devez disposer de trois serveurs pour exécuter un gestionnaire de files d'attente multi-instance. Un serveur dispose d'un système de fichiers partagé pour stocker les données et journaux du gestionnaire de files d'attente. Les autres serveurs exécutent les instances actives et de secours du gestionnaire de files d'attente.

# **Pourquoi et quand exécuter cette tâche**

Vous disposez d'un gestionnaire de files d'attente mono-instance que vous souhaitez convertir en un gestionnaire de files d'attente multi-instance. La conversion du gestionnaire de files d'attente est simple mais vois devez exécuter d'autres tâches pour créer un environnement de production entièrement automatisé.

Vous devez vérifier les conditions prérequises d'un gestionnaire de files d'attente multi-instance, configurer l'environnement et le vérifier. Vous devez également configurer un système de surveillance et de gestion pour détecter si le gestionnaire de files d'attente multi-instance a échoué et a été redémarré automatiquement. Identifiez ensuite l'incident à l'origine du redémarrage, corrigez-le et redémarrez l'instance de secours. Vous devez également modifier les applications ou le mode de connexion des applications au gestionnaire de files d'attente, de sorte qu'elles puissent reprendre le traitement après le redémarrage du gestionnaire de files d'attente.

### **Procédure**

1. Vérifiez le système d'exploitation sur lequel vous allez exécuter le gestionnaire de files d'attente et le système de fichiers sur lequel les données et journaux du gestionnaire de files d'attente sont stockés. Assurez-vous qu'ils peuvent exécuter un gestionnaire de files d'attente multi-instance.

a) Voir [Testing and support statement for IBM MQ multi-instance queue managers](https://www.ibm.com/support/docview.wss?uid=swg21433474). Vérifiez si la combinaison de système d'exploitation et de système de fichiers a été testée et si elle est en mesure d'exécuter un gestionnaire de files d'attente multi-instance.

Un système de fichiers partagé doit fournir un verrouillage basé sur bail pour pouvoir exécuter des gestionnaires de files d'attente multi-instances. Ce type de verrouillage est une fonction récente de certains systèmes de fichiers partagés et des correctifs sont requis dans certains cas. La déclaration de prise en charge vous fournit les informations essentielles.

b) Exécutez **amqmfsck** pour vérifier que le système de fichiers est correctement configuré.

La configuration des systèmes de fichiers privilégie parfois les performances par rapport à l'intégrité des données. Il est important de vérifier la configuration du système de fichiers. Un rapport négatif de l'outil **amqmfsck** vous informe que les paramètres ne sont pas valides. Un résultat positif indique que le système de fichiers est approprié ; ce résultat n'est cependant pas définitif. Il s'agit d'une indication fiable.

c) Exécutez l'application de vérification d'intégrité fournie dans la note technique [Testing a shared](https://www.ibm.com/support/docview.wss?uid=swg21446194) [file system for compatibility with IBM MQ Multi-instance Queue Managers](https://www.ibm.com/support/docview.wss?uid=swg21446194).

Cette application vérifie si le gestionnaire de files d'attente redémarre correctement.

2. Configurez un utilisateur et un groupe pour pouvoir accéder à une ressource partagée sur le système de fichiers en réseau à partir de chaque serveur qui exécute une instance de gestionnaire de files d'attente.

Sous Windows, les ID de sécurité (SID) du groupe mqm peuvent être différents; voir Domaines Windows et gestionnaires de files d'attente multi-instance.

3. Configurez un répertoire pour la ressource partagée sur le système de fichiers en réseau avec les droits d'accès appropriés.

Une configuration standard permet de configurer un seul répertoire partagé qui contient tous les répertoires de données et de journaux pour tous les gestionnaires de files d'attente qui utilisent le disque partagé ; voir Partage de répertoires qmgrs et de journaux nommés (IBM WebSphere MQ 7.0.1 ou ultérieure).

Par exemple, créez un répertoire principal sur la ressource partagée appelé MQHA qui est doté des sous-répertoires data et logs. Chaque gestionnaire de files d'attente crée ses propres répertoires de données et de journal sous data et logs. Créez *drive* \MQHA sur l'unité partagée. Le propriétaire est membre de mqm. mqm doit disposer des droits de contrôle complets. Créez une ressource partagée pour *drive*\MQHA.

Si vous utilisez un serveur de fichiers NFS v4, ajoutez la ligne /MOHA  $\star$ rw,sync,no\_wdelay,fsid=0) à etc/exports, puis démarrez le démon NFS : /etc/ init.d/nfs start.

4. Copiez les données et journaux du gestionnaire de files d'attente dans la ressource partagée.

Vous pouvez copier les fichiers manuellement en suivant la procédure de sauvegarde du gestionnaire de files d'attente. Sous Windows, vous pouvez exécuter la commande **hamvmqm** pour déplacer les données du gestionnaire de files d'attente vers la ressource partagée. La commande **hamvmqm** fonctionne pour les gestionnaires de files d'attente créés avant IBM WebSphere MQ 7.0.1et non reconfigurés avec un chemin de données, ou pour les gestionnaires de files d'attente qui ne possèdent pas d'attribut de configuration **DataPath** . Choisissez l'une des méthodes suivantes :

- Suivez les instructions présentées dans Sauvegarde des données du gestionnaire de files d'attente et copiez les données du gestionnaire de files d'attente à l'emplacement de partage. Vous devez utiliser cette méthode si l'attribut de configuration **DataPath** est spécifié pour ce gestionnaire de files d'attente.
- Arrêtez le gestionnaire de files d'attente, puis entrez la commande suivante :

hamvmqm /m /dd *share*\data /dd *share*\logs

Où *partage* correspond à l'emplacement des données et journaux créés à l'étape «3», à la page 147.

- 5. Mettez à jour les informations de configuration du gestionnaire de files d'attente stockées sur le serveur du gestionnaire de files d'attente en cours.
	- Si vous avez transféré les données et journaux du gestionnaire de files d'attente en exécutant la commande **hamvmqm**, cette dernière a déjà modifié les informations de configuration.
	- Si vous avez transféré les données et journaux du gestionnaire de files d'attente manuellement, procédez comme suit.
		- a. Modifiez la clé de registre du journal :

```
HKEY_LOCAL_MACHINE\SOFTWARE\IBM\WebSphere 
MQ\Installation\MQ_INSTALLATION_NAME\Configuration\QueueManager\QMgrName\Log
"LogPath"="share\\logs\\QMgrName\\"
```
b. Modifiez la clé de registre du préfixe :

```
HKEY_LOCAL_MACHINE\SOFTWARE\IBM\WebSphere 
MQ\Installation\MQ_INSTALLATION_NAME\Configuration\QueueManager\QMgrName
"Prefix"="share\\data"
```
Où *QMgrName* est la représentation du nom du gestionnaire de files d'attente dans la clé de registre existante sous Windows. *share* est la ressource partagée vers laquelle les données et les journaux sont déplacés.

- 6. Ajoutez les informations de configuration du gestionnaire de files d'attente au nouveau serveur du gestionnaire de files d'attente.
	- a) Exécutez la commande **dspmqinf** pour afficher les informations relatives au gestionnaire de files d'attente

Exécutez la commande sur le serveur qui a exécuté le gestionnaire de files d'attente.

```
dspmqinf -o command QMgrName
```
Le résultat de la commande permet de créer la configuration d'un gestionnaire de files d'attente.

addmqinf -s QueueManager -v Name= *QMgrName* -v Directory= *QMgrName* -v Prefix=d:\var\mqm Datapath= *\share\data\QMgrName*

- b) Créez la configuration d'un gestionnaire de files d'attente sur l'autre serveur. Exécutez la commande **addmqinf** copiée depuis la sortie précédente.
- 7. Ajoutez l'adresse réseau du nouveau serveur au nom de connexion dans les définitions de client et de canal.
	- a) Recherchez tous les paramètres TCPIP client, émetteur et demandeur qui se rapportent au serveur.
		- Il se peut que les paramètres client se trouvent dans la table de définition de canal du client (CCDT), dans les variables d'environnement, dans les fichiers de propriétés Java ou dans le code client.
		- Les canaux de cluster détectent automatiquement le nom de connexion du gestionnaire de files d'attente dans son canal récepteur de cluster. Si le nom de ce canal est vide ou omis, TCPIP recherche l'adresse IP du serveur qui héberge le gestionnaire de files d'attente.
	- b) Modifiez le nom de connexion de chaque connexion pour y inclure les adresses TCPIP des deux serveurs qui hébergent le gestionnaire de files d'attente multi-instance. Par exemple, remplacez le nom de connexion suivant :

```
echo DISPLAY CHANNEL(ENGLAND) CONNAME | runmqsc QM1
```

```
5724-H72 (C) Copyright IBM Corp. 1994, 2023. ALL RIGHTS RESERVED.
Starting MQSC for queue manager QM1.
1: DISPLAY CHANNEL(ENGLAND) CONNAME
AMQ8414: Display Channel details.
```

```
CHANNEL(ENGLAND) CHLTYPE(SDR)
CONNAME(LONDON)
```
par :

echo ALTER CHANNEL(ENGLAND) CHLTYPE(SDR) CONNAME('LONDON, BRISTOL') | runmqsc QM1

- 8. Mettez à jour vos procédures de surveillance et de gestion pour détecter le redémarrage du gestionnaire de files d'attente.
- 9. Mettez à jour les applications client pour qu'elles se reconnectent automatiquement, le cas échéant.
- 10. Mettez à jour la procédure de démarrage de vos applications IBM MQ pour qu'elles démarrent en tant que services de gestionnaire de files d'attente.
- 11. Démarrez chaque instance du gestionnaire de files d'attente, et attribuez-leur une haute disponibilité. La première instance du gestionnaire de files d'attente qui est démarrée devient l'instance active. Exécutez la commande deux fois, une fois sur chaque serveur.

strmqm -x *QMgrName*

# **Que faire ensuite**

Pour que les gestionnaires de files d'attente multi-instances disposent de la plus haute disponibilité, vous devez créer des applications client qui peuvent se reconnecter et des applications serveur qui peuvent être redémarrées ; voir Récupération d'application.

#### **Information associée**

**amqmfsck** (vérification du système de fichiers) Récupération d'application reconnexion client automatique Sauvegarde des données de gestionnaire de files d'attente Reconnexion canal et client Modification des informations de configuration sur les systèmes UNIX, Linux, and Windows Transfert d'un gestionnaire de files d'attente vers le stockage MSCS Gestionnaires de files d'attente multi-instance Fichiers de configuration du gestionnaire de files d'attente, qm.ini Système de fichiers partagé [Test d'un système de fichiers partagé à des fins de compatibilité avec les gestionnaires de files d'attente](https://www.ibm.com/support/docview.wss?uid=swg21446194) [multi-instances IBM MQ](https://www.ibm.com/support/docview.wss?uid=swg21446194) [Test et déclaration de prise en charge des gestionnaires de files d'attente multi-instance IBM MQ](https://www.ibm.com/support/docview.wss?uid=swg21433474) Vérification du verrouillage du système de fichiers partagé Domaines et gestionnaires de files d'attente multi-instances Windows Utilisation des services

# **Retour à un gestionnaire de files d'attente mono-instance sous**

### **Windows**

Convertissez un gestionnaire de files d'attente multi-instance en un gestionnaire de files d'attente monoinstance sur les plateformes Windows en arrêtant l'instance de secours. Puis, redémarrez l'instance active et ne définissez pas l'option autorisant les instances de secours.

### **Avant de commencer**

Vous disposez d'au moins trois serveurs configurés pour exécuter un gestionnaire de files d'attente en tant que gestionnaire de files d'attente multi-instance. Le gestionnaire de files d'attente est actuellement exécuté en tant que gestionnaire de files d'attente multi-instance, avec une instance de secours active.

# **Pourquoi et quand exécuter cette tâche**

La tâche implique la désactivation de l'instance de secours active de sorte que seul le gestionnaire de file d'attente multi-instance en cours d'exécution reste actif. Pour empêcher le démarrage d'une instance de secours ultérieurement, vous devez arrêter l'instance active, puis la redémarrer. Lorsque vous redémarrez l'instance, vous la redémarrez en tant que gestionnaire de files d'attente mono-instance qui empêche le démarrage des instances de secours. L'arrêt de l'instance de secours est réalisé lors d'une autre étape, vous permettant ainsi de redémarrer l'instance active ultérieurement. Vous pouvez arrêter les deux instances en exécutant la commande endmqm *QMgrName* standard sur le serveur exécutant le gestionnaire de files d'attente actif.

# **Procédure**

1. Arrêtez l'instance de secours du gestionnaire de files d'attente.

Sur le serveur exécutant l'instance de secours :

endmqm -w *QMgrName*

2. Arrêtez l'instance active du gestionnaire de files d'attente.

Sur le serveur exécutant l'instance active :

endmqm -w (*QMgrName*)

3. Redémarrez le gestionnaire de files d'attente, en empêchant les instances de secours. Sur le serveur qui va exécuter le gestionnaire de files d'attente :

strmqm *QMgrName*

# **Que faire ensuite**

Vous pouvez exécuter le gestionnaire de files d'attente en tant qu'instance unique sur le même serveur que les données du gestionnaire de files d'attente.

Lorsque le gestionnaire de files d'attente est arrêté, transférez de nouveau les données du gestionnaire de files d'attente vers le serveur qui exécute le gestionnaire de files d'attente. Vous pouvez également installer IBM MQ, puis déplacer la définition de configuration du gestionnaire de files d'attente sur le serveur avec les données de gestionnaire de files d'attente. Ces deux tâches sont des variantes des étapes dans [«Migration d'un gestionnaire de files d'attente mono-instance vers un gestionnaire de](#page-145-0) [files d'attente multi-instance sous Windows», à la page 146](#page-145-0) pour la création d'un gestionnaire de files d'attente multi-instance.

# *Mindows* **Migration d'MQ Telemetry sous Windows**

Suivez les instructions ci-après pour migrer votre installation existante de MQ Telemetry vers une version plus récente du produit sous Windows.

# **Avant de commencer**

Avant de poursuivre cette tâche, assurez-vous de sauvegarder votre installation IBM MQ existante. Vous devez arrêter le MQ Telemetry service SYSTEM.MQXR.SERVICE avant de procéder à la migration.

# **Pourquoi et quand exécuter cette tâche**

Le serveur de télémétrie est inclus dans le produit en tant qu'installation facultative.

Pour IBM WebSphere MQ 7.5, le kit de développement de logiciels client (les clients de télémétrie) est également inclus dans l'installation facultative. Toutefois, depuis IBM MQ 8.0, il n'est plus livré avec le produit. Désormais, la version en cours du kit de développement de logiciels (SDK) est disponible en tant qu'[IBM Messaging Telemetry Clients](https://www.ibm.com/support/docview.wss?uid=swg24041562) SupportPac.

MQ Telemetry étant un composant d'IBM WebSphere MQ 7.1 et des versions ultérieures, MQ Telemetry peut être installé avec le produit principal ou après l'installation du produit principal. Lorsque vous procédez à la mise à niveau depuis une version précédente du produit, vous devez télécharger et utiliser la version la plus récente du kit de développement de logiciels client.

Après la mise à niveau réussie, les systèmes Windows conservent les données de télémétrie dans le répertoire d'installation du produit, par exemple : C:\Program Files (x86) \IBM\WebSphere MQ. Les données de télémétrie sont migrées vers la version plus récente du produit au redémarrage du gestionnaire de files d'attente.

# **Procédure**

1. Créez un plan de migration.

Voir [«Planification de la migration d'IBM MQ vers une version plus récente sous Windows», à la page](#page-115-0) [116](#page-115-0).

- 2. [Migrez vos gestionnaires de files d'attente vers l'édition plus récente](#page-121-0).
- 3. Installez MQ Telemetry.
- 4. Vérifiez que l'installation de MQ Telemetry a abouti. Voir Vérification de l'installation de MQ Telemetry .

# **Résultats**

Le message AMQ4616 indique l'achèvement de la tâche. Les canaux MQTT existants et les abonnements précédents sont toujours présents.

### **Information associée**

Installation d'IBM MQ - Présentation Installation de MQ Telemetry Vérification de l'installation de MQ Telemetry Vérification de l'installation de MQ Telemetry avec IBM MQ Explorer

# **Mindows:** Migration d'une configuration MSCS sous Windows

Migrez des gestionnaires de files d'attente dans une configuration Microsoft Cluster Service (MSCS), un noeud à la fois, en suivant les instructions ci-dessous.

# **Pourquoi et quand exécuter cette tâche**

Ces étapes sont requises pour une mise à niveau en continu avec un temps d'indisponibilité minimal. Vous devez toujours mettre à niveau un noeud hors ligne sans ressources IBM MQ en ligne. Dans une configuration Active/Passive, si le noeud est passif, vous devez vous assurer qu'il ne peut passer en mode actif pendant le processus de mis à niveau.

L'exemple, [«Migration d'un cluster MSCS à quatre noeud à partir d'une ancienne version du produit vers](#page-151-0) [la version la plus récente», à la page 152](#page-151-0), démontre que cette procédure était applicable à un cluster à quatre noeuds.

# **Procédure**

- 1. Modifiez les propriétaires possibles de la ressource IBM MQ pour n'inclure que le ou les noeuds actifs. Lorsqu'aucun propriétaire n'est affecté à des noeuds passifs, la ressource IBM MQ en cours de migration ne peut être activée.
- 2. Assurez-vous que le groupe contenant la ressource IBM MQ se trouve actuellement sur l'un des noeuds définis comme propriétaire possible. Le groupe doit inclure toutes les applications qui se connectent à la ressource de gestionnaire de files d'attente.
- 3. Arrêtez le service de cluster sur le noeud à migrer. Les DLL IBM MQ enregistrés dans le cache MSCS sont supprimés.
- <span id="page-151-0"></span>4. Faites migrer le noeud sélectionné en suivant les instructions standard indiquées dans [«Migration d'un](#page-121-0) [gestionnaire de files d'attente vers une version plus récente sous Windows», à la page 122](#page-121-0). Appliquez le niveau de maintenance requis.
- 5. Démarrez le service de cluster sur le noeud sélectionné.
- 6. Sur le noeud suivant à migrer, assurez-vous que les ressources IBM MQ sont hors ligne.
- 7. Supprimez ce noeud de la liste des propriétaires possibles. Pour les clusters comportant plusieurs noeuds, reportez-vous à la section relative aux [remarques supplémentaires](#page-153-0) ci-après.
- 8. Déplacez le groupe contenant la ressource IBM MQ vers l'un des propriétaires possibles, puis mettezle en ligne.
- 9. Répétez les étapes 3 à 8, si nécessaire, pour les noeuds restants.

#### **Migration d'un cluster MSCS à quatre noeud à partir d'une ancienne version du produit vers la version la plus récente**

L'exemple dans [Tableau 10, à la page 153](#page-152-0) illustre les étapes requises pour la migration d'un cluster MSCS à quatre noeuds.

Dans l'exemple, les ressources IBM MQ comprennent les gestionnaires de files d'attente, les applications et les ressources MSCS dépendantes, telles qu'une adresse IP définie en tant que ressource MSCS. Dans chaque étape, le modifications son mis en italiques.

#### **Etape 1**

Sélectionnez le noeud à migrer et préparez-le pour la mise à niveau à partir de l'ancienne version du produit vers la version la plus récente

- 1. Sélectionnez le noeud 1 à migrer et convertissez-le en noeud passif sans ressources IBM MQ en cours d'exécution.
- 2. Modifiez les propriétaires possibles du groupe contenant les ressources IBM MQ, pour n'inclure que les noeuds en ligne requis. La reprise ne tente pas de basculer les ressources IBM MQ vers le noeud qui n'est pas un propriétaire possible. La migration de ce noeud ne comporte aucun risque.
- 3. Déplacez le groupe contenant la ressource IBM MQ vers un des noeuds qui est un propriétaire possible, puis mettez-le en ligne.
- 4. Arrêtez le service de cluster sur le noeud à migrer. L'arrêt du service efface la mémoire cache MSCS de toutes les bibliothèques IBM MQ qui ont été enregistrées pour MSCS. Le noeud se met hors ligne.

### **Etape 2**

Faites migrer IBM MQ d'une ancienne version du produit vers la version la plus récente

#### **Etape 3**

Démarrez le service de cluster sur le noeud sélectionné. Le noeud se met en ligne, mais n'est pas un propriétaire possible donc aucun travail n'est basculé vers ce dernier.

#### **Etape 4**

Répétez les étapes 1 à 3 pour le nœud 2. Les nœuds 1 et 2 sont maintenant en ligne et vous les avez migrés vers la dernière version. Ils ne font toujours aucun travail, car ils ne sont toujours pas des propriétaires possibles des groupes de ressources IBM MQ.

#### **Etape 5**

Faites migrer le cluster d'une ancienne version du produit vers la version la plus récente. Le nombre de noeuds migrés est désormais supérieur ou égal au nombre de noeuds non migrés.

- 1. Modifiez le jeu de propriétaires possibles de 3,4 à 1,2.
- 2. Déplacez les groupes de ressources IBM MQ des noeuds 3 et 4 vers les noeuds 1 et 2 et mettezles en ligne.
- 3. A partir de ce point, la liste de propriétaires possibles doit inclure uniquement des noeuds migrés. La ressource IBM MQ ne doit jamais basculer vers un noeud exécutant une version de niveau antérieur du produit.

<span id="page-152-0"></span>**Remarque :** Si vous devez restaurer une version précédente d'IBM MQ, vous devez supprimer les ressources IBM MQ du contrôle MSCS avant de désinstaller IBM MQ.

#### **Etape 6**

Faites migrer le noeud 3 vers la version la plus récente.

- 1. Suivez les étapes 1 3 pour le noeud 3.
- 2. Ajoutez le noeud 3 à la liste de propriétaires possibles.
- 3. Déplacez le groupe de ressources QMC depuis le noeud 1 vers le noeud 3 et mettez-les de nouveau en ligne.

#### **Etape 7**

Répétez l'étape 6 pour le noeud 4.

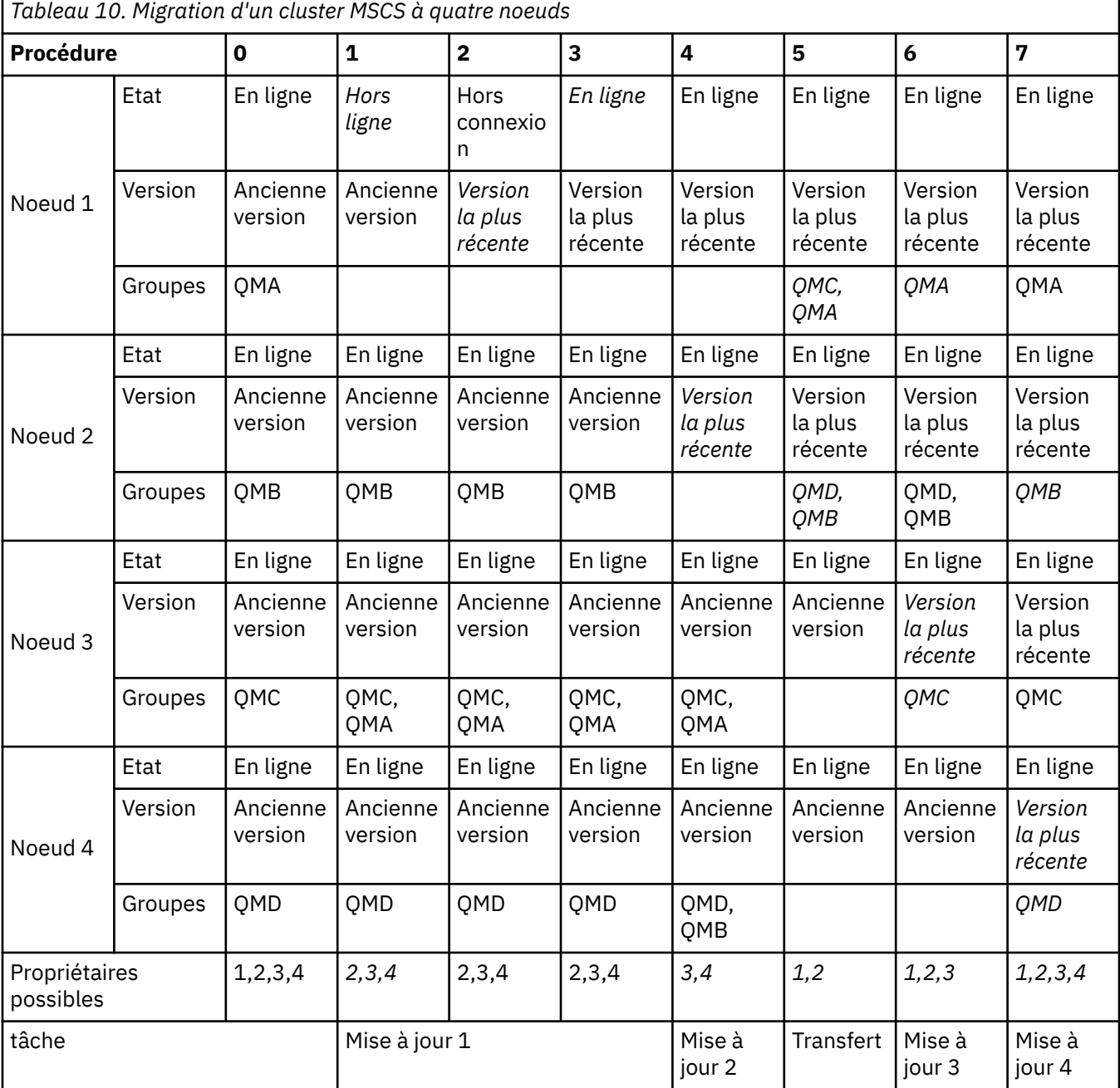

# <span id="page-153-0"></span>**Que faire ensuite**

**Remarques supplémentaires sur une configuration MSCS comportant plus de 2 noeuds :** Un cluster peut contenir suffisamment de noeuds pour vous permettre de former un groupe de gestionnaires de files d'attente migrés et un groupe de noeuds non migrés. Basculez vers le groupe migré lorsqu'il contient la moitié du nombre de gestionnaires de files d'attente. Avant d'être à mi-parcours, le groupe non migré sont des propriétaires possibles. Lorsque vous êtes à mi-parcours, basculez les propriétaires possibles vers le groupe migré.

### **Tâches associées**

[«Migration d'un gestionnaire de files d'attente dans une configuration à haute disponibilité», à la page 251](#page-250-0) Les configurations à haute disponibilité des gestionnaires de files d'attente peuvent augmenter la disponibilité des applications IBM MQ. Si un gestionnaire de files d'attente ou un serveur échoue, il est redémarré automatiquement sur un autre serveur. Vous pouvez faire en sorte que les applications IBM MQ MQI client se reconnectent automatiquement au gestionnaire de files d'attente. Les applications serveur peuvent être configurées pour être lancées au démarrage du gestionnaire de files d'attente.

#### **Information associée**

Windows : Restriction MSCS avec les installations multiples

#### **Windows** V S.O.4 **Migration des journaux vers un disque au format avancé**

# **sous Windows**

Un disque au format avancé est un disque qui contient 4096 octets par secteur. La tâche ci-après n'est applicable qu'à la plateforme Windows car vous pouvez utiliser les disques au format avancé sur les autres plateformes sans avoir recours à une procédure de migration.

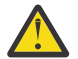

**Avertissement :** Sur les systèmes Windows antérieurs à IBM MQ 9.0.4, le produit ne prend pas en charge les disques au format avancé

Notez ce qui suit :

- Un journal migré peut être utilisé sur tout disque, qu'il soit ou non au format avancé.
- Si vous n'utilisez pas de disque au format avancé, vous n'avez pas besoin de migrer le journal de votre gestionnaire de files d'attente.
- Les gestionnaires de files d'attente créés dans IBM MQ 9.0.4 peuvent être utilisés sur un disque au format avancé sans être migrés.
- Si vous utilisez un gestionnaire de files d'attente créé avant la IBM MQ 9.0.4 sur un disque natif au format avancé, sans migrer le gestionnaire de files d'attente au préalable, ce dernier ne démarrera pas.
- Il est possible de démarrer un gestionnaire de files d'attente sur un disque au format avancé en mode émulation sans migration. Toutefois, les écritures de journal IBM MQ ne seront pas limitées à 4 k et le gestionnaire de files d'attente ne bénéficiera donc pas de l'intégrité des données. Une fois que les journaux ont été migrés, un disque au format avancé en mode émulation est fiable.
- Si vous n'êtes pas certain que le disque soit au format avancé, servez-vous de l'utilitaire Windows **fsutil** pour le vérifier.
- Les disques au format avancé qui nécessitent la migration de votre journal incluent les disques natifs de 4 k et les disques d'émulation de 512 octets.
- L'utilisation de **migmqlog** pour passer d'une journalisation linéaire à une journalisation circulaire ou vice versa migre également le journal afin que ce dernier puisse être utilisé sur un disque au format avancé.

#### **Tâches associées**

[«Migration des journaux sous UNIX, Linux, and Windows», à la page 258](#page-257-0)

Depuis IBM MQ 9.0.4, vous pouvez migrer un journal circulaire vers un journal linéaire ou un journal linéaire vers un journal circulaire.

# **Linux • UNIX Migration d'IBM MQ sous UNIX et Linux**

Les tâches de migration associées aux plateformes UNIX and Linux sont regroupées dans cette section.

# <span id="page-154-0"></span>**Pourquoi et quand exécuter cette tâche**

Cette rubrique répertorie les diverses étapes à effectuer pour migrer depuis ou vers la version la plus récente du produit IBM MQ.

Voir aussi [«Migration d'une édition Continuous Delivery vers une autre», à la page 115](#page-114-0) si vous migrez une édition Continuous Delivery du produit.

Si vous voulez migrer des gestionnaires de files d'attente de données répliquées, suivez les instructions présentées dans [«Migration des gestionnaires de files d'attente de données répliquées», à la page 254.](#page-253-0)

#### **Concepts associés**

[«Concepts et méthodes de migration», à la page 77](#page-76-0) Présentation des divers concepts et méthodes de migration d'une édition du produit vers une autre.

#### **Tâches associées**

[«Migration d'IBM MQ sous IBM i», à la page 187](#page-186-0) Les tâches de migration de IBM MQ associées à IBM i sont regroupées dans cette section.

[«Migration d'IBM MQ sous Windows», à la page 115](#page-114-0) Les tâches de migration d'IBM MQ associées aux plateformes Windows sont regroupées dans cette section.

[«Migration d'IBM MQ sous z/OS», à la page 210](#page-209-0) Les tâches de migration associées à z/OS sont regroupées dans cette section.

#### **Référence associée**

[«Modifications qui affectent la migration», à la page 75](#page-74-0)

# **Planification de la migration d'IBM MQ vers une version plus récente sous UNIX ou Linux**

Avant de migrer IBM MQ vers une version plus récente sous UNIX ou Linux, prenez connaissance de la configuration système requise et des informations sur les modifications pouvant avoir un impact sur la migration, puis créez un plan de migration.

### **Avant de commencer**

Si vous ne comprenez pas certains concepts relatifs à la migration, reportez-vous à la rubrique [«Concepts](#page-76-0) [et méthodes de migration», à la page 77.](#page-76-0)

Si vous migrez vers IBM MQ 9.0 à partir de IBM WebSphere MQ 7.0.1, vous devez d'abord migrer vers une version temporaire. Voir Chemins de migration.

Avant d'utiliser la migration côte à côte ou à plusieurs étapes pour la migration depuis IBM WebSphere MQ 7.0.1, vérifiez que votre installation IBM WebSphere MQ 7.0.1 est au niveau du groupe de correctifs 6 ou ultérieur.

### **Pourquoi et quand exécuter cette tâche**

Suivez les étapes ci-dessous pour vous aider à créer un plan de migration.

### **Procédure**

1. Prenez connaissance de la configuration système requise pour IBM MQ pour la version plus récente du produit.

Voir [Configuration système requise pour IBM MQ.](https://www.ibm.com/support/pages/system-requirements-ibm-mq)

2. Choisissez d'exécuter ou non la version précédente et la version plus récente du produit sur le même serveur, ainsi que la méthode de migration à utiliser.

Vous pouvez choisir entre la migration à une seule étape, la migration côte à côte et la migration à plusieurs étapes. Voir [«Méthodes de migration dans IBM MQ for Multiplatforms», à la page 86.](#page-85-0)

3. Prenez connaissance de toutes les modifications apportées à IBM MQ qui vous concernent.

Voir [«Modifications qui affectent la migration», à la page 75](#page-74-0).

4. Vérifiez les changements de performances.

Voir [IBM MQ Family - Performance Reports.](https://www.ibm.com/support/docview.wss?rs=171&uid=swg27007150)

5. Lisez le fichier Readme de la version plus récente d'IBM MQ.

Voir [Fichiers Readme des produits IBM MQ, WebSphere MQet MQSeries](https://www.ibm.com/support/docview.wss?rs=171&uid=swg27006097).

- 6. Planifiez la séquence et le rythme des migrations de gestionnaire de files d'attente.
	- Si le gestionnaire de files d'attente fait partie d'un cluster de gestionnaires de files d'attente, vous devez d'abord migrer les gestionnaires de files d'attente qui sont des référentiels complets.
	- Si le gestionnaire de files d'attente fait partie d'un cluster à haute disponibilité, planifiez la migration de sorte à minimiser le temps d'indisponibilité et à maximiser la disponibilité ; voir [«Migration d'un gestionnaire de files d'attente dans une configuration à haute disponibilité», à la](#page-250-0) [page 251.](#page-250-0)
- 7. Planifiez la migration de votre gestionnaire de files d'attente vers la version plus récente.

Voir [«Migration d'un gestionnaire de files d'attente vers une version plus récente sous UNIX et Linux»,](#page-156-0) [à la page 157](#page-156-0).

La sauvegarde des données du gestionnaire de files d'attente fait partie de la tâche de migration du gestionnaire de files d'attente. Une autre approche consiste à installer et configurer un nouveau serveur, puis à tester à la version la plus récente avec un nouveau gestionnaire de files d'attente sur le nouveau serveur. Lorsque vous êtes prêt à passer à la production avec la version plus récente, copiez la configuration et les données du gestionnaire de files d'attente sur le nouveau serveur.

- 8. Prévoyez la mise à jour des procédures manuelles ou automatisées que vous avez écrites avec les modifications apportées aux messages et aux codes.
- 9. Choisissez les tests de régression à effectuer avant de mettre le gestionnaire de files d'attente en production dans la version plus récente. Incluez dans vos tests de régression les procédures et les applications que vous avez identifiées au cours des étapes précédentes.
- 10. Prévoyez de migrer vos installations du IBM MQ MQI client vers la version plus récente.
- 11. Prévoyez de migrer vos applications client et serveur afin d'utiliser les nouvelles fonctions de la version plus récente.

# **Migration d'un gestionnaire de files d'attente sous UNIX**

## **et Linux**

Les procédures de migration d'un gestionnaire de files d'attente vers une version plus récente du produit et les procédures de restauration d'un gestionnaire de files d'attente dans une version précédente du produit sont détaillées dans cette section.

### **Tâches associées**

[«Migration d'un gestionnaire de files d'attente vers une version plus récente sous IBM i», à la page 190](#page-189-0) Suivez les instructions ci-après pour migrer un gestionnaire de files d'attente depuis une édition précédente vers une édition plus récente.

### [«Migration d'un gestionnaire de files d'attente sous Windows», à la page 122](#page-121-0)

Les procédures de migration d'un gestionnaire de files d'attente vers une version plus récente du produit et les procédures de restauration d'un gestionnaire de files d'attente dans une version précédente du produit sont détaillées dans cette section.

### [«Migration d'IBM MQ sous z/OS», à la page 210](#page-209-0)

Les tâches de migration associées à z/OS sont regroupées dans cette section.

# <span id="page-156-0"></span>*Migration d'un gestionnaire de files d'attente vers une version plus récente sous UNIX et Linux*

Sous UNIX et Linux, suivez les instructions ci-après pour migrer un gestionnaire de files d'attente depuis une version précédente vers une version plus récente d'IBM MQ.

### **Avant de commencer**

Si vous avez installé un code de support logiciel pour une préversion sur le serveur, vous devez supprimer tous les gestionnaires de files d'attente créés avec l'installation. Désinstallez le code avant de procéder à l'installation du code relatif au niveau de production.

- 1. La mise à niveau de la version précédente vers la version plus récente du produit requiert une migration complète des gestionnaires de files d'attente. Créez un plan de migration. Utilisez la tâche de planification, [«Planification de la migration d'IBM MQ vers une version plus récente sous UNIX ou](#page-154-0) [Linux», à la page 155,](#page-154-0) comme guide.
- 2. Prenez connaissance de la configuration système requise pour IBM MQ pour la version plus récente ; voir [Configuration système requise pour IBM MQ.](https://www.ibm.com/support/pages/system-requirements-ibm-mq)
- 3. Sauvegardez votre système avant d'installer une version plus récente d'IBM MQ sur une version précédente. Une fois que vous avez démarré un gestionnaire de files d'attente, vous ne pouvez pas revenir à la version précédente. Si vous devez restaurer le système, vous ne pouvez récupérer aucun travail, par exemple les modifications apportées aux messages et aux objets, effectué par la version plus récente d'IBM MQ. Pour plus d'informations sur la sauvegarde de votre système, voir Sauvegarde et restauration des données du gestionnaire de files d'attente IBM MQ.
- 4. Vérifiez que tous les autres SupportPacs installés peuvent être appliqués à la version plus récente.
- 5. Si l'exécution se fait sur un serveur disposant de plusieurs installations d'IBM MQ, vous devez identifier l'installation. Vérifiez que les commandes que vous entrez sont exécutées pour l'installation appropriée ; voir setmqenv.

# **Pourquoi et quand exécuter cette tâche**

Pour exécuter une commande, le système d'exploitation doit la trouver dans une installation IBM MQ. Certaines commandes doivent être exécutées depuis l'installation qui est associée au gestionnaire de files d'attente approprié. IBM MQ ne bascule pas les commandes vers l'installation qui convient. D'autres commandes, telles que **setmqinst**, peuvent être exécutées depuis n'importe quelle installation de la version la plus récente.

Si une version précédente du produit est installée, la commande qui est exécutée est la commande de cette version, sauf si le chemin d'accès est remplacé par une valeur locale. Vous pouvez remplacer le chemin d'accès en exécutant la commande **setmqenv**. Si IBM WebSphere MQ 7.0.1 n'est pas installée, vous devez définir le chemin adapté à l'exécution de la commande. Si vous avez défini une installation principale, la commande qui est exécutée est la copie dans cette installation, sauf si vous remplacez la sélection par un chemin d'accès local.

# **Procédure**

- 1. Connectez-vous en tant qu'utilisateur dans group mqm.
- 2. Arrêtez toutes les applications utilisant l'installation IBM MQ.

Si vous utilisez le composant Managed File Transfer (MFT), vérifiez que les agents MFT ont terminé tous les transferts de fichiers qu'ils ont entamés. Aucun transfert incomplet ne doit être associé aux agents, et leurs files d'attente SYSTEM.FTE.STATE ne doit pas contenir de message.

- 3. Arrêtez toutes les activités des gestionnaires de files d'attente associés à l'installation IBM MQ.
	- a) Exécutez la commande **dspmq** pour afficher l'état de tous les gestionnaires de files d'attente du système.

Exécutez l'une ou l'autre des commandes suivantes depuis l'installation que vous mettez à jour :

```
dspmq -o installation -o status
dspmq -a
```
**dspmq -o installation -o status** affiche le nom et le statut de l'installation des gestionnaires de files d'attente associés à toutes les installations d'IBM MQ.

**dspmq -a** affiche le statut des gestionnaires de files d'attente associés à l'installation depuis laquelle vous exécutez la commande.

b) Utilisez la commande MQSC **DISPLAY LSSTATUS** pour afficher le statut des programmes d'écoute associés à un gestionnaire de files d'attente, conformément à l'exemple suivant :

```
echo "DISPLAY LSSTATUS(*) STATUS" | runmqsc QmgrName
```
c) Exécutez la commande **endmqm** pour arrêter tous les gestionnaires de files d'attente en cours d'exécution qui sont associés à cette installation.

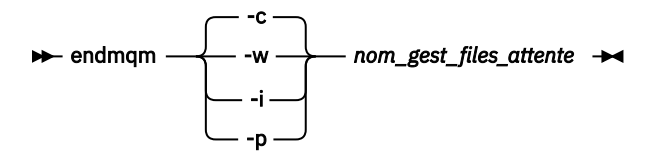

La commande **endmqm** informe une application que le gestionnaire de files d'attente auquel elle est connectée est en cours d'arrêt. Voir Arrêt d'un gestionnaire de files d'attente.

Pour que la maintenance continue, les applications doivent répondre à une commande **endmqm** en se déconnectant du gestionnaire de files d'attente et en libérant les bibliothèques IBM MQ qui ont été chargées. Si elles ne le font pas, vous devez trouver un autre moyen pour forcer les applications à libérer les ressources IBM MQ, par exemple en arrêtant les applications.

Vous devez également arrêter les applications qui utilisent les bibliothèques client faisant partie de l'installation. Il se peut que les applications client soient connectées à un gestionnaire de files d'attente différent qui exécute une autre installation d'IBM MQ. L'application ne reçoit aucune notification concernant l'arrêt des gestionnaires de files d'attente dans l'installation en cours.

Les applications qui continuent le chargement des bibliothèques partagées IBM MQ à partir de l'installation vous empêchent d'appliquer la maintenance d'IBM MQ. Une application peut se déconnecter d'un gestionnaire de files d'attente, ou être déconnectée de façon forcée, tout en conservant une bibliothèque partagée IBM MQ chargée.

**Remarque :** La rubrique [«Application de mises à jour du niveau de maintenance à des gestionnaires](#page-57-0) [de files d'attente multi-instances sous UNIX et Linux», à la page 58](#page-57-0) explique comment appliquer une maintenance à un gestionnaire de files d'attente multi-instance. Un gestionnaire de files d'attente multi-instance peut continuer de s'exécuter sur un serveur pendant que la maintenance est appliquée à un autre serveur.

d) Arrêtez les programmes d'écoute éventuellement associés aux gestionnaires de files d'attente avec la commande suivante :

endmqlsr -m *QMgrName*

4. Sauvegardez le gestionnaire de files d'attente.

Effectuez des copies des répertoires de données et de fichiers journaux de tous les gestionnaires de files d'attente, y compris des sous-répertoires, ainsi que du fichier qm. ini. Pour plus d'informations, voir Sauvegarde et restauration des données de gestionnaire de files d'attente IBM MQ.

- 5. Connectez-vous en tant qu'utilisateur root.
- 6. Vous pouvez éventuellement désinstaller la version actuelle de IBM MQ.

<span id="page-158-0"></span>Notez que vous ne devez effectuer cette étape que si vous procédez à une migration à une seule étape ; voir «Migration sous UNIX et Linux : à une seule étape», à la page 159.

7. Installez la version plus récente du produit.

Reportez-vous à la rubrique appropriée relative à la plateforme utilisée dans votre société :

AIX Installation d'un serveur IBM MQ sous AIX.

HP-UX Installation d'un serveur IBM MQ sous HP-UX.

 $\frac{1}{2}$  Installation d'un serveur IBM MQ sous Linux.

 $\blacksquare$  Solaris  $\blacksquare$ Installation d'un serveur IBM MQ sous Solaris.

8. Déplacez le gestionnaire de files d'attente vers la nouvelle installation IBM MQ.

Vous devez effectuer cette étape uniquement si vous n'avez pas désinstallé votre version actuelle du produit.

Pour plus d'informations, voir [«Migration sous UNIX et Linux : côte à côte», à la page 163](#page-162-0) ou [«Migration](#page-165-0) [sous UNIX et Linux : à plusieurs étapes», à la page 166](#page-165-0).

9. Démarrez le gestionnaire de files d'attente.

strmqm *QmgrName*

Lorsque vous démarrez un gestionnaire de files d'attente pour la première fois après la migration :

- Tous les nouveaux attributs des objets existants sont associés aux valeurs par défaut.
- Tous les nouveaux objets par défaut sont créés.
- Les données de gestionnaire de files d'attente sont migrées.

**Important :** N'utilisez pas l'option -c pour démarrer le gestionnaire de files d'attente, sauf si vous souhaitez explicitement réinitialiser ou recréer les objets système par défaut.

Vous devez démarrer IBM MQ avant de démarrer les programmes d'écoute.

Sauvegarde et restauration d'un gestionnaire de files d'attente

[«Schéma d'affectation de noms de version pour IBM MQ for Multiplatforms», à la page 7](#page-6-0) Les éditions d'IBM MQ 9.0 possèdent un code "version édition modification" (VRM) à trois chiffres ou un code de niveau "version édition modification correctif" (VRMF) à quatre chiffres.

### *Migration sous UNIX et Linux : à une seule étape*

Le terme "migration à une seule étape" décrit le remplacement de la seule installation d'IBM MQ sur un serveur par une version plus récente. La migration à une seule étape est également appelée *Mise à niveau en place* ou *Mise à niveau sur place*. Parmi les trois approches, la migration à une seule étape conserve le plus grand nombre de scripts et de procédures existants pour l'exécution d'IBM MQ. Toutefois, les autres approches de migration permettent une transition plus douce vers la nouvelle version, ce qui peut réduire l'impact général sur les utilisateurs.

# **Avant de commencer**

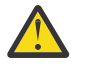

Avertissement : **W 9.0.0** Depuis IBM MQ 9.0, le fichier ccsid\_part2.tbl remplace le fichier ccsid.tbl existant utilisé dans les versions précédentes du produit, afin de fournir des informations CCSID supplémentaires.

Le fichier ccsid part2.tbl a priorité sur le fichier ccsid.tbl et vous permet :

- D'ajouter ou de modifier des entrées de CCSID
- De spécifier une conversion de données par défaut
- De spécifier des données pour différents niveaux de commande

Le fichier ccsid\_part2.tbl concerne uniquement les plateformes suivantes :

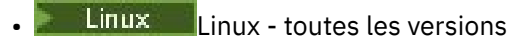

- Solaris Solaris
- **Windows** Windows

Si vous avez ajouté vos propres informations CCSID dans votre fichier ccsid.tbl existant, copiez-les dans le nouveau fichier ccsid\_part2.tbl pour bénéficier des avantages des nouveaux formats dans vos personnalisations.

Il est recommandé de copier les informations requises, plutôt que de les déplacer, pour que votre version existante d'IBM MQ continue de fonctionner.

# **Pourquoi et quand exécuter cette tâche**

Dans le cas d'une migration à une seule étape, l'installation de la version plus récente du produit remplace une version précédente dans le même emplacement d'installation.

L'avantage de la migration à une seule étape est qu'elle change le moins possible la configuration d'un gestionnaire de files d'attente d'une version précédente. Les applications existantes passent au chargement des bibliothèques de la version précédente au chargement des bibliothèques de la version plus récente automatiquement. Les gestionnaires de files d'attente sont associés automatiquement à l'installation dans la version plus récente. Les scripts et procédures administratifs sont très peu affectés par la définition de l'installation comme installation principale. Si vous avez défini l'installation de la version ultérieure comme étant l'installation principale, des commandes telles que **strmqm** fonctionnent sans indiquer un chemin d'accès explicite à la commande.

Vous pouvez aussi migrer un gestionnaire de files d'attente vers une version plus récente du produit sur un système duquel une version précédente a été désinstallée. Dans ce cas, les données de gestionnaire de files d'attente sont conservées ou restaurées à partir d'une sauvegarde.

# **Procédure**

- 1. Arrêtez les applications IBM MQ locales.
- 2. Arrêtez tous les gestionnaires de files d'attente et les programmes d'écoute.
- 3. Désinstallez les groupes de correctifs que vous avez installés à partir de la version précédente d'IBM MQ.
- 4. Mettez à niveau la version précédente du produit vers la version plus récente dans le même répertoire d'installation.
	- L'une des raisons de l'installation à un même emplacement est la simplification de la migration d'une application. Si vous changez l'emplacement de l'installation, vous pouvez retirer les bibliothèques IBM MQ d'un chemin d'accès à l'application. Pour migrer un chemin d'accès à l'application, vous devez modifier l'environnement de l'application ou, plus rarement, l'application elle-même.
	- $\blacktriangleright$  Linu $\bm{x}$   **UNIX** Le chemin d'installation par défaut est spécifié en tant que chemin d'accès au chargement dans les scripts de génération IBM MQ pour UNIX et Linux. Après l'installation de la version plus récente, les bibliothèque de chargement de la version plus récente d'IBM MQse trouvent au même emplacement que les bibliothèques de la version précédente. Si vous avez généré des applications en suivant les exemples de la documentation du produit pour la version précédente, les applications chargent les bibliothèques appropriées dans la version plus récente.
	- a) Choisissez une convention d'attribution de nom pour l'installation. Donnez le nom de votre choix à l'installation ou acceptez le nom d'installation par défaut.

Pour la première installation, il s'agit du nom *Installation1*. Pour la deuxième installation, il s'agit du nom *Installation2*, et ainsi de suite.

Sous AIX, il n'existe pas d'option pour définir le nom d'installation et *Installation1* est défini par défaut.

b) Mettez à niveau la version précédente du produit vers la version plus récente en place, ou désinstallez la version précédente sans supprimer aucun gestionnaire de files d'attente, et installez la version plus récente dans le même emplacement par défaut.

La désinstallation ou non de la version précédente du produit dépend de votre système d'exploitation.

Sur les plateformes suivantes, il n'est pas nécessaire de désinstaller une version précédente du produit :

**AIX** AIX

• IBM i, où le processus est appelé installation *intermédiaire*

AIX Si les ensembles de fichiers mqm.xr.clients et mqm.txclient.rte des versions antérieures sont installés, vous devez les désinstaller dans les versions antérieures.

Sur les plateformes suivantes, vous devez désinstaller la version précédente du produit :

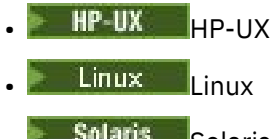

- Solaris Solaris
- 5. Facultatif : Définissez la version plus récente de l'installation comme installation principale.

a) Exécutez la commande **setmqinst**.

```
Inst_1_INSTALLATION_PATH/bin/setmqinst -i -n Inst_1
```
- Définissez l'installation comme principale pour éviter de spécifier un chemin d'accès pour l'exécution des commandes IBM MQ.
- S'il existe une installation principale, les applications UNIX and Linux qui s'attendent à trouver la bibliothèque IBM MQ dans /usr/lib, recherchez un lien symbolique vers la bibliothèque dans /usr/lib/32<sup>6</sup>. /usr/lib/32 se trouve normalement dans le chemin de recherche par défaut. Il est également spécifié en tant que chemin de chargement dans les scripts de génération IBM MQ pour UNIX and Linux.
- Il suffit de lier les applications uniquement à /usr/lib. Avec une installation principale de la version plus récente définie sur le serveur, une application peut se connecter à n'importe quel gestionnaire de files d'attente associé à n'importe quelle installation sur le serveur. IBM MQ charge la bibliothèque appropriée pour l'application.
- 6. Démarrez les gestionnaires de files d'attente et les applications.
	- a) Facultatif : Exécutez la commande **setmqm** pour associer les gestionnaires de files d'attente à Inst\_1.

```
setmqm -m QM1 -n Inst_1
setmqm -m QM2 -n Inst_1
```
**Remarque :** Si vous effectuez une migration entre des éditions du produit, vous devez utiliser **setmqm** pour associer manuellement les gestionnaires de files d'attente à la nouvelle installation.

b) Exécutez la commande **strmqm** pour démarrer les gestionnaires de files d'attente et les migrer vers la version plus récente du produit.

 $6$  /usr/lib pour les applications 64 bits.

A ce stade, les données de gestionnaire de files d'attente sont migrées et vous ne pouvez pas rétablir l'édition précédente.

• Lorsqu'une application se connecte à un gestionnaire de files d'attente, le système d'exploitation recherche le chemin de chargement afin de charger la bibliothèque IBM MQ. La bibliothèque contient du code qui vérifie que le gestionnaire de files d'attente est associé à une installation. Si un gestionnaire de files d'attente est associé à une installation différente, IBM MQ charge la bibliothèque IBM MQ appropriée pour l'installation à laquelle le gestionnaire de files d'attente est associé.

# **Que faire ensuite**

Vous ne pouvez pas réinstaller une ancienne version du produit sur un système sur lequel la version la plus récente (ou toute autre version) d'IBM MQ est installée.

### **Concepts associés**

[«Coexistence du gestionnaire de files d'attente», à la page 97](#page-96-0)

Les gestionnaires de files d'attente ayant des noms différents peuvent coexister sur n'importe quel serveur s'ils utilisent la même installation IBM MQ. Sous z/OS, UNIX, Linux et Windows, différents gestionnaires de files d'attente peuvent coexister sur le même serveur et être associés à différentes installations.

[«Coexistence du gestionnaire de files d'attente multi-installation sur UNIX, Linux, and Windows», à la](#page-99-0) [page 100](#page-99-0)

Vous pouvez installer plusieurs copies d'IBM MQ pour UNIX, Linux, and Windows sur le même serveur. Ces copies IBM MQ peuvent être à des niveaux de version identiques ou différents. Il s'agit d'une installation multiple. La multi-installation est particulièrement utile lorsque vous effectuez une mise à niveau d'une version de IBM MQ vers une version plus récente, car elle vous permet d'exécuter la version antérieure en même temps que la version plus récente.

### **Tâches associées**

[Migration sous UNIX et Linux : côte à côte](#page-162-0)

[Migration sous UNIX et Linux : à plusieurs étapes](#page-165-0)

[«Planification de la migration d'IBM MQ vers une version plus récente sous Windows», à la page 116](#page-115-0)

[«Migration d'un gestionnaire de files d'attente vers une version plus récente sous UNIX et Linux», à la](#page-156-0) [page 157](#page-156-0)

Sous UNIX et Linux, suivez les instructions ci-après pour migrer un gestionnaire de files d'attente depuis une version précédente vers une version plus récente d'IBM MQ.

[«Migration d'un gestionnaire de files d'attente vers une version plus récente sous Windows», à la page](#page-121-0) [122](#page-121-0)

Sur les plateformes Windows, suivez les instructions ci-après pour migrer un gestionnaire de files d'attente depuis une version précédente vers une version plus récente d'IBM MQ.

[Migration du chargement des bibliothèques IBM MQ vers une version plus récente sous Windows](#page-140-0) Sous Windows, aucune modification concernant le mode de chargement des bibliothèques IBM MQ n'est normalement nécessaire si vous procédez à la mise à niveau depuis une version précédente du produit vers une version plus récente en remplaçant une version précédente du produit par la version plus récente, en suivant le scénario de migration à une seule étape. Toutefois, si vous préférez bénéficier des avantages que présentent des installations multiples dans la version plus récente du produit, en suivant le scénario de migration côte à côte ou à plusieurs étapes, il peut être nécessaire de configurer l'environnement d'exécution différemment, pour que le système d'exploitation charge la version plus récente de la bibliothèque IBM MQ.

[Migration du chargement des bibliothèques IBM MQ vers une version plus récente sous UNIX et Linux](#page-175-0) Sous UNIX et Linux, aucune modification concernant le mode de chargement des bibliothèques IBM MQ n'est normalement nécessaire si vous procédez à la mise à niveau depuis une version précédente du

<span id="page-162-0"></span>produit vers une version plus récente en remplaçant une version précédente du produit par la version plus récente, en suivant le scénario de migration à une seule étape. Toutefois, si vous préférez bénéficier des avantages que présentent des installations multiples dans la version plus récente du produit, en suivant le scénario de migration côte à côte ou à plusieurs étapes, il peut être nécessaire de configurer l'environnement d'exécution différemment, pour que le système d'exploitation charge la version plus récente de la bibliothèque IBM MQ.

#### **Information associée**

Installation d'un serveur IBM MQ sous AIX Installation d'un serveur IBM MQ sous HP-UX Installation d'un serveur IBM MQ sous Linux Installation d'un serveur IBM MQ sous Solaris Association d'un gestionnaire de files d'attente à une installation Changement d'installation principale Choix du nom de l'installation setmqenv setmqinst setmqm

# *Migration sous UNIX et Linux : côte à côte*

Le terme "migration côte à côte" est utilisé pour décrire l'installation d'une version plus récente d'IBM MQ parallèlement à une version précédente sur le même serveur. Les gestionnaires de files d'attente continuent de s'exécuter pendant l'installation et la vérification de la version plus récente d'IBM MQ. Ils restent associés à la version précédente d'IBM MQ. Lorsque vous décidez de migrer des gestionnaires de files d'attente vers la version plus récente d'IBM MQ, vous arrêtez tous les gestionnaires de files d'attente, désinstallez la version précédente, et migrez tous les gestionnaires de files d'attente vers la version plus récente d'IBM MQ.

### **Avant de commencer**

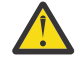

**Avertissement : V 9.0.0** Depuis IBM MO 9.0, le fichier ccsid part2.tbl remplace le fichier ccsid.tbl existant utilisé dans les versions précédentes du produit, afin de fournir des informations CCSID supplémentaires.

Le fichier ccsid part2.tbl a priorité sur le fichier ccsid.tbl et vous permet :

- D'ajouter ou de modifier des entrées de CCSID
- De spécifier une conversion de données par défaut
- De spécifier des données pour différents niveaux de commande

Le fichier ccsid\_part2.tbl concerne uniquement les plateformes suivantes :

- **Linux Linux toutes les versions**
- Solaris Solaris
- **Windows** Windows

Si vous avez ajouté vos propres informations CCSID dans votre fichier ccsid.tbl existant, copiez-les dans le nouveau fichier ccsid\_part2.tbl pour bénéficier des avantages des nouveaux formats dans vos personnalisations.

Il est recommandé de copier les informations requises, plutôt que de les déplacer, pour que votre version existante d'IBM MQ continue de fonctionner.

# **Pourquoi et quand exécuter cette tâche**

Dans le scénario de migration côte à côte, vous installez la version plus récente d' IBM MQ avec les gestionnaires de files d'attente qui continuent d'être associés à des versions antérieures.

Lorsque vous êtes prêt à migrer les gestionnaires de files d'attente et les applications vers la version plus récente :

- 1. Arrêtez tous les gestionnaires de files d'attente.
- 2. Désinstallez la version précédente du produit.
- 3. Migrez tous les gestionnaires de files d'attente et toutes les applications vers la version plus récente.

# **Procédure**

- 1. Installez la version plus récente dans un répertoire d'installation différent de celui de la version précédente.
	- a) Choisissez une convention d'attribution de nom pour l'installation. Donnez le nom de votre choix à l'installation ou acceptez le nom d'installation par défaut.

Pour la première installation, il s'agit du nom *Installation1*. Pour la deuxième installation, il s'agit du nom *Installation2*, et ainsi de suite.

 $\blacktriangleright$  AIX Sous AIX, il n'existe pas d'option pour définir le nom d'installation et *Installation1* est défini par défaut.

b) Vérifiez l'installation.

Exécutez les procédures de vérification d'installation et vos propres tests.

2. Désinstallez la version précédente du produit.

Lorsque vous désinstallez le produit antérieur, vous devez arrêter l'ensemble des gestionnaires de files d'attente et des applications qui ont chargé une bibliothèque IBM MQ sur le serveur. Pour cette raison, vous pouvez choisir de reporter la désinstallation de la version antérieure du produit jusqu'à l'ouverture d'une fenêtre de maintenance adaptée. Si une version antérieure du produit n'est pas installé sur un serveur, il suffit d'arrêter les gestionnaires de files d'attente et les applications qui ont chargé des bibliothèques à partir des installations que vous désinstallez ou mettez à jour. Il n'est pas nécessaire d'arrêter les applications et les gestionnaires de files d'attente associés à d'autres installations.

- a) Arrêtez toutes les applications qui ont chargé des bibliothèques IBM MQ sur le serveur.
- b) Arrêtez les gestionnaires de files d'attente et les programmes d'écoute sur le serveur.
- c) Désinstallez la version précédente du produit.

Arrêtez toutes les applications IBM MQ locales.

- 3. Définissez la version plus récente de l'installation comme installation principale.
	- a) Exécutez la commande **setmqinst**.

*Inst\_1\_INSTALLATION\_PATH*/bin/setmqinst -i -n Inst\_1

- Définissez l'installation comme principale pour éviter de spécifier un chemin d'accès pour l'exécution des commandes IBM MQ.
- S'il existe une installation principale, les applications UNIX and Linux qui s'attendent à trouver la bibliothèque IBM MQ dans /usr/lib, recherchez un lien symbolique vers la bibliothèque dans /usr/lib/327. /usr/lib/32 se trouve normalement dans le chemin de recherche par défaut. Il est également spécifié en tant que chemin de chargement dans les scripts de génération IBM MQ pour UNIX and Linux.

 $\frac{7}{1}$  /usr/lib pour les applications 64 bits.

• Il suffit de lier les applications uniquement à /usr/lib. Avec une installation principale de la version plus récente définie sur le serveur, une application peut se connecter à n'importe quel gestionnaire de files d'attente associé à n'importe quelle installation sur le serveur. IBM MQ charge la bibliothèque appropriée pour l'application.

Utilisez la commande dspmqinst pour reconnaître le *Installation name*ou utilisez la valeur par défaut Installation 1.

Si vous effectuez cette opération, vous n'avez pas besoin d'indiquer un chemin d'accès sur les commandes IBM MQ.

- 4. Démarrez les gestionnaires de files d'attente et les applications.
	- Lorsqu'une application se connecte à un gestionnaire de files d'attente, le système d'exploitation recherche son chemin de chargement pour charger la bibliothèque IBM MQ . La bibliothèque contient le code qui vérifie que le gestionnaire de files d'attente est associé à une installation. Si un gestionnaire de files d'attente est associé à une installation différente, IBM MQ charge la bibliothèque IBM MQ appropriée pour l'installation à laquelle le gestionnaire de files d'attente est associé.

Lors de ce processus, vous continuez à utiliser le gestionnaire de files d'attente QM2 pendant que vous mettez à niveau le gestionnaire de files d'attente QM1 et vous utilisez le gestionnaire de files d'attente QM1 pendant que vous mettez à niveau QM2.

Notez que chaque gestionnaire de files d'attente doit être arrêté pour être associé à la nouvelle installation.

# **Que faire ensuite**

Vous ne pouvez pas réinstaller une ancienne version du produit sur un système sur lequel la version la plus récente (ou toute autre version) d'IBM MQ est installée.

### **Tâches associées**

[Migration sous UNIX et Linux : à une seule étape](#page-158-0)

Le terme "migration à une seule étape" décrit le remplacement de la seule installation d'IBM MQ sur un serveur par une version plus récente. La migration à une seule étape est également appelée *Mise à niveau en place* ou *Mise à niveau sur place*. Parmi les trois approches, la migration à une seule étape conserve le plus grand nombre de scripts et de procédures existants pour l'exécution d'IBM MQ. Toutefois, les autres approches de migration permettent une transition plus douce vers la nouvelle version, ce qui peut réduire l'impact général sur les utilisateurs.

[Migration sous UNIX et Linux : à plusieurs étapes](#page-165-0)

[«Planification de la migration d'IBM MQ vers une version plus récente sous Windows», à la page 116](#page-115-0)

Installation d'un serveur IBM MQ sous AIX

Désinstallation d'IBM MQ sur AIX

Désinstallation d'IBM MQ sur HP-UX

Installation d'un serveur IBM MQ sous HP-UX

Désinstallation d'IBM MQ sur Linux

Installation d'un serveur IBM MQ sous Linux

Désinstallation d'IBM MQ sur Solaris

Installation d'un serveur IBM MQ sous Solaris

Association d'un gestionnaire de files d'attente à une installation

Changement d'installation principale

Choix du nom de l'installation

[«Coexistence du gestionnaire de files d'attente», à la page 97](#page-96-0)

Les gestionnaires de files d'attente ayant des noms différents peuvent coexister sur n'importe quel serveur s'ils utilisent la même installation IBM MQ. Sous z/OS, UNIX, Linux et Windows, différents gestionnaires de files d'attente peuvent coexister sur le même serveur et être associés à différentes installations.

<span id="page-165-0"></span>[Migration du chargement des bibliothèques IBM MQ vers une version plus récente sous Windows](#page-140-0) Sous Windows, aucune modification concernant le mode de chargement des bibliothèques IBM MQ n'est normalement nécessaire si vous procédez à la mise à niveau depuis une version précédente du produit vers une version plus récente en remplaçant une version précédente du produit par la version plus récente, en suivant le scénario de migration à une seule étape. Toutefois, si vous préférez bénéficier des avantages que présentent des installations multiples dans la version plus récente du produit, en suivant le scénario de migration côte à côte ou à plusieurs étapes, il peut être nécessaire de configurer l'environnement d'exécution différemment, pour que le système d'exploitation charge la version plus récente de la bibliothèque IBM MQ.

[Migration du chargement des bibliothèques IBM MQ vers une version plus récente sous UNIX et Linux](#page-175-0) Sous UNIX et Linux, aucune modification concernant le mode de chargement des bibliothèques IBM MQ n'est normalement nécessaire si vous procédez à la mise à niveau depuis une version précédente du produit vers une version plus récente en remplaçant une version précédente du produit par la version plus récente, en suivant le scénario de migration à une seule étape. Toutefois, si vous préférez bénéficier des avantages que présentent des installations multiples dans la version plus récente du produit, en suivant le scénario de migration côte à côte ou à plusieurs étapes, il peut être nécessaire de configurer l'environnement d'exécution différemment, pour que le système d'exploitation charge la version plus récente de la bibliothèque IBM MQ.

#### [«Coexistence du gestionnaire de files d'attente multi-installation sur UNIX, Linux, and Windows», à la](#page-99-0) [page 100](#page-99-0)

Vous pouvez installer plusieurs copies d'IBM MQ pour UNIX, Linux, and Windows sur le même serveur. Ces copies IBM MQ peuvent être à des niveaux de version identiques ou différents. Il s'agit d'une installation multiple. La multi-installation est particulièrement utile lorsque vous effectuez une mise à niveau d'une version de IBM MQ vers une version plus récente, car elle vous permet d'exécuter la version antérieure en même temps que la version plus récente.

setmqenv setmqinst setmqm

# *Migration sous UNIX et Linux : à plusieurs étapes*

Le terme "migration à plusieurs étapes" est utilisé pour décrire l'exécution d'une version plus récente d'IBM MQ parallèlement à une version précédente sur le même serveur. Une fois que vous avez installé la version plus récente parallèlement à la version précédente, vous pouvez créer des gestionnaires de files d'attente afin de vérifier l'installation de la version plus récente et de développer de nouvelles applications. En même temps, vous pouvez migrer des gestionnaires de files d'attente et leurs applications associées depuis la version précédente vers la version plus récente. En migrant un par un les gestionnaires de files d'attente et les applications, vous pouvez réduire la charge de travail de l'équipe chargée de la gestion de la migration.

### **Avant de commencer**

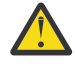

Avertissement: **V 9.0.0** Depuis IBM MQ 9.0, le fichier ccsid\_part2.tbl remplace le fichier ccsid.tbl existant utilisé dans les versions précédentes du produit, afin de fournir des informations CCSID supplémentaires.

Le fichier ccsid\_part2.tbl a priorité sur le fichier ccsid.tbl et vous permet :

- D'ajouter ou de modifier des entrées de CCSID
- De spécifier une conversion de données par défaut
- De spécifier des données pour différents niveaux de commande

Le fichier ccsid\_part2.tbl concerne uniquement les plateformes suivantes :

- Linux **Linux** toutes les versions
- Solaris Solaris

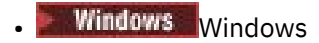

Si vous avez ajouté vos propres informations CCSID dans votre fichier ccsid.tbl existant, copiez-les dans le nouveau fichier ccsid\_part2.tbl pour bénéficier des avantages des nouveaux formats dans vos personnalisations.

Il est recommandé de copier les informations requises, plutôt que de les déplacer, pour que votre version existante d'IBM MQ continue de fonctionner.

#### **Remarque :**

- Si une application utilise COM ou ActiveX , elle peut se connecter à n'importe quel gestionnaire de files d'attente tant qu'il existe une installation principale.
- Si vous exécutez le moniteur IBM MQ.NET en mode transactionnel, le gestionnaire de files d'attente auquel il se connecte doit être l'installation principale.

Vous ne pouvez pas migrer ces applications vers la version plus récente tant que vous n'avez pas désinstallé la version précédente.

# **Pourquoi et quand exécuter cette tâche**

Dans le scénario de migration à plusieurs étapes, vous installez la version plus récente du produit parallèlement aux gestionnaires de files d'attente en cours d'exécution qui restent associés à la version précédente. Vous pouvez créer des gestionnaires de files d'attente et exécuter de nouvelles applications dans l'installation de la version plus récente. Lorsque vous êtes prêt à démarrer la migration des gestionnaires de files d'attente et des applications à partir de la version précédente, vous pouvez le faire en les migrant un par un. Une fois la migration vers la version plus récente terminée, vous pouvez désinstaller la version précédente et définir l'installation de la version plus récente comme installation principale.

Avec l'approche à plusieurs étapes, tant que vous ne désinstallez pas la version précédente, vous devez configurer un environnement pour exécuter les applications qui se connectent à un gestionnaire de files d'attente de la version plus récente. Vous devez également fournir un chemin pour l'exécution des commandes IBM MQ. Ces deux tâches sont réalisées à l'aide de la commande **setmqenv**.

**Remarque :** Une fois que vous avez désinstallé la version précédente et défini la version plus récente comme installation principale, dans la plupart des cas, il n'est pas nécessaire d'exécuter la commande **setmqenv** pour exécuter les applications. Il est cependant encore nécessaire d'exécuter **setmqenv** pour définir l'environnement pour les commandes qui se connectent à un gestionnaire de files d'attente associé à une installation qui n'est pas principale.

# **Procédure**

- 1. Installez la version plus récente dans un répertoire d'installation différent de celui de la version précédente et vérifiez l'installation.
	- a) Choisissez une convention d'attribution de nom pour l'installation. Donnez le nom de votre choix à l'installation ou acceptez le nom d'installation par défaut.

Pour la première installation, il s'agit du nom *Installation1*. Pour la deuxième installation, il s'agit du nom *Installation2*, et ainsi de suite.

Sous AIX, il n'existe pas d'option pour définir le nom d'installation et *Installation1* est défini par défaut.

b) Vérifiez l'installation.

Exécutez les procédures de vérification d'installation et vos propres tests.

• Vous pouvez créer des gestionnaires de files d'attente qui exécutent la version plus récente et commencer à développer de nouvelles applications avant de migrer les applications depuis la version précédente.

- <span id="page-167-0"></span>2. Configurez le système d'exploitation afin que les applications chargent les bibliothèques pour la version plus récente du produit.
	- a) Migrez les gestionnaires de files d'attente un par un.

Le premier ensemble d'applications à charger les bibliothèques pour la version plus récente du produit correspond aux applications qui se connectent au premier gestionnaire de files d'attente que vous allez migrer.

Cela n'a pas d'importance si ces applications se connectent également à d'autres gestionnaires de files d'attente sur le serveur. Si elles chargent les bibliothèques de la version plus récente, IBM MQ charge automatiquement les bibliothèques de la version précédente pour les applications qui se connectent à cette version.

Vous pouvez migrer l'environnement de système d'exploitation de toutes les applications ou uniquement les applications qui se connectent au premier gestionnaire de files d'attente que vous allez migrer.

b) Migrez les applications de IBM MQ MQI client.

Certaines applications peuvent s'exécuter en tant qu'applications de IBM MQ MQI client sur un autre poste de travail. Lorsque vous migrez un gestionnaire de files d'attente, les clients qui y sont connectés continuent de s'exécuter sans qu'il ne soit nécessaire de charger une bibliothèque client pour la version plus récente.

Vous pouvez migrer ces clients ultérieurement, si nécessaire.

**Important :** Si une application de IBM MQ MQI client utilise la bibliothèque de la version précédente sur le serveur, vous devez au final migrer les clients pour pouvoir utiliser la version plus récente du produit avant de désinstaller la version précédente.

- 3. Migrez une application pour charger la nouvelle bibliothèque pour la version plus récente :
	- Exécutez **setmqenv** pour modifier le chemin d'accès local recherché pour les bibliothèques IBM MQ .
	- Modifiez le chemin d'accès global recherché pour les bibliothèques IBM MQ.
	- Reconnectez les applications à un chemin d'accès au chargement de l'exécution.

Consultez la documentation du système d'exploitation pour savoir comment modifier le chemin d'accès global ou inclure un chemin d'accès fixe au chargement de l'exécution dans le module de chargement de l'application.

Pour exécuter **setmqenv** à l'aide de l'option -s :

.*Inst\_1\_INSTALLATION\_PATH*/bin/setmqenv -s -k

L'option -s configure l'environnement de l'installation qui exécute la commande **setmqenv**.

L'option -k insère le chemin d'accès aux bibliothèques de chargement IBM MQ au début de la variable d'environnement LD\_LIBRARY\_PATH et ajoute la variable à l'environnement local ; voir [«Chargement](#page-100-0) [des bibliothèques IBM MQ», à la page 101](#page-100-0).

**Remarque :** Sur UNIX , le "." en tête est critique. Le point suivi d'un espace indique au shell qu'il doit **setmqenv** dans le même shell et hériter de l'environnement défini par **setmqenv**.

4. Redémarrez le gestionnaire de files d'attente et les applications qui y sont connectées.

a) Configurez l'environnement local de l'installation Inst\_1.

.*Inst\_1\_INSTALLATION\_PATH*/bin/setmqenv -s

L'option -s configure l'environnement de l'installation qui exécute la commande **setmqenv**.

b) Exécutez la commande **setmqm** pour associer QM1 à Inst\_1.

```
setmqm -m QM1 -n Inst_1
setmqm -m QM2 -n Inst<sup>-1</sup>
```
c) Exécutez la commande **strmqm** pour démarrer QM1 et le migrer vers la version plus récente.

strmqm QM1 strmqm QM2

d) Redémarrez l'application 1.

L'application charge la bibliothèque de la version plus récente et se connecte à QM1, qui est associé à la version plus récente du produit.

5. Migrez tous les gestionnaires de files d'attente et toutes les applications vers la version plus récente.

Répétez les étapes [«2», à la page 168](#page-167-0) et [«4», à la page 168,](#page-167-0) si nécessaire, jusqu'à ce que l'ensemble des gestionnaires de files d'attente et les applications soient migrés vers la version plus récente du produit.

6. Désinstallez la version précédente du produit.

Lorsque vous désinstallez le produit antérieur, vous devez arrêter l'ensemble des gestionnaires de files d'attente et des applications qui ont chargé une bibliothèque IBM MQ sur le serveur. Pour cette raison, vous pouvez choisir de reporter la désinstallation de la version antérieure du produit jusqu'à l'ouverture d'une fenêtre de maintenance adaptée. Si une version antérieure du produit n'est pas installé sur un serveur, il suffit d'arrêter les gestionnaires de files d'attente et les applications qui ont chargé des bibliothèques à partir des installations que vous désinstallez ou mettez à jour. Il n'est pas nécessaire d'arrêter les applications et les gestionnaires de files d'attente associés à d'autres installations.

- a) Arrêtez toutes les applications qui ont chargé des bibliothèques IBM MQ sur le serveur.
- b) Arrêtez les gestionnaires de files d'attente et les programmes d'écoute sur le serveur.
- c) Désinstallez la version précédente du produit.

Arrêtez toutes les applications IBM MQ locales.

- 7. Inst\_1 demeure l'installation principale.
	- a) Exécutez la commande **setmqinst**.

*Inst\_1\_INSTALLATION\_PATH*/bin/setmqinst -i -n Inst\_1

- Vous ne devez pas configurer un chemin d'accès pour l'exécution des commandes IBM MQ de l'installation principale.
- Si vous définissez une installation de la version plus récente comme installation principale sous UNIX and Linux, il n'est généralement pas nécessaire de configurer LD\_LIBRARY\_PATH. Vous pouvez retirer les appels à **setmqenv** pour définir LD\_LIBRARY\_PATH.

# **Que faire ensuite**

Vous ne pouvez pas réinstaller une ancienne version du produit sur un système sur lequel la version la plus récente (ou toute autre version) d'IBM MQ est installée.

Maintenant que vous avez désinstallé la version précédente du produit et défini la version plus récente comme installation principale, vous pouvez vérifier la configuration de l'environnement d'exécution des applications. Il n'est plus nécessaire d'exécuter **setmqenv** afin de configurer le chemin de recherche pour le chargement des bibliothèques de la version plus récente. Si vous ne disposez que d'une installation de la version plus récente du produit, il n'est pas nécessaire d'exécuter **setmqenv** pour exécuter des commandes.

#### **Concepts associés**

[«Coexistence du gestionnaire de files d'attente», à la page 97](#page-96-0)

Les gestionnaires de files d'attente ayant des noms différents peuvent coexister sur n'importe quel serveur s'ils utilisent la même installation IBM MQ. Sous z/OS, UNIX, Linux et Windows, différents gestionnaires de files d'attente peuvent coexister sur le même serveur et être associés à différentes installations.

#### [«Coexistence du gestionnaire de files d'attente multi-installation sur UNIX, Linux, and Windows», à la](#page-99-0) [page 100](#page-99-0)

Vous pouvez installer plusieurs copies d'IBM MQ pour UNIX, Linux, and Windows sur le même serveur. Ces copies IBM MQ peuvent être à des niveaux de version identiques ou différents. Il s'agit d'une installation multiple. La multi-installation est particulièrement utile lorsque vous effectuez une mise à niveau d'une version de IBM MQ vers une version plus récente, car elle vous permet d'exécuter la version antérieure en même temps que la version plus récente.

#### **Tâches associées**

#### [Migration sous UNIX et Linux : à une seule étape](#page-158-0)

Le terme "migration à une seule étape" décrit le remplacement de la seule installation d'IBM MQ sur un serveur par une version plus récente. La migration à une seule étape est également appelée *Mise à niveau en place* ou *Mise à niveau sur place*. Parmi les trois approches, la migration à une seule étape conserve le plus grand nombre de scripts et de procédures existants pour l'exécution d'IBM MQ. Toutefois, les autres approches de migration permettent une transition plus douce vers la nouvelle version, ce qui peut réduire l'impact général sur les utilisateurs.

#### [Migration sous UNIX et Linux : côte à côte](#page-162-0)

[«Planification de la migration d'IBM MQ vers une version plus récente sous Windows», à la page 116](#page-115-0) [Migration du chargement des bibliothèques IBM MQ vers une version plus récente sous Windows](#page-140-0) Sous Windows, aucune modification concernant le mode de chargement des bibliothèques IBM MQ n'est normalement nécessaire si vous procédez à la mise à niveau depuis une version précédente du produit vers une version plus récente en remplaçant une version précédente du produit par la version plus récente, en suivant le scénario de migration à une seule étape. Toutefois, si vous préférez bénéficier des avantages que présentent des installations multiples dans la version plus récente du produit, en suivant le scénario de migration côte à côte ou à plusieurs étapes, il peut être nécessaire de configurer l'environnement d'exécution différemment, pour que le système d'exploitation charge la version plus récente de la bibliothèque IBM MQ.

[Migration du chargement des bibliothèques IBM MQ vers une version plus récente sous UNIX et Linux](#page-175-0) Sous UNIX et Linux, aucune modification concernant le mode de chargement des bibliothèques IBM MQ n'est normalement nécessaire si vous procédez à la mise à niveau depuis une version précédente du produit vers une version plus récente en remplaçant une version précédente du produit par la version plus récente, en suivant le scénario de migration à une seule étape. Toutefois, si vous préférez bénéficier des avantages que présentent des installations multiples dans la version plus récente du produit, en suivant le scénario de migration côte à côte ou à plusieurs étapes, il peut être nécessaire de configurer l'environnement d'exécution différemment, pour que le système d'exploitation charge la version plus récente de la bibliothèque IBM MQ.

### **Information associée**

Installation d'un serveur IBM MQ sous AIX Installation d'un serveur IBM MQ sous HP-UX Installation d'un serveur IBM MQ sous Linux Installation d'un serveur IBM MQ sous Solaris Association d'un gestionnaire de files d'attente à une installation Changement d'installation principale Choix du nom de l'installation setmqenv setmqinst setmqm

# *Retour à une version précédente du gestionnaire de files*

### *d'attente sous UNIX et Linux*

Sous UNIX et Linux, vous pouvez revenir à une version précédente du produit pour un gestionnaire de files d'attente depuis une version plus récente si vous avez effectué une sauvegarde du système ou du gestionnaire de files d'attente. Si vous avez démarré le gestionnaire de files d'attente et traité des messages ou changé la configuration, la tâche ne vous permet pas de restaurer l'état en cours du gestionnaire de files d'attente.

### **Avant de commencer**

- 1. Vous devez avoir sauvegardé le système ou le gestionnaire de files d'attente avant la mise à niveau vers la version plus récente. Pour plus d'informations, voir Sauvegarde et restauration des données du gestionnaire de files d'attente IBM MQ.
- 2. Si des messages ont été traités après le démarrage du gestionnaire de files d'attente, vous ne pouvez pas facilement annuler les effets du traitement des messages. Vous ne pouvez pas revenir au gestionnaire de files d'attente dans son état en cours dans la version précédente du produit. La tâche ne peut pas vous aider à gérer les modifications consécutives qui ont été apportées. Par exemple, les messages qui étaient en attente de validation dans un canal ou dans une file d'attente de transmission dans un autre gestionnaire de files d'attente ont peut-être été traités. Si le gestionnaire de files d'attente fait partie d'un cluster, des messages de configuration et d'application ont peut-être été échangés.
- 3. Si l'exécution se fait sur un serveur disposant de plusieurs installations d'IBM MQ, vous devez identifier l'installation. Vérifiez que les commandes que vous entrez sont exécutées pour l'installation appropriée ; voir setmqenv.

### **Pourquoi et quand exécuter cette tâche**

Lorsque vous revenez à une version précédente d'un gestionnaire de files d'attente, vous restaurez le niveau de code précédent du gestionnaire de files d'attente. Les données du gestionnaire de files d'attente sont restaurées à l'état dans lequel elles étaient lors de la sauvegarde du gestionnaire de files d'attente.

**Important :** Si le gestionnaire de files d'attente est membre d'un ou de plusieurs clusters IBM MQ , vous devez également passer en revue et suivre les étapes décrites dans Récupération d'un gestionnaire de files d'attente de cluster.

# **Procédure**

- 1. Connectez-vous en tant qu'utilisateur dans group mqm.
- 2. Arrêtez toutes les applications utilisant l'installation IBM MQ.

Si vous utilisez le composant Managed File Transfer (MFT), vérifiez que les agents MFT ont terminé tous les transferts de fichiers qu'ils ont entamés. Aucun transfert incomplet ne doit être associé aux agents, et leurs files d'attente SYSTEM.FTE.STATE ne doit pas contenir de message.

- 3. Arrêtez toutes les activités des gestionnaires de files d'attente associés à l'installation IBM MQ.
	- a) Exécutez la commande **dspmq** pour afficher l'état de tous les gestionnaires de files d'attente du système.

Exécutez l'une ou l'autre des commandes suivantes depuis l'installation que vous mettez à jour :

dspmq -o installation -o status dspmq -a

**dspmq -o installation -o status** affiche le nom d'installation et le statut des gestionnaires de files d'attente associés à toutes les installations d' IBM MQ.

**dspmq -a** affiche le statut des gestionnaires de files d'attente associés à l'installation depuis laquelle vous exécutez la commande.

b) Utilisez la commande MQSC **DISPLAY LSSTATUS** pour afficher le statut des programmes d'écoute associés à un gestionnaire de files d'attente, conformément à l'exemple suivant :

echo "DISPLAY LSSTATUS(\*) STATUS" | runmqsc *QmgrName*

c) Exécutez la commande **endmqm** pour arrêter tous les gestionnaires de files d'attente en cours d'exécution qui sont associés à cette installation.

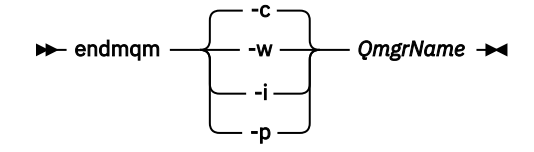

La commande **endmqm** informe une application que le gestionnaire de files d'attente auquel elle est connectée est en cours d'arrêt. Voir Arrêt d'un gestionnaire de files d'attente.

Pour que la maintenance puisse se poursuivre, les applications doivent répondre à une commande **endmqm** en se déconnectant du gestionnaire de files d'attente et en libérant les bibliothèques IBM MQ qu'elles ont chargées. Si elles ne le font pas, vous devez trouver un autre moyen pour forcer les applications à libérer les ressources IBM MQ, par exemple en arrêtant les applications.

Vous devez également arrêter les applications qui utilisent les bibliothèques client faisant partie de l'installation. Il se peut que les applications client soient connectées à un gestionnaire de files d'attente différent qui exécute une autre installation d'IBM MQ. L'application ne reçoit aucune notification concernant l'arrêt des gestionnaires de files d'attente dans l'installation en cours.

Les applications qui continuent le chargement des bibliothèques partagées IBM MQ à partir de l'installation vous empêchent d'appliquer la maintenance d'IBM MQ. Une application peut se déconnecter d'un gestionnaire de files d'attente ou être déconnectée de force, mais conserver une bibliothèque partagée IBM MQ

chargée.

**Remarque :** La rubrique [«Application de mises à jour du niveau de maintenance à des gestionnaires](#page-57-0) [de files d'attente multi-instances sous UNIX et Linux», à la page 58](#page-57-0) explique comment appliquer une maintenance à un gestionnaire de files d'attente multi-instance. Un gestionnaire de files d'attente multi-instance peut continuer de s'exécuter sur un serveur pendant que la maintenance est appliquée à un autre serveur.

d) Arrêtez les programmes d'écoute éventuellement associés aux gestionnaires de files d'attente avec la commande suivante :

endmqlsr -m *QMgrName*

4. Restaurez le système, ou IBM MQ et le gestionnaire de files d'attente.

Si votre procédure de sauvegarde consistait à enregistrer les données du gestionnaires de files d'attente, vous devez réinstaller IBM MQ :

- a) Désinstallez l'installation précédente.
- b) Réinstallez le produit depuis une mise à jour du fabricant.
- c) Appliquez un groupe de correctifs et des correctifs temporaires qui restaurent IBM MQ à son niveau antérieur.
- d) Restaurez les données du gestionnaire de files d'attente à partir de la sauvegarde effectuée avant l'installation de la version plus récente.
- 5. Redémarrez le gestionnaire de files d'attente de la version précédente.

# **Que faire ensuite**

Vous pouvez revenir à une version précédente sur un serveur comportant plusieurs installations d'IBM MQ. Si l'une des installations est l'installation principale, après la restauration de la version précédente de cette installation, elle devient par défaut l'installation principale.

Vous devez déterminer comment les applications se connectent à une installation. Après le retour à la version précédente, il se peut que certaines applications se connectent à la mauvaise installation.

### **Information associée**

Sauvegarde et restauration d'un gestionnaire de files d'attente Erreurs BFGSS0023E et comment les éviter

#### **Migration d'un IBM MQ MQI client sous UNIX et Linux**

Avant de migrer un IBM MQ MQI client, créez un plan de migration. Arrêtez toutes les activités d'IBM MQ sur le poste de travail client. Mettez à jour l'installation du IBM MQ MQI client. Apportez les modifications essentielles à la configuration et à l'application.

### **Concepts associés**

#### [«Migration du IBM MQ MQI client», à la page 83](#page-82-0)

La migration du IBM MQ MQI client correspond au processus de conversion des configurations du IBM MQ MQI client et des canaux client et serveur d'une version à une autre. La migration du client peut avoir lieu après la mise à niveau du IBM MQ MQI client et est réversible.

#### **Tâches associées**

[«Migration d'un IBM MQ MQI client vers la version la plus récente sous IBM i», à la page 204](#page-203-0) Avant de migrer un IBM MQ MQI client, créez un plan de migration. Arrêtez toutes les activités d'IBM MQ sur le poste de travail client. Mettez à jour l'installation du IBM MQ MQI client. Apportez les modifications essentielles à la configuration et à l'application.

#### [«Migration d'un IBM MQ MQI client sous Windows», à la page 140](#page-139-0)

Avant de migrer un IBM MQ MQI client, créez un plan de migration. Arrêtez toutes les activités d'IBM MQ sur le poste de travail client. Mettez à jour l'installation du IBM MQ MQI client. Apportez les modifications essentielles à la configuration et à l'application.

#### *Migration d'un IBM MQ MQI client vers une version plus récente*

### *sous UNIX et Linux*

Pour mettre à niveau un client vers une version plus récente du produit sous UNIX et Linux, vous devez d'abord arrêter toutes les activités d'IBM MQ sur le poste de travail, puis désinstaller la version précédente et installer la version plus récente. Après avoir mis à niveau le client, vous pouvez effectuer les modifications essentielles à l'application et à la configuration.

### **Avant de commencer**

Avant de migrer un IBM MQ MQI client sous UNIX et Linux, créez d'abord un plan de migration. Pour des conseils sur les éléments à inclure dans le plan, voir [«Planification de la migration d'IBM MQ vers une](#page-154-0) [version plus récente sous UNIX ou Linux», à la page 155.](#page-154-0)

# **Pourquoi et quand exécuter cette tâche**

La migration du IBM MQ MQI client correspond au processus de conversion des configurations du IBM MQ MQI client et des canaux client et serveur d'une version à une autre. La migration d'un client est réversible. Elle est facultative et manuelle sur un poste de travail client et requise et automatique sur le serveur IBM MQ.

Vous devez mettre à niveau un IBM MQ MQI client avant de migrer un poste de travail client afin d'utiliser de nouvelles options de configuration. Vous pouvez modifier la configuration des canaux de connexion serveur et client sur le serveur, mais vos modifications n'auront pas d'effet sur un poste de travail client tant que le client n'aura pas été mis à niveau.

# **Procédure**

1. Prenez connaissance de la configuration système requise pour IBM MQ pour la version plus récente du produit.

Voir [Configuration système requise pour IBM MQ.](https://www.ibm.com/support/pages/system-requirements-ibm-mq)

2. Prenez connaissance de toutes les modifications apportées à IBM MQ qui vous concernent.

Voir [«Modifications qui affectent la migration», à la page 75.](#page-74-0)

3. Arrêtez toutes les activités d'IBM MQ sur le poste de travail.

A présent, vous pouvez mettre à niveau le client. Suivez les instructions pour la plateforme que votre entreprise utilise.

# $A$  AIX

- Pour mettre à niveau le client sous AIX :
- a) Désinstallez votre installation client d'IBM MQ existante.

Pour plus d'informations, voir Désinstallation ou modification d'IBM MQ sous AIX.

- b) Suivez la procédure d'installation du client pour installer la version mise à niveau du client IBM MQ :
	- Pour une installation du client sur un poste de travail, voir Installation d'un client IBM MQ sous AIX.
	- Pour une installation du client sur un serveur IBM MQ, voir Installation de clients et de serveurs IBM MQ sur le même système.

# $5.5.HP-UX$

Pour mettre à niveau le client sous HP-UX :

a) Désinstallez votre installation client d'IBM MQ existante.

Pour plus d'informations, voir Désinstallation ou modification d'IBM MQ sous HP-UX.

- b) Suivez la procédure d'installation du client pour installer la version mise à niveau du client IBM MQ :
	- Pour une installation du client sur un poste de travail, voir Installation d'un client IBM MQ sous HP-UX.
	- Pour une installation du client sur un serveur IBM MQ, voir Installation de clients et de serveurs IBM MQ sur le même système.

# $6$  Linux

Pour mettre à niveau le client sous Linux :

a) Désinstallez votre installation client d'IBM MQ existante.

Pour plus d'informations, voir Désinstallation ou modification d'IBM MQ sous Linux.

- b) Suivez la procédure d'installation du client pour installer la version mise à niveau du client IBM MQ :
	- Pour une installation du client sur un poste de travail, voir Installation d'un client IBM MQ sous Linux.
	- Pour une installation du client sur un serveur IBM MQ, voir Installation de clients et de serveurs IBM MQ sur le même système.

### 7<sup>\*</sup> Solaris

Pour mettre à niveau le client sous Solaris :

a) Désinstallez votre installation client d'IBM MQ existante.

Pour plus d'informations, voir Désinstallation d'IBM MQ sous Solaris.

- b) Suivez la procédure d'installation du client pour installer la version mise à niveau du client IBM MQ :
	- Pour une installation du client sur un poste de travail, voir Installation d'un client IBM MQ sous Solaris.
	- Pour une installation du client sur un serveur IBM MQ, voir Installation de clients et de serveurs IBM MQ sur le même système.

# **Que faire ensuite**

Après la mise à niveau du IBM MQ MQI client, vous devez vérifier la configuration du canal client et vous assurer que vos applications IBM MQ MQI client fonctionnent correctement avec la version la plus récente du produit.

#### **Concepts associés**

#### [«Migration du IBM MQ MQI client», à la page 83](#page-82-0)

La migration du IBM MQ MQI client correspond au processus de conversion des configurations du IBM MQ MQI client et des canaux client et serveur d'une version à une autre. La migration du client peut avoir lieu après la mise à niveau du IBM MQ MQI client et est réversible.

#### **Tâches associées**

[«Planification de la migration d'IBM MQ vers une version plus récente sous UNIX ou Linux», à la page 155](#page-154-0)

# *Restauration d'un IBM MQ MQI client dans une version*

### *précédente sous UNIX et Linux*

Pour restaurer un client dans une version précédente du produit sous UNIX et Linux, vous devez désinstaller la version plus récente, puis installer la version précédente.

### **Pourquoi et quand exécuter cette tâche**

Si vous rétablissez le niveau de code antérieur d'un IBM MQ MQI client et d'une connexion client, vous devez annuler les modifications de configuration manuellement.

Il n'est pas fréquent de restaurer des bibliothèques de IBM MQ MQI client antérieures sur un poste de travail.

### **Procédure**

1. Arrêtez toutes les activités d'IBM MQ sur le poste de travail.

A présent, vous pouvez restaurer le client dans la version précédente. Suivez les instructions pour la plateforme que votre entreprise utilise.

 $2$  AIX  $\blacksquare$ 

Pour revenir à la version précédente du client sous AIX :

a) Désinstallez le code du IBM MQ MQI client pour la version plus récente.

Pour plus d'informations, voir Désinstallation ou modification d'IBM MQ sous AIX.

b) Suivez la procédure d'installation du client afin d'installer le IBM MQ MQI client pour la version précédente.

Pour plus d'informations, voir la procédure d'installation du client pour la version précédente que vous voulez installer.

### $\sim$  HP-UX

Pour revenir à la version précédente du client sous HP-UX :

a) Désinstallez le code du IBM MQ MQI client pour la version plus récente.

Pour plus d'informations, voir Désinstallation ou modification d'IBM MQ sous HP-UX.

b) Suivez la procédure d'installation du client afin d'installer le IBM MQ MQI client pour la version précédente.

Pour plus d'informations, voir la procédure d'installation du client pour la version précédente que vous voulez installer.

### $\overline{A}$  Linux |

Pour revenir à la version précédente du client sous Linux :

a) Désinstallez le code du IBM MQ MQI client pour la version plus récente. Pour plus d'informations, voir Désinstallation ou modification d'IBM MQ sous Linux. <span id="page-175-0"></span>b) Suivez la procédure d'installation du client afin d'installer le IBM MQ MQI client pour la version précédente.

Pour plus d'informations, voir la procédure d'installation du client pour la version précédente que vous voulez installer.

### 5<sup>-</sup> Solaris

Pour revenir à la version précédente du client sous Solaris :

a) Désinstallez le code du IBM MQ MQI client pour la version plus récente.

Pour plus d'informations, voir Désinstallation d'IBM MQ sous Solaris.

b) Suivez la procédure d'installation du client afin d'installer le IBM MQ MQI client pour la version précédente.

Pour plus d'informations, voir la procédure d'installation du client pour la version précédente que vous voulez installer.

6. Si vous avez configuré une table de définition de canal du client (CCDT) pour un gestionnaire de files d'attente à l'aide de la version plus récente, revenez à l'utilisation d'une table créée par un gestionnaire de files d'attente de la version précédente.

Si un client utilise une table de définition de canal du client, la version de la table de définition de canal du client peut être ultérieure, antérieure ou égale à celle du client. Pour plus d'informations, voir MQI Client : Table de définition de canal du client (CCDT).

# **Migration du chargement des bibliothèques IBM MQ vers une version plus récente sous UNIX et Linux**

Sous UNIX et Linux, aucune modification concernant le mode de chargement des bibliothèques IBM MQ n'est normalement nécessaire si vous procédez à la mise à niveau depuis une version précédente du produit vers une version plus récente en remplaçant une version précédente du produit par la version plus récente, en suivant le scénario de migration à une seule étape. Toutefois, si vous préférez bénéficier des avantages que présentent des installations multiples dans la version plus récente du produit, en suivant le scénario de migration côte à côte ou à plusieurs étapes, il peut être nécessaire de configurer l'environnement d'exécution différemment, pour que le système d'exploitation charge la version plus récente de la bibliothèque IBM MQ.

### **Avant de commencer**

Pour migrer des applications depuis une version précédente du produit vers la version plus récente, vous devez savoir comment le système d'exploitation charge une bibliothèque IBM MQ pour une application. Le chemin de chargement est-il fixé par l'application, et pouvez-vous définir ce chemin dans une variable d'environnement ? Il n'est pas indispensable de connaître le nom de la bibliothèque IBM MQ chargée par l'application. Celui-ci ne change pas d'une version à l'autre, bien que le contenu de la bibliothèque ne soit pas le même.

Lisez la rubrique [«Coexistence du gestionnaire de files d'attente multi-installation sur UNIX, Linux, and](#page-99-0) [Windows», à la page 100](#page-99-0) avant de commencer cette tâche.

Planifiez et installez la version plus récente d'IBM MQ, et mémorisez le nom de l'installation et déterminez si l'installation est définie comme installation principale.

### **Pourquoi et quand exécuter cette tâche**

Pour migrer une application depuis une version précédente du produit vers la version plus récente, il n'est pas nécessaire de recompiler ou de relier l'application, car les bibliothèques IBM MQ sont compatibles avec les versions ultérieures ; voir [«Interopérabilité et compatibilité des applications avec les versions](#page-109-0) [ultérieures d'IBM MQ», à la page 110.](#page-109-0)

La procédure de génération pour les applications IBM MQ consiste à inclure un chemin de bibliothèque explicite vers l'emplacement des bibliothèques IBM MQ et vers /usr/lib, dans l'étape de lien du

compilateur, comme illustré dans la Figure 14, à la page 177. La procédure de génération est la même pour la version plus récente du produit.

gcc -m32 -o amqsput\_32\_r amqsput0.c -I/opt/mqm/inc -L/opt/mqm/lib -Wl,-rpath=/opt/mqm/lib -Wl,-rpath=/usr/lib -lmqm\_r -lpthread

*Figure 14. Application serveur Linux C 32 bits, comprenant des unités d'exécution de compilation et de liaison*

La Figure 14, à la page 177 présente un exemple pour Linux, mais l'étape de configuration pour les plateformes UNIX est similaire.

Si vous avez suivi cette procédure de génération dans l'édition précédente, l'effet de l'installation de la version plus récente du produit sur les bibliothèques chargées dépend du scénario de migration que vous suivez :

#### **Scénario de migration à une seule étape**

Si vous remplacez une version précédente du produit avec la version plus récente, selon le scénario de migration à une seule étape décrit dans [«Migration sous UNIX et Linux : à une seule étape», à la](#page-158-0) [page 159](#page-158-0), dans la plupart des cas, il n'est pas nécessaire de changer le mode de chargement des bibliothèques IBM MQ. Une seule exception : si vous avez changé l'emplacement des bibliothèques de la version précédente ou créé des liens symboliques vers les bibliothèques.

#### **Scénarios de migration côte à côte et à plusieurs étapes**

Si vous avez choisi une approche multi-installation pour installer la version plus récente du produit, selon le scénario de migration côte à côte décrit dans [«Migration sous UNIX et Linux : côte à côte»,](#page-162-0) [à la page 163](#page-162-0) ou le scénario de migration à plusieurs étapes décrit dans [«Migration sous UNIX et](#page-165-0) [Linux : à plusieurs étapes», à la page 166,](#page-165-0) vous devez déterminer si les applications qui se connectent à la version plus récente du produit sont liées à l'installation appropriée et chargent les bibliothèques depuis l'installation appropriée, puis modifier l'environnement pour le système d'exploitation afin de résoudre les dépendances IBM MQ pour une application, en fonction des besoins. En règle générale, vous pouvez modifier l'environnement d'exécution au lieu de relier l'application. Vous pouvez utiliser les deux commandes suivantes pour configurer l'environnement d'exécution :

- **setmqinst** définit l'installation principale ; voir setmqinst.
- **setmqenv** initialise l'environnement de commande en définissant les variables d'environnement (voir setmqenv).

Le Tableau 11, à la page 177 récapitule les actions requises pour chaque scénario. Le Tableau 11, à la page 177 présente des exemples qui reposent tous sur Linux, mais les actions à effectuer sous UNIX sont similaires.

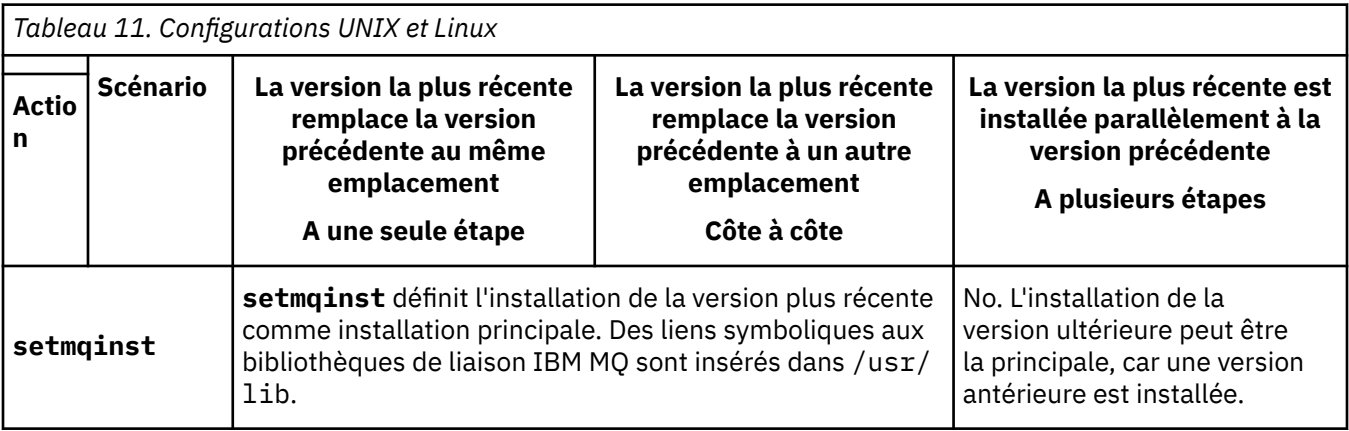

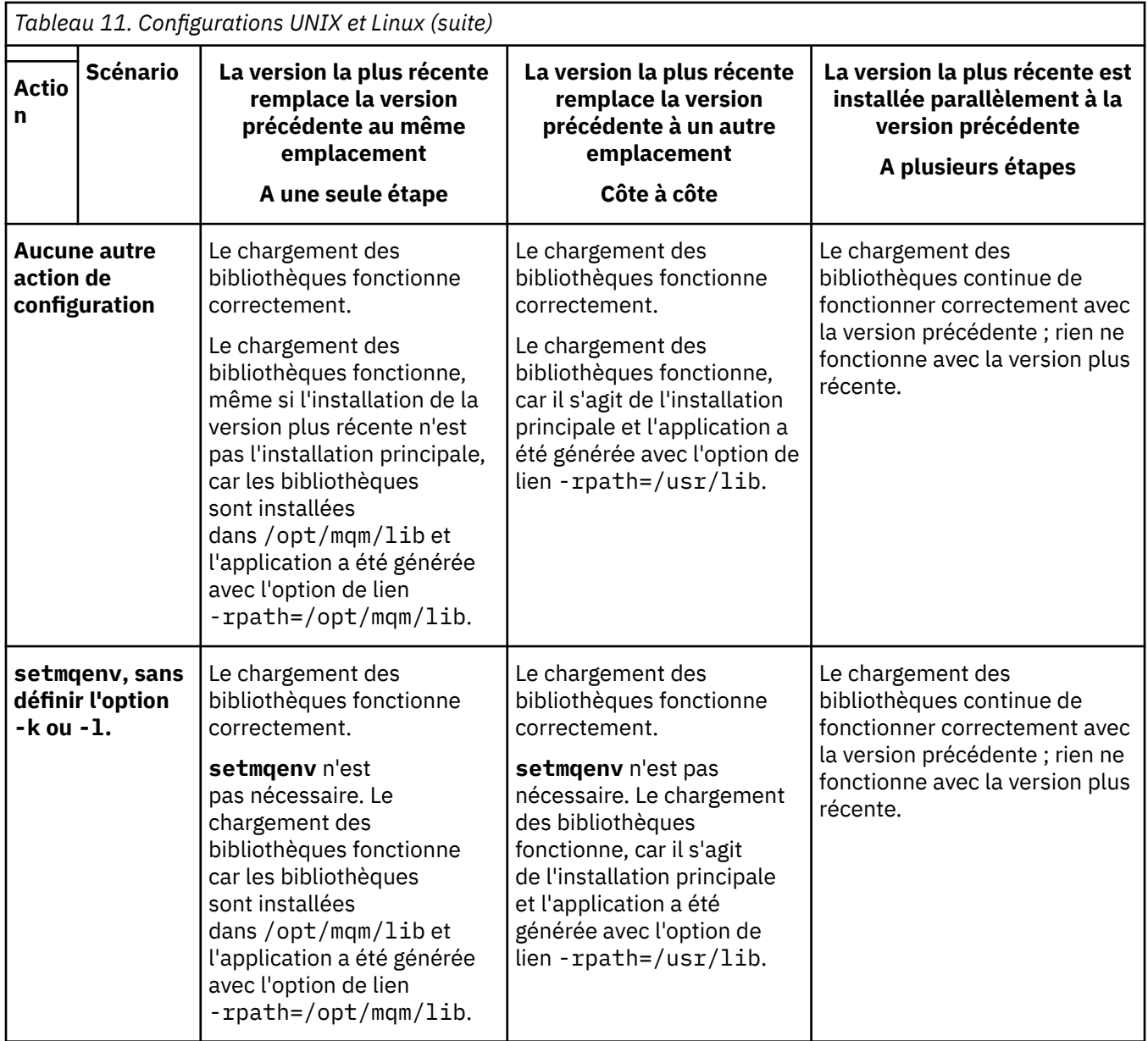

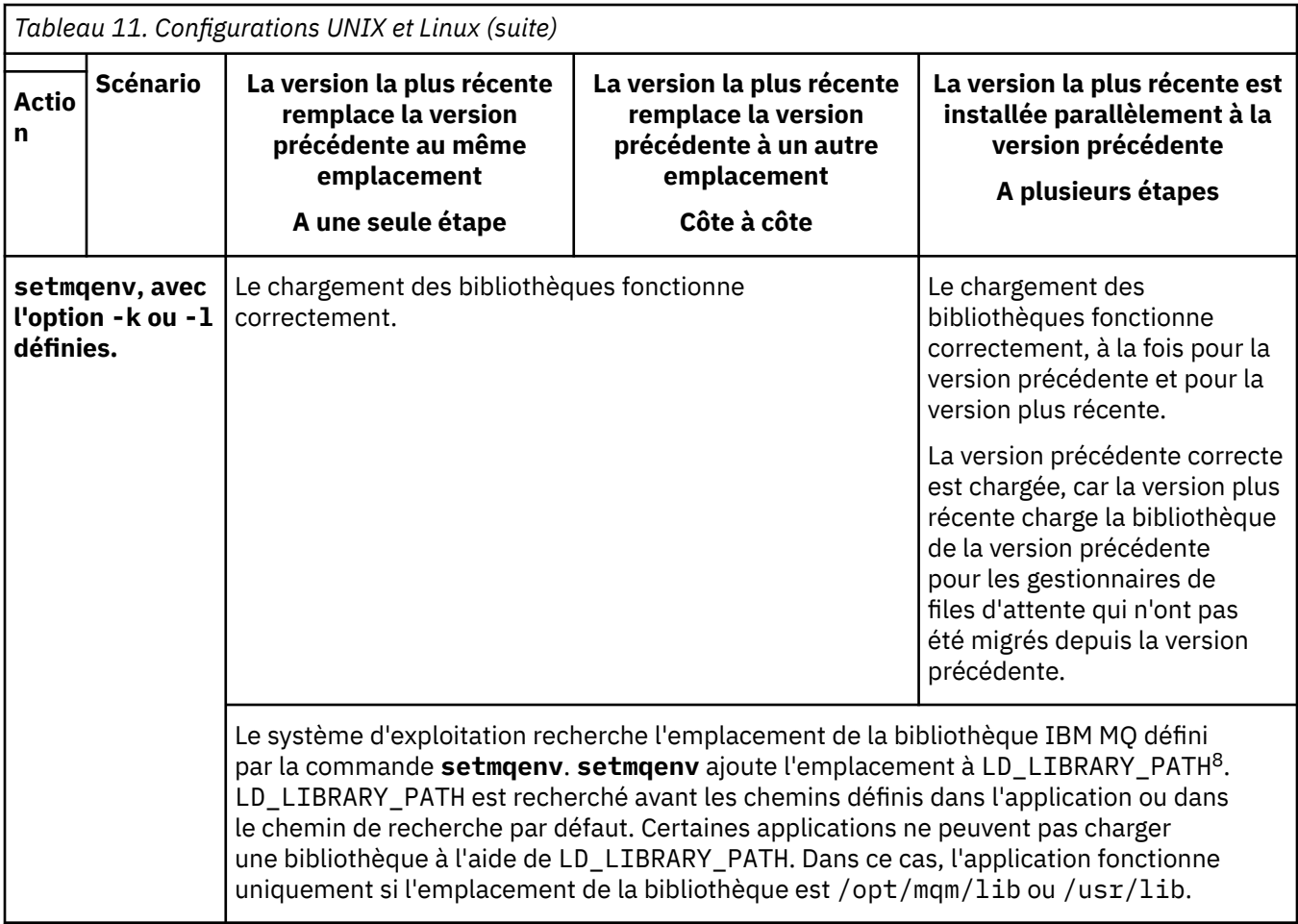

# **Procédure**

1. Parmi les questions suivantes, prenez en compte celles qui s'appliquent à votre configuration.

- Avez-vous suivi la procédure de génération décrite dans la documentation du produit de la version précédente du produit ? Vous pouvez suivre une autre procédure de génération spécialement adaptée à votre environnement de développement ou reposant sur un outil de développement.
- Comment avez-vous spécifié le chemin de chargement pour la version précédente ?
- L'application est-elle chargée par un autre environnement, tel qu'Eclipse, ou un serveur d'applications ? Vous devez modifier les paramètres qui régissent la façon dont l'environnement parent charge les applications, et non la façon dont l'environnement parent est chargé.
- Quelles sont les contraintes et exigences concernant la façon dont le chemin de chargement est spécifié dans la version plus récente ? Les règles de sécurité peuvent restreindre l'utilisation de LD\_LIBRARY\_PATH.
- La version plus récente du produit est-elle installée parallèlement à la version précédente ?
- 2. Identifiez l'installation de la version plus récente du produit à partir de laquelle le système d'exploitation va charger les bibliothèques IBM MQ :
	- Si vous devez charger plusieurs installations de la version plus récente depuis un serveur, IBM MQ vérifie que l'installation à partir de laquelle la bibliothèque a été chargée est l'installation qui est associée à un gestionnaire de files d'attente appelé par l'application. IBM MQ charge la bibliothèque correcte si une bibliothèque incorrecte est chargée. Il suffit de configurer un seul environnement d'exécution pour toutes les applications IBM MQ.

<sup>8</sup> LIBPATH sur AIX. Sous HP-UX, LD\_LIBRARY\_PATH est défini, mais pas SHLIB\_PATH.

- Un choix classique consiste à définir l'installation principale. La définition d'une installation comme installation principale place des liens symboliques vers les bibliothèques IBM MQ dans /usr/lib, et les applications générées ont un lien explicite vers /usr/lib.
- Si vous avez mis à niveau une installation de la version précédente vers la version plus récente, un chemin de lien vers l'installation de la version précédente désigne désormais une installation contenant la version plus récente. Les applications ayant un chemin de lien fixe vers l'installation de la version précédente chargent désormais les bibliothèques pour l'installation ultérieure. Elles sont ensuite basculées vers l'installation qui est associée à l'un des gestionnaire de files d'attente auquel elles se connectent.
- Si vous régénérez une application, celle-ci doit être liée à une installation de la version plus récente.
- $\blacktriangleright$  AIX  $\blacksquare$ Si vous définissez <code>LD\_LIBRARY\_PATH</code> ou <code>LIBPATH</code> sous AIX, vous devez vérifier que l'application peut utiliser LD\_LIBRARY\_PATH. setuid ou setgid, les applications, ou les applications générées autrement, peuvent ignorer LD\_LIBRARY\_PATH pour des raisons de sécurité.

# **Que faire ensuite**

Si vous ajoutez d'autres installations de la version plus récente du produit, vous devez décider quelle installation sera l'installation principale, si vous avez choisi de désigner une installation principale. Tant que les applications chargent les bibliothèques IBM MQ à partir de l'une des installations de la version plus récente, par exemple l'installation principale, elles peuvent se connecter aux gestionnaires de files d'attente associés à une autre installation de la version plus récente.

### **Tâches associées**

[«Migration du chargement des bibliothèques IBM MQ vers une version plus récente sous Windows», à la](#page-140-0) [page 141](#page-140-0)

Sous Windows, aucune modification concernant le mode de chargement des bibliothèques IBM MQ n'est normalement nécessaire si vous procédez à la mise à niveau depuis une version précédente du produit vers une version plus récente en remplaçant une version précédente du produit par la version plus récente, en suivant le scénario de migration à une seule étape. Toutefois, si vous préférez bénéficier des avantages que présentent des installations multiples dans la version plus récente du produit, en suivant le scénario de migration côte à côte ou à plusieurs étapes, il peut être nécessaire de configurer l'environnement d'exécution différemment, pour que le système d'exploitation charge la version plus récente de la bibliothèque IBM MQ.

### **Référence associée**

### [«Coexistence», à la page 96](#page-95-0)

Les gestionnaires de files d'attente ayant des noms différents peuvent coexister sur n'importe quel serveur s'ils utilisent la même installation IBM MQ. Sous z/OS, UNIX, Linux et Windows, différents gestionnaires de files d'attente peuvent coexister sur le même serveur et être associés à différentes installations. Outre la coexistence des gestionnaires de files d'attente sur un serveur, les objets et les commandes doivent fonctionner correctement avec les différents gestionnaires de files d'attente en cours d'exécution à divers niveaux de commande.

### **Information associée**

Liens des commandes de contrôle et de la bibliothèque externe vers l'installation principale sous UNIX and Linux Connexion d'applications dans un environnement avec plusieurs installations Changement d'installation principale setmqenv setmqinst setmqm Chargement des bibliothèques IBM MQ
# <span id="page-180-0"></span>**MIGRATION CONTRACTE AND INCORDING MELLET METAL MIGRATION CONTRACTS UNITS ATTENUES IN A LIGACY METAL MELLET METAL ME instance vers un gestionnaire de files d'attente multi-instance sous UNIX et Linux**

Pour migrer un gestionnaire de files d'attente mono-instance vers un gestionnaire de files d'attente multi-instance, sous UNIX et Linux, vous devez transférer les données du gestionnaire de files d'attente dans un répertoire partagé et reconfigurer le gestionnaire sur deux autres serveurs.

## **Avant de commencer**

Vous devez vérifier les prérequis pour l'exécution d'un gestionnaire de files d'attente multi-instance dans le cadre de cette tâche.Pour obtenir la liste des environnements testés, voir [Instruction de test pour les](https://www.ibm.com/support/docview.wss?uid=swg21433474) [systèmes de fichiers du gestionnaire de files d'attente multi-instance IBM MQ.](https://www.ibm.com/support/docview.wss?uid=swg21433474) Les autres environnements peuvent fonctionner ; un outil de test est fourni avec IBM MQ pour vous aider à qualifier d'autres environnements.

Vous devez disposer de trois serveurs pour exécuter un gestionnaire de files d'attente multi-instance. Un serveur dispose d'un système de fichiers partagé pour stocker les données et journaux du gestionnaire de files d'attente. Les autres serveurs exécutent les instances actives et de secours du gestionnaire de files d'attente.

## **Pourquoi et quand exécuter cette tâche**

Vous disposez d'un gestionnaire de files d'attente mono-instance que vous souhaitez convertir en un gestionnaire de files d'attente multi-instance. La conversion du gestionnaire de files d'attente est simple mais vois devez exécuter d'autres tâches pour créer un environnement de production entièrement automatisé.

Vous devez vérifier les conditions prérequises d'un gestionnaire de files d'attente multi-instance, configurer l'environnement et le vérifier. Vous devez également configurer un système de surveillance et de gestion pour détecter si le gestionnaire de files d'attente multi-instance a échoué et a été redémarré automatiquement. Identifiez ensuite l'incident à l'origine du redémarrage, corrigez-le et redémarrez l'instance de secours. Vous devez également modifier les applications ou le mode de connexion des applications au gestionnaire de files d'attente, de sorte qu'elles puissent reprendre le traitement après le redémarrage du gestionnaire de files d'attente.

# **Procédure**

- 1. Vérifiez le système d'exploitation sur lequel vous allez exécuter le gestionnaire de files d'attente et le système de fichiers sur lequel les données et journaux du gestionnaire de files d'attente sont stockés. Assurez-vous qu'ils peuvent exécuter un gestionnaire de files d'attente multi-instance.
	- a) Voir [Testing and support statement for IBM MQ multi-instance queue managers](https://www.ibm.com/support/docview.wss?uid=swg21433474). Vérifiez si la combinaison de système d'exploitation et de système de fichiers a été testée et si elle est en mesure d'exécuter un gestionnaire de files d'attente multi-instance.

Un système de fichiers partagé doit fournir un verrouillage basé sur bail pour pouvoir exécuter des gestionnaires de files d'attente multi-instances. Ce type de verrouillage est une fonction récente de certains systèmes de fichiers partagés et des correctifs sont requis dans certains cas. La déclaration de prise en charge vous fournit les informations essentielles.

b) Exécutez **amqmfsck** pour vérifier que le système de fichiers est correctement configuré.

La configuration des systèmes de fichiers privilégie parfois les performances par rapport à l'intégrité des données. Il est important de vérifier la configuration du système de fichiers. Un rapport négatif de l'outil **amqmfsck** vous informe que les paramètres ne sont pas valides. Un résultat positif indique que le système de fichiers est approprié ; ce résultat n'est cependant pas définitif. Il s'agit d'une indication fiable.

c) Exécutez l'application de vérification d'intégrité fournie dans la note technique [Testing a shared](https://www.ibm.com/support/docview.wss?uid=swg21446194) [file system for compatibility with IBM MQ Multi-instance Queue Managers](https://www.ibm.com/support/docview.wss?uid=swg21446194).

Cette application vérifie si le gestionnaire de files d'attente redémarre correctement.

2. Configurez un utilisateur et un groupe pour pouvoir accéder à une ressource partagée sur le système de fichiers en réseau à partir de chaque serveur qui exécute une instance de gestionnaire de files d'attente.

Sous UNIX and Linux, le uid et le gid pour mqm dans /etc/password doivent être identiques sur chaque système; voir Création d'un gestionnaire de files d'attente multi-instance sous Linux.

3. Configurez un répertoire pour la ressource partagée sur le système de fichiers en réseau avec les droits d'accès appropriés.

Une configuration standard permet de configurer un seul répertoire partagé qui contient tous les répertoires de données et de journal pour tous les gestionnaires de files d'attente qui utilisent le disque partagé, voir Partage de qmgrs nommés et de répertoires de journal (IBM WebSphere MQ 7.0.1 ou ultérieure) dans Exemples de configurations de répertoire sur les systèmes UNIX.

Par exemple, créez un répertoire principal sur la ressource partagée appelé MQHA qui est doté des sous-répertoires data et logs. Chaque gestionnaire de files d'attente crée ses propres répertoires de données et de journal sous data et logs. Créez /MQHA sur l'unité partagée. /MQHA appartient à l'utilisateur et au groupe mqm et dispose des droits d'accès rwx.

4. Copiez les données et journaux du gestionnaire de files d'attente dans la ressource partagée. Suivez la procédure de sauvegarde du gestionnaire de files d'attente décrite dans Sauvegarde des données de gestionnaire de files d'attente.

**Remarque :** L'utilitaire hamvmqm peut être utilisé sous Windows, mais pas sous UNIX.

- 5. Mettez à jour les informations de configuration du gestionnaire de files d'attente stockées sur le serveur du gestionnaire de files d'attente en cours comme suit :
	- a) Modifiez la strophe Log: dans le fichier qm.ini du gestionnaire de files d'attente, qui se trouve sur *share* :

LogPath= *share*/logs/*QMgrName*

b) Modifiez la strophe QueueManager: dans le fichier IBM MQ mqs.ini, qui se trouve généralement dans le répertoire /var/mqm sous UNIX and Linux :

DataPath= *share*/data/*QMgrName*

Où *QMgrName* est le nom Directory dans la strophe QueueManager: du fichier mqs.ini et *share* est l'espace de partage dans lequel les données et les journaux sont déplacés.

- 6. Ajoutez les informations de configuration du gestionnaire de files d'attente au nouveau serveur du gestionnaire de files d'attente.
	- a) Exécutez la commande **dspmqinf** pour afficher les informations de gestionnaire de files d'attente. Exécutez la commande sur le serveur qui a exécuté le gestionnaire de files d'attente.

dspmqinf -o command *QMgrName*

Le résultat de la commande permet de créer la configuration d'un gestionnaire de files d'attente.

addmqinf -s QueueManager -v Name= *QMgrName* -v Directory= *QMgrName* -v Prefix=d:\var\mqm Datapath= *\share\data\QMgrName*

- b) Créez la configuration d'un gestionnaire de files d'attente sur l'autre serveur. Exécutez la commande **addmqinf** copiée depuis la sortie précédente.
- 7. Ajoutez l'adresse réseau du nouveau serveur au nom de connexion dans les définitions de client et de canal.
	- a) Recherchez tous les paramètres TCPIP client, émetteur et demandeur qui se rapportent au serveur.

Il se peut que les paramètres client se trouvent dans la table de définition de canal du client (CCDT), dans les variables d'environnement, dans les fichiers de propriétés Java ou dans le code

client. Les canaux de cluster détectent automatiquement le nom de connexion du gestionnaire de files d'attente dans son canal récepteur de cluster. Si le nom de ce canal est vide ou omis, TCPIP recherche l'adresse IP du serveur qui héberge le gestionnaire de files d'attente.

b) Modifiez le nom de connexion de chaque connexion pour y inclure les adresses TCPIP des deux serveurs qui hébergent le gestionnaire de files d'attente multi-instance. Par exemple, remplacez le nom de connexion suivant :

```
echo DISPLAY CHANNEL(ENGLAND) CONNAME | runmqsc QM1
5724-H72 (C) Copyright IBM Corp. 1994, 2023. ALL RIGHTS RESERVED.
Starting MQSC for queue manager QM1.
1: DISPLAY CHANNEL(ENGLAND) CONNAME
AMQ8414: Display Channel details.
CHANNEL(ENGLAND) CHLTYPE(SDR)
CONNAME(LONDON)
```
par :

```
echo ALTER CHANNEL(ENGLAND) CHLTYPE(SDR) CONNAME('LONDON, BRISTOL') | runmqsc QM1
```
- 8. Mettez à jour vos procédures de surveillance et de gestion pour détecter le redémarrage du gestionnaire de files d'attente.
- 9. Mettez à jour les applications client pour qu'elles se reconnectent automatiquement, le cas échéant.
- 10. Mettez à jour la procédure de démarrage de vos applications IBM MQ pour qu'elles démarrent en tant que services de gestionnaire de files d'attente.
- 11. Démarrez chaque instance du gestionnaire de files d'attente, et attribuez-leur une haute disponibilité. La première instance du gestionnaire de files d'attente qui est démarrée devient l'instance active. Exécutez la commande deux fois, une fois sur chaque serveur.

strmqm -x *QMgrName*

# **Que faire ensuite**

Pour que les gestionnaires de files d'attente multi-instances disposent de la plus haute disponibilité, vous devez créer des applications client qui peuvent se reconnecter et des applications serveur qui peuvent être redémarrées ; voir Récupération d'application.

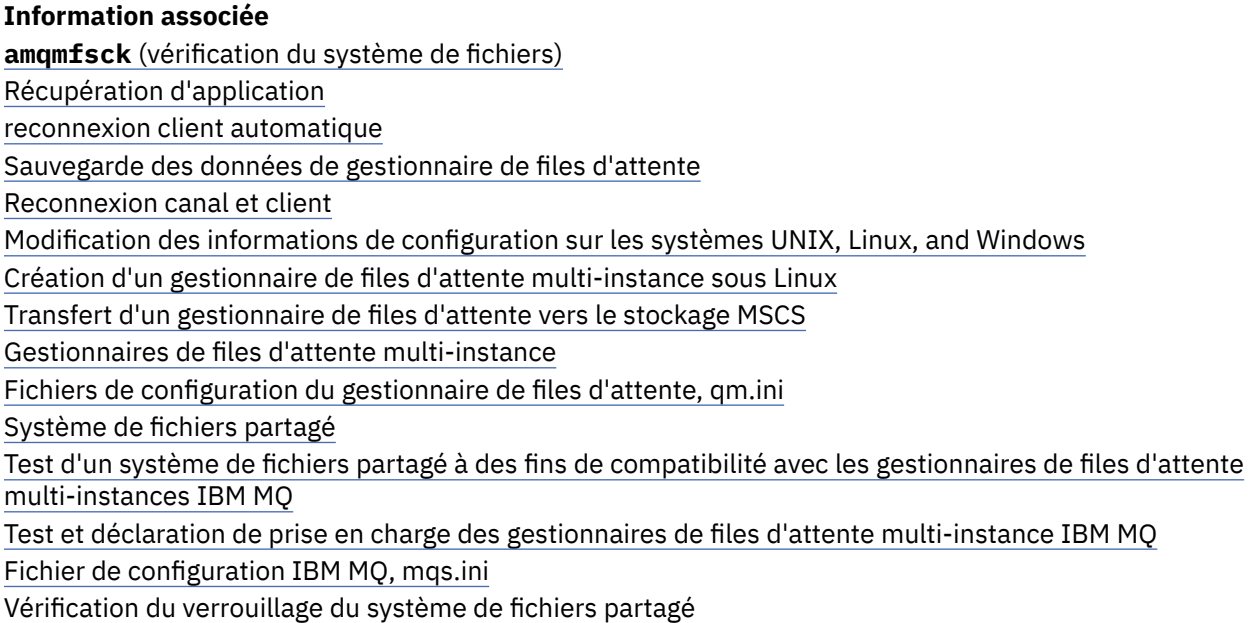

# **Retour à un gestionnaire de files d'attente mono-instance sous UNIX et Linux**

Convertissez un gestionnaire de files d'attente multi-instance en gestionnaire de files d'attente monoinstance sous UNIX et Linux en arrêtant l'instance de secours. Puis, redémarrez l'instance active et ne définissez pas l'option autorisant les instances de secours.

### **Avant de commencer**

Vous disposez d'au moins trois serveurs configurés pour exécuter un gestionnaire de files d'attente en tant que gestionnaire de files d'attente multi-instance. Le gestionnaire de files d'attente est actuellement exécuté en tant que gestionnaire de files d'attente multi-instance, avec une instance de secours active.

### **Pourquoi et quand exécuter cette tâche**

La tâche implique la désactivation de l'instance de secours active de sorte que seul le gestionnaire de file d'attente multi-instance en cours d'exécution reste actif. Pour empêcher le démarrage d'une instance de secours ultérieurement, vous devez arrêter l'instance active, puis la redémarrer. Lorsque vous redémarrez l'instance, vous la redémarrez en tant que gestionnaire de files d'attente mono-instance qui empêche le démarrage des instances de secours. L'arrêt de l'instance de secours est réalisé lors d'une autre étape, vous permettant ainsi de redémarrer l'instance active ultérieurement. Vous pouvez arrêter les deux instances en exécutant la commande endmqm *QMgrName* standard sur le serveur exécutant le gestionnaire de files d'attente actif.

### **Procédure**

1. Arrêtez l'instance de secours du gestionnaire de files d'attente.

Sur le serveur exécutant l'instance de secours :

endmqm -w *QMgrName*

2. Arrêtez l'instance active du gestionnaire de files d'attente.

Sur le serveur exécutant l'instance active :

endmqm -w (*QMgrName*)

3. Redémarrez le gestionnaire de files d'attente, en empêchant les instances de secours. Sur le serveur qui va exécuter le gestionnaire de files d'attente :

strmqm *QMgrName*

### **Que faire ensuite**

Vous pouvez exécuter le gestionnaire de files d'attente en tant qu'instance unique sur le même serveur que les données du gestionnaire de files d'attente.

Lorsque le gestionnaire de files d'attente est arrêté, transférez de nouveau les données du gestionnaire de files d'attente vers le serveur qui exécute le gestionnaire de files d'attente. Vous pouvez également installer IBM MQ, puis déplacer la définition de configuration du gestionnaire de files d'attente sur le serveur avec les données de gestionnaire de files d'attente. Ces deux tâches sont des variantes des étapes dans [«Migration d'un gestionnaire de files d'attente mono-instance vers un gestionnaire de files](#page-180-0) [d'attente multi-instance sous UNIX et Linux», à la page 181](#page-180-0) pour la création d'un gestionnaire de files d'attente multi-instance.

# **Nettoyage après l'utilisation des options d'actualisation ou de mise à niveau rpm sous Linux**

L'utilisation des options d'actualisation ou de mise à niveau **rpm** n'est pas prise en charge. Si vous utilisez ces options, suivez cette procédure de nettoyage, puis lancez l'installation en exécutant les étapes correctes.

### **Avant de commencer**

Vous avez tenté de mettre à niveau IBM MQ for Linux à l'aide de rpm -U ou rpm -F

### **Pourquoi et quand exécuter cette tâche**

En utilisant les options d'actualisation ou de mise à niveau, vous avez peut-être supprimé vos anciennes entrées de package IBM MQ de la base de données **rpm** sans supprimer le produit de votre système. Vous pouvez également avoir partiellement installé IBM MQ.

### **Procédure**

Procédez comme suit pour nettoyer votre système.

1. Dans votre base de données RPM, recherchez les modules IBM MQ qui contiennent toujours des entrées.

rpm -qa | grep MQSeries

2. Supprimez tous les modules IBM MQ restants de votre système.

rpm -e *package-name*

3. Supprimez le répertoire /opt/mqm.

rm -rf /opt/mqm

#### Linux. **Régénération d'une application C++ sous Linux**

C++ IBM MQ MQI client et les applications serveur sous Linux doivent être recompilés à l'aide de l'ensemble de compilateurs GNU 4.1.2, ou version ultérieure. Les compilateurs ultérieurs à l'ensemble de compilateurs GNU 4.1.2 ne sont plus pris en charge. Les bibliothèques d'exécution de l'ensemble de compilateurs GNU C++ 4.1.2, ou version ultérieure, doivent être installés dans /usr/lib ou /usr/ lib64.

Si vous utilisez une des distributions Linux prises en charge, les bibliothèques sont correctement installées ; voir [Configuration système requise pour IBM MQ](https://www.ibm.com/support/pages/system-requirements-ibm-mq).

Les bibliothèques de l'ensemble de compilateurs GNU 4.1.2 prennent en charge les connexions SSL et TLS à partir d'un IBM MQ MQI client. SSL et TLS utilisent GSKit 8, qui dépend de libstdc++.so.6. libstdc++.so.6 est inclus dans GCC 4.1.2.

#### **Avant de commencer**

- 1. Vérifiez le niveau requis de l'ensemble de compilateurs GNU pour votre distribution de Linux ; voir [Configuration système requise pour IBM MQ.](https://www.ibm.com/support/pages/system-requirements-ibm-mq)
- 2. Si vous utilisez SSL ou TLS, vérifiez également le niveau requis de libstdc++.so.

3. Vérifiez si l'application doit être régénérée. Exécutez la commande suivante pour afficher quelle de version de libstdc++.so l'application dépend. Si le résultat est inférieur à libstdc++.so.6, vous devez régénérer votre application.

ldd *ApplicationPath*

### **Pourquoi et quand exécuter cette tâche**

La tâche décrit les étapes requises pour régénérer une application Linux C++ IBM MQ. Pour des instructions plus détaillées sur la génération d'applications Linux pour IBM MQ, voir Génération de votre application procédurale sous Linux

### **Procédure**

1. Vérifiez que la bibliothèque de l'ensemble de compilateurs GNU requise est correctement installée.

Exécutez l'une des commandes suivantes :

• Vérifiez la bibliothèque 32 bits sur un système Linux x86 :

ls -l /usr/lib/libstdc++.so.6

• Vérifiez la bibliothèque 64 bits sur n'importe quel autre système Linux.

ls -l /usr/lib64/libstdc++.so.6

2. Vérifiez que le compilateur de l'ensemble de compilateurs GNU est à la version 4.1.2 minimum

Exécutez la commande suivante pour afficher la version de l'ensemble de compilateurs GNU.

gcc -v

3. Régénérez l'application.

Les commandes permettant de compiler et de connecter les applications C++ Linux sont décrites dans Génération d'applications 32 bits et Génération d'applications 64 bits.

### **Que faire ensuite**

Lorsque vous déployez votre application C++ Linux, vérifiez que la même bibliothèque d'exécution de l'ensemble de compilateurs GNU est correctement installée sur le système d'exécution.

#### Linux **Migration d'MQ Telemetry sous Linux**

Suivez les instructions ci-après pour migrer votre installation de MQ Telemetry sous Linux vers la version la plus récente du produit.

#### **Avant de commencer**

Avant de poursuivre cette tâche, assurez-vous de sauvegarder votre installation IBM MQ existante. Vous devez arrêter le MQ Telemetry service SYSTEM.MQXR.SERVICE avant de procéder à la migration.

#### **Pourquoi et quand exécuter cette tâche**

Le serveur de télémétrie est inclus dans le produit en tant qu'installation facultative.

Pour IBM WebSphere MQ 7.5, le kit de développement de logiciels client (les clients de télémétrie) est également inclus dans l'installation facultative. Toutefois, depuis IBM MQ 8.0, il n'est plus livré avec le

<span id="page-186-0"></span>produit. Désormais, la version en cours du kit de développement de logiciels (SDK) est disponible en tant qu'[IBM Messaging Telemetry Clients](https://www.ibm.com/support/docview.wss?uid=swg24041562) SupportPac.

MQ Telemetry étant un composant de IBM MQ, MQ Telemetry peut être installé avec le produit principal ou après l'installation du produit principal. Lorsque vous procédez à la mise à niveau depuis une version précédente du produit, vous devez télécharger et utiliser la version la plus récente du kit de développement de logiciels client.

Une fois la mise à niveau réussie, les systèmes Linux conservent toutes les données de télémétrie stockées dans /var/mqm. Les données de télémétrie sont migrées vers la version plus récente du produit au redémarrage du gestionnaire de files d'attente.

### **Procédure**

1. Créez un plan de migration.

Voir [«Planification de la migration d'IBM MQ vers une version plus récente sous UNIX ou Linux», à la](#page-154-0) [page 155](#page-154-0).

- 2. [Migrez vos gestionnaires de files d'attente vers l'édition la plus récente.](#page-121-0)
- 3. Installez MQ Telemetry.
- 4. Vérifiez que l'installation de MQ Telemetry a abouti. Voir Vérification de l'installation de MQ Telemetry .

### **Résultats**

Le message AMQ4616 indique l'achèvement de la tâche. Les canaux MQTT existants et les abonnements précédents sont toujours présents.

#### **Information associée**

Installation de MQ Telemetry Vérification de l'installation de MQ Telemetry Vérification de l'installation de MQ Telemetry à l'aide d'IBM MQ Explorer

# **MIGRATION DE LA MIGRATION DE LA MIGRATION DE LA MIGRATION DE LA MIGRATION DE LA MIGRATION DE LA MIGRATION DE LA MIGRATION DE LA MIGRATION DE LA MIGRATION DE LA MIGRATION DE LA MIGRATION DE LA MIGRATION DE LA MIGRATION DE**

Les tâches de migration de IBM MQ associées à IBM i sont regroupées dans cette section.

### **Procédure**

- Pour des informations sur la création d'un plan de migration, voir [«Planification de la migration d'IBM](#page-187-0) [MQ vers une version plus récente sous IBM i», à la page 188.](#page-187-0)
- Pour des informations sur la migration d'un client IBM MQ classes for JMS et IBM MQ classes for Java, voir [«Migration d'IBM MQ classes for JMS et d'un client Java sous IBM i», à la page 189](#page-188-0).
- Pour des informations sur la migration d'un gestionnaire de files d'attente depuis une édition précédente, voir [«Migration d'un gestionnaire de files d'attente vers une version plus récente sous](#page-189-0) [IBM i», à la page 190](#page-189-0) et [«Migration d'un gestionnaire de files d'attente vers une version plus récente](#page-200-0) [sous IBM i - méthode alternative», à la page 201.](#page-200-0)
- Pour plus d'informations sur la mise à niveau d'un système IBM MQ, voir [«Mise à niveau d'un système](#page-203-0) [IBM MQ entier sous IBM i», à la page 204.](#page-203-0)
- Pour des informations sur la mise à niveau d'une installation IBM MQ MQI client, voir [«Migration d'un](#page-203-0) [IBM MQ MQI client vers la version la plus récente sous IBM i», à la page 204](#page-203-0).
- Pour des informations sur la conversion d'un gestionnaire de files d'attente d'instance unique en gestionnaire de files d'attente multi-instances, voir [«Migration d'un gestionnaire de files d'attente](#page-204-0) [mono-instance vers un gestionnaire de files d'attente multi-instance sous IBM i», à la page 205](#page-204-0).
- Pour des informations sur le retour à un gestionnaire de files d'attente à instance unique depuis un gestionnaire de files d'attente multi-instances, voir [«Retour à un gestionnaire de files d'attente](#page-208-0) [mono-instance sous IBM i», à la page 209.](#page-208-0)

#### <span id="page-187-0"></span>**Concepts associés**

[«Concepts et méthodes de migration», à la page 77](#page-76-0) Présentation des divers concepts et méthodes de migration d'une édition du produit vers une autre.

#### **Tâches associées**

[«Migration d'IBM MQ sous UNIX et Linux», à la page 154](#page-153-0) Les tâches de migration associées aux plateformes UNIX and Linux sont regroupées dans cette section.

[«Migration d'IBM MQ sous Windows», à la page 115](#page-114-0)

Les tâches de migration d'IBM MQ associées aux plateformes Windows sont regroupées dans cette section.

[«Migration d'IBM MQ sous z/OS», à la page 210](#page-209-0) Les tâches de migration associées à z/OS sont regroupées dans cette section.

#### **Référence associée**

[«Modifications qui affectent la migration», à la page 75](#page-74-0)

# **Planification de la migration d'IBM MQ vers une version plus récente sous IBM i**

Avant de migrer IBM MQ vers une version plus récente sous IBM i, prenez connaissance de la configuration système requise et des informations sur les modifications pouvant avoir un impact sur la migration, puis créez un plan de migration.

### **Avant de commencer**

Si vous ne comprenez pas certains concepts relatifs à la migration, reportez-vous à la rubrique [«Concepts](#page-76-0) [et méthodes de migration», à la page 77.](#page-76-0)

Si vous migrez vers IBM MQ 9.0 à partir de IBM WebSphere MQ 7.0.1, vous devez d'abord migrer vers une version temporaire. Voir Chemins de migration.

### **Pourquoi et quand exécuter cette tâche**

Suivez les étapes ci-dessous pour vous aider à créer un plan de migration.

### **Procédure**

1. Prenez connaissance de la configuration système requise pour IBM MQ pour la version plus récente du produit.

Voir [Configuration système requise pour IBM MQ.](https://www.ibm.com/support/pages/system-requirements-ibm-mq)

- 2. Décidez si vous voulez exécuter la version précédente et la version plus récente de votre produit sur le même serveur.
- 3. Prenez connaissance de toutes les modifications apportées à IBM MQ qui vous concernent.

Voir [«Modifications qui affectent la migration», à la page 75](#page-74-0).

4. Vérifiez les changements de performances.

Voir [IBM MQ Family - Performance Reports.](https://www.ibm.com/support/docview.wss?rs=171&uid=swg27007150)

5. Lisez le fichier Readme de la version plus récente d'IBM MQ.

Voir [Fichiers Readme des produits IBM MQ, WebSphere MQet MQSeries](https://www.ibm.com/support/docview.wss?rs=171&uid=swg27006097).

- 6. Planifiez la séquence et le rythme des migrations de gestionnaire de files d'attente.
	- Si le gestionnaire de files d'attente fait partie d'un cluster de gestionnaires de files d'attente, vous devez d'abord migrer les gestionnaires de files d'attente qui sont des référentiels complets.
	- Si le gestionnaire de files d'attente fait partie d'un cluster à haute disponibilité, planifiez la migration de sorte à minimiser le temps d'indisponibilité et à maximiser la disponibilité ; voir

[«Migration d'un gestionnaire de files d'attente dans une configuration à haute disponibilité», à la](#page-250-0) [page 251.](#page-250-0)

<span id="page-188-0"></span>7. Planifiez la migration de votre gestionnaire de files d'attente vers la version plus récente.

Voir [IBM i -Migration d'un gestionnaire de files d'attente vers une version ultérieure](#page-189-0) ou [Migration d'un](#page-200-0) [gestionnaire de files d'attente vers une version ultérieure, méthode alternative](#page-200-0)

La sauvegarde des données du gestionnaire de files d'attente fait partie de la tâche de migration du gestionnaire de files d'attente. Une autre approche consiste à installer et configurer un nouveau serveur, puis à tester à la version la plus récente avec un nouveau gestionnaire de files d'attente sur le nouveau serveur. Lorsque vous êtes prêt à passer à la production avec la version plus récente, copiez la configuration et les données du gestionnaire de files d'attente sur le nouveau serveur.

- 8. Prévoyez la mise à jour des procédures manuelles ou automatisées que vous avez écrites avec les modifications apportées aux messages et aux codes.
- 9. Choisissez les tests de régression à effectuer avant de mettre le gestionnaire de files d'attente en production dans la version plus récente. Vous devez inclure les procédures et les applications que vous avez identifiées aux étapes précédentes dans vos tests de régression.
- 10. Prévoyez de migrer vos installations du IBM MQ MQI client vers la version plus récente.
- 11. Prévoyez de migrer vos applications client et serveur afin d'utiliser les nouvelles fonctions de la version plus récente.

# **MIGHT** Migration d'IBM MQ classes for JMS et d'un client Java sous IBM i

Si IBM MQ Java SupportPac MA88 est installé, vous devez d'abord le désinstaller.

### **Avant de commencer**

#### **SupportPac MQ88 est installé.**

Si vous tentez d'installer la version la plus récente d'IBM MQ classes for Java, l'installation échoue avec un avertissement vous demandant de désinstaller l'ancien client. Vous devez suivre les instructions de cette tâche pour désinstaller IBM MQ classes for Java et IBM MQ classes for JMS.

#### **Une ancienne version d'IBM MQ classes for Java est installée.**

L'installation de la version la plus récente d'IBM MQ classes for Java entraîne automatiquement la désinstallation de l'ancienne version. Ne suivez pas les étapes de cette tâche.

### **Pourquoi et quand exécuter cette tâche**

Les étapes de cette tâche désinstallent IBM MQ classes for JMS et Java.

### **Procédure**

Pour désinstaller l'ancienne version du client IBM MQ Java :

1. Supprimez la bibliothèque QMQMJAVA et le répertoire /QIBM/ProdData/mqm/java, en exécutant la commande :

DLTLICPGM LICPGM(5648C60) OPTION(\*ALL)

2. Si l'étape précédente ne supprime pas le répertoire IFS/QIBM/ProdData/mqm/java et ses sousrépertoires, utilisez la commande **EDTF**, par exemple :

EDTF STMF('/QIBM/ProdData/mqm')

et sélectionnez l'option 9 pour le répertoire java.

# <span id="page-189-0"></span>**MIGNIC Migration d'un gestionnaire de files d'attente vers une version plus récente sous IBM i**

Suivez les instructions ci-après pour migrer un gestionnaire de files d'attente depuis une édition précédente vers une édition plus récente.

### **Avant de commencer**

Si vous décidez de procéder à une installation côte à côte, vous devez d'abord préparer le nouveau serveur en installant les logiciels prérequis.

- 1. Créez un plan de migration. Utilisez la tâche de planification, [Planification de la migration vers la](#page-187-0) [dernière version,](#page-187-0) comme guide.
- 2. Prenez connaissance de la configuration système requise pour IBM MQ pour l'édition la plus récente du produit ; voir [Configuration système requise pour IBM MQ.](https://www.ibm.com/support/pages/system-requirements-ibm-mq)
- 3. Vérifiez que tous les autres SupportPacs installés peuvent être appliqués à IBM MQ.

### **Pourquoi et quand exécuter cette tâche**

Il existe différents types de migration :

- La migration a lieu sur la même machine, accompagnée éventuellement d'une mise à niveau matérielle. Elle est appelée *installation intermédiaire*. Sous IBM i, la désinstallation de la version précédente du produit avant l'installation de la version plus récente est facultative.
- La migration a lieu sur une autre machine. Elle est appelée *installation côte à côte*.

Une installation côte à côte offre l'option de préparer le nouvel environnement d'abord, sans interrompre le gestionnaire de files d'attente. Elle permet également, dans une certaine limite, de revenir à l'installation de l'édition précédente, si la migration échoue. Cette option est limitée car vous ne pouvez pas restaurer les données de gestionnaire de files d'attente depuis la version plus récente. Vous devez recommencer le traitement avec les données de gestionnaire de files d'attente là où vous avez arrêté le gestionnaire de files d'attente dans l'édition précédente.

Si vous voulez ajouter Advanced Message Security à votre système, vous devez sélectionner l'option (2) lors de l'installation du produit ; voir Installation d'Advanced Message Security sous IBM i pour plus d'informations.

#### **Tâches associées**

[«Migration d'un gestionnaire de files d'attente sous UNIX et Linux», à la page 156](#page-155-0) Les procédures de migration d'un gestionnaire de files d'attente vers une version plus récente du produit et les procédures de restauration d'un gestionnaire de files d'attente dans une version précédente du produit sont détaillées dans cette section.

[«Migration d'un gestionnaire de files d'attente sous Windows», à la page 122](#page-121-0)

Les procédures de migration d'un gestionnaire de files d'attente vers une version plus récente du produit et les procédures de restauration d'un gestionnaire de files d'attente dans une version précédente du produit sont détaillées dans cette section.

#### [«Migration d'IBM MQ sous z/OS», à la page 210](#page-209-0)

Les tâches de migration associées à z/OS sont regroupées dans cette section.

### *Méthodes d'installation sur IBM i*

Sélectionnez une installation intermédiaire ou une installation côte à côte pour mettre à niveau IBM MQ for IBM i.

### **Pourquoi et quand exécuter cette tâche**

Une installation intermédiaire met à niveau IBM MQ for IBM i sur un ordinateur sur lequel une version antérieure est installée.

<span id="page-190-0"></span>Une installation côte à côte met à niveau IBM MQ for IBM i sur un autre ordinateur. Vous devez sauvegarder les gestionnaires de files d'attente avant de commencer.

Pour effectuer une mise à niveau, exécutez les tâches ci-après.

Les étapes des deux types de mise à niveau sont identiques, à l'exception des actions décrites dans [«Restauration des gestionnaires de files d'attente après la mise à niveau d'IBM MQ sur IBM i», à la page](#page-198-0) [199](#page-198-0) que vous ne devez pas effectuer dans le cas d'une installation intermédiaire.

### *Arrêt de l'activité d'IBM MQ sur IBM i*

Arrêtez les applications et les connexions IBM MQ et supprimez les messages non désirés ou en attente de validation.

### **Pourquoi et quand exécuter cette tâche**

Avant d'effectuer une installation intermédiaire ou côte à côte, procédez comme suit :

### **Procédure**

- 1. Ouvrez une session avec un profil utilisateur disposant des droits spéciaux \*ALLOBJ, par exemple QSECOFR.
- 2. Arrêtez toutes les applications qui utilisent la version existante d'IBM MQ.

Pour identifier les applications qui utilisent le gestionnaire de files d'attente, servez-vous de la commande WRKMQM, option 22, Opér. sur travaux du gest. files d'attente. Ignorez les travaux qui commencent par AMQ\* ou RUN\* et concentrez-vous sur les noms de travail d'application.

- 3. Arrêtez tous les canaux pour tous les gestionnaires de files d'attente du système. Pour cela, utilisez la commande WRKMQMCHL et sélectionnez l'option 15.
- 4. Arrêtez le serveur de commandes pour chaque gestionnaire de files d'attente. Pour cela, entrez la commande suivante :

ENDMQMCSVR MQMNAME( *QMGRNAME* ) OPTION(\*IMMED)

où *QMGRNAME* est le nom du gestionnaire de files d'attente.

- 5. Supprimez les messages superflus de vos files d'attente.
- 6. Convertissez les messages éventuellement en attente de validation et mis en suspens par les canaux émetteur ou serveur. Pour cela, utilisez la commande WRKMQMCHST et sélectionnez l'option 17.
- 7. Pour chaque gestionnaire de files d'attente, sauvegardez le dernier point de contrôle de reprise sur incident. Pour cela, entrez la commande suivante :

RCDMQMIMG OBJ(\*ALL) OBJTYPE(\*ALL) MQMNAME( *QMGRNAME* ) DSPJRNDTA(\*YES)

### *Mise au repos d'IBM MQ sur IBM i*

Arrêtez tous les gestionnaires de files d'attente. Si nécessaire, forcez l'arrêt de tous les gestionnaires de files d'attente, nettoyez la mémoire partagée et arrêtez tous les travaux sur le sous-système QMQM.

#### **Pourquoi et quand exécuter cette tâche**

L'arrêt correct d'IBM MQ est appelé *mise au repos*. Pour pouvoir effectuer une mise à niveau vers une nouvelle version, vous devez mettre IBM MQ au repos.

#### **Procédure**

#### **Préparation de la mise au repos des gestionnaires de files d'attente:**

1. Ouvrez une session IBM i interactive, en veillant à ne pas accéder à des objets IBM MQ.

- 2. Vérifiez que vous disposez des droits suivants:
	- du droit d'accès \*ALLOBJ, ou du droit de gestion des objets dans les bibliothèques QMQM ;
	- des droits permettant d'exécuter la commande ENDSBS.
- 3. Avertissez tous les utilisateurs que vous vous apprêtez à arrêter IBM MQ.
- 4. Arrêtez le serveur mqweb avec la commande suivante :

ENDMQWEB

#### **Mise au repos de tous les gestionnaires de files d'attente:**

5. Exécutez la commande ENDMQM:

```
ENDMQM MQMNAME(*ALL) OPTION(*CNTRLD) ENDCCTJOB(*YES) RCDMQMIMG(*YES)
TIMEOUT( 15 )
```
Où *15* correspond au délai d'attente, en secondes.

Si la commande ENDMQM ne s'est pas terminée dans un délai raisonnable (au moins 10 minutes), exécutez la commande WRKMQM. Cette commande permet d'identifier les gestionnaires de files d'attente qui sont toujours en cours d'arrêt. Ensuite, forcez chacun d'eux à s'arrêter en exécutant la commande suivante:

ENDMQM MQMNAME( *QMGRNAME* ) OPTION(\*IMMED)

Où *QMGRNAME* est le nom du gestionnaire de files d'attente.

Terminez le rangement de la mémoire partagée en exécutant la commande suivante:

```
ENDMQM MQMNAME(*ALL) OPTION(*IMMED) ENDCCTJOB(*YES) RCDMQMIMG(*NO)
TIMEOUT( 15 )
```
#### **Si les commandes de l'étape précédente ne sont pas terminées, arrêtez immédiatement le soussystème:**

6. Exécutez ensuite la commande suivante :

ENDSBS SBS(QMQM) OPTION(\*IMMED)

#### **Si la commande de l'étape précédente n'est pas terminée, utilisez la commande ENDJOB du système d'exploitation pour arrêter tous les travaux du sous-système QMQM:**

**Remarque :** N'utilisez pas la commande ENDJOBABN si vous n'avez pas l'intention d'effectuer un IPL de la machine avant de démarrer IBM MQ. En effet, l'arrêt des travaux IBM MQ à l'aide de ENDJOBABN peut endommager les sémaphores, ce qui peut empêcher le démarrage du gestionnaire de files d'attente.

- 7. Si un QMGR doit être arrêté manuellement, arrêtez les travaux (ENDJOB) dans l'ordre suivant. Patientez quelques minutes pendant le nettoyage des travaux AMQA\* ou AMQZ\*.
	- a. RUNMQLSR Programme d'écoute TCP (plusieurs unités d'exécution)
	- b. AMQCLMAA Programme d'écoute TCP (une seule unité d'exécution)
	- c. AMQRMPPA Travail de regroupement du processus de canal
	- d. RUNMQCHI Initiateur de canal
	- e. AMQCRSTA Travaux MCA récepteurs
	- f. RUNMQCHL Travaux MCA émetteur
	- g. AMQCRS6B Canal récepteur LU62
	- h. AMQPCSEA Serveur de commandes
	- i. RUNMQTRM Moniteur de déclenchement d'application
	- j. RUNMQDLQ Gestionnaire de files d'attente de rebut
- <span id="page-192-0"></span>k. AMQFCXBA - Travail du courtier IBM Integration Bus
- l. AMQFQPUB Démon de publication/abonnement en file d'attente
- m. RUNMQBRK Travail de contrôle d'IBM Integration Bus
- n. AMQZMUC0 ('0' est le chiffre zéro) Gestionnaire d'utilitaire
- o. AMQZMUF0 ('0' est le chiffre zéro) Gestionnaire d'utilitaire
- p. AMQZMUR0 ('0' est le chiffre zéro) Gestionnaire d'utilitaire
- q. AMQZMGR0 ('0' est le chiffre zéro) Contrôleur de processus
- r. AMQRRMFA Gestionnaire de référentiel de clusters
- s. AMQZDMAA Gestionnaire des messages différés
- t. AMQZFUMA Gestionnaire des droits d'accès aux objets
- u. AMQZLSA0 ('0' est le chiffre zéro) Agents LQM
- v. AMQZLAA0 ('0' est le chiffre zéro) Agents LQM
- w. AMQZXMA0 ('0' est le chiffre zéro) Contrôleur d'exécution
- 8. Exécutez ensuite la commande suivante :

ENDMQM MQMNAME( *QMGRNAME* ) OPTION(\*IMMED)

9. Exécutez ensuite la commande suivante :

ENDMQM MQMNAME(\*ALL) OPTION(\*CNTRLD) ENDCCTJOB(\*YES) RCDMQMIMG(\*NO) TIMEOUT( *05* )

Où *05* correspond au délai d'attente, en secondes.

10. Nettoyez manuellement la mémoire partagée.

Exécutez ensuite la commande suivante :

```
EDTF '/QIBM/UserData/mqm/qmgrs'
```
puis :

- a. Sélectionnez l'option 5 pour **&SYSTEM** et vérifiez que les répertoires suivants sont vides : isem, esem, msem, ssem, et shmem.
- b. Sélectionnez l'option 5 pour **QMGRNAME** et vérifiez que les répertoires suivants sont vides :- isem, esem, msem, ssem, et shmem.
- c. Sélectionnez l'option 5 pour **&ipcc** dans le répertoire QMGRNAME et vérifiez que les répertoires suivants sont vides :- isem, esem, msem, ssem, et shmem.
- d. Sélectionnez l'option 5 pour **&qmpersist** dans le répertoire QMGRNAME et vérifiez que les répertoires suivants sont vides :- isem, esem, msem, ssem, et shmem.
- e. Sélectionnez l'option 5 pour **&app** et vérifiez que les répertoires suivants sont vides : isem, esem, msem, ssem, et shmem.

#### IBM i *Sauvegarde des données IBM MQ sous IBM i*

Sauvegardez les données IBM MQ après la suppression des fichiers FDC, JOB et de trace non voulus.

#### **Avant de commencer**

Vous devez avoir effectué les tâches de suppression de messages superflus et en attente de validation et avoir mis IBM MQ au repos.

### **Pourquoi et quand exécuter cette tâche**

### **Procédure**

1. Créez un fichier de sauvegarde pour chaque bibliothèque de gestionnaire de files d'attente sur votre système. Pour cela, entrez la commande suivante :

```
CRTSAVF FILE(QGPL/ queue_manager_library )
```
où *bibliothèque\_gest\_files\_attente* est le nom du gestionnaire de files d'attente précédé de QM.

2. Sauvegardez les bibliothèques de gestionnaire de files d'attente dans les fichiers de sauvegarde. Pour cela, entrez les commandes suivantes :

```
SAVLIB LIB( queue_manager_library ) DEV(*SAVF)
SAVF(QGPL/ queue_manager_library )
```
3. Supprimez toutes les données FDC superflues du répertoire suivant :

QIBM/UserData/mqm/errors

4. Supprimez les anciens fichiers FDC à l'aide de la commande suivante :

RMVLNK OBJLNK('/QIBM/UserData/mqm/errors/\*.FDC')

Cette commande permet d'effacer tous les fichiers portant l'extension 'FDC' du système IFS.

5. Supprimez les anciens fichiers JOB à l'aide de la commande suivante :

RMVLNK OBJLNK('/QIBM/UserData/mqm/errors/\*.JOB')

Cette commande permet d'effacer tous les fichiers portant l'extension 'JOB' du système IFS.

6. Supprimez toutes les données de trace superflues du répertoire suivant ou supprimez tout le répertoire :

QIBM/UserData/mqm/trace

7. Supprimez tous les fichiers de trace à l'aide de la commande suivante :

RMVLNK OBJLNK('/qibm/userdata/mqm/trace/\*')

8. Créez un fichier de sauvegarde pour les données du système de fichiers intégré d'IBM MQ. Pour cela, entrez la commande suivante :

CRTSAVF FILE(QGPL/QMUSERDATA)

9. Sauvegardez les données du système de fichiers intégré d'IBM MQ à l'aide de la commande suivante :

SAV DEV('/QSYS.LIB/QGPL.LIB/QMUSERDATA.FILE') OBJ('/QIBM/UserData/mqm')

10. Si vous envisagez d'exécuter IBM MQ sur une nouvelle machine, transférez les fichiers de sauvegarde sur la nouvelle machine.

# *Installation du serveur IBM MQ sur IBM i*

Installez le serveur IBM MQ dans sa langue principale.

### **Avant de commencer**

Vous avez terminé la planification de l'installation, obtenu les disques d'installation et défini les valeurs du système ; voir Définition des valeurs système.

#### **Pourquoi et quand exécuter cette tâche**

Installez le serveur IBM MQ et forcez la conversion d'objet. La conversion d'objet fait migrer les objets de la version précédente à la version la plus récente. En effectuant cette opération maintenant au lieu de l'effectuer lors de la première utilisation d'un objet, vous évitez de ralentir la première utilisation du produit mis à jour.

Une fois que l'étape facultative d'acceptation préalable de la licence a été suivie, la commande **RSTLICPGM** s'exécute sans qu'une interaction soit nécessaire. Sinon, le contrat de licence s'affiche ; vous devez l'accepter. Voir Licence d'utilisation.

### **Procédure**

- 1. Ouvrez une session avec un profil utilisateur disposant des droits spéciaux \*ALLOBJ, par exemple QSECOFR.
- 2. Le cas échéant, acceptez au préalable les dispositions du contrat de licence en exécutant la commande suivante :

**CALL PGM** (QSYS/QLPACAGR) **PARM** ('5724H72' 'V8R0M0' '0000' 0)

Les paramètres de **PARM** sont les suivants :

#### **5724H72**

Identificateur de produit pour IBM i.

#### **V9R0M0**

Version, édition et niveau de modification.

#### **0000**

Numéro d'option du produit \*BASE IBM MQ.

#### **0**

Structure d'erreur non utilisée.

3. Installez le produit de base IBM MQ for IBM i et la langue principale.

**RSTLICPGM LICPGM** (5724H72) **DEV** (*installation device*) **OPTION** (\*BASE) **OUTPUT** (\*PRINT)

où les paramètres de RSTLICPGM sont les suivants :

#### **LICPGM (5724H72)**

Identificateur de produit pour IBM i.

#### **DEV(***unité\_installation***)**

Unité à partir de laquelle le produit doit être chargé (généralement une unité optique), par exemple, OPT01.

#### **OPTION (\*BASE)**

Installez le produit de base IBM MQ for IBM i.

#### **Paramètres non spécifiés**

Les paramètres non spécifiés, tels que **RSTOBJ** (\*ALL), reviennent aux valeurs par défaut. La commande installe à la fois IBM MQ et les fichiers de langue correspondant à la langue principale de votre système. Pour installer d'autres langues, voir [Installation des versions traduites](#page-195-0).

### **Que faire ensuite**

Installez toute modification provisoire du logiciel (PTF) parue.

# <span id="page-195-0"></span>*Installation d'exemples sur IBM i*

Installez les exemples IBM MQ

#### **Avant de commencer**

Si vous ne l'avez pas déjà fait, ouvrez une session avec un profil utilisateur disposant des droits spéciaux \*ALLOBJ, par exemple QSECOFR.

### **Pourquoi et quand exécuter cette tâche**

Installez les exemples.

Une fois que l'étape facultative d'acceptation préalable de la licence a été suivie, la commande **RSTLICPGM** s'exécute sans qu'une interaction soit nécessaire. Sinon, le contrat de licence s'affiche ; vous devez l'accepter. Voir Exigences de licence.

### **Procédure**

1. Le cas échéant, acceptez au préalable les dispositions du contrat de licence en exécutant la commande suivante :

**CALL PGM** (QSYS/QLPACAGR) **PARM** ('5724H72' 'V8R0M0' '0001' 0)

Les paramètres de **PARM** sont les suivants :

#### **5724H72**

Identificateur de produit pour IBM i.

#### **V9R0M0**

Version, édition et niveau de modification.

#### **0001**

Numéro d'option des exemples.

#### **0**

Structure d'erreur non utilisée.

2. Installez les exemples à l'aide de la commande :

**RSTLICPGM LICPGM** (5724H72) **DEV** (*installation device*) **OPTION** (1) **OUTPUT** (\*PRINT)

Où les paramètres de RSTLICPGM sont les suivants :

#### **LICPGM (5724H72)**

Identificateur de produit pour IBM i.

#### **DEV(***unité\_installation***)**

Unité à partir de laquelle le produit doit être chargé (généralement une unité optique), par exemple, OPT01.

#### **OPTION (1)**

Installez les exemples d'IBM i.

#### **OUTPUT (\*PRINT**

La sortie est imprimée avec la sortie spoule du travail.

## *Installation de versions traduites sous IBM i*

Installez les versions traduites d'IBM MQ à partir d'un choix de langues nationales.

### **Pourquoi et quand exécuter cette tâche**

Les langues suivantes sont disponibles pour IBM i :

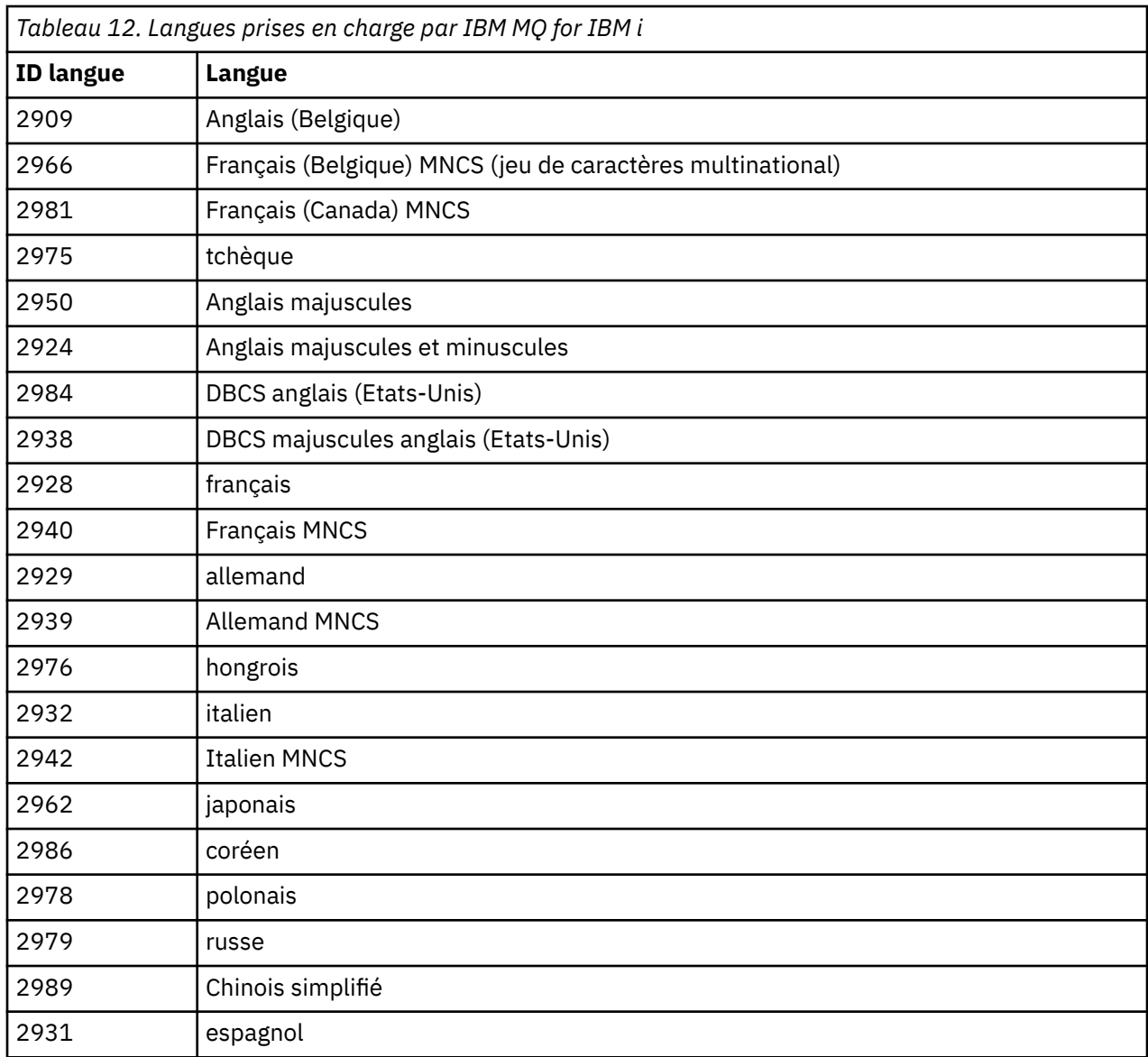

IBM MQ for IBM i est installé dans la langue principale de votre système.

Vous pouvez installer d'autres versions du produit, dans les langues indiquées dans le Tableau 12, à la page 197. Pour ce faire, procédez comme suit :

### **Procédure**

- 1. Ouvrez une session avec un profil utilisateur disposant des droits spéciaux \*ALLOBJ.
- 2. Lancez la commande suivante, en précisant l'ID de langue voulu :

RSTLICPGM LICPGM(5724H72) DEV( *installation device* ) RSTOBJ(\*LNG) LNG( *language ID* )

Cette commande entraîne l'installation des commandes, du fichier de messages et des groupes d'écrans dans la bibliothèque QSYS correspondant à la langue choisie. Par exemple, la bibliothèque QSYS2928 est utilisée pour le français. Si cette bibliothèque QSYS29nn n'existe pas, elle sera créée par la commande RSTLICPGM.

### **Résultats**

**Remarque :**

- 1. Pour exécuter IBM MQ for IBM i en japonais, le CCSID du travail doit être 939 (5035) plutôt que 930 (5026) car IBM MQ utilise des caractères anglais en minuscules.
- 2. Si vous installez IBM MQ for IBM i sur une machine dont la langue principale ne se trouve pas sur le CD, le programme d'installation vous invite à charger un CD contenant le produit dans cette langue. Si, toutefois, vous ne disposez que d'un seul CD de produit, cela signifie que le produit IBM MQ n'a pas été traduit dans votre langue. Pour éviter cette situation, procédez comme suit :
	- Installez le produit dans l'une des langues fournies, puis ajoutez la bibliothèque QSYS29nn correspondante dans la liste *bibliothèque système* (par exemple, à l'aide de la commande CHGSYSLIBL). Vérifiez en même temps qu'il n'y a aucun objet IBM MQ \*CMD, \*MENU ou \*MSGF dans les bibliothèques situées en haut de la liste. Si c'est le cas, supprimez-les (car ils font référence à une version antérieure d'IBM MQ) ou reclassez la liste de bibliothèques système (car le produit a été installé dans plusieurs des langues fournies).

#### IBM i *Vérification de l'installation sur IBM i*

Cette rubrique explique comment vérifier que l'installation a abouti.

### **Procédure**

1. Pour vous assurer que le produit a été correctement chargé, entrez la commande DSPSFWRSC (Display Software Resources) : le programme sous licence 5724H72 doit figurer dans la liste. Si vous avez installé le produit de base et les exemples, les lignes suivantes s'affichent :

Resource ID Option Feature Description 5724H72 \*BASE 5050 IBM MQ for IBM i 5724H72 \*BASE 2924 IBM MQ for IBM i 5724H72 1 5050 IBM MQ for IBM i - Samples

2. Appuyez sur F11 lorsque l'écran des ressources système est affiché, de sorte que la bibliothèque et le numéro de version des produits installés apparaissent :

Resource Feature ID Option Feature Type Library Release 5724H72 \*BASE 5050 \*CODE QMQM V9R0M0 5724H72 \*BASE 2924 \*LNG QMQM V9R0M0 5724H72 1 5050 \*CODE QMQMSAMP V9R0M0

- 3. Si vous avez installé d'autres versions traduites, elles apparaissent également. Si, par exemple, vous avez installé la version française (ID langue = 2928) du produit, la ligne suivante est affichée :
	- a)

```
Resource
ID Option Feature Description
5724H72 *BASE 2928 IBM MQ for IBM i
```
b) et lorsque vous appuyez sur F11 :

Resource Feature ID Option Feature Type Library Release 5724H72 \*BASE 2928 \*LNG QSYS2928 V9R0M0

4. Utilisez la commande DSPMQMVER pour vérifier quelle version est installée. Par exemple, pour la version V9R0M0, l'affichage sera le suivant :

Version: 9.0.0.0

## *Vérification de la mise à niveau sur IBM i*

Une fois que vous avez vérifié l'installation, démarrez le sous-système IBM MQ, vérifiez les gestionnaires de files d'attente et prenez un nouveau point de contrôle de reprise sur incident.

### <span id="page-198-0"></span>**Pourquoi et quand exécuter cette tâche**

Pour vérifier que la migration vers la version la plus récente d'IBM MQ for IBM i a abouti, procédez comme suit :

### **Procédure**

1. Faites de QMQMADM le profil de groupe principal ou un profil de groupe secondaire de votre profil utilisateur. Pour cela, entrez l'une des commandes suivantes:

CHGUSRPRF USRPRF( *YOUR PROFILE* ) GRPPRF(QMQMADM) CHGUSRPRF USRPRF( *YOUR PROFILE* ) SUPGRPPRF(QMQMADM)

2. Démarrez le sous-système IBM MQ à l'aide de la commande :

STRSBS SBSD(QMQM/QMQM)

(si celui-ci est déjà en cours d'exécution, le message d'erreur CPF1010 s'affiche ; vous pouvez l'ignorer).

3. Vérifiez que vos gestionnaires de files d'attente sont accessibles, en entrant la commande suivante :

WRKMQM

Utilisez l'option 14 pour chaque gestionnaire de files d'attente afin de le démarrer.

Utilisez l'option 5 pour chaque gestionnaire de files d'attente afin de vérifier ses attributs.

- 4. Vous pouvez utiliser les autres options pour vérifier les objets de vos gestionnaires de files d'attente. Par exemple, l'option 18 vous permet de vérifier les files d'attente, l'option 20 les canaux, etc.
- 5. Prenez un nouveau point de contrôle de reprise sur incident à l'aide de la commande suivante :

RCDMQMIMG OBJ(\*ALL) OBJTYPE(\*ALL) MQMNAME( *QMGRNAME* ) DSPJRNDTA(\*YES)

Où *NOMGESTFILES* représente le nom du gestionnaire de files d'attente.

## *Restauration des gestionnaires de files d'attente après la mise à niveau d'IBM MQ sur IBM i*

Effectuez la mise à niveau côte à côte en restaurant les gestionnaires de files d'attente sauvegardés sur le serveur que vous avez mis à niveau.

#### **Avant de commencer**

**Remarque :** Effectuez cette tâche uniquement si vous effectuez une mise à niveau côte à côte.

Vérifiez que vous avez sauvegardé les données des gestionnaires de files d'attente (voir [«Arrêt de](#page-190-0) [l'activité d'IBM MQ sur IBM i», à la page 191\)](#page-190-0) et installé et vérifié la mise à niveau.

#### **Pourquoi et quand exécuter cette tâche**

Transférez les données de gestionnaire de files d'attente et les récepteurs de journal vers le serveur mis à niveau.

### **Procédure**

1. Restaurez les bibliothèques de chaque gestionnaire de files d'attente, à l'aide de la commande suivante :

```
RSTLIB SAVLIB( queue_manager_library ) DEV(*SAVF) (*PRINT)
SAVF(QGPL/ queue_manager_library )
```
où *bibliothèque\_gest\_files\_attente* est le nom du gestionnaire de files d'attente précédé de QM.

2. Restaurez les données du système de fichiers intégré IBM MQ à l'aide de la commande :

RST DEV('/QSYS.LIB/QGPL.LIB/QMUSERDATA.FILE') OBJ('/QIBM/UserData/mqm') (\*PRINT)

- 3. Pour associer les récepteurs de journal, lancez la commande WRKJRN sur le journal AMQAJRN dans chaque bibliothèque de gestionnaire de files d'attente en appuyant sur la touche *F4* et en sélectionnant l'option 9.
- 4. Si vous souhaitez configurer votre environnement de gestion des travaux, les descriptions des travaux et les pools, voir Administration d'IBMi. Sinon, utilisez la configuration par défaut.

#### IBM i *Après la mise à niveau sur IBM MQ for IBM i*

Tâches à exécuter après la mise à niveau d'IBM MQ for IBM i.

### **Pourquoi et quand exécuter cette tâche**

Vérifiez que la mise à niveau a abouti.

### **Procédure**

Supprimez les données contenues dans les fichiers de sauvegarde de QGPL. Ces données ont été sauvegardées dans la rubrique [«Sauvegarde des données IBM MQ sous IBM i», à la page 193](#page-192-0).

### *Tâches de post-installation pour IBM i*

Tâches à effectuer après avoir installé IBM MQ for IBM i, et avant de l'utiliser.

### **Pourquoi et quand exécuter cette tâche**

A l'issue de l'installation d'IBM MQ for IBM i sur votre système :

### **Procédure**

- 1. Pour obtenir des informations à jour sur le produit pour IBM i, voir [Configuration système requise pour](https://www.ibm.com/support/docview.wss?uid=swg27006467) [IBM MQ .](https://www.ibm.com/support/docview.wss?uid=swg27006467)
- 2. Pour installer et appliquer tous les groupes de correctifs, voir [«Application de mises à jour du niveau](#page-59-0) [de maintenance sous IBM i», à la page 60.](#page-59-0)
- 3. Si vous avez plus d'un système et plusieurs éditions d'OS/400 ou d'IBM i, et d'IBM MQ, vous devez être prudent lors de la compilation des programmes CL. Vous devez compiler les programmes CL, soit sur le système sur lequel ils seront exécutés, soit sur un système disposant de la même combinaison d'éditions d'OS/400 ou d'IBM i, et d'IBM MQ. Lorsque vous installez des versions ultérieures d'IBM MQ, supprimez toutes les commandes IBM MQ des éditions précédentes dans toutes les bibliothèques QSYSVvRrMm à l'aide de la commande QSYS/DLTCMD.
- 4. Si vous n'avez pas encore installé IBM MQ sur votre système, vous devez ajouter des profils utilisateur dans le profil de groupe QMQMADM. Faites appartenir tous les profils utilisateur qui seront utilisés pour créer et administrer les gestionnaires de files d'attente au profil de groupe QMQMADM, à l'aide de la commande CHGUSRPRF.
	- a) Démarrez le sous-système IBM MQ à l'aide de la commande suivante :

STRSBS SBSD(QMQM/QMQM)

**Remarque :** Le sous-système doit être démarré après chaque IPL du système, par exemple pendant le processus de démarrage du système.

<span id="page-200-0"></span>5. Créez les objets par défaut du système. Ces objets sont créés automatiquement lorsque vous utilisez la commande CRTMQM pour créer un gestionnaire de files d'attente. Par exemple : CRTMQM MQMNAME(QMGRNAME) ASP(\*SYSTEM). Vous pouvez les régénérer à l'aide de la commande STRMQM (Avertissement : cette commande remplace les objets existants par défaut). Par exemple : STRMQM MQMNAME(QMGRNAME) RDEFSYS(\*YES). Pour savoir comment utiliser cette commande, reportezvous à l'aide affichée à l'écran.

**Remarque :** sur la commande STRMQM MQMNAME(QMGRNAME) RDEFSYS(\*YES) :

- La commande ne recrée pas les objets, elle exécute une commande CRTxxxx REPLACE (\*YES) pour tous les objets SYSTEM.\* des objets.
- Cela signifie qu'elle a pour effet de régénérer les paramètres appliqués aux objets en leur attribuant à nouveau leur valeur par défaut. Ainsi par exemple, si le paramètre TRGENBL de l'objet SYSTEM.DEFAULT.LOCAL.QUEUE a été modifié en \*YES, alors il retrouve la valeur TRGENBL(\*NO) lorsque la commande est lancée.
- S'il y a des messages dans une file d'attente, ils restent intacts puisque les files d'attente ne sont pas supprimées physiquement.
- Le contenu de l'objet SYSTEM.AUTH.DATA.QUEUE reste inchangé lors de l'exécution de cette commande.
- Si le contenu de cette file d'attente (ou de toute autre file importante) est altéré, il doit être supprimé physiquement puis recréé, soit de toutes pièces, soit à partir d'une sauvegarde.

### **Résultats**

Vous êtes maintenant prêt à commencer à utiliser IBM MQ for IBM i.

**Remarque :** Lors de l'installation d'IBM MQ for IBM i, deux profils utilisateur sont créés :

- QMQM
- QMQMADM

Ces deux objets sont essentiels au bon fonctionnement d'IBM MQ for IBM i. Ne les modifiez ou ne les supprimez pas. Sinon, IBM ne peut pas garantir un fonctionnement correct du produit.

Si vous désinstallez IBM MQ et les données, ces profils sont supprimés. Si vous désinstallez uniquement IBM MQ, ces profils sont conservés.

# **MIGRATIC Migration d'un gestionnaire de files d'attente vers une version plus récente sous IBM i - méthode alternative**

Méthode alternative de migration d'un gestionnaire de files d'attente depuis une version précédente vers une version plus récente

#### **Avant de commencer**

- 1. Prenez connaissance de la configuration système requise pour la version la plus récente d'IBM MQ ; voir [Configuration système requise pour IBM MQ.](https://www.ibm.com/support/pages/system-requirements-ibm-mq)
- 2. Vérifiez que tous les autres SupportPacs installés peuvent être appliqués à la version plus récente d'IBM MQ.

### **Pourquoi et quand exécuter cette tâche**

Cette migration s'effectue en plusieurs parties :

- 1. Pour mettre à niveau le produit IBM MQ, procédez comme suit :
	- a. [«Préparation de l'installation d'IBM MQ sur IBM i», à la page 202](#page-201-0)
- b. «Installation d'un serveur IBM MQ sous IBM i», à la page 202
- <span id="page-201-0"></span>2. Après la mise à niveau du produit IBM MQ, effectuez les tâches suivantes :
	- a. [«Tâches post-installation», à la page 204](#page-203-0)

### *Préparation de l'installation d'IBM MQ sur IBM i*

Effectuez les tâches décrites ci-après pour préparer le système en vue d'une mise à niveau.

### **Procédure**

1. Arrêtez le gestionnaire de files d'attente IBM MQ en exécutant la commande suivante :

```
ENDMQM MQMNAME(*ALL) OPTION(*IMMED) ENDCCTJOB(*YES) RCDMQMIMG(*YES)
TIMEOUT(30)
```
Vérifiez que le profil utilisateur exécutant cette commande dispose des droits \*ALLOBJ.

2. Créez un fichier de sauvegarde pour chaque bibliothèque de gestionnaire de files d'attente sur votre système. Pour cela, entrez la commande suivante :

```
CRTSAVF FILE(QGPL/ queue_manager_library )
```
où *bibliothèque\_gest\_files\_attente* est le nom du gestionnaire de files d'attente précédé de QM.

3. Sauvegardez les bibliothèques de gestionnaire de files d'attente dans les fichiers de sauvegarde. Pour cela, entrez les commandes suivantes :

```
SAVLIB LIB( queue_manager_library ) DEV(*SAVF)
SAVF(QGPL/ queue_manager_library )
```
4. Créez un fichier de sauvegarde pour les données du système de fichiers intégré d'IBM MQ. Pour cela, entrez la commande suivante :

```
CRTSAVF FILE(QGPL/QMUSERDATA)
```
5. Sauvegardez les données du système de fichiers intégré d'IBM MQ à l'aide de la commande suivante :

SAV DEV('/QSYS.LIB/QGPL.LIB/QMUSERDATA.FILE') OBJ('/QIBM/UserData/mqm')

- 6. Si vous envisagez d'exécuter IBM MQ sur une nouvelle machine, transférez les fichiers de sauvegarde sur la nouvelle machine.
- 7. Exécutez la commande suivante avant de mettre à niveau le produit IBM MQ uniquement si la mise à niveau est requise sur la même machine :
	- a) DLTMQM *nom\_gest\_files\_attente*
	- b) ENDSBS SBS(QMQM) OPTION(\*IMMED)
	- c) WRKOBJLCK OBJ(QMQM) OBJTYPE(\*LIB)

Déverrouillez les éventuels verrous du système.

### *Installation d'un serveur IBM MQ sous IBM i*

Installez le serveur IBM MQ dans sa langue principale et forcez la conversion d'objet.

#### **Avant de commencer**

Quel que soit le cas, vérifiez que la planification est terminée et que les valeurs système sont configurées. Voir Setting system values.

- Si vous avez obtenu le produit via [Site Web Passport Advantage et Passport Advantage Express](https://www.ibm.com/software/passportadvantage/index.html), suivez les instructions figurant dans le fichier EGA.README.txt.
- Si vous avez obtenu le produit sur un disque, suivez les instructions de cette rubrique.

### **Pourquoi et quand exécuter cette tâche**

Installez le serveur IBM MQ et forcez la conversion d'objet. La conversion d'objet fait migrer les objets de la version précédente à la version la plus récente. En effectuant cette opération maintenant au lieu de l'effectuer lors de la première utilisation d'un objet, vous évitez de ralentir la première utilisation du produit mis à jour.

Une fois que l'étape facultative d'acceptation préalable de la licence a été suivie, la commande **RSTLICPGM** s'exécute sans qu'une interaction soit nécessaire. Sinon, le contrat de licence s'affiche ; vous devez l'accepter. Voir Licence d'utilisation.

### **Procédure**

- 1. Ouvrez une session avec un profil utilisateur disposant des droits spéciaux \*ALLOBJ, par exemple QSECOFR.
- 2. Le cas échéant, acceptez au préalable les dispositions du contrat de licence en exécutant la commande suivante :

**CALL PGM** (QSYS/QLPACAGR) **PARM** ('5724H72' 'V8R0M0' '0000' 0)

Les paramètres de **PARM** sont les suivants :

#### **5724H72**

Identificateur de produit pour IBM i.

#### **V9R0M0**

Version, édition et niveau de modification.

#### **0000**

Numéro d'option du produit \*BASE IBM MQ.

#### **0**

Structure d'erreur non utilisée.

3. Installez le produit de base IBM MQ for IBM i et la langue principale.

**RSTLICPGM LICPGM** (5724H72) **DEV** (*installation device*) **OPTION** (\*BASE) **OUTPUT** (\*PRINT)

où les paramètres de RSTLICPGM sont les suivants :

#### **LICPGM (5724H72)**

Identificateur de produit pour IBM i.

#### **DEV(***unité\_installation***)**

Unité à partir de laquelle le produit doit être chargé (généralement une unité optique), par exemple, OPT01.

#### **OPTION (\*BASE)**

Installez le produit de base IBM MQ for IBM i.

#### **Paramètres non spécifiés**

Les paramètres non spécifiés, tels que **RSTOBJ** (\*ALL), reviennent aux valeurs par défaut. La commande installe à la fois IBM MQ et les fichiers de langue correspondant à la langue principale de votre système. Pour installer d'autres langues, voir [Installation des versions traduites](#page-195-0).

### **Que faire ensuite**

Installez toute modification provisoire du logiciel (PTF) parue.

Pour installer les exemples IBM MQ, voir [«Installation d'exemples sur IBM i», à la page 196.](#page-195-0)

### <span id="page-203-0"></span>*Tâches post-installation*

Actions requises après la mise à niveau d'IBM MQ.

### **Pourquoi et quand exécuter cette tâche**

Installez les exemples.

Effectuez les étapes ci-dessous après avoir installé le produit.

## **Procédure**

- 1. Exécutez les commandes suivantes :
	- a) STRSBS SBSD(QMQM/QMQM)
	- b) CRTMQM MQMNAME(*nom\_gest\_files\_attente*) DFTQMGR(\*YES) Vous recevez le message "IBM MQ queue manager created."
	- c) STRMQM MQMNAME(*nom\_gest\_files\_attente*) Vous recevez le message "IBM MQ queue manager '*nom\_gest\_files\_attente*' started."
- 2. Entrez la commande suivante :

```
STRMQMMQSC SRCMBR(QMgrName) SRCFILE(*CURLIB/QMQSC) OPTION(*RUN)
MQMNAME(QMgrName)
```
3. Réappliquez les droits d'IBM MQ en émettant la commande suivante : CALL PGM(\*CURLIB/ *nom\_gest\_files\_attente*).

a) Vous devez compiler le CLP comme suit :

CRTCLPGM PGM(\*CURLIB/*QMgrName*) SRCFILE(\*CURLIB/QMAUT) SRCMBR(\*PGM)

# **MISE A NISE à niveau d'un système IBM MQ entier sous IBM i**

Comment mettre à niveau un système IBM MQ sous IBM i

### **Avant de commencer**

Veillez à sauvegarder l'intégralité de votre système.

### **Pourquoi et quand exécuter cette tâche**

Pour mettre à niveau un système IBM MQ sous IBM i, vous devez effectuer une installation intermédiaire.

Pour plus d'informations, voir [«Méthodes d'installation sur IBM i», à la page 190.](#page-189-0)

#### **Tâches associées**

[«Migration d'un gestionnaire de files d'attente sous Windows», à la page 122](#page-121-0)

Les procédures de migration d'un gestionnaire de files d'attente vers une version plus récente du produit et les procédures de restauration d'un gestionnaire de files d'attente dans une version précédente du produit sont détaillées dans cette section.

#### IBM i **Migration d'un IBM MQ MQI client vers la version la plus récente sous IBM i**

Avant de migrer un IBM MQ MQI client, créez un plan de migration. Arrêtez toutes les activités d'IBM MQ sur le poste de travail client. Mettez à jour l'installation du IBM MQ MQI client. Apportez les modifications essentielles à la configuration et à l'application.

### <span id="page-204-0"></span>**Avant de commencer**

1. Créez un plan de migration. Utilisez la tâche de planification, [«Planification de la migration d'IBM MQ](#page-187-0) [vers une version plus récente sous IBM i», à la page 188](#page-187-0), comme guide.

### **Procédure**

1. Prenez connaissance de la configuration système requise pour IBM MQ pour la version plus récente du produit.

Voir [Configuration système requise pour IBM MQ.](https://www.ibm.com/support/pages/system-requirements-ibm-mq)

2. Prenez connaissance de toutes les modifications apportées à IBM MQ qui vous concernent.

Voir [«Modifications qui affectent la migration», à la page 75.](#page-74-0)

- 3. Arrêtez toutes les activités d'IBM MQ sur le poste de travail.
- 4. Mettez à jour le client.

Pour mettre à niveau une installation IBM MQ MQI client for IBM i sur un poste de travail, voir Procédure d'installation client sur IBM i .

### **Que faire ensuite**

Exécutez les tâches du plan de migration, comme la vérification du bon fonctionnement des applications IBM MQ MQI client avec la version la plus récente.

#### **Concepts associés**

#### [«Migration du IBM MQ MQI client», à la page 83](#page-82-0)

La migration du IBM MQ MQI client correspond au processus de conversion des configurations du IBM MQ MQI client et des canaux client et serveur d'une version à une autre. La migration du client peut avoir lieu après la mise à niveau du IBM MQ MQI client et est réversible.

#### **Tâches associées**

[«Migration d'un IBM MQ MQI client sous UNIX et Linux», à la page 173](#page-172-0)

Avant de migrer un IBM MQ MQI client, créez un plan de migration. Arrêtez toutes les activités d'IBM MQ sur le poste de travail client. Mettez à jour l'installation du IBM MQ MQI client. Apportez les modifications essentielles à la configuration et à l'application.

#### [«Migration d'un IBM MQ MQI client sous Windows», à la page 140](#page-139-0)

Avant de migrer un IBM MQ MQI client, créez un plan de migration. Arrêtez toutes les activités d'IBM MQ sur le poste de travail client. Mettez à jour l'installation du IBM MQ MQI client. Apportez les modifications essentielles à la configuration et à l'application.

#### **Information associée**

Procédure d'installation client sur IBM i Installation des IBM MQ MQI clients sur la même machine que le serveur

# **MIGHT Migration d'un gestionnaire de files d'attente mono-instance vers un gestionnaire de files d'attente multi-instance sous IBM i**

Pour migrer un gestionnaire de files d'attente mono-instance vers un gestionnaire de files d'attente multi-instance, sous IBM i, vous devez transférer les données de gestionnaire de files d'attente dans un répertoire partagé et reconfigurer le gestionnaire sur deux autres serveurs.

### **Avant de commencer**

Vous devez vérifier les conditions prérequises de l'exécution d'un gestionnaire de files d'attente multiinstance dans le cadre de cette tâche. Certains environnements ont été testés à l'aide de gestionnaires de files d'attente multi-instances et fonctionnent. IBM i a été testé avec des gestionnaires de files d'attente multi-instance et fonctionne. Voir [Testing and support statement for IBM MQ multi-instance](https://www.ibm.com/support/docview.wss?uid=swg21433474) [queue managers](https://www.ibm.com/support/docview.wss?uid=swg21433474) pour la liste la plus à jour des environnements testés. La déclaration de prise en

<span id="page-205-0"></span>charge contient des informations de version et des informations sur les prérequis détaillées pour chaque environnement répertorié. D'autres environnements peuvent être utilisés. Un outil de test est fourni avec IBM MQ pour vous aider à qualifier d'autres environnements.

Vous devez disposer de trois serveurs pour exécuter un gestionnaire de files d'attente multi-instance. Un serveur dispose d'un système de fichiers partagé pour stocker les données et journaux du gestionnaire de files d'attente. Les autres serveurs exécutent les instances actives et de secours du gestionnaire de files d'attente.

## **Pourquoi et quand exécuter cette tâche**

Vous disposez d'un gestionnaire de files d'attente mono-instance que vous souhaitez convertir en un gestionnaire de files d'attente multi-instance. La conversion du gestionnaire de files d'attente est simple mais vois devez exécuter d'autres tâches pour créer un environnement de production entièrement automatisé.

Vous devez vérifier les conditions prérequises d'un gestionnaire de files d'attente multi-instance, configurer l'environnement et le vérifier. Vous devez également configurer un système de surveillance et de gestion pour détecter si le gestionnaire de files d'attente multi-instance a échoué et a été redémarré automatiquement. Identifiez ensuite l'incident à l'origine du redémarrage, corrigez-le et redémarrez l'instance de secours. Vous devez également modifier les applications ou le mode de connexion des applications au gestionnaire de files d'attente, de sorte qu'elles puissent reprendre le traitement après le redémarrage du gestionnaire de files d'attente.

## **Procédure**

- 1. Vérifiez le système d'exploitation sur lequel vous allez exécuter le gestionnaire de files d'attente et le système de fichiers sur lequel les données et journaux du gestionnaire de files d'attente sont stockés. Assurez-vous qu'ils peuvent exécuter un gestionnaire de files d'attente multi-instance.
	- a) Voir [Testing and support statement for IBM MQ multi-instance queue managers](https://www.ibm.com/support/docview.wss?uid=swg21433474). Vérifiez si la combinaison de système d'exploitation et de système de fichiers a été testée et si elle est en mesure d'exécuter un gestionnaire de files d'attente multi-instance.

Un système de fichiers partagé doit fournir un verrouillage basé sur bail pour pouvoir exécuter des gestionnaires de files d'attente multi-instances. Ce type de verrouillage est une fonction récente de certains systèmes de fichiers partagés et des correctifs sont requis dans certains cas. La déclaration de prise en charge vous fournit les informations essentielles.

b) Exécutez **amqmfsck** pour vérifier que le système de fichiers est correctement configuré.

La configuration des systèmes de fichiers privilégie parfois les performances par rapport à l'intégrité des données. Il est important de vérifier la configuration du système de fichiers. Un rapport négatif de l'outil **amqmfsck** vous informe que les paramètres ne sont pas valides. Un résultat positif indique que le système de fichiers est approprié ; ce résultat n'est cependant pas définitif. Il s'agit d'une indication fiable.

c) Exécutez l'application de vérification d'intégrité fournie dans la note technique [Testing a shared](https://www.ibm.com/support/docview.wss?uid=swg21446194) [file system for compatibility with IBM MQ Multi-instance Queue Managers](https://www.ibm.com/support/docview.wss?uid=swg21446194).

Cette application vérifie si le gestionnaire de files d'attente redémarre correctement.

2. Configurez un utilisateur et un groupe pour pouvoir accéder à une ressource partagée sur le système de fichiers en réseau à partir de chaque serveur qui exécute une instance de gestionnaire de files d'attente.

Sous IBM i, QMQM, QMQMADM et tous les autres profils utilisateur autorisés à accéder à la ressource partagée doivent avoir les mêmes mots de passe sur tous les serveurs.

3. Configurez un répertoire pour la ressource partagée sur le système de fichiers en réseau avec les droits d'accès appropriés.

Une configuration standard consiste à définir un répertoire partagé unique qui contient tous les répertoires de données et de journaux pour tous les gestionnaires de files d'attente qui utilisent le disque partagé ; voir Partage de répertoires qmgrs et de journaux nommés .

Par exemple, créez un répertoire principal sur la ressource partagée appelé MQHA qui est doté des sous-répertoires data et logs. Chaque gestionnaire de files d'attente crée ses propres répertoires de données et de journal sous data et logs. Créez MQHA avec les propriétés suivantes :

Sous IBM i, suivez les instructions pour créer un partage de réseau à l'aide de NetServer.

4. Copiez les données et journaux du gestionnaire de files d'attente dans la ressource partagée.

Vous pouvez copier les fichiers manuellement en suivant la procédure de sauvegarde du gestionnaire de files d'attente. Choisissez l'une des méthodes suivantes :

- Suivez les instructions présentées dans Sauvegardes des données IBM MQ for IBM i et copiez les données du gestionnaire de files d'attente dans l'emplacement de partage. Vous devez utiliser cette méthode si l'attribut de configuration **DataPath** est spécifié pour ce gestionnaire de files d'attente.
- Arrêtez le gestionnaire de files d'attente et entrez la commande,

```
hamvmqm /m /dd share\data /dd share\logs
```
Où *partage* correspond à l'emplacement des données et journaux créés à l'étape [«3», à la page](#page-205-0) [206](#page-205-0).

5. Mettez à jour les informations de configuration du gestionnaire de files d'attente stockées sur le serveur du gestionnaire de files d'attente en cours.

Si vous avez transféré les données et journaux du gestionnaire de files d'attente en exécutant la commande **hamvmqm**, cette dernière a déjà modifié les informations de configuration. Si vous avez transféré les données et journaux du gestionnaire de files d'attente manuellement, procédez comme suit.

- Sous IBM i :
	- a. Modifiez la strophe Log: dans le fichier qm.ini du gestionnaire de files d'attente, qui se trouve sur *share* :

```
LogPath= share/logs/QMgrName
```
b. Modifiez la strophe QueueManager: dans le fichier IBM MQ mqs.ini, qui se trouve généralement dans le répertoire /QIBM/UserData/mqm sous IBM i :

DataPath= *share*/data/*QMgrName*

Où *nom\_gest\_files\_attente* est le nom Directory dans la strophe QueueManager: du fichier mqs.ini sous IBM i. *share* est la ressource partagée vers laquelle les données et les journaux sont déplacés.

- 6. Ajoutez les informations de configuration du gestionnaire de files d'attente au nouveau serveur du gestionnaire de files d'attente.
	- a) Exécutez la commande **dspmqinf** pour afficher les informations du gestionnaire de files d'attente sur le serveur qui a exécuté le gestionnaire de files d'attente dans l'édition précédente.

```
dspmqinf -o command QMgrName
```
Le résultat de la commande permet de créer la configuration d'un gestionnaire de files d'attente.

addmqinf -s QueueManager -v Name= *QMgrName* -v Directory= *QMgrName* -v Prefix=d:\var\mqm Datapath= *\share\data\QMgrName*

b) Créez la configuration d'un gestionnaire de files d'attente sur l'autre serveur.

Exécutez la commande **addmqinf** qui a été copiée à partir du résultat précédent

- 7. Ajoutez l'adresse réseau du nouveau serveur au nom de connexion dans les définitions de client et de canal.
	- a) Recherchez tous les paramètres TCPIP client, émetteur et demandeur qui se rapportent au serveur.

Il se peut que les paramètres client se trouvent dans la table de définition de canal du client (CCDT), dans les variables d'environnement, dans les fichiers de propriétés Java ou dans le code client.

Les canaux de cluster détectent automatiquement le nom de connexion du gestionnaire de files d'attente dans son canal récepteur de cluster. Si le nom de ce canal est vide ou omis, TCPIP recherche l'adresse IP du serveur qui héberge le gestionnaire de files d'attente.

b) Modifiez le nom de connexion de chaque connexion pour y inclure les adresses TCPIP des deux serveurs qui hébergent le gestionnaire de files d'attente multi-instance.

Par exemple, modifiez :

echo DISPLAY CHANNEL(ENGLAND) CONNAME | runmqsc QM1

5724-H72 (C) Copyright IBM Corp. 1994, 2023. ALL RIGHTS RESERVED.

Starting MQSC for queue manager QM1.

```
1: DISPLAY CHANNEL(ENGLAND) CONNAME
```
AMQ8414: Display Channel details.

CHANNEL(ENGLAND) CHLTYPE(SDR)

CONNAME(LONDON)

En :

```
echo ALTER CHANNEL(ENGLAND) CHLTYPE(SDR) CONNAME('LONDON, BRISTOL') | runmqsc QM1
```
- 8. Mettez à jour vos procédures de surveillance et de gestion pour détecter le redémarrage du gestionnaire de files d'attente.
- 9. Mettez à jour les applications client pour qu'elles se reconnectent automatiquement, le cas échéant.
- 10. Mettez à jour la procédure de démarrage de vos applications IBM MQ pour qu'elles démarrent en tant que services de gestionnaire de files d'attente.
- 11. Démarrez chaque instance du gestionnaire de files d'attente, et attribuez-leur une haute disponibilité.

La première instance du gestionnaire de files d'attente qui est démarrée devient l'instance active. Exécutez la commande deux fois, une fois sur chaque serveur.

strmqm -x *QMgrName*

#### **Que faire ensuite**

Pour que les gestionnaires de files d'attente multi-instances disposent de la plus haute disponibilité, vous devez créer des applications client qui peuvent se reconnecter et des applications serveur qui peuvent être redémarrées ; voir Récupération d'application.

#### **Information associée**

**amqmfsck** (vérification du système de fichiers)

<span id="page-208-0"></span>Récupération d'application

reconnexion client automatique

Sauvegarde des données de gestionnaire de files d'attente

Reconnexion canal et client

Gestionnaires de files d'attente multi-instance

 $\blacktriangleright$  IBM is a Gestionnaires de files d'attente multi-instances sous IBM i

Système de fichiers partagé

[Test d'un système de fichiers partagé à des fins de compatibilité avec les gestionnaires de files d'attente](https://www.ibm.com/support/docview.wss?uid=swg21446194) [multi-instances IBM MQ](https://www.ibm.com/support/docview.wss?uid=swg21446194)

[Test et déclaration de prise en charge des gestionnaires de files d'attente multi-instance IBM MQ](https://www.ibm.com/support/docview.wss?uid=swg21433474)

**Fichier de configuration IBM MQ mqs.ini - IBM i** 

Vérification du verrouillage du système de fichiers partagé

## **Retour à un gestionnaire de files d'attente mono-instance sous IBM i**

Convertissez un gestionnaire de files d'attente multi-instance en un gestionnaire de files d'attente monoinstance sur les IBM i en arrêtant l'instance de secours. Puis, redémarrez l'instance active et ne définissez pas l'option autorisant les instances de secours.

### **Avant de commencer**

Vous disposez d'au moins trois serveurs configurés pour exécuter un gestionnaire de files d'attente en tant que gestionnaire de files d'attente multi-instance. Le gestionnaire de files d'attente est actuellement exécuté en tant que gestionnaire de files d'attente multi-instance, avec une instance de secours active.

## **Pourquoi et quand exécuter cette tâche**

La tâche implique la désactivation de l'instance de secours active de sorte que seul le gestionnaire de file d'attente multi-instance en cours d'exécution reste actif. Pour empêcher le démarrage d'une instance de secours ultérieurement, vous devez arrêter l'instance active, puis la redémarrer. Lorsque vous redémarrez l'instance, vous la redémarrez en tant que gestionnaire de files d'attente mono-instance qui empêche le démarrage des instances de secours. L'arrêt de l'instance de secours est réalisé lors d'une autre étape, vous permettant ainsi de redémarrer l'instance active ultérieurement. Vous pouvez arrêter les deux instances en exécutant la commande endmqm *QMgrName* standard sur le serveur exécutant le gestionnaire de files d'attente actif.

### **Procédure**

1. Arrêtez l'instance de secours du gestionnaire de files d'attente.

Sur le serveur exécutant l'instance de secours :

ENDMQM MQMNAME (*QMgrName*) \*WAIT

2. Arrêtez l'instance active du gestionnaire de files d'attente.

Sur le serveur exécutant l'instance active :

ENDMQM MQMNAME (*QMgrName*) \*WAIT

3. Redémarrez le gestionnaire de files d'attente, en empêchant les instances de secours.

<span id="page-209-0"></span>Sur le serveur qui va exécuter le gestionnaire de files d'attente :

STRMQM MQMNAME (*QMgrName*)

### **Que faire ensuite**

Vous pouvez exécuter le gestionnaire de files d'attente en tant qu'instance unique sur le même serveur que les données du gestionnaire de files d'attente.

Lorsque le gestionnaire de files d'attente est arrêté, transférez de nouveau les données du gestionnaire de files d'attente vers le serveur qui exécute le gestionnaire de files d'attente. Vous pouvez également installer IBM MQ, puis déplacer la définition de configuration du gestionnaire de files d'attente sur le serveur avec les données de gestionnaire de files d'attente. Ces deux tâches sont des variantes des étapes dans [«Migration d'un gestionnaire de files d'attente mono-instance vers un gestionnaire de files](#page-204-0) [d'attente multi-instance sous IBM i», à la page 205](#page-204-0) pour la création d'un gestionnaire de files d'attente multi-instance.

#### **Migration d'IBM MQ sous z/OS**  $z/0S$

Les tâches de migration associées à z/OS sont regroupées dans cette section.

#### **Concepts associés**

[«Concepts et méthodes de migration», à la page 77](#page-76-0)

Présentation des divers concepts et méthodes de migration d'une édition du produit vers une autre.

#### **Tâches associées**

[«Migration d'IBM MQ sous IBM i», à la page 187](#page-186-0) Les tâches de migration de IBM MQ associées à IBM i sont regroupées dans cette section.

[«Migration d'IBM MQ sous UNIX et Linux», à la page 154](#page-153-0) Les tâches de migration associées aux plateformes UNIX and Linux sont regroupées dans cette section.

#### [«Migration d'IBM MQ sous Windows», à la page 115](#page-114-0)

Les tâches de migration d'IBM MQ associées aux plateformes Windows sont regroupées dans cette section.

#### **Référence associée**

[«Modifications qui affectent la migration», à la page 75](#page-74-0)

#### $z/0S$ **Migration d'IBM MQ for z/OS - Ordre des tâches**

Suivez les instructions ci-après pour migrer un gestionnaire de files d'attente IBM MQ for z/OS unique.

### **Pourquoi et quand exécuter cette tâche**

Les tableaux de cette rubrique présentent les tâches requises dans chaque partie du processus pour migrer IBM MQ for z/OS, ainsi que l'ordre dans lequel ces tâches doivent être effectuées.

#### **Remarques :**

- Vous devez exécuter les tâches dans l'ordre suivant :
	- 1. Avant la migration
	- 2. Migration vers l'édition suivante
	- 3. Tâches post-migration

Vous devez également respecter l'ordre des tâches indiqué dans chaque tableau.

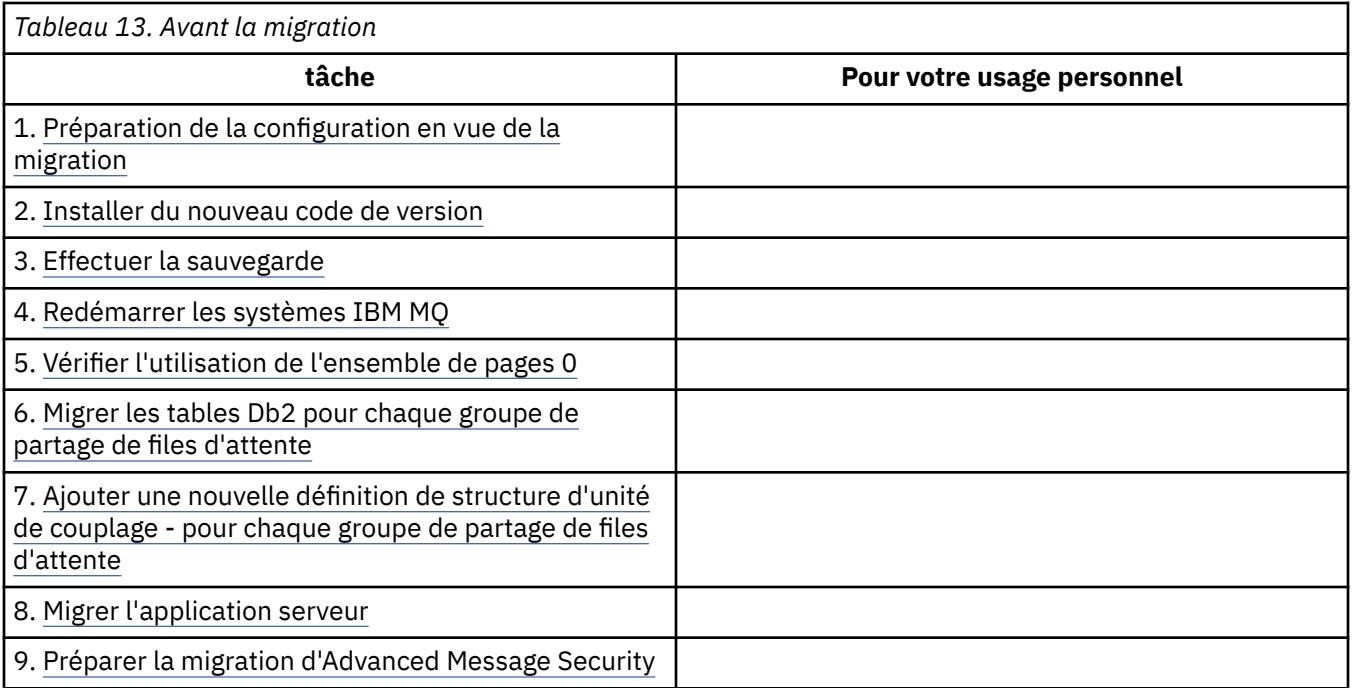

*Tableau 14. Migration vers l'édition suivante* **tâche Pour votre usage personnel** 10. [Arrêtez ou déconnectez toutes vos applications](#page-233-0) 11. [Arrêter le gestionnaire de files d'attente et son](#page-233-0) [initiateur de canal](#page-233-0) 12. [Mise à jour de STEPLIB pour MSTR et l'initiateur de](#page-233-0) [canal](#page-233-0) 13. [Mise à jour des fichiers en entrée d'initialisation](#page-233-0)  $CD$  $CD$ 14. [Mise à jour du module](#page-234-0) [de paramètres système de la version cible](#page-234-0) 15. [Migration d'Advanced Message Security](#page-234-0) 16. [Passez en revue le contrôle de sécurité de votre](#page-234-0) [système](#page-234-0) 17. [Démarrage du gestionnaire de files d'attente](#page-234-0) 18. [Si vous le souhaitez, rétablissez une version](#page-234-0) [précédente du gestionnaire de files d'attente](#page-234-0)

*Tableau 15. Tâches à effectuer après la migration* **tâche Pour votre usage personnel** 19. [Vérifiez les changements de comportement](#page-240-0) 20. [Modification des travaux de sauvegarde](#page-240-0) 21. [Tâches de post-migration pour Advanced Message](#page-237-0) **[Security](#page-237-0)** 22. [Effectuer un test de régression complet](#page-240-0)

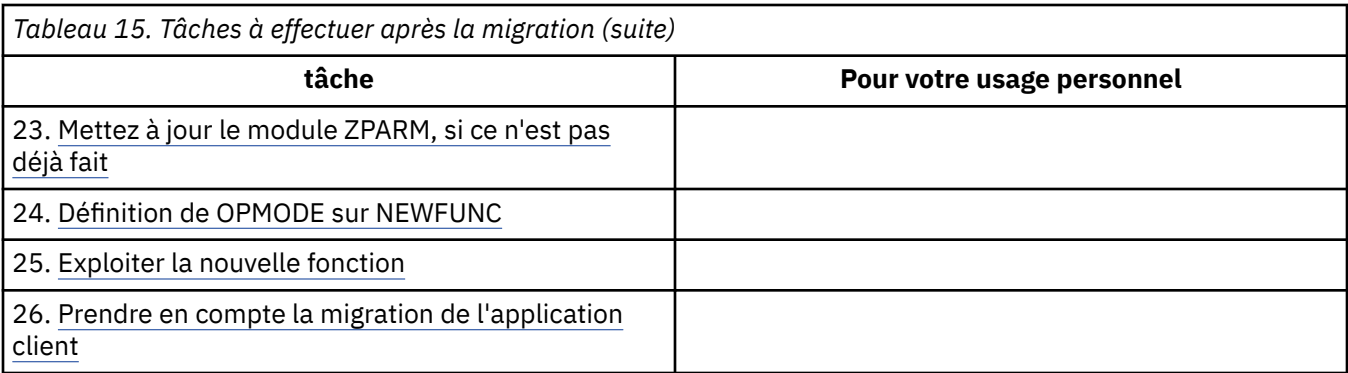

### *Planification de la migration d'IBM MQ vers une version plus récente sous z/OS*

Créez un plan de migration pour IBM MQ for z/OS afin de migrer vers la version plus récente.

### **Avant de commencer**

Si vous ne comprenez pas certains concepts relatifs à la migration, reportez-vous à la rubrique [«Concepts](#page-76-0) [et méthodes de migration», à la page 77.](#page-76-0)

Si vous migrez vers IBM MQ 9.0 à partir de IBM WebSphere MQ 7.0.1, vous devez d'abord migrer vers IBM WebSphere MQ 7.1.

## **Pourquoi et quand exécuter cette tâche**

Suivez les étapes ci-dessous pour créer votre propre plan de migration de vos gestionnaires de files d'attente vers une version plus récente. Incorporez la tâche pour migrer un gestionnaire de files d'attente, [«Migration d'IBM MQ for z/OS - Ordre des tâches», à la page 210](#page-209-0), dans votre plan.

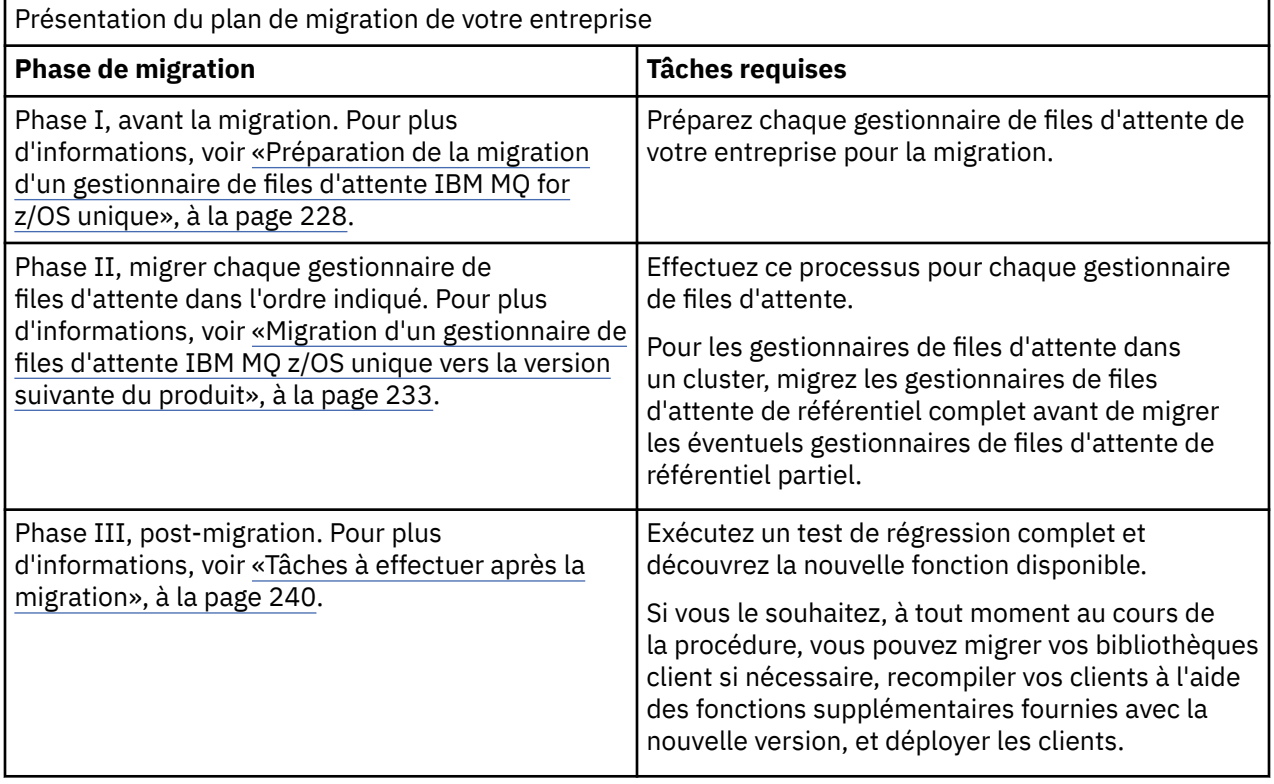

## **Procédure**

1. Prenez connaissance de la configuration système requise d'IBM MQ pour la version plus récente.

Voir [Configuration requise pour IBM MQ.](https://www.ibm.com/support/docview.wss?uid=swg27006467)

- 2. Vérifiez toutes les modifications apportées au produit qui vous concernent. Pour plus d'informations, voir :
	- **LTS** Nouveautés et modifications apportées à IBM MQ 9.0
	- **CD** Nouveautés et modifications apportées à IBM MQ 9.0.x Continuous Delivery
- 3. Vérifiez les changements de performances. Voir [IBM MQ Family - Performance Reports.](https://www.ibm.com/support/docview.wss?rs=171&uid=swg27007150)
- 4. Consultez les modifications provisoires du logiciel pour la rétromigration et la coexistence (ou la migration et la tolérance) relatifs à votre version actuelle du produit. Voir [IBM MQ Support, Migration](https://www.ibm.com/support/docview.wss?rs=171&uid=swg27006519) [PTFs.](https://www.ibm.com/support/docview.wss?rs=171&uid=swg27006519)

Ces modifications provisoires du logiciel doivent être appliquées à votre version en cours du produit pour que vous puissiez rétablir vos gestionnaires de files d'attente dans la version en cours, après les avoir démarrés dans la version cible.

Notez que vous pouvez avoir différentes versions de gestionnaires de files d'attente coexistant dans le même groupe de partage de files d'attente.

Si vous ne savez quels PTF de migration sont requis, exécutez la commande SMP/E suivante :

### CD.

REPORT MISSINGFIX ZONES(mqtgtzone) FIXCAT(IBM.Coexistence.MQ.V9R0M0)

Pour plus d'informations, voir [FIXCAT and IBM MQ Migration Installation.](https://www.ibm.com/support/docview.wss?uid=swg21608335)

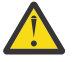

**Avertissement :** Si une modification provisoire du logiciel (PTF) requiert une redéfinition des accès des plans Db2, la modification provisoire du logiciel est livrée avec ++HOLD(ACTION), indiquant que ce processus doit être effectué. Dans ce cas, voir [Migration des tables Db2](#page-229-0) pour lier les plans avant de commencer la migration.

D'autres catégories de FIXCAT sont indiquées dans [IBMDescriptions et valeurs des catégories de](https://www.ibm.com/systems/z/os/zos/features/smpe/fix-category.html) [correctif](https://www.ibm.com/systems/z/os/zos/features/smpe/fix-category.html).

5. Planifiez l'installation du code initial de la version plus récente et activez-le pour tous les gestionnaires de files d'attente de la partition logique.

Pour plus d'informations, voir la rubrique sur l'[installation d'un code initial](#page-228-0).

Notez que :

Avant la migration, le code initial de la version plus récente doit être installé et en cours d'exécution pour tous les systèmes exécutant des gestionnaires de files d'attente que vous prévoyez de migrer vers la version plus récente. Les gestionnaires de files d'attente se trouvant dans des groupes de partage de files d'attente contenant des gestionnaires de files d'attente qui doivent être migrés doivent également exécuter le code initial.

Un gestionnaire de files d'attente doit utiliser le code bêta provenant du même niveau de version, ou une version ultérieure.

6. Pensez à utiliser des alias pour les bibliothèques IBM MQ.

Par exemple, faites appel à l'utilitaire IDCAMS avec la commande DEFINE :

DEFINE ALIAS(NAME(MQM.SCSQANLE)RELATE(MQM.V900.SCSQANLE))

Vous pouvez utiliser MQM.SCSQANLE, le cas échéant, dans STEPLIB pour résoudre le jeu de données réel.

Lorsque vous migrez vers une nouvelle édition, modifiez la définition de l'alias plutôt que de modifier tous les emplacements dans votre langage JCL dans lesquels est référencée la bibliothèque.

Ce processus tire profit des programmes du serveur d'applications, car vous pouvez obtenir tous les programmes pour vous référer aux nouvelles bibliothèques au même moment.

- 7. Planifiez la séquence et le rythme des migrations de gestionnaire de files d'attente.
	- Vous devez installer les PTF de compatibilité arrière et de coexistence (ou de migration et de tolérance) pour mettre à niveau les gestionnaires de files d'attente de la version précédente avec le niveau de maintenance le plus récent de cette version.
	- Vous devez installer la modification provisoire du logiciel sur tous les membres d'un groupe de partage de files d'attente avant de migrer un gestionnaire de files d'attente vers la version plus récente. Vous pouvez installer la modification provisoire du logiciel pour chaque membre individuellement, en laissant les autres membres s'exécuter.
	- Si le gestionnaire de files d'attente est un membre du cluster de gestionnaires de files d'attente, prenez en compte l'ordre de migration des gestionnaires de files d'attente du cluster ; voir [«Migration d'un cluster de gestionnaires de files d'attente», à la page 244](#page-243-0).
	- Vérifiez que les produits qui requièrent la version précédente prennent également en charge la nouvelle version.
- 8. Prévoyez la mise à jour des procédures manuelles ou automatisées que vous avez écrites avec les modifications apportées aux messages et aux codes.
- 9. Planifiez de mettre à jour les applications susceptibles d'être affectées par les modifications. Mettez à jour la bibliothèque IBM MQ dans les concaténations STEPLIB de l'application vers la version plus récente.

Déterminez si l'application doit être en mesure de s'exécuter à la fois sur la version précédente et la version plus récente. Il se peut que vous puissiez modifier l'application de sorte qu'elle soit compatible avec les deux niveaux de code. Si ce n'est pas le cas, vous pouvez interroger le niveau de commande du gestionnaire de files d'attente, et rendre le code conditionnel au niveau de la commande. Appelez MQINQ en définissant le sélecteur MQIA\_COMMAND\_LEVEL.

10. Si vous migrez vers une édition Long Term Support (LTS), choisissez les tests de régression à effectuer avant d'activer la nouvelle fonction sur la version plus récente.

Le paramètre **OPMODE** contrôle une migration par étapes depuis la version précédente vers la version plus récente.

**LTS** Au départ, ne changez pas **OPMODE** lorsque vous migrez vers une édition LTS, pour pouvoir revenir à une édition précédente du produit et vous assurer que toutes les fonctions qui étaient disponibles avant la migration restent disponibles après la migration.

Si vous migrez depuis IBM WebSphere MQ 7.1 vers IBM MQ 9.0, une fois que vous êtes satisfait de la stabilité de la version plus récente, vous pouvez commencer à utiliser les nouvelles fonctions. Pour utiliser les nouvelles fonctions, vous devez associer **OPMODE** à la valeur (NEWFUNC,900).

Aucune nouvelle fonction dans IBM MQ 9.0 n'est contrôlée par **OPMODE** ; par conséquent, si vous migrez depuis IBM MQ 8.0 vers IBM MQ 9.0, l'association de **OPMODE** à la valeur (NEWFUNC,900) n'active aucune nouvelle fonction.

La rétromigration depuis une édition Continuous Delivery (CD) n'est pas possible. Si vous migrez vers une édition CD pour la première fois, vous devez associer **OPMODE** à la valeur (NEWFUNC,90x) au cours de la procédure de migration, où x est le numéro de modification.

Incluez les procédures et les applications que vous avez identifiées aux étapes «8», à la page 214 et «9», à la page 214 dans les étapes de régression.

- 11. Vérifiez les tâches pour personnaliser z/OS, et le gestionnaire de files d'attente. Planifiez la façon dont vous allez modifier les définitions du gestionnaire de files d'attente et le JCL des tâches démarrées pour migrer vos gestionnaires de files d'attente vers les versions plus récentes.
- 12. Passez en revue l'utilisation de l'ensemble de pages 0.

Exécutez la commande d'opérateur **cpf**, /cpf DISPLAY USAGE PSID(0) pour obtenir un rapport sur l'utilisation de l'ensemble de pages 0.

La taille des définitions de files d'attente a été augmentée dans IBM WebSphere MQ 7.1. Au cours de la migration, les définitions de file d'attente stockées dans l'ensemble de pages 0 sont ré-écrites si vous effectuez une migration depuis une édition précédente. Cette réécriture est effectuée comme une transaction unique lorsque le gestionnaire de files d'attente est migré pour la première fois vers IBM WebSphere MQ 7.1.

Assurez-vous qu'il y a suffisamment d'espace disponible dans l'ensemble de pages 0 pour créer une copie des définitions de file d'attente pendant la migration. En général, 60 % d'espace disponible dans l'ensemble de pages 0 avant la migration est suffisant. Toutefois, l'utilisation de EXPAND(SYSTEM) sur la définition d'ensemble de pages permet une extension automatique si nécessaire. S'il n'y a pas assez d'espace disponible dans l'ensemble de pages 0 lors de la migration, le gestionnaire de files d'attente s'arrête avec le code achèvement X'5C6' et le code anomalie X'00C91900'.

13. Vérifiez que vous utilisez un niveau pris en charge de l'assembleur ou du compilateur.

Vous pouvez écrire des applications IBM MQ à l'aide de n'importe quel compilateur capable de générer un lien de système d'exploitation standard vers les routines de remplacement IBM MQ.

Certains types de données utilisés par les appels API IBM MQ ne sont pas pris en charge sur certains anciens compilateurs. Vous devrez peut-être utiliser un compilateur plus récent. Les limites suivantes sont connues :

- a. Les fichiers de stockage assembleur contiennent des lignes vierges qui ne sont pas tolérées par les assembleurs antérieurs à **HLASM**.
- b. Certaines anciennes versions de PL/I ne prennent pas en charge le type bin(63) de longueur fixe. Une macro définit ces zones sous la forme de char(8) lorsqu'un ancien compilateur est détecté.
- c. Certaines anciennes versions de COBOL ne prennent pas en charge les pointeurs de fonction, qui sont utilisés par l'API MQCB.
- 14. Planifiez les modifications apportées aux bibliothèques requises par vos applications et exits de canal.
- 15. Prévoyez de migrer vos installations du IBM MQ MQI client vers la version plus récente.
- 16. Prévoyez de migrer vos applications client et serveur afin d'utiliser les nouvelles fonctions de la version plus récente.
- 17. Prévoyez la migration d'autres logiciels du fournisseur, tels que WebSphere Application Server ou CICS, afin d'utiliser la version plus récente.

Mettez à jour les bibliothèques IBM MQ dans les concaténations STEPLIB et DFHRPL de votre région JCL CICS et redémarrez CICS.

18. Vérifiez que tous les autres SupportPacs installés peuvent être appliqués à la version plus récente.

### **Que faire ensuite**

Exécutez la tâche [«Préparation de la migration d'un gestionnaire de files d'attente IBM MQ for z/OS](#page-227-0) [unique», à la page 228](#page-227-0). Si vous devez restaurer un gestionnaire de files d'attente à la version précédente, voir [«Restauration d'un gestionnaire de files d'attente dans une version précédente sous z/OS», à la page](#page-238-0) [239.](#page-238-0)

Lorsque vous êtes sûr que les applications existantes s'exécutent sans problème lié à la migration dans la version plus récente, prévoyez de mettre à jour **OPMODE** avec la valeur (NEWFUNC,900) pour activer la nouvelle fonction, si vous migrez depuis la IBM WebSphere MQ 7.1 vers IBM MQ 9.0.0 édition LTS.

[A propos de l'adaptateur CICS-MQ](https://www.ibm.com/docs/en/cics-ts/5.4?topic=mq-about-cics-adapter) [IBM MQ Support, Migration PTFs](https://www.ibm.com/support/docview.wss?rs=171&uid=swg27006519) [IBM MQ - SupportPacs par produit](https://www.ibm.com/support/docview.wss?rs=171&uid=swg27007197#1)

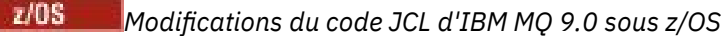

Tableau présentant les membres modifiés entre les bibliothèques d'ensemble de données partitionnées IBM MQ 8.0 hlq.SCSQPROC et IBM MQ 9.0 hlq.SCSQPROC au moment de la disponibilité générale.

#### **Remarques :**

- 1. Pratiquement tous les membres présentent des modifications entre les éditions mais la majorité de ces modifications sont d'ordre esthétique. Le plus souvent, il s'agit de changements qui reflètent la modification apportée au numéro d'édition.
- 2. Toutes les modifications apportées aux exemples de bibliothèques depuis la disponibilité générale ne sont pas incluses.
- 3. Ces informations peuvent être utiles à vos administrateurs lors de la migration de gestionnaires de files d'attente existants pour vérifier que les nouvelles fonctions sont correctement appliquées.

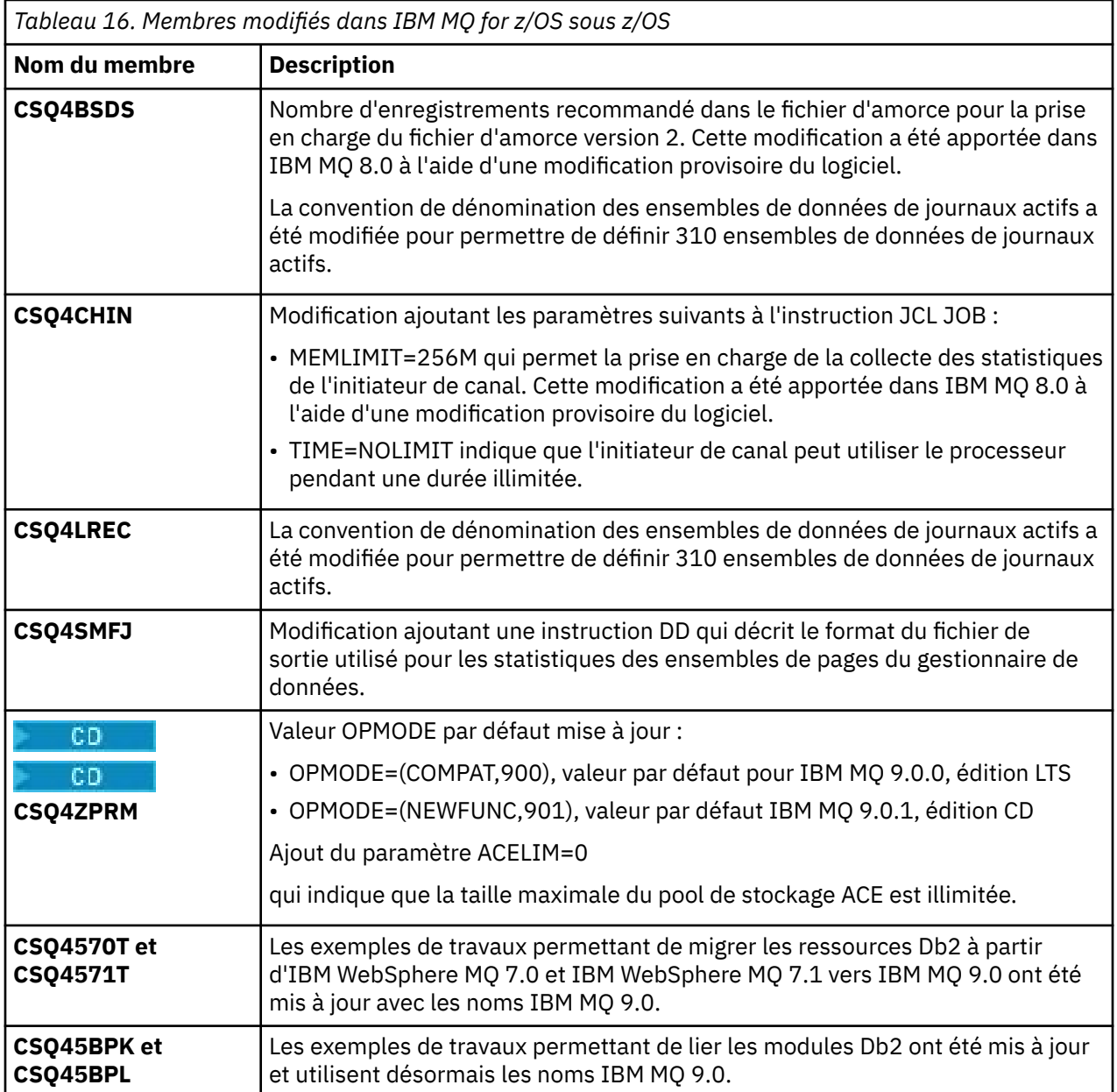

## **Membres modifiés sous z/OS**
<span id="page-216-0"></span>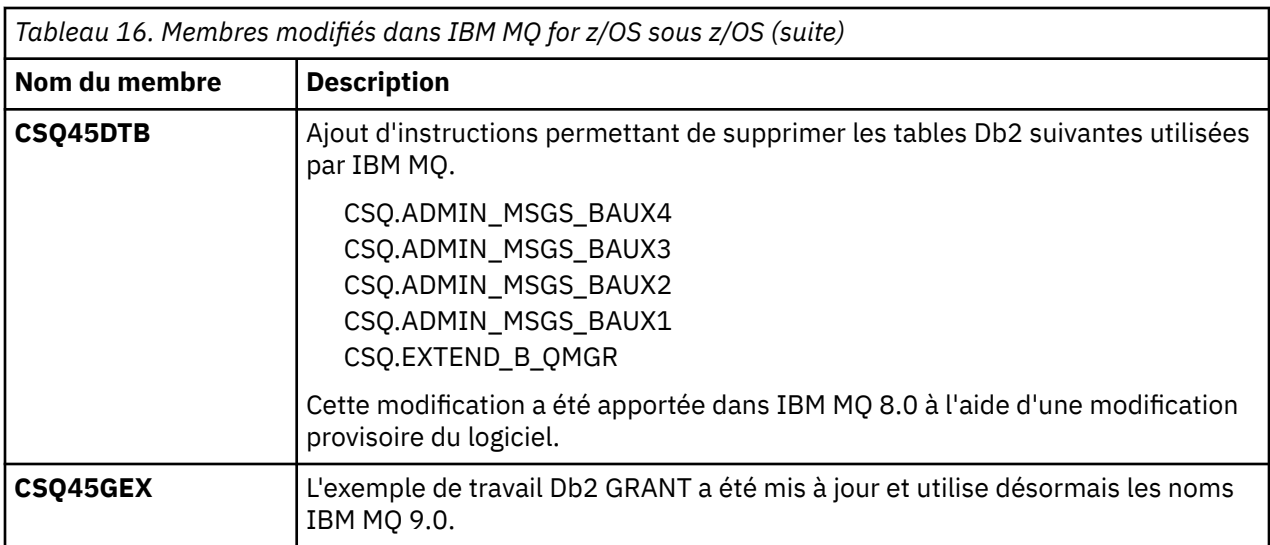

## *COPMODE sous z/OS*

La disponibilité des nouvelles fonctions et de la rétromigration pour IBM MQ for z/OS est contrôlée par le paramètre **OPMODE** dans la macro **CSQ6SYSP**. Les nouvelles fonctions d'IBM MQ 8.0 limitées par **OPMODE** ne sont pas disponibles dans la IBM MQ 9.0 sauf si elles sont activées avec **OPMODE**. Aucune nouvelle fonction de la IBM MQ 9.0 n'est limitée par **OPMODE**.

**Important :** CD La rétromigration n'est pas prise en charge pour les éditions Continuous Delivery (CD). Les gestionnaires de files d'attente exécutant une édition CD de IBM MQ doivent être démarrés avec (OPMODE=(NEWFUNC,90*x*). Par exemple, un gestionnaire de files d'attente IBM MQ 9.0.1 doit être démarré avec OPMODE=(NEWFUNC,901).

Une fois qu'un gestionnaire de files d'attente a été démarré dans une édition CD d'IBM MQ avec OPMODE=(NEWFUNC,901) ou une valeur supérieure, il n'est pas nécessaire de modifier OPMODE chaque fois que le gestionnaire de files d'attente est migré vers une édition CD ultérieure.

Le paramètre par défaut d'OPMODE dans la IBM MQ 9.0.0 est OPMODE=(COMPAT,900) ; il restreint l'ensemble des nouvelles fonctions disponibles. Les fonctions ajoutées dans IBM MQ 8.0 et IBM MQ 9.0 qui sont restreintes par **OPMODE** ne sont pas disponibles. Ainsi, vous pouvez restaurer un gestionnaire de files d'attente à son niveau d'édition antérieur si nécessaire.

 $\blacksquare$ Pour accéder à toutes les fonctionnalités dans un gestionnaire de files d'attente d'édition Long Term Support (LTS), remplacez la valeur **OPMODE** par OPMODE=(NEWFUNC,900). Ainsi, le gestionnaire de files d'attente ne peut pas être démarré à une version antérieure. Prévoyez d'effectuer cette opération pour exploiter toutes les nouvelles fonctions dès que vous êtes certain que vous n'aurez pas besoin de restaurer la version antérieure du gestionnaire de files d'attente.

 $\textsf{LIS} = \textsf{S}$ i vous avez besoin d'aide pour revenir à une version antérieure d'IBM MQ, prenez contact avec votre centre de support IBM.

#### LTS

**Important :** Lorsque vous migrez un gestionnaire de files d'attente d'IBM MQ 8.0 vers IBM MQ 9.0 LTS, ne recompilez pas le module des paramètres système (ZPARM) avec OPMODE=(COMPAT,900). Sinon, les fonctions restreintes par **OPMODE** seront désactivées dans IBM MQ 8.0. Il se pourra alors que vous ne puissiez pas utiliser certaines fonctions que vous utilisiez avant la migration et que le gestionnaire de files d'attente ne puisse pas démarrer.

Il s'agit d'un changement par rapport à la procédure de migration vers des versions antérieures d'IBM MQ. En conservant la valeur en cours de **OPMODE**, vous pouvez toujours rétablir la version précédente du gestionnaire de files d'attente, avec le même ensemble de fonctions activées.

## **Définition d'OPMODE dans le module des paramètres système**

OPMODE est spécifié en tant que paramètre dans le module CSQ6SYSP lors de la compilation du module des paramètres système (ZPARM).

La syntaxe du paramètre **OPMODE** est la suivante :

#### **OPMODE=(Mode,***niveau\_vérification***)**

OPMODE définit le mode d'opération du gestionnaire de files d'attente.

La valeur par défaut de **OPMODE** pour IBM MQ 9.0.0 est OPMODE=(COMPAT,900).

CD. Le seul paramètre valide de **OPMODE**, pour une édition Continuous Delivery (CD) de IBM MQ, est OPMODE=(NEWFUNC,90x). Par exemple, pour IBM MQ 9.0.1, vous devez spécifier OPMODE=(NEWFUNC,901).

#### **Mode**

Définit le mode de fonctionnement requis. Les valeurs sont les suivantes :

#### **COMPAT**

**LTS** 

Le gestionnaire de files d'attente s'exécute en mode compatibilité. Certaines nouvelles fonctions ne sont pas disponibles. Le gestionnaire de files d'attente peut faire l'objet d'une rétromigration vers une édition antérieure.

#### LTS<sub>1</sub>

**Important :** Cette valeur n'est admise que pour une édition Long Term Support (LTS) d'IBM MQ.

#### **NEWFUNC**

Toutes les nouvelles fonctions fournies dans ce niveau de code sont disponibles. Le gestionnaire de files d'attente ne peut pas faire l'objet d'une rétromigration vers une édition antérieure.

#### **VerificationLevel**

*VerificationLevel* est un code Version.Release.Modification (VRM), sans ponctuation ; 900, par exemple.

La valeur *niveau\_vérification* garantit que les paramètres **CSQ6SYSP** sont codés de manière à être utilisés avec le niveau de macro **CSQ6SYSP** en cours de compilation. Si la valeur *niveau\_vérification* ne correspond pas au niveau VRM de l'option SCSQMACS utilisée pour la macro **CSQ6SYSP**, une erreur de compilation est générée. La variable *niveau\_vérification* est compilée dans le module des paramètres et vérifiée au démarrage du gestionnaire de files d'attente.

Lors du démarrage du gestionnaire de files d'attente, si la valeur *niveau\_vérification* ne correspond pas au niveau d'édition du gestionnaire de files d'attente, pour une édition LTS, le mode COMPAT est forcé.

CD. Pour un gestionnaire de files d'attente démarré à une édition CD, si *Niveau de vérification* fait référence à une édition CD, mais ne correspond pas au niveau d'édition du gestionnaire de files d'attente, OPMODE=(NEWFUNC,*vrm*) prend effet, où *vrm* est le niveau d'édition CD du gestionnaire de files d'attente.

Par exemple, un gestionnaire de files d'attente d'IBM MQ 9.0.2 démarré avec OPMODE=(NEWFUNC,901) se comporte comme si OPMODE=(NEWFUNC,902) avait été spécifié.

Si *niveau\_vérification* fait référence à une édition LTS, le gestionnaire de files d'attente ne démarre pas pour une édition CD.

Le paramètre *niveau\_vérification* a pour objectif d'empêcher une configuration accidentelle et irréversible du mode OPMODE sur NEWFUNC. Une erreur pourrait se produire lors de la migration vers une version plus récente d'IBM MQ à l'aide des instructions **CSQ6SYSP** destinées à une ancienne version du gestionnaire de files d'attente. Elle peut également se produire à l'aide d'un module de paramètres **CSQ6SYSP** généré avec une version antérieure des macros SCSQMACS .

## **Interrogation de la valeur d'OPMODE**

Si vous interrogez la valeur d'**OPMODE** dans un gestionnaire de files d'attente en cours d'exécution avec la commande DISPLAY SYSTEM, le résultat affiche trois valeurs au format suivant :

*compatibility mode, compatibility VRM, function VRM*

où *VRM* est un niveau d'édition.

**Remarque :** Cette syntaxe n'est pas la même que celle du paramètre OPMODE de CSQ6SYSP, et certaines des valeurs ont des significations différentes.

La valeur *VRM* de compatibilité est le niveau d'édition que vous pouvez rétablir pour le gestionnaire de files d'attente. Si le gestionnaire de files d'attente vient d'être créé dans la IBM MQ 9.0.0, alors VRM=900. Si le gestionnaire de files d'attente était précédemment exécuté dans la IBM WebSphere MQ 7.1.0 et que son exécution à ce niveau de version peut être restaurée, alors VRM=710.

La valeur *VRM de fonction* est le niveau d'édition des nouvelles fonctions disponibles. Dans un groupe de partage de files d'attente, elle dépend également de l'élément **OPMODE** des autres gestionnaires de files d'attente dans le groupe de partage de files d'attente.

### **Activation d'une nouvelle fonction dans un groupe de partage de files d'attente**

Pour chaque gestionnaire de files d'attente d'un groupe de partage de files d'attente, le paramètre **OPMODE** doit avoir pour valeur **OPMODE**=(NEWFUNC,*vrm*), où *vrm* correspond à 800, 900 ou 901, et chaque gestionnaire de files d'attente doit être redémarré afin qu'un autre gestionnaire de file d'attente dans le groupe de partage de files d'attente puisse utiliser la fonction de la IBM MQ 8.0.

Il existe donc deux phases pour l'activation de la nouvelle fonction de la IBM MQ 8.0 dans un groupe de partage de files d'attente :

1. Le premier redémarrage avec **OPMODE** défini sur **OPMODE**=(NEWFUNC,800), ou une valeur supérieure, empêche le gestionnaire de files d'attente de revenir à un niveau d'édition antérieur.

Les gestionnaires de files d'attente migrés de IBM MQ 8.0 vers 9.0.0 peuvent être redémarrés avec **OPMODE** défini sur OPMODE=(NEWFUNC,800) sans être empêchés de revenir à l'exécution dans IBM MQ 8.0.

2. Le deuxième redémarrage, lorsque tous les autres membres du groupe de partage de files d'attente sont déjà redémarrés avec **OPMODE** défini sur OPMODE=(NEWFUNC,800) ou OPMODE=(NEWFUNC,900) dans un gestionnaire de files d'attente LTSR, et ne peuvent donc pas s'exécuter à un niveau de version antérieur à la IBM MQ 8.0, autorise l'utilisation de la nouvelle fonction de la IBM MQ 8.0.

Par exemple, dans un groupe de partage de files d'attente contenant trois gestionnaires de files d'attente, cinq redémarrages de gestionnaire de files d'attente au total sont nécessaires pour activer la nouvelle fonction de la IBM MQ 8.0 sur tous les membres du groupe de partage de files d'attente.

### **Désactivation des nouvelles fonctions**

Vous pouvez réinitialiser **OPMODE** sur OPMODE=(COMPAT,900), après avoir défini OPMODE=(NEWFUNC,900) sur un gestionnaire de files d'attente d'édition LTS , pour empêcher l'utilisation de nouvelles fonctions.

Dans ce cas, DISPLAY SYSTEM affiche OPMODE comme COMPAT,900,710, indiquant que vous ne pouvez pas rétablir la version du gestionnaire de files d'attente antérieure à IBM MQ 9.0.0et que seules IBM WebSphere MQ 7.1.0 nouvelles fonctions sont disponibles.

Voir [Passage du mode nouvelle fonction au mode compatibilité](#page-219-0) pour plus d'informations.

**Information associée** Utilisation de CSQ6SYSP

#### <span id="page-219-0"></span> $z/0S$ *Restrictions OPMODE par version sous z/OS*

La disponibilité de certaines nouvelles fonctions et de la rétromigration pour IBM MQ for z/OS est contrôlée par le paramètre **OPMODE** dans la macro **CSQ6SYSP**. Le paramètre **OPMODE** détermine si vous pouvez utiliser de nouvelles fonctions sélectionnées avant de valider le maintien à une édition donnée. Les fonctions et fonctionnalités qui sont limitées dans les différentes versions du produit sont répertoriées ici.

## **IBM WebSphere MQ 7.1 sur z/OS**

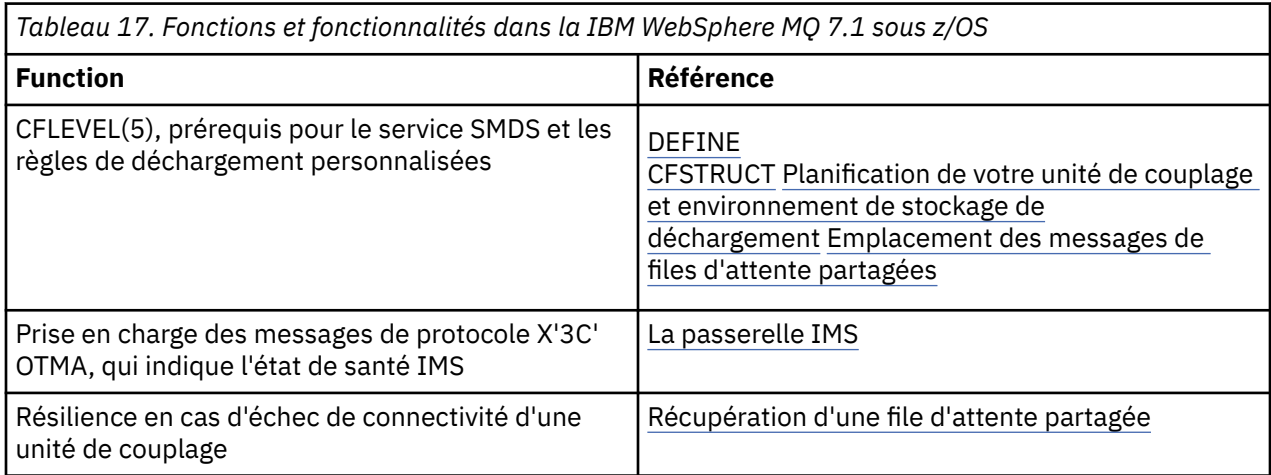

## **IBM MQ 8.0 sur z/OS**

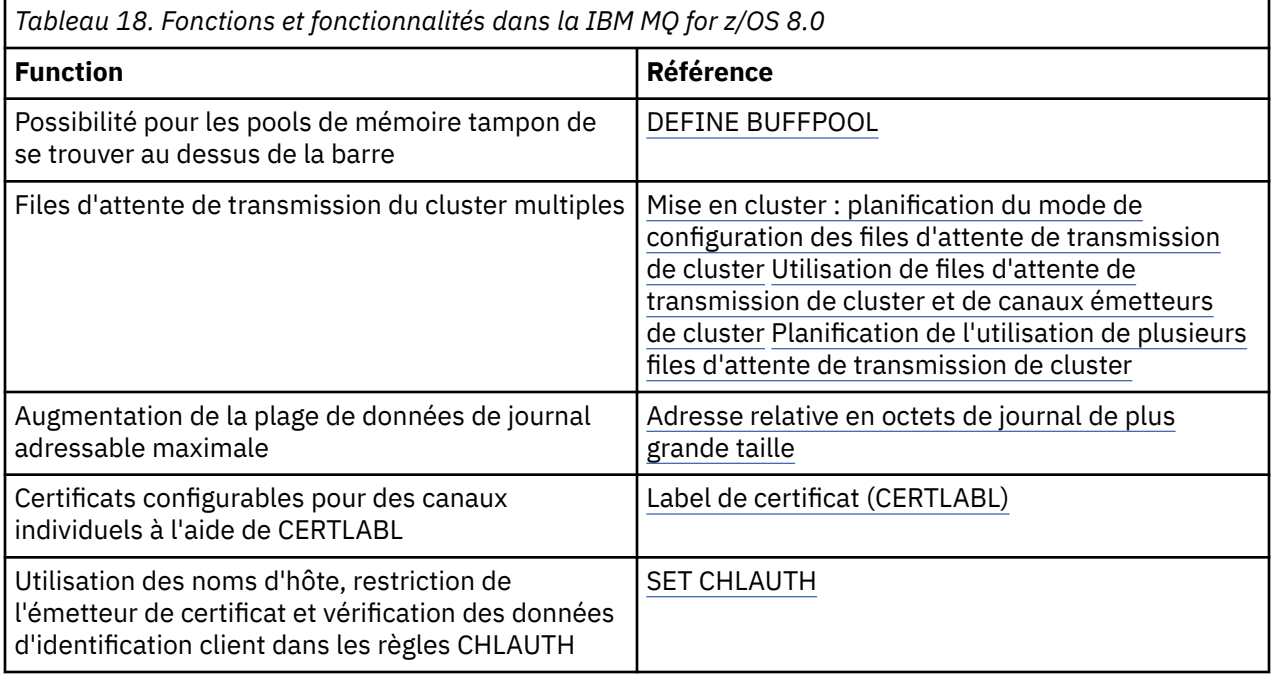

**Remarque :** CD Ces fonctions sont également limitées par OPMODE dans IBM MQ 9.0

#### **Information associée**

Utilisation de CSQ6SYSP

 $\approx$   $z/0$ S *Passage du mode nouvelle fonction au mode compatibilité sous z/OS* La disponibilité des nouvelles fonctions et de la rétromigration pour IBM MQ for z/OS est contrôlée par le paramètre **OPMODE** dans la macro **CSQ6SYSP**. Vous devez bien comprendre les implications du passage du mode des nouvelles fonctions au mode compatibilité, c'est-à-dire le passage de OPMODE=(NEWFUNC,800) ou OPMODE=(NEWFUNC,900) à OPMODE=(COMPAT,800) ou OPMODE=(COMPAT,900).

#### CD.

**Remarque :** La rétromigration n'est pas prise en charge pour les éditions Continuous Delivery (CD). Les gestionnaires de files d'attente qui exécutent une édition CD d'IBM MQ doivent être démarrés avec **OPMODE**=(NEWFUNC,90x) où x est le niveau de modification.

## **Passage de OPMODE=(NEWFUNC,800) ou OPMODE=(NEWFUNC,900) à OPMODE=(COMPAT,800) ou OPMODE=(COMPAT,900)**

Lorsque vous passez de OPMODE=(NEWFUNC,800) ou OPMODE=(NEWFUNC,900) à OPMODE=(COMPAT,800) ou OPMODE=(COMPAT,900), certaines nouvelles fonctions IBM MQ 8.0 ne sont plus disponibles. Les conditions suivantes peuvent alors se produire :

- Si le fichier d'amorce a été converti à la version 2, le gestionnaire de files d'attente ne pourra plus accéder au fichier d'amorce lorsqu'il est démarré en mode compatibilité. Cela signifie que le gestionnaire de files d'attente ne peut pas démarrer et s'arrête avec le code anomalie 00D10120.
	- Vous pouvez prendre connaissance de la version du fichier d'amorce en exécutant l'utilitaire Print Log Map (**CSQJU004**).
- Les pools de mémoire tampon dont l'ID est supérieur à 15 sont marqués comme suspendus. Cela signifie que ces pools de mémoire tampon ne peuvent pas être utilisés, supprimés ou modifiés tant que le gestionnaire de file d'attente n'est pas de nouveau démarré en mode des nouvelles fonctions. Les informations concernant les pools de mémoire tampon sont conservées dans les enregistrements du journal des points de contrôle jusqu'à ce que le gestionnaire de file d'attente soit redémarré en mode des nouvelles fonctions.
	- Tout ensemble de pages qui utilise un pool de mémoire tampon suspendu est également suspendu. Les informations relatives à l'ensemble de pages suspendu sont également conservées dans les enregistrements des points de contrôle.
	- Lorsqu'un ensemble de pages est suspendu, tous les messages de cet ensemble de pages sont indisponibles. Toute tentative d'utilisation d'une file d'attente ou d'une rubrique qui utilise l'ensemble de pages suspendu génère un message MQRC\_PAGESET\_ERROR.
	- Pendant sa suspension, vous pouvez associer un ensemble de pages à un autre pool de mémoire tampon à l'aide de la fonction FORMAT du programme utilitaire CSQUTIL, en spécifiant TYPE(REPLACE).. Vous pouvez ensuite lancer une commande **DEFINE PSID** pour rétablir l'utilisation de l'ensemble de pages avec un autre pool de mémoire tampon.
	- **Remarque :** Toutes les unités de récupération impliquant l'ensemble de pages suspendu, sauf les unités en attente de validation, auront été annulées par le gestionnaire de files d'attente lors de la dernière utilisation de l'ensemble de pages. Les unité de récupération en attente de validation peuvent être résolues une fois que l'ensemble de pages est de nouveau utilisé par le gestionnaire de files d'attente.
- Pour tous les pools de mémoire tampon dont l'ID est inférieur ou égal à 15 et dont l'attribut **LOCATION** a pour valeur ABOVE, l'attribut **LOCATION** prend pour valeur BELOW, l'attribut **PAGECLAS** est défini sur 4 Ko et la taille de la mémoire tampon est définie sur 1000 pages.
- Le démarrage des canaux émetteurs de cluster configurés pour utiliser une file d'attente de transmission autre que SYSTEM.CLUSTER.TRANSMIT.QUEUE échoue avec le message CSQX295E. Pour permettre le démarrage de ces canaux, vous devez effectuer les actions suivantes :
	- Modifiez la configuration par défaut de la file d'attente de transmission du cluster du gestionnaire de files d'attente, afin que tous les canaux émetteurs de cluster utilisent par défaut la file de transmission SYSTEM.CLUSTER.TRANSMIT.QUEUE. Vous pouvez effectuer cette opération en remplaçant la valeur de l'attribut du gestionnaire de files d'attente **DEFCLXQ** par SCTQ.
	- Identifiez toutes les files d'attente de transmission définies manuellement dont la valeur de l'attribut de nom du canal de cluster n'est pas vide, en utilisant la commande suivante :

```
DISPLAY QLOCAL(*) WHERE(CLCHNAME NE ' ')
```
Modifiez la valeur de l'attribut de nom du canal de cluster de ces files d'attente pour qu'elle soit vide.

- Aucun canal entrant ne pourra démarrer si des enregistrements d'authentification de canal ont été créés avec un nom d'hôte spécifié dans leur attribut **ADDRESS**. Le message CSQY344E est émis pour chaque règle d'authentification de canal qui utilise la fonction restreinte, si cette condition survient.
- La définition de l'authentification de canal (**CHLAUTH**) avec l'attribut *CHKCLNT* requiert que le gestionnaire de files d'attente soit exécuté en mode NEWFUNC.
- Les canaux continuent d'utiliser le CERTLABL par défaut du gestionnaire de files d'attente, même si vous avez défini CERTLABL en tant qu'attribut de canal.

Si vous avez besoin d'aide pour revenir à une version antérieure d'IBM MQ, prenez contact avec votre centre de support IBM.

#### **Information associée**

Utilisation de CSQ6SYSP DISPLAY SYSTEM

#### $z/0S$ *Mise à niveau et migration d'IBM MQ sous z/OS*

Vous pouvez installer de nouvelles éditions d'IBM MQ pour mettre à niveau IBM MQ vers un nouveau niveau d'édition ou de version. Plusieurs installations au même niveau ou à différents niveaux peuvent coexister sur la même instance z/OS. Une migration est requise pour exécuter un gestionnaire de files d'attente à un niveau supérieur.

Depuis IBM MQ for z/OS 9.0, le mode de mise à niveau des systèmes dans votre entreprise a changé. Voir Types d'édition IBM MQ pour plus d'informations.

**Important : 19 115** La rétromigration n'est possible que depuis une édition Long Term Support (LTS).

Lorsque vous installez un nouveau niveau VRM d'IBM MQ sur z/OS à l'aide de SMP/E, un ensemble de bibliothèques IBM MQ est créé. Les bibliothèques des différents niveaux VRM d'IBM MQ peuvent coexister sur la même instance de z/OS. Vous pouvez alors exécuter plusieurs gestionnaires de files d'attente sur différents niveaux d'édition d'IBM MQ sur la même instance z/OS.

Si vous démarrez un gestionnaire de files d'attente exécuté sur un niveau d'édition ultérieur, la migration du gestionnaire de files d'attente vers ce niveau d'édition est requise. Même si la différence se trouve uniquement au niveau de la modification, il se peut qu'une migration soit requise. Les tâches de migration que vous devez exécuter pour migrer d'une version à l'autre sont documentées dans [«Planification de la](#page-211-0) [migration d'IBM MQ vers une version plus récente sous z/OS», à la page 212](#page-211-0). Voir aussi [«Modifications qui](#page-74-0) [affectent la migration», à la page 75.](#page-74-0)

A partir de IBM WebSphere MQ 7.0.1, la rétromigration est impossible une fois que vous avez migré un gestionnaire de files d'attente vers une nouvelle version ou édition. A partir de la IBM WebSphere MQ 7.0.1, vous pouvez déterminer quand la migration a lieu, à l'aide du nouveau paramètre **CSQ6SYSP**, **OPMODE** ; voir [«OPMODE sous z/OS», à la page 217](#page-216-0). Si votre gestionnaire de files d'attente est IBM WebSphere MQ 7.0 ou une version antérieure, vous pouvez revenir à une version antérieure. Il se peut que vous deviez contacter votre centre de support IBM pour obtenir la PTF d'une rétromigration.

Grâce à **OPMODE**, vous pouvez migrer toutes vos applications existantes vers le nouveau niveau d'édition tout en ayant la possibilité de revenir au niveau d'édition précédent. Une fois que vous modifiez les applications ou que vous ajoutez des applications qui utilisent la nouvelle fonction, vous ne pouvez pas revenir au niveau précédent du produit. **OPMODE** s'applique aux migrations de la IBM WebSphere MQ 6.0 vers la IBM WebSphere MQ 7.0.1.

**OPMODE** vous permet d'appliquer un processus de migration en deux phases :

1. Réaliser un test de régression pour vos applications existantes.

2. Développer de nouvelles applications et modifier les applications existantes pour qu'elles utilisent la nouvelle fonction de l'édition.

La stratégie de mise à niveau des gestionnaires de files d'attente sur IBM WebSphere MQ 6.0 ou ultérieure est la suivante :

- 1. Appliquez les PTF de rétromigration et de coexistence à tous les gestionnaires de files d'attente que vous allez mettre à niveau. Une fois les PTF appliquées, vous pouvez exécuter les gestionnaires de files d'attente de différents niveaux dans les mêmes groupes de partage de files d'attente. Vous pouvez également inverser le processus de migration d'un gestionnaire de files d'attente et revenir à votre niveau précédent.
- 2. Mettez à niveau le premier gestionnaire de files d'attente.
- 3. Vérifiez que toutes vos applications existantes s'exécutent correctement sur ce gestionnaire de files d'attente.
- 4. Migrez tous les gestionnaires de files d'attente d'un groupe de partage de files d'attente vers le nouveau niveau et vérifiez que les applications existantes continuent de fonctionner correctement.
- 5. Modifiez la définition de **OPMODE** de sorte que les applications puissent utiliser la nouvelle fonction sur tous les gestionnaires de files d'attente du groupe de partage de files d'attente.

**Remarque :** Une fois que vous exécutez l'étape 5, vous ne pourrez pas revenir en arrière. Vous ne pouvez plus exécuter ce gestionnaire de files d'attente au niveau précédent du produit.

6. Pour activer la nouvelle fonction de la IBM WebSphere MQ 7.1 ou ultérieure, redémarrez tous les gestionnaires de files d'attente dans le groupe de partage de files d'attente.

Les PTF de coexistence et de rétromigration ont deux objectifs distincts:<sup>9</sup>

- 1. Permettre aux gestionnaires de files d'attente au niveau d'édition précédent de coexister avec ceux au niveau d'édition ultérieur. En particulier, pour que les gestionnaires de files d'attente coexistent dans le même groupe de partage de files d'attente.
- 2. Gérer les données et journaux de gestionnaire de files d'attente formatés à l'aide des définitions de données de l'édition ultérieure.

## **Caractéristiques des différents types de mise à niveau sur z/OS**

Lorsque vous procédez à la mise à niveau d'une édition vers une autre sous z/OS, l'impact de la modification dépend de son étendue au niveau VRM. Les codes VRM sont décrits dans [«Schéma](#page-8-0) [d'affectation de noms de version pour IBM MQ for z/OS», à la page 9.](#page-8-0)

Notez que la migration est requise si le numéro de version, d'édition ou de modification change.

LTS Depuis la IBM WebSphere MQ 7.0.1, toutes les mises à niveau depuis IBM WebSphere MQ 6.0 ou une version ultérieure vers une IBM MQ 9.0 Long Term Support (LTS) sont réversibles si **OPMODE** n'a pas été défini sur NEWFUNC.

CD. Les mises à niveau vers une édition Continuous Delivery (CD) ne sont pas réversibles.

#### **Concepts associés**

[«Schéma d'affectation de noms de version pour IBM MQ for z/OS», à la page 9](#page-8-0)

Dans IBM MQ for z/OS, les éditions sont représentées par un code VRM (version, édition, modification) à trois chiffres. Pour exécuter un gestionnaire de files d'attente à un niveau VRM différent, vous devez migrer le gestionnaire de files d'attente, ses applications et l'environnement dans lequel il s'exécute. Selon le chemin de migration, il se peut que la migration soit plus ou moins difficile.

[«Coexistence du gestionnaire de files d'attente», à la page 97](#page-96-0)

Les gestionnaires de files d'attente ayant des noms différents peuvent coexister sur n'importe quel serveur s'ils utilisent la même installation IBM MQ. Sous z/OS, UNIX, Linux et Windows, différents

Les modifications de la coexistence et de la rétromigration peuvent être fournies sous la forme d'un ou de plusieurs correctifs.

gestionnaires de files d'attente peuvent coexister sur le même serveur et être associés à différentes installations.

[«Rétromigration vers des éditions prises en charge précédentes d'IBM MQ for z/OS», à la page 226](#page-225-0) Après l'installation d'une nouvelle édition d'IBM MQ for z/OS, vous devez migrer le gestionnaire de files d'attente en arrêtant celui qui est en cous d'exécution avec le précédent code d'édition et en le redémarrant à l'aide du code de la nouvelle édition.

[«Méthodes de migration dans IBM MQ for Multiplatforms», à la page 86](#page-85-0)

Il existe trois méthodes principales de migration d'une édition à une autre : la migration en une seule étape (appelé installation de glissement sous IBM i), la migration côte à côte et la migration en plusieurs étapes. La migration en plusieurs étapes n'est pas une option pour IBM i.

#### $z/0S$ *Ordre des tâches de migration sous z/OS*

Plan de migration global pour votre système, indiquant l'ordre dans lequel vous devez entreprendre les tâches.

### **Avant de commencer**

Lisez les informations présentées dans Mise en cluster : Meilleures pratiques et Mise en cluster : Remarques sur la conception d'une topologie pour comprendre les référentiels.

## **Pourquoi et quand exécuter cette tâche**

Les tableaux de cette rubrique présentent les tâches requises dans chaque partie du processus pour migrer un système global, ainsi que l'ordre dans lequel ces tâches doivent être effectuées.

#### **Remarques :**

- Vous devez exécuter les tâches dans l'ordre suivant :
	- 1. Présentation de la migration
	- 2. Migration de votre système vers l'édition suivante

Les gestionnaires de files d'attente d'un groupe de partage de files d'attente (QSG) et les gestionnaires de files d'attente d'un cluster peut être migrés parallèlement, mais il doit y avoir à tout moment suffisamment de gestionnaires de files d'attente opérationnels dans le groupe de partage de files d'attente et le cluster pour que votre entreprise puisse fonctionner correctement pendant une migration par étapes.

Si des gestionnaires de files d'attente figurent dans des clusters, veillez à migrer les gestionnaires de files d'attente de référentiel complet avant les gestionnaires de files d'attente de référentiel partiel, de sorte que le cluster dispose toujours d'une vue complète de son architecture actuelle.

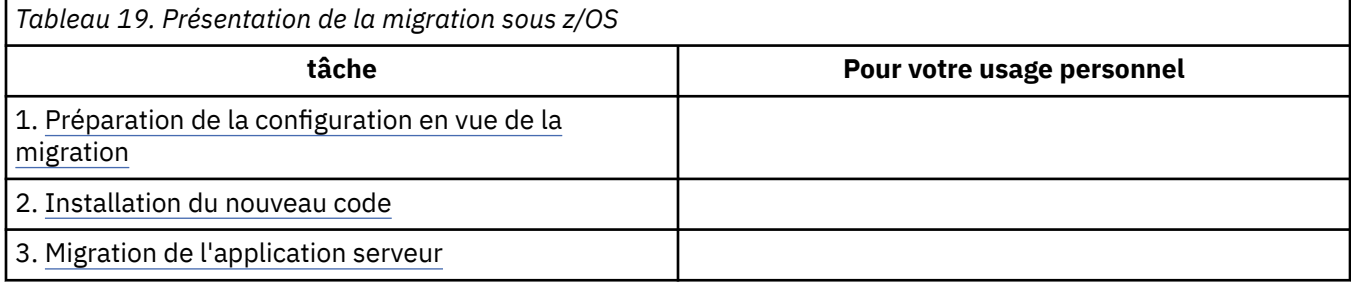

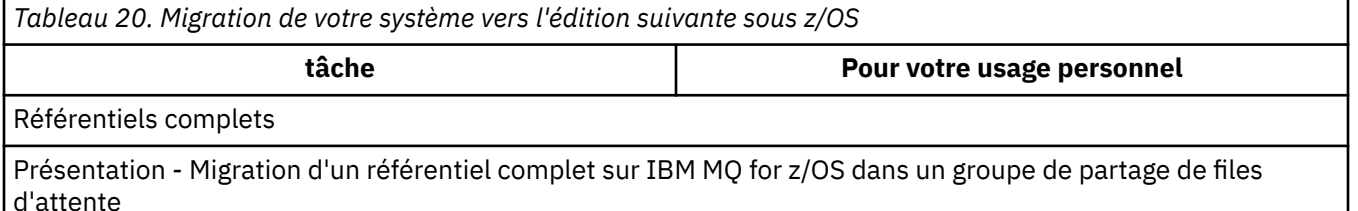

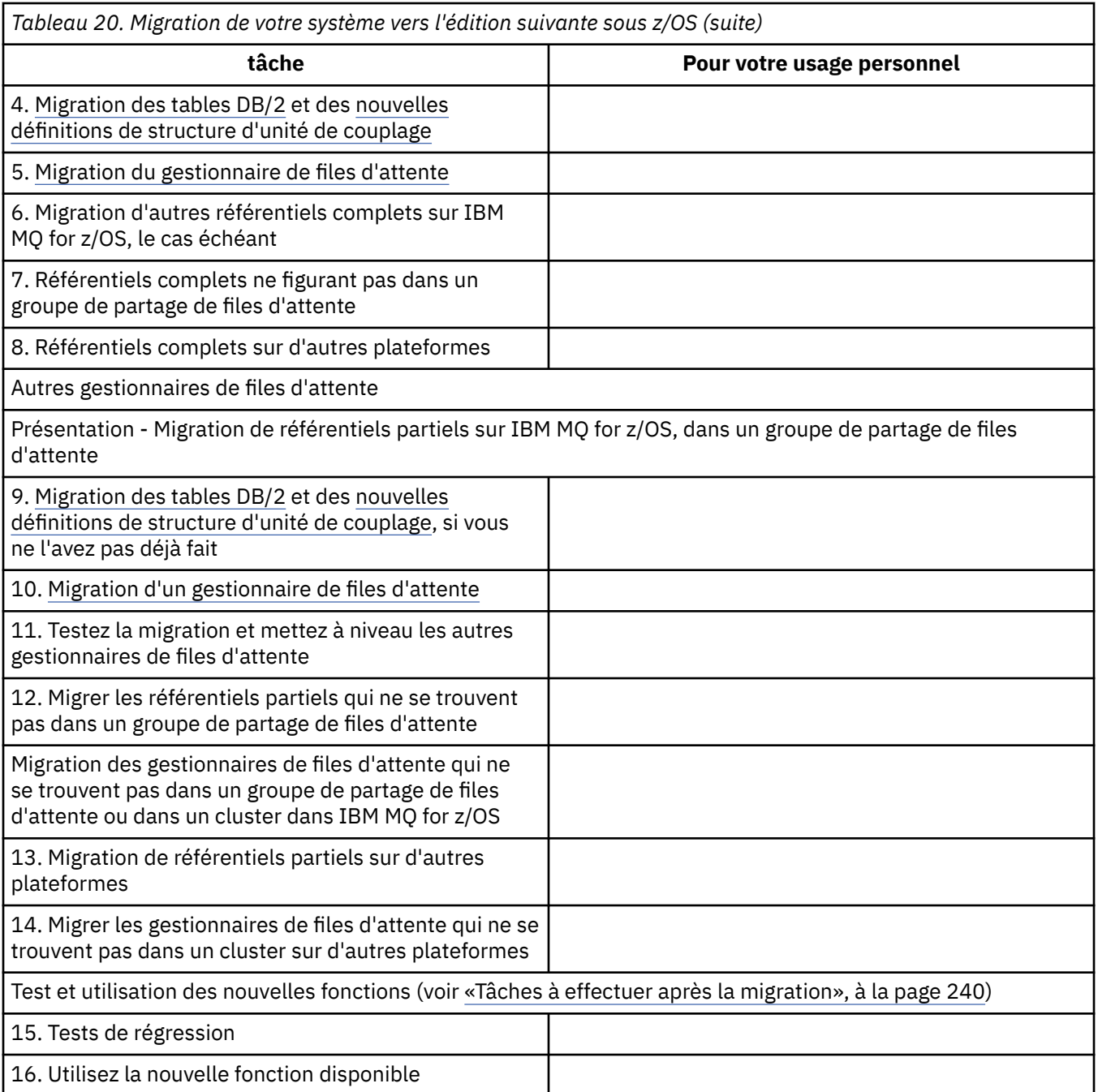

Vous pouvez mettre à niveau les bibliothèques client à tout moment pendant le processus. Comme tâche finale, recompilez les clients à l'aide des nouvelles fonctions et déployez-les.

## **Résultats**

Vous avez migré votre système vers une autre édition.

#### *z/*0S *Migration à partir d'éditions non prises en charge d'IBM WebSphere MQ for z/OS*

Vous devez tenir compte du fait que vous mettez à niveau un système de production ou un système de test avant d'exécuter le processus de migration.

## <span id="page-225-0"></span>**Systèmes de production**

Pour les systèmes de production, vous devez tout d'abord migrer l'édition non prise en charge d'IBM MQ vers IBM WebSphere MQ 7.1, en suivant les instructions fournies dans la documentation de cette édition. Pour plus d'informations sur l'emplacement de la documentation des versions précédentes du produit, voir Documentation des versions antérieures d'IBM MQ

Vous pouvez migrer vers IBM MQ 9.0 en suivant les instructions de cette section.

**Important :** Vérifiez que votre système est stable sur la IBM WebSphere MQ 7.1 avant de migrer vers la IBM MQ 9.0, de façon à disposer d'un système de secours, si nécessaire.

## **Systèmes de test**

Pour un système de test, il peut s'avérer approprié de migrer directement vers la version IBM MQ 9.0.

Avant de commencer la migration, vous devez effectuer une sauvegarde complète de votre système pour vous assurer que vous pouvez redémarrer à partir de sauvegardes si vous devez utiliser à nouveau l'ancienne édition.

IBM MQ 9.0 migre les objets et les messages d'IBM MQ lors du premier démarrage vers la IBM MQ 9.0.

Les nouveaux attributs ajoutés aux objets dans les éditions IBM WebSphere MQ 7.0 et IBM MQ 9.0 sont définis sur leurs valeurs par défaut.

**Important :** Une fois la migration vers IBM MQ 9.0 exécutée à l'aide de cette méthode, vous ne pouvez pas revenir à la version d'origine.

Vous pouvez redémarrer un gestionnaire de files d'attente sur la version d'origine en utilisant l'ensemble complet de sauvegardes effectuées avant la migration. Notez que toutes les modifications apportées au système après sauvegarde ou lors de l'exécution sur la IBM MQ 9.0 seront perdues.

#### ⊫ z/OS *Rétromigration vers des éditions prises en charge précédentes d'IBM MQ for z/OS*

Après l'installation d'une nouvelle édition d'IBM MQ for z/OS, vous devez migrer le gestionnaire de files d'attente en arrêtant celui qui est en cous d'exécution avec le précédent code d'édition et en le redémarrant à l'aide du code de la nouvelle édition.

## **Opérations de maintenance dans un groupe de partage de files d'attente**

Dans un groupe de partage de files d'attente, les gestionnaires de files d'attente individuels peuvent être migrés vers IBM MQ 9.0, alors que ceux qui restent à la version IBM WebSphere MQ 7.1.0 ou IBM MQ 8.0.0 peuvent continuer de fonctionner. Ainsi, vous pouvez mettre à niveau des gestionnaires de files d'attente de groupe de partage de files d'attente vers la IBM MQ 9.0 à différents moments, tout en conservant les caractéristiques de haute disponibilité du groupe de partage de files d'attente.

La fonction requise pour permettre à des gestionnaires de files d'attente de niveau inférieur de tolérer des ajouts de la IBM MQ 9.0 à des objets QSGDISP(GROUP) et QSGDISP(SHARED) est incluse dans les mêmes correctifs APAR que ceux qui fournissent la fonctionnalité de rétromigration.

## **Niveaux de code pris en charge**

La prise en charge de la migration est fournie depuis IBM WebSphere MQ 7.1.0 et IBM MQ 8.0.0 vers IBM MQ for z/OS 9.0.

Les APAR de rétromigration sont PI64465 pour IBM WebSphere MQ 7.1.0 et PI64466 pour IBM MQ 8.0.0.

**Important : Les modifications provisoires du logiciel (PTF) pour ces APAR doivent être** appliquées dans IBM WebSphere MQ 7.1.0 ou IBM MQ 8.0.0 avant la rétromigration depuis IBM MQ for z/OS 9.0.0, édition Long Term Support (LTS).

CD. La rétromigration n'est pas prise en charge pour les éditions Continuous Delivery (CD). Les modifications provisoires du logiciel pour ces APAR sont les *modifications provisoires du logiciel pour la migration et la tolérance pour la IBM MQ 9.0*, décrites dans [Planification de la migration vers l'édition la](#page-211-0) [plus récente.](#page-211-0)

Le service est interrompu pour les versions de produit antérieures à IBM WebSphere MQ 7.1.0. Aucune fonctionnalité de rétromigration n'est disponible pour ces versions.

CD. Le code initial IBM MQ for z/OS 9.0.0 et IBM MQ for z/OS 9.0.1 installé dans la zone permanente de programme (LPA) est compatible avec la version précédente. Le code prend en charge les gestionnaires de files d'attente exécutant IBM WebSphere MQ 7.1.0 et IBM MQ 8.0.0.

Une fois la mise à jour vers le niveau de IBM MQ 9.0 effectuée et le sous-système du gestionnaire de files d'attente actualisé à l'aide de la commande REFRESH QMGR TYPE(EARLY), le code initial ne doit pas être changé pour les activités de migration ou de rétromigration suivantes.

Message

CSQ3111I <cpf> CSQYSCMD - EARLY PROCESSING PROGRAM IS 9.0 LEVEL 008-000

s'affiche au démarrage dans le journal des travaux du gestionnaire de files d'attente et indique que le gestionnaire de files d'attente utilise le niveau de code initial approprié.

## **Limitations et restrictions**

IBM MQ for z/OS 9.0 utilise un commutateur de migration pour prendre en charge la rétromigration en empêchant l'utilisation de certaines nouvelles fonctions qui ne peuvent pas être rétromigrées jusqu'à ce que l'installation confirme que la rétromigration n'est plus requise.

Le commutateur de migration est configuré via une modification apportée à ZPARM à l'aide du paramètre [OPMODE](#page-216-0) de CSQ6SYSP.

Alors que **OPMODE** est défini sur COMPAT, il est possible de procéder à une rétromigration à partir d'une édition Long Term Support (LTS), bien que certaines nouvelles fonctions ne soient pas disponibles. Une fois **OPMODE** associé à la valeur NEWFUNC, toutes les nouvelles fonctions sont disponibles mais il n'est plus possible de procéder à une rétromigration.

CD. La rétromigration n'est pas prise en charge pour les éditions Continuous Delivery (CD). Les gestionnaires de files d'attente exécutant une édition CD de IBM MQ doivent être démarrés avec **OPMODE**= (NEWFUNC,90x). Par exemple, un gestionnaire de files d'attente IBM MQ 9.0.1 doit être démarré avec **OPMODE**= (NEWFUNC,901).

La commande MQSC DISPLAY SYSTEM affiche trois valeurs : le mode de fonctionnement (COMPAT ou NEWFUNC) et deux numéros de version. Le premier numéro de version indique vers quelle version d'IBM MQ for z/OS vous pouvez rétromigrer. Le second numéro de version indique le niveau des nouvelles fonctions disponibles.

Lorsque le mode de fonctionnement est COMPAT, le numéro de version indique vers quelle version d'IBM MQ for z/OS vous pouvez revenir.

*La valeur de OPMODE affichée au démarrage dans le message* CSQY101I *reflète le mode de fonctionnement demandé à l'aide de ZPARM. L'initialisation du gestionnaire de files d'attente évalue le mode de fonctionnement demandé ainsi que l'état local et les autres membres du groupe de partage de files d'attente pour déterminer le mode de fonctionnement réel affiché avec DISPLAY SYSTEM.*

Vous ne pouvez pas procéder à la rétromigration d'un gestionnaire de files d'attente nouvellement créé dans la IBM MQ 9.0 vers une édition antérieure. Un gestionnaire de files d'attente migré vers la IBM MQ 9.0 *mémorise* la version à partir de laquelle il a été migré et ne peut revenir qu'à cette version antérieure *mémorisée*.

Certains types de connexion (IMS, BATCH et RRSBATCH utilisés par des procédures mémorisées WAS et Db2) permettent à une application de se connecter simultanément à plusieurs gestionnaires de files d'attente. Le cas échéant, ces gestionnaires de files d'attente peuvent exécuter des niveaux de code

<span id="page-227-0"></span>IBM MQ différents. Dans un tel scénario, le code adaptateur (généralement référencé via une instruction STEPLIB DD ou une variable d'environnement) doit être chargé à partir de bibliothèques correspondant au niveau le plus élevé des gestionnaires de files d'attente connectés. Cette capacité du code adaptateur de prendre en charge des connexions à des gestionnaires de files d'attente plus anciens signifie que, dans un scénario de rétromigration, il est possible de redémarrer simplement les procédures MSTR et CHIN avec le code de niveau antérieur, sans modifier les travaux de connexion.

Les panneaux d'opérations et de contrôle ISPF, CSQOREXX, de IBM MQ for z/OS 9.0, permettent de se connecter à des gestionnaires de files d'attente et de les administrer à partir d'une édition antérieure. Toutefois, les panneaux ISPF des éditions inférieures ne peuvent pas se connecter à IBM MQ for z/OS 9.0. Lors de la migration, ou de la rétromigration, utilisez la même version de panneaux ISPF que le niveau de code sur lequel s'exécute le gestionnaire de files d'attente ou utilisez CSQOREXX à partir de l'édition de code supérieure. Dans un groupe de partage de files d'attente de niveau mixte, les panneaux IBM MQ for z/OS 9.0 doivent être utilisés pour administrer les gestionnaires de files d'attente IBM MQ 8.0.0 ou 7.1 , car les panneaux ISPF des versions antérieures ne tolèrent pas les réponses des gestionnaires de files d'attente IBM MQ 9.0 .

#### **Référence associée**

[«Passage du mode nouvelle fonction au mode compatibilité sous z/OS», à la page 220](#page-219-0) La disponibilité des nouvelles fonctions et de la rétromigration pour IBM MQ for z/OS est contrôlée par le paramètre **OPMODE** dans la macro **CSQ6SYSP**. Vous devez bien comprendre les implications du passage du mode des nouvelles fonctions au mode compatibilité, c'est-à-dire le passage de OPMODE=(NEWFUNC,800) ou OPMODE=(NEWFUNC,900) à OPMODE=(COMPAT,800) ou OPMODE=(COMPAT,900).

#### $z/0S$ *Préparation de la migration d'un gestionnaire de files d'attente IBM MQ for*

#### *z/OS unique*

Suivez les instructions ci-après pour préparer un gestionnaire de files d'attente IBM MQ sur on z/OS en vue de sa migration.

## **Pourquoi et quand exécuter cette tâche**

Pour préparer la migration d'un gestionnaire de files d'attente IBM MQ surz/OS, vous devez effectuer les étapes décrites dans cette rubrique, en utilisant les liens de cette présentation.

- 1. Préparez le gestionnaire de files d'attente existant en vue de la migration ; voir l'étape 1.
- 2. Installez le nouveau code et rendez les bibliothèques cible disponibles sur tous les systèmes MVS qui exécutent des gestionnaires de files d'attente, et accordez les accès ; voir l'étape [2.](#page-228-0)
- 3. Procédez à la sauvegarde de chaque gestionnaire de files d'attente de votre entreprise ; voir l'étape [3](#page-228-0).
- 4. Vérifiez les définitions des ID utilisateur pour les espaces adresse du gestionnaire de files d'attente (MSTR) et de l'initiateur de canal (CHIN) ; voir l'étape [4](#page-229-0).
- 5. Redémarrez vos systèmes IBM MQ ; voir l'étape [5.](#page-229-0)
- 6. Vérifiez l'utilisation de l'ensemble de pages 0 avant la migration ; voir l'étape [6](#page-229-0).
- 7. Migrez vos tables Db2 et répétez cette étape pour chaque groupe de partage de files d'attente (QSG). Si votre entreprise utilise de tels groupes, voir l'étape [7.](#page-229-0)
- 8. Ajoutez une nouvelle définition de structure d'unité de couplage et répétez cette étape pour chaque groupe de partage de files d'attente si votre entreprise utilise de tels groupes ; voir l'étape [8](#page-230-0).
- 9. Réfléchissez à la migration de votre serveur d'applications ; voir l'étape [9](#page-230-0).
- 10. Configurez Advanced Message Security (AMS) ; voir l'étape [10.](#page-232-0)

## **Procédure**

.

1. Faites en sorte que votre configuration IBM MQ soit prêt pour la migration.

- <span id="page-228-0"></span>a) Reportez-vous aux fichiers de planification de maintenance préventive (PSP) pour votre version d'IBM MQ (voir [PSP Buckets - How to find them on Web](https://www.ibm.com/support/docview.wss?uid=swg21201593)).
- b) Appliquez les modifications provisoires du logiciel pour la migration et la tolérance à la version du code IBM MQ utilisée par votre entreprise, voir [IBM MQ Support, Migration PTFs.](https://www.ibm.com/support/docview.wss?rs=171&uid=swg27006519)

Notez que les PTF de "migration et tolérance" sont également appelées PTF de "rétromigration et coexistence" ; il s'agit des mêmes PTF.

Si vous ne savez quels PTF de migration sont requis, exécutez la commande SMP/E suivante :

cn

REPORT MISSINGFIX ZONES(mqtgtzone) FIXCAT(IBM.Coexistence.MQ.V9R0M0)

Pour plus d'informations, voir [FIXCAT and IBM MQ Migration Installation.](https://www.ibm.com/support/docview.wss?uid=swg21608335)

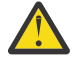

**Avertissement :** Si une modification provisoire du logiciel (PTF) requiert une redéfinition des accès des plans Db2, la modification provisoire du logiciel est livrée avec + +HOLD(ACTION), indiquant que ce processus doit être effectué. Dans ce cas, voir [Migration](#page-229-0) [des tables Db2](#page-229-0) pour lier les plans avant de commencer la migration.

D'autres catégories de FIXCAT sont indiquées dans [IBMDescriptions et valeurs des catégories de](https://www.ibm.com/systems/z/os/zos/features/smpe/fix-category.html) [correctif.](https://www.ibm.com/systems/z/os/zos/features/smpe/fix-category.html)

Il existe une catégorie supplémentaire TargetSystem-RequiredService.MQ.V9R0M0 qui permet à d'autres produits de s'exécuter avec IBM MQ 9.0.

2. Installez le nouveau code et rendez les bibliothèques cible disponibles sur tous les systèmes MVS qui exécutent des gestionnaires de files d'attente, et accordez les accès.

Vous devez effectuer la procédure suivante pour chaque système MVS.

a) Copiez les bibliothèques cible IBM MQ sur le système et installez le code bêta pour la nouvelle version (une fois pour chaque système MVS).

Activez le code pour tous les gestionnaires de files d'attente sur chaque système MVS exécutant des gestionnaires de files d'attente.

Cette opération met à jour la zone permanente de programme. Pour plus d'informations, voir Mise à jour de la liste de liens z/OS et LPA.

- b) Autorisez les bibliothèques de chargement avec la fonction d'identification de programmes autorisés (APF) et accordez l'accès aux fichiers à l'aide de vote système de sécurité externe. Pour plus d'informations, voir Les fonctions d'identification de programmes autorisent les bibliothèques de chargement d'IBM MQ.
- c) Copiez le système de fichiers zSeries et montez-le en lecture seule.

Le système de fichiers zSeries, ou l'ancien système hiérarchique de fichiers, est requis uniquement si le composant IBM MQ for z/OS Unix System Services est installé. Pour plus d'informations, reportez-vous au répertoire de programme.

Actualisez tous les gestionnaires de files d'attente afin qu'ils utilisent le nouveau code bêta à l'aide de la commande REFRESH QMGR TYPE(EARLY). Pour plus d'informations, voir REFRESH QMGR.

3. Effectuez une opération de sauvegarde pour chaque gestionnaire de files d'attente de votre entreprise, afin de disposer d'une copie before de tous les objets et JCL avant d'apporter des modifications.

Cela facilite l'annulation et la restauration du système en cours si nécessaire.

a) Sauvegardez vos objets définis IBM MQ, par exemple, à l'aide de CSQUTIL COMMAND MAKEDEF(..)

Pour plus d'informations, voir Utilisation de la fonction COMMAND de CSQUTIL.

- b) Sauvegarde :
	- les travaux de la procédure de démarrage MSTR et CHINIT,
	- les fichiers d'entrée de l'initialisation utilisés dans les concaténations CSQINP1 et CSQINP2,
- <span id="page-229-0"></span>• les bibliothèques du module de paramètres système (ZPARM),
- d'autres tâches si nécessaire.

**Remarque :** Vous pouvez également sauvegarder des ensembles de pages, des fichiers d'amorce (BSDS) et des journaux actifs comme option de rétromigration. Voir Sauvegarde et récupération des ensembles de pages pour plus d'informations sur la sauvegarde des ressources IBM MQ.

- 4. Vérifiez que les espaces adresse MSTR et CHIN s'exécutent avec des ID utilisateur pour lesquels des segments OMVS sont définis et qui sont valides, pour permettre l'appel des services système UNIX (USS).
- 5. Redémarrez le système IBM MQ à exécuter avec les modifications provisoires du logiciel pour la migration et la tolérance.
	- a) Redémarrez les gestionnaires de files d'attente et surveillez de très près la totalité du système de votre entreprise pour vous assurer qu'il n'existe aucun problème.

En fonction de la taille et de la complexité de votre entreprise, cela peut prendre beaucoup de temps et vous devez le prévoir dans votre planning de migration.

6. Passez en revue l'utilisation de l'ensemble de pages 0.

Notez que vous pouvez ignorer cette étape si votre entreprise utilise déjà IBM WebSphere MQ 7.1. Exécutez la commande opérateur /cpf DISPLAY USAGE PSID(0), où **cpf** est le préfixe de commande pour le sous-système du gestionnaire de files d'attente, afin d'obtenir un rapport sur l'utilisation de l'ensemble de pages 0.

La taille des définitions de files d'attente a été augmentée dans IBM WebSphere MQ 7.1. Pendant la migration vers cette version ou des versions ultérieures du produit depuis une version antérieure, les définitions de file d'attente stockées dans l'ensemble de pages 0 sont réécrites.

Cette réécriture est effectuée comme une transaction unique lorsque le gestionnaire de files d'attente est migré pour la première fois vers IBM WebSphere MQ 7.1 ou une version ultérieure.

Assurez-vous qu'il y a suffisamment d'espace disponible dans l'ensemble de pages 0 pour créer une copie des définitions de file d'attente pendant la migration. En général, 60 % d'espace disponible dans l'ensemble de pages 0 avant la migration est suffisant. Toutefois, l'utilisation de EXPAND(SYSTEM) sur la définition d'ensemble de pages permet une extension automatique si nécessaire.

S'il n'y a pas assez d'espace disponible dans l'ensemble de pages 0 lors de la migration, le gestionnaire de files d'attente s'arrête avec le code achèvement X'5C6' et le code anomalie X'00C91900'.

7. Migrez les tables Db2 pour chaque groupe de partage de données Db2.

Vous devez effectuer cette opération pour chaque groupe de partage de données Db2, car plusieurs groupes de partage de files d'attente peuvent utiliser les mêmes tables Db2.

Pour ce faire, vous pouvez utiliser les exemples fournis par IBM dans la nouvelle version du produit. Certaines définitions de table Db2 sont mises à jour, et certaines nouvelles tables Db2 sont créées pour la version migrée du gestionnaire de files d'attente.

#### **Remarques :**

- a. Vous devez avoir appliqué les PTF de migration et de tolérance à tous les gestionnaires de files d'attente, avant de migrer les tables Db2.
- b. Chaque gestionnaire de files d'attente du groupe de partage de files d'attente doit être redémarré avec l'édition en cours et les PTF appliquées.
- c. Il n'est nécessaire à aucun stade de rendre le groupe de partage de files d'attente indisponible.
- d. Migrez vos tables Db2.

Si les travaux décrits échouent en raison d'un problème de verrouillage Db2, un conflit lié à une ressource Db2 peut être à l'origine de l'échec. La probabilité d'un verrouillage est plus grande si le système est extrêmement sollicité. Soumettez de nouveau le travail ultérieurement, de préférence lorsque le système est peu utilisé ou mis au repos.

Voir les étapes 5 et 6 de la rubrique Configuration de l'environnement Db2.

<span id="page-230-0"></span>e. Utilisez les travaux CSQ45\* dans le *thlqual*.SCSQPROC le plus récent fourni avec la version du produit vers laquelle vous effectuez la migration.

Notez que le JCL à employer dépend de la version la plus élevée d'IBM MQ dans les tables Db2.

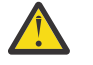

Avertissement : <sup>CD</sup> Si les tables Db2 ont des gestionnaires de files d'attente IBM MQ 9.0, ignorez les étapes précédentes b et c.

- i) Si les tables Db2 ont des gestionnaires de files d'attente IBM WebSphere MQ 7.1, utilisez CSQ4571T. Si les tables Db2 ont des gestionnaires de files d'attente IBM WebSphere MQ 7.0, utilisez CSQ4570T.
- ii) Personnalisez l'exemple CSQ45\* .

Les informations d'en-tête de CSQ45\* décrivent le processus de personnalisation de l'exemple.

- iii) Exécutez le travail CSQ45\* personnalisé.
- iv) Personnalisez les exemples CSQ45BPL et CSQ45GEX dans *thlqual*.SCSQPROC

Les informations d'en-tête dans CSQ45BPL et CSQ45GEX décrivent le processus de personnalisation des exemples.

- v) Exécutez les travaux personnalisés, CSQ45BPL et CSQ45GEX.
- f. S'il existe plusieurs QSG dans le même groupe de partage de données (DSG), vous devez vérifier chaque groupe de partage de files d'attente afin de savoir si chaque membre répond aux critères de migration. Utilisez l'exemple de JCL CSQ45MQS conjointement avec CSQ4571T.

Pour plus d'informations, reportez-vous à la description de l'en-tête JCL.

8. Ajoutez la nouvelle définition de couplage (CF).

Répétez cette étape pour chaque groupe de partage de files d'attente. Notez que vous pouvez ignorer cette étape si votre entreprise utilise déjà IBM WebSphere MQ 7.1.

A partir d'IBM WebSphere MQ 7.0.1, une nouvelle structure d'unité de couplage est requise ; pour plus d'informations sur l'ajout d'une telle définition, voir Configuration de l'unité de couplage.

Le processus correct pour migrer SYSTEM.QSG.CHANNEL.SYNCQ, d'une structure CF d'application normale vers la structure CSQSYSAPPL CF du système est le suivant :

- a) Arrêtez l'initiateur de canal (CHINIT) sur tous les gestionnaires de files d'attente du groupe de partage de files d'attente de sorte qu'aucun canal ne s'exécute.
- b) Copiez les messages de SYSTEM.QSG.CHANNEL.SYNCQ dans un fichier temporaire à l'aide de COPY CSQUTIL.
- c) Supprimez SYSTEM.QSG.CHANNEL.SYNCQ du référentiel.
- d) Définissez SYSTEM.QSG.CHANNEL.SYNCQ avec CFSTRUCT(CSQSYSAPPL).

Comme il s'agit d'une file d'attente partagée, celle-ci ne doit être définie qu'une seule fois par groupe de partage de files d'attente. Notez que vous pouvez définir cette file d'attente à partir de tout gestionnaire de files d'attente du groupe de partage de files d'attente.

- e) Rechargez les messages SYNCQ depuis le fichier temporaire vers la file d'attente partagée nouvellement définie à l'aide de CSQUTIL LOAD.
- f) Effectuez les autres étapes de migration, puis redémarrez CHINIT pour que les modifications prennent effet.
- 9. Migrez les applications serveur.

Les applications Java ou JMS qui s'exécutent sur le même hôte avec IBM MQ e connectent aux gestionnaires de files d'attente en mode liaisons. Il s'agit d'une connexion de mémoire croisée. Dans ce mode, les applications doivent mettre à jour leurs concaténations STEPLIB pour pouvoir toujours charger la version de bibliothèque IBM MQ la plus récente dans le système.

Notez que si une application z/OS Java ou JMS s'exécute sous WebSphere Application Server, elle peut utiliser le mode client comme alternative au mode liaisons.

Les bibliothèques IBM MQ sont les suivantes :

#### **thlqual.SCSQANLx**

Cette bibliothèque contient des informations de message d'erreur pour votre langue nationale. La lettre 'x' correspond à la lettre associée à votre langue nationale.

#### **thlqual.SCSQAUTH**

Cette bibliothèque contient le code employé par les applications.

Les applications serveur pour IBM MQ peuvent inclure :

- Applications par lots
- les panneaux de configuration dans l'utilitaire Interactive System Productivity Facility (ISPF)
- IMS
- Système interactif de maintenance du logiciel (IPCS)
- l'adaptateur Resource Recovery Services (RRS), y compris les procédures mémorisées Db2
- TSO
- Ainsi que, WebSphere Application Server for z/OS, IBM Integration Bus et CICS.
- a) Vous pouvez utiliser la commande "TSO ISRDDN ENQ ' thlqual.SCSQANLE'", en remplaçant thlqual par le qualificatif de haut niveau de votre installation, pour vérifier quels travaux sont exécutés avec la bibliothèque spécifiée. Vous pouvez ensuite les modifier en conséquence.
- b) Mettez à jour STEPLIB dans le JCL de l'application et faites référence aux nouvelles bibliothèques IBM MQ.
- c) Redémarrez ces applications.

Pour plus d'informations, voir :

- Configurer les adaptateurs Batch, TSO, et RRS
- Configuration de l'adaptateur IMS
- Configurer les panneaux d'opérations et de configuration
- Inclure le membre de formatage cliché IBM MQ
- d) Migrez les autres logiciels, tels que WebSphere Application Server, IBM Integration Bus ou CICS pour utiliser la version d'IBM MQ dont vous avez besoin.
	- CICS

Mettez à jour les bibliothèques IBM MQ dans les concaténations STEPLIB et DFHRPL de votre région JCL CICS et redémarrez CICS.

Jusqu'à CICS 3.2 compris, la connexion entre IBM MQ et CICS est fournie par IBM MQ. Vous devez modifier les bibliothèques SCSQCICS et SCSQAUTH dans la concaténation DFHRPL fournie par IBM MQ.

Après CICS 3.2, la connexion entre IBM MQ et CICS est fournie par les bibliothèques CICS. Mettez à jour les bibliothèques si vous utilisez CICS Transaction Server Transaction Server for z/OS 3.2 ou version ultérieure. Sans cette modification, vous n'êtes pas en mesure d'utiliser les fonctions les plus récentes d'IBM MQ. Vous devez modifier la bibliothèque SCSQCICS dans la concaténation DFHRPL fournie par IBM MQ, ainsi que la concaténation STEPLIB.

Créez un JCL de procédure de démarrage CICS distinct. Pour chaque région CICS connectée à un gestionnaire de files d'attente IBM MQ, vérifiez qu'il existe un JCL de procédure de démarrage CICS distinct.

Cela permet de garantir que la modification de référence sur une certaine version de bibliothèques IBM MQ dans le JCL de procédure de démarrage CICS n'a un impact que pour cette région CICS. Vous pouvez ainsi migrer un gestionnaire de files d'attente, et uniquement la ou les régions CICS qui lui sont connectées, ce qui rend la migration par étapes possible.

<span id="page-232-0"></span>CICS STEPLIB a thlqual.SCSQAUTH et DFHRPL a thlqual.SCSQCICS, thlqual.SCSQLOAD et thlqual.SCSQAUTH. Pour plus d'informations, voir [Configuration de l'adaptateur CICS- IBM](https://www.ibm.com/docs/SSGMCP_4.2.0/com.ibm.cics.ts.wmq.adapter.doc/topics/zs11290_.html) [MQ.](https://www.ibm.com/docs/SSGMCP_4.2.0/com.ibm.cics.ts.wmq.adapter.doc/topics/zs11290_.html)

• WAS for z/OS

Si vous exécutez un environnement de serveur d'applications dans lequel une connexion de liaisons est utilisée, vous devez mettre à jour WAS STEPLIB avec les bibliothèques IBM MQ.

Voir les [bibliothèques IBM MQ et l'approche STEPLIB WebSphere Application Server for z/OS](https://www14.software.ibm.com/webapp/wsbroker/redirect?version=matt&product=was-nd-zos&topic=cmm_cf_mqlibraries) pour plus d'informations.

Vous devez également configurer le fournisseur de messagerie IBM MQ avec les bibliothèques natives de la nouvelle version de l'installation IBM MQ. Pour plus d'informations, voir [Configuration du fournisseur de messagerie IBM MQ avec des informations de bibliothèques](https://www14.software.ibm.com/webapp/wsbroker/redirect?version=matt&product=was-nd-dist&topic=tmj_adm33) [natives.](https://www14.software.ibm.com/webapp/wsbroker/redirect?version=matt&product=was-nd-dist&topic=tmj_adm33)

Utilisez le niveau le plus récent des bibliothèques natives dans USS.

Notez que vous pouvez utiliser un alias DFP ALIAS par souci de commodité. Créez des alias de fichier tels MQM.SCSLOAD, et référencez-les en langage JCL. Mappez les alias aux vrais jeux de données, tels que MQM.V700.SCSLOAD ou MQM.V710.SCSLOAD.

Modifiez les alias pour basculer entre les deux jeux de bibliothèques cibles. Avec les alias, vous pouvez lancer des applications ou le gestionnaire de files d'attente lorsque vous passez à une nouvelle édition de IBM MQ sans modifier le JCL STEPLIB.

10. Configurez Advanced Message Security (AMS).

Si le gestionnaire de files d'attente est configuré pour utiliser Advanced Message Security (AMS), suivez les étapes de la section [Préparation de la migration d'Advanced Message Security](#page-236-0) de la rubrique [Migration d'Advanced Message Security.](#page-236-0)

### **Résultats**

Vous avez préparé votre gestionnaire de files d'attente IBM MQ sous z/OS pour la migration.

## **Que faire ensuite**

Suivez les instructions figurant dans «Migration d'un gestionnaire de files d'attente IBM MQ z/OS unique vers la version suivante du produit», à la page 233 pour migrer le gestionnaire de files d'attente. **Information associée**

Fichiers PDF du répertoire de programme IBM MQ for z/OS

#### $\approx$  z/OS *Migration d'un gestionnaire de files d'attente IBM MQ z/OS unique vers la version suivante du produit*

Suivez les instructions ci-après pour migrer un seul gestionnaire de files d'attente IBM MQ sur z/OS.

## **Pourquoi et quand exécuter cette tâche**

Pour migrer un gestionnaire de files d'attente IBM MQ sous z/OS vers une autre version, procédez comme suit :

- Processus décrit dans [«Préparation de la migration d'un gestionnaire de files d'attente IBM MQ for z/OS](#page-227-0) [unique», à la page 228](#page-227-0)
- Effectuez les étapes indiquées dans cette rubrique, en utilisant les liens de cette présentation.
	- 1. Mettez à jour les fichiers en entrée d'initialisation (voir l'étape [«1», à la page 234](#page-233-0)).
	- 2. Arrêtez ou déconnectez les applications ; voir l'étape [«2», à la page 234](#page-233-0).
	- 3. Arrêtez le gestionnaire de files d'attente et son initiateur de canal ; voir l'étape [«3», à la page 234](#page-233-0).
	- 4. Mettez à jour STEPLIB pour le gestionnaire de files d'attente et l'initiateur de canal ; voir l'étape [«4»,](#page-233-0) [à la page 234](#page-233-0).
- <span id="page-233-0"></span>5. **CD Mettez à jour le module de paramètre système de la version cible (ZPARM) ; voir l'étape** [«5», à la page 235](#page-234-0).
- 6. Configurez Advanced Message Security ; voir l'étape [«6», à la page 235](#page-234-0).
- 7. Vérifiez le contrôle de sécurité du système ; voir l'étape [«7», à la page 235](#page-234-0).
- 8. Démarrez le gestionnaire de files d'attente ; voir l'étape [«8», à la page 235.](#page-234-0)
- 9. Si vous le souhaitez, rétablissez la version précédente du gestionnaire de files d'attente ; voir l'étape [«9», à la page 235](#page-234-0).

## **Procédure**

1. Mettez à jour les fichiers en entrée d'initialisation.

Chaque gestionnaire de files d'attente IBM MQ extrait ses définitions initiales depuis une série de commandes contenues dans les fichiers en entrée d'initialisation IBM MQ. Ces fichiers sont référencés par les noms de définition de données (DD) CSQINP1 et CSQINP2 définis dans la procédure de tâche démarrée du gestionnaire de files d'attente.

Voir Personnalisation des fichiers en entrée d'initialisation.

Les exemples fournis pour les fichiers en entrée d'initialisation peuvent être différents selon les versions d'IBM MQ. Vous devez vérifier la personnalisation que vous avez faite avant CSQINP1 et CSQINP2, et les fusionner dans les définitions initiales fournies avec la version la plus récente du produit. Pour plus d'informations, voir [«Modification des fichiers en entrée CSQINP1 et CSQINP2 sous](#page-234-0) [z/OS», à la page 235.](#page-234-0)

Sécurisez les canaux de connexion serveur utilisés par les clients ; voir Sécurisation de la connexion à distance au gestionnaire de files d'attente.

**Avertissement :** DEFINE SUB for SYSTEM.DEFAULT.SUB n'est plus autorisé dans le fichier d'entrée CSQINP2. Les commandes DEFINE SUB peuvent alors être émises à partir du fichier d'entrée CSQINPT. Le fichier d'entrée CSQINPT est traité chaque fois que le moteur de publication / abonnement est démarré, soit lors du démarrage du gestionnaire de files d'attente, soit lorsque le moteur de publication / abonnement est démarré à l'aide de la commande **ALTER QMGR PSMODE(ENABLED)** . Pour plus d'informations sur l'utilisation du fichier d'entrée CSQINPT, voir Emission de commandes pour IBM MQ for z/OS.

- 2. Arrêtez ou déconnectez toutes les applications à l'aide du gestionnaire de files d'attente (par exemple, CICS, IMS ou par lots) et des canaux IBM MQ qui sont connectés aux autres gestionnaires de files d'attente.
- 3. Arrêtez le gestionnaire de files d'attente et son initiateur de canal.
- 4. Mettez à jour STEPLIB pour le gestionnaire de files d'attente (MSTR) et l'initiateur de canal (CHINIT). Mettez à jour la procédure de démarrage et le langage JCL de CHINIT.
	- a) Mettez à jour votre procédure afin de démarrer le gestionnaire de files d'attente.

Modifiez STEPLIB pour le gestionnaire de files d'attente afin de référencer la nouvelle version des bibliothèques.

Voir Créer des procédures pour le gestionnaire de files d'attente IBM MQ.

IBM MQ utilise désormais des objets de mémoire z/OS au-dessus de la barre pour certaines fonctions. Vous devez autoriser le gestionnaire de files d'attente à accéder à la mémoire audessus de la barre.

Il se peut que votre installation ait personnalisé le membre SMFPRMxx de SYS1.PARMLIB ou l'exit **IEFUSI** pour fournir une limite par défaut pour les travaux utilisant la mémoire virtuelle au-dessus de la barre de 2 Go. Vérifiez si ces limites fournissent une mémoire suffisante pour un gestionnaire de files d'attente. Une valeur de 2 Go peut être utilisée pour commencer. Le message CSQY220I affiche les volumes de mémoire virtuelle utilisée et disponible.

Si votre installation ne comporte pas de limite par défaut pour la mémoire au-dessus de la barre ou si vous souhaitez utiliser une limite différente pour votre gestionnaire de files d'attente, <span id="page-234-0"></span>vous pouvez appliquer une restriction spécifique du gestionnaire de files d'attente à l'espace mémoire virtuelle disponible au-dessus de la barre pour les objets de mémoire en codifiant un paramètre **MEMLIMIT** sur le JCL de la procédure mémorisée du gestionnaire de files d'attente, xxxxMSTR, par exemple :

//PROCSTEP EXEC PGM=CSQYASCP,REGION=0M,MEMLIMIT=2G

MEMLIMIT définit la mémoire disponible au-dessus de la barre, voir Stockage d'espace adresse.

Vous devez autoriser le gestionnaire de files d'attente à accéder à la mémoire au-dessus de la barre car IBM MQ utilise cette mémoire.

Si la mémoire disponible située au-delà de la barre n'est pas suffisante, le gestionnaire de files d'attente le signale au démarrage, puis s'arrête.

b) Mettez à jour vos procédures pour l'initiateur de canal.

Modifiez STEPLIB pour l'initiateur de canal afin de faire référence au nouveau niveau des bibliothèques de produits.

Voir Créer des procédures pour l'initiateur de canal.

#### $CD$ 5.

Si vous migrez vers une édition Continuous Delivery (CD) pour la première fois, vous devez configurer le paramètre **OPMODE** dans le module des paramètres système (ZPARM) pour démarrer en mode de nouvelle fonction.

Exemple : **OPMODE**=(NEWFUNC,901)

**Important :** Ne mettez pas à jour ZPARM à ce stade lors de la migration vers une édition IBM MQ 9.0.0 Long Term Support (LTS).

Pour plus de détails, voir [OPMODE.](#page-216-0)

- 6. Si le gestionnaire de files d'attente est configuré pour utiliser Advanced Message Security (AMS), effectuez les étapes de la rubrique [Migration d'Advanced Message Security.](#page-237-0)
- 7. Vérifiez le contrôle de sécurité pour les groupes de partage de files d'attente, l'initiateur de canal et tous les gestionnaires de files d'attente accédant aux structures de liste de l'unité de couplage.
- 8. Démarrez le gestionnaire de files d'attente.

Testez que tout fonctionne correctement et, si c'est le cas, démarrez l'initiateur de canal. Si un problème survient lors du démarrage du gestionnaire de files d'attente, vous pouvez envisager de rétablir une version précédente de ce dernier (voir l'étape «8», à la page 235).

9. Si un problème se produit lors du démarrage du gestionnaire de files d'attente, vous pouvez éventuellement effectuer une rétromigration (voir [Retour à une version antérieure du gestionnaire](#page-238-0) [de files d'attente\)](#page-238-0).

### **Résultats**

Vous avez migré votre gestionnaire de files d'attente IBM MQ for z/OS vers l'édition la plus récente.

## **Que faire ensuite**

Suivez les instructions de [«Tâches à effectuer après la migration», à la page 240](#page-239-0) pour terminer le processus de migration.

#### $\approx$  z/OS *Modification des fichiers en entrée CSQINP1 et CSQINP2 sous z/OS*

Les fichiers d'entrée d'initialisation CSOINP1 et CSOINP2 ont été modifiés dans IBM WebSphere MO 7.1. Les fichiers incluent d'autres exemples et le contenu de certains a été déplacé vers d'autres exemples. Les modifications particulières à prendre en compte sont les commandes permettant aux files d'attente de stocker des informations d'état de publication/abonnement. Les commandes doivent être dans le bon ordre.

## **Modifications importantes apportées aux fichiers en entrée initialisés depuis IBM WebSphere MQ 7.1 sous z/OS**

#### **CSQ4INSM**

Ajout de la prise en charge d'Advanced Message Security

#### **CSQ4INSG**

Ajout d'un objet **AUTHINFO** SYSTEM.DEFAULT.AUTHINFO.IDPWOS pour la prise en charge de l'authentification de connexion.

Certains objets de canal et objets de rubrique sont modifiés avec de nouveaux attributs, par exemple **STATCHL** et **CLROUTE**.

#### **CSQ4INST**

L'abonnement système par défaut, SYSTEM.DEFAULT.SUB, a été déplacé de CSQ4INSG à CSQ4INST dans IBM WebSphere MQ 7.1.

#### **CSQ4INSX**

Ajout d'une file d'attente modèle SYSTEM.CLUSTER.TRANSMIT.MODEL.QUEUE pour la prise en charge de plusieurs files d'attente de transmission du cluster.

Passez en revue les modifications, puis mettez à jour les versions personnalisées que vous utilisez actuellement, selon vos besoins si votre entreprise utilise IBM WebSphere MQ 7.0.

Le gestionnaire de files d'attente utilisent des files d'attente pour stocker des informations d'état persistantes concernant la publication/l'abonnement. Les abonnements durables sont stockées sous forme de messages sur SYSTEM.DURABLE.SUBSCRIBER.QUEUE et les publications conservées sur SYSTEM.RETAINED.PUB.QUEUE.

L'ordre de définition de ces files d'attente est importante. Le membre CSQ4MSTR de **SCSQPROC** indique l'ordre nécessaire des définitions fournies dans la concaténation CSQINP2. L'abonnement système par défaut, SYSTEM.DEFAULT.SUB, requiert SYSTEM.DURABLE.SUBSCRIBER.QUEUE, qui à son tour nécessite la classe de stockage SYSLNGLV, définie dans CSQ4INYS. Si vous réalisez une migration à partir d'une édition précédente et modifiez les procédures personnalisées, définissez ces ressources dans l'ordre suivant :

1. Classe de stockage SYSLNGLV. Requiert un mappage défini vers un ensemble de pages défini.

2. SYSTEM.DURABLE.SUBSCRIBER.QUEUE

3. SYSTEM.DEFAULT.SUB

#### **Remarque :**

Les modifications apportées à CSQINP1 et CSQINP2 sont requises dans Création de procédures pour le gestionnaire de files d'attente IBM MQ et Personnalisation des fichiers en entrée d'initialisation.

*z/OS Migration d'un gestionnaire de files d'attente vers la sécurité à casse mixte*

Procédez comme suit pour migrer un gestionnaire de files d'attente vers la sécurité à casse mixte. Vous vérifiez le niveau du produit de sécurité utilisé et activez les nouvelles classes de surveillance de sécurité externe IBM MQ. Exécutez la commande **REFRESH SECURITY** pour activer les profils à casse mixte.

### **Avant de commencer**

- 1. Installez un niveau du produit de sécurité qui prend en charge la sécurité à casse mixte.
- 2. Appliquez les mises à jour requises par IBM MQ.
- 3. Installez et activez les nouvelles classes de surveillance de sécurité externe IBM MQ.

### **Pourquoi et quand exécuter cette tâche**

Procédez comme suit pour convertir un gestionnaire de files d'attente en sécurité à casse mixte.

## <span id="page-236-0"></span>**Procédure**

- 1. Copiez tous les profils et niveaux d'accès existants des classes majuscules dans la classe de surveillance de sécurité externe à casse mixte équivalente.
	- a) MQADMIN dans MXADMIN.
	- b) MQPROC dans MXPROC.
	- c) MQNLIST dans MXNLIST.
	- d) MQQUEUE dans MXQUEUE.
- 2. Démarrez le gestionnaire de files d'attente.

L'attribut SCYCASE du gestionnaire de files d'attente est paramétré sur UPPER.

3. Remplacez la valeur de l'attribut SCYCASE par MIXED.

ALTER QMGR SCYCASE(MIXED)

4. Activez vos profils de sécurité existants.

REFRESH SECURITY(\*) TYPE(CLASSES)

5. Vérifiez que vos profils de sécurité fonctionnent correctement.

## **Que faire ensuite**

Passez en revue vos définitions d'objet et créez des profils à casse mixte, en utilisant **REFRESH SECURITY** selon les besoins pour activer les profils.

#### $\approx$  z/OS *Migration d'Advanced Message Security sous z/OS*

Advanced Message Security for z/OS (AMS) est un produit sous licence distinct qui étend IBM MQ et fournit un haut niveau de protection pour les données sensibles transitant sur le réseau IBM MQ à l'aide d'un modèle de chiffrement à clé publique.

Dans les éditions IBM MQ for z/OS antérieures à la IBM MQ 8.0, AMS était fourni en tant que produit distinct. Cette rubrique décrit les tâches requises pour migrer la configuration AMS sous z/OS depuis celle utilisée dans la IBM WebSphere MQ 7.0 ou antérieure vers celle utilisée dans la IBM MQ 8.0. Ces étapes complètent celles à exécuter pour migrer un seul gestionnaire de files d'attente IBM MQ for z/OS où AMS n'est pas configuré. AMS doit être migré en même temps que le gestionnaire de files d'attente, il n'est pas pris en charge pour utiliser Advanced Message Security 7.0.1 avec IBM MQ for z/OS 8.0.

Pour activer AMS dans un gestionnaire de files d'attente IBM MQ for z/OS nouvellement créé ou dans un gestionnaire de files d'attente déjà migré vers la IBM MQ 8.0, voir Installation d'Advanced Message Security sous z/OS.

Pour des informations sur l'octroi de licence pour Advanced Message Security for z/OS, voir Informations sur les licences IBM MQ et Identificateurs des produits IBM MQ for z/OS.

## **Préparation de la migration d'Advanced Message Security sous z/OS**

Pour préparer la migration d'un gestionnaire de files d'attente IBM MQ sous z/OS à l'aide de Advanced Message Security 7.0.1 ou d'une version antérieure, vous devez effectuer les étapes de cette section en plus de celles répertoriées dans [«Préparation de la migration d'un gestionnaire de files d'attente IBM MQ](#page-227-0) [for z/OS unique», à la page 228.](#page-227-0)

- 1. Installez le produit d'activation d'Advanced Message Security for z/OS et rendez les bibliothèques cible disponibles sur tous les systèmes MVS qui exécutent des gestionnaires de files d'attente destinés à utiliser AMS. Vous devez effectuer la procédure suivante pour chaque système MVS :
	- a. Copiez les bibliothèques cible AMS sur le système.
- <span id="page-237-0"></span>b. La fonction d'identification de programmes autorisés (APF) autorise les bibliothèques cible thlqual.SDRQAUTH et accorde l'accès à ce jeu de données en utilisant le système de sécurité externe. Voir Tâche 2 : La fonction d'identification de programmes autorisés (APF) autorise les bibliothèques de chargement d'IBM MQ.
- c. Vérifiez que la zone permanente de programme (LPA) contient le module AMS CSQ0DRTM. Voir Tâche 3 : Mise à jour de la liste de liens z/OS et LPA.
- d. Vérifiez que le tableau de propriétés de programme (PPT) contient une entrée pour CSQ0DSRV. Voir Tâche 4 : Mettre à jour le tableau de propriétés de programme z/OS.
- 2. Pour chaque gestionnaire de files d'attente, configurez l'utilisateur de tâche démarrée pour l'espace adresse AMS. Dans Advanced Message Security 7.0.1 , deux espaces adresse sont utilisés, l'un pour la tâche principale et l'autre pour la tâche des services de données. Dans la IBM MQ 8.0, ceux-ci sont combinés dans un espace adresse appelé qmgrAMSM. Configurez un nouvel utilisateur pour l'espace adresse AMS IBM MQ 8.0 ou accordez des droits supplémentaires aux utilisateurs de tâche démarrée AMS existants. Pour plus d'informations sur la configuration de l'utilisateur de tâche démarrée, voir Tâche 25 : Configurer l'utilisateur de tâche démarrée Advanced Message Security. Si vous n'utilisez pas l'utilisateur existant de l'espace adresse des services de données, vous devrez répliquer le fichier de clés **drq.ams.keyring** pour l'ID utilisateur associé à l'espace adresse IBM MQ 8.0 qmgrAMSM . Pour plus d'informations sur la configuration du fichier de clés AMS, voir Utilisation de certificats sous z/OS .

## **Migration d'Advanced Message Security sous z/OS**

Pour migrer un gestionnaire de files d'attente IBM MQ sous z/OS à l'aide de Advanced Message Security 7.0.1 ou d'une version antérieure, avant de redémarrer le gestionnaire de files d'attente, vous devez effectuer les étapes de cette section en plus de celles répertoriées dans [«Migration d'un gestionnaire de](#page-232-0) [files d'attente IBM MQ z/OS unique vers la version suivante du produit», à la page 233](#page-232-0).

1. Effectuez une copie de la tâche qmgrAMSM pour Advanced Message Security 7.0.1, au cas où vous auriez besoin de revenir à votre système précédent.

Pour plus d'informations, voir «Tâches de rétromigration d'Advanced Message Security sous z/OS», à la page 238.

- 2. Configurez le gestionnaire de files d'attente pour qu'il utilise AMS en mettant à jour le module de paramètres système pour définir SPLCAP(YES) à l'aide de CSQ6SYSP. Voir Tâche 17 : Personnalisation du modèle de paramètres système et Utilisation de CSQ6SYSP.
- 3. Créez ou mettre à jour la procédure de tâche démarrée pour l'espace adresse qmgrAMSM. Voir Tâche 24 : Création de procédures pour Advanced Message Security.

## **Tâches de post-migration d'Advanced Message Security sous z/OS**

Après avoir migré un gestionnaire de files d'attente IBM MQ qui utilise AMS sur z/OS, vous devez exécuter les tâches suivantes.

- 1. Dans la IBM MQ 8.0 et les versions ultérieures, l'espace adresse AMS est démarré et arrêté automatiquement par le gestionnaire de files d'attente. Si vous disposez d'une automatisation pour gérer la tâche principale et la tâche des services de données pour Advanced Message Security 7.0.1 ou version antérieure, vous devez la supprimer. Vérifiez également les commandes de console automatisées pour AMS, car certaines ont changé depuis la IBM MQ 8.0.
- 2. Supprimez les procédures de tâche démarrée pour la tâche des services de données Advanced Message Security 7.0.1 et la tâche principale de la version 70 si elles n'étaient pas appelées qmgrAMSM.

### **Tâches de rétromigration d'Advanced Message Security sous z/OS**

Si vous êtes un utilisateur AMS, et que vous procédez à la rétromigration de votre gestionnaire de files d'attente de la IBM MQ 8.0 vers une édition de la version 7, des actions supplémentaires sont nécessaires pour rétablir AMS à la version 7.

#### **A propos de la migration**

<span id="page-238-0"></span>Vous devez vous assurer que votre précédente configuration est en place et que les tâches [Mise à jour](https://www.ibm.com/docs/SSKS6B_7.0.1/com.ibm.mqese_zOS.doc/task02.htm?lang=en) [de la zone permanente de programme z/OS](https://www.ibm.com/docs/SSKS6B_7.0.1/com.ibm.mqese_zOS.doc/task02.htm?lang=en) à [Mise à jour de votre membre DIAG de système](https://www.ibm.com/docs/SSKS6B_7.0.1/com.ibm.mqese_zOS.doc/task05.htm?lang=en) ont été exécutées.

Vérifiez que l'ID utilisateur associé aux espaces adresse de services de données version 7 a accès à drq.ams.keyring et que drq.ams.keyring dispose des mêmes certificats connectés que l'ID utilisateur IBM MQ 8.0 qmgrAMSM.

#### **Exécution de la migration**

Une fois les tâches précédentes exécutées, vous pouvez rétromigrer votre gestionnaire de files d'attente normalement.

Démarrez manuellement, ou réintroduisez l'automatisation pour le démarrage, l'espace adresse principal AMS et l'espace adresse de services de données.

Pour plus d'informations, voir [Starting Advanced Message Security](https://www.ibm.com/docs/?lang=en#!/SSKS6B_7.0.1/com.ibm.mqese_zOS.doc/drq_ese_starting.htm).

 $z/0S$ **LTS** *Restauration d'un gestionnaire de files d'attente dans une version précédente sous z/OS*

Après la migration vers l'édition IBM MQ for z/OS 9.0.0 Long Term Support (LTS) depuis IBM WebSphere MQ 7.1.0 ou 8.0.0, vous pouvez effectuer une rétromigration ou une rétromigration vers la version que vous utilisiez avant la migration. Des correctifs temporaires de programme (PTF) de rétromigration sont disponibles pour IBM WebSphere MQ 7.1.0 et 8.0.0. La rétromigration n'est pas prise en charge pour les éditions Continuous Delivery (CD).

## **Avant de commencer**

En général, après la rétromigration vers IBM WebSphere MQ 7.1, les nouveaux attributs des objets introduits dans IBM MQ 9.0 sont supprimés. Le correctif APAR qui fournit ces PTF donne des informations spécifiques relatives à la rétromigration vers IBM WebSphere MQ 7.1 ou IBM MQ 8.0.0.

Le retour à l'exécution d'un gestionnaire de files d'attente avec les bibliothèques cible d'une version précédente est possible si **DISPLAY** SYSTEM renvoie COMPAT,vrm,nnn , où vrm correspond au niveau de la version précédente.

#### **7 ou 8**

est le numéro de version v du produit.

**r**

est le numéro d'édition du produit.

**m**

est le numéro de modification du produit.

Si c'est le cas, vous pouvez recommencer à utiliser votre procédure de personnalisation et de démarrage pour le gestionnaire de files d'attente de cette version :

• Le niveau de compatibilité du gestionnaire de files d'attente doit être 710 ou 800. Ce sera le cas si le gestionnaire de files d'attente n'a jamais été démarré avec OPMODE défini sur (NEWFUNC,900).

– **DISPLAY** SYSTEM renvoie OPMODE COMPAT,710,nnn ou OPMODE COMPAT,800,nnn.

- Avant la migration du gestionnaire de files d'attente vers la version la plus récente, avec cette version des bibliothèques cible, vous avez appliqué tous les PTF de migration et de tolérance au gestionnaire de files attente de la version précédente. Le gestionnaire de files d'attente a ensuite été redémarré avec succès avec ces PTF sur la version précédente. Cette opération est obligatoire si vous voulez pouvoir restaurer la version d'origine du gestionnaire de files d'attente.
- Vous avez sauvegardé les macros de personnalisation de gestionnaire de files d'attente et le JCL pour l'exécution avec les bibliothèques cible IBM WebSphere MQ 7.1 ou 8.0 .

Vous pouvez recréer la personnalisation pour IBM WebSphere MQ 7.1 ou 8.0, si les originaux ne sont pas disponibles pour vous.

## <span id="page-239-0"></span>**Pourquoi et quand exécuter cette tâche**

Afin de redémarrer le gestionnaire de files d'attente pour qu'il s'exécute avec la version à partir de laquelle il a été migré, vous devez réutiliser les bibliothèques de la version précédente.

Notez qu'il n'est pas nécessaire d'annuler le code initial de cette installation lors de la restauration du gestionnaire de files d'attente vers une version antérieure.

## **Procédure**

- 1. Arrêtez le programme d'écoute, l'initiateur de canal et le gestionnaire de files d'attente.
- 2. Revenez à l'utilisation des JCL de procédure démarrée MSTR et CHINIT avec les bibliothèques IBM WebSphere MQ 7.x ou 8.0 .

Si des alias de fichier sont utilisés pour les bibliothèques de chargement, changez les alias pour qu'ils fassent référence aux bibliothèques IBM WebSphere MQ 7.x ou 8.0 .

Par exemple, un alias nommé MQM.MQP1.SCSLOAD, faisant référence à MQM.MQV800.SCSLOAD, doit être modifiée pour indiquer MQM.MQV7xx.SCSLOAD.

3. Redémarrez le gestionnaire de files d'attente à l'aide du module de paramètres système (CSQZPARM) utilisé avec IBM WebSphere MQ 7.xou 8.0, avant la migration, et en effectuant la liaison au code IBM WebSphere MQ 7.x ou 8.0 .

Jusqu'à ce que vous ayez vérifié le démarrage, lancez le gestionnaire de files d'attente, l'initiateur de canal et le programme d'écoute séparément, en recherchant des erreurs sur la console une fois que chaque composant est lancé. Si le démarrage se passe bien, combinez le démarrage des trois composants dans l'environnement de production.

- a) Démarrez le gestionnaire de files d'attente.
- b) Lancez l'initiateur de canal.
- c) Démarrez le programme d'écoute.
- 4. Vérifiez que les applications existantes fonctionnent correctement.

## **Résultats**

Si le gestionnaire de files d'attente ne peut pas être rétabli à l'édition précédente en suivant la procédure précédente, par exemple parce qu'il a été démarré avec OPMODE défini sur (NEWFUNC,900), le gestionnaire de files d'attente ne peut être rétabli à l'édition précédente qu'en récupérant les ensembles de pages, les fichiers d'amorce et les journaux actifs à partir des copies de sauvegarde effectuées avant la migration vers IBM MQ for z/OS 9.0.

Toutes les mises à jour effectuées depuis la sauvegarde seront perdues. Voir Sauvegarde et récupération des ensembles de pages pour plus d'informations sur la sauvegarde des ressources IBM MQ.

## *Tâches à effectuer après la migration*

Suivez les instructions ci-après pour effectuer les tâches que vous devez exécuter après la migration d'un gestionnaire de files d'attente IBM MQ sur z/OS

## **Pourquoi et quand exécuter cette tâche**

Une fois la migration d'un gestionnaire de files d'attente IBM MQ sur z/OS effectuée, vous devez effectuer les étapes décrites dans cette rubrique, en utilisant les liens de cette présentation.

- 1. Vérifiez les changements de comportement apportés par les modifications de la configuration par défaut ; voir l'étape [«1», à la page 241](#page-240-0).
- 2. Modifiez les tâches de sauvegarde pour faire référence à la version cible des bibliothèques IBM MQ ; voir l'étape [«2», à la page 241.](#page-240-0)
- 3. Configurez Advanced Message Security ; voir l'étape [«3», à la page 241.](#page-240-0)
- 4. Effectuez un test de régression complet ; voir l'étape [«4», à la page 241.](#page-240-0)
- <span id="page-240-0"></span>5. Mettez à jour le module ZPARM si ce n'est pas déjà fait ; voir l'étape «5», à la page 241.
- 6. Définissez OPMODE sur NEWFUNC ; voir l'étape [«6», à la page 242.](#page-241-0)
- 7. Exploitez les nouvelles fonctions fournies par le gestionnaire de files d'attente migré ; voir l'étape [«7»,](#page-241-0) [à la page 242.](#page-241-0)
- 8. Envisagez la migration de l'application client ; voir l'étape [«8», à la page 242.](#page-241-0)

## **Procédure**

.

1. Vérifiez les changements de comportement apportés par les modifications de la configuration par défaut.

Les valeurs par défaut de certaines propriétés peuvent avoir été modifiées dans la nouvelle version, ce qui peut entraîner des modifications du comportement.

SHARECNV permet plusieurs connexions au gestionnaire de files d'attente pour autoriser l'utilisation de la même connexion TCP/IP. Si un client utilise du code IBM WebSphere MQ 6 pour se connecter à un gestionnaire de files d'attente version 7 ou ultérieure, SHARECNV est défini sur 0 automatiquement ; voir [Comportement par défaut](#page-112-0) pour plus de détails sur cette modification.

Sous z/OS, vous pouvez inverser la migration du gestionnaire de files d'attente du moment que vous n'avez pas activé la nouvelle fonction. Vous activez la nouvelle fonction en définissant le paramètre **OPMODE** sur (NEWFUNC,900) ; voir [OPMODE](#page-216-0) pour plus d'informations.

2. Modifiez les travaux de sauvegarde et d'administration pour qu'ils fassent référence à la version cible des bibliothèques IBM MQ, comme les objets de sauvegarde et les travaux MAKEDEF IBM MQ. Par exemple, à l'aide de CSQUTIL COMMAND MAKEDEF(..) (voir Using the COMMAND function of

CSQUTIL.

Vous devez également sauvegarder les enregistrements d'authentification de canal qui ont été introduits dans IBM WebSphere MQ 7.1.0.

- 3. Si le gestionnaire de files d'attente est configuré pour utiliser Advanced Message Security (AMS), suivez les étapes décrites dans la section [Tâches de post-migration pour Advanced Message Security](#page-237-0) de la rubrique [Migration d'Advanced Message Security](#page-236-0).
- 4. Effectuez un test de régression complet.
- 5. Mettez à jour le module de paramètre système (ZPARM), si nécessaire.

Notez ce qui suit :

- Vous devez vérifier les modifications apportées aux paramètres ZPARM entre la version depuis laquelle vous avez migré et IBM MQ 9.0.
- Si vous devez changer la valeur d'un paramètre, vous devez générer un nouveau module ZPARM à ce stade. Pour ce faire :
	- a. Adaptez l'exemple ZPARM afin d'utiliser les nouvelles bibliothèques d'IBM MQ.
	- b. Mettez à jour les valeurs des paramètres en fonction des besoins.
	- c. Recompilez pour générer le nouveau module ZPARM.
- Il n'est pas nécessaire de recompiler le module ZPARM si vous ne changez aucun valeur de paramètre.
- Aucune modification n'étant apportée à ZPARM entre IBM MQ 8.0 et 9.0, cette étape n'est pas nécessaire lors de la migration de IBM MQ 8.0 vers 9.0.

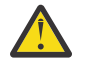

**Avertissement :** si vous recréez le module ZPARM pour un gestionnaire de files d'attente

de **IBM MULLES** IBM MQ 9.0.0 qui a été migré depuis la IBM MQ 8.0 et qui a été exécuté précédemment avec **OPMODE**=(NEWFUNC,800), vous devez associer **OPMODE** à la valeur (NEWFUNC,900) pour que les nouvelles fonctions de la IBM MQ 8.0 restent disponibles. N'effectuez cette étape que si vous êtes satisfait de la stabilité de la dernière version et que vous n'avez pas besoin de revenir à la version précédente.

<span id="page-241-0"></span> $\sim$  CD 6.

> Définissez OPMODE dans le JCL ZPARM sur NEWFUNC et recompilez le JCL pour un gestionnaire de files d'attente d'édition IBM MQ 9.0.0 Long Term Support (LTS).

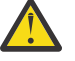

**Avertissement :** il n'est pas nécessaire de changer OPMODE pour un gestionnaire de files d'attente d'édition Continuous Delivery (CD) à ce stade.

Pour plus d'informations sur NEWFUNC, voir [OPMODE](#page-216-0).

7. Exploitez les nouvelles fonctions fournies par le gestionnaire de files d'attente migré.

Votre gestionnaire de files d'attente a été complètement migré vers un nouveau niveau de version et vous pouvez dès maintenant bénéficier des nouvelles fonctions.

Lisez Nouveautés de IBM MQ 9.0 et recherchez quelles sont les fonctions qui sont les mieux adaptées à vos besoins métier. Planifiez les actions requises pour développer de nouvelles applications ou modifier les configurations pour activer ces fonctions.

8. Migrez les applications client.

Les applications client peuvent être prises en compte à tout moment pendant la phase de migration.

Les clients sont compatibles en amont et en aval. Il est conseillé de migrer les bibliothèques client vers le même niveau que le gestionnaire de files d'attente ou vers un niveau ultérieur pour que la fonctionnalité la plus récente soit disponible.

### **Résultats**

La migration d'un gestionnaire de files d'attente IBM MQ for z/OS unique est terminée.

#### **Ajout d'un nouveau groupe de partage de files d'attente à un**  $\approx$  z/OS **groupe de partage de données Db2 existant dans la version la plus récente sous z/OS**

Procédez comme suit pour ajouter un nouveau groupe de partage de files d'attente à un groupe de partage de données Db2 existant dans la version la plus récente du produit. Vous devez appliquer les modifications provisoires du logiciel pour la migration et la tolérance aux gestionnaires de files d'attente, dans la version précédente, dans tous les groupes de partage de files d'attente avant d'ajouter un groupe de partage de files d'attente.

### **Avant de commencer**

- 1. Passez en revue vos exigences de partage de données Db2. Un groupe de partage de données Db2 unique peut être utilisé pour prendre en charge plusieurs groupes de partage de files d'attente IBM MQ.
- 2. Vous pouvez ajouter un nouveau groupe de partage de files d'attente à un groupe de partage de données Db2 qui prend déjà en charge les groupes de partage de files d'attente IBM MQ contenant des gestionnaires de files d'attente de la version précédente. Vous devez vous assurer que les modifications provisoires du logiciel pour la migration et la tolérance ont été appliquées. Les tables Db2 employées par IBM MQ doivent être configurées pour la version la plus récente des gestionnaires de files d'attente.

### **Procédure**

1. Configurez l'unité de couplage.

Voir Configuration de l'unité de couplage.

2. Personnalisez et insérez l'exemple d'entrée d'initialisation *thlqual*.SCSQPROC(CSQ4INSS) dans le jeu de données CSQINP2.

Pour plus d'informations, voir [«Préparation de la migration d'un gestionnaire de files d'attente IBM](#page-227-0) [MQ for z/OS unique», à la page 228.](#page-227-0)

<span id="page-242-0"></span>3. Ajoutez les entrées IBM MQ au groupe de partage de données Db2 à l'aide du programme **CSQ5PQSG**.

Voir Ajout d'entrées IBM MQ au groupe de partage de données Db2.

4. Personnalisez le module de paramètres système pour ajouter des informations relatives au groupe de partage de données Db2 et au groupe de partage de files d'attente IBM MQ.

Pour plus d'informations, voir [«Préparation de la migration d'un gestionnaire de files d'attente IBM](#page-227-0) [MQ for z/OS unique», à la page 228.](#page-227-0)

#### $z/0S$ **Migration de groupe de partage de files d'attente**

Vous pouvez combiner des gestionnaires de files d'attente de différentes éditions dans un groupe de partage de files d'attente. Limitez le temps de gestion d'un groupe mixte au temps requis pour la migration de tous les gestionnaires de files d'attente vers le même niveau de commande. Vous ne pouvez pas combiner un gestionnaire de files d'attente de IBM MQ 9.0 ou ultérieure dans le même groupe de partage de files d'attente que les gestionnaires de files d'attente dont la version est antérieure à la IBM WebSphere MQ 7.1. Vous devez mettre à jour tous les gestionnaires de files d'attente d'un groupe de partage de files d'attente à l'aide d'une PTF de coexistence, avant de les migrer.

Lorsque vous migrez les gestionnaires de files d'attente d'un groupe de partage de files d'attente, essayez de migrer tous les gestionnaires de files d'attente vers la nouvelle version dès que possible. Les groupes de partage de files d'attente peuvent contenir des gestionnaires de files d'attente avec un nombre restreint de versions combinées. Une combinaison de gestionnaires de files d'attente dans un groupe de partage de files d'attente est pris en charge pour vous permettre de migrer et tester la mise à niveau de chaque gestionnaire de files d'attente.

Migrez chaque gestionnaire de files d'attente, un à la fois, sans mettre fin à l'exécution du groupe de partage de files d'attente. Il n'est nécessaire à aucun stade de rendre le groupe de partage de files d'attente indisponible. Les groupes mixtes sont plus difficiles à gérer que les groupes où tous les gestionnaires de files d'attente ont la même version.

La migration de chaque gestionnaire de files d'attente fait partie intégrante de la migration d'un groupe de partage de files d'attente. Considérez la migration d'un groupe de partage de files d'attente comme une série de tâches supplémentaires qui doivent être exécutées pendant la migration de chaque gestionnaire de files d'attente. Ces tâches sont répertoriées dans [«Migration d'IBM MQ for z/OS - Ordre des tâches», à](#page-209-0) [la page 210](#page-209-0) dans le cadre de la procédure de migration d'un gestionnaire de files d'attente unique.

Il est recommandé de créer un plan de migration qui incorpore la migration du groupe de partage de files d'attente ; voir [«Planification de la migration d'IBM MQ vers une version plus récente sous z/OS», à la](#page-211-0) [page 212](#page-211-0) pour plus d'informations.

**Remarque :** Les gestionnaires de files d'attente d'édition LTS et CD qui possèdent les mêmes numéros de version et d'édition peuvent coexister dans un groupe de partage de files d'attente sans qu'il ne soit nécessaire d'appliquer une modification provisoire du logiciel (PTF) pour la coexistence.

#### **Référence associée**

[«Commandes MQSC dans un groupe de partage de files d'attente mixte sous z/OS», à la page 108](#page-107-0) Les commandes **MQSC** existantes qui utilisent de nouveaux mots clés et valeurs d'attribut peuvent être entrées pour être acheminées vers un gestionnaire de files d'attente migré. Vous pouvez entrer les commandes sur n'importe quel gestionnaire de files d'attente. Acheminez les commandes à l'aide de **CMDSCOPE**. Les commandes avec de nouveaux mots clés et valeurs d'attributs, ou les nouvelles commandes, qui sont acheminées vers une version précédente du gestionnaire de files d'attente échouent.

[«Propriétés des objets dans un groupe de partage de files d'attente mixte sous z/OS», à la page 107](#page-106-0) Les attributs qui n'existaient pas dans les versions antérieures peuvent être créés et modifiés dans les gestionnaires de files d'attente de version ultérieure dans un groupe de partage de files d'attente mixte. Les attributs ne sont pas disponibles pour les gestionnaires de files d'attente du groupe dont le niveau est antérieur.

# **Migration d'un cluster de gestionnaires de files d'attente**

Vous pouvez migrer tous les gestionnaires de files d'attente d'un cluster simultanément ou un par un dans le cadre d'une migration par étapes. Migrez les gestionnaires de files d'attente de référentiel complet d'un cluster avant les gestionnaires de files d'attente de référentiel partiel. Vous devez tenir compte de l'effet de la migration de certains gestionnaires de files d'attente en cluster, avant que tous les gestionnaires de files d'attente ne soient migrés.

## **Avant de commencer**

Avant de commencer la migration, vérifiez qu'aucun problème se rapportant spécifiquement à la migration de clusters n'a été identifié pour la migration que vous avez l'intention d'effectuer.

Prenez en compte les points suivants, qui concernent la migration d'un cluster de gestionnaires de files d'attente :

- Réduire les indisponibilités des applications
- Mesurer et vérifier si la migration a abouti et planifier une rétromigration en cas d'incidents de migration
- Bénéficier des nouvelles fonctions d'IBM MQ
- Gérer la migration d'un cluster dans le contexte du réseau IBM MQ plus étendu et de l'architecture de systèmes de votre organisation.

## **Pourquoi et quand exécuter cette tâche**

Les gestionnaires de files d'attente de cluster peuvent faire partie de clusters contenant d'autres gestionnaires de files d'attente exécutés dans des versions différentes, ce qui explique pourquoi une migration par étapes est possible. L'organisation d'une migration par étapes est un processus important, car la migration de chaque gestionnaire de files d'attente d'un cluster prend du temps. En exécutant une migration par étapes, dans laquelle les autres gestionnaires de files d'attente sont toujours actifs, vous réduisez l'impact des temps d'arrêt des gestionnaires de files d'attente sur les applications.

Migrez d'abord les gestionnaires de files d'attente avec des référentiels complets. Puis, migrez les autres gestionnaires de files d'attente comportant des référentiels partiels, un à la fois. Complétez la migration de l'intégralité du cluster avant de commencer à utiliser les nouvelles fonctions.

Si vous devez utiliser les nouvelles fonctions avant de compléter la migration de l'intégralité du cluster, régénérez les référentiels partiels. Après chaque migration d'un gestionnaire de files d'attente avec un référentiel partiel, lancez la commande **REFRESH CLUSTER** sur le gestionnaire de files d'attente nouvellement migré. La commande met à jour les enregistrements du cluster dans le gestionnaire de files d'attente migré qui reçoit potentiellement les mises à jour des attributs. Ne réalisez pas cette étape si vous avez migré l'intégralité du cluster avant d'utiliser la nouvelle fonction. L'exécution de la commande **REFRESH CLUSTER** dure un certain temps pour permettre l'application de toutes les modifications dans le cluster.

**Remarque :** Pour les grands clusters, l'utilisation de la commande **REFRESH CLUSTER** peut affecter le fonctionnement du cluster et à nouveau tous les 27 jours lorsque les objets de cluster envoient automatiquement les mises à jour de statut à tous les gestionnaires de files d'attente intéressés. Voir L'actualisation d'un grand cluster peut affecter les performances et la disponibilité du cluster.

Si les référentiels complets ne sont pas migrés avant les référentiels partiels, le cluster continue de fonctionner sans que toutes les nouvelles fonctions d'une version fonctionnent correctement. Pour un fonctionnement correct, les gestionnaires de files d'attente de référentiel complet doivent être au nouveau niveau de commande pour pouvoir stocker les informations du reste du cluster qui proviennent de l'utilisation des nouvelles fonctions.

Par exemple, les informations peuvent correspondre à un nouvel attribut de canal tel les conversations partagées qui ont été introduites dans IBM WebSphere MQ 7.0. Les informations relatives à l'attribut de conversation partagée d'un canal entre deux autres gestionnaires de files d'attente d'IBM WebSphere

<span id="page-244-0"></span>MQ 7.0.1 peuvent être stockées dans un référentiel complet d'IBM WebSphere MQ 7.0, mais pas dans un référentiel d'IBM WebSphere MQ 6.0. Si les informations relatives à un canal avec l'attribut de conversation partagée sont mises à jour à partir du référentiel complet IBM WebSphere MQ 6.0, la définition perd son attribut de conversation partagée. «Procédure de mise à jour des référentiels de cluster combinant différentes versions», à la page 245 explique la mise à jour des informations dans un cluster combinant différentes versions.

#### **Remarques :**

1. Dans certains cas exceptionnels, il peut être nécessaire de mettre à niveau certains de vos référentiels partiels avant vos référentiels complets.

Le produit prend en charge cette configuration, mais dans ce cas, évitez d'utiliser une nouvelle fonction de mise en cluster sur les référentiels partiels, tant que vos référentiels complets n'ont pas été mis à niveau, pour éviter des résultats inattendus.

2. Si un gestionnaire de files d'attente est membre d'un cluster et qu'il est exécuté dans une édition antérieure à la IBM WebSphere MQ 6.0, vous devez migrer le gestionnaire de files d'attente vers la IBM WebSphere MQ 7.0.1, avant de le migrer vers l'édition la plus récente. Vous devez démarrer le gestionnaire de files d'attente après la première étape de migration et avant de passer à la IBM MQ 9.0.

## **Procédure**

- Pour des informations sur la création d'un plan de migration pour un cluster de gestionnaires de files d'attente, voir [«Création d'un plan de migration pour un cluster de gestionnaires de files d'attente», à](#page-245-0) [la page 246.](#page-245-0)
- Pour des informations sur la création d'un plan d'annulation pour la migration d'un cluster de gestionnaires de files d'attente, voir [«Création d'un plan d'annulation pour la migration d'un cluster](#page-247-0) [de gestionnaires de files d'attente», à la page 248](#page-247-0).
- Pour des informations sur la migration d'un gestionnaire de files d'attente dans un cluster de gestionnaires de files d'attente, voir [«Migration d'un gestionnaire de files d'attente de cluster», à la](#page-247-0) [page 248](#page-247-0).

## **Procédure de mise à jour des référentiels de cluster combinant différentes versions**

Les référentiels stockent les enregistrements liés à un objet dans un cluster ; la version du format d'enregistrement correspond à la version du gestionnaire de files d'attente qui héberge le référentiel. Les gestionnaires de files d'attente de référentiel transfèrent les enregistrements d'objet, avant qu'ils ne soient stockés, au format dans lequel ils sont reçus. Le destinataire ignore les zones d'une version plus récente et utilise les valeurs par défaut pour les zones qui ne figurent pas dans l'enregistrement.

Les référentiels de cluster contiennent des enregistrements qui représentent des objets, par exemple, un enregistrement de file d'attente représente une file d'attente de cluster. Un référentiel complet stocke des enregistrements pour tous les objets dans le cluster. Les référentiels partiels stockent des enregistrements pour les objets locaux et éloignés utilisés en local. Un enregistrement de référentiel peut contenir uniquement des informations sur les attributs au même niveau de commande que le gestionnaire de files d'attente qui stocke le référentiel. Par exemple, un référentiel de IBM MQ 8.0 contient uniquement des informations d'attribut de niveau IBM MQ 8.0. Un référentiel contient tous les enregistrements de la IBM MQ 8.0, plus les enregistrements de la IBM MQ 9.0 comportant des attributs de la IBM MQ 9.0 supplémentaires.

Un référentiel stocke l'enregistrement qu'il reçoit dans sa propre version. Si l'enregistrement reçu est d'une version ultérieure, les attributs de la version ultérieure sont supprimés lorsque l'enregistrement est stocké. Un gestionnaire de files d'attente IBM MQ 8.0 qui reçoit des informations relatives à un gestionnaire de files d'attente de IBM MQ 9.0 stocke uniquement les informations relatives à IBM WebSphere MQ 6.0. Un référentiel IBM MQ 9.0 recevant un enregistrement IBM MQ 8.0 stocke les valeurs par défaut des attributs introduits dans la version 7. Les valeurs par défaut définissent les valeurs des attributs qui ne sont pas inclus dans l'enregistrement reçu.

<span id="page-245-0"></span>Un référentiel envoie généralement des enregistrements dans le format de sa version, qui est le même format utilisé pour leur stockage. Il existe une exception à cette règle. Lorsqu'un référentiel complet reçoit un enregistrement depuis un référentiel partiel, il est immédiatement transmis au même format. Par conséquent, si un référentiel complet de IBM MQ 8.0 reçoit un enregistrement à partir d'un référentiel partiel de IBM MQ 9.0, il transfère l'enregistrement de IBM MQ 9.0. Il envoie l'enregistrement vers les autres référentiels complets et les autres référentiels partiels contenant des abonnements qui correspondent à l'enregistrement.

Un référentiel partiel reflète le référentiel complet qui lui a envoyé la dernière mise à jour d'un enregistrement. Par conséquent, vous pouvez afficher les informations détenues par un référentiel partiel de IBM MQ 9.0 en ce qui concerne la modification inattendue des attributs de IBM MQ 9.0. Les valeurs peuvent passer des informations de IBM MQ 9.0 en cours aux valeurs par défaut. Les modifications se produisent si les référentiels complets du cluster sont à des niveaux différents. Migrez d'abord les référentiels complets pour éviter toute instabilité.

Un référentiel partiel envoie périodiquement des informations sur ses objets à un référentiel complet, au moins une fois tous les 27 jours. Les informations envoyées sont relatives aux objets qui ont été modifiés ou définis. Voir Combien de temps les référentiels de gestionnaire de files d'attente conservent-ils des informations ?

Après avoir migré tous les référentiels complets vers IBM MQ 9.0, il se peut que certains attributs utilisent des valeurs par défaut. Ces attributs utilisent des valeurs par défaut à la place des valeurs réelles si un référentiel n'a pas reçu de mise à jour. Vous pouvez actualiser le référentiel en procédant de l'une des manières suivantes :

- Modifiez l'objet représenté par l'enregistrement qui contient des valeurs par défaut, par exemple, à l'aide de ALTER QL pour une file d'attente locale. Cette modification force le référentiel local à envoyer de nouveau l'enregistrement.
- Lancez la commande **REFRESH CLUSTER** au niveau du référentiel partiel qui stocke l'enregistrement contenant des valeurs par défaut. **REFRESH CLUSTER** force le référentiel partiel à supprimer l'enregistrement contenant les valeurs par défaut et à obtenir un nouvel enregistrement selon vos besoins.

**Remarque :** Pour les grands clusters, l'utilisation de la commande **REFRESH CLUSTER** peut affecter le fonctionnement du cluster et à nouveau tous les 27 jours lorsque les objets de cluster envoient automatiquement les mises à jour de statut à tous les gestionnaires de files d'attente intéressés. Voir L'actualisation d'un grand cluster peut affecter les performances et la disponibilité du cluster.

En résumé, pour obtenir une migration prévisible et rapide, organisez la migration de cluster par étapes dans l'ordre suivant :

- 1. Migrez les gestionnaires de files d'attente avec les référentiels complets.
- 2. Migrez les gestionnaires de files d'attente avec les référentiels partiels.
- 3. Commencez à utiliser la nouvelle fonction dans le cluster.

**Remarque :** Dans certains cas exceptionnels, il peut être nécessaire de mettre à niveau certains de vos référentiels partiels avant vos référentiels complets.

Le produit prend en charge cette configuration, mais dans ce cas, évitez d'utiliser une nouvelle fonction de mise en cluster sur les référentiels partiels, tant que vos référentiels complets n'ont pas été mis à niveau, pour éviter des résultats inattendus.

#### **Information associée**

Combien de temps les référentiels de gestionnaire de files d'attente conservent-ils des informations ?

## **Création d'un plan de migration pour un cluster de gestionnaires de files d'attente**

Avant d'effectuer la migration d'un cluster de gestionnaires de files d'attente, planifiez ce que vous comptez faire. Identifiez les rôles que les différents gestionnaires de files d'attente jouent dans le cluster, et décidez dans quel ordre vous allez migrer les gestionnaires de files d'attente.

## **Procédure**

- Quels sont les problèmes de migration d'applications et de gestionnaires de files d'attente qui doivent être résolus entre l'ancienne et la nouvelle version ?
- Quelle architecture de système et quelles procédures de contrôle des changements devez vous considérer ?
- Considérez les questions de migration spécifiques aux clusters, par exemple la migration des référentiels complets en premier, et la migration des clusters qui se chevauchent.
- Les gestionnaires de files d'attente sont-ils dans un groupe de partage de files d'attente ou font-ils partie d'une solution de haute disponibilité ?
- Le cluster est-il un cluster de publication/abonnement ? Quel gestionnaire de files d'attente est un hôte de rubrique de cluster ?
- Décidez si vous devez effectuer une migration par étapes ou si vous devez migrer tous les gestionnaires de files d'attente en même temps.
- Devez-vous migrer un système de test et un système de production ?
- Documentez et testez le plan avant la migration des gestionnaires de files d'attente de production.

#### **Concepts associés**

#### [«Migration et interopération d'application», à la page 84](#page-83-0)

IBM MQ prend en charge l'exécution d'applications compilées et reliées dans les versions précédentes d'IBM MQ, avec des niveaux ultérieurs d'IBM MQ.

[«Procédure de mise à jour des référentiels de cluster combinant différentes versions», à la page 245](#page-244-0) Les référentiels stockent les enregistrements liés à un objet dans un cluster ; la version du format d'enregistrement correspond à la version du gestionnaire de files d'attente qui héberge le référentiel. Les gestionnaires de files d'attente de référentiel transfèrent les enregistrements d'objet, avant qu'ils ne soient stockés, au format dans lequel ils sont reçus. Le destinataire ignore les zones d'une version plus récente et utilise les valeurs par défaut pour les zones qui ne figurent pas dans l'enregistrement.

#### [«Migration du gestionnaire de files d'attente», à la page 81](#page-80-0)

Après la mise à niveau d'une installation, la migration du gestionnaire de files d'attente peut être nécessaire. La migration s'effectue au démarrage d'un gestionnaire de files d'attente. Vous pouvez supprimer une mise à niveau avant de démarrer un gestionnaire de files d'attente. Toutefois, si vous annulez la mise à niveau après le démarrage d'un gestionnaire de files d'attente, celui-ci ne fonctionnera pas.

#### [«Migration de groupe de partage de files d'attente», à la page 243](#page-242-0)

Vous pouvez combiner des gestionnaires de files d'attente de différentes éditions dans un groupe de partage de files d'attente. Limitez le temps de gestion d'un groupe mixte au temps requis pour la migration de tous les gestionnaires de files d'attente vers le même niveau de commande. Vous ne pouvez pas combiner un gestionnaire de files d'attente de IBM MQ 9.0 ou ultérieure dans le même groupe de partage de files d'attente que les gestionnaires de files d'attente dont la version est antérieure à la IBM WebSphere MQ 7.1. Vous devez mettre à jour tous les gestionnaires de files d'attente d'un groupe de partage de files d'attente à l'aide d'une PTF de coexistence, avant de les migrer.

#### **Tâches associées**

[«Migration d'un gestionnaire de files d'attente dans une configuration à haute disponibilité», à la page 251](#page-250-0) Les configurations à haute disponibilité des gestionnaires de files d'attente peuvent augmenter la disponibilité des applications IBM MQ. Si un gestionnaire de files d'attente ou un serveur échoue, il est redémarré automatiquement sur un autre serveur. Vous pouvez faire en sorte que les applications IBM MQ MQI client se reconnectent automatiquement au gestionnaire de files d'attente. Les applications serveur peuvent être configurées pour être lancées au démarrage du gestionnaire de files d'attente.

#### **Information associée**

Disponibilité des gestionnaires de files d'attente hôte de rubrique en cluster

# <span id="page-247-0"></span>**Création d'un plan d'annulation pour la migration d'un cluster de gestionnaires de files d'attente**

Avant d'effectuer une migration, déterminez un plan d'annulation en cas d'incident.

#### **Avant de commencer**

Quelles fonctions d'annulation sont prises en charge par les gestionnaires de files d'attente dans le cluster ?

z/0S Si les bibliothèques du niveau précédent d'IBM MQ comprennent les PTF appropriés pour pouvoir procéder à une rétromigration, et que le mode NEWFUNC n'est pas activé au niveau supérieur, les gestionnaires de files d'attente s'exécutant sur z/OS peuvent être rétablis à un niveau antérieur en modifiant les bibliothèques de chargement.

Sur les autres plateformes, l'unique option d'annulation est de restaurer un gestionnaire de files d'attente à un état précédent. En restaurant un gestionnaire de file d'attente, vous perdez les modifications persistantes depuis que le gestionnaire de files d'attente s'exécute au nouveau niveau.

## **Pourquoi et quand exécuter cette tâche**

Le plan d'annulation doit tenir compte de comment maintenir la disponibilité du cluster. Il doit aborder les questions se rapportant à la migration d'un gestionnaire de files d'attente dans le cluster.

## **Procédure**

Le plan d'annulation doit décrire les points suivants :

- En quoi consiste une migration réussie ?
- Les conditions qui déclenchent la procédure d'annulation.
- Actions d'annulation alternatives, telles que :
	- a) Interrompre un gestionnaire de files d'attente du cluster.
	- b) Rétromigration
	- c) Conserver un gestionnaire de files d'attente hors ligne jusqu'à ce qu'un problème externe soit résolu.

#### **Concepts associés**

#### [«Migration du gestionnaire de files d'attente», à la page 81](#page-80-0)

Après la mise à niveau d'une installation, la migration du gestionnaire de files d'attente peut être nécessaire. La migration s'effectue au démarrage d'un gestionnaire de files d'attente. Vous pouvez supprimer une mise à niveau avant de démarrer un gestionnaire de files d'attente. Toutefois, si vous annulez la mise à niveau après le démarrage d'un gestionnaire de files d'attente, celui-ci ne fonctionnera pas.

## **Migration d'un gestionnaire de files d'attente de cluster**

Procédez comme suit pour migrer un gestionnaire de files d'attente dans un cluster, en commençant par un gestionnaire de files d'attente dans votre système de test. Basez ces étapes sur votre plan de migration de cluster.

### **Procédure**

- 1. Interrompez le gestionnaire de files d'attente que vous souhaitez faire migrer à partir du cluster :
	- a) Exécutez la commande **MQSC** :

```
SUSPEND QMGR CLUSTER(cluster name)
```
b) Vérifiez qu'aucun message n'est envoyé au gestionnaire de files d'attente.

Vous devez fermer les applications qui continuent d'envoyer des messages à ce gestionnaire de files d'attente. Il se peut que l'algorithme de charge de travail du cluster choisissent d'interrompre le gestionnaire de files d'attente. S'il n'y a pas d'autres destinations valides, ou si une application a une affinité avec le gestionnaire de files d'attente, il pourrait sélectionner le gestionnaire de files d'attente.

- 2. Sauvegardez un enregistrement de tous les objets de cluster reconnus par ce gestionnaire de files d'attente. Ces données sont utilisées après la migration pour vérifier que la migration des objets a abouti.
	- a) Exécutez la commande pour afficher les gestionnaires de files d'attente du cluster.

DISPLAY CLUSQMGR(\*)

b) Exécutez la commande pour afficher les files d'attente du cluster.

DISPLAY QC(\*)

c) Exécutez la commande pour afficher les rubriques de cluster.

DISPLAY TCLUSTER(\*)

- 3. Sauvegardez un enregistrement de la vue du référentiel complet des objets de cluster détenus par ce gestionnaire de files d'attente. L'enregistrement est utilisé après la migration pour vérifier que la migration des objets a abouti.
	- a) Exécutez la commande sur les référentiels complets pour afficher ce gestionnaire de files d'attente.

```
DISPLAY CLUSQMGR(migrated queue manager name)
```
b) Exécutez la commande sur les référentiels complets pour afficher les files d'attente du cluster pour ce gestionnaire de files d'attente.

DISPLAY QC(\*) WHERE(CLUSQMGR EQ *migrated queue manager name*)

c) Exécutez la commande sur les référentiels complets pour afficher les rubriques de cluster pour ce gestionnaire de files d'attente.

DISPLAY TCLUSTER(\*) WHERE(CLUSQMGR EQ *migrated queue manager name*)

4. Faites migrer le gestionnaire de files d'attente.

Effectuez une des tâches de migration du gestionnaire de files d'attente, dépendant de la plateforme ; voir [«Migration d'un gestionnaire de files d'attente sous Windows», à la page 122.](#page-121-0)

Le processus de migration du gestionnaire de files d'attente est, en grande ligne :

- a) Arrêtez le gestionnaire de files d'attente.
- b) Sauvegardez le gestionnaire de files d'attente.
- c) Installez la nouvelle version d'IBM MQ.
- d) Redémarrez le gestionnaire de files d'attente.
- 5. Assurez-vous que la migration de tous les objets de cluster a abouti.
	- a) Exécutez la commande pour afficher les gestionnaires de files d'attente de cluster, et vérifiez la sortie par rapport aux données sauvegardées avant la migration.

```
DISPLAY CLUSQMGR(*)
```
b) Exécutez la commande pour afficher les files d'attente de cluster, et vérifiez la sortie par rapport aux données sauvegardées avant la migration.

DISPLAY QC(\*)

c) Exécutez la commande pour afficher les rubriques de cluster, et vérifiez la sortie par rapport aux données sauvegardées avant la migration.

DISPLAY TCLUSTER(\*)

- 6. Assurez-vous que le gestionnaire de files d'attente communique correctement avec les référentiels complets.
- 7. Vérifiez que les canaux de cluster vers les référentiels complets peuvent démarrer.
- 8. Assurez-vous que les référentiels complets ont toujours des informations sur le gestionnaire de files d'attente de cluster migré, ses files d'attente de cluster et ses rubriques de cluster.
	- a) Exécutez la commande sur les référentiels complets et vérifiez la sortie par rapport aux données sauvegardées avant la migration.

DISPLAY CLUSQMGR(*migrated\_queue\_manager\_name*)

b) Exécutez la commande sur les référentiels complets et vérifiez la sortie par rapport aux données sauvegardées avant la migration.

```
DISPLAY QC(*) WHERE(CLUSQMGR EQ migrated_queue_manager_name)
```
c) Exécutez la commande sur les référentiels complets et vérifiez la sortie par rapport aux données sauvegardées avant la migration.

DISPLAY TCLUSTER(\*) WHERE(CLUSQMGR EQ *migrated\_queue\_manager\_name*)

- 9. Vérifiez que les applications sur d'autres gestionnaires de files d'attente peuvent placer des messages dans les files d'attente du gestionnaire de files d'attente de cluster migré.
- 10. Vérifiez que les applications sur le gestionnaire de files d'attente migré peut placer des messages dans les files d'attente des autres gestionnaires de files d'attente de cluster.
- 11. Procédez à la reprise du gestionnaire de files d'attente en exécutant la commande suivante :

RESUME QMGR CLUSTER(*cluster name*)

12. Surveillez de très près le gestionnaire de files d'attente et les applications du cluster pendant un certain temps.

### **Que faire ensuite**

Lorsque vous avez terminé la migration d'un gestionnaire de files d'attente dans un cluster, sur votre système de test, effectuez la migration des autres gestionnaires de files d'attente dans chaque cluster sur le système de test.

Une fois la migration de tous les gestionnaires de files d'attente sur votre système de test terminée, migrez chaque gestionnaire de files d'attente sur votre système de production.

#### **Concepts associés**

[«Migration du gestionnaire de files d'attente», à la page 81](#page-80-0)

Après la mise à niveau d'une installation, la migration du gestionnaire de files d'attente peut être nécessaire. La migration s'effectue au démarrage d'un gestionnaire de files d'attente. Vous pouvez <span id="page-250-0"></span>supprimer une mise à niveau avant de démarrer un gestionnaire de files d'attente. Toutefois, si vous annulez la mise à niveau après le démarrage d'un gestionnaire de files d'attente, celui-ci ne fonctionnera pas.

**Information associée** DISPLAY CLUSQMGR DISPLAY QUEUE RESUME QMGR SUSPEND QMGR

# **Migration d'un gestionnaire de files d'attente dans une configuration à haute disponibilité**

Les configurations à haute disponibilité des gestionnaires de files d'attente peuvent augmenter la disponibilité des applications IBM MQ. Si un gestionnaire de files d'attente ou un serveur échoue, il est redémarré automatiquement sur un autre serveur. Vous pouvez faire en sorte que les applications IBM MQ MQI client se reconnectent automatiquement au gestionnaire de files d'attente. Les applications serveur peuvent être configurées pour être lancées au démarrage du gestionnaire de files d'attente.

## **Pourquoi et quand exécuter cette tâche**

 $\blacktriangleright$  Multi $\blacktriangleright$  Pour IBM MQ for Multiplatforms, les configurations à haute disponibilité sont implémentées à l'aide d'une solution de cluster à haute disponibilité ou avec des gestionnaires de files d'attente multiinstances. Red Hat Cluster Suite ou Microsoft Cluster Service (MSCS) sont des exemples de solution de cluster à haute disponibilité.

 $\blacktriangleright$   $\blacktriangleright$   $\blacktriangler$ disponibilité du gestionnaire de files d'attente. Voir Disponibilité sous z/OS. Les remarques relatives à la migration sur z/OS varient en fonction des techniques de disponibilité utilisées, elles ne sont pas décrites dans cette rubrique. Le terme configuration à haute disponibilité se rapporte uniquement aux gestionnaires de file d'attente dans des configurations sur les plateformes autres que z/OS.

Les principes de migration du gestionnaire de files d'attente dans une configuration à haute disponibilité sont les mêmes, que vous migrez un gestionnaire de files d'attente multi-instance ou un cluster à haute disponibilité. Dans les deux cas, les principes sont les suivants :

- 1. Vous ne devez pas redémarrer un gestionnaire de files d'attente à un niveau de commande inférieur au niveau précédent.
- 2. Vous ne pouvez pas mettre à niveau le code lorsqu'un gestionnaire de files d'attente actif est en cours d'exécution.
- 3. Vous ne pouvez pas sauvegarder un gestionnaire de files d'attente actif.

## **Procédure**

- Pour migrer un gestionnaire de files d'attente multi-instance, voir «Migration d'un gestionnaire de files d'attente multi-instance», à la page 251.
- Pour migrer un gestionnaire de files d'attente de cluster à haute disponibilité, voir [«Migration d'un](#page-252-0) [gestionnaire de files d'attente de cluster à haute disponibilité», à la page 253](#page-252-0).

#### **Tâches associées**

[«Migration d'une configuration MSCS sous Windows», à la page 151](#page-150-0)

Migrez des gestionnaires de files d'attente dans une configuration Microsoft Cluster Service (MSCS), un noeud à la fois, en suivant les instructions ci-dessous.

# **Migration d'un gestionnaire de files d'attente multi-instance**

Suivez les étapes de migration d'un gestionnaire de files d'attente dans une configuration de gestionnaire de files d'attente multi-instance.

### **Avant de commencer**

Les termes suivants sont pertinents :

#### **instance active du gestionnaire de files d'attente**

Une instance de gestionnaire de files d'attente qui a été démarrée, en autorisant les instances de secours, et qui est en cours d'exécution.

#### **instance de secours du gestionnaire de files d'attente**

Une instance de gestionnaire de files d'attente qui a été démarrée, en autorisant les instances de secours, et qui est en veille. Elle peut remplacer l'instance active automatiquement.

## **Procédure**

Basez votre procédure de migration sur les étapes suivantes :

- 1. Avant de lancer le processus de migration, créez un autre gestionnaire de files d'attente sur un serveur sur lequel vous avez installé la mise à niveau.
- 2. Testez la mise à niveau en effectuant les vérifications requises par votre organisation.
- 3. Si vous disposez d'un pool de serveurs à partir duquel vous effectuez une sélection lorsque vous démarrez une instance de gestionnaire de files d'attente, procédez à une mise à niveau d'IBM MQ sur les serveurs du pool qui ne sont pas actifs ou qui ne font pas office de serveurs de secours.
- 4. Arrêtez l'instance de secours du gestionnaire de files d'attente.

Assurez-vous qu'il n'existe aucune procédure de gestion des systèmes en cours d'exécution qui redémarre l'instance automatiquement.

- 5. Si vous ne disposez pas d'un pool de serveurs, procédez à une mise à niveau d'IBM MQ sur le serveur qui exécutait l'instance de secours.
- 6. Déterminez ce qui est le plus important dans la migration, le temps d'indisponibilité ou la capacité de récupération.
- 7. Facultatif : Procédez comme suit si la capacité de récupération est plus importante et que vous devez effectuer une sauvegarde :
	- a) Arrêtez l'instance active du gestionnaire de files d'attente, sans basculer sur une instance de secours.
	- b) Sauvegardez le gestionnaire de files d'attente.
	- c) Démarrez une instance de gestionnaire de files d'attente, en autorisant les instances de secours, sur l'un des serveurs mis à niveau.
	- d) Si vous possédez un pool de serveurs mis à niveau, démarrez une autre instance, en autorisant les instances de secours.
- 8. Facultatif : Suivez la procédure ci-dessous si la disponibilité est plus importante. Il n'est pas nécessaire d'effectuer une sauvegarde.
	- a) Démarrez une instance de gestionnaire de files d'attente en tant qu'instance de secours sur l'un des serveurs mis à niveau.
	- b) Arrêtez l'instance active du gestionnaire de files d'attente, et basculez sur l'instance de secours.
	- c) Si vous possédez un pool de serveurs mis à niveau, démarrez une autre instance, en autorisant les instances de secours.
- 9. Procédez à la mise à niveau du code d'IBM MQ sur le serveur qui était l'instance active du gestionnaire de files d'attente.
- 10. Démarrez le serveur en tant qu'instance de secours si vous n'avez pas déjà démarré une instance de ce type.

[«Migration d'un gestionnaire de files d'attente dans une configuration à haute disponibilité», à la page 251](#page-250-0) Les configurations à haute disponibilité des gestionnaires de files d'attente peuvent augmenter la disponibilité des applications IBM MQ. Si un gestionnaire de files d'attente ou un serveur échoue, il est redémarré automatiquement sur un autre serveur. Vous pouvez faire en sorte que les applications IBM MQ MQI client se reconnectent automatiquement au gestionnaire de files d'attente. Les applications serveur peuvent être configurées pour être lancées au démarrage du gestionnaire de files d'attente.
«Migration d'un gestionnaire de files d'attente de cluster à haute disponibilité», à la page 253 Procédez comme suit pour migrer un gestionnaire de files d'attente dans une configuration de gestionnaire de files d'attente à haute disponibilité.

# **Migration d'un gestionnaire de files d'attente de cluster à haute disponibilité**

Procédez comme suit pour migrer un gestionnaire de files d'attente dans une configuration de gestionnaire de files d'attente à haute disponibilité.

#### **Avant de commencer**

Les termes suivants sont pertinents :

#### **serveur actif**

Serveur en cours de fonctionnement ou instance active du gestionnaire de files d'attente

#### **serveur passif**

Serveur pouvant remplacer automatiquement le serveur actif.

#### **serveur inactif**

Serveur ne pouvant prendre le relais automatiquement. Il se peut que le serveur a été supprimé du cluster ou qu'il est hors ligne.

### **Procédure**

Basez votre procédure de migration sur les étapes ci-dessous. Les détails varient en fonction des commandes spécifiques dans le cluster en question.

- 1. Avant de lancer le processus de migration, créez un autre gestionnaire de files d'attente sur un serveur sur lequel vous avez installé la mise à niveau.
- 2. Testez la mise à niveau en effectuant les vérifications requises par votre entreprise.
- 3. Formez deux paires de clusters si vous disposez de quatre serveurs.

Avec deux paires, le gestionnaire de files d'attente peut continuer de s'exécuter dans une paire de clusters à l'ancien niveau de commande. Lorsque vous êtes prêt, transférez le gestionnaire de files d'attente vers la paire de serveurs au nouveau niveau de commande.

4. Supprimez un serveur passif du cluster.

Assurez-vous que le cluster ne peut pas redémarrer automatiquement le serveur. Le serveur est rendu inactif.

- 5. Créez un deuxième emplacement pour le code mis à niveau si un cluster à haute disponibilité utilise un emplacement commun pour le code IBM MQ.
- 6. Installez ou mettez à niveau le code IBM MQ à l'aide du serveur qui n'exécute pas actuellement le gestionnaire de files d'attente.
- 7. Vérifiez la mise à niveau en créant un gestionnaire de files d'attente différent sur le serveur et en réalisant les vérifications requises par votre organisation.
- 8. Si plus de la moitié des serveurs reste dans le cluster, supprimez un serveur, mettez à niveau IBM MQ et vérifiez la mise à niveau.

Chaque serveur est rendu inactif dans le cadre du processus. Continuez jusqu'à ce que la moitié des serveurs soient mis à niveau.

- 9. Si vous serveur actif fait partie d'un cluster restant, désactivez les serveurs passifs afin que le cluster ne puisse pas les réactiver automatiquement.
- 10. Déterminez ce qui est le plus important dans la migration, le temps d'indisponibilité ou la capacité de récupération.
- 11. Facultatif : Procédez comme suit si la capacité de récupération est plus importante :
	- a) Arrêtez le gestionnaire de files d'attente et supprimez le serveur du cluster.
	- b) Sauvegardez le gestionnaire de files d'attente.
- 12. Facultatif : Suivez la procédure ci-dessous si le temps d'indisponibilité est plus important :
- <span id="page-253-0"></span>a) Ajoutez de nouveau les serveurs migrés au cluster en tant que serveurs passifs.
- b) Remplacez le serveur restant dans le cluster de serveurs à haute disponibilité par l'un des serveurs passifs.

Cette opération entraîne l'arrêt du gestionnaire de files d'attente en cours d'exécution et son redémarrage sur l'un des serveurs passifs.

13. Mettez à niveau les serveurs à haute disponibilité restants et ajoutez-les à nouveau au cluster.

[«Migration d'un gestionnaire de files d'attente dans une configuration à haute disponibilité», à la page 251](#page-250-0) Les configurations à haute disponibilité des gestionnaires de files d'attente peuvent augmenter la disponibilité des applications IBM MQ. Si un gestionnaire de files d'attente ou un serveur échoue, il est redémarré automatiquement sur un autre serveur. Vous pouvez faire en sorte que les applications IBM MQ MQI client se reconnectent automatiquement au gestionnaire de files d'attente. Les applications serveur peuvent être configurées pour être lancées au démarrage du gestionnaire de files d'attente.

[«Migration d'un gestionnaire de files d'attente multi-instance», à la page 251](#page-250-0) Suivez les étapes de migration d'un gestionnaire de files d'attente dans une configuration de gestionnaire de files d'attente multi-instance.

# **MIGRATION ENGADE EN ANGLE SECONOMIC DES SECONOMIES DE files d'attente de**

# **données répliquées**

Si vous devez migrer des gestionnaires de files d'attente de données répliquées (RDQM), vous devez mettre à niveau tous les noeuds dans un ordre précis. N'essayez pas d'utiliser des noeuds à des niveaux différents.

#### **Pourquoi et quand exécuter cette tâche**

La séquence de mise à niveau pour les configurations de gestionnaires de files d'attente de données répliquées à haute disponibilité (HA RDQM) consiste à suspendre un noeud, à désinstaller IBM MQ et la prise en charge des gestionnaires de files d'attente de données répliquées, à installer la version plus récente d'IBM MQ et de la prise en charge des gestionnaires de files d'attente de données répliquées, puis à relancer le noeud. Vous devez ensuite répéter cette séquence sur le noeud suivant. En suivant cette séquence, vous garantissez que vos gestionnaires de files d'attente continuent de s'exécuter sur l'un des noeuds du groupe HA pendant la migration.

 $\sqrt{3.0.5}$  La séquence de mise à niveau pour les configurations de gestionnaires de files d'attente de données répliquées pour la reprise après incident (DR RDQM) consiste à mettre à niveau le noeud de reprise, exécuter les gestionnaires de files d'attente pour la reprise après incident sur le noeud de reprise mis à niveau, mettre à niveau le noeud principal, et rebasculer les gestionnaires de files d'attente pour la reprise après incident sur le noeud principal.

Des scripts sont fournis pour que vous puissiez désinstaller et installer IBM MQ et le gestionnaire de files d'attente de données répliquées.

L'emplacement de la mise à niveau doit être identique à l'emplacement d'installation d'origine et tous les noeuds doivent utiliser le même emplacement.

#### **Information associée**

Installation de gestionnaires de files d'attente de données répliquées (RDQM)

# **Migration des gestionnaires de files d'attente de données répliquées à haute disponibilité (HA RDQM)**

Suivez cette procédure pour mettre à niveau tous les noeuds de gestionnaire de files d'attente de données répliquées dans un groupe HA et migrer ainsi les gestionnaires de files d'attente de données répliquées.

### **Pourquoi et quand exécuter cette tâche**

Vous devez mettre à niveau tous les noeuds d'un groupe HA suivant le même ordre pour éviter d'utiliser les noeuds du groupe à des niveaux différents.

Si vous avez configuré votre groupe HA de sorte qu'un noeud serve de noeud principal pour tous les gestionnaires de files d'attente de données répliquées et que les deux autres noeuds servent de noeuds secondaires, vous devez mettre à niveau les noeuds secondaires en premier et le noeud principal en dernier.

La séquence de mise à niveau ainsi que les noeuds signalés comme emplacement préféré et deuxième emplacement préféré pour les gestionnaires de files d'attente de données répliquées ont un impact sur l'emplacement de reprise en ligne des gestionnaires de files d'attente de données répliquées lors de la mise à niveau. Au cours de la séquence de migration, si les noeuds exécutent des niveaux différents, les options de reprise en ligne sont limitées. Un gestionnaire de files d'attente de données répliquées qui s'exécute sur un noeud de niveau inférieur peut basculer sur un noeud de niveau supérieur ; cependant, une fois qu'un gestionnaire de files d'attente a été démarré au nouveau niveau, il ne peut plus basculer sur un noeud de niveau inférieur. Vous devez choisir une séquence de mise à niveau et utiliser les paramètres d''emplacement préféré et de deuxième emplacement préféré pour que les gestionnaires de files d'attente continuent de s'exécuter sur les noeuds de niveau inférieur aussi longtemps que possible. Vous devez modifier les paramètres d'emplacement préféré et de deuxième emplacement préféré avant de suspendre les noeuds pour garantir l'application immédiate des modifications.

 $\sim$  <code>V 3.0.5</code>  $\sim$  Si vous exécutez également des gestionnaires de files d'attente des données répliquée pour la reprise après incident (DR RDQM) sur l'un des noeuds, vous devez les traiter en même temps en suivant les instructions présentées dans [«Migration des gestionnaires de files d'attente de données répliquées](#page-255-0) [pour la reprise après incident \(DR RDQM\)», à la page 256](#page-255-0).

### **Procédure**

- 1. Pour mettre à niveau le premier noeud du groupe HA :
	- a) Suspendez le noeud du groupe HA avec la commande suivante :

#### rdqmadm -s

Les gestionnaires de files d'attente de données répliquées en cours d'exécution sur le noeud sont transférés vers un autre noeud du groupe HA (leur deuxième préférence, si une telle préférence a été définie pour ce gestionnaire de files d'attente de données répliquées).

b) Exécutez le script de désinstallation pour désinstaller IBM MQ et le gestionnaire de files d'attente de données répliquées (RDQM).

*MQ\_INSTALLATION\_PATH*/Advanced/RDQM/uninstallRDQMsupport

L'exécution du script peut prendre un certain temps, et aucun message n'indique si elle est encore en cours.

- c) Acceptez la licence pour la nouvelle version en exécutant le script **mqlicense**.
- d) Exécutez le script d'installation depuis le répertoire /Advanced/RDQM de votre support d'installation, en acceptant la licence lorsque vous y êtes invité :

installRDQMsupport

Le script installRDQMSupport installe uniquement les composants MQ par défaut, par exemple :

- MQSeriesClient.x86\_64
- MQSeriesRDQM.x86\_64
- MQSeriesRuntime.x86\_64
- MQSeriesSamples.x86\_64
- MQSeriesServer.x86\_64

<span id="page-255-0"></span>Si vous avez besoin d'installer d'autres composants (par exemple AMQP, MFT, AMS, etc.), vous devez les installer manuellement.

- e) Si nécessaire, définissez cette installation comme installation IBM MQ principale avec la commande **setmqinst**. Voir setmqinst (définition de l'installation d'IBM MQ).
- f) Relancez le noeud dans le groupe HA avec la commande suivante :

rdqmadm -r

Les gestionnaires de files d'attente de données répliquées dont ce noeud est l'emplacement préféré sont à nouveau exécutés sur ce noeud.

- 2. Répétez ces étapes pour le deuxième noeud du groupe HA. (Utilisez le même chemin que sur le premier noeud.)
- 3. Répétez ces étapes pour le troisième noeud du groupe HA. (Utilisez le même chemin que sur le premier noeud.)

#### **Que faire ensuite**

Vérifiez que l'installation sur les trois noeuds correspond en vérifiant la configuration du gestionnaire de files d'attente de données répliquées (RDQM) dans les fichiers qm. ini.

#### **Information associée**

rdqmadm (administrer un cluster de gestionnaires de files d'attente de données répliquées)

# **Migration des gestionnaires de files d'attente de données répliquées pour la reprise après incident (DR RDQM)**

Suivez la procédure ci-dessous pour mettre à niveau le noeud principal et le noeud de reprise dans une configuration de gestionnaire de files d'attente de données répliquées pour la reprise après incident (DR RDQM).

### **Pourquoi et quand exécuter cette tâche**

Les étapes suggérées pour mettre à niveau vos noeuds consistent à mettre à niveau le noeud de reprise, puis à exécuter vos gestionnaires de files d'attente de données répliquées sur ce noeud, pendant que vous mettez à niveau votre noeud principal. Une fois les deux noeuds mis à niveau, vous pouvez restaurer les rôles principal et de reprise d'origine.

Si vous n'avez pas besoin d'exécuter vos gestionnaires de files d'attente de données répliquées au cours de la procédure de mise à niveau, vous pouvez ignorer les étapes de reprise sur le noeud de reprise. Il vous suffit d'arrêter vos gestionnaires de files d'attente de données répliquées et de les redémarrer une fois les deux noeuds mis à niveau.

Si vous exécutez également des gestionnaires de files d'attente pour la reprise après incident à haute disponibilité sur l'un des noeuds, vous devez les traiter en même temps en suivant les instructions présentées dans [«Migration des gestionnaires de files d'attente de données répliquées à haute](#page-253-0) [disponibilité \(HA RDQM\)», à la page 254.](#page-253-0)

#### **Procédure**

- Pour procéder à la mise à niveau tout en continuant à exécuter vos gestionnaires de files d'attente pour la reprise après incident :
	- a) Mettez à niveau votre noeud de reprise :
		- a. Exécutez le script de désinstallation pour désinstaller IBM MQ et le gestionnaire de files d'attente de données répliquées (RDQM).

*MQ\_INSTALLATION\_PATH*/Advanced/RDQM/uninstallRDQMsupport

b. Acceptez la licence pour la nouvelle version en exécutant le script **mqlicense**.

c. Exécutez le script d'installation depuis le répertoire /Advanced/RDQM de votre support d'installation :

installRDQMsupport

- d. Si nécessaire, définissez cette installation comme installation IBM MQ principale avec la commande **setmqinst**. Voir setmqinst (définition de l'installation d'IBM MQ).
- b) Transformez les gestionnaires de files d'attente de données répliquées en instances secondaires sur votre noeud principal en entrant les commandes suivantes pour chaque gestionnaire de files d'attente :
	- a. Arrêtez le gestionnaire de files d'attente :

endmqm -r *QMname*

b. Définissez le gestionnaire de files d'attente comme instance secondaire :

```
rdqmdr -m QMname -s
```
- c) Exécutez les gestionnaires de files d'attente sur le noeud de reprise comme suit :
	- a. Définissez chaque gestionnaire de files d'attente comme instance principale :

rdqmdr -m *QMname* -p

b. Démarrez chaque gestionnaire de files d'attente :

strmqm *qmname*

- d) Mettez à niveau le noeud principal :
	- a. Exécutez le script de désinstallation pour désinstaller IBM MQ et le gestionnaire de files d'attente de données répliquées (RDQM).

*MQ\_INSTALLATION\_PATH*/Advanced/RDQM/uninstallRDQMsupport

- b. Acceptez la licence pour la nouvelle version en exécutant le script **mqlicense**.
- c. Exécutez le script d'installation depuis le répertoire /Advanced/RDQM de votre support d'installation :

installRDQMsupport

- d. Si nécessaire, définissez cette installation comme installation IBM MQ principale avec la commande **setmqinst**. Voir setmqinst (définition de l'installation d'IBM MQ).
- e) Sur le noeud de reprise, définissez à nouveau les gestionnaires de files d'attente comme instances secondaires :

rdqmdr -m *QMname* -s

f) Sur le noeud principal, définissez les gestionnaires de files d'attente comme instances principales et démarrez-les :

```
rdqmdr -m QMname -p
strmqm qmname
```
- Pour procéder à la mise à niveau sans exécuter vos gestionnaires de files d'attente de données répliquées :
	- a) Mettez à niveau votre noeud de reprise :
		- a. Exécutez le script de désinstallation pour désinstaller IBM MQ et le gestionnaire de files d'attente de données répliquées (RDQM).

```
MQ_INSTALLATION_PATH/Advanced/RDQM/uninstallRDQMsupport
```
- b. Acceptez la licence pour la nouvelle version en exécutant le script **mqlicense**.
- c. Exécutez le script d'installation depuis le répertoire /Advanced/RDQM de votre support d'installation :

installRDQMsupport

- d. Si nécessaire, définissez cette installation comme installation IBM MQ principale avec la commande **setmqinst**. Voir setmqinst (définition de l'installation d'IBM MQ).
- b) Arrêtez chaque gestionnaire de files d'attente sur votre noeud principal :

endmqm *QMname*

- c) Mettez à niveau le noeud principal :
	- a. Exécutez le script de désinstallation pour désinstaller IBM MQ et le gestionnaire de files d'attente de données répliquées (RDQM).

*MQ\_INSTALLATION\_PATH*/Advanced/RDQM/uninstallRDQMsupport

- b. Acceptez la licence pour la nouvelle version en exécutant le script **mqlicense**.
- c. Exécutez le script d'installation depuis le répertoire /Advanced/RDQM de votre support d'installation :

installRDQMsupport

- d. Si nécessaire, définissez cette installation comme installation IBM MQ principale avec la commande **setmqinst**. Voir setmqinst (définition de l'installation d'IBM MQ).
- d) Démarrez les gestionnaires de files d'attente sur votre noeud principal :

strmqm *qmname*

#### ULW  $V$  9.0.4 **Migration des journaux sous UNIX, Linux, and Windows**

Depuis IBM MQ 9.0.4, vous pouvez migrer un journal circulaire vers un journal linéaire ou un journal linéaire vers un journal circulaire.

#### **Avant de commencer**

Déterminez si vous souhaitez utiliser une journalisation linéaire ou circulaire en consultant la rubrique Types de journalisation.

#### **Procédure**

- Pour migrer le journal linéaire de votre gestionnaire de files d'attente vers un journal circulaire, voir [«Migration du journal linéaire de votre gestionnaire de files d'attente en journal circulaire», à la page](#page-258-0) [259](#page-258-0).
- Pour migrer le journal circulaire de votre gestionnaire de files d'attente vers un journal linéaire, voir [«Migration du journal circulaire de votre gestionnaire de files d'attente en journal linéaire», à la page](#page-258-0) [259](#page-258-0).

#### **Concepts associés**

[«Migration des journaux vers un disque au format avancé sous Windows», à la page 154](#page-153-0) Un disque au format avancé est un disque qui contient 4096 octets par secteur. La tâche ci-après n'est applicable qu'à la plateforme Windows car vous pouvez utiliser les disques au format avancé sur les autres plateformes sans avoir recours à une procédure de migration.

# <span id="page-258-0"></span>**MIGRATION EN 1989.** Migration du journal linéaire de votre gestionnaire de files **d'attente en journal circulaire**

Pour migrer le journal linéaire de votre gestionnaire de files d'attente en journal circulaire, suivez la procédure ci-après.

### **Avant de commencer**

Avant de procéder à la migration, effectuez une sauvegarde de votre gestionnaire de files d'attente.

Décidez si vous souhaitez migrer votre journal ou le faire migrer vers un nouvel emplacement en spécifiant l'option **-ld** dans la commande **migmqlog** . Si vous déplacez votre gestionnaire de files d'attente d'un ancien disque vers un nouveau disque au format avancé, il est recommandé d'utiliser l'option **-ld**.

Assurez-vous de disposez d'une quantité d'espace suffisante pour migrer votre journal car la taille de ce dernier risque d'augmenter lors de la migration.

Notez ce qui suit :

- Vous n'avez pas besoin de migrer le journal de votre gestionnaire de files d'attente pour utiliser IBM MQ 9.0.4.
- L'exécution de la commande **migmqlog** peut prendre quelques minutes si votre journal est volumineux. Toutefois, la commande génère régulièrement des messages de progression.
- Si, pour une raison quelconque (par exemple en raison d'une panne d'alimentation), la commande **migmqlog** s'arrête avant la fin de la procédure, réexécutez cette même commande **migmqlog** sur les journaux partiellement migrés pour terminer la migration.
- Si vous avez spécifié l'option **-ld**, la commande **migmqlog** met automatiquement à jour le chemin d'accès au journal dans le fichier qm.ini, de sorte que lorsque vous démarrez votre gestionnaire de files d'attente, ce dernier utilise le journal migré.
- Ne spécifiez pas de chemin relatif lorsque vous utilisez l'option **-ld** ; n'utilisez qu'un chemin d'accès absolu.
- La commande **migmqlog** ne met pas à jour les files d'attente ou objets de gestionnaire de files d'attente.

### **Procédure**

- 1. Connectez-vous en tant que membre du groupe mqm.
- 2. Si ce n'est pas déjà fait, arrêtez le gestionnaire de files d'attente.
- 3. Si ce n'est pas déjà fait, effectuez une sauvegarde de votre gestionnaire de files d'attente.
- 4. Exécutez ensuite la commande suivante :

migmqlog -m *QMgrName* -lc

Pour plus d'informations, voir **migmqlog** .

#### **Tâches associées**

«Migration du journal circulaire de votre gestionnaire de files d'attente en journal linéaire», à la page 259 Pour migrer le journal circulaire de votre gestionnaire de files d'attente en journal linéaire, suivez la procédure ci-après.

# **MIGRATION CONTROLLER IN A VISLO 4 MIGRAtion du journal circulaire de votre gestionnaire de files d'attente en journal linéaire**

Pour migrer le journal circulaire de votre gestionnaire de files d'attente en journal linéaire, suivez la procédure ci-après.

### **Avant de commencer**

Avant de procéder à la migration, effectuez une sauvegarde de votre gestionnaire de files d'attente.

Décidez si vous souhaitez migrer votre journal ou le faire migrer vers un nouvel emplacement en spécifiant l'option **-ld** dans la commande **migmqlog** . Si vous déplacez votre gestionnaire de files d'attente d'un ancien disque vers un nouveau disque au format avancé, il est recommandé d'utiliser l'option **-ld**.

Assurez-vous de disposez d'une quantité d'espace suffisante pour migrer votre journal car la taille de ce dernier risque d'augmenter lors de la migration.

Notez ce qui suit :

- Vous n'avez pas besoin de migrer le journal de votre gestionnaire de files d'attente pour utiliser IBM MQ 9.0.4.
- L'exécution de la commande **migmqlog** peut prendre quelques minutes si votre journal est volumineux. Toutefois, la commande génère régulièrement des messages de progression.
- Si, pour une raison quelconque (par exemple en raison d'une panne d'alimentation), la commande **migmqlog** s'arrête avant la fin de la procédure, réexécutez cette même commande **migmqlog** sur les journaux partiellement migrés pour terminer la migration.
- Si vous avez spécifié l'option **-ld**, la commande **migmqlog** met automatiquement à jour le chemin d'accès au journal dans le fichier qm.ini, de sorte que lorsque vous démarrez votre gestionnaire de files d'attente, ce dernier utilise le journal migré.
- Ne spécifiez pas de chemin relatif lorsque vous utilisez l'option **-ld** ; n'utilisez qu'un chemin d'accès absolu.
- La commande **migmqlog** ne met pas à jour les files d'attente ou objets de gestionnaire de files d'attente.

### **Pourquoi et quand exécuter cette tâche**

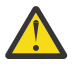

**Avertissement :** Après la migration aucune image de support n'a été enregistrée au démarrage du gestionnaire de files d'attente. Prévoyez la manière d'enregistrer des images de support, automatiquement en définissant les attributs suivants :

- IMGSCHED
- IMGINTVL
- IMGLOGLN
- IMGRCOVO
- IMGRCOVQ

dans ALTER QMGR, ou manuellement en exécutant périodiquement la commande **rcdmqimg**.

#### **Procédure**

- 1. Connectez-vous en tant que membre du groupe mqm.
- 2. Si ce n'est pas déjà fait, arrêtez le gestionnaire de files d'attente.
- 3. Si ce n'est pas déjà fait, effectuez une sauvegarde de votre gestionnaire de files d'attente.
- 4. Exécutez ensuite la commande suivante :

migmqlog -m *QMgrName* -ll

Pour plus d'informations, voir **migmqlog** .

- 5. Démarrez le gestionnaire de files d'attente et définissez les attributs de file d'attente et de récupération d'image appropriés pour votre environnement.
- 6. Déterminez à quel moment des images manuelles des objets récupérables doivent être enregistrées.

#### **Tâches associées**

[«Migration du journal linéaire de votre gestionnaire de files d'attente en journal circulaire», à la page 259](#page-258-0) Pour migrer le journal linéaire de votre gestionnaire de files d'attente en journal circulaire, suivez la procédure ci-après.

# **Migration d' Internet Protocol version 6 (IPv6)**

Cette section traite de l'utilisation d'IPv4 et d'IPv6 lorsque vous envisagez d'installer IBM MQ.

# **Introduction générale**

Internet Protocol version 6 (IPv6) est conçu par l'Internet Engineering Task Force (IETF) pour remplacer la version actuelle, Internet Protocol version 4 (IPv4). IPv4 existe depuis plus de 20 ans et est l'une des principales méthodes utilisées par les machines pour communiquer entre elles sur Internet. IPv4 est limité à l'adressage 32 bits pour les adresses internet. Ces adresses sont requises par toutes les nouvelles machines ajoutées à Internet et commencent à manquer. Le groupe de travail IETF est l'organisme de contrôle des normes Internet. Pour répondre à la demande croissante d'adresses Internet, il a augmenté le nombre de chiffres employés dans les adresses Internet de 32 à 128 bits. Le protocole IPv6 offre un nombre plus élevé ( $2^{128}$ ) d'adresses internet et devrait résoudre la pénurie d'adresses dans un avenir proche. IPv6 doit progressivement remplacer IPv4, ces deux protocoles devant coexister pendant quelques années, le temps de la période de transition. Le protocole IPv6 simplifie également les formats d'en-tête et améliore la prise en charge des extensions et des options, de la capacité à libellé les flux et des possibilités accrues d'authentification et de confidentialité.

IBM MQ permet aux gestionnaires de files d'attente de communiquer via le protocole IPv6 en plus du protocole IPv4 existant.

Vous trouverez plus d'informations sur IPv6 sur la page [IPv6](https://www.ipv6.org/).

# **Plateformes IBM MQ prenant en charge IPv6**

Cette section répertorie les plateformes IBM MQ prenant en charge IPv6.

IPv6 est pris en charge sur les plateformes IBM MQ suivantes :

- IBM MQ for AIX
- IBM MQ for Linux
- IBM MQ pour Sun Solaris
- IBM MQ for HP-UX
- IBM MQ for Windows
- IBM MQ for IBM i
- IBM MQ for z/OS

# **Points clés de la migration vers le protocole IPv6 et de l'utilisation d'IBM MQ**

Cette section répertorie certains points clés à prendre en considération lorsque vous envisagez d'installer IBM MQ et d'utiliser IPv6.

- IBM MQ reconnaît les adresses hexadécimales IPv6 (par exemple, fe80:43e4:0204:acff:fe97:2c34:fde0:3485), ainsi que les adresses à notation décimale à point IPv4 IPv4 (par exemple, 9.20.9.30).
- Dans le cas d'un système exécutant à la fois les protocoles IPv4 et IPv6, le nom de la connexion (CONNAME) que vous spécifiez pour un canal donné détermine le protocole IP du canal qui établit la connexion.

# **Remarques sur l'implémentation d'IPv6 sur un réseau**

Cette section répertorie les points à prendre en considération lorsque vous envisagez d'installer IBM MQ sur un réseau IPv6.

- Pour assurer la cohérence au sein du réseau, vous devez planifier l'introduction d'IPv6 pour la totalité du réseau, surtout lorsque des clusters sont impliqués. Par exemple, le fait qu'un gestionnaire de files d'attente soit désormais compatible avec le protocole IPv6 n'implique pas que les gestionnaires de files d'attente avec lesquels il peut communiquer soient également compatibles avec le protocole IPv6.
- Lorsque vous définissez le serveur de noms de domaine ou l'équivalent, vous devez savoir si le système sur lequel le gestionnaire de files d'attente cible est exécuté peut résoudre une adresse IPv4, une adresse IPv6 ou une adresse IPv4 et IPv6.
- Si le système sur lequel vous installez IBM MQ ne prend pas en charge IPv6, IBM MQ ne pourra se connecter qu'à l'aide du protocole IPv4.
- Pour qu'un gestionnaire de files d'attente exécuté sur un système compatible IPv6 puisse communiquer avec un gestionnaire de files d'attente exécuté sur un système compatible IPv4, le système compatible IPv4 doit avoir un nom d'hôte qui se résout en adresse IPv4 uniquement.
- S'il existe plusieurs serveurs de noms de domaine dans un réseau IBM MQ, chaque nom d'hôte employé dans une définition de canal doit se résoudre sur la ou les mêmes adresses, quel que soit le serveur de noms de domaine utilisé.

# **Migration d'un gestionnaire de files d'attente vers IPv6**

Cette section traite de la migration d'un gestionnaire de files d'attente lorsque vous envisagez d'installer IBM MQ sur un réseau IPv6.

Le protocole IPv6 peut être utilisé uniquement par IBM WebSphere MQ 6.0 ou version ultérieure. Pour pouvoir utiliser le protocole IPv6, IBM MQ doit être installé sur un système compatible avec IPv6.

La version IP préférée que deux systèmes utilisent pour communiquer (si les deux protocoles IPv4 et IPv6 sont disponibles) est déterminée par un nouvel attribut du gestionnaire de files d'attente : IPADDRV. Ce paramètre n'a d'effet que si le nom d'hôte est résolu de manière ambiguë à la fois en une adresse IPv4 et en une adresse IPv6.

Pour migrer un gestionnaire de files d'attente pour utiliser le protocole IPv6, procédez comme suit :

- 1. Configurez les deux protocoles IPv4 et IPv6 sur le système sur lequel réside le gestionnaire de files d'attente à migrer.
- 2. Installez IBM MQ.
- 3. Ajoutez une entrée au serveur de noms de domaine pour résoudre le nom d'hôte du système à migrer à la fois en adresse IPv4 et en adresse IPv6.
- 4. Définissez le paramètre IPADDRV sur IPv6 (ou définissez le paramètre LOCLADDR pour le résoudre en adresse IPv6).

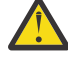

**ATTENTION :** Tous les logiciels IPv6 ne peuvent pas interpréter une adresse IPv4 mappée vers IPv6. Si la combinaison de CONNAME et LOCLADDR aboutit à une adresse IPv4 mappée vers IPv6, vérifiez que le système hébergeant le gestionnaire de files d'attente cible est capable de gérer ce comportement.

L'utilisation d'adresses mappées peut nécessiter des convertisseurs de protocole dans le réseau IP.

### **Scénarios de migration (topologie sans cluster)**

Il est possible d'avoir plusieurs possibilités d'interconnexions différentes. Les sections qui suivent permettent de comprendre le fonctionnement d'IBM MQ dans chaque cas.

#### **Scénario 1 de migration (sans cluster)**

Il existe trois systèmes compatibles uniquement avec IPv4. Chaque système héberge un gestionnaire de files d'attente (QM1, QM2 et QM3) et chaque gestionnaire de files d'attente se connecte aux deux autres. Tous les CONNAME des définitions de canal de cluster sont générés avec les noms DNS plutôt qu'avec les adresses IP.

Activez QM1 pour qu'il puisse utiliser les canaux s'exécutant sur IPv6 comme suit.

1. Mettez à niveau le système hôte de sorte qu'il dispose des deux piles IPv4 et IPv6.

**Important :** Un programme d'écoute est requis pour chaque pile IP.

- 2. Installez la version la plus récente d'IBM MQ.
- 3. Mettez à jour le tableau DNS afin qu'il comporte deux entrées pour le système exécutant QM1 ; une entrée pour son adresse IPv4 et une entrée pour son adresse IPv6. Cela permet à une demande de nom DNS de renvoyer à la fois les adresses IPv4 et IPv6 pour cet hôte.
- 4. Définissez l'attribut IPADDRV du gestionnaire de files d'attente sur IPv6.

**Remarque :** Malgré ces modifications apportées pour pouvoir prendre en charge l'adressage IPv6, QM1 peut toujours communiquer avec des gestionnaires de files d'attente (existants et nouveaux) uniquement compatibles avec IPv4.

Activez QM2 pour qu'il puisse utiliser les canaux s'exécutant sur IPv6, comme vous l'avez fait précédemment pour QM1.

- Les communications entre QM1 et QM2 se feront désormais via IPv6.
- Les communications entre QM1 et QM3 se feront toujours via IPv4.
- Les communications entre QM2 et QM3 se feront toujours via IPv4.

Lorsque l'attribut IPADDRV du gestionnaire de files d'attente est défini sur IPv6, la préférence est définie pour que le gestionnaire de files d'attente se connecte à l'aide du protocole IPv6. Si l'attribut LOCLADDR d'un canal entre QM1 et QM3 est défini sur un nom d'hôte qui se résout en adresse IPv6 ou en adresses IPv4 et IPv6 (avec l'attribut IPADDRV défini sur IPv6, l'adresse IPv6 est renvoyée en tant que préférence), ce canal tente d'utiliser le protocole IPv6. Si le protocole IPv6 installé sur le système hôte QM1 est capable d'utiliser une adresse mappée, alors QM1 communique avec QM3 via IPv6. Sinon, le canal ne parvient pas à résoudre CONNAME.

Alors que QM3 reste un gestionnaire de files d'attente sur une version antérieure du produit, vous devez vérifier que tous les CONNAME utilisés pour démarrer un canal vers QM3 ne se résolvent pas en adresse IPv6 ou en adresses IPv4 et IPv6 lorsque l'adresse IPv6 n'a pas pu être renvoyée. QM1 tenterait alors de démarrer le canal sur IPv6, ce qui échouerait puisqu'il ne pourrait pas résoudre **CONNAME** 

Il est possible de mettre à niveau un système pour qu'il dispose à la fois des fonctions IPv4 et IPv6 et exécute toujours un gestionnaire de files d'attente sur une version antérieure du produit sur le système. Il n'est pas recommandé d'exécuter ce type de configuration mais, tant que les adresses renvoyées vers ce niveau de gestionnaire de files d'attente sont soit des adresses IPv4, soit une version mappée IPv4 d'une adresse IPv6, cela devrait fonctionner.

#### **Scénario 2 de migration sans cluster**

Il existe trois systèmes compatibles uniquement avec IPv4. Chaque système héberge un gestionnaire de files d'attente (QM1, QM2 et QM3) et chaque gestionnaire de files d'attente se connecte aux deux autres. Tous les CONNAME dans les définitions de canal de cluster sont générés avec les adresses IP.

Etant donné que des adresses ont été spécifiées à la place de noms DNS, pour permettre à un gestionnaire de files d'attente de se connecter à un autre gestionnaire de files d'attente à l'aide du protocole IPv6, vous devez dupliquer les définitions utilisant les adresses IPv4 entre elles et les indiquer avec des adresses IPv6 à la place. Les définitions d'origine qui utilisent des adresses IPv4 continueront à fonctionner, mais si vous souhaitez bénéficier du protocole IPv6, vous devrez vous connecter à l'aide de nouvelles définitions.

Activez QM1 pour qu'il puisse utiliser les canaux s'exécutant sur IPv6 comme suit.

1. Mettez à niveau le système hôte de sorte qu'il dispose des deux piles IPv4 et IPv6.

**Important :** Un programme d'écoute est requis pour chaque pile IP.

2. Installez IBM MQ.

3. Dupliquez le canal, la file d'attente de transmission et, le cas échéant, les définitions de processus utilisant des adresses IPv6 lorsque cela est nécessaire.

**Remarque :** Même avec ces modifications apportées dans le but de prendre en charge l'adressage IPv6, QM1 peut toujours communiquer avec les gestionnaires de files d'attente existants compatibles uniquement avec IPv4.

Activez QM2 pour qu'il puisse utiliser les canaux s'exécutant sur IPv6, comme vous l'avez fait précédemment pour QM1.

1. Mettez à niveau le système hôte de sorte qu'il dispose des deux piles IPv4 et IPv6.

**Important :** Un programme d'écoute est requis pour chaque pile IP.

- 2. Installez IBM MQ.
- 3. Si nécessaire, modifiez les applications pour qu'elles écrivent dans la nouvelle file d'attente éloignée (créée précédemment pour QM1 avec les adresses IPv6).
- 4. Vérifiez les canaux qui peuvent être démarrés.

Les gestionnaires de files d'attente peuvent maintenant se connecter comme suit :

- QM1 peut désormais se connecter à QM2 via le protocole IPv4 ou IPv6 en fonction du canal dans lequel l'application écrit ses messages.
- QM1 se connecte toujours à QM3 via IPv4 en utilisant les définitions d'origine.

### **Migration d'un cluster vers IPv6**

Cette section traite de la migration de clusters lorsque vous envisagez d'installer IBM MQ sur un réseau IPv6.

Voici un aperçu des approches possibles lors de la migration d'un cluster vers la version la plus récente d'IBM MQ. Compte tenu des différences possibles au sein d'un cluster, ces informations sont délibérément générales et doivent être considérées comme un guide global des actions à mener.

#### **Scénarios de migration (topologie de cluster)**

Lorsqu'un système compatible IPv6 doit être ajouté à un cluster IBM MQ, tous les systèmes de référentiel complet de ce cluster doivent être compatibles avec le protocole IPv6.

Les scénarios suivants sont les plus probables dans les installations des clients. Ils décrivent les modifications susceptibles de devoir être effectuées.

#### **Scénario 1**

Un cluster d'une version antérieure du produit est installé sur des systèmes compatibles uniquement avec le protocole IPv4 et vous devez connecter un système compatible uniquement avec IPv6 au cluster. Tous les CONNAME des définitions de canal de cluster sont générés via les noms du serveur de noms de domaine, plutôt qu'avec les adresses IP.

Lorsque vous ajoutez au cluster un nouveau système compatible uniquement avec IPv6, identifiez les gestionnaires de files d'attente avec lesquels votre nouveau système communiquera. Ces gestionnaires sont les suivants :

- Les gestionnaires de files d'attente auxquels le nouveau système enverra des messages.
- Les gestionnaires de files d'attente à partir desquels le nouveau système recevra des messages.
- Les gestionnaires de files d'attente du référentiel complet.

Les systèmes que vous avez identifié doivent être mis à niveau avant l'introduction du nouveau système.

Procédure de migration recommandée :

• Mettez à niveau chaque système hébergeant un gestionnaire de files d'attente de référentiel complet, comme indiqué dans le scénario 1 : "Migration d'un gestionnaire de files d'attente vers IPv6" (sans cluster).

• Mettez à niveau les systèmes en cluster restants qui doivent être compatibles IPv6, comme indiqué dans le scénario 1 : "Migration d'un gestionnaire de files d'attente vers IPv6" (sans cluster).

Avec cette configuration :

- Le nouveau système compatible uniquement avec IPv6 pourra communiquer avec le cluster à l'aide de l'adressage IPv6.
- Tous les autres systèmes IPv4 qui se connectent au cluster continueront à communiquer via l'adressage IPv4.
- Les systèmes du cluster pourront se connecter entre eux via l'adressage IPv4 ou IPv6. La décision d'utiliser telle ou telle adresse dépend de la définition de IPADDRV pour spécifier les connexions IPv4 ou IPv6.

#### **Scénario 2**

Un cluster d'une version antérieure du produit est installé sur des systèmes compatibles uniquement avec le protocole IPv4 et vous devez connecter un système compatible uniquement avec IPv6 au cluster. Votre réseau ne prend pas en charge l'ajout des deux adresses IPv6 et IPv4 à l'aide du même nom d'hôte ou vous utilisez des adresses IP plutôt que des noms de domaine dans les CONNAME du canal de cluster.

Le problème ici est que tous les systèmes ne peuvent pas basculer simultanément vers IPv6 et que certains au moins doivent rester compatibles avec IPv4 uniquement. Les systèmes avec lesquels votre nouveau système compatible IPv6 uniquement communique doivent être compatibles avec IPv4 et IPv6. Il n'est pas conseillé de simplement ajouter un nouvel ensemble de canaux IPv6 dans le cluster pour le système IPv6 à utiliser, car le système IPv4 tenterait également de les utiliser, ce qui entraînerait des erreurs de communication.

Approche recommandée :

- Définissez un nouveau cluster contenant le ou les systèmes compatibles uniquement avec IPv6 avec les nouvelles adresses IPv6 et les définitions de canal. Le cluster existant est conservé et contient les définitions du système compatible avec IPv4 uniquement. L'image ci-après illustre cette approche. QM1, QM2 et QM3 représentent le cluster IPv4 d'origine. QM2, QM3 et QM4 représentent le nouveau cluster créé pour permettre au système compatible avec IPv6 uniquement (QM4) de se connecter à votre configuration.
- Si vous utilisez des noms du serveur de noms de domaine, vous pouvez donner à chaque système des noms DNS distincts pour IPv4 et IPv6 (par exemple system1\_IPv4.ibm.com et system1\_IPv6.ibm.com).
- Définissez un nouveau canal CLUSRCVR et les éventuels canaux CLUSSDR correspondants à l'aide des nouveaux noms IPv6 ou des adresses IP sur chaque système du nouveau cluster. Ainsi, les systèmes compatibles uniquement avec IPv4 ou IPv6 ne voient pas les canaux qu'ils ne peuvent pas utiliser et aucune erreur de communication n'est générée.

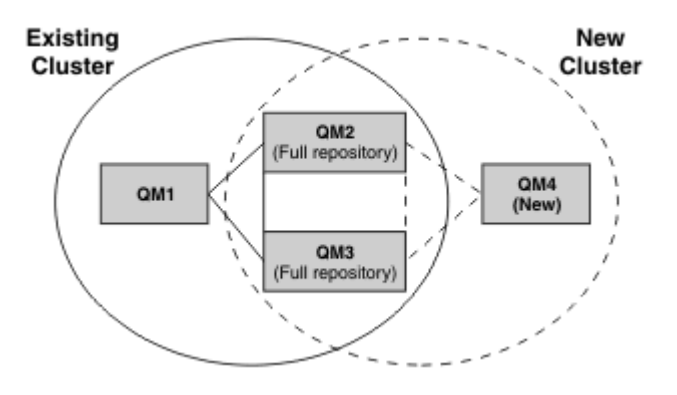

**Remarque :** Les définitions IPv4 et IPv6 se connectent aux référentiels complets de sorte que les définitions des clusters nouvelles et existantes sont répliquées entre elles. De même, les gestionnaires de files d'attente QM1 et QM4 ne peuvent pas communiquer directement car ils ne partagent pas de réseau commun. Ils doivent communiquer indirectement, par exemple via des files d'attente ALIAS définies dans les gestionnaires de files d'attente QM2 et QM3. Dans la configuration indiquée ci-dessus, vous devez organiser le flux des messages des applications entre QM2 et QM3 car il existe plusieurs routes. Le cas échéant, vous pouvez utiliser BIND\_OPEN pour corriger la route.

# **Scénarios de migration abrégés**

Cette section présente des scénarios courts d'installation de clusters dans IBM MQ.

### **Scénarios courts : effets des valeurs de CONNAME et LOCLADDR**

Le tableau suivant présente les comportements des différentes piles TCP/IP (IPv4 uniquement, IPv6 uniquement et piles doubles IPv4 et IPv6), ainsi que les résultats de connexion attendus en fonction des valeurs de CONNAME et LOCLADDR.

**Remarque :** L'utilisation d'adresses mappées peut nécessiter des convertisseurs de protocole dans le réseau IP.

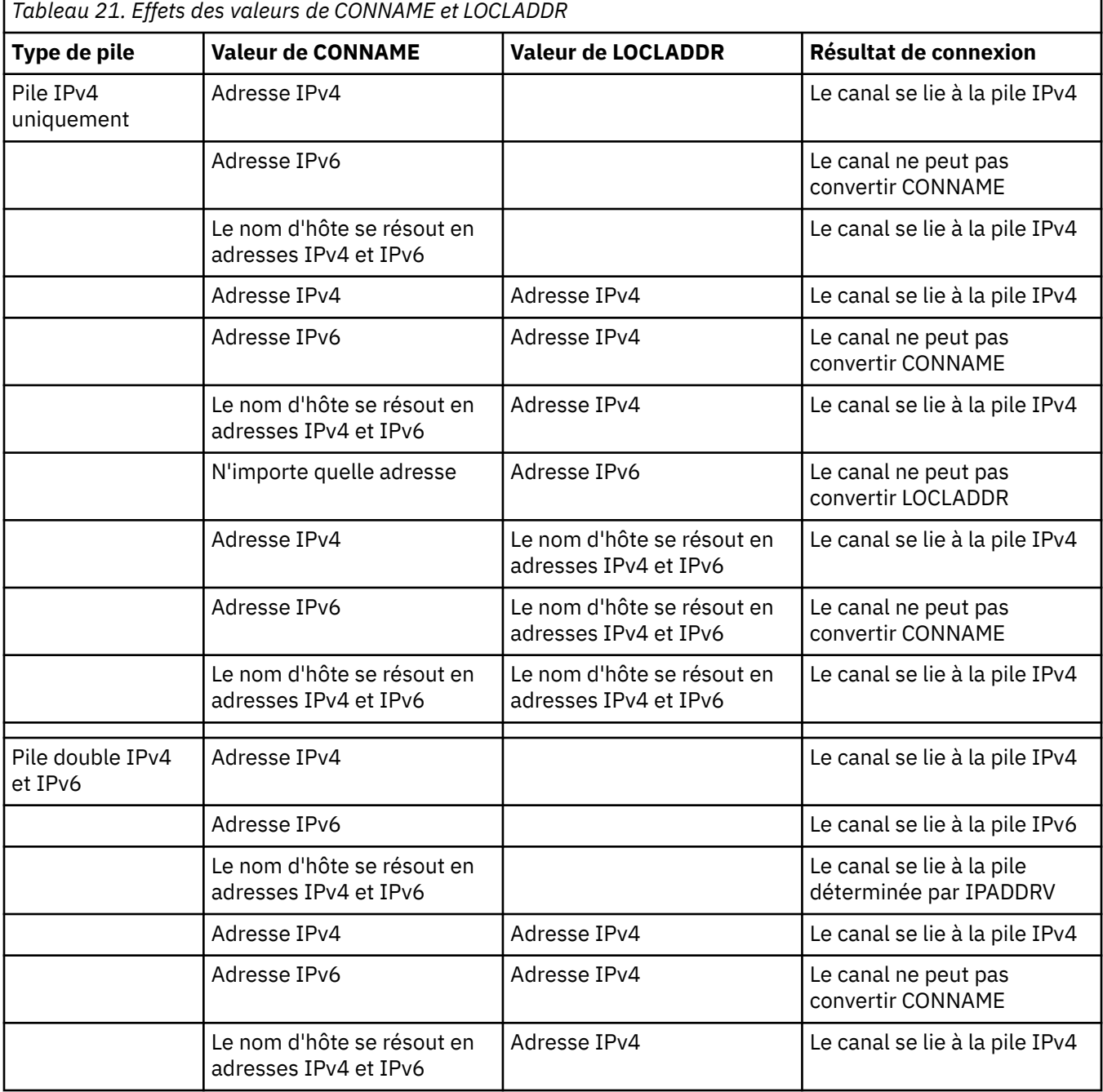

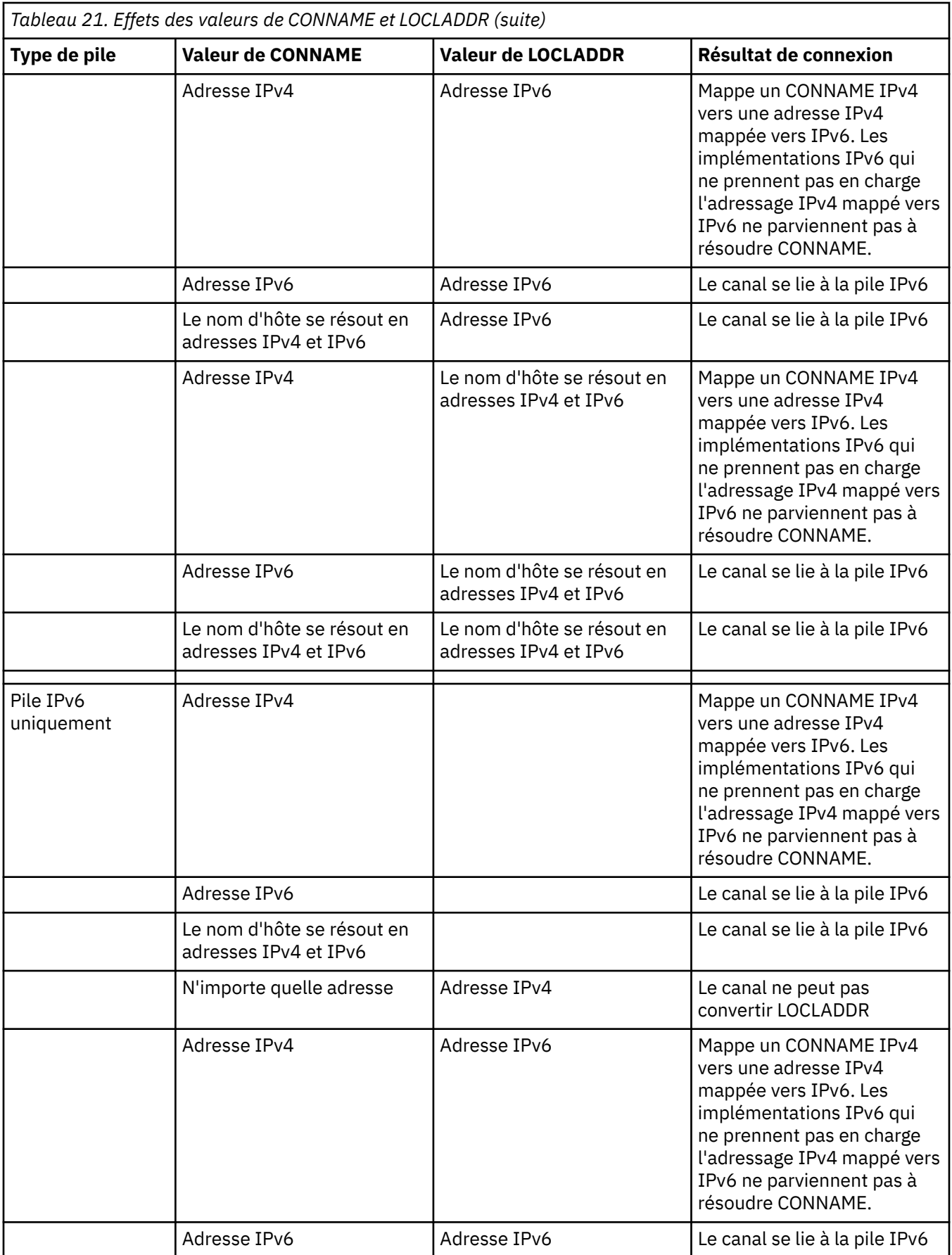

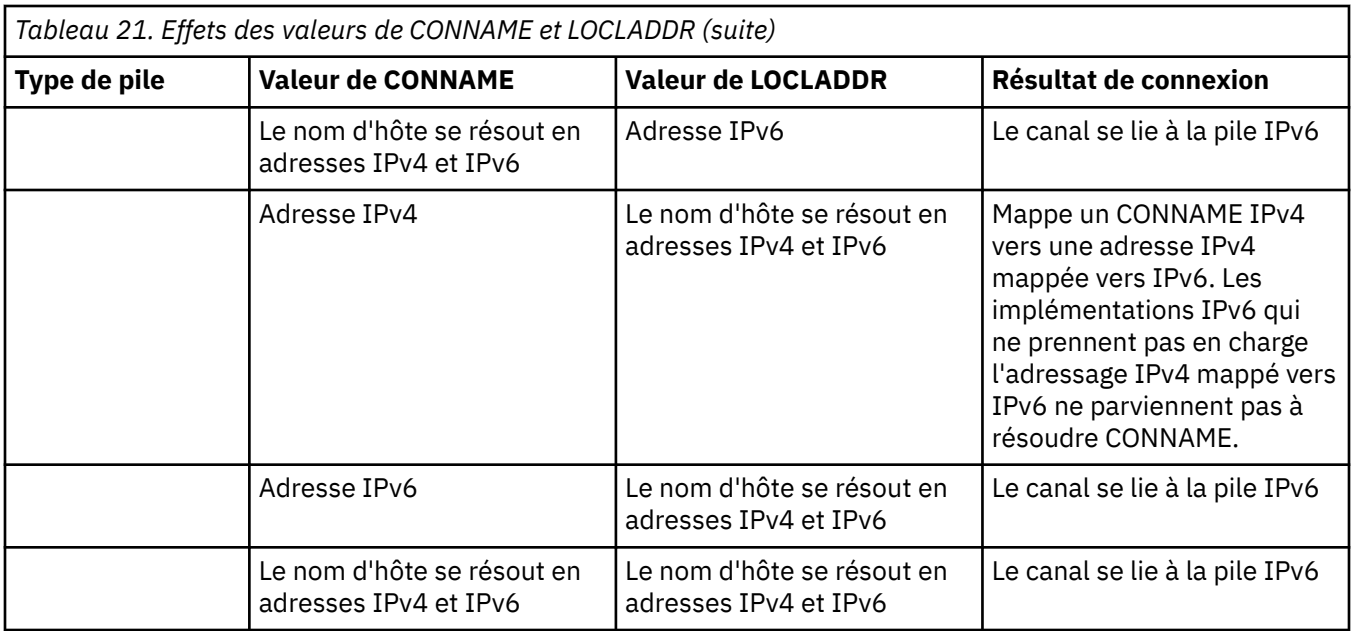

### **Scénarios courts : configurations système**

Le [Tableau 23, à la page 269](#page-268-0) indique plusieurs scénarios courts basés sur la configuration des gestionnaires de files d'attente installés ainsi que la configuration IP sur laquelle ils sont exécutés. Cette liste n'est pas exhaustive, mais donne quelques exemples de résultats attendus en fonction des configurations indiquées.

Ces scénarios sont combinés dans le [Tableau 23, à la page 269](#page-268-0) pour indiquer la configuration des systèmes impliqués dans les tentatives d'établissement de communication. Exemple :

- v71 + IPv6 : représente un gestionnaire de files d'attente d'une version antérieure du produit sur un système avec une pile TCP/IP 6.
- v8 + Dual: Représente un gestionnaire de files d'attente de la dernière version du produit sur le système avec une pile double TCP/IP versions 4 et 6

٦

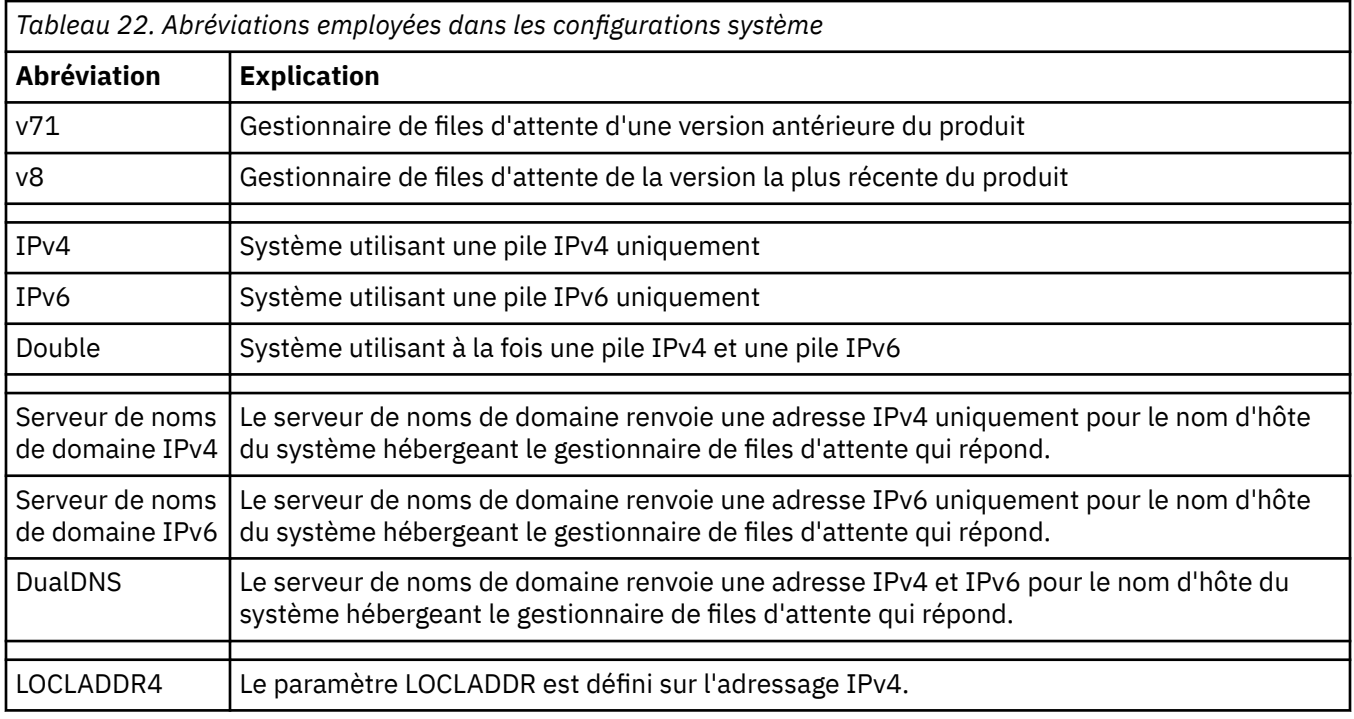

<span id="page-268-0"></span>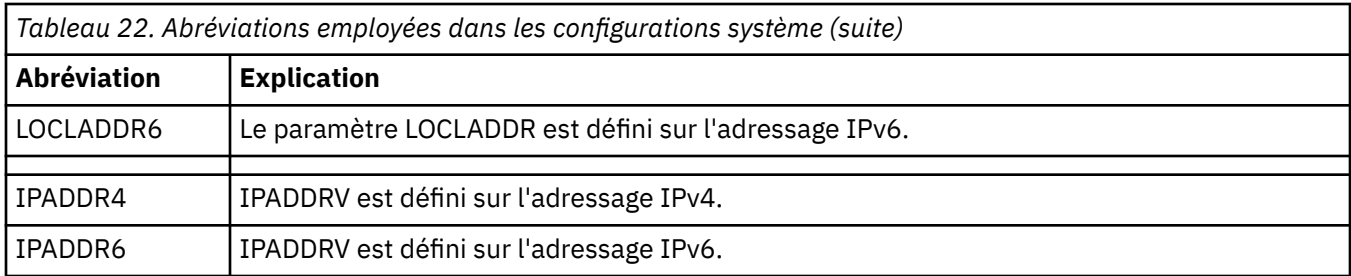

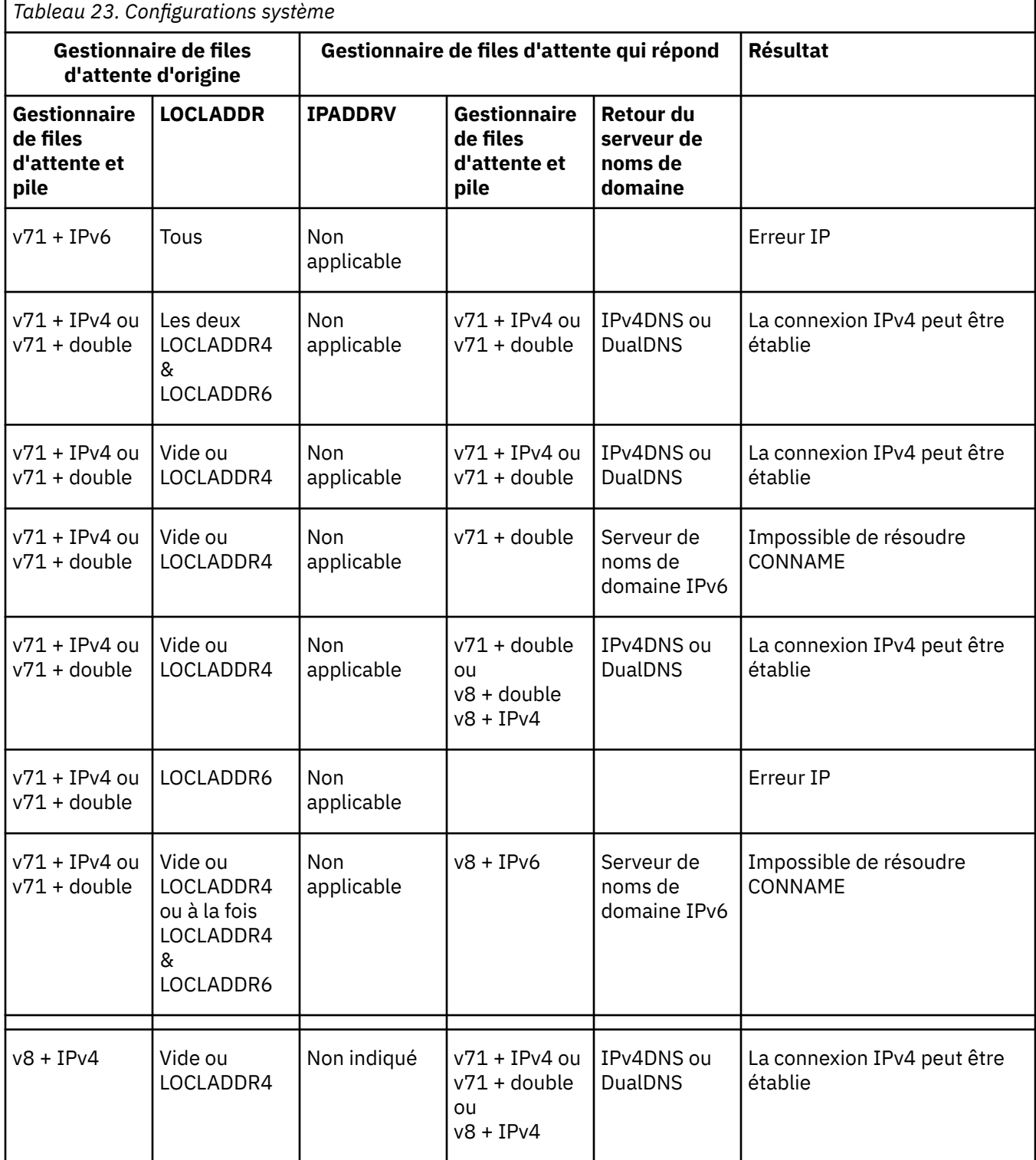

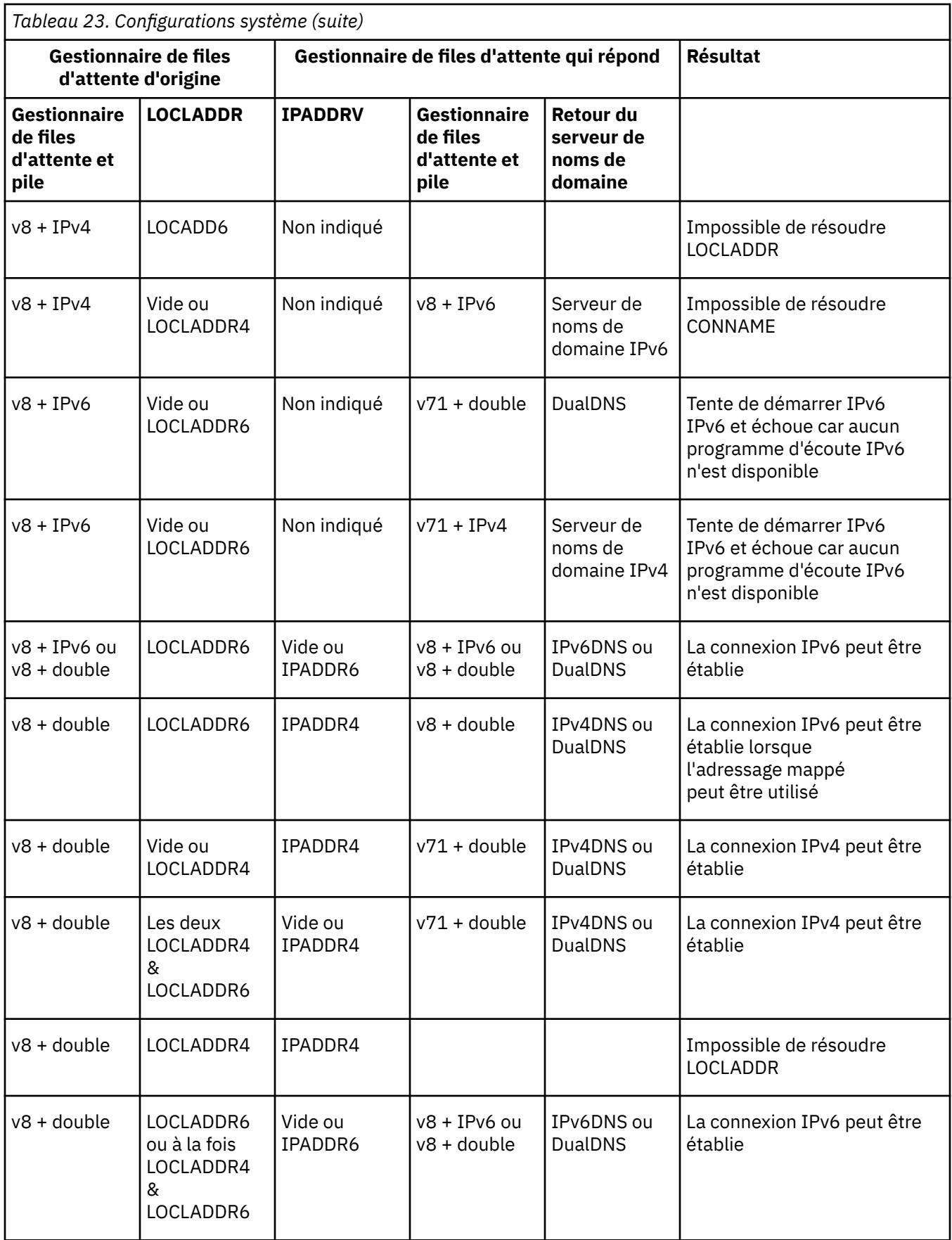

# **Remarques**

#### :NONE.

Le présent document peut contenir des informations ou des références concernant certains produits, logiciels ou services IBM non annoncés dans ce pays. Pour plus de détails, référez-vous aux documents d'annonce disponibles dans votre pays, ou adressez-vous à votre partenaire commercial IBM. Toute référence à un produit, logiciel ou service IBM n'implique pas que seul ce produit, logiciel ou service IBM puisse être utilisé. Tout autre élément fonctionnellement équivalent peut être utilisé, s'il n'enfreint aucun droit d'IBM. Il est de la responsabilité de l'utilisateur d'évaluer et de vérifier lui-même les installations et applications réalisées avec des produits, logiciels ou services non expressément référencés par IBM.

IBM peut détenir des brevets ou des demandes de brevet couvrant les produits mentionnés dans le présent document. La remise de ce document ne vous donne aucun droit de licence sur ces brevets ou demandes de brevet. Si vous désirez recevoir des informations concernant l'acquisition de licences, veuillez en faire la demande par écrit à l'adresse suivante :

IBM EMEA Director of Licensing IBM Corporation Tour Descartes Armonk, NY 10504-1785 U.S.A.

Pour toute demande d'informations relatives au jeu de caractères codé sur deux octets, contactez le service de propriété intellectuelle IBM ou envoyez vos questions par courrier à l'adresse suivante :

Intellectual Property Licensing Legal and Intellectual Property Law IBM Japan, Ltd. 19-21, Nihonbashi-Hakozakicho, Chuo-ku Tokyo 103-8510, Japon

**Le paragraphe suivant ne s'applique ni au Royaume-Uni, ni dans aucun pays dans lequel il serait contraire aux lois locales.** LE PRESENT DOCUMENT EST LIVRE "EN L'ETAT" SANS AUCUNE GARANTIE EXPLICITE OU IMPLICITE. IBM DECLINE NOTAMMENT TOUTE RESPONSABILITE RELATIVE A CES INFORMATIONS EN CAS DE CONTREFACON AINSI QU'EN CAS DE DEFAUT D'APTITUDE A L'EXECUTION D'UN TRAVAIL DONNE. Certaines juridictions n'autorisent pas l'exclusion des garanties implicites, auquel cas l'exclusion ci-dessus ne vous sera pas applicable.

Le présent document peut contenir des inexactitudes ou des coquilles. Ce document est mis à jour périodiquement. Chaque nouvelle édition inclut les mises à jour. IBM peut, à tout moment et sans préavis, modifier les produits et logiciels décrits dans ce document.

Les références à des sites Web non IBM sont fournies à titre d'information uniquement et n'impliquent en aucun cas une adhésion aux données qu'ils contiennent. Les éléments figurant sur ces sites Web ne font pas partie des éléments du présent produit IBM et l'utilisation de ces sites relève de votre seule responsabilité.

IBM pourra utiliser ou diffuser, de toute manière qu'elle jugera appropriée et sans aucune obligation de sa part, tout ou partie des informations qui lui seront fournies.

Les licenciés souhaitant obtenir des informations permettant : (i) l'échange des données entre des logiciels créés de façon indépendante et d'autres logiciels (dont celui-ci), et (ii) l'utilisation mutuelle des données ainsi échangées, doivent adresser leur demande à :

IBM Corporation Coordinateur d'interopérabilité logicielle, département 49XA 3605 Autoroute 52 N

Rochester, MN 55901 U.S.A.

Ces informations peuvent être soumises à des conditions particulières, prévoyant notamment le paiement d'une redevance.

Le logiciel sous licence décrit dans le présent document et tous les éléments sous disponibles s'y rapportant sont fournis par IBM conformément aux dispositions du Contrat sur les produits et services IBM, aux Conditions Internationales d'Utilisation de Logiciels IBM ou de tout autre accord équivalent.

Les données de performance indiquées dans ce document ont été déterminées dans un environnement contrôlé. Par conséquent, les résultats peuvent varier de manière significative selon l'environnement d'exploitation utilisé. Certaines mesures évaluées sur des systèmes en cours de développement ne sont pas garanties sur tous les systèmes disponibles. En outre, elles peuvent résulter d'extrapolations. Les résultats peuvent donc varier. Il incombe aux utilisateurs de ce document de vérifier si ces données sont applicables à leur environnement d'exploitation.

Les informations concernant des produits non IBM ont été obtenues auprès des fournisseurs de ces produits, par l'intermédiaire d'annonces publiques ou via d'autres sources disponibles. IBM n'a pas testé ces produits et ne peut confirmer l'exactitude de leurs performances ni leur compatibilité. Elle ne peut recevoir aucune réclamation concernant des produits non IBM. Toute question concernant les performances de produits non IBM doit être adressée aux fournisseurs de ces produits.

Toute instruction relative aux intentions d'IBM pour ses opérations à venir est susceptible d'être modifiée ou annulée sans préavis, et doit être considérée uniquement comme un objectif.

Le présent document peut contenir des exemples de données et de rapports utilisés couramment dans l'environnement professionnel. Ces exemples mentionnent des noms fictifs de personnes, de sociétés, de marques ou de produits à des fins illustratives ou explicatives uniquement. Toute ressemblance avec des noms de personnes, de sociétés ou des données réelles serait purement fortuite.

Licence sur les droits d'auteur :

Le présent logiciel contient des exemples de programmes d'application en langage source destinés à illustrer les techniques de programmation sur différentes plateformes d'exploitation. Vous avez le droit de copier, de modifier et de distribuer ces exemples de programmes sous quelque forme que ce soit et sans paiement d'aucune redevance à IBM, à des fins de développement, d'utilisation, de vente ou de distribution de programmes d'application conformes aux interfaces de programmation des plateformes pour lesquels ils ont été écrits ou aux interfaces de programmation IBM. Ces exemples de programmes n'ont pas été rigoureusement testés dans toutes les conditions. Par conséquent, IBM ne peut garantir expressément ou implicitement la fiabilité, la maintenabilité ou le fonctionnement de ces programmes.

Si vous visualisez ces informations en ligne, il se peut que les photographies et illustrations en couleur n'apparaissent pas à l'écran.

# **Documentation sur l'interface de programmation**

Les informations d'interface de programmation, si elles sont fournies, sont destinées à vous aider à créer un logiciel d'application à utiliser avec ce programme.

Ce manuel contient des informations sur les interfaces de programmation prévues qui permettent au client d'écrire des programmes pour obtenir les services de WebSphere MQ.

Toutefois, lesdites informations peuvent également contenir des données de diagnostic, de modification et d'optimisation. Ces données vous permettent de déboguer votre application.

**Important :** N'utilisez pas ces informations de diagnostic, de modification et d'optimisation en tant qu'interface de programmation car elles sont susceptibles d'être modifiées.

# **Marques**

IBM, le logo IBM , ibm.com, sont des marques d' IBM Corporation dans de nombreux pays. La liste actualisée de toutes les marques d' IBM est disponible sur la page Web "Copyright and trademark

information"www.ibm.com/legal/copytrade.shtml. Les autres noms de produits et de services peuvent être des marques d'IBM ou d'autres sociétés.

Microsoft et Windows sont des marques de Microsoft Corporation aux Etats-Unis et/ou dans d'autres pays.

UNIX est une marque de The Open Group aux Etats-Unis et dans certains autres pays.

Linux est une marque de Linus Torvalds aux Etats-Unis et/ou dans certains autres pays.

Ce produit inclut des logiciels développés par le projet Eclipse (http://www.eclipse.org/).

Java ainsi que tous les logos et toutes les marques incluant Java sont des marques d'Oracle et/ou de ses sociétés affiliées.

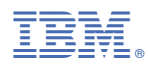

Référence :